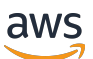

Custom Labels ガイド

# Rekognition

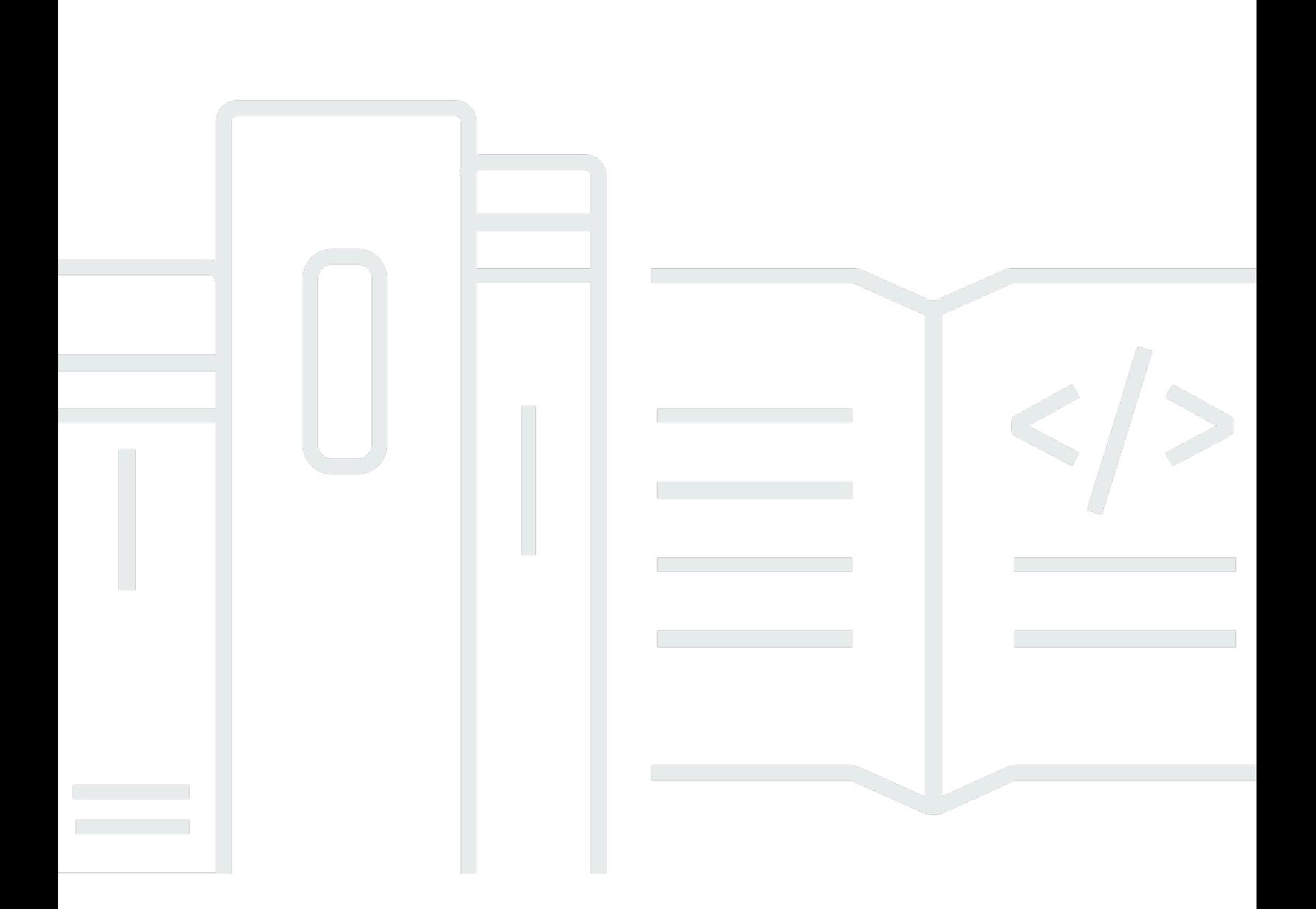

Copyright © 2024 Amazon Web Services, Inc. and/or its affiliates. All rights reserved.

### Rekognition: Custom Labels ガイド

Copyright © 2024 Amazon Web Services, Inc. and/or its affiliates. All rights reserved.

Amazon の商標およびトレードドレスは、Amazon 以外の製品およびサービスに使用することはで きません。また、お客様に誤解を与える可能性がある形式で、または Amazon の信用を損なう形式 で使用することもできません。Amazon が所有していないその他のすべての商標は、Amazon との提 携、関連、支援関係の有無にかかわらず、それら該当する所有者の資産です。

# **Table of Contents**

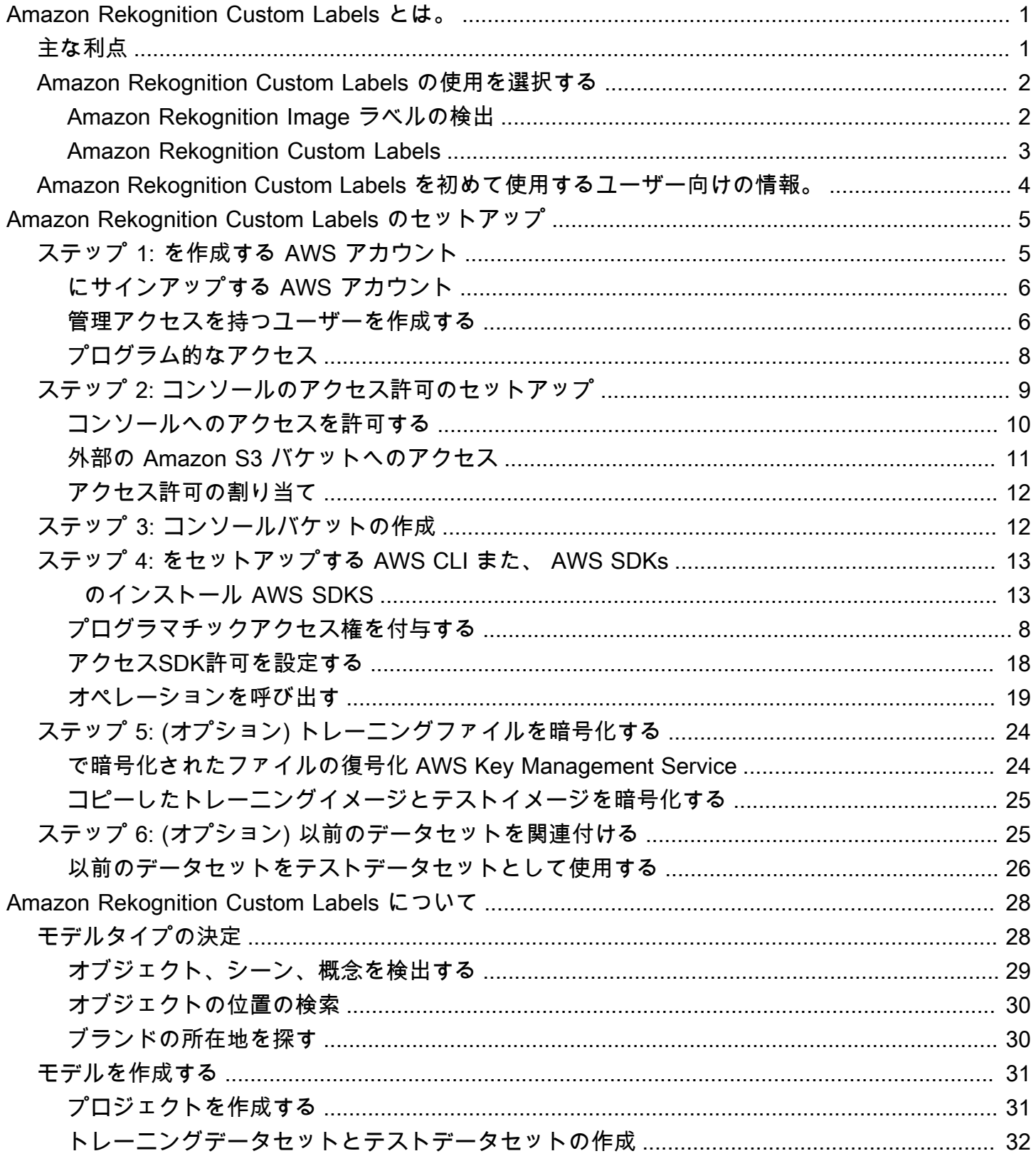

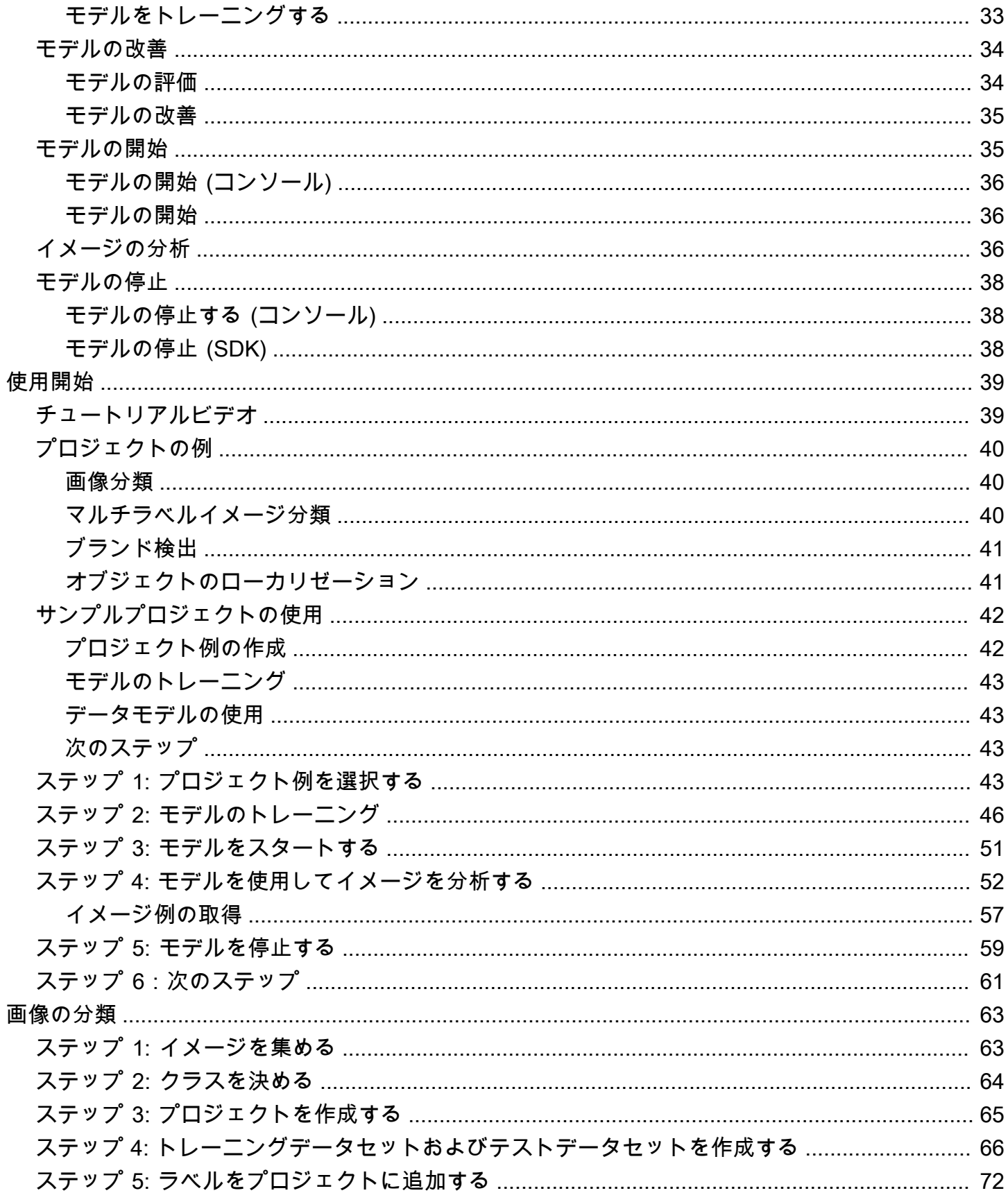

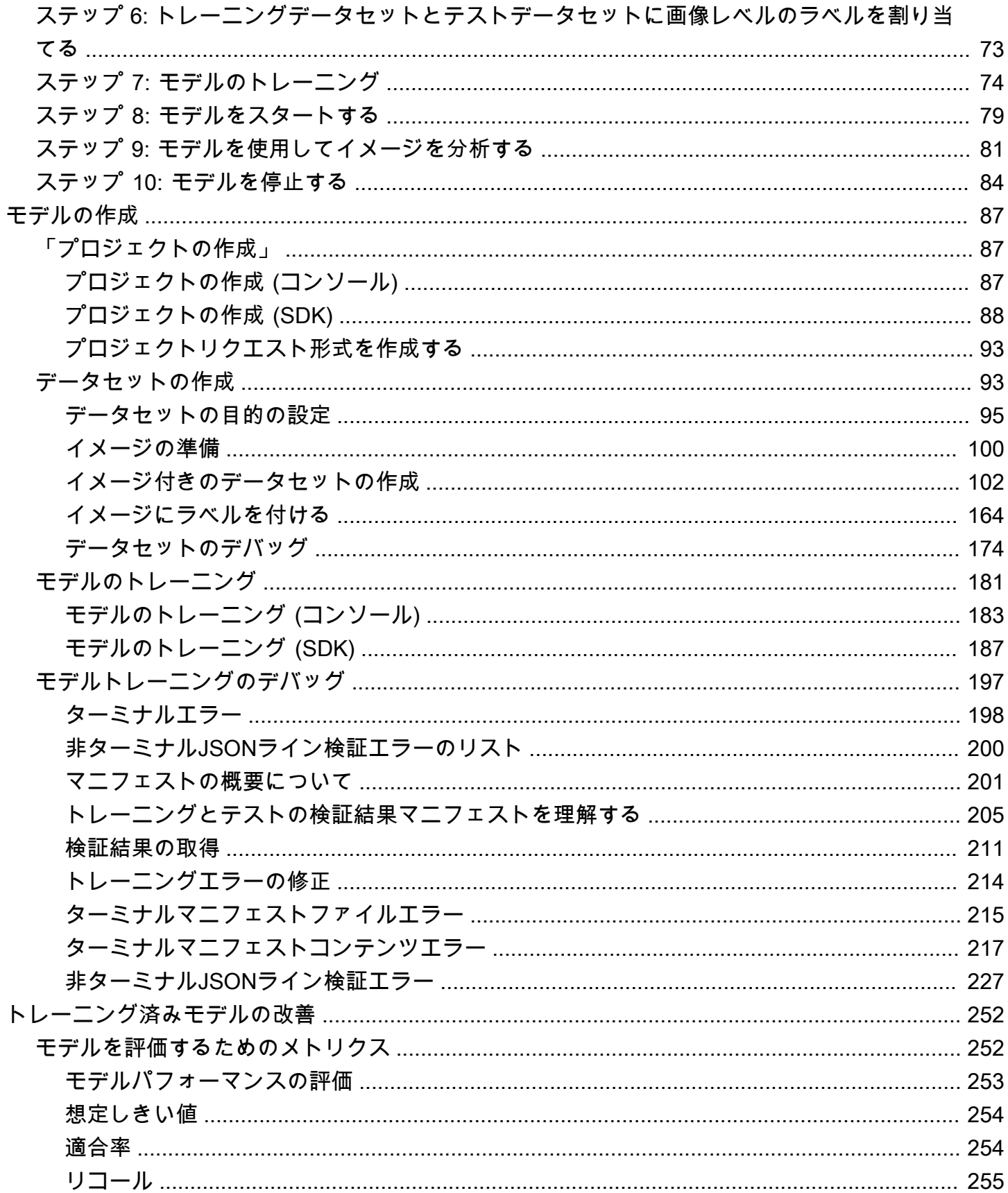

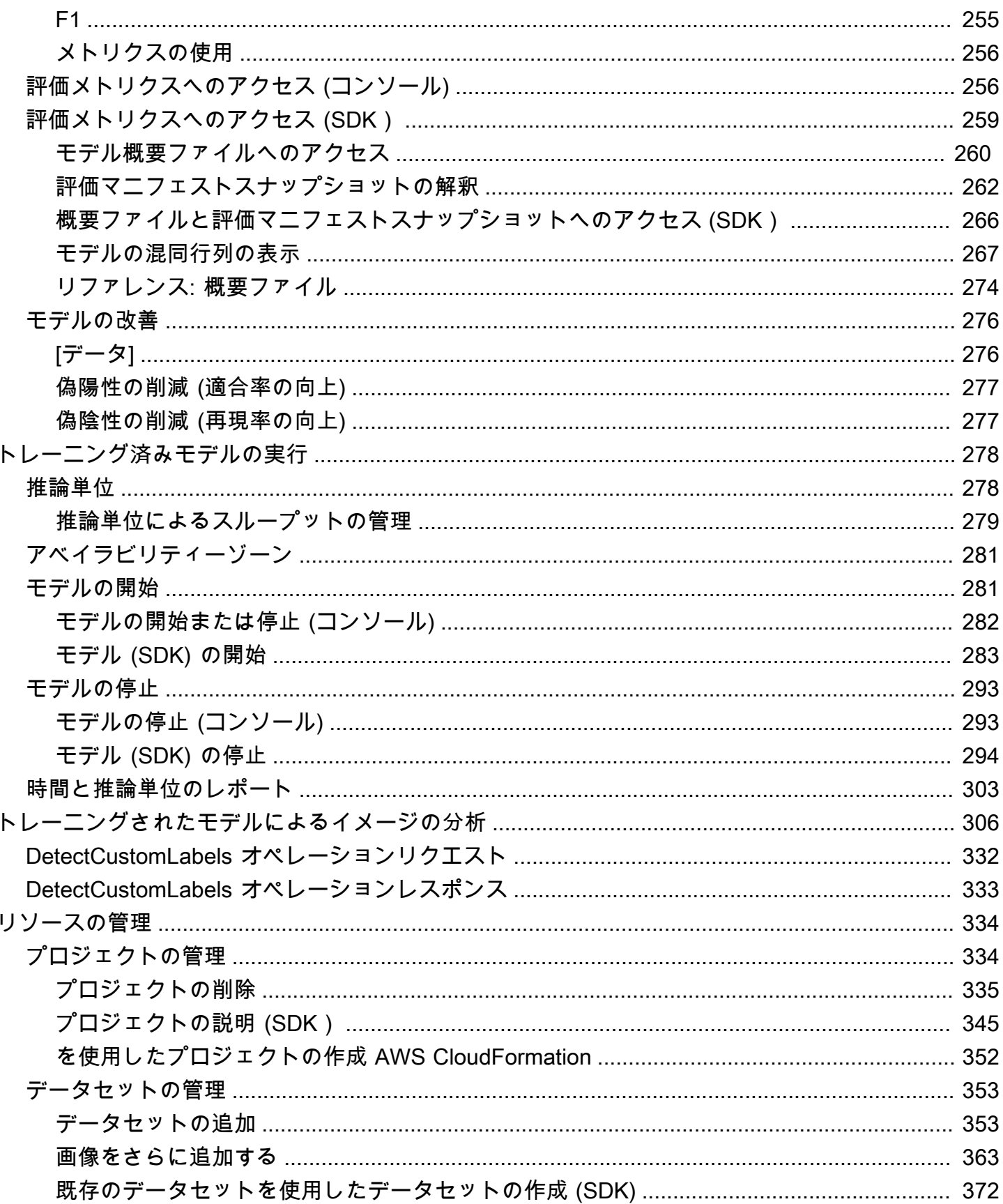

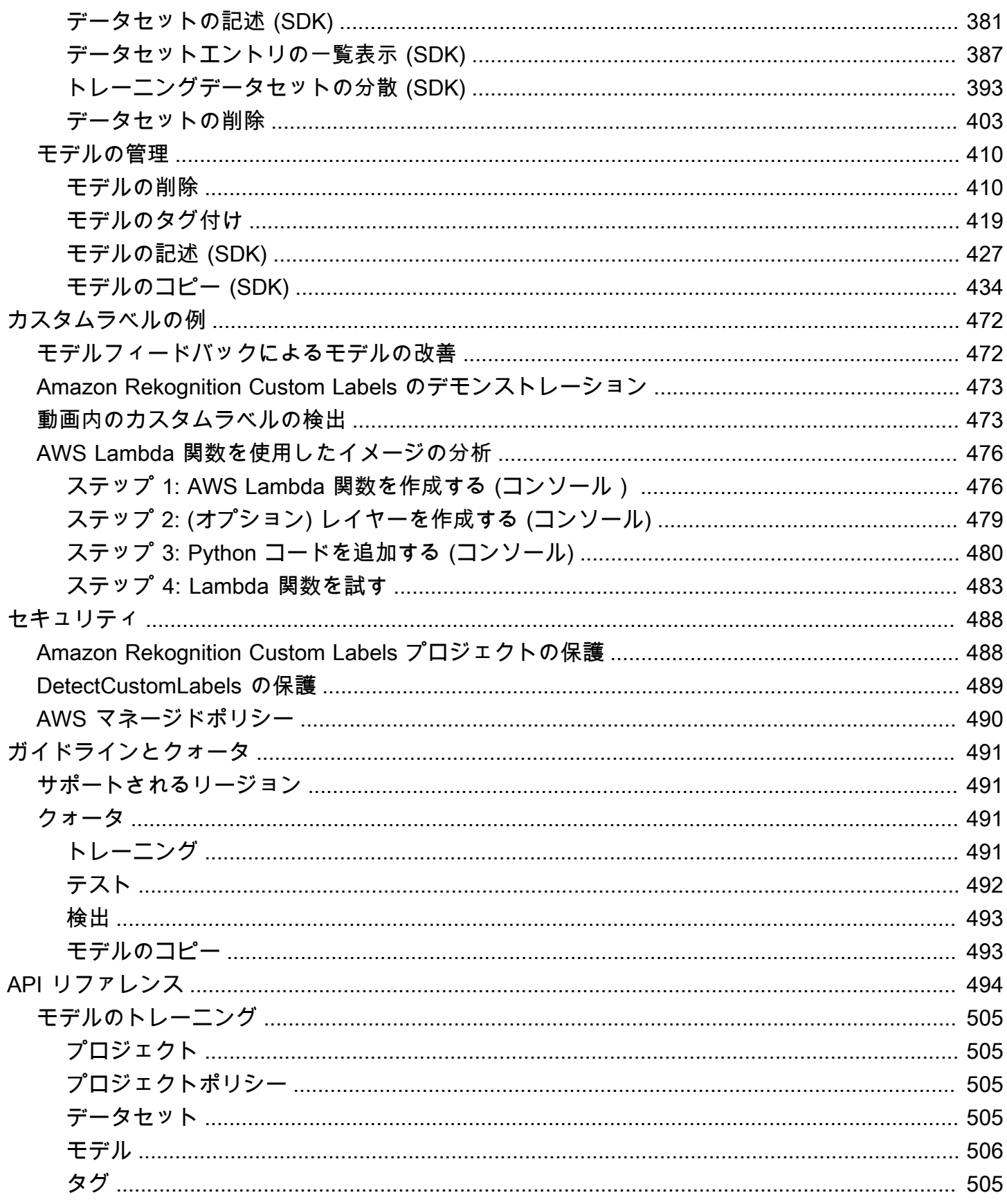

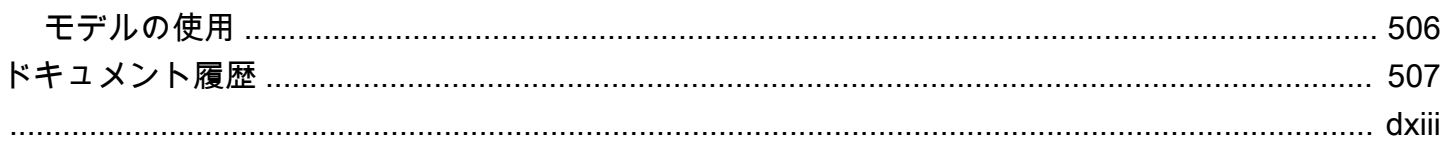

## <span id="page-8-0"></span>Amazon Rekognition Custom Labels とは。

Amazon Rekognition Custom Labels を使用して、ビジネスニーズに合わせた画像のオブジェクト、 ロゴ、シーンを特定できます。例えば、ソーシャルメディアの記事から自社のロゴを検索したり、店 頭で商品を特定したり、組立ラインで機械部品を分類したり、健康な植物と病気に感染した植物とを 区別したり、画像のアニメーションキャラクターを検出したりできます。

画像を分析するカスタムモデルの開発は、時間、専門知識、リソースを必要とする重要な作業です。 多くの場合、完了するまでに数か月かかります。さらに、正確な判断を下すのに十分なデータをモデ ルに提供するには、手作業によるラベル付けされた画像が数千から数万必要になることもあります。 このデータを生成するには収集に数か月かかることがあり、機械学習で使用できるように準備するた めに大規模なラベラーチームが必要になることもあります。

Amazon Rekognition Custom Labels は、Amazon Rekognition の既存の機能を拡張するものです。こ れらの機能は、多くのカテゴリにわたる数千万の画像で既にトレーニングされています。何千もの画 像の代わりに、ユースケースに特化した少数のトレーニングイメージ (通常は数百枚以下の画像) を アップロードできます。これは、使いやすいコンソールを使用して行うことができます。イメージに 既にラベルが付けられている場合、Amazon Rekognition Custom Labels は短時間でモデルのトレー ニングを開始できます。そうでない場合は、ラベル付けインターフェイス内で直接イメージにラベル を付けることも、Amazon SageMaker Ground Truth を使用してイメージにラベルを付けることもで きます。

Amazon Rekognition Custom Labels がイメージセットからトレーニングを開始すると、わずか数時 間でカスタムイメージ分析モデルを作成できます。Amazon Rekognition Custom Labels はバックグ ラウンドでトレーニングデータを自動的にロードして検査し、適切な機械学習アルゴリズムを選択 し、モデルをトレーニングし、モデルパフォーマンスメトリクスを提供します。その後、Amazon Rekognition Custom Labels API を通じてカスタムモデルを使用し、アプリケーションに統合できま す。

トピック

- [主な利点](#page-8-1)
- [Amazon Rekognition Custom Labels の使用を選択する](#page-9-0)
- [Amazon Rekognition Custom Labels を初めて使用するユーザー向けの情報。](#page-11-0)

# <span id="page-8-1"></span>主な利点

データラベリングの簡略化

Amazon Rekognition Custom Labels コンソールには、イメージにすばやく簡単にラベルを付けるた めの視覚的なインターフェイスがあります。このインターフェイスでは、イメージ全体にラベルを付 けることができます。クリックアンドドラッグインターフェイスの境界ボックスを使用して、画像内 の特定のオブジェクトを識別してラベルを付けることもできます。また、データセットが大きい場合 は、[Amazon SageMaker Ground Truth](https://aws.amazon.com/sagemaker/groundtruth/) を使用してイメージに大規模に効率的にラベルを付けること ができます。

#### 自動機械学習

カスタムモデルを構築するのに、機械学習の専門知識は必要ありません。Amazon Rekognition Custom Labels には、機械学習を自動的に行う自動機械学習 (AutoML) 機能が含まれています。ト レーニングイメージが提供されると、Amazon Rekognition Custom Labels は自動的にデータをロー ドして検査し、適切な機械学習アルゴリズムを選択し、モデルをトレーニングし、モデルパフォーマ ンスメトリクスを提供できます。

モデルの評価、推論、フィードバックの簡略化

テストセットでカスタムモデルのパフォーマンスを評価します。テストセット内のすべてのイメー ジについて、モデルの予測と割り当てられたラベルを並べて比較できます。また、適合率、再現 率、F1 スコア、信頼度スコアなどの詳細なパフォーマンスメトリクスを確認することもできます。 モデルをすぐに画像分析に使用することも、新しいバージョンを繰り返し処理してイメージを増やし て再トレーニングしてパフォーマンスを向上させることもできます。モデルの使用を開始したら、予 測を追跡して間違いを修正し、フィードバックデータを使用して新しいモデルバージョンを再トレー ニングしてパフォーマンスを向上させます。

### <span id="page-9-0"></span>Amazon Rekognition Custom Labels の使用を選択する

Amazon Rekognition には、イメージ内のラベル (オブジェクト、シーン、概念) の検索に使用できる 2 つの機能があります。Amazon Rekognition Custom Labels と [Amazon Rekognition Image ラベル](https://docs.aws.amazon.com/rekognition/latest/dg/labels.html) [検出](https://docs.aws.amazon.com/rekognition/latest/dg/labels.html)です。次の情報を使用して、どの機能を使用すべきかを判断してください。

### <span id="page-9-1"></span>Amazon Rekognition Image ラベルの検出

Amazon Rekognition Image のラベル検出機能を使用すると、機械学習モデルを作成しなくても、イ メージや動画の一般的なラベルを大規模に識別、分類、検索できます。例えば、車やトラック、ト マト、バスケットボール、サッカーボールなど、何千もの一般的なオブジェクトを簡単に検出できま す。

アプリケーションで一般的なラベルを検出する必要がある場合は、モデルをトレーニングする必 要がないため、Amazon Rekognition Image ラベル検出を使用することをお勧めします。Amazon Rekognition Image ラベル検出で検出されたラベルのリストを取得するには、[「ラベルの検出](https://docs.aws.amazon.com/rekognition/latest/dg/labels.html)」を参 照してください。

Amazon Rekognition Image のラベル検出では検出されないラベル (組立ラインのカスタム機械部品 など) をアプリケーションで検出する必要がある場合は、Amazon Rekognition Custom Labels を使 用することをお勧めします。

#### <span id="page-10-0"></span>Amazon Rekognition Custom Labels

Amazon Rekognition Custom Labels を使用すると、ビジネスニーズに合ったイメージ内のラベル (オブジェクト、ロゴ、シーン、概念) を検索する機械学習モデルを簡単にトレーニングできます。

Amazon Rekognition Custom Labels では、イメージを分類 (イメージレベルの予測) したり、イメー ジ内のオブジェクトの位置を検出したりできます (オブジェクト/境界ボックスレベルの予測)。

Amazon Rekognition Custom Labels を使用すると、検出できるオブジェクトやシーンのタイプを より柔軟に設定できます。例えば、Amazon Rekognition Image ラベル検出を使用して、植物や葉 を検索できます。健康な植物、損傷した植物、感染した植物を区別するには、Amazon Rekognition Custom Labels を使用する必要があります。

Amazon Rekognition Custom Labels の使用例を次に示します。

- 選手のジャージやヘルメットのチームロゴを識別する
- 特定の機械部品や組立ライン上の製品を区別する
- メディアライブラリ内の漫画のキャラクターを識別する
- 小売り店の棚にある特定のブランドの商品を探す
- 農産物の品質 (腐った、熟した、生のものなど) を分類する

#### **a** Note

Amazon Rekognition Custom Labels は、顔の分析、テキストの検出、またはイメージ内の 安全でないイメージコンテンツの検出を目的として設計されていません。これらのタスクを 実行するには、Amazon Rekognition Image を使用できます。詳細については、「[Amazon](https://docs.aws.amazon.com/rekognition/latest/dg/what-is.html)  [Rekognition とは」](https://docs.aws.amazon.com/rekognition/latest/dg/what-is.html)を参照してください。

# <span id="page-11-0"></span>Amazon Rekognition Custom Labels を初めて使用するユーザー向 けの情報。

Amazon Rekognition Custom Labels を初めて使用する場合は、以下のセクションを順に読むことを お勧めします。

- 1. [Amazon Rekognition Custom Labels のセットアップ](#page-12-0) このセクションでは、お客様のアカウント 情報を設定します。
- 2. [Amazon Rekognition Custom Labels について](#page-35-0) このセクションでは、モデルを作成するための ワークフローについて学習します。
- 3. [Amazon Rekognition Custom Labels の開始方法](#page-46-0) このセクションでは、Amazon Rekognition Custom Labels によって作成されたサンプルプロジェクトを使用してモデルをトレーニングしま す。
- 4. [画像の分類](#page-70-0) このセクションでは、作成したデータセットを使用してイメージを分類するモデル をトレーニングする方法を学びます。

# <span id="page-12-0"></span>Amazon Rekognition Custom Labels のセットアップ

次の手順は、Amazon Rekognition Custom Labels コンソールと を設定する方法を示しています SDK。

Amazon Rekognition Custom Labels コンソールは次のブラウザで使用できることに注意してくださ い。

- Chrome バージョン 21 以降
- Firefox バージョン 27 以降
- Microsoft Edge バージョン 88 以降
- Safari バージョン 7 以降。また、Safari を使用して、Amazon Rekognition Custom Labels コン ソールで境界ボックスを描画することはできません。詳細については、「[境界ボックスによるオブ](#page-177-0) [ジェクトのラベル付け](#page-177-0)」を参照してください。

Amazon Rekognition Custom Labels を初めて使用する場合は、事前に以下のタスクをすべて完了し てください。

#### トピック

- [ステップ 1: を作成する AWS アカウント](#page-12-1)
- [ステップ 2: Amazon Rekognition Custom Labels コンソールのアクセス許可をセットアップする](#page-16-0)
- [ステップ 3: コンソールバケットの作成](#page-19-1)
- [ステップ 4: をセットアップする AWS CLI また、 AWS SDKs](#page-20-0)
- [ステップ 5: \(オプション\) トレーニングファイルを暗号化する](#page-31-0)
- [ステップ 6: \(オプション\) 以前のデータセットを新しいプロジェクトに関連付ける](#page-32-1)

## <span id="page-12-1"></span>ステップ 1: を作成する AWS アカウント

このステップでは、 を作成します。 AWS アカウント、管理ユーザーの作成、および へのプログラ ムによるアクセスの付与について説明します。 AWS SDK.

トピック

• [にサインアップする AWS アカウント](#page-13-0)

- [管理アクセスを持つユーザーを作成する](#page-13-1)
- [プログラム的なアクセス](#page-15-0)

<span id="page-13-0"></span>にサインアップする AWS アカウント

をお持ちでない場合 AWS アカウントで、次の手順を実行して作成します。

にサインアップするには AWS アカウント

- 1. [https://portal.aws.amazon.com/billing/サインアップ](https://portal.aws.amazon.com/billing/signup) を開きます。
- 2. オンラインの手順に従います。

サインアップ手順の一環として、通話呼び出しを受け取り、電話キーパッドで検証コードを入力 するように求められます。

にサインアップするとき AWS アカウント、 AWS アカウントのルートユーザー が作成されま す。ルートユーザーはすべての にアクセスできます AWS のサービス アカウントの および リ ソース。セキュリティのベストプラクティスとして、ユーザーに管理アクセスを割り当て、ルー トユーザーのみを使用して[ルートユーザーアクセスが必要なタスク](https://docs.aws.amazon.com/IAM/latest/UserGuide/id_root-user.html#root-user-tasks)を実行してください。

AWS サインアッププロセスが完了すると、 から確認メールが送信されます。[https://](https://aws.amazon.com/)  [aws.amazon.com/](https://aws.amazon.com/) に移動し、マイアカウント を選択すると、いつでも現在のアカウントアクティビ ティを表示し、アカウントを管理できます。

#### <span id="page-13-1"></span>管理アクセスを持つユーザーを作成する

にサインアップした後 AWS アカウント、 のセキュリティ保護 AWS アカウントのルートユーザー、 有効化 AWS IAM Identity Center、および 管理ユーザーを作成して、日常的なタスクにルートユー ザーを使用しないようにします。

のセキュリティ保護 AWS アカウントのルートユーザー

1. [にサインインします。AWS Management Console](https://console.aws.amazon.com/) ルートユーザーを選択し、 AWS アカウント E メールアドレス。次のページでパスワードを入力します。

ルートユーザーを使用してサインインする方法については、[「」の「ルートユーザーとしてサイ](https://docs.aws.amazon.com/signin/latest/userguide/console-sign-in-tutorials.html#introduction-to-root-user-sign-in-tutorial) [ンイン](https://docs.aws.amazon.com/signin/latest/userguide/console-sign-in-tutorials.html#introduction-to-root-user-sign-in-tutorial)する」を参照してください。 AWS サインイン ユーザーガイド 。

2. ルートユーザーの多要素認証 (MFA) を有効にします。

手順については、「 の仮想MFAデバイスの[有効化」を参照してください。 AWS アカウントIAM](https://docs.aws.amazon.com/IAM/latest/UserGuide/enable-virt-mfa-for-root.html)  [ユーザーガイドのルートユーザー \(コンソール\)](https://docs.aws.amazon.com/IAM/latest/UserGuide/enable-virt-mfa-for-root.html)。

#### 管理アクセスを持つユーザーを作成する

1. IAM Identity Center を有効にします。

手順については、[「 の有効化」を参照してください。 AWS IAM Identity Center](https://docs.aws.amazon.com/singlesignon/latest/userguide/get-set-up-for-idc.html) ()AWS IAM Identity Center ユーザーガイド 。

2. IAM Identity Center で、ユーザーに管理アクセス権を付与します。

の使用に関するチュートリアル IAM アイデンティティセンターディレクトリ ID ソースとして、 「デフォルトを使用してユーザーアクセス[を設定する」を参照してください。 IAM アイデン](https://docs.aws.amazon.com/singlesignon/latest/userguide/quick-start-default-idc.html) [ティティセンターディレクトリ](https://docs.aws.amazon.com/singlesignon/latest/userguide/quick-start-default-idc.html) ()AWS IAM Identity Center ユーザーガイド 。

管理アクセス権を持つユーザーとしてサインインする

• IAM Identity Center ユーザーでサインインするには、IAMIdentity Center ユーザーの作成時に E メールアドレスにURL送信されたサインインを使用します。

IAM Identity Center ユーザーを使用してサインインする方法については、「 へ[のサインイン」](https://docs.aws.amazon.com/signin/latest/userguide/iam-id-center-sign-in-tutorial.html) [を参照してください。 AWS の アクセスポータル](https://docs.aws.amazon.com/signin/latest/userguide/iam-id-center-sign-in-tutorial.html) AWS サインイン ユーザーガイド 。

追加のユーザーにアクセス権を割り当てる

1. IAM Identity Center で、最小特権のアクセス許可を適用するベストプラクティスに従うアクセス 許可セットを作成します。

手順については、[「」の「アクセス許可セット](https://docs.aws.amazon.com/singlesignon/latest/userguide/get-started-create-a-permission-set.html)の作成」を参照してください。 AWS IAM Identity Center ユーザーガイド 。

2. グループにユーザーを割り当て、そのグループにシングルサインオンアクセス権を割り当てま す。

手順については、「」の[「グループの追加](https://docs.aws.amazon.com/singlesignon/latest/userguide/addgroups.html)」を参照してください。 AWS IAM Identity Center ユーザーガイド 。

## <span id="page-15-0"></span>プログラム的なアクセス

ユーザーが を操作する場合は、プログラムによるアクセスが必要です AWS の外部 AWS Management Console。 プログラムによるアクセスを許可する方法は、 がアクセスするユーザーの タイプによって異なります。 AWS.

ユーザーにプログラマチックアクセス権を付与するには、以下のいずれかのオプションを選択しま す。

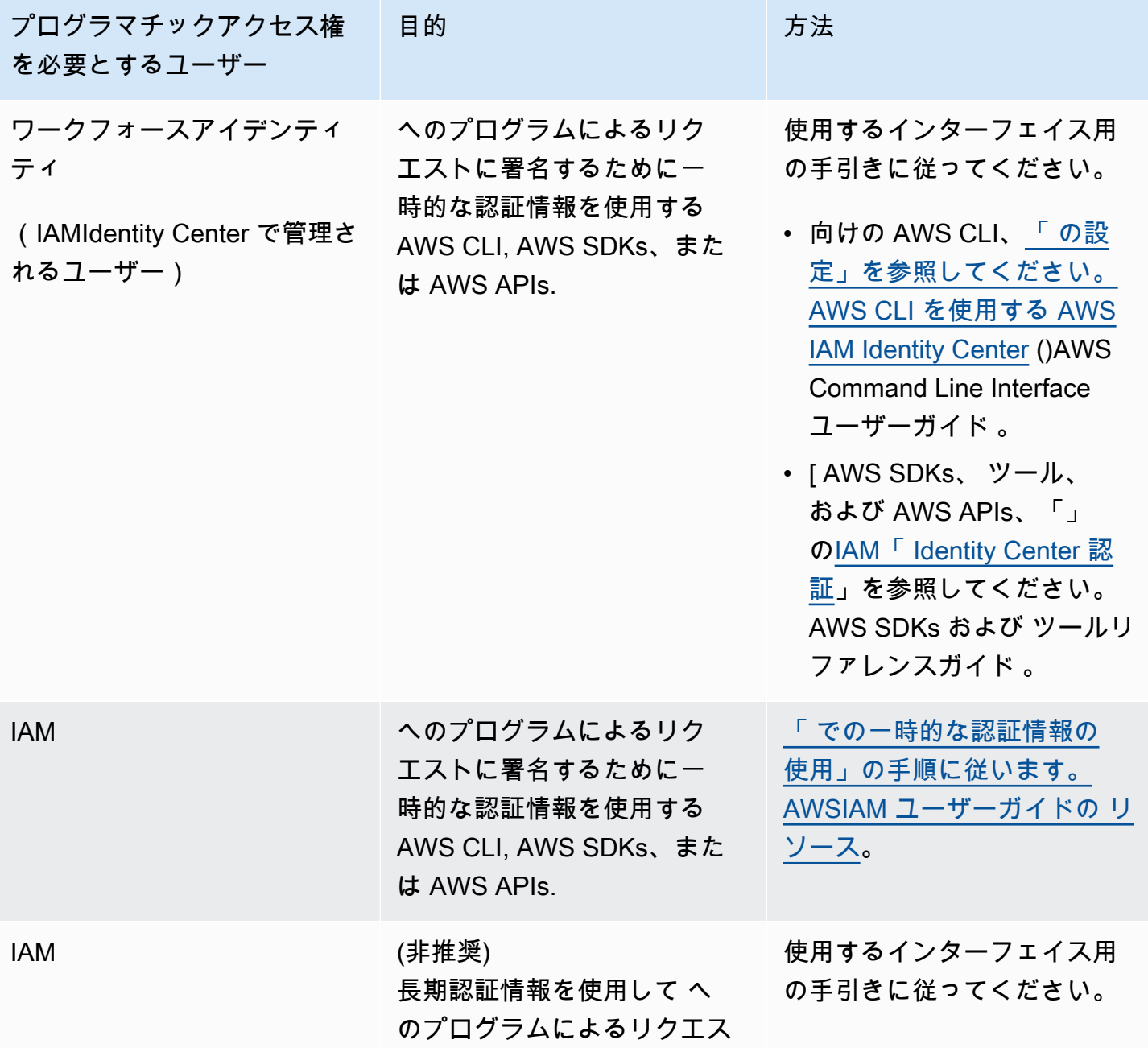

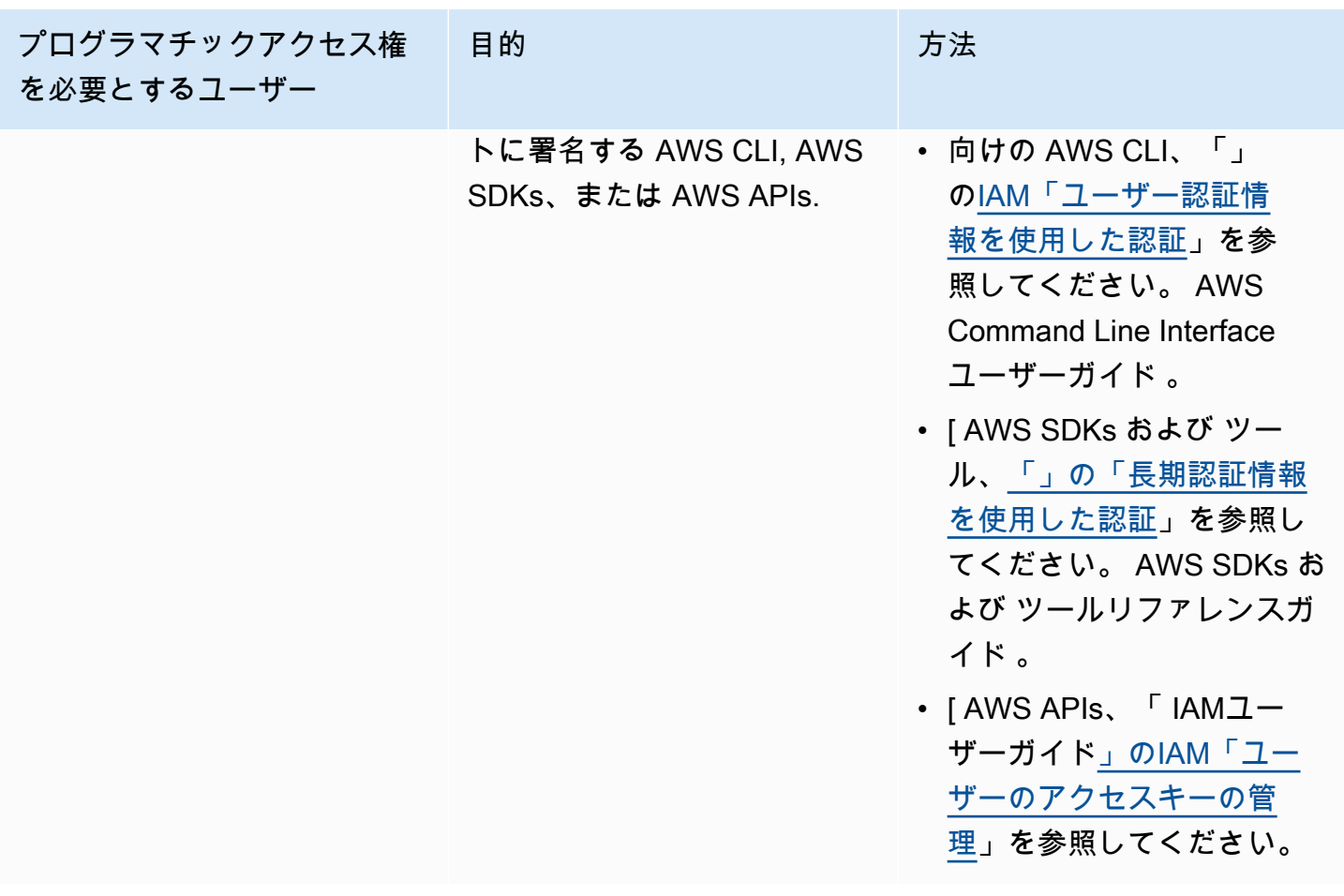

# <span id="page-16-0"></span>ステップ 2: Amazon Rekognition Custom Labels コンソールのアク セス許可をセットアップする

Amazon Rekognition コンソールを使用するには、適切なアクセス許可を追加する必要があります。 トレーニングファイルを[コンソールバケット](#page-19-1)以外のバケットに保存する場合は、追加のアクセス許可 が必要です。

トピック

- [コンソールへのアクセスを許可する](#page-17-0)
- [外部の Amazon S3 バケットへのアクセス](#page-18-0)
- [アクセス許可の割り当て](#page-19-0)

## <span id="page-17-0"></span>コンソールへのアクセスを許可する

Amazon Rekognition Custom Labels コンソールを使用するには、Amazon S3、 SageMaker Ground Truth、および Amazon Rekognition Custom Labels を対象とする次のIAMポリシーが必要です。アク セス許可の割り当ての詳細については、「[アクセス許可の割り当て](#page-19-0)」を参照してください。

```
{ 
     "Version": "2012-10-17", 
     "Statement": [ 
          { 
              "Effect": "Allow", 
              "Action": [ 
                   "s3:ListBucket", 
                   "s3:ListAllMyBuckets" 
              ], 
              "Resource": "*" 
          }, 
          { 
              "Sid": "s3Policies", 
              "Effect": "Allow", 
              "Action": [ 
                   "s3:ListBucket", 
                   "s3:CreateBucket", 
                   "s3:GetBucketAcl", 
                   "s3:GetBucketLocation", 
                   "s3:GetObject", 
                   "s3:GetObjectAcl", 
                   "s3:GetObjectVersion", 
                   "s3:GetObjectTagging", 
                   "s3:GetBucketVersioning", 
                   "s3:GetObjectVersionTagging", 
                   "s3:PutBucketCORS", 
                   "s3:PutLifecycleConfiguration", 
                   "s3:PutBucketPolicy", 
                   "s3:PutObject", 
                   "s3:PutObjectTagging", 
                   "s3:PutBucketVersioning", 
                   "s3:PutObjectVersionTagging" 
              ], 
              "Resource": [ 
                   "arn:aws:s3:::custom-labels-console-*" 
 ]
```

```
 }, 
           { 
                "Sid": "rekognitionPolicies", 
                "Effect": "Allow", 
                "Action": [ 
                     "rekognition:*" 
                ], 
                "Resource": "*" 
           }, 
           { 
                "Sid": "groundTruthPolicies", 
                "Effect": "Allow", 
                "Action": [ 
                     "groundtruthlabeling:*" 
                ], 
                "Resource": "*" 
           } 
     \mathbf{I}}
```
## <span id="page-18-0"></span>外部の Amazon S3 バケットへのアクセス

新しい で Amazon Rekognition Custom Labels コンソールを初めて開いたとき AWS リージョ ン、Amazon Rekognition Custom Labels は、プロジェクトファイルの保存に使用されるバケット (コンソールバケット) を作成します。あるいは、自分の Amazon S3 バケット (外部バケット) を使用 してイメージまたはマニフェストファイルをコンソールにアップロードすることもできます。外部バ ケットを使用するには、前のポリシーに次のポリシーブロックを追加します。my-bucket をバケッ トの名前に置き換えます。

```
 { 
     "Sid": "s3ExternalBucketPolicies", 
     "Effect": "Allow", 
     "Action": [ 
          "s3:GetBucketAcl", 
          "s3:GetBucketLocation", 
          "s3:GetObject", 
          "s3:GetObjectAcl", 
          "s3:GetObjectVersion", 
          "s3:GetObjectTagging", 
          "s3:ListBucket", 
          "s3:PutObject" 
     ],
```
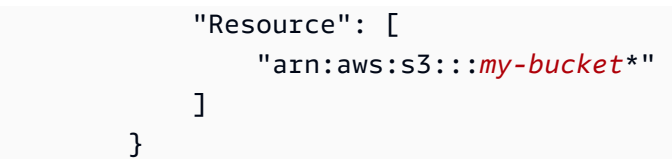

### <span id="page-19-0"></span>アクセス許可の割り当て

アクセスを提供するには、ユーザー、グループ、またはロールにアクセス許可を追加します。

• のユーザーとグループ AWS IAM Identity Center:

アクセス許可セットを作成します。の「アクセス[許可セットの作成](https://docs.aws.amazon.com/singlesignon/latest/userguide/howtocreatepermissionset.html)」の手順に従います。 AWS IAM Identity Center ユーザーガイド 。

• ID プロバイダーIAMを通じて で管理されるユーザー:

ID フェデレーションのロールを作成します。「 IAMユーザーガイド[」の「サードパーティー ID プ](https://docs.aws.amazon.com/IAM/latest/UserGuide/id_roles_create_for-idp.html) [ロバイダーのロールの作成 \(フェデレーション\)](https://docs.aws.amazon.com/IAM/latest/UserGuide/id_roles_create_for-idp.html)」の手順に従います。

- IAM ユーザー:
	- ユーザーが担当できるロールを作成します。「 IAMユーザーガイド[」のIAM「 ユーザーのロー](https://docs.aws.amazon.com/IAM/latest/UserGuide/id_roles_create_for-user.html) [ル](https://docs.aws.amazon.com/IAM/latest/UserGuide/id_roles_create_for-user.html)の作成」の手順に従います。
	- (お奨めできない方法) ポリシーをユーザーに直接アタッチするか、ユーザーをユーザーグループ に追加する。「 ユーザーガイ[ド」の「ユーザーへのアクセス許可の追加 \(コンソール\)I](https://docs.aws.amazon.com/IAM/latest/UserGuide/id_users_change-permissions.html#users_change_permissions-add-console)AM」の 指示に従います。

# <span id="page-19-1"></span>ステップ 3: コンソールバケットの作成

Amazon Rekognition Custom Labels プロジェクトを使用して、モデルを作成および管理します。 新しい で Amazon Rekognition Custom Labels コンソールを初めて開いたとき AWS リージョ ン、Amazon Rekognition Custom Labels は、プロジェクトを保存するための Amazon S3 バケット (コンソールバケット) を作成します。でバケット名を使用する必要がある可能性があるため、後で参 照できる場所にコンソールバケット名を書き留めておく必要があります。 AWS SDK データセット の作成などの オペレーションまたはコンソールタスク。

バケット名の形式は custom-labels-console- です。*<region>*-*<random value>*。 ランダム な値を指定すると、バケット名の間に衝突がなくなります。

コンソールバケットを作成するには

- 1. ユーザーに正しいアクセス許可があるかどうかを確認します。詳細については、「[コンソールへ](#page-17-0) [のアクセスを許可する](#page-17-0)」を参照してください。
- 2. にサインインする AWS Management Console で Amazon Rekognition コンソールを開きま す<https://console.aws.amazon.com/rekognition/>。
- 3. [開始する] を選択します。
- 4. 現在のAWSリージョンでコンソールを初めて開いた場合は、初回セットアップダイアログボッ クスで次の操作を行います。
	- a. 表示されている Amazon S3 バケットの名前をコピーします。この情報は後で必要になりま す。
	- b. Amazon Rekognition Custom Labels に Amazon S3 バケット (コンソールバケット) の作成 を代行させる場合は、[S3 バケットを作成する] を選択します。
- 5. ブラウザウィンドウを閉じます。

## <span id="page-20-0"></span>ステップ 4: をセットアップする AWS CLI また、 AWS SDKs

Amazon Rekognition Custom Labels は、 AWS Command Line Interface (AWS CLI) および AWS SDKs。ターミナルから Amazon Rekognition Custom Labels オペレーションを実行する必要がある 場合は、 AWS CLI。 アプリケーションを作成する場合は、 AWS SDK 使用しているプログラミング 言語の 。

トピック

- [のインストール AWS SDKS](#page-20-1)
- [プログラマチックアクセス権を付与する](#page-15-0)
- [アクセスSDK許可を設定する](#page-25-0)
- [Amazon Rekognition Custom Labels オペレーションを呼び出す](#page-26-0)

### <span id="page-20-1"></span>のインストール AWS SDKS

ステップに従って、 をダウンロードして設定します。 AWS SDKs.

#### を設定するには AWS CLI と AWS SDKs

• [のダウンロードおよびインストールAWS CLI](https://docs.aws.amazon.com/cli/latest/userguide/getting-started-install.html) と AWS SDKs 使用する 。このガイドでは、 の例 を示します。 AWS CLI、[Java](https://docs.aws.amazon.com/sdk-for-java/latest/developer-guide/setup.html) 、および [Python](https://boto3.amazonaws.com/v1/documentation/api/latest/guide/quickstart.html#installation) 。のインストールの詳細については、「」を参 照してください。 AWS SDKs、[「Amazon Web Services のツール](https://aws.amazon.com/tools/)」を参照してください。

### プログラマチックアクセス権を付与する

を実行できます。 AWS CLI このガイドの およびコード例は、ローカルコンピュータまたはその他の で使用できます。 AWS Amazon Elastic Compute Cloud インスタンスなどの 環境。例を実行するに は、 へのアクセスを許可する必要があります。 AWS SDK サンプルが使用する オペレーション。

トピック

- [ローカルコンピュータでのコードの実行](#page-21-0)
- [でのコードの実行 AWS 環境](#page-24-0)

<span id="page-21-0"></span>ローカルコンピュータでのコードの実行

ローカルコンピュータでコードを実行するには、短期認証情報を使用して へのアクセスをユーザー に許可することをお勧めします。 AWS SDK オペレーション。の実行に関する具体的な情報 AWS CLI およびローカルコンピュータのコード例については、「」を参照してください[ローカルコン](#page-23-0) [ピュータでのプロファイルの使用](#page-23-0)。

ユーザーが を操作する場合は、プログラムによるアクセスが必要です AWS の外部 AWS Management Console。 プログラムによるアクセスを許可する方法は、アクセスするユーザーのタ イプによって異なります。 AWS.

ユーザーにプログラマチックアクセス権を付与するには、以下のいずれかのオプションを選択しま す。

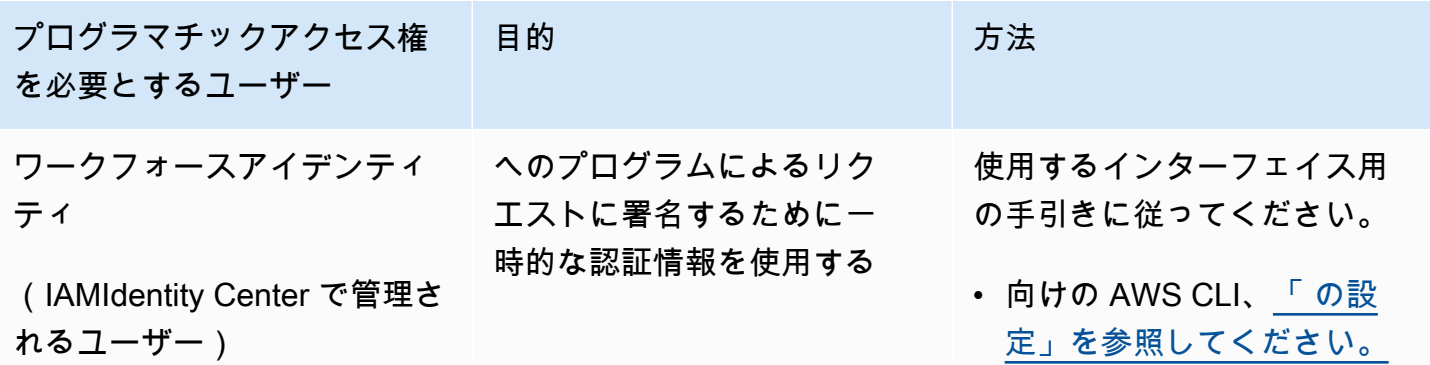

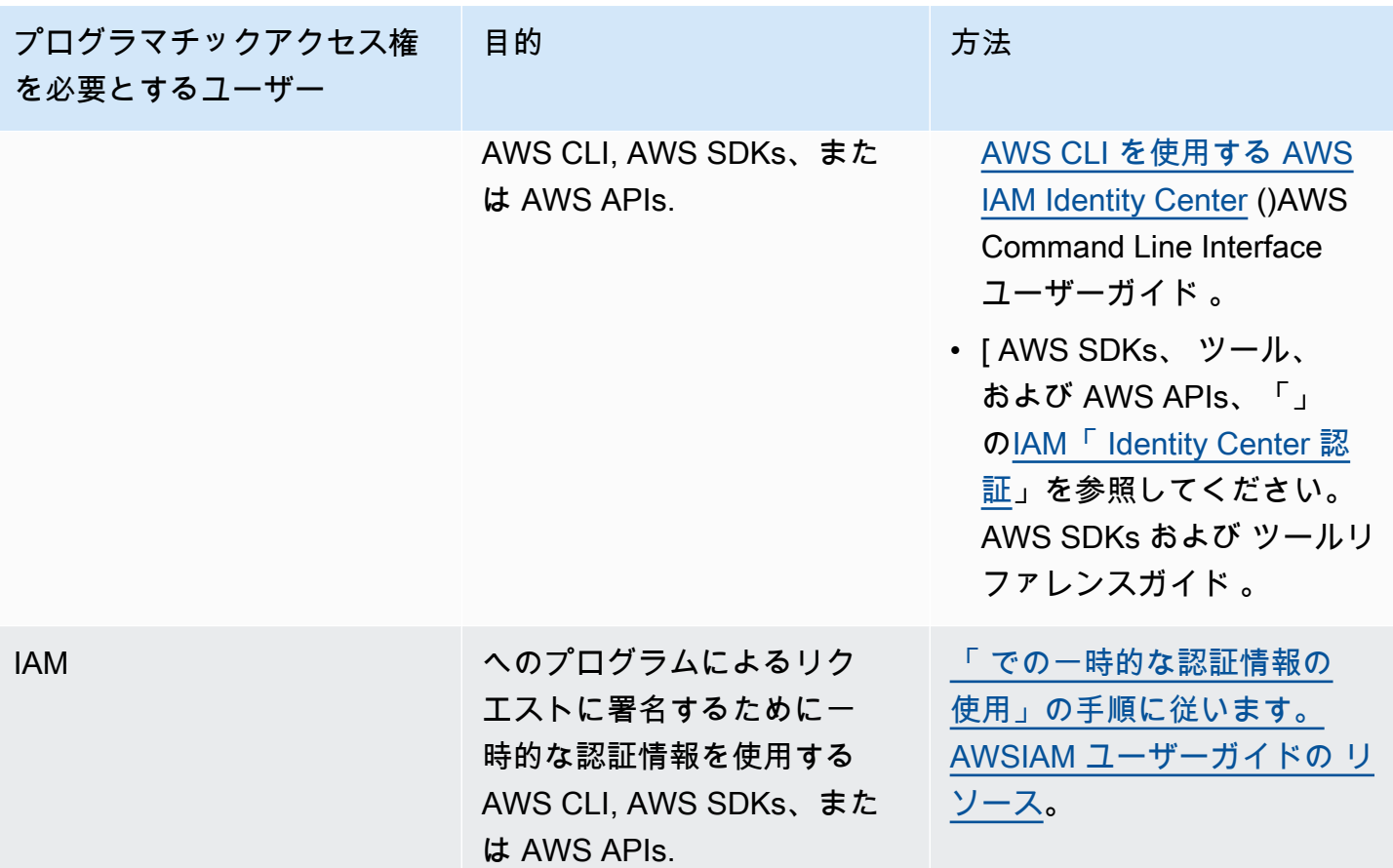

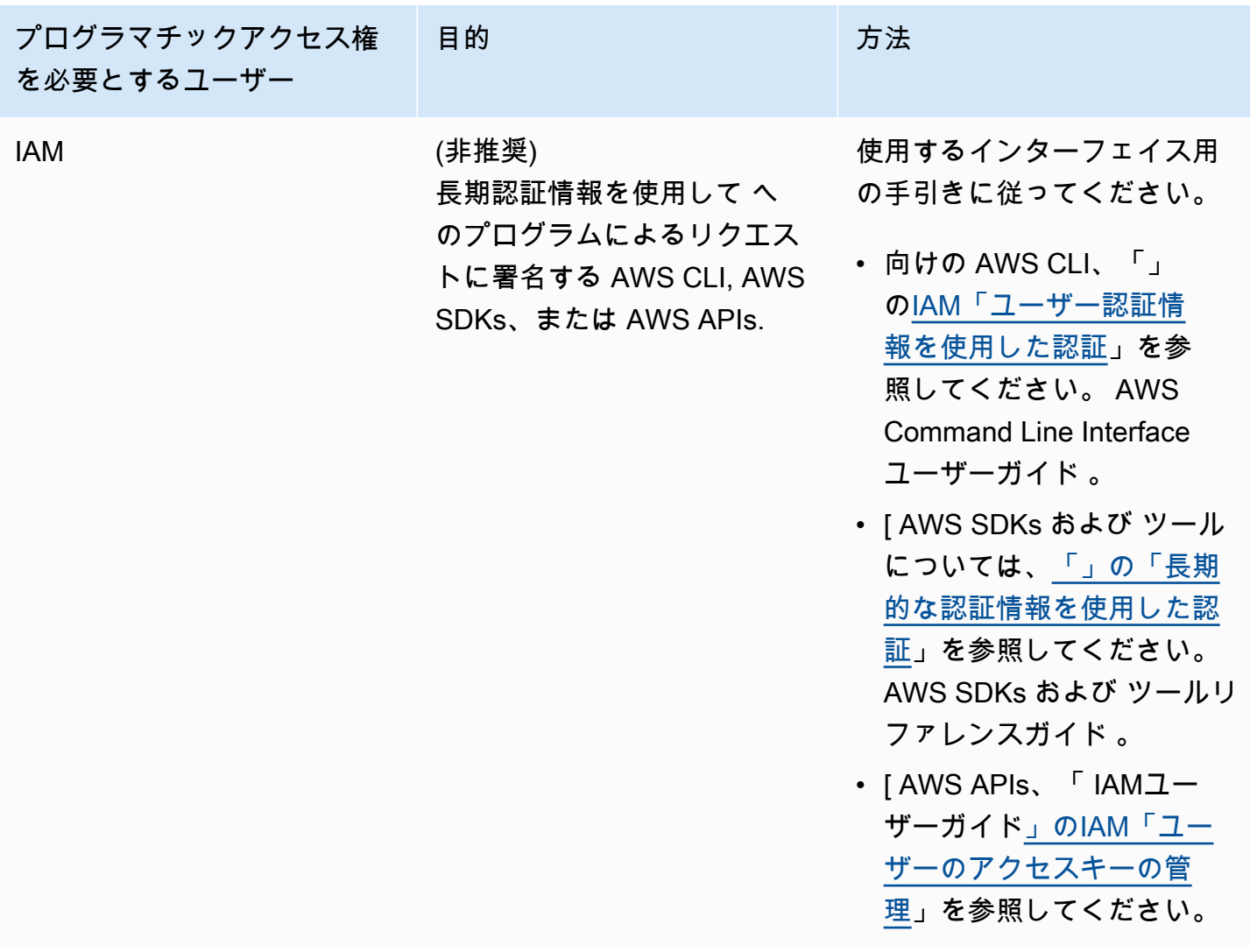

<span id="page-23-0"></span>ローカルコンピュータでのプロファイルの使用

を実行できます。 AWS CLI このガイドの および コード例は、 で作成した短期認証情報を使用して 作成されています[ローカルコンピュータでのコードの実行](#page-21-0)。認証情報や他の設定情報を取得するた め、たとえばサンプルでは custom-labels-access という名前のプロファイルを使用しています:

```
session = boto3.Session(profile_name='custom-labels-access')
rekognition_client = session.client("rekognition")
```
プロファイルが表すユーザーには、Amazon Rekognition Custom Labels SDKオペレーションおよび その他の を呼び出すためのアクセス許可が必要です。 AWS SDK 例で必要な オペレーション。詳細 については、「[アクセスSDK許可を設定する」](#page-25-0)を参照してください。権限を割り当てるには、「[ア](#page-25-0) [クセスSDK許可を設定する」](#page-25-0)を参照してください。

で動作するプロファイルを作成するには AWS CLI および コード例で、次のいずれかを選択します。 作成するプロファイルの名前が custom-labels-access であることを確かめてください。

- によって管理されるユーザー IAM — [「 IAMロールへの切り替え \(AWS CLI\)」](https://docs.aws.amazon.com/IAM/latest/UserGuide/id_roles_use_switch-role-cli.html)の手順に従いま す。
- ワークフォース ID ( によって管理されるユーザー AWS IAM Identity Center) を使用する AWSCLIように [を設定するの手順に従います。 AWS IAM Identity Center。](https://docs.aws.amazon.com/cli/latest/userguide/cli-configure-sso.html) コード例については、 統合開発環境 (IDE) を使用することをお勧めします。これは、 IAM Identity Center による認証を有 効にする AWS Toolkit をサポートしています。Java の例については[「Start building with Java」](https://aws.amazon.com/developer/language/java/)を 参照してください。Python の例については「[Start building with Python」](https://aws.amazon.com/developer/tools/#IDE_and_IDE_Toolkits)を参照してください。詳 細については、[IAM「 Identity Center 認証情報」](https://docs.aws.amazon.com/sdkref/latest/guide/feature-sso-credentials.html)を参照してください。
	- **a** Note

コードを使用して、短期間の認証情報を取得できます。詳細については、[「 IAMロールへの](https://docs.aws.amazon.com/IAM/latest/UserGuide/id_roles_use_switch-role-api.html) [切り替え \(AWS API\)](https://docs.aws.amazon.com/IAM/latest/UserGuide/id_roles_use_switch-role-api.html)」を参照してください。IAM Identity Center の場合は[、CLI「 アクセス](https://docs.aws.amazon.com/singlesignon/latest/userguide/howtogetcredentials.html) [用のロール認証情報の取得」の手順に従って、IAMロールの短期認証情報](https://docs.aws.amazon.com/singlesignon/latest/userguide/howtogetcredentials.html)を取得します。

#### <span id="page-24-0"></span>でのコードの実行 AWS 環境

ユーザーの認証情報を使用して署名しないでください AWS SDK での 呼び出し AWS で実行されて いる本番コードなどの 環境 AWS Lambda function。代わりに、コードに必要なアクセス権限を定義 するロールを設定します。次に、コードを実行する環境にそのロールをアタッチします。ロールをア タッチして一時的な認証情報を利用できるようにする方法は、コードを実行する環境によって異なり ます。

- AWS Lambda 関数 Lambda 関数の実行ロールを引き受けるときに Lambda が自動的に関数に 提供する一時的な認証情報を使用します。認証情報は Lambda の環境変数で使用できます。プロ ファイルを指定する必要はありません。詳細については、「[Lambda 実行ロール」](https://docs.aws.amazon.com/lambda/latest/dg/lambda-intro-execution-role.html)を参照してくだ さい。
- Amazon EC2 Amazon EC2インスタンスメタデータエンドポイント認証情報プロバイダーを 使用します。プロバイダーは、Amazon EC2インスタンスにアタッチした Amazon インスタンス プロファイルを使用して、認証情報を自動的に生成および更新します。 EC2詳細については、「 [IAMロールを使用して Amazon EC2インスタンスで実行されているアプリケーションにアクセス許](https://docs.aws.amazon.com/IAM/latest/UserGuide/id_roles_use_switch-role-ec2.html) [可を付与する](https://docs.aws.amazon.com/IAM/latest/UserGuide/id_roles_use_switch-role-ec2.html)」を参照してください。

• Amazon Elastic Container Service - コンテナ認証情報プロバイダーを使用します。Amazon ECS はメタデータエンドポイントに認証情報を送信および更新します。指定したタスクIAMロールは、 アプリケーションが使用する認証情報を管理するための戦略を提供します。詳細については、「 [AWSのサービスの操作](https://docs.aws.amazon.com/AmazonECS/latest/developerguide/task-iam-roles.html)」を参照してください。

認証情報プロバイダーの詳細については、「[標準認証情報プロバイダー](https://docs.aws.amazon.com/sdkref/latest/guide/standardized-credentials.html)」を参照してください。

### <span id="page-25-0"></span>アクセスSDK許可を設定する

Amazon Rekognition Custom Labels SDKオペレーションを使用するには、Amazon Rekognition Custom Labels APIおよびモデルトレーニングに使用される Amazon S3 バケットへのアクセス許可 が必要です。

トピック

- [SDK オペレーション許可の付与](#page-25-1)
- [を使用するためのポリシーの更新 AWS SDK](#page-26-1)
- [アクセス許可の割り当て](#page-26-2)

<span id="page-25-1"></span>SDK オペレーション許可の付与

タスクの実行に必要な権限 (最小特権) のみを付与することをお勧めします。例え ば、 を呼び出すに[はDetectCustomLabels、](https://docs.aws.amazon.com/rekognition/latest/APIReference/API_DetectCustomLabels.html) を実行するためのアクセス許可が必要で すrekognition:DetectCustomLabels。オペレーションのアクセス許可を確認するには、[APIリ](https://docs.aws.amazon.com/rekognition/latest/APIReference/Welcome.html) [ファレンス](https://docs.aws.amazon.com/rekognition/latest/APIReference/Welcome.html) を確認してください。

アプリケーションの使用を開始したばかりの場合、必要な特定のアクセス許可がわ からない可能性があるため、より広範なアクセス許可から開始できます。 AWS 管 理ポリシーは、使用開始に役立つアクセス許可を提供します。を使用できます。 AmazonRekognitionCustomLabelsFullAccess AWS Amazon Rekognition Custom Labels への 完全なアクセスを取得するための マネージドポリシーAPI。詳細については、「 [AWSマネージドポ](https://docs.aws.amazon.com/rekognition/latest/dg/security-iam-awsmanpol.html#security-iam-awsmanpol-custom-labels-full-access) [リシー: AmazonRekognitionCustomLabelsFullAccess](https://docs.aws.amazon.com/rekognition/latest/dg/security-iam-awsmanpol.html#security-iam-awsmanpol-custom-labels-full-access)」を参照してください。アプリケーションに 必要な権限がわかったら、ユースケースに応じたカスタマー管理ポリシーを定義することで、権限を さらに減らします。詳細については、「[カスタマー管理ポリシー](https://docs.aws.amazon.com/IAM/latest/UserGuide/access_policies_managed-vs-inline.html#customer-managed-policies)」を参照してください。

アクセス許可を割り当てるには、「[アクセス許可の割り当て](#page-26-2)」を参照してください。

#### <span id="page-26-1"></span>を使用するためのポリシーの更新 AWS SDK

を使用するには AWS SDK Amazon Rekognition Custom Labels の最新リリースでは、トレーニン グイメージとテストイメージを含む Amazon S3 バケットにアクセスするためのアクセス許可を Amazon Rekognition Custom Labels に付与する必要がなくなりました。 Amazon S3 以前にアクセ ス許可を追加したことがある場合は、アクセス許可を削除する必要はありません。選択する場合は、 プリンシパルのサービスが rekognition.amazonaws.com であるバケットからポリシーをすべて 削除してください。例:

```
"Principal": { 
     "Service": "rekognition.amazonaws.com"
}
```
<span id="page-26-2"></span>詳細については、「[バケットポリシーの使用](https://docs.aws.amazon.com/AmazonS3/latest/userguide/bucket-policies.html)」を参照してください。

アクセス許可の割り当て

アクセスを提供するには、ユーザー、グループ、またはロールにアクセス許可を追加します。

• のユーザーとグループ AWS IAM Identity Center:

アクセス許可セットを作成します。の「アクセス[許可セットの作成](https://docs.aws.amazon.com/singlesignon/latest/userguide/howtocreatepermissionset.html)」の手順に従います。 AWS IAM Identity Center ユーザーガイド。

• ID プロバイダーIAMを通じて で管理されるユーザー:

ID フェデレーションのロールを作成します。IAM ユーザーガイドの[「サードパーティー ID プロバ](https://docs.aws.amazon.com/IAM/latest/UserGuide/id_roles_create_for-idp.html) [イダーのロールの作成 \(フェデレーション\)](https://docs.aws.amazon.com/IAM/latest/UserGuide/id_roles_create_for-idp.html)」の指示に従ってください。

- IAM ユーザー:
	- ユーザーが担当できるロールを作成します。「 IAMユーザーガイド[」のIAM「 ユーザーのロー](https://docs.aws.amazon.com/IAM/latest/UserGuide/id_roles_create_for-user.html) [ル](https://docs.aws.amazon.com/IAM/latest/UserGuide/id_roles_create_for-user.html)の作成」の手順に従います。
	- (お奨めできない方法) ポリシーをユーザーに直接アタッチするか、ユーザーをユーザーグループ に追加する。IAM ユーザーガイドの[「ユーザーへのアクセス許可の追加 \(コンソール\)」](https://docs.aws.amazon.com/IAM/latest/UserGuide/id_users_change-permissions.html#users_change_permissions-add-console)の指示 に従います。

<span id="page-26-0"></span>Amazon Rekognition Custom Labels オペレーションを呼び出す

次のコードを実行して、Amazon Rekognition Custom Labels を呼び出すことができること を確認しますAPI。このコードは、 内のプロジェクトを一覧表示します。 AWS 現在の のア カウント AWS リージョン。まだプロジェクトを作成していない場合、レスポンスは空です が、DescribeProjects オペレーションを呼び出せることを確認します。

一般的に、サンプル関数を呼び出すには、Rekognition AWS SDK クライアントとその他の必須パラ メータが必要です。AWS SDK クライアントはメイン関数で宣言されます。

コードが失敗した場合は、使用するユーザーが適切な権限を持つことをチェックします。また、 AWS Amazon Rekognition Custom Labels として使用しているリージョンは、すべての で利用でき るわけではありません。 AWS リージョン。

Amazon Rekognition Custom Labels オペレーションを呼び出すには

- 1. まだインストールしていない場合は、 をインストールして設定します。 AWS CLI と AWS SDKs。詳細については、「[ステップ 4: をセットアップする AWS CLI また、 AWS SDKs」](#page-20-0)を参 照してください。
- 2. 次のサンプルコードを使用して、プロジェクトを表示します。

CLI

describe-projects コマンドを使用して、アカウントのプロジェクトを一覧表示します。

aws rekognition describe-projects \ --profile custom-labels-access

#### Python

```
# Copyright Amazon.com, Inc. or its affiliates. All Rights Reserved.
# SPDX-License-Identifier: Apache-2.0
"" "
This example shows how to describe your Amazon Rekognition Custom Labels 
  projects.
If you haven't previously created a project in the current AWS Region,
the response is an empty list, but does confirm that you can call an
Amazon Rekognition Custom Labels operation.
"" "
from botocore.exceptions import ClientError
import boto3
```

```
def describe_projects(rekognition_client): 
    "" ""
     Lists information about the projects that are in in your AWS account 
     and in the current AWS Region. 
     : param rekognition_client: A Boto3 Rekognition client. 
    "" ""
     try: 
         response = rekognition_client.describe_projects() 
         for project in response["ProjectDescriptions"]: 
             print("Status: " + project["Status"]) 
             print("ARN: " + project["ProjectArn"]) 
             print() 
         print("Done!") 
     except ClientError as err: 
         print(f"Couldn't describe projects. \n{err}") 
         raise
def main(): 
    "''" Entrypoint for script. 
     """ 
     session = boto3.Session(profile_name='custom-labels-access') 
     rekognition_client = session.client("rekognition") 
     describe_projects(rekognition_client)
if __name__ == '__main__": main()
```

```
Java V2
```
/\* Copyright Amazon.com, Inc. or its affiliates. All Rights Reserved. SPDX-License-Identifier: Apache-2.0 \*/ package com.example.rekognition; import java.util.ArrayList;

```
import java.util.List;
import java.util.logging.Level;
import java.util.logging.Logger;
import software.amazon.awssdk.auth.credentials.ProfileCredentialsProvider;
import software.amazon.awssdk.regions.Region;
import software.amazon.awssdk.services.rekognition.RekognitionClient;
import software.amazon.awssdk.services.rekognition.model.DatasetMetadata;
import 
  software.amazon.awssdk.services.rekognition.model.DescribeProjectsRequest;
import 
  software.amazon.awssdk.services.rekognition.model.DescribeProjectsResponse;
import software.amazon.awssdk.services.rekognition.model.ProjectDescription;
import software.amazon.awssdk.services.rekognition.model.RekognitionException;
public class Hello { 
     public static final Logger logger = Logger.getLogger(Hello.class.getName()); 
     public static void describeMyProjects(RekognitionClient rekClient) { 
         DescribeProjectsRequest descProjects = null; 
         // If a single project name is supplied, build projectNames argument 
         List<String> projectNames = new ArrayList<String>(); 
         descProjects = DescribeProjectsRequest.builder().build(); 
         // Display useful information for each project. 
         DescribeProjectsResponse resp = 
  rekClient.describeProjects(descProjects); 
         for (ProjectDescription projectDescription : resp.projectDescriptions()) 
  { 
             System.out.println("ARN: " + projectDescription.projectArn()); 
             System.out.println("Status: " + 
  projectDescription.statusAsString()); 
             if (projectDescription.hasDatasets()) { 
                 for (DatasetMetadata datasetDescription : 
  projectDescription.datasets()) {
```

```
 System.out.println("\tdataset Type: " + 
  datasetDescription.datasetTypeAsString()); 
                      System.out.println("\tdataset ARN: " + 
  datasetDescription.datasetArn()); 
                      System.out.println("\tdataset Status: " + 
  datasetDescription.statusAsString()); 
 } 
 } 
             System.out.println(); 
         } 
     } 
     public static void main(String[] args) { 
         try { 
             // Get the Rekognition client 
             RekognitionClient rekClient = RekognitionClient.builder() 
                  .credentialsProvider(ProfileCredentialsProvider.create("custom-
labels-access")) 
                  .region(Region.US_WEST_2) 
                  .build(); 
             // Describe projects 
             describeMyProjects(rekClient); 
             rekClient.close(); 
         } catch (RekognitionException rekError) { 
             logger.log(Level.SEVERE, "Rekognition client error: {0}", 
  rekError.getMessage()); 
             System.exit(1); 
         } 
     }
}
```
# <span id="page-31-0"></span>ステップ 5: (オプション) トレーニングファイルを暗号化する

以下のオプションのいずれかを選択して、コンソールバケットまたは外部の Amazon S3 バケットに ある Amazon Rekognition Custom Labels のマニフェストファイルとイメージファイルを暗号化でき ます。

- Amazon S3 キー (SSE-S3) を使用します。
- を使用する AWS KMS key.

**a** Note

呼び出し元の[IAMプリンシパル](https://docs.aws.amazon.com/IAM/latest/UserGuide/intro-structure.html#intro-structure-principal%23intro-structure-principal)には、ファイルを復号するためのアクセス許可が必要 です。詳細については、「[で暗号化されたファイルの復号化 AWS Key Management](#page-31-1)  [Service」](#page-31-1)を参照してください。

Amazon S3 バケットの暗号化の詳細については、[「Amazon S3 バケットのデフォルトのサーバー側](https://docs.aws.amazon.com/AmazonS3/latest/userguide/bucket-encryption.html) [の暗号化動作の設定](https://docs.aws.amazon.com/AmazonS3/latest/userguide/bucket-encryption.html)」を参照してください。

#### <span id="page-31-1"></span>で暗号化されたファイルの復号化 AWS Key Management Service

を使用する場合 AWS Key Management Service (KMS) を使用して Amazon Rekognition Custom Labels マニフェストファイルとイメージファイルを暗号化するには、Amazon Rekognition Custom Labels を呼び出すIAMプリンシパルをKMSキーのキーポリシーに追加します。これにより、Amazon Rekognition Custom Labels はトレーニングの前にマニフェストとイメージファイルを復号できま す。詳細については、[Amazon S3バケットにはカスタムAWSKMSキーを使用したデフォルトの暗号](https://aws.amazon.com/premiumsupport/knowledge-center/s3-bucket-access-default-encryption/) [化があります」を参照してください。ユーザーがバケットからダウンロードしたり、バケットにアッ](https://aws.amazon.com/premiumsupport/knowledge-center/s3-bucket-access-default-encryption/) [プロードしたりできるようにする方法を教えてください。](https://aws.amazon.com/premiumsupport/knowledge-center/s3-bucket-access-default-encryption/)

IAM プリンシパルには、KMSキーに対する次のアクセス許可が必要です。

- km:GenerateDataKey
- kms:Decrypt

詳細については、[AWS「 Key Management Service \(-SSEKMS\) に保存されているKMSキーによる](https://docs.aws.amazon.com/AmazonS3/latest/userguide/UsingKMSEncryption.html) [サーバー側の暗号化を使用したデータの保護](https://docs.aws.amazon.com/AmazonS3/latest/userguide/UsingKMSEncryption.html)」を参照してください。

### <span id="page-32-0"></span>コピーしたトレーニングイメージとテストイメージを暗号化する

モデルをトレーニングするために、Amazon Rekognition Custom Labels は出典トレーニング画像と テストイメージのコピーを作成します。デフォルトでは、コピーされたイメージは、 がAWS所有お よび管理するキーを使用して保管時に暗号化されます。独自の を使用することもできます。 AWS KMS key。 独自のKMSキーを使用する場合は、KMSキーに対して次のアクセス許可が必要です。

- km:CreateGrant
- km:DescribeKey

オプションで、コンソールを使用してモデルをトレーニングするとき、または CreateProjectVersionオペレーションを呼び出すときに、 KMS キーを指定します。使用する KMSキーは、Amazon S3 バケット内のマニフェストファイルとイメージファイルの暗号化に使用す るKMSキーと同じである必要はありません。詳細については、「[ステップ 5: \(オプション\) トレーニ](#page-31-0) [ングファイルを暗号化する](#page-31-0)」を参照してください。

詳細については、[AWS「 Key Management Service の概念](https://docs.aws.amazon.com/kms/latest/developerguide/concepts.html#master_keys)」を参照してください。ソースイメージ には影響しません。

モデルをトレーニングする方法については、「[Amazon Rekognition Custom Labels モデルをトレー](#page-188-0) [ニングする](#page-188-0)」を参照してください。

# <span id="page-32-1"></span>ステップ 6: (オプション) 以前のデータセットを新しいプロジェク トに関連付ける

Amazon Rekognition Custom Labels がプロジェクトでデータセットを管理するようになりました。 以前に作成した (以前の) データセットは読み取り専用で、使用する前にプロジェクトに関連付ける 必要があります。コンソールでプロジェクトの詳細ページを開くと、プロジェクトのモデルの最新 バージョンをトレーニングしたデータセットがプロジェクトと自動的に関連付けられます。データ セットとプロジェクトの自動関連付けは、 を使用している場合は行われません。 AWS SDK.

関連付けられていない以前のデータセットは、モデルのトレーニングに使用されたことはありません が、以前のバージョンのモデルのトレーニングに使用されました。以前のデータセットページには、 関連するデータセットと関連付けられていないデータセットがすべて表示されます。

関連付けられていない以前のデータセットを使用するには、以前のデータセットページで新しいプ ロジェクトを作成します。このデータセットは、新しいプロジェクトのトレーニングデータセットに なります。以前のデータセットには複数の関連付けがある場合があるため、既に関連付けられている データセットのプロジェクトを作成することもできます。

以前のデータセットを新しいプロジェクトに関連付けるには

- 1. で Amazon Rekognition コンソールを開きま[すhttps://console.aws.amazon.com/rekognition/。](https://console.aws.amazon.com/rekognition/)
- 2. 左側のペインで、[カスタムラベルを使用] を選択します。Amazon Rekognition Custom Labels のランディングページが表示されます。
- 3. 左のナビゲーションペインで、[データセット] を選択します。
- 4. データセットビューで、プロジェクトに関連付ける以前のデータセットを選択します。
- 5. [データセットを使用してプロジェクトを作成] を選択します。
- 6. [プロジェクトを作成する] ウィンドウの [プロジェクト名] に、新しいプロジェクトの名前を入力 します。
- 7. [プロジェクトを作成する] を選択してプロジェクトを作成します。プロジェクトの作成までに時 間がかかる場合があります。
- 8. プロジェクトを使用してください。詳細については、「[Amazon Rekognition Custom Labels に](#page-35-0) [ついて](#page-35-0)」を参照してください。

#### <span id="page-33-0"></span>以前のデータセットをテストデータセットとして使用する

以前のデータセットを既存のプロジェクトのテストデータセットとして使用するには、まず以前の データセットを新しいプロジェクトに関連付けます。次に、新しいプロジェクトのトレーニングデー タセットを既存のプロジェクトのテストデータセットにコピーします。

以前のデータセットをテストデータセットとして使用するには

- 1. [ステップ 6: \(オプション\) 以前のデータセットを新しいプロジェクトに関連付ける](#page-32-1) で説明されて いる手順に従って、以前のデータセットを新しいプロジェクトに関連付けます。
- 2. 新しいプロジェクトからトレーニングデータセットをコピーして、既存のプロジェクトにテス トデータセットを作成します。詳細については、「[既存のデータセットからのコンテンツのコ](#page-169-0) [ピー](#page-169-0)」を参照してください。
- 3. [Amazon Rekognition Custom Labels プロジェクトの削除 \(コンソール\)](#page-342-1) に記載されている手順に 従って、新しいプロジェクトを削除します。

以前のデータセットのマニフェストファイルを使用してテストデータセットを作成することもできま す。詳細については、「[マニフェストファイルの作成](#page-130-0)」を参照してください。

# <span id="page-35-0"></span>Amazon Rekognition Custom Labels について

このセクションでは、コンソールと AWS SDK で Amazon Rekognition Custom Labels モデルをト レーニングして使用するワークフローの概要を説明します。

#### **a** Note

Amazon Rekognition Custom Labels がプロジェクト内のデータセットを管理するようにな りました。コンソールと AWS SDK を使用して、プロジェクトのデータセットを作成でき ます。以前に Amazon Rekognition Custom Labels を使用したことがある場合は、古いデー タセットを新しいプロジェクトに関連付ける必要がある場合があります。詳細については、 「[ステップ 6: \(オプション\) 以前のデータセットを新しいプロジェクトに関連付ける」](#page-32-1)を参照 してください。

トピック

- [モデルタイプの決定](#page-35-1)
- [モデルを作成する](#page-38-0)
- [モデルの改善](#page-41-0)
- [モデルの開始](#page-42-1)
- [イメージの分析](#page-43-2)
- [モデルの停止](#page-45-0)

## <span id="page-35-1"></span>モデルタイプの決定

まず、ビジネス目標に応じて、どのタイプのモデルをトレーニングするかを決定します。例えば、 ソーシャルメディアの投稿で自社のロゴを見つけたり、店舗の棚で商品を識別したり、組立ラインで 機械部品を分類したりするようにモデルをトレーニングできます。

Amazon Rekognition Custom Labels では、以下のタイプのモデルをトレーニングできます。

- [オブジェクト、シーン、概念を検出する](#page-36-0)
- [オブジェクトの位置の検索](#page-37-0)
- [ブランドの所在地を探す](#page-37-1)
トレーニングするモデルのタイプを決定しやすくするために、Amazon Rekognition Custom Labels には使用できるサンプルプロジェクトが用意されています。詳細については、「[Amazon](#page-46-0)  [Rekognition Custom Labels の開始方法](#page-46-0)」を参照してください。

## オブジェクト、シーン、概念を検出する

このモデルは、イメージ全体に関連するオブジェクト、シーン、概念の分類を予測します。例えば、 イメージに観光名所が含まれているかどうかを判断するモデルをトレーニングできます。サンプル プロジェクトについては、「[画像分類](#page-47-0)」を参照してください。次のレイクのイメージは、オブジェク ト、シーン、概念を認識できるイメージの種類の例です。

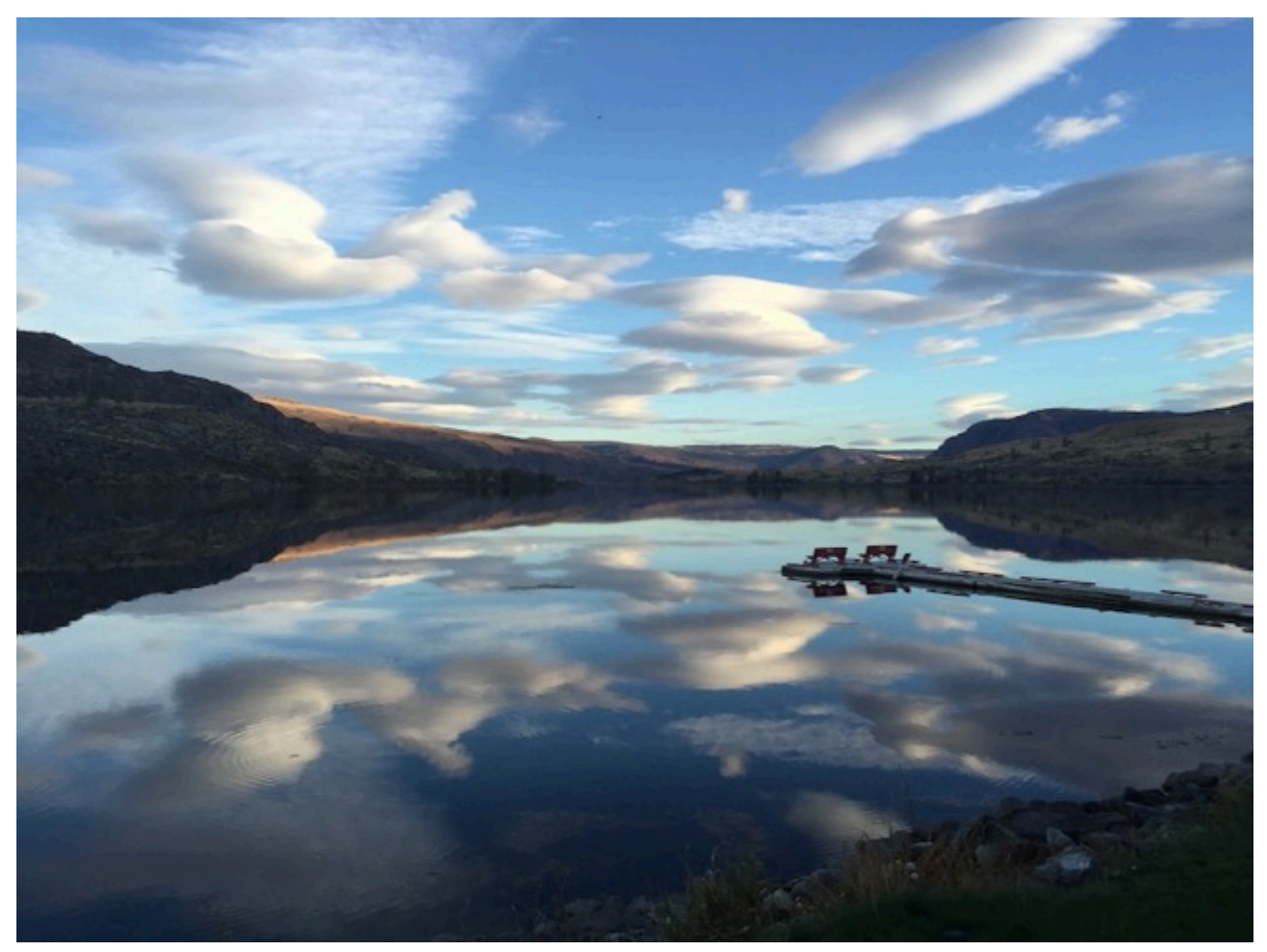

イメージを複数のカテゴリに分類するモデルをトレーニングすることもできます。例えば、前のイ メージには、空の色、反射、湖などのカテゴリが含まれている場合があります。サンプルプロジェク トについては、「[マルチラベルイメージ分類](#page-47-1)」を参照してください。

### オブジェクトの位置の検索

モデルはイメージ上のオブジェクトの位置を予測します。予測には、オブジェクトの位置に関する境 界ボックス情報と、境界ボックス内のオブジェクトを識別するラベルが含まれます。例えば、次のイ メージは、コンパレータやポット抵抗など、回路基板のさまざまな部分を囲む境界ボックスを示して います。

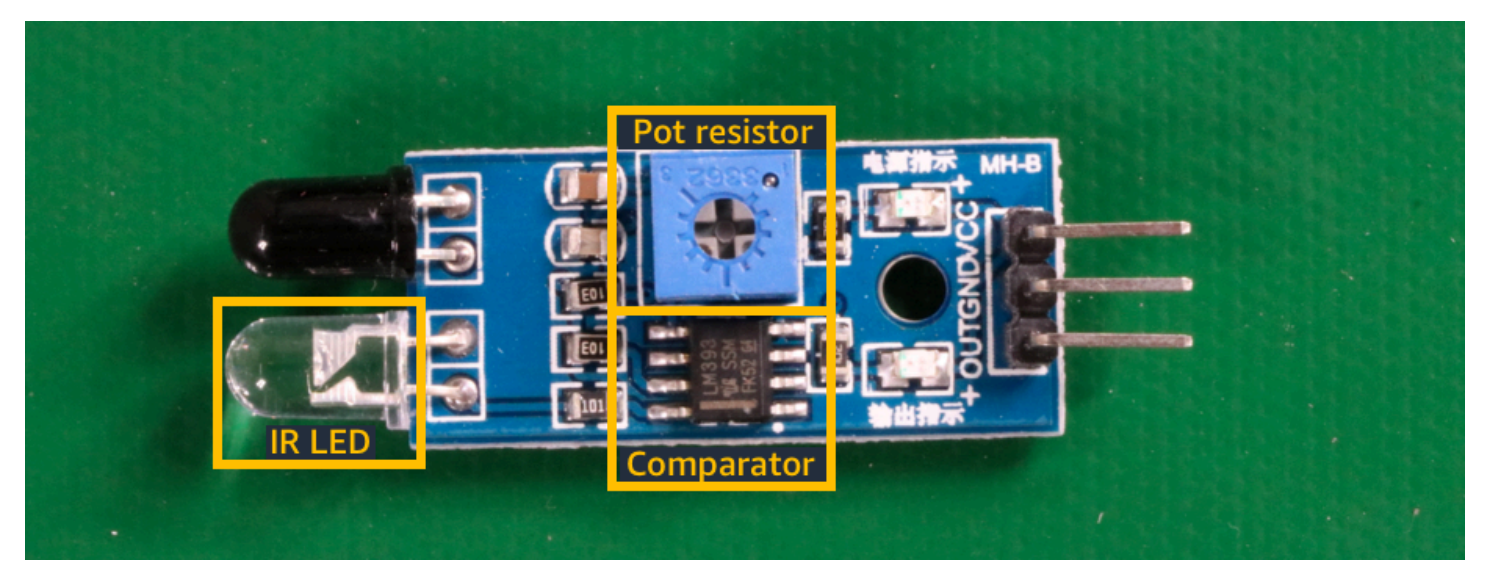

[オブジェクトのローカリゼーション](#page-48-0) のサンプルプロジェクトでは、Amazon Rekognition Custom Labels がラベル付き境界ボックスを使用して、オブジェクトの位置を検出するモデルをトレーニン グする方法を示しています。

## ブランドの所在地を探す

Amazon Rekognition Custom Labels は、イメージ上のブランドの場所 (ロゴなど) を検索するように モデルをトレーニングできます。予測には、ブランドロケーションの境界ボックス情報と、境界ボッ クス内のオブジェクトを識別するラベルが含まれます。サンプルプロジェクトについては、「[ブラン](#page-48-1) [ド検出](#page-48-1)」を参照してください。次の画像は、モデルが検出できるいくつかのブランドの例です。

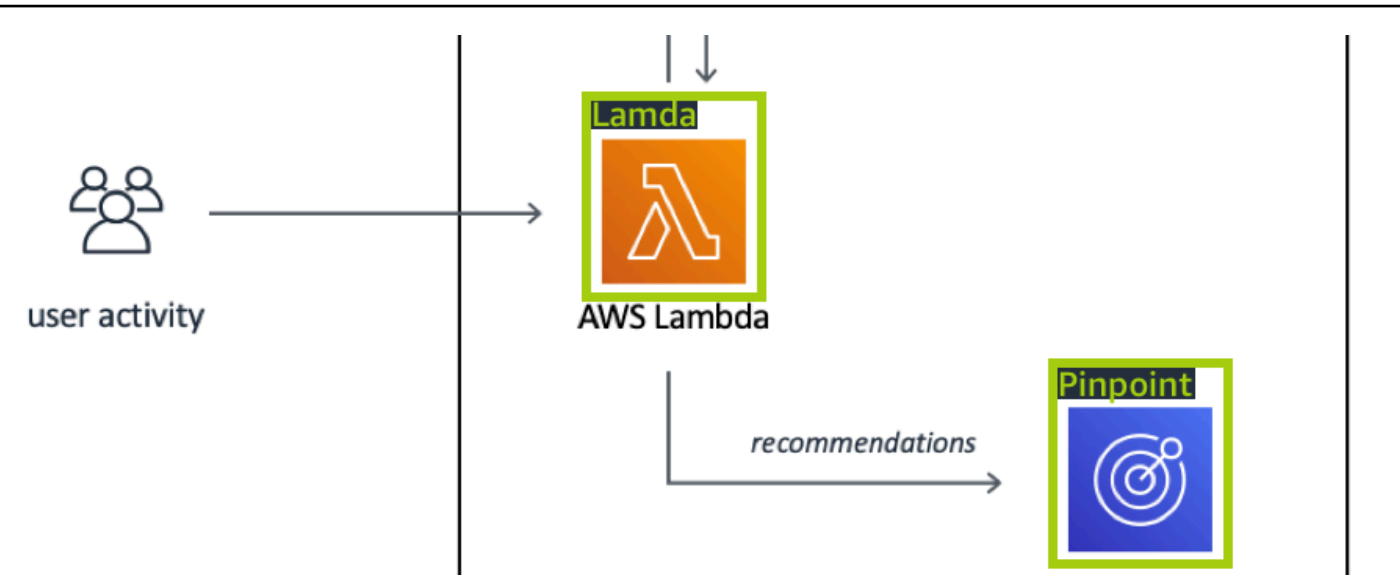

## モデルを作成する

モデルを作成する手順は、プロジェクトの作成、トレーニングデータセットとテストデータセットの 作成、モデルのトレーニングです。

### プロジェクトを作成する

プロジェクトとは、Amazon Rekognition Custom Labels モデルのバージョンを作成および管理する ために必要なリソースのグループです。プロジェクトでは、次のものが管理されます。

- データセット モデルのトレーニングに使用されるイメージとイメージラベル。プロジェクトに は、トレーニングデータセットとテストデータセットがあります。
- モデル ビジネス特有の概念、シーン、オブジェクトを検索するためのトレーニングを行うソフト ウェアです。プロジェクトには、モデルの複数のバージョンを含めることができます。

回路基板上の回路基板部品を検索するなど、単一のユースケースにプロジェクトを使用することをお 勧めします。

Amazon Rekognition Custom Labels コンソールと [CreateProject](https://docs.aws.amazon.com/rekognition/latest/APIReference/API_CreateProject) API を使用してプロジェクトを作成 できます。詳細については、「[「プロジェクトの作成」](#page-94-0)」を参照してください。

## トレーニングデータセットとテストデータセットの作成

データセットとは、イメージとそのイメージを説明するラベルの集合のことです。プロジェクト内 で、Amazon Rekognition Custom Labels でモデルのトレーニングとテストに使用するトレーニング データセットとテストデータセットを作成します。

ラベルは、イメージ内のオブジェクトを囲むオブジェクト、シーン、概念、または境界ボックスを識 別します。ラベルはイメージ全体 (イメージレベル) に割り当てられるか、イメージ上のオブジェク トを囲む境界ボックスに割り当てられます。

#### **A** Important

データセット内のイメージに付けるラベルによって、Amazon Rekognition Custom Labels が作成するモデルのタイプが決まります。例えば、オブジェクト、シーン、概念を検出する モデルをトレーニングするには、トレーニングデータセットとテストデータセットのイメー ジにイメージレベルのラベルを割り当てます。詳細については、「[データセットの目的の設](#page-102-0) [定](#page-102-0)」を参照してください。

イメージは PNG 形式および JPEG 形式である必要があり、入力イメージの推奨事項に従う必要があ ります。詳細については、「[イメージの準備](#page-107-0)」を参照してください。

トレーニングデータセットとテストデータセットの作成 (コンソール)

1 つのデータセットでプロジェクトを開始することも、個別のトレーニングデータセットとテス トデータセットを持つプロジェクトから始めることもできます。1 つのデータセットから始める と、Amazon Rekognition Custom Labels はトレーニング中にデータセットを分割して、プロジェ クトのトレーニングデータセット (80%) とテストデータセット (20%) を作成します。Amazon Rekognition Custom Labels にトレーニングとテストに使用するイメージを決定させる場合は、1 つ のデータセットから始めてください。トレーニング、テスト、パフォーマンスのチューニングを完全 に制御するには、トレーニングデータセットとテストデータセットを分けてプロジェクトを開始する ことをお勧めします。

プロジェクトのデータセットを作成するには、次のいずれかの方法でイメージをインポートします。

- ローカルコンピュータから画像をインポートします。
- S3 バケットから画像をインポートします。Amazon Rekognition Custom Labels では、イメージを 含むフォルダ名を使用してイメージにラベル付けすることができます。
- Amazon SageMaker Ground Truth マニフェストファイルをインポートします。
- 既存の Amazon Rekognition Custom Labels データセットをコピーします。

詳細については、「[イメージ付きのトレーニングデータセットとテストデータセットの作成](#page-109-0)」を参照 してください。

イメージのインポート元によっては、イメージにラベルが付いていない場合があります。例え ば、ローカルコンピュータからインポートされたイメージにはラベルは付きません。Amazon SageMaker Ground Truth マニフェストファイルからインポートされたイメージにはラベルが付けら れます。Amazon Rekognition Custom Labels コンソールを使用して、ラベルの追加、変更、割り当 てを行うことができます。詳細については、「[イメージにラベルを付ける](#page-171-0)」を参照してください。

コンソールでトレーニングデータセットとテストデータセットを作成するには、「[イメージ付きの](#page-109-0) [トレーニングデータセットとテストデータセットの作成](#page-109-0)」を参照してください。トレーニングデータ セットとテストデータセットの作成を含むチュートリアルについては、「[画像の分類](#page-70-0)」を参照してく ださい。

トレーニングデータセットとテストデータセットの作成 (SDK)

トレーニングデータセットとテストデータセットを作成するには、CreateDataset API を使用し ます。Amazon Sagemaker 形式のマニフェストファイルを使用するか、既存の Amazon Rekognition Custom Labels をコピーして、データセットを作成できます。詳細については、[「トレーニングデー](#page-109-1) [タセットとテストデータセットを作成する \(SDK\)](#page-109-1) 」を参照してください。必要に応じて、独自のマ ニフェストファイルを作成できます。詳細については、「[the section called "マニフェストファイル](#page-130-0) [の作成"」](#page-130-0)を参照してください。

#### モデルをトレーニングする

トレーニングデータセットでモデルをトレーニングします。モデルの新しいバージョンは、トレーニ ングのたびに作成されます。トレーニング中、Amazon Rekognition Custom Labels はトレーニング 済みモデルのパフォーマンスをテストします。その結果を使用して、モデルを評価し、改善すること ができます。トレーニングが完了するまでしばらく時間がかかります。モデルのトレーニングが成功 した場合にのみ課金されます。詳細については、「[Amazon Rekognition Custom Labels モデルをト](#page-188-0) [レーニングする](#page-188-0)」を参照してください。モデルトレーニングが失敗した場合、Amazon Rekognition Custom Labels は使用できるデバッグ情報を提供します。詳細については、[「失敗したモデルトレー](#page-204-0) [ニングのデバッグ](#page-204-0)」を参照してください。

モデルのトレーニング (コンソール)

コンソールでモデルをトレーニングする方法については、「[モデルのトレーニング \(コンソール\)](#page-190-0)」を 参照してください。

モデルのトレーニング (SDK)

Amazon Rekognition Custom Labels モデルをトレーニングするには[、CreateProjectバージョン を](https://docs.aws.amazon.com/rekognition/latest/APIReference/API_CreateProjectVersion)呼 び出します。詳細については、「[モデルのトレーニング \(SDK\)」](#page-194-0)を参照してください。

### モデルの改善

テスト中、Amazon Rekognition Custom Labels は、トレーニング済みモデルの改善に使用できる評 価メトリクスを作成します。

#### モデルの評価

テスト中に作成されたパフォーマンスメトリクスを使用して、モデルのパフォーマンスを評価しま す。F1、適合率、再現率などのパフォーマンスメトリクスにより、トレーニングしたモデルのパ フォーマンスを理解し、本稼働で使用する準備ができたかどうかを判断することができます。詳細に ついては、「[モデルを評価するためのメトリクス](#page-259-0)」を参照してください。

モデルを評価する (コンソール)

パフォーマンスメトリクスを表示するには、「[評価メトリクスへのアクセス \(コンソール\)](#page-263-0)」を参照し てください。

モデルの評価 (SDK)

パフォーマンスメトリクスを取得するには、[DescribeProjectバージョン を](https://docs.aws.amazon.com/rekognition/latest/APIReference/API_DescribeProjectVersions)呼び出してテスト結果を 取得します。詳細については、「[Amazon Rekognition Custom Labels の評価メトリクスへのアクセ](#page-266-0) [ス \(SDK\)」](#page-266-0)を参照してください。テスト結果には、分類結果の混同行列など、コンソールにはない メトリクスが含まれます。テスト結果は次の形式で返されます。

- F1 スコア モデルの全体的な適合率と再現率を表す単一の値。詳細については、「[F1」](#page-262-0)を参照し てください。
- サマリーファイルの場所 テストサマリーには、テストデータセット全体の集計評価メトリクス と、個々のラベルのメトリクスが含まれます。DescribeProjectVersions は、サマリーファ イルの S3 バケットとフォルダの場所を返します。詳細については、[「 モデル概要ファイルへの](#page-267-0) [アクセス](#page-267-0)」を参照してください。

• 評価マニフェストのスナップショットの場所 - スナップショットには、信頼度評価や 誤検出などの二項分類テストの結果など、テスト結果に関する詳細が含まれていま す。DescribeProjectVersions は、スナップショットファイルの S3 バケットとフォルダの場 所を返します。詳細については、「[評価マニフェストスナップショットの解釈](#page-269-0)」を参照してくださ い。

#### モデルの改善

改善が必要な場合は、トレーニングイメージを追加するか、データセットのラベル付けを改善するこ とができます。詳細については、「[Amazon Rekognition Custom Labels モデルの改善](#page-283-0)」を参照して ください。モデルが作成した予測についてフィードバックを与えて、それを使用してモデルを改善す ることもできます。詳細については、「[モデルフィードバックによるモデルの改善](#page-479-0)」を参照してくだ さい。

モデルの改善 (コンソール)

データセットにイメージを追加する方法については、「[データセットへのイメージの追加](#page-370-0)」を参照し てください。ラベルを追加または変更するには、「[the section called "イメージにラベルを付ける"」](#page-171-0) を参照してください。

モデルを再トレーニングするには、「[モデルのトレーニング \(コンソール\)](#page-190-0)」を参照してください。

モデルの改善 (SDK)

データセットにイメージを追加したり、イメージのラベルを変更するに

は、UpdateDatasetEntries API を使用します。UpdateDatasetEntries は JSON 行を更新す るか、マニフェストファイルに追加します。JSON の各行には、割り当てられたラベルや境界ボック スの情報など、1 つのイメージに関する情報が含まれています。詳細については、「[イメージの追加](#page-371-0)  [\(SDK\)」](#page-371-0)を参照してください。データセット内のエントリを表示するには、ListDatasetEntries API を使用します。

モデルを再トレーニングするには、「[モデルのトレーニング \(SDK\)」](#page-195-0)を参照してください。

### モデルの開始

モデルを使用する前に、Amazon Rekognition Custom Labels コンソールまたは StartProjectVersion API を使用してモデルを開始します。モデルの稼働時間に応じて課金され ます。詳細については、「[トレーニング済みモデルの実行](#page-285-0)」を参照してください。

### モデルの開始 (コンソール)

コンソールを使用してモデルを開始する方法については、「[Amazon Rekognition Custom Labels モ](#page-289-0) [デルの開始 \(コンソール\)](#page-289-0)」を参照してください。

#### モデルの開始

[StartProjectバージョン](https://docs.aws.amazon.com/rekognition/latest/APIReference/API_StartProjectVersion) を呼び出すモデルを開始します。詳細については、「[Amazon Rekognition](#page-290-0)  [Custom Labels モデル \(SDK\) を開始します。」](#page-290-0)を参照してください。

## イメージの分析

モデルを使用してイメージを分析するには、DetectCustomLabels API を使用します。ローカルイ メージ、または S3 バケットに保存されているイメージを指定できます。オペレーションには、使用 するモデルの Amazon リソースネーム (ARN) も必要です。

モデルでオブジェクト、シーン、概念が見つかった場合、レスポンスにはイメージに含まれるイメー ジレベルのラベルのリストが含まれます。例えば、次のイメージは、Rooms サンプルプロジェクト で見つかったイメージレベルのラベルを示しています。

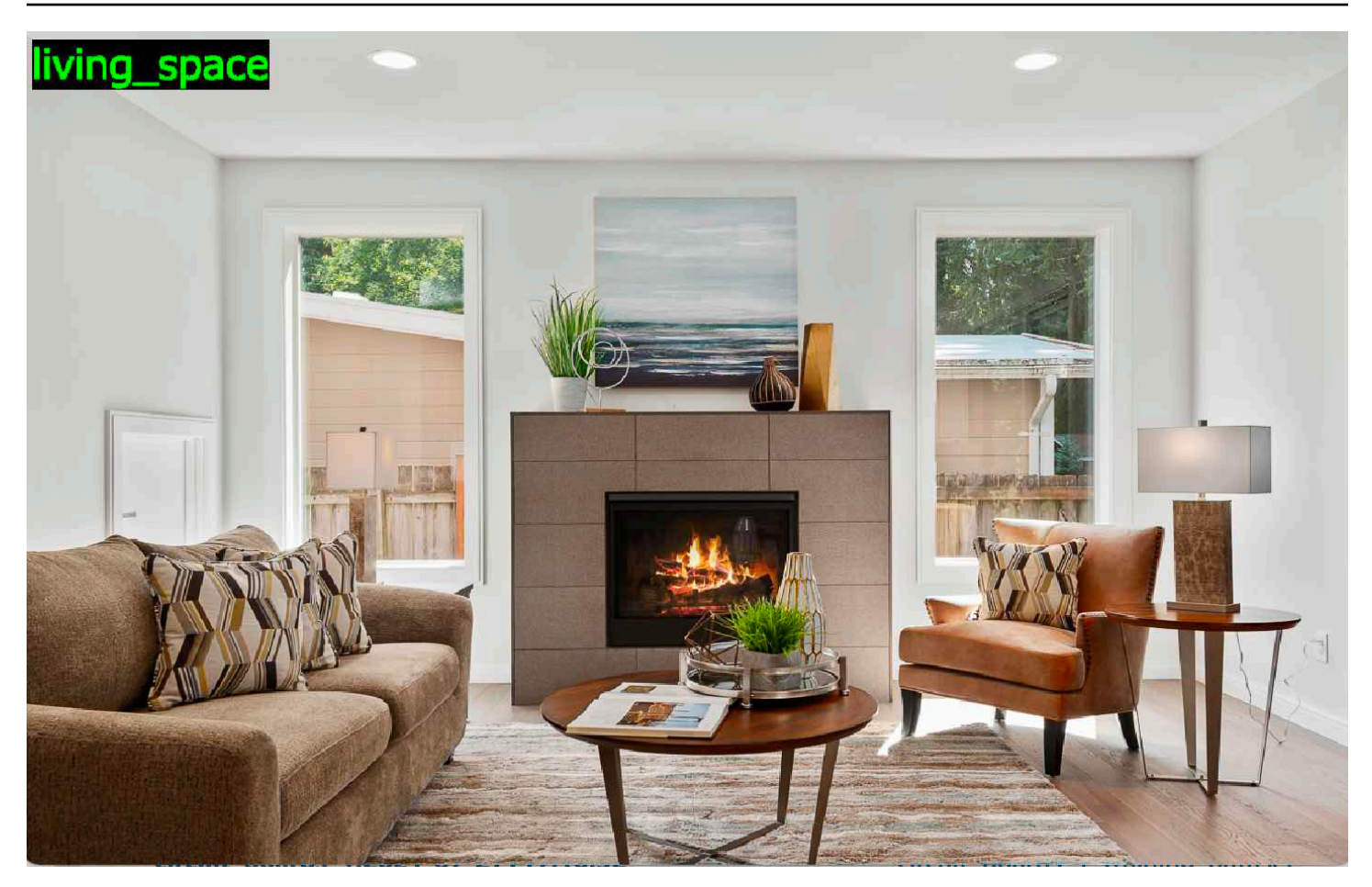

モデルがオブジェクトの位置を検出した場合、レスポンスにはイメージ内のラベル付き境界ボック スのリストが含まれます。境界ボックスは、イメージ上のオブジェクトの位置を表します。境界ボッ クスの情報を使用して、オブジェクトの周囲に境界ボックスを描画できます。例えば、次のイメージ は、回路基板サンプルプロジェクトを使用して見つかった回路基板部品の周囲の境界ボックスを示し ています。

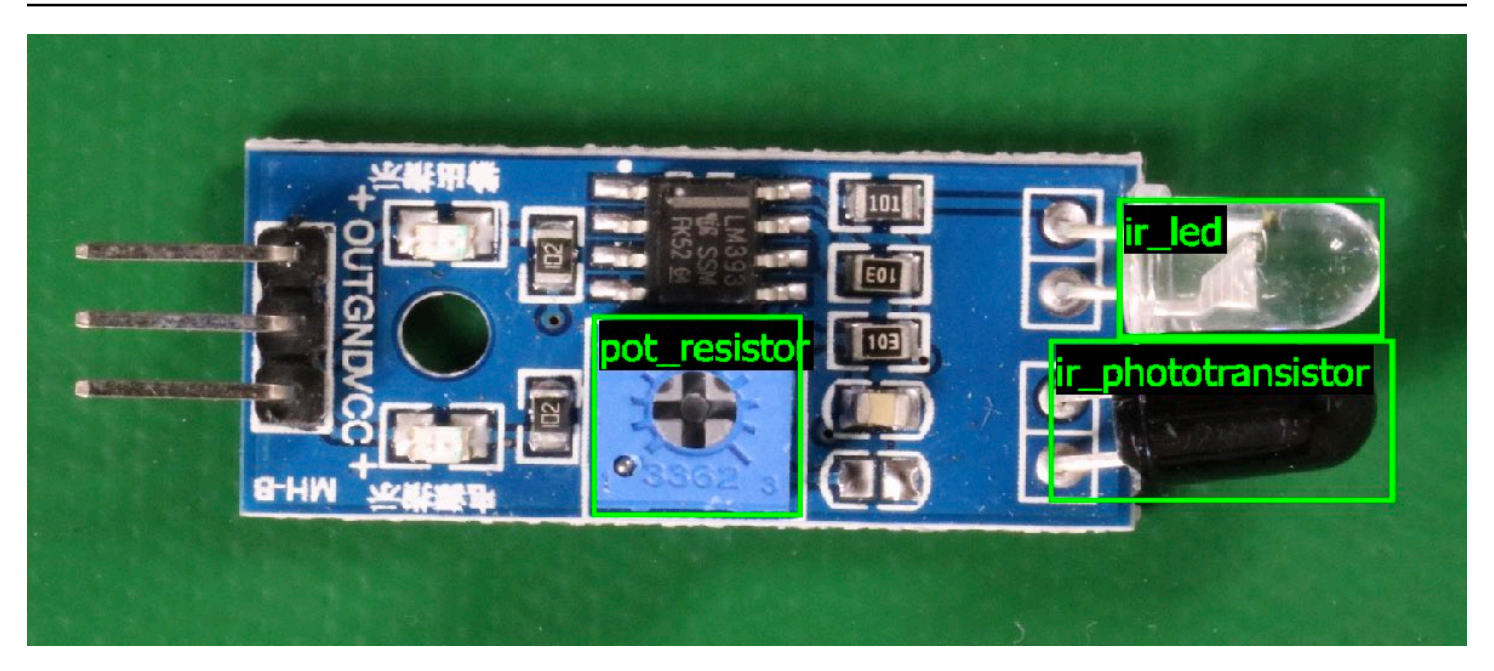

詳細については、「[トレーニングされたモデルによるイメージの分析](#page-313-0)」を参照してください。

## モデルの停止

モデルの稼働時間に応じて課金されます。モデルを使用しなくなった場合は、Amazon Rekognition Custom Labels コンソールまたは StopProjectVersion API を使用してモデルを停止します。詳 細については、「[Amazon Rekognition Custom Labels モデルの停止](#page-300-0)」を参照してください。

## モデルの停止する (コンソール)

コンソールを使用して実行中のモデルを停止するには、「[Amazon Rekognition Custom Labels モデ](#page-300-1) [ルの停止 \(コンソール\)](#page-300-1)」を参照してください。

## モデルの停止 (SDK)

実行中のモデルを停止するには、[StopProjectバージョン](https://docs.aws.amazon.com/rekognition/latest/APIReference/API_StopProjectVersion) を呼び出します。詳細については、 「[Amazon Rekognition Custom Labels モデル \(SDK\) の停止」](#page-301-0)を参照してください。

## <span id="page-46-0"></span>Amazon Rekognition Custom Labels の開始方法

これらの「はじめに」の手順を開始する前に、「[Amazon Rekognition Custom Labels について](#page-35-0)」を 読むことをお勧めします。

Amazon Rekognition Custom Labels を使用して、機械学習モデルをトレーニングできます。トレー ニング済みモデルは、ビジネスニーズ特有のオブジェクト、シーン、コンセプトを検索するためのイ メージを分析します。例えば、住宅のイメージを分類したり、プリント基板上の電子部品の位置を見 つけたりするようにモデルをトレーニングできます。

Amazon Rekognition Custom Labels の使用を開始していただけるように、チュートリアルビデオと サンプルプロジェクトが含まれています。

#### **a** Note

Amazon Rekognition Custom Labels がサポートする AWS リージョンとエンドポイントの詳 細については、「[Rekognition エンドポイントとクォータ」](https://docs.aws.amazon.com/general/latest/gr/rekognition.html)を参照してください。

## チュートリアルビデオ

ビデオでは、Amazon Rekognition Custom Labels を使用してモデルをトレーニングし使用する方法 を紹介しています。

チュートリアルビデオを見るには

- 1. にサインイン AWS Management Console し、 で Amazon Rekognition コンソールを開きま す<https://console.aws.amazon.com/rekognition/>。
- 2. 左側のペインで、[カスタムラベルを使用] を選択します。Amazon Rekognition Custom Labels のランディングページが表示されます。[カスタムラベルを使用] が表示されない場合は、使用し ている [AWS リージョンが](https://docs.aws.amazon.com/general/latest/gr/rekognition_region.html) Amazon Rekognition Custom Labels をサポートしていることを確認 してください。
- 3. ナビゲーションペインで、[開始方法] を選択します。
- 4. [Amazon Rekognition Custom Labels とは] で、ビデオを選択して概要ビデオを視聴します。
- 5. ナビゲーションペインで、[チュートリアル] を選択します。
- 6. [チュートリアル] ページで、視聴するチュートリアルビデオを選択します。

# <span id="page-47-2"></span>プロジェクトの例

Amazon Rekognition Custom Labels には次のサンプルプロジェクトが用意されています。

#### <span id="page-47-0"></span>画像分類

イメージ分類プロジェクト (ルーム) は、家の中の 1 つ以上の場所 (裏庭、キッチン、パティオなど) を検出するモデルをトレーニングします。トレーニングイメージとテストイメージは 1 つの場所を 表します。各イメージには、キッチン、パティオ、または living\_space など、1 つのイメージレベル のラベルが付けられます。分析済みのイメージでは、トレーニングされたモデルは、トレーニングに 使用されたイメージレベルのラベルセットから 1 つ以上の一致するラベルを返します。例えば、モ デルは次のイメージ内で living\_space というラベルを検出する場合があります。詳細については、 「[オブジェクト、シーン、概念を検出する](#page-102-1)」を参照してください。

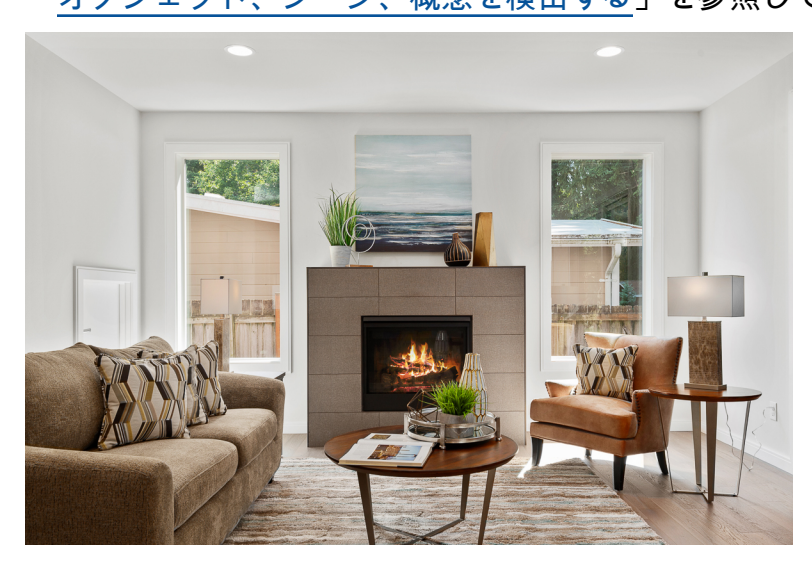

## <span id="page-47-1"></span>マルチラベルイメージ分類

マルチラベルイメージ分類プロジェクト (フラワー) は、花のイメージを 3 つの概念 (花の種類、葉の 有無、成長段階) に分類するモデルをトレーニングします。

トレーニングイメージとテストイメージには、コンセプトごとにイメージレベルのラベルが付け られています。例えば、花の種類にカメリア、葉のある花に with\_leaves、完全に成長した花に fully\_grown などのラベルが付けられています。

分析済みのイメージでは、トレーニングされたモデルは、トレーニングに使用されたイメージレ ベルのラベルセットから一致するラベルを返します。例えば、モデルは次のイメージに対して mediterranean\_spurge と with\_leaves というラベルを返します。詳細については、[「オブジェク](#page-102-1) [ト、シーン、概念を検出する](#page-102-1)」を参照してください。

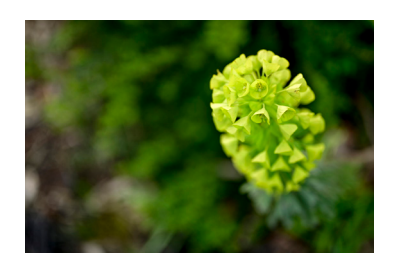

<span id="page-48-1"></span>ブランド検出

ブランド検出プロジェクト (Logos) は、モデルが Amazon Textract や Lambda などの特定の AWS ロゴの位置を検出するモデルをトレーニングします。 AWS トレーニングイメージはロゴのみ で、Lambda や textract など、1 つのイメージのレベルラベルが付いています。また、ブランドロ ケーションの境界ボックスが付いたトレーニングイメージを使ってブランド検出モデルをトレーニン グすることもできます。テストイメージには、建築図などの自然な場所にあるロゴの位置を表すラベ ルが付けられた境界ボックスあります。トレーニング済みのモデルはロゴを見つけて、見つかったロ ゴごとにラベル付きの境界ボックスを返します。詳細については、「[ブランドの位置の検索](#page-105-0)」を参照 してください。

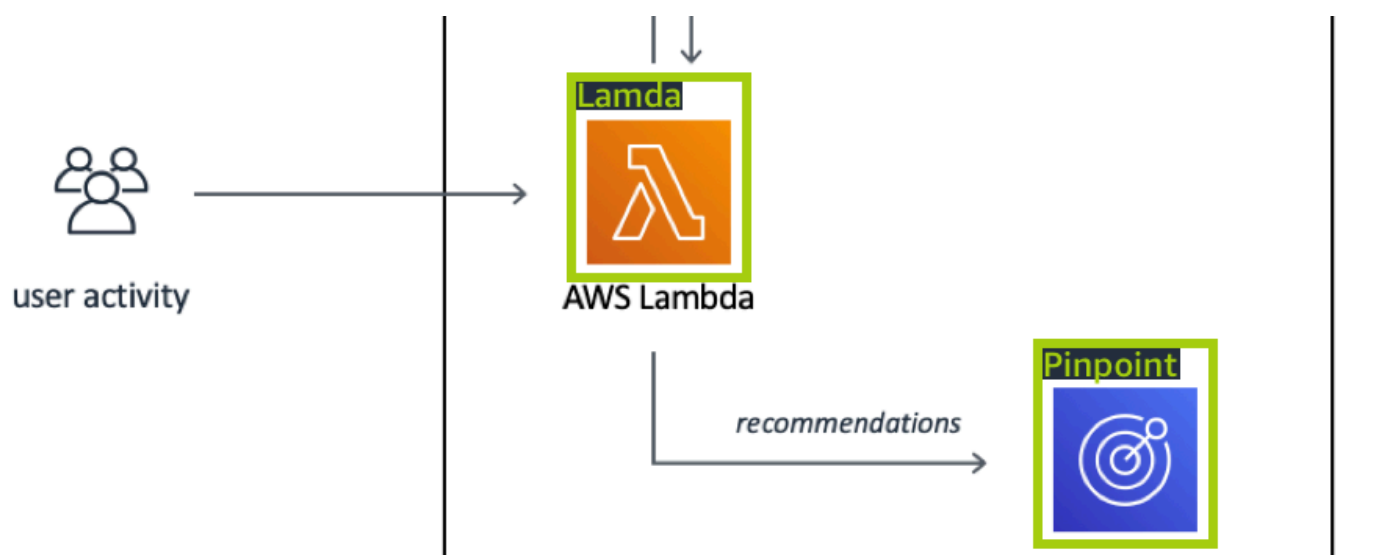

#### <span id="page-48-0"></span>オブジェクトのローカリゼーション

オブジェクトのローカリゼーションプロジェクト (回路基板) は、コンパレータまたは赤外線赤色発 光ダイオードなどの、プリント回路基板上の部品の位置を検索するモデルをトレーニングします。 トレーニングイメージとテストイメージには、回路基板の部品を囲む境界ボックスと、境界ボック ス内の部品を識別するラベルが含まれます。次の画像例では、ラベル名は ir\_Phototransistor 、ir\_led 、pot\_resistor 、およびコンパレータ です。トレーニング済みモデルは回路基板の部品を見つけ、見 つかった回路部品ごとにラベル付きの境界を返します。詳細については、「[オブジェクトの位置の検](#page-104-0) [索](#page-104-0)」を参照してください。

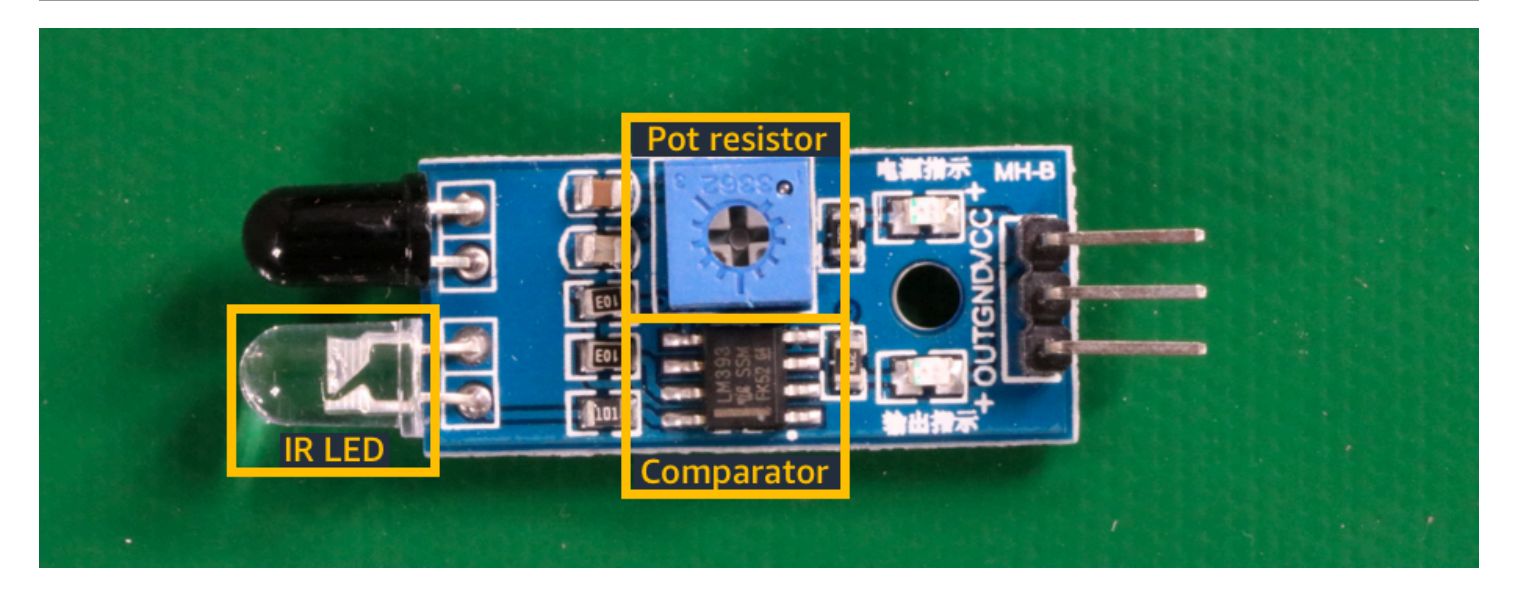

## サンプルプロジェクトの使用

これらのスタートガイドでは、Amazon Rekognition Custom Labels が作成するプロジェクトの例を 使用してモデルをトレーニングする方法を示しています。また、モデルを起動し、それを使用してイ メージを分析する方法についても説明します。

#### プロジェクト例の作成

開始するには、使用するプロジェクトを決めてください。詳細については、「[ステップ 1: プロジェ](#page-50-0) [クト例を選択する](#page-50-0)」を参照してください。

Amazon Rekognition Custom Labels は、データセットを使用してモデルのトレーニングと評価 (テ スト) を行います。データセットは、イメージと、イメージの内容を識別するラベルを管理します。 サンプルプロジェクトには、トレーニングデータセットと、すべてのイメージにラベルが付けられた テストデータセットが含まれています。モデルをトレーニングする前に変更を加える必要はありませ ん。サンプルプロジェクトでは、Amazon Rekognition Custom Labels がラベルを使用してさまざま なタイプのモデルをトレーニングする 2 つの方法を示しています。

- イメージレベル ラベルはイメージ全体を表す、オブジェクト、シーン、またはコンセプトを識別 します。
- 境界ボックス ラベルは境界ボックスの内容を識別します。境界ボックスは、イメージ内のオブ ジェクトを囲むイメージ座標のセットです。

後で独自のイメージを使用してプロジェクトを作成する場合、トレーニングデータセットとテスト データセットを作成して、イメージにラベルを付ける必要があります。詳細については、「[モデルタ](#page-35-1) [イプの決定](#page-35-1)」を参照してください。

モデルのトレーニング

Amazon Rekognition Custom Labels がプロジェクト例を作成したら、モデルをトレーニングできま す。詳細については、「[ステップ 2: モデルのトレーニング」](#page-53-0)を参照してください。トレーニングが 終了したら、通常はモデルのパフォーマンスを評価します。データセット例のイメージは既に高性能 モデルを作成済みなので、モデルを実行する前にモデルを評価する必要はありません。詳細について は、「[トレーニング済み Amazon Rekognition Custom Labels の改善」](#page-259-1)を参照してください。

#### データモデルの使用

次に、モデルを起動します。詳細については、「[ステップ 3: モデルをスタートする」](#page-58-0)を参照してく ださい。

モデルの実行を開始したら、そのモデルを使用して新しいイメージを分析することができます。詳細 については、「[ステップ 4: モデルを使用してイメージを分析する」](#page-59-0)を参照してください。

モデルの稼働時間に応じて課金されます。モデル例を使い終えたら、モデルを停止する必要がありま す。詳細については、「[ステップ 5: モデルを停止する」](#page-66-0)を参照してください。

次のステップ

準備が整ったら、独自のプロジェクトを作成できます。詳細については、「[ステップ 6:次のステッ](#page-68-0) [プ](#page-68-0)」を参照してください。

## <span id="page-50-0"></span>ステップ 1: プロジェクト例を選択する

このステップでは、「プロジェクト例を選択する」を使用します。次に、Amazon Rekognition Custom Labels によってプロジェクトとデータセットが作成されます。プロジェクトはモデルのト レーニングに使用されるファイルを管理します。詳細については、「[Amazon Rekognition Custom](#page-341-0) [Labels プロジェクトの管理」](#page-341-0)を参照してください。データセットには、モデルのトレーニングとテ ストに使用するイメージと、割り当てられたラベル、境界ボックスが含まれています。詳細について は、「[the section called "データセットの管理"」](#page-360-0)を参照してください。

サンプルプロジェクトの詳細については、「[プロジェクトの例](#page-47-2)」を参照してください。

#### プロジェクト例を選択する

- 1. にサインイン AWS Management Console し、 で Amazon Rekognition コンソールを開きま す<https://console.aws.amazon.com/rekognition/>。
- 2. 左側のペインで、[カスタムラベルを使用] を選択します。Amazon Rekognition Custom Labels のランディングページが表示されます。[カスタムラベルを使用] が表示されない場合は、使用し ている [AWS リージョンが](https://docs.aws.amazon.com/general/latest/gr/rekognition_region.html) Amazon Rekognition Custom Labels をサポートしていることを確認 してください。
- 3. [開始する] を選択します。

Amazon Rekognition Custom Labels セクションには、開始方法、「サンプルプロジェクト」が 強調表示されたチュートリアル、プロジェクト、データセットが表示されます。

#### **Amazon Rekognition** X **Custom Labels**

Get started

**Tutorials** 

Example projects

**Projects** 

**Datasets** 

- 4. [サンプルプロジェクトを探索する] で [サンプルプロジェクトを試す] を選択します。
- 5. 使用するプロジェクトを決定し、プロジェクトの作成 を選択します。*project name* 「サンプ ルセクション内」。次に、Amazon Rekognition Custom Labels によってプロジェクト例が作成 されます。

**a** Note

現在の AWS リージョンでコンソールを初めて開いた場合は、初回セットアップダイア ログボックスが表示されます。以下の操作を実行します。

1. 表示されている Amazon S3 バケットの名前を記録します。

2. Amazon Rekognition Custom Labels に Amazon S3 バケット (コンソールバケット) の作成を代行させる場合は、[続行] を選択します。以下のコンソールのイメージは、 イメージ分類 (部屋)、マルチラベル分類 (花)、ブランド検出 (ロゴ)、オブジェク トローカリゼーション (回路基板) の「プロジェクトの作成」ボタンの例を示していま す。

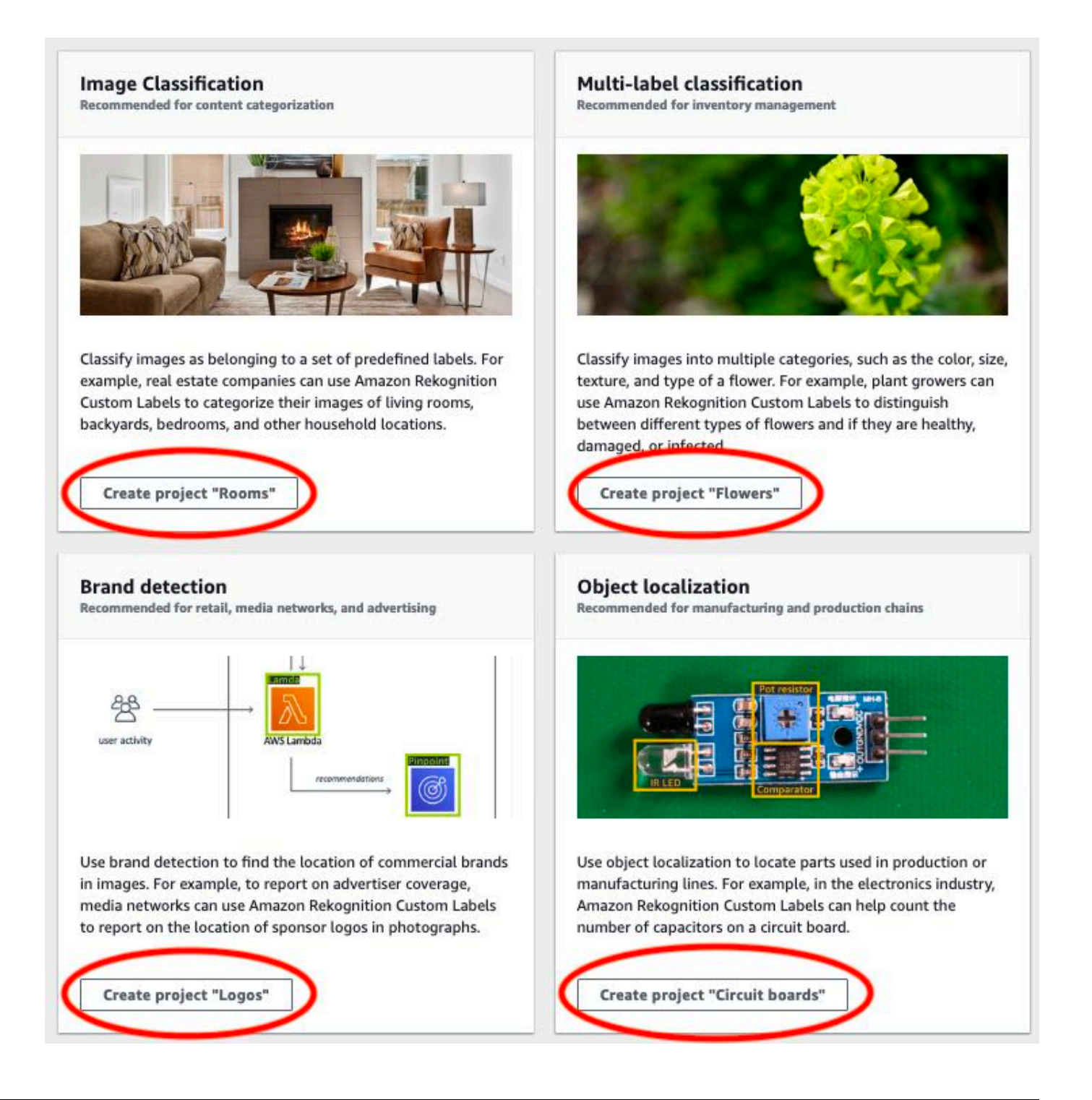

#### 6. プロジェクトの準備ができたら、[データセットに移動] を選択します。次の図は、プロジェクト の準備ができたときにプロジェクトパネルがどのように表示されるかを示しています。

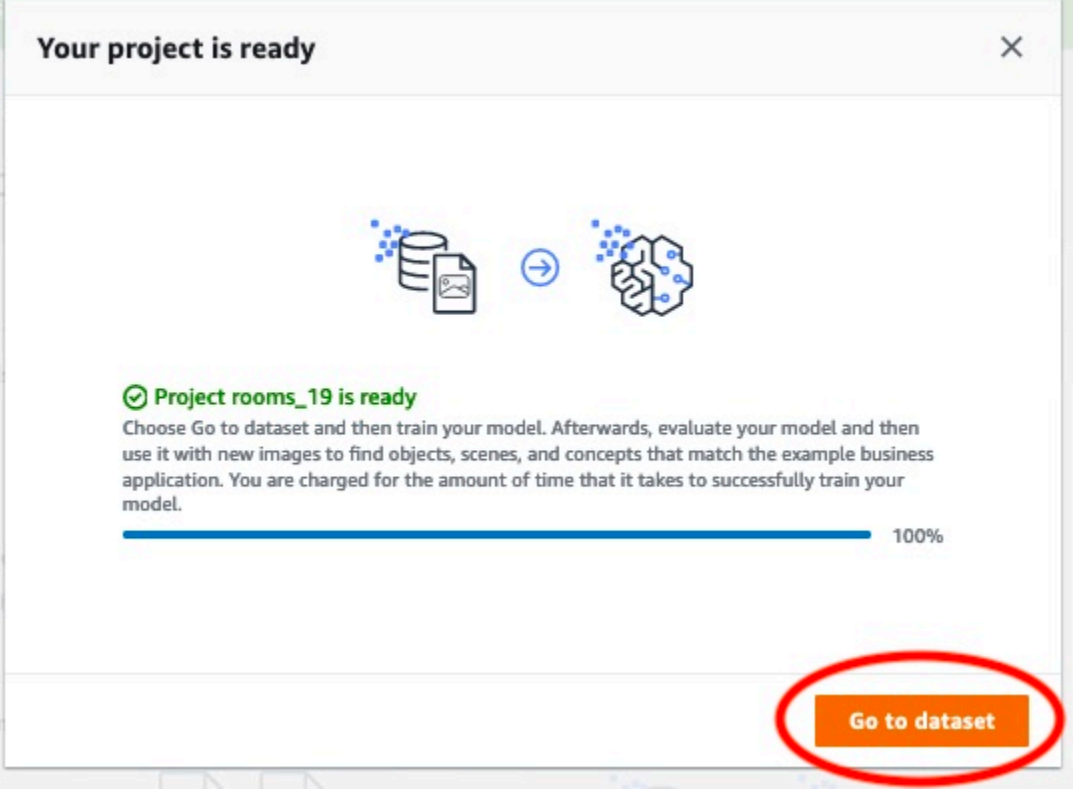

# <span id="page-53-0"></span>ステップ 2: モデルのトレーニング

このステップでは自分のモデルをトレーニングします。トレーニングデータセットとテストデータ セットは自動的に設定されます。トレーニングが正常に完了すると、全体的な評価結果と個々のテス トイメージの評価結果を確認できます。詳細については、「[Amazon Rekognition Custom Labels モ](#page-188-0) [デルをトレーニングする](#page-188-0)」を参照してください。

モデルをトレーニングするには

1. データセットページで、モデル のトレーニングを選択します。次の図は、モデルトレーニング ボタンが表示されたコンソールを示しています。

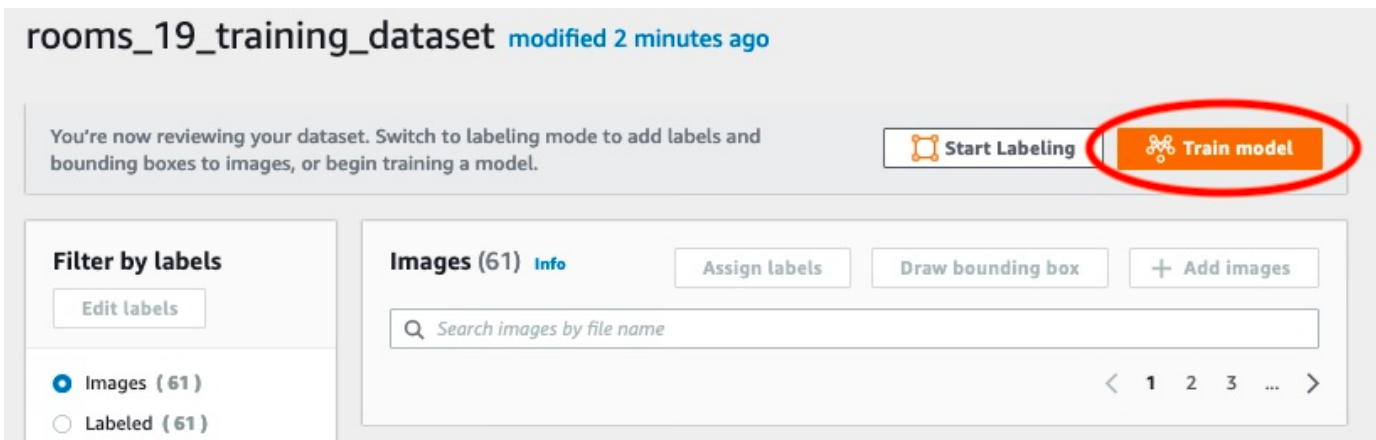

2. [モデルをトレーニング] ページで、[モデルをトレーニング] を選択します。以下の図は、モデル のトレーニングボタンを示しています。プロジェクトの Amazon リソースネーム (ARN) は、プ ロジェクトの選択編集ボックスにあります。

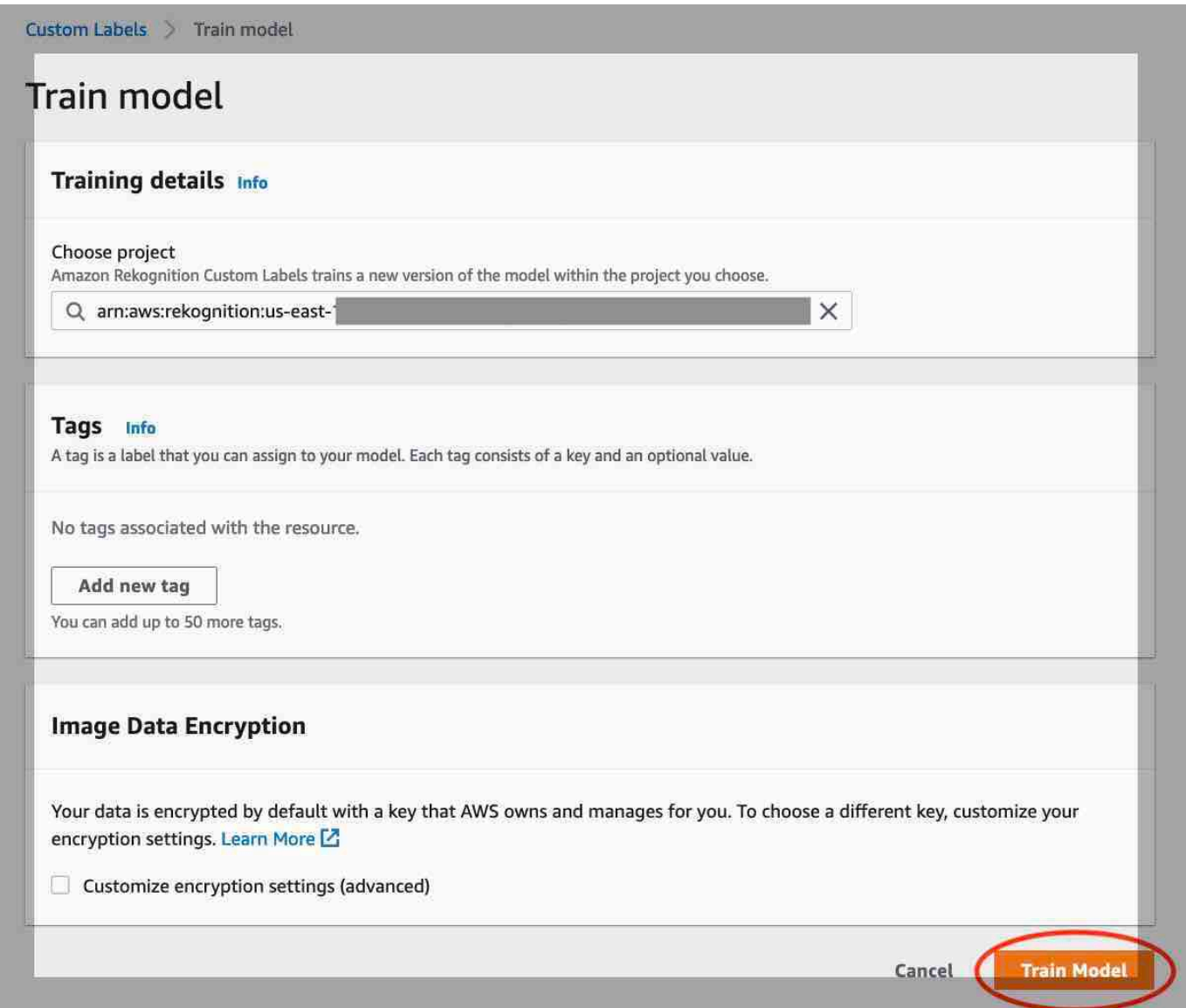

3. 次の画像に示すように、モデルをトレーニングしますか? ダイアログボックスで、モデルをト レーニング を選択します。

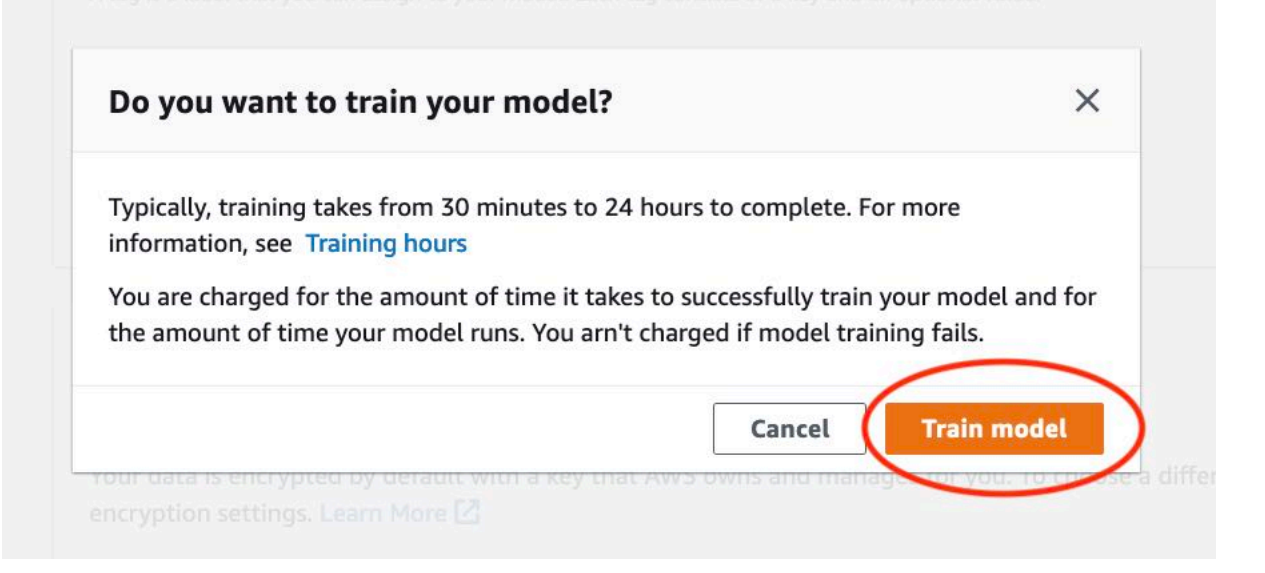

4. トレーニングが完了したら、モデル名を選択します。次のコンソールのスクリーンショットに示 すように、モデルのステータスが TRAINING\_COMPLETED になるとトレーニングは終了しま す。

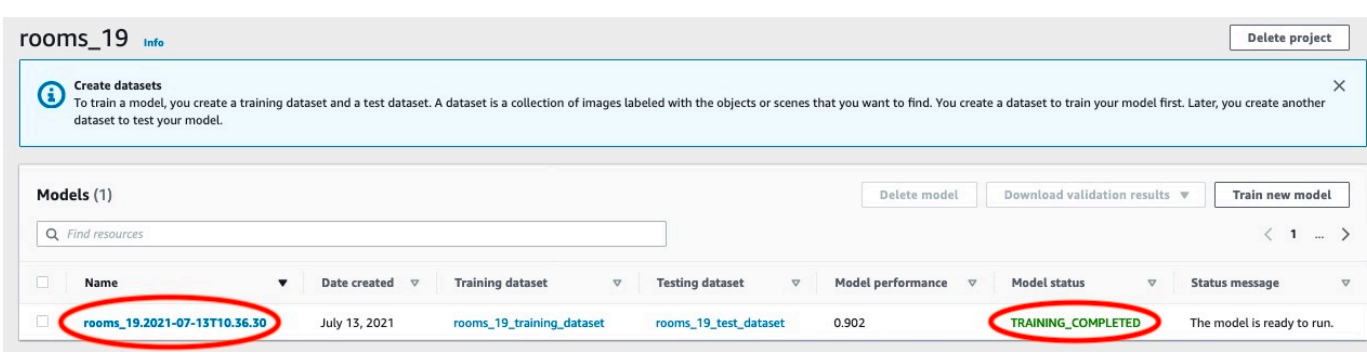

- 5. [評価] ボタンを選択すると、評価結果が表示されます。モデルの評価の詳細については、「[ト](#page-259-1) [レーニング済み Amazon Rekognition Custom Labels の改善」](#page-259-1)を参照してください。
- 6. [テスト結果を表示] を選択すると、個々のテストイメージの結果が表示されます。次のスクリー ンショットに示すように、評価ダッシュボードには、各ラベルの F1 スコア、精度、再現率など のメトリクスとテストイメージの数が表示されます。平均、精度、再現率などの全体的なメトリ クスも表示されます。

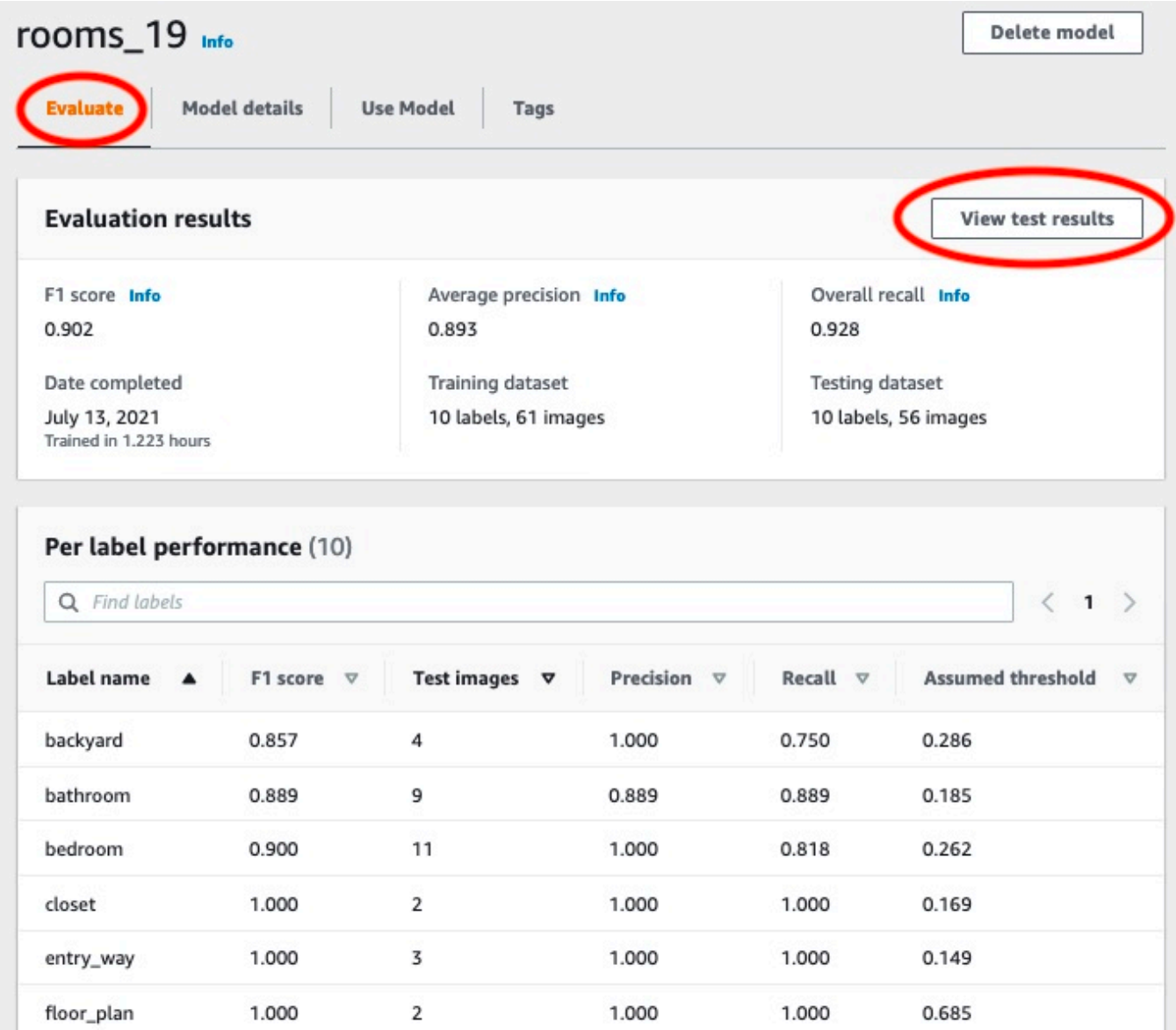

7. テスト結果を確認したら、モデル名を選択してモデルページに戻ります。次のパフォーマンス ダッシュボードのスクリーンショットでは、モデルページに戻る をクリックします。

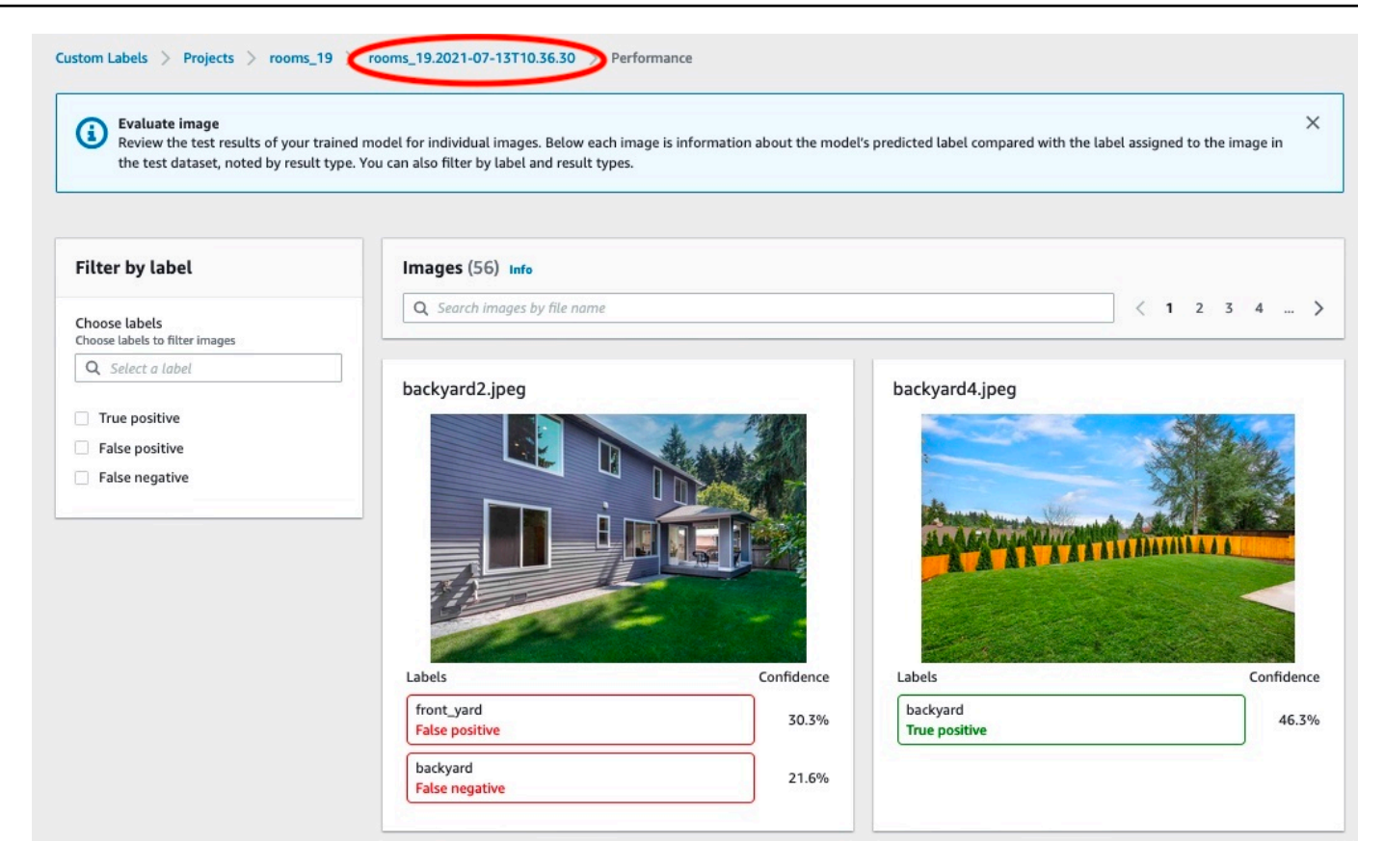

## <span id="page-58-0"></span>ステップ 3: モデルをスタートする

このステップではモデルを開始します。モデルの開始後、モデルを使用してイメージを分析できま す。

モデルの稼働時間に応じて課金されます。イメージを分析する必要がない場合は、モデルを停 止してください。モデルは後で再起動できます。詳細については、「[トレーニング済み Amazon](#page-285-0) [Rekognition Custom Labels の実行](#page-285-0)」を参照してください。

#### モデルを開始するには

- 1. モデルページで [モデルを使用] タブを選択します。
- 2. [モデルの開始または停止] セクションで、次の操作を行います。
	- a. [開始] を選択します。
	- b. [モデルを開始] ダイアログボックスで、[開始] を選択します。次の図は、モデルコントロー ルパネルのスタートボタンを示しています。

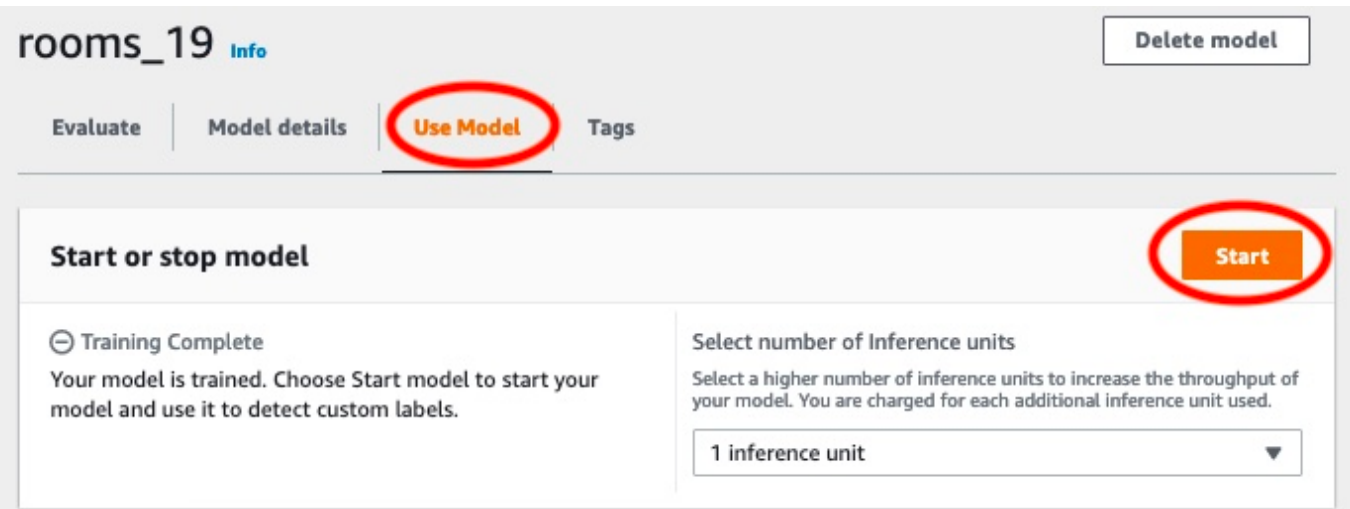

3. モデルが実行されるまで待ちます。次のスクリーンショットは、モデルの実行中のコンソールを 示しています。モデルの開始または停止セクションのステータスは実行中です。

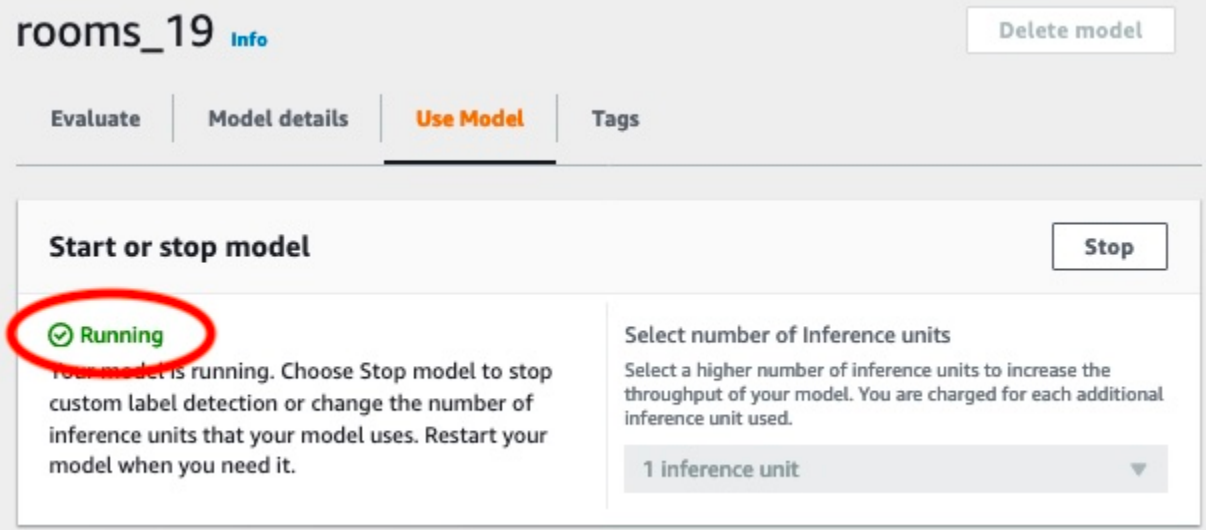

4. モデルを使用してイメージを分類します。詳細については、「[ステップ 4: モデルを使用してイ](#page-59-0) [メージを分析する](#page-59-0)」を参照してください。

# <span id="page-59-0"></span>ステップ 4: モデルを使用してイメージを分析する

イメージを分析するには、 [DetectCustomLabels](https://docs.aws.amazon.com/rekognition/latest/APIReference/API_DetectCustomLabels) を呼び出しますAPI。このステップでは、 detectcustom-labels AWS Command Line Interface (AWS CLI) コマンドを使用してサンプルイメージ を分析します。 AWS CLI コマンドは Amazon Rekognition Custom Labels コンソールから取得しま す。コンソールは、モデルを使用するように AWS CLI コマンドを設定します。Amazon S3 バケッ

トに保存されているイメージを指定するだけです。このトピックでは、各プロジェクト例に使用でき るイメージを提供しています。

**a** Note

コンソールには Python サンプルコードも用意されています。

detect-custom-labels からの出力には、イメージ内のラベルのリスト、境界ボックス (モデルが オブジェクトの位置を検出した場合)、予測の精度に対するモデルの信頼度が含まれます。

詳細については、「[トレーニングされたモデルによるイメージの分析](#page-313-0)」を参照してください。

イメージを分析するには (コンソール)

1. <textobject><phrase>モデルのステータスが Running と表示され、停止ボタンを使用して実行中 のモデルを停止します。</phrase></textobject>

まだ設定していない場合は、 をセットアップします AWS CLI。手順については、[the section](#page-20-0)  [called "ステップ 4: をセットアップする AWS CLI また、 AWS SDKs"](#page-20-0) を参照してください。

- 2. まだ実行していない場合は、モデルの実行を開始します。詳細については、「[ステップ 3: モデ](#page-58-0) [ルをスタートする](#page-58-0)」を参照してください。
- 3. モデルを使用 タブを選択し、APIコード を選択します。以下に示すモデルステータスパネルに は、モデルが実行中と表示され、実行中のモデルを停止する停止ボタンと、 を表示するオプ ションがありますAPI。

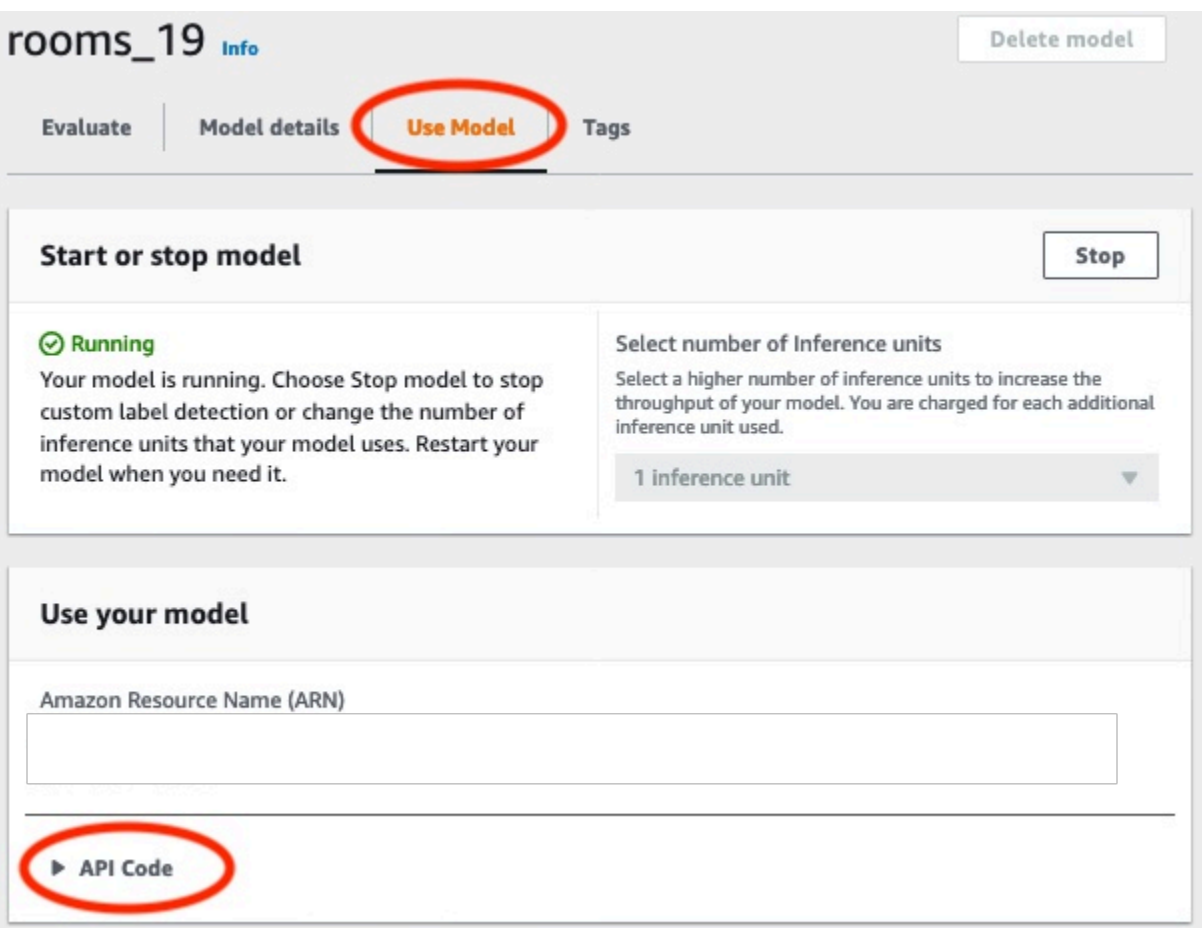

- 4. AWS CLI コマンド を選択します。
- 5. イメージの分析セクションで、 を呼び出す AWS CLI コマンドをコピーしますdetectcustom-labels。Rekognition コンソールの次のイメージは、機械学習モデルを使用してイ メージのカスタムラベルを検出するAWSCLIコマンドと、モデルを起動してイメージの詳細を提 供する手順を含む「イメージの分析」セクションを示しています。

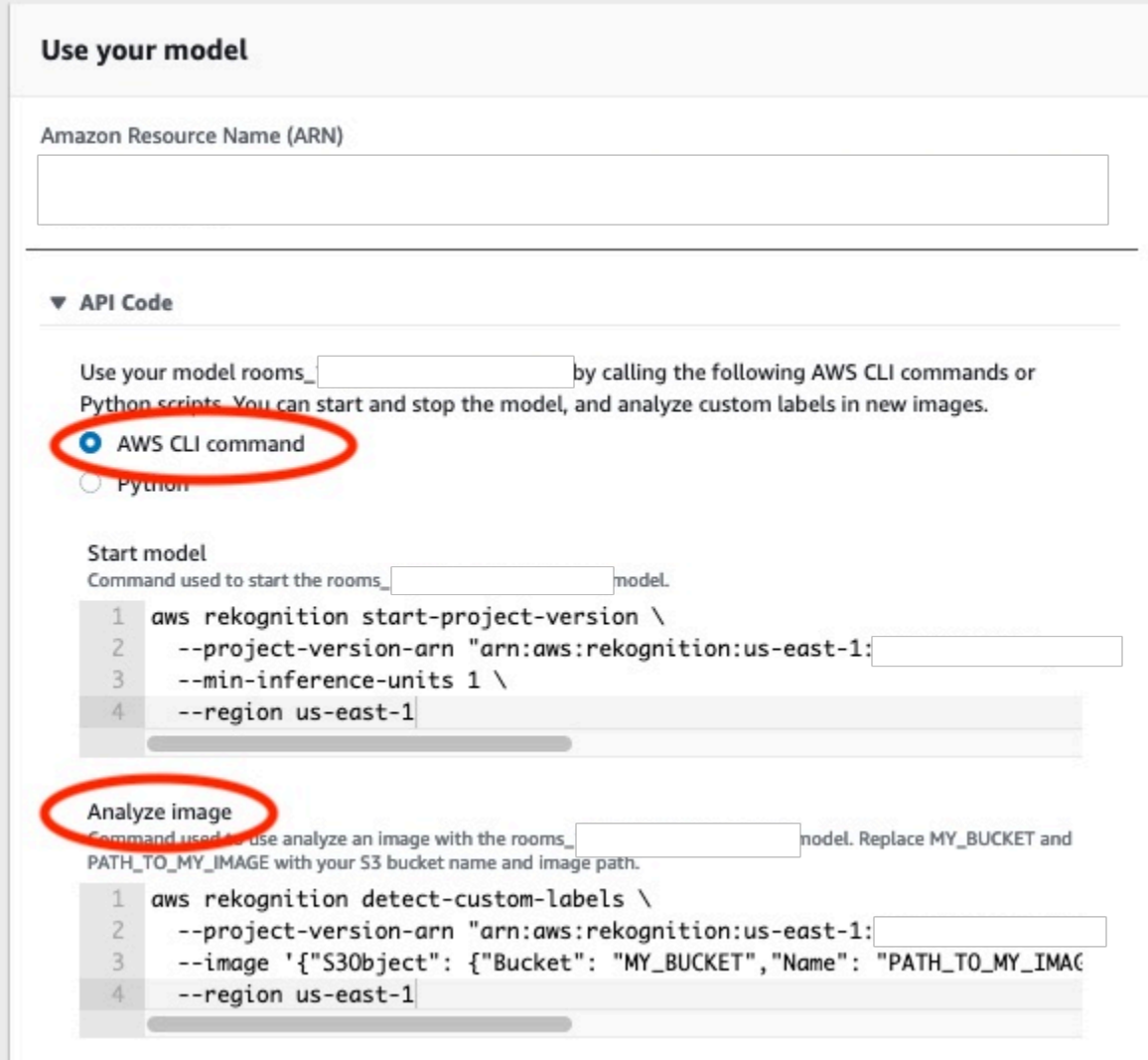

- 6. Amazon S3 バケットにイメージファイルをアップロードします。手順については[、イメージ例](#page-64-0) [の取得](#page-64-0) を参照してください。
- 7. コマンドプロンプトで、前のステップでコピーした AWS CLI コマンドを入力します。次の例の ようになります。

の値は、モデルの Amazon リソースネーム (ARN) --project-version-arnである必要があ ります。--region の値は、モデルを作成した AWS リージョンであるはずです。

MY\_BUCKET と PATH\_TO\_MY\_IMAGE を前のステップで使用した Amazon S3 バケットとイメー ジに変更します。

[custom-labels-access](#page-23-0) プロファイルを使用して認証情報を取得する場合は、 --profile custom-labels-accessパラメータを追加します。

```
aws rekognition detect-custom-labels \ 
   --project-version-arn "model_arn" \ 
  --image '{"S3Object": {"Bucket": "MY_BUCKET","Name": "PATH_TO_MY_IMAGE"}}' \ 
  --region us-east-1 \ 
   --profile custom-labels-access
```
モデルがオブジェクト、シーン、概念を検出する場合、 AWS CLI コマンドからのJSON出 力は次のようになります。 Nameはモデルが検出したイメージレベルのラベルの名前です。 Confidence (0~100) は予測の精度に対するモデルの信頼度です。

```
{ 
      "CustomLabels": [ 
          \mathcal{L} "Name": "living_space", 
                "Confidence": 83.41299819946289 
           } 
      ]
}
```
モデルがオブジェクトの位置やブランドを見つけたら、ラベル付きの境界ボックスが返されま す。BoundingBox にはオブジェクトを囲むボックスの位置が含まれます。Name は境界ボック ス内でモデルが見つけたオブジェクトです。Confidence は境界ボックス内にオブジェクトが 含まれているモデルの信頼度です。

```
{ 
     "CustomLabels": [ 
         { 
             "Name": "textract", 
             "Confidence": 87.7729721069336, 
             "Geometry": { 
                 "BoundingBox": { 
                     "Width": 0.198987677693367, 
                     "Height": 0.31296101212501526, 
                     "Left": 0.07924537360668182, 
                     "Top": 0.4037395715713501 
 } 
 } 
         } 
     ]
}
```
8. 引き続きモデルを使用して他のイメージを分析してください。使用しなくなったモデルは停止し てください。詳細については、「[ステップ 5: モデルを停止する」](#page-66-0)を参照してください。

#### <span id="page-64-0"></span>イメージ例の取得

DetectCustomLabels オペレーションでは、次のイメージを使用できます。各プロジェクトには 1 つのイメージがあります。イメージを使用するには、イメージを S3 バケットにアップロードしま す。

イメージ例を使用するには

- 1. 使用しているプロジェクト例と一致する、次のイメージを右クリックします。次に [イメージを 保存] を選択し、イメージをコンピュータに保存します。メニューオプションは、ご使用のブラ ウザによって異なる場合があります。
- 2. AWS アカウントが所有し、Amazon Rekognition Custom Labels を使用しているのと同じ リージョンにある Amazon S3 バケットにイメージをアップロードします。 AWS Amazon **Rekognition**

手順については、[Amazon Simple Storage Service ユーザーガイドの](https://docs.aws.amazon.com/AmazonS3/latest/user-guide/UploadingObjectsintoAmazonS3.html)「Amazon S3 へのオブ ジェクトのアップロード」を参照してください。

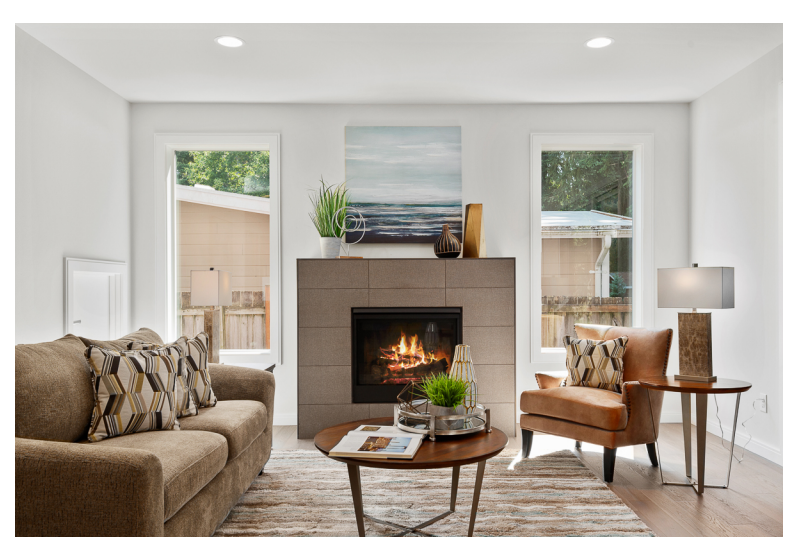

#### 画像分類

### マルチラベル分類

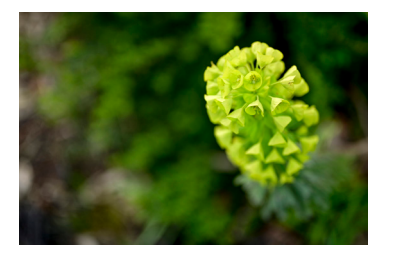

## ブランド検出

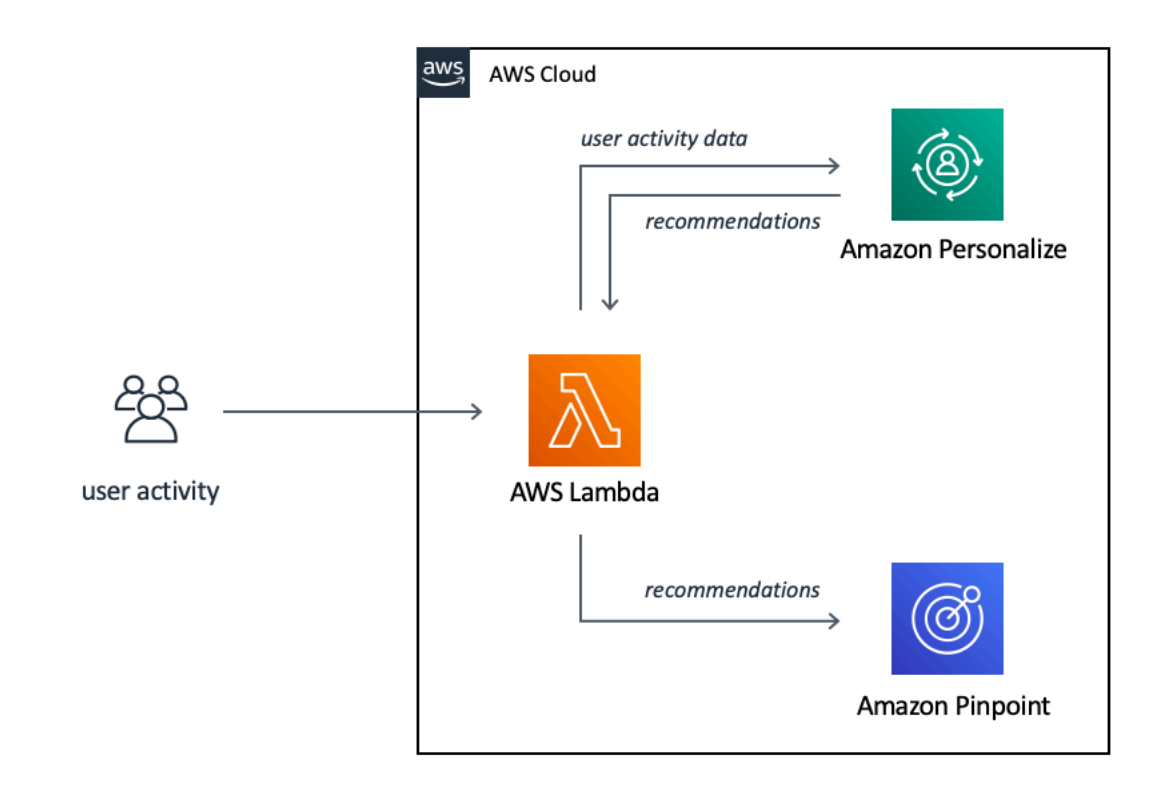

### オブジェクトのローカリゼーション

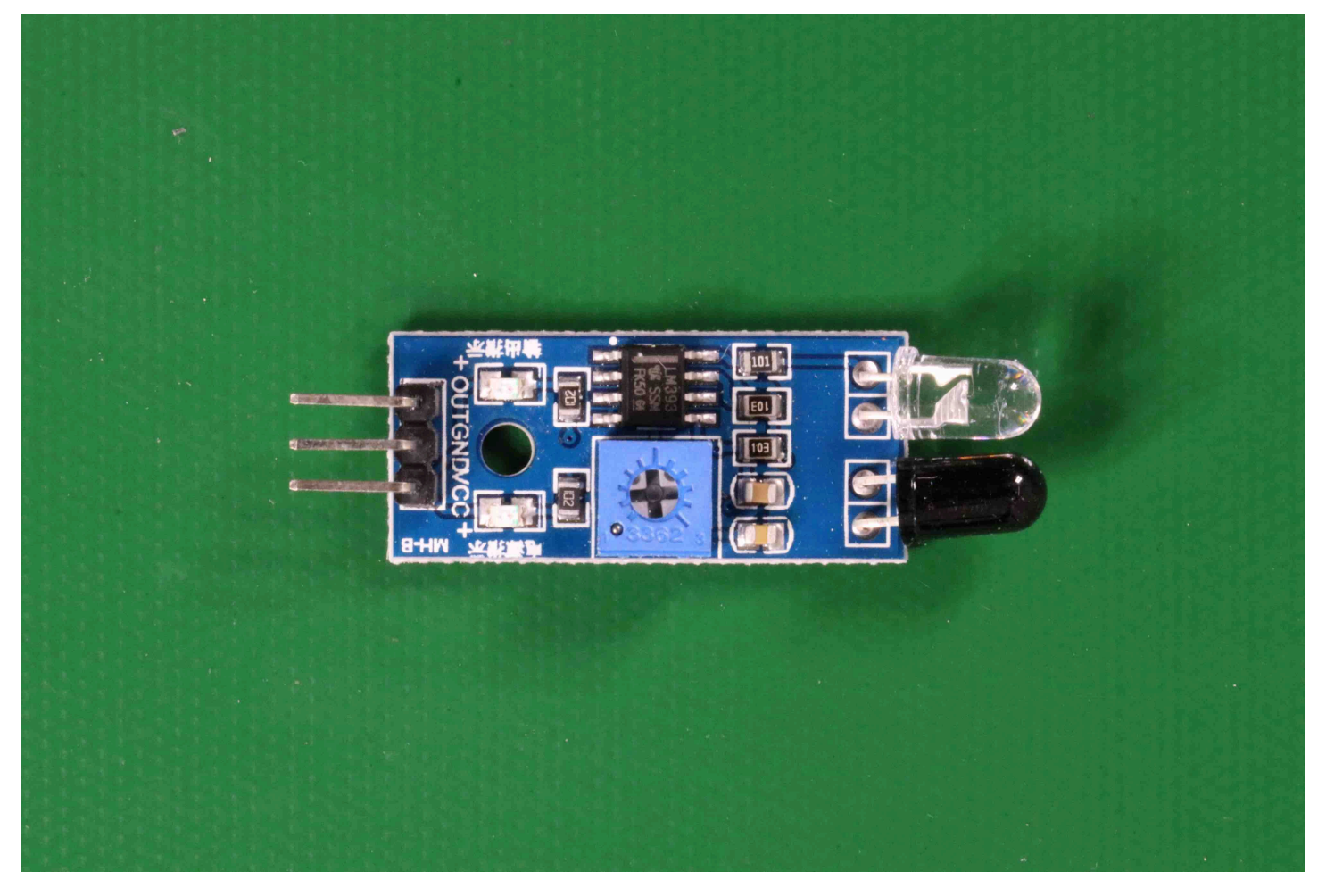

## <span id="page-66-0"></span>ステップ 5: モデルを停止する

このステップではモデルの実行を停止します。モデルの稼働時間に応じて課金されます。モデルの使 用を終了した場合は、停止する必要があります。

モデルを停止するには

1. [モデルの開始または停止] セクションで、[停止] を選択します。

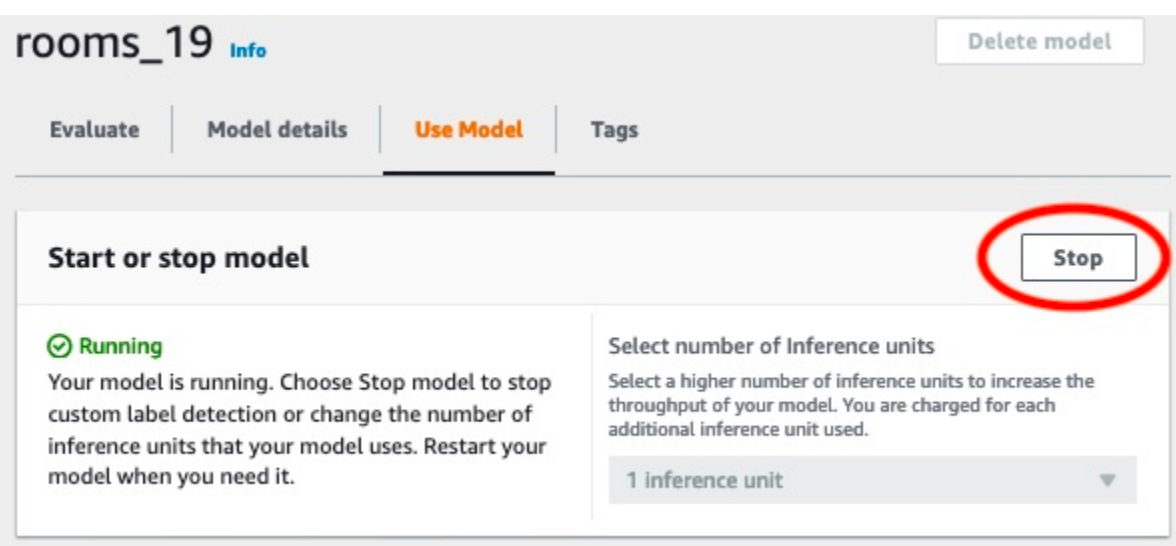

2. [モデルを停止] ダイアログボックスで、[停止] と入力し、モデルを停止することを確認します。

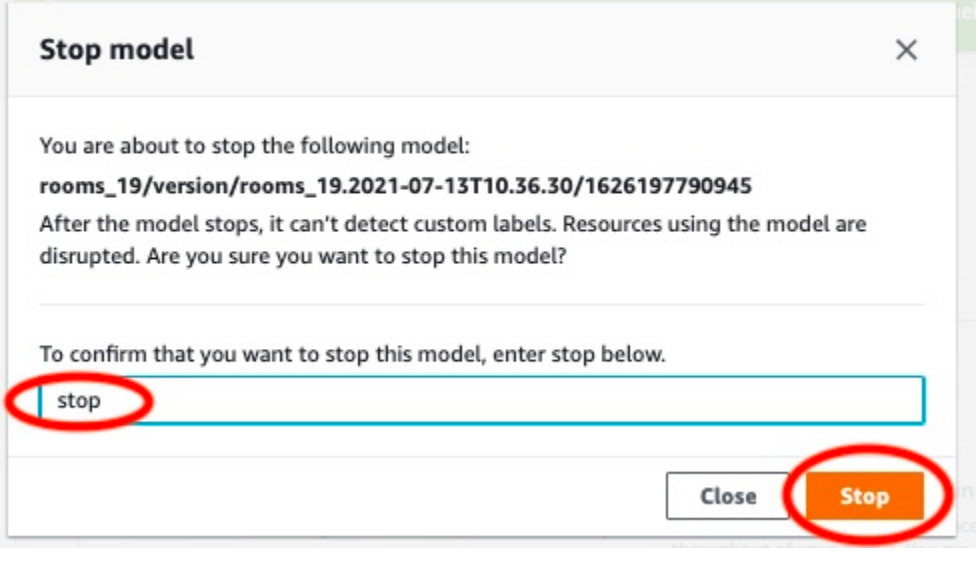

3. [停止] を選択してモデルを停止します。[モデルの開始または停止] セクションのステータスが [停止済み] になると、モデルは停止します。次のスクリーンショットでは、ユーザーインター フェイスセクションに機械学習モデルを開始または停止するオプションがあります。モデルのス テータスは「Stopped」と表示され、「Start」ボタンが表示され、推論単位の数を選択するため のドロップダウンが表示されます。

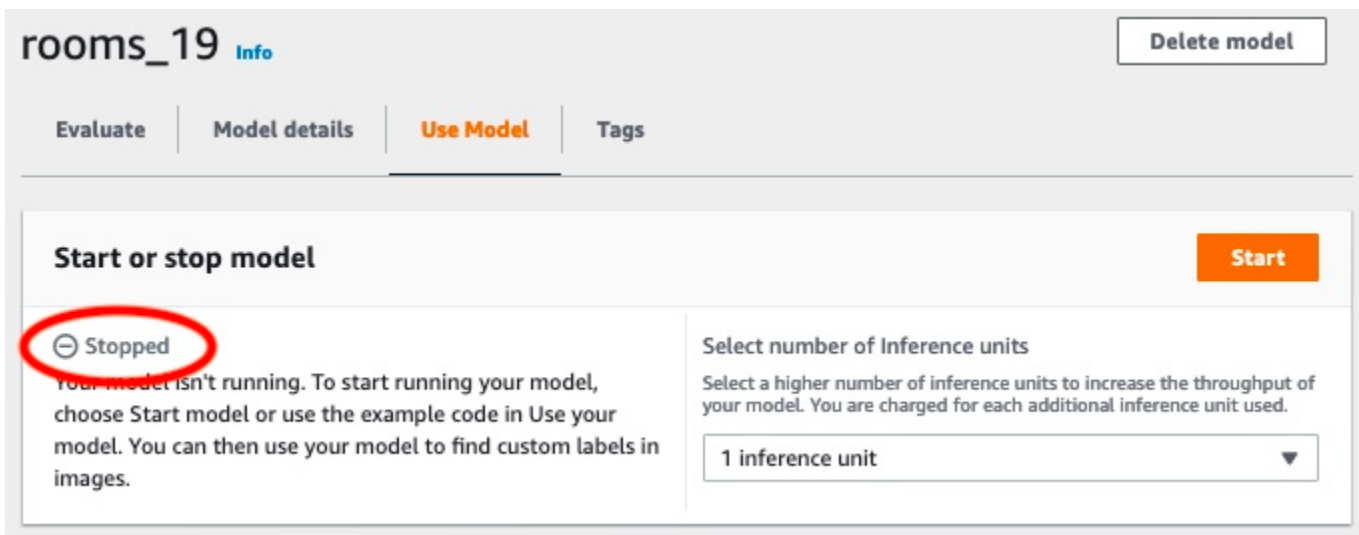

## <span id="page-68-0"></span>ステップ 6:次のステップ

プロジェクト例を試し終えたら、独自のイメージとデータセットを使用して独自のモデルを作成でき ます。詳細については、「[Amazon Rekognition Custom Labels について](#page-35-0)」を参照してください。

以下の表のラベル情報を使用して、サンプルプロジェクトと類似したモデルをトレーニングしてくだ さい。

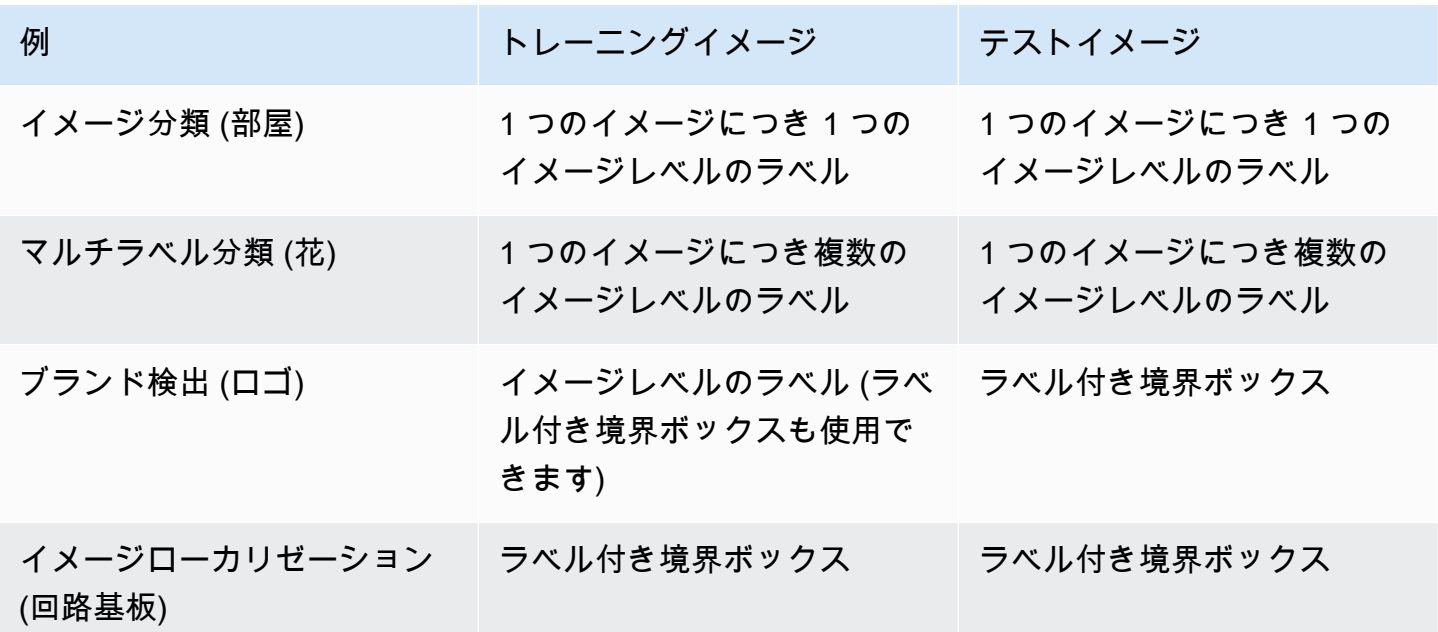

[画像の分類](#page-70-0) は、イメージ分類モデルのプロジェクト、データセット、モデルを作成する方法を示し ています。

データセットの作成とモデルのトレーニングの詳細については、「[Amazon Rekognition Custom](#page-94-1) [Labels モデルの作成」](#page-94-1)を参照してください。

## <span id="page-70-0"></span>画像の分類

このチュートリアルでは、イメージに含まれるオブジェクト、シーン、概念を分類するモデルのプロ ジェクトとデータセットを作成する方法を説明します。このモデルはイメージ全体を分類します。例 えば、このチュートリアルに従うと、リビングルームやキッチンなどの家庭の場所を認識するように モデルをトレーニングできます。このチュートリアルでは、モデルを使用してイメージを分析する方 法も説明します。

このチュートリアルを開始する前に、「[Amazon Rekognition Custom Labels について](#page-35-0)」を読むこと をお勧めします。

このチュートリアルでは、ローカルコンピュータからイメージをアップロードして、トレーニング データセットとテストデータセットを作成します。後で、トレーニングおよびテストデータセットの イメージに画像レベルのラベルを割り当てます。

作成したモデルでは、トレーニングデータセットのイメージに割り当てたイメージレベルのラベル セットに属するものとしてイメージを分類します。例えば、トレーニングデータセット内のイメージ レベルのラベルのセットが、kitchen、living\_room、patio、および backyard の場合、モデ ルは 1 つのイメージ内のそれらのイメージレベルのラベルをすべて検出できる可能性があります。

**a** Note

イメージ上のオブジェクトの位置を調べるなど、さまざまな目的でモデルを作成できます。 詳細については、「[モデルタイプの決定](#page-35-1)」を参照してください。

#### ステップ 1: イメージを集める

2 セットのイメージが必要です。1 セットはトレーニングデータセットに追加します。もう 1 つの セットはテストデータセットに追加します。イメージは、モデルが分類するオブジェクト、シーン、 概念を表している必要があります。イメージは PNGまたは JPEG形式である必要があります。詳細 については、「[イメージの準備](#page-107-0)」を参照してください。

トレーニングデータセットには 10 枚以上、テストデータセットには 10 枚以上のイメージが必要で す。

まだイメージがない場合は、[ルーム] サンプル分類プロジェクトのイメージを使用してください。プ ロジェクトを作成すると、トレーニングイメージとテストイメージは次の Amazon S3 バケットの場 所に配置されます。

- トレーニングイメージ s3://custom-labels-console-*region*-*numbers*/assets/ rooms\_*version number*\_test\_dataset/
- テストイメージ s3://custom-labels-console-*region*-*numbers*/assets/ rooms\_*version number*\_test\_dataset/

region は、Amazon Rekognition Custom Labels コンソールを使用している AWS リージョンで す。 numbersは、コンソールがバケット名に割り当てる値です。 Version numberは、サンプル プロジェクトのバージョン番号で、1 から始まります。

以下の手順では、Rooms プロジェクトのイメージを、コンピュータ上の training および test と いう名前のローカルフォルダに保存します。

Rooms サンプルプロジェクトのイメージファイルをダウンロードするには

- 1. Rooms プロジェクトを作成します。詳細については、[「ステップ 1: プロジェクト例を選択す](#page-50-0) [る](#page-50-0)」を参照してください。
- 2. コマンドプロンプトを開き、次のコマンドを入力してトレーニングイメージをダウンロードしま す。

aws s3 cp s3://custom-labels-console-*region*-*numbers*/assets/rooms\_*version number*\_training\_dataset/ training --recursive

3. コマンドプロンプトで、次のコマンドを入力してテストイメージをダウンロードします。

aws s3 cp s3://custom-labels-console-*region*-*numbers*/assets/rooms\_*version number*\_test\_dataset/ test --recursive

4. 2 つのイメージをトレーニングフォルダから任意の別のフォルダに移動します。このイメージを 使用して、トレーニングしたモデルを [ステップ 9: モデルを使用してイメージを分析する](#page-88-0) で試し てみます。

## ステップ 2: クラスを決める

モデルで検索するクラスのリストを作成します。例えば、家の部屋を認識するようにモデルをトレー ニングする場合、次のイメージを living\_room として分類できます。
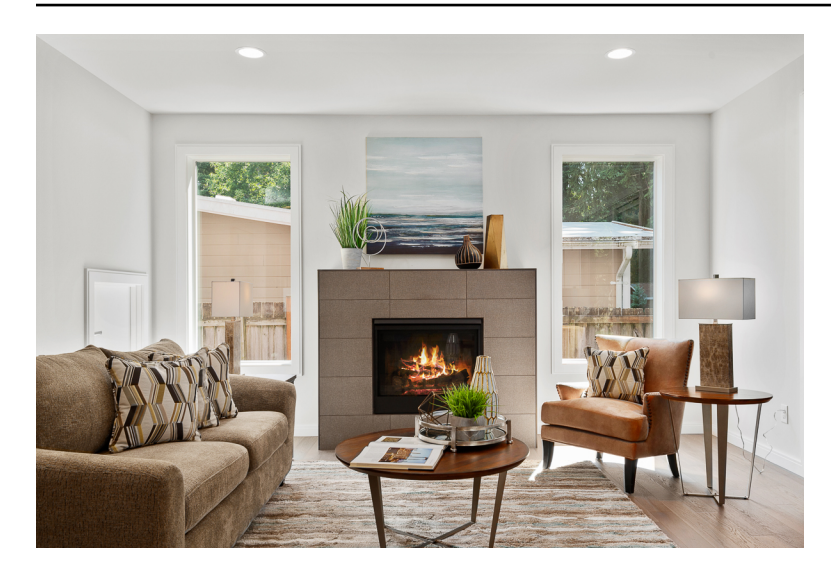

各クラスはイメージレベルのラベルにマップされます。後で、トレーニングおよびテストデータセッ トのイメージに画像レベルのラベルを割り当てます。

Rooms サンプルプロジェクトのイメージを使用している場合、イメージレベルのラベルは、裏 庭、浴室、寝室、クローゼット、entry\_way、floor\_plan、front\_yard、kitchen、living\_space、および パティオです。

## ステップ 3: プロジェクトを作成する

データセットとモデルを管理するには、プロジェクトを作成します。プロジェクトごとに、家の中の 部屋を認識するなど、単一のユースケースに対応する必要があります。

プロジェクトを作成するには (コンソール)

- 1. まだ追加していない場合には、Amazon Rekognition Custom Labels コンソールを設定します。 詳細については、「[Amazon Rekognition Custom Labels のセットアップ](#page-12-0)」を参照してくださ い。
- 2. にサインイン AWS Management Console し、 で Amazon Rekognition コンソールを開きま す<https://console.aws.amazon.com/rekognition/>。
- 3. 左側のペインで、[カスタムラベルを使用] を選択します。Amazon Rekognition Custom Labels のランディングページが表示されます。
- 4. Amazon Rekognition Custom Labels のランディングページで、[開始方法] を選択します。
- 5. 左ナビゲーションペインで、[プロジェクト] を選択します。
- 6. [プロジェクト] ページで、[プロジェクトを作成] を選択します。

7. [プロジェクト名] にプロジェクトの名前を入力します。

8. [プロジェクトを作成] を選択してプロジェクトを作成します。

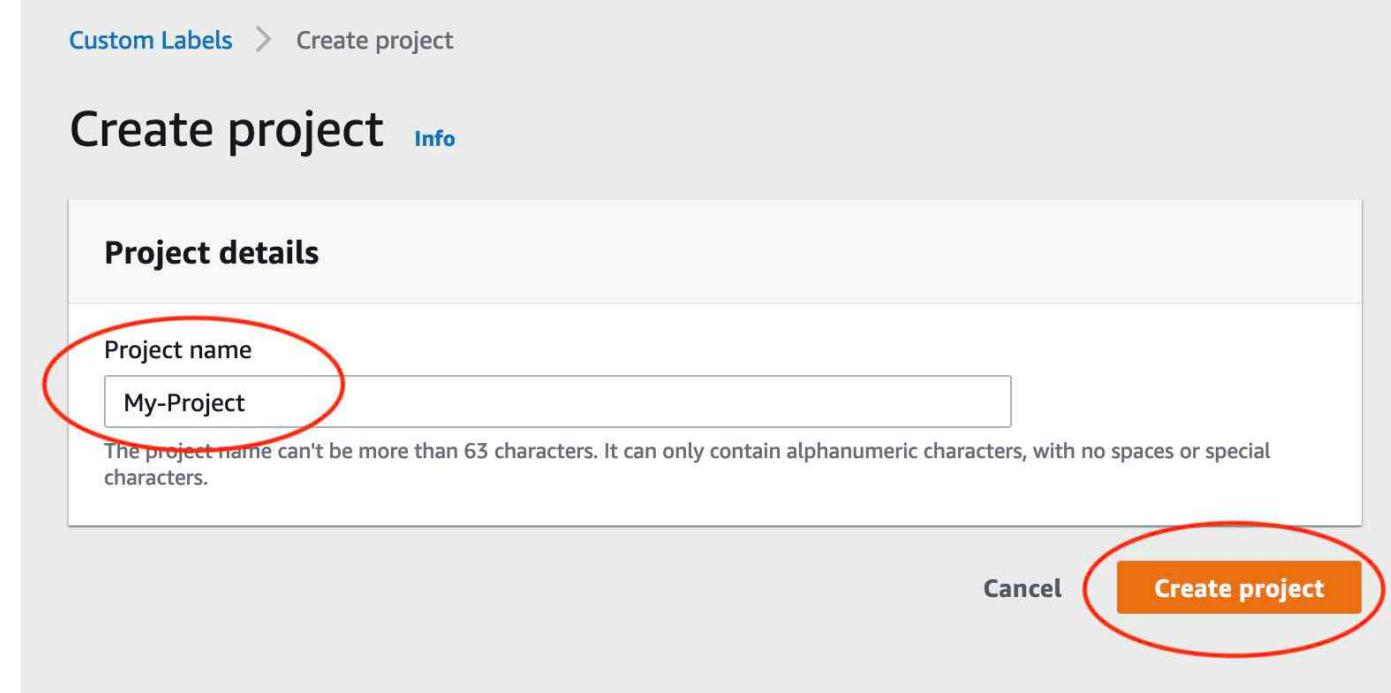

# ステップ 4: トレーニングデータセットおよびテストデータセット を作成する

このステップでは、ローカルコンピュータからイメージをアップロードして、トレーニングデータ セットとテストデータセットを作成します。同時にアップロードできるイメージは、30 枚までで す。アップロードするイメージがたくさんある場合は、Amazon S3 バケットからイメージをイン ポートしてデータセットを作成することを検討してください。詳細については、「[Amazon S3 バ](#page-111-0) [ケットからのイメージのインポート](#page-111-0)」を参照してください。

データセットの詳細については、「[データセットの管理](#page-360-0)」を参照してください。

ローカルコンピュータ上の画像を使用してデータセットを作成するには (コンソール)

1. プロジェクトの詳細ページで、データセットを作成] を選択します。

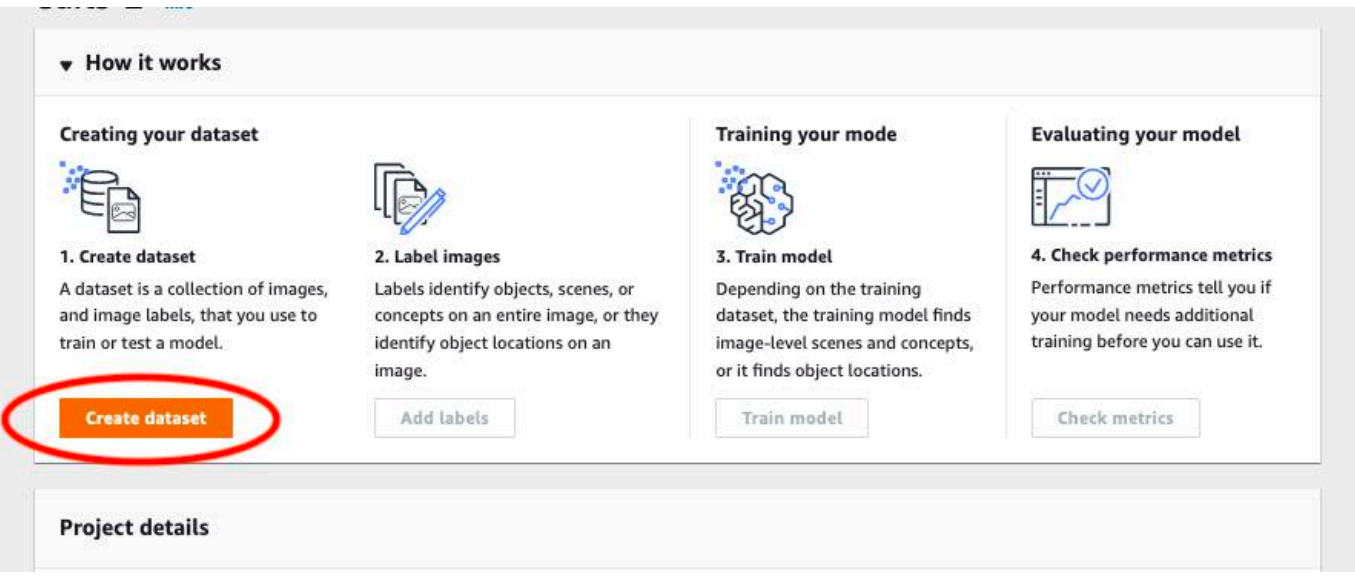

- 2. [設定の開始] セクションで、[トレーニングデータセットとテストデータセットで開始する] を選 択します。
- 3. [トレーニングデータセット詳細] セクションで、[コンピュータから画像をアップロード] を選択 します。
- 4. [テストデータセット詳細] セクションで、[コンピュータから画像をアップロード] を選択しま す。
- 5. [データセットを作成] を選択します。

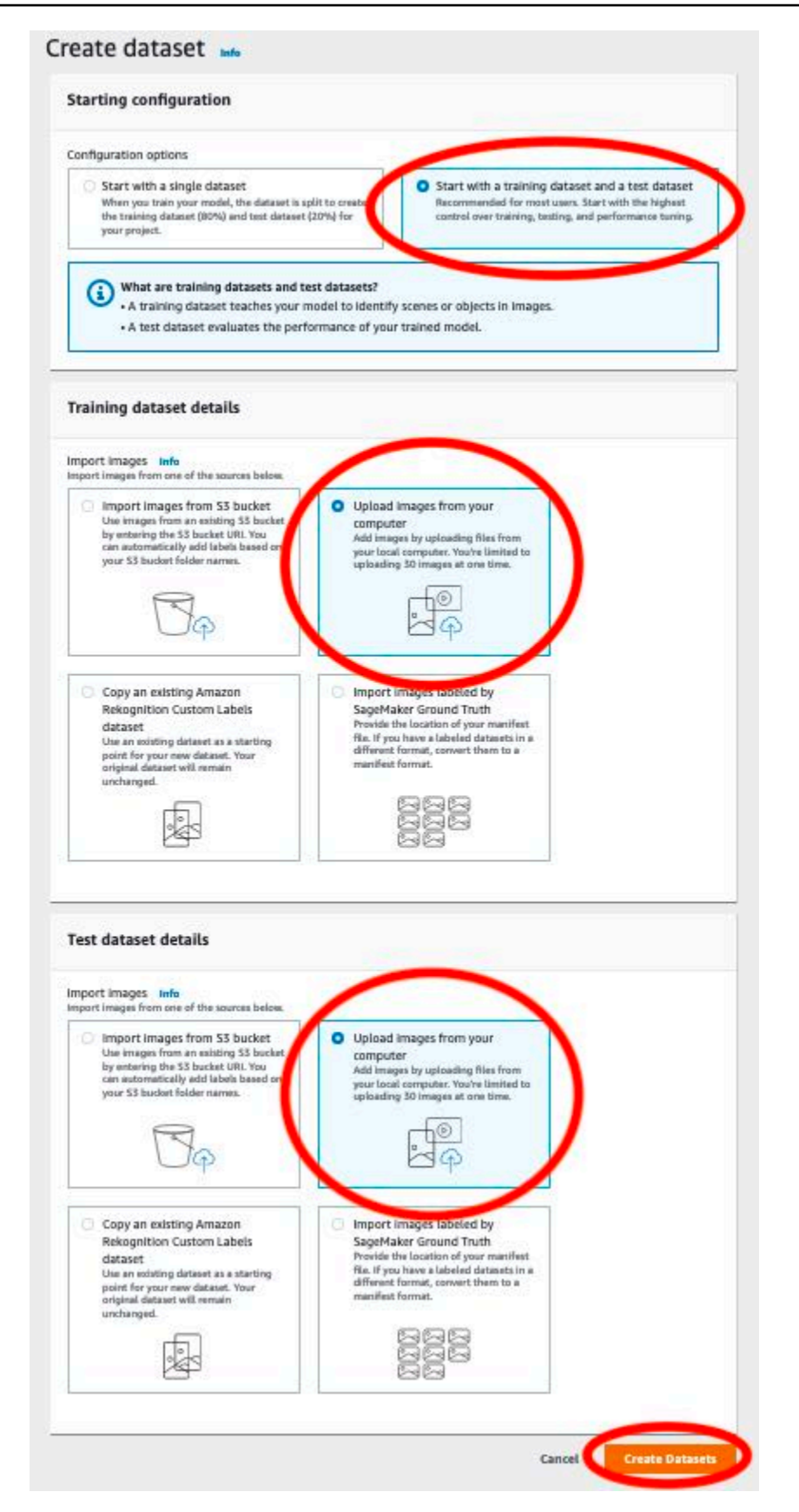

- 6. データセットページが表示され、それぞれのデータセットの[トレーニング] タブと[テスト] タブ が表示されます。
- 7. [データセット] ページで [トレーニング] タブを選択します。
- 8. [アクション] を選択し、[トレーニングデータセットに画像を追加] をクリックします。

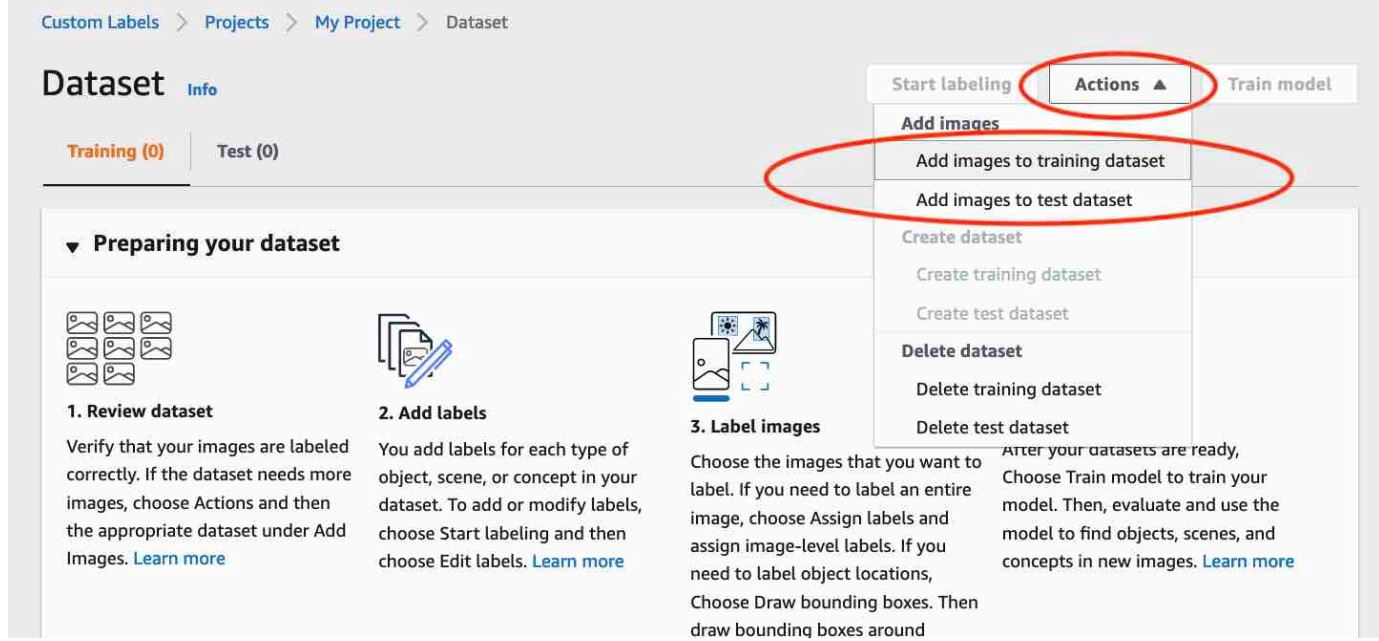

- 9. [トレーニングデータセットに画像を追加] ダイアログボックスで、[ファイルを選択] を選択しま
	- す。

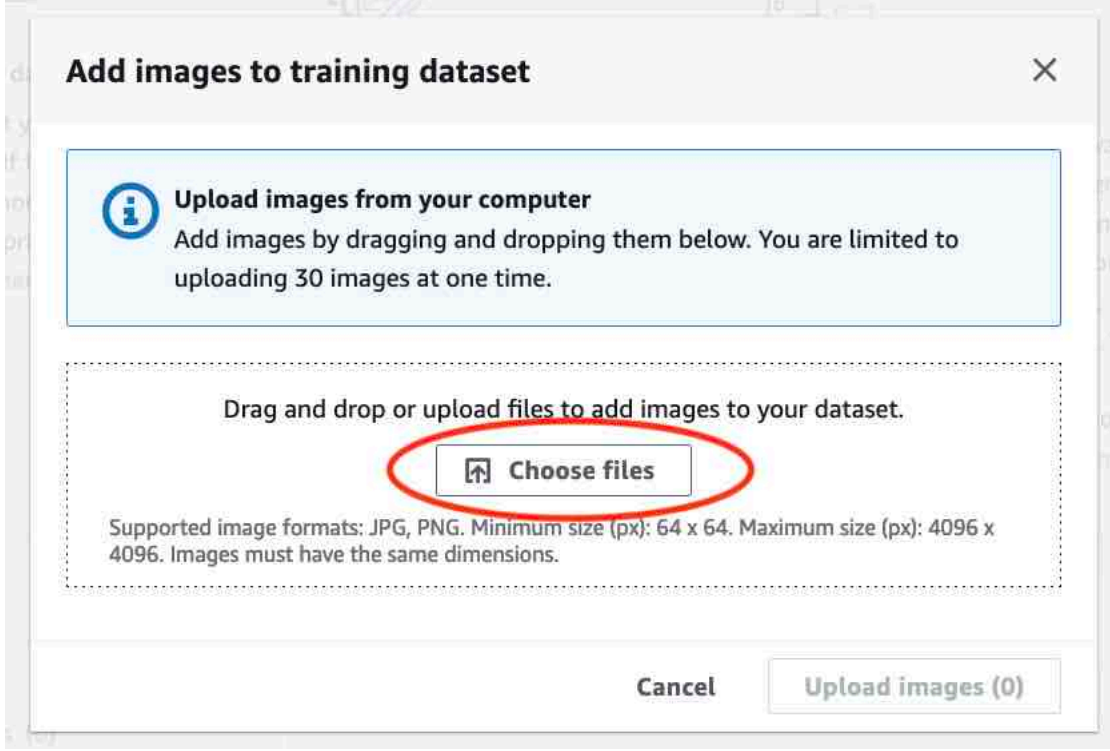

- 10. データセットにアップロードする画像を選択します。同時にアップロードできるイメージ は、30 枚までです。
- 11. [画像をアップロード] を選択します。Amazon Rekognition Custom Labels がデータセットにイ メージを追加するまでに数秒かかることがあります。

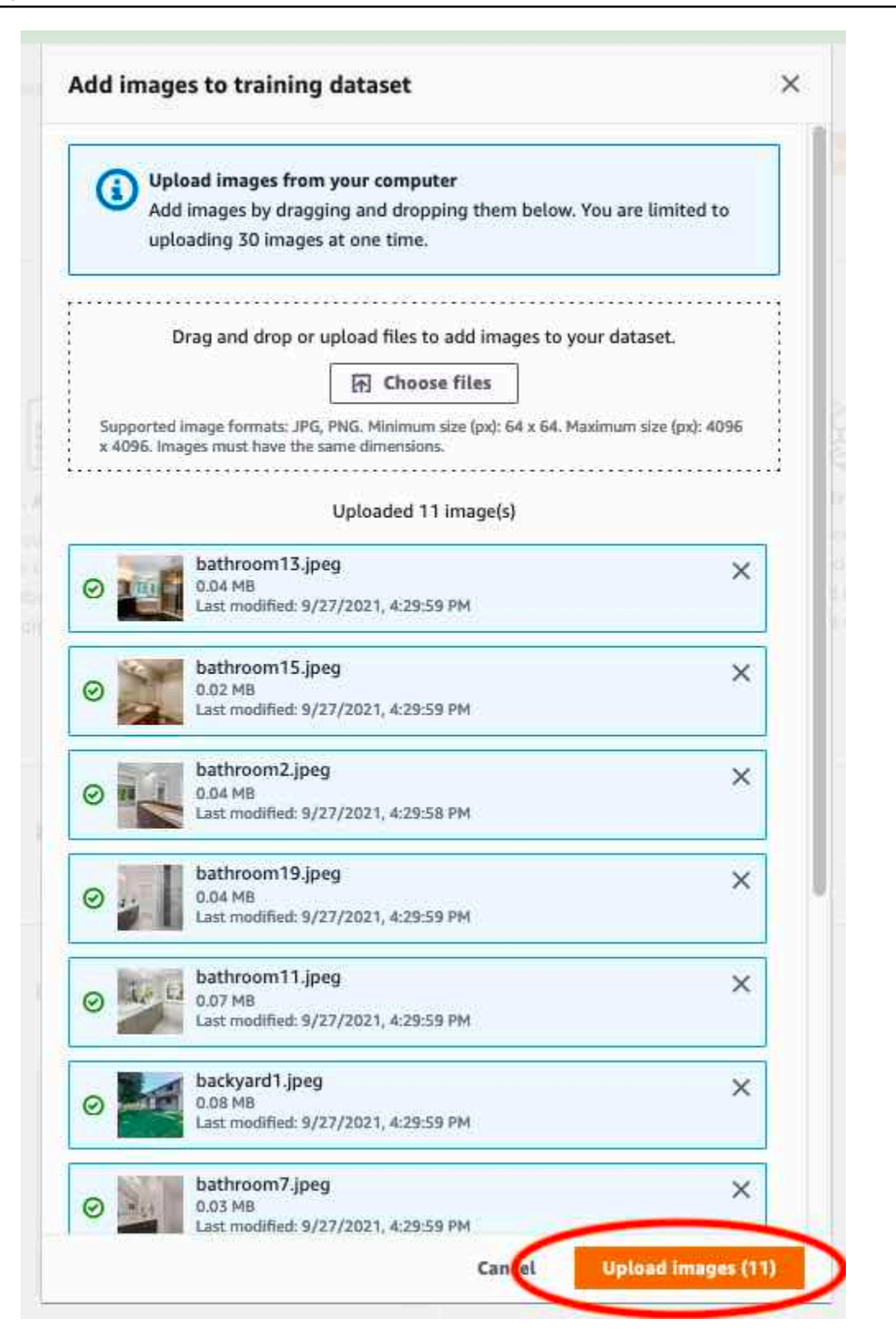

- 12. トレーニングデータセットに追加するイメージが他にもある場合は、ステップ 9~12 を繰り返 します。
- 13. [テスト] タブを選択します。

14. ステップ 8~12 を繰り返して、テストデータセットにイメージを追加します。ステップ 8 で、[アクション] を選択します。[テストデータセットに画像を追加] をクリックします。

## ステップ 5: ラベルをプロジェクトに追加する

このステップでは、ステップ [ステップ 2: クラスを決める](#page-71-0) で特定した各クラスのラベルをプロジェク トに追加します。

新しいラベルを追加するには (コンソール)

1. データセットギャラリーページで、[ラベル付けを開始] を選択してラベル付けモードに入りま す。

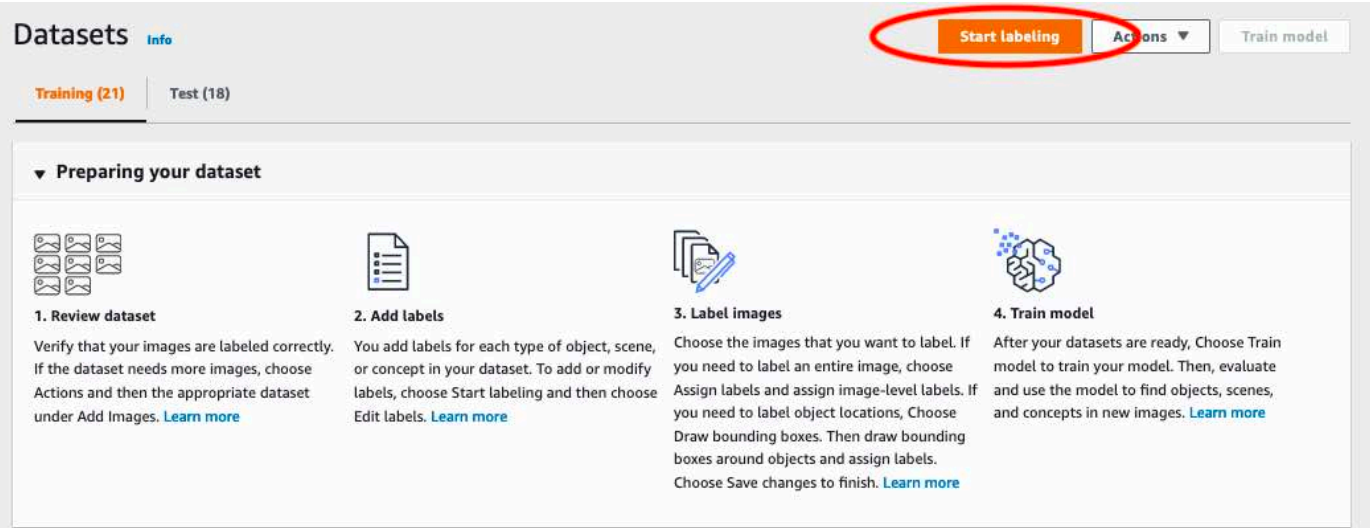

- 2. データセットギャラリーの [ラベル] セクションで、[ラベルを編集] を選択し、[ラベルを管理] ダ イアログボックスを開きます。
- 3. 編集ボックスに新しいラベル名を入力します。
- 4. [新しいラベルを追加] を選択します。
- 5. 必要なラベルがすべて作成されるまで、ステップ 3 と 4 を繰り返します。
- 6. [保存] を選択して、追加したラベルを保存します。

# ステップ 6: トレーニングデータセットとテストデータセットに画 像レベルのラベルを割り当てる

このステップでは、トレーニングデータセットとテストデータセットの各イメージに 1 つのイメー ジレベルを割り当てます。イメージレベルのラベルは、各イメージが表すクラスです。

画像レベルのラベルを画像に割り当てるには (コンソール)

- 1. [データセット] ページで [トレーニング] タブを選択します。
- 2. [ラベル付けを開始] を選択してラベル付けモードに入ります。
- 3. ラベルを追加するイメージを 1 つ以上選択します。一度に選択できるのは 1 ページのイメージ のみです。1 ページの連続した範囲のイメージを選択するには
	- a. 最初のイメージを選択します。
	- b. Shift キーを押したままにします。
	- c. 2 つ目のイメージを選択します。最初のイメージと 2 番目のイメージ間のイメージも選択さ れます。
	- d. Shift キーを放します。
- 4. [画像レベルのラベルを割り当てる] を選択します。

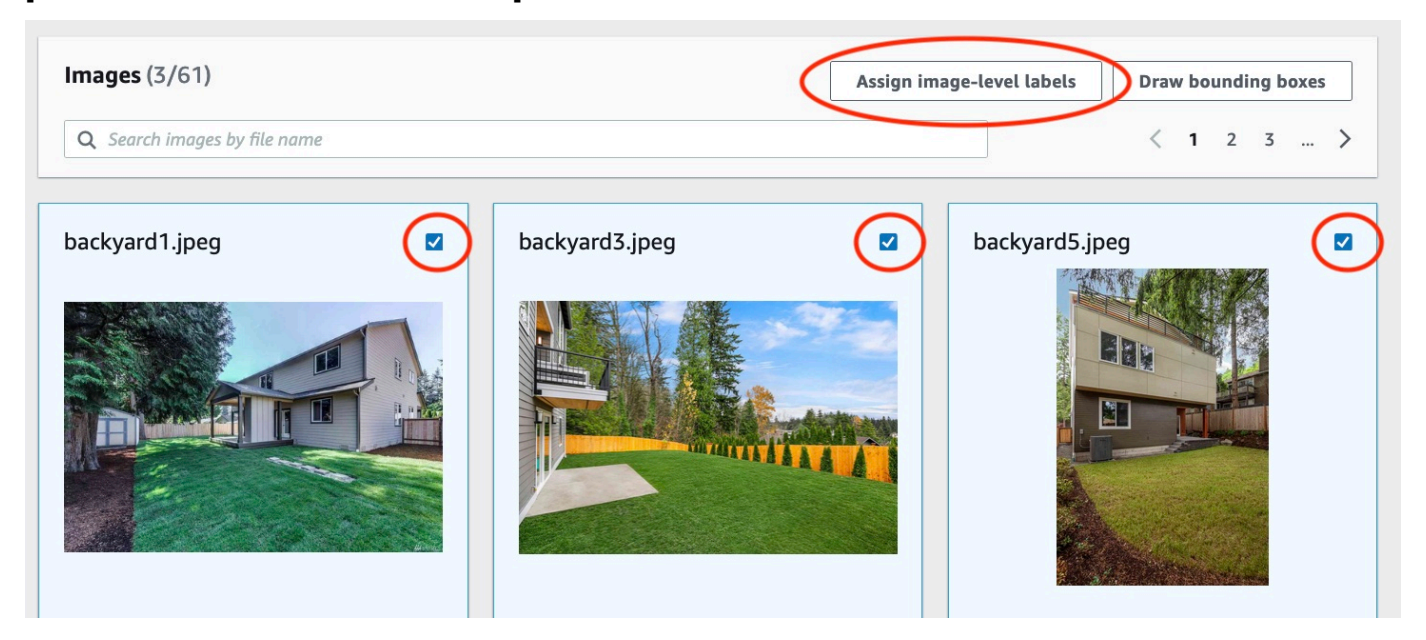

- 5. [画像レベルのラベルを選択した画像に割り当てる] ダイアログボックスで、1 つ以上のイメージ に割り当てるラベルを選択します。
- 6. [割り当てる] を選択して、イメージにラベルを割り当てます。

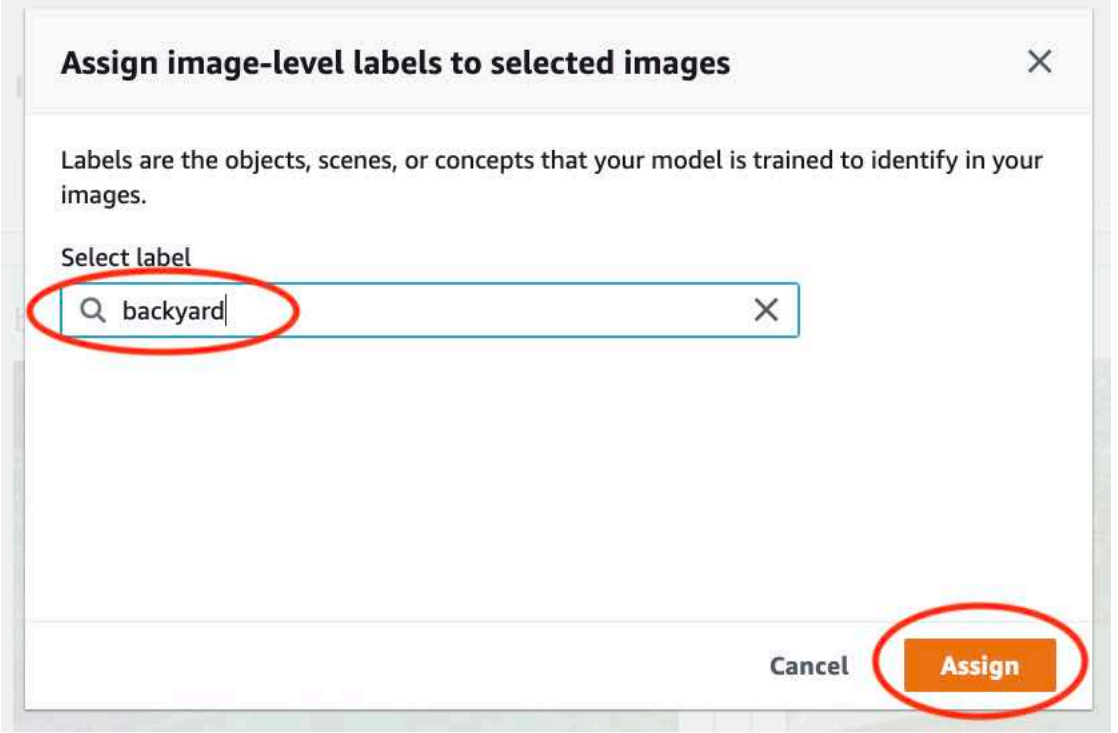

- 7. すべてのイメージに必要なラベルが付けられるまで、ラベル付けを繰り返します。
- 8. [テスト] タブを選択します。
- 9. ステップを繰り返して、テストデータセットのイメージにイメージレベルのラベルを割り当てま す。

## ステップ 7: モデルのトレーニング

以下のステップに従って、モデルをトレーニングします。詳細については、「[Amazon Rekognition](#page-188-0)  [Custom Labels モデルをトレーニングする](#page-188-0)」を参照してください。

モデルをトレーニングするには (コンソール)

1. [データセット] ページで [モデルをトレーニング] を選択します。

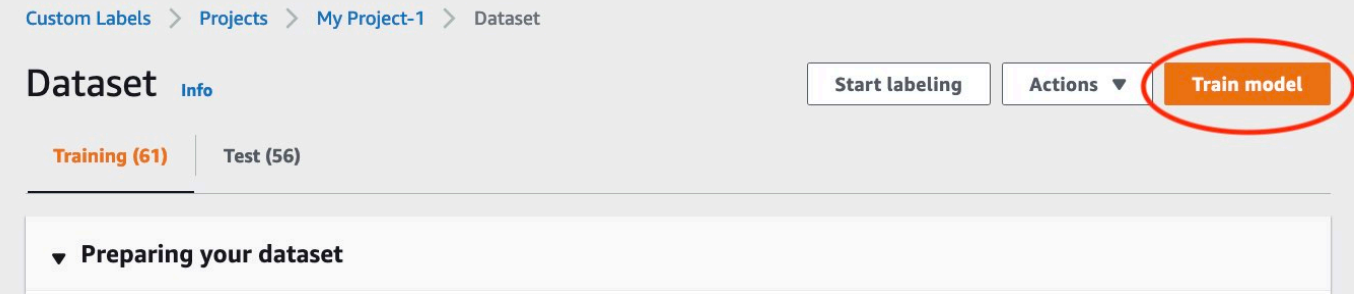

### 2. [モデルをトレーニング] ページで、[モデルをトレーニング] を選択します。プロジェクトの Amazon リソースネーム (ARN) は、プロジェクトの選択編集ボックスにあります。

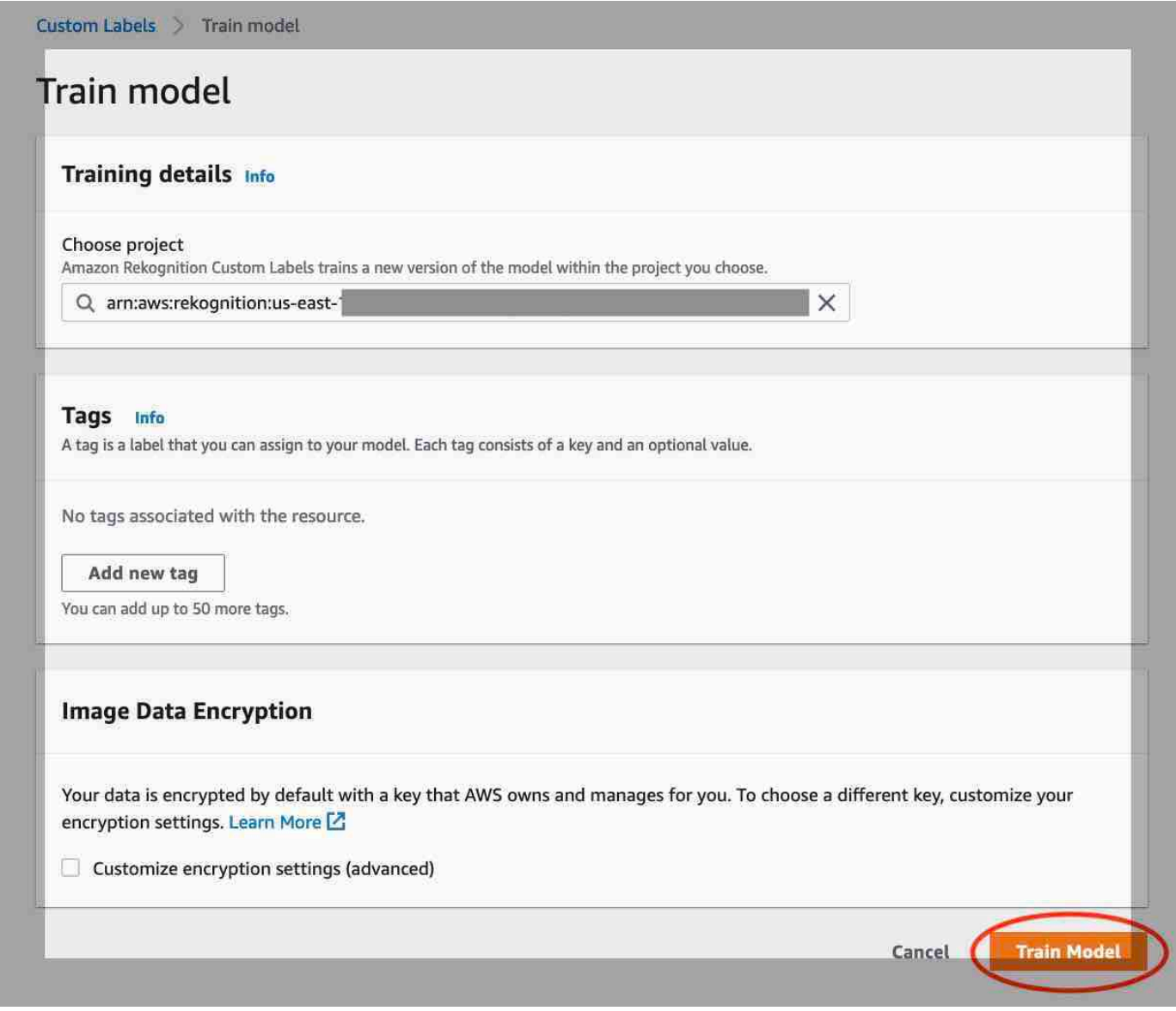

3. In the Do you want to train your model? dialog box, choose Train model.

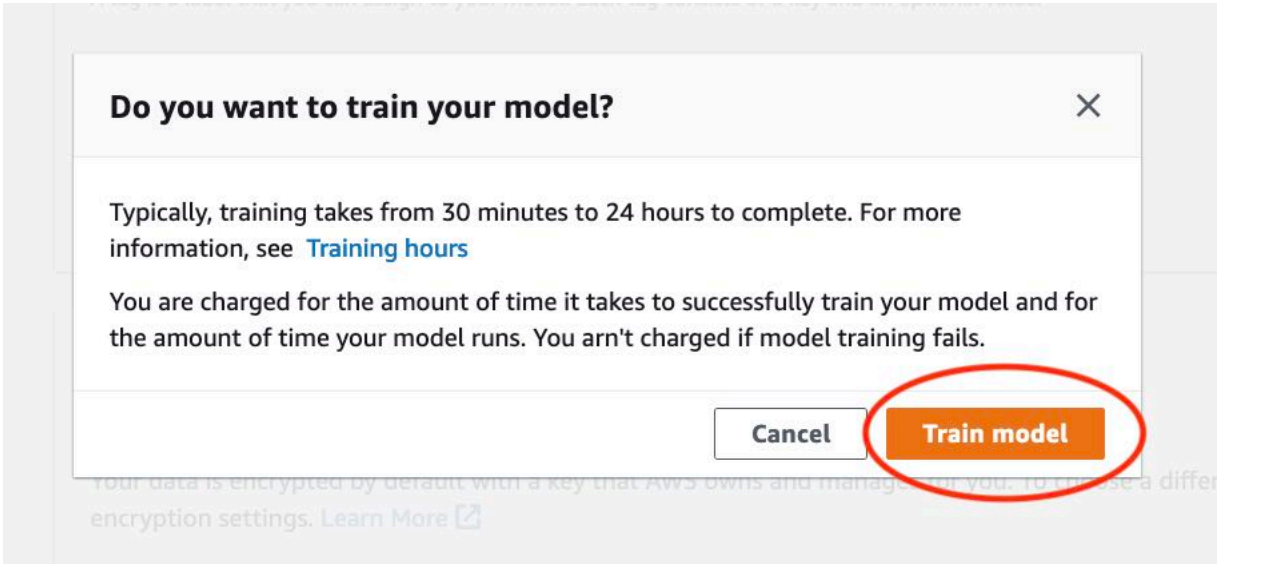

4. プロジェクトページの [モデル] セクションには、トレーニングが進行中であることが表示され ます。モデルバージョンの Model Status 列を表示して、現在のステータスを確認できます。 モデルのトレーニングは、完了までに時間がかかります。

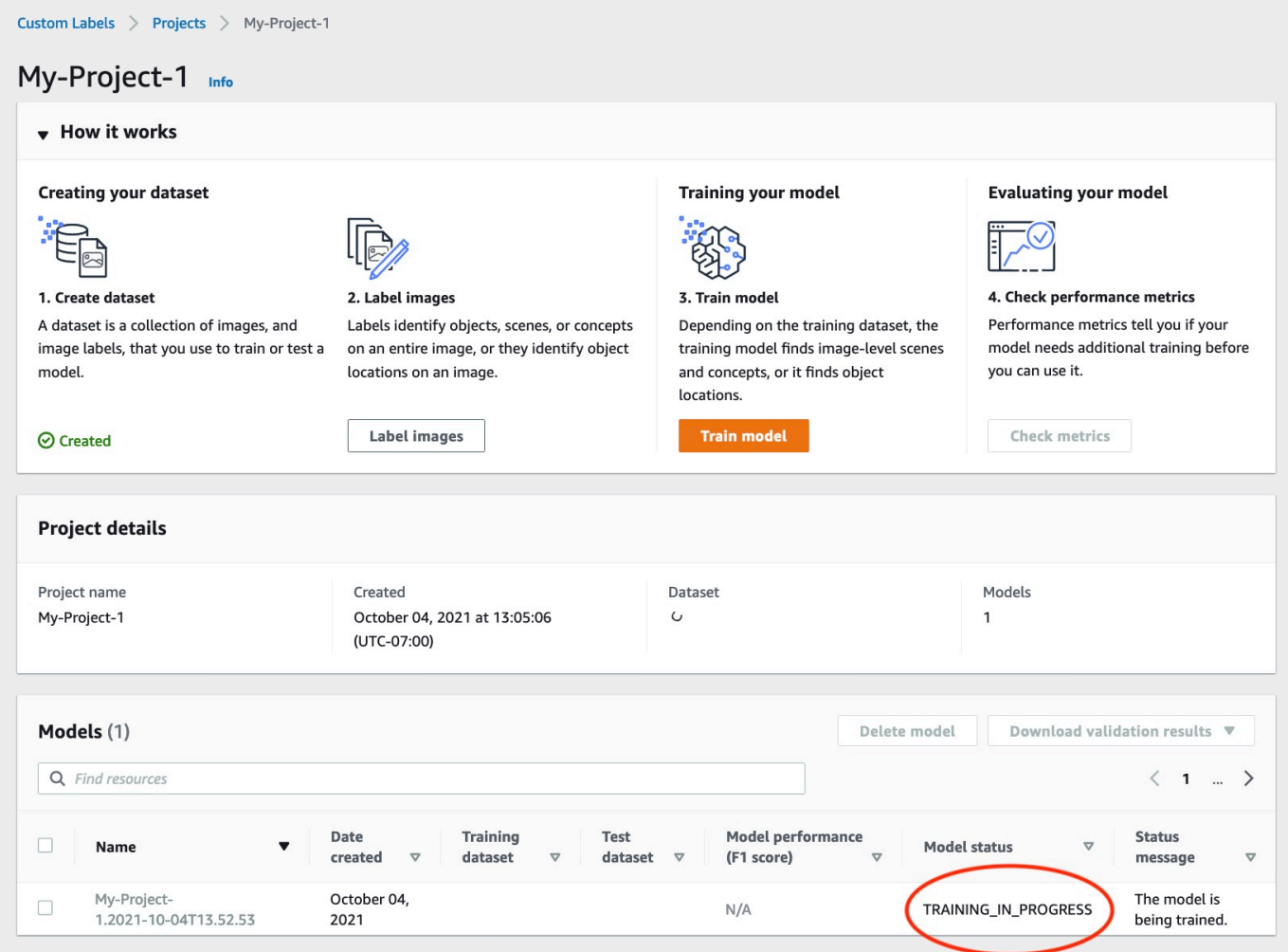

5. トレーニングが完了したら、モデル名を選択します。モデルのステータスが TRAINING\_COMPLETED になると、トレーニングは終了します。

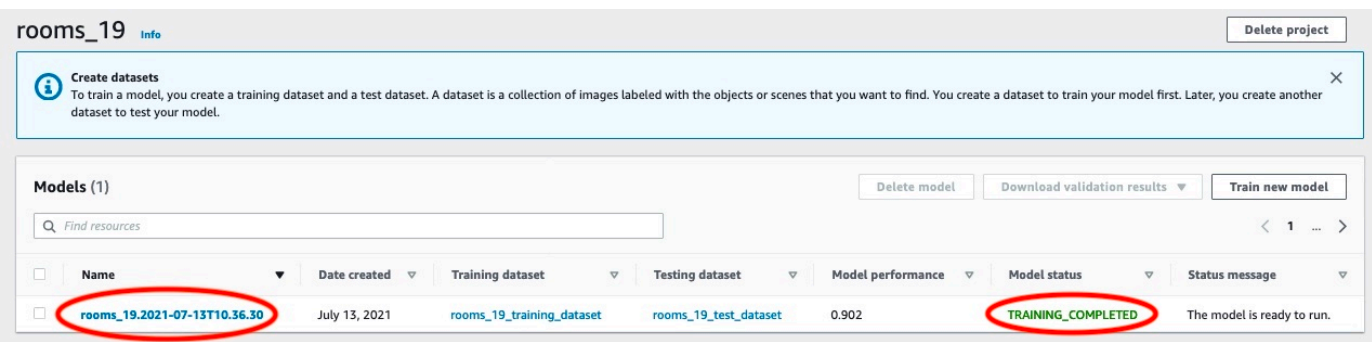

- 6. [評価] ボタンを選択すると、評価結果が表示されます。モデルの評価の詳細については、「[ト](#page-259-0) [レーニング済み Amazon Rekognition Custom Labels の改善」](#page-259-0)を参照してください。
- 7. [テスト結果を表示] を選択すると、個々のテストイメージの結果が表示されます。詳細について は、「[モデルを評価するためのメトリクス](#page-259-1)」を参照してください。

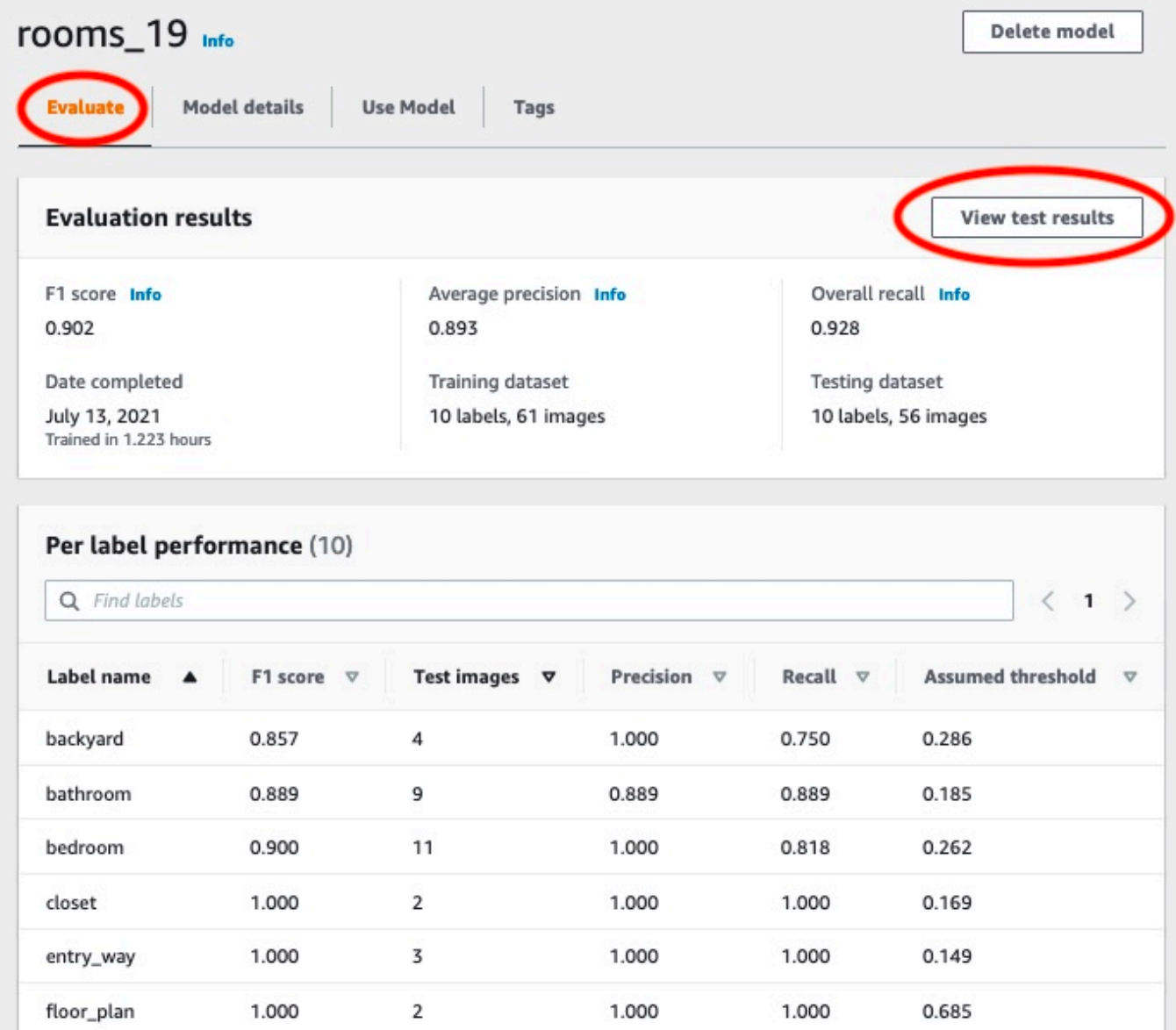

8. テスト結果を確認したら、モデル名を選択してモデルページに戻ります。

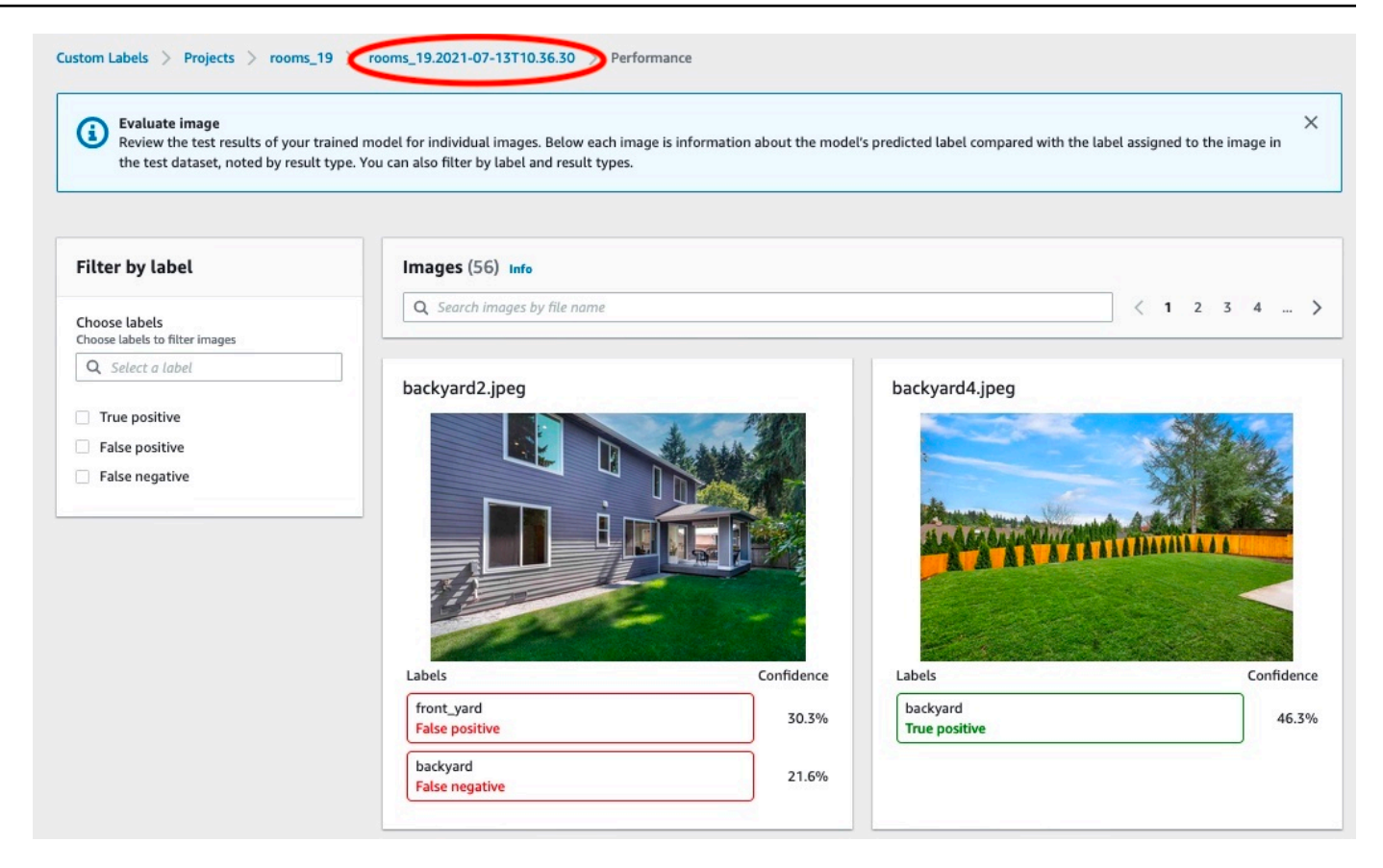

## ステップ 8: モデルをスタートする

このステップではモデルを開始します。モデルの開始後、モデルを使用してイメージを分析できま す。

モデルの稼働時間に応じて課金されます。イメージを分析する必要がない場合は、モデルを停 止してください。モデルは後で再起動できます。詳細については、「[トレーニング済み Amazon](#page-285-0) [Rekognition Custom Labels の実行](#page-285-0)」を参照してください。

#### モデルを開始するには

- 1. モデルページで [モデルを使用] タブを選択します。
- 2. [モデルの開始または停止] セクションで、次の操作を行います。
	- a. [開始] を選択します。

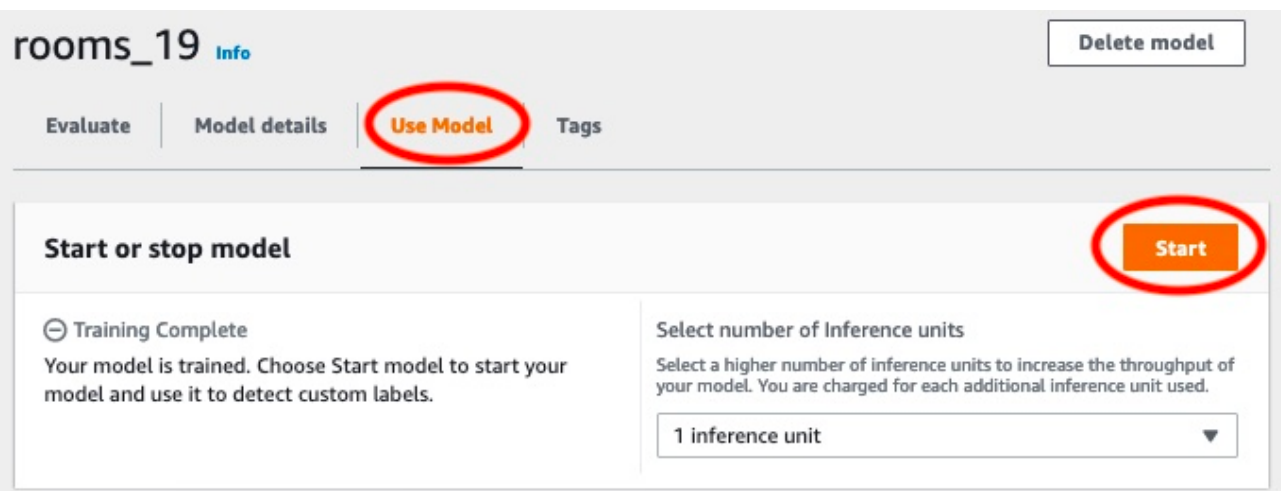

b. [モデルを開始] ダイアログボックスで、[開始] を選択します。

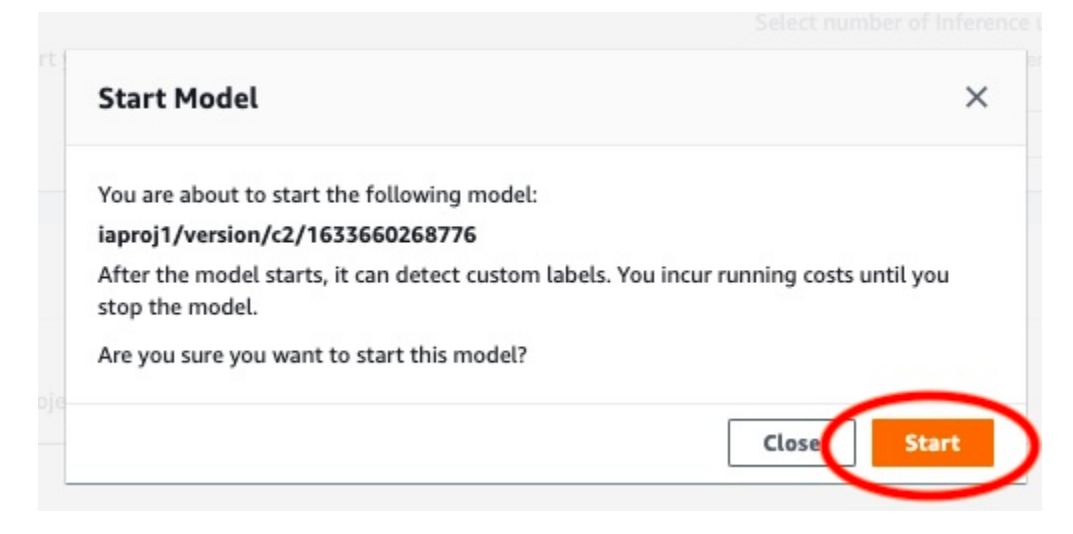

3. モデルが実行されるまで待ちます。[モデルの開始または停止] セクションのステータスが [実行 中] の場合、モデルは実行中です。

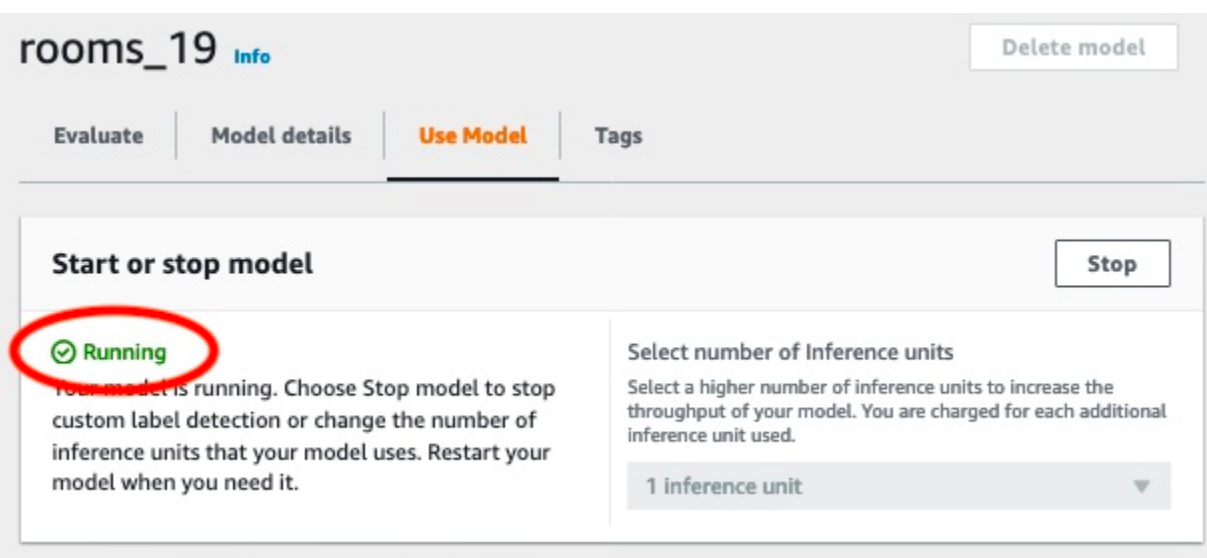

# ステップ 9: モデルを使用してイメージを分析する

イメージを分析するには、 [DetectCustomLabels](https://docs.aws.amazon.com/rekognition/latest/APIReference/API_DetectCustomLabels) を呼び出しますAPI。このステップでは、 detectcustom-labels AWS Command Line Interface (AWS CLI) コマンドを使用してサンプルイメージ を分析します。 AWS CLI コマンドは Amazon Rekognition Custom Labels コンソールから取得しま す。コンソールは、モデルを使用するように AWS CLI コマンドを設定します。Amazon S3 バケッ トに保存されているイメージを指定するだけです。

**a** Note

コンソールには Python サンプルコードも用意されています。

detect-custom-labels からの出力には、イメージ内のラベルのリスト、境界ボックス (モデルが オブジェクトの位置を検出した場合)、予測の精度に対するモデルの信頼度が含まれます。

詳細については、「[トレーニングされたモデルによるイメージの分析](#page-313-0)」を参照してください。

イメージを分析するには (コンソール)

- 1. まだ設定していない場合は、 をセットアップします AWS CLI。手順については、[the section](#page-20-0)  [called "ステップ 4: をセットアップする AWS CLI また、 AWS SDKs"](#page-20-0) を参照してください。
- 2. モデルを使用 タブを選択し、APIコード を選択します。

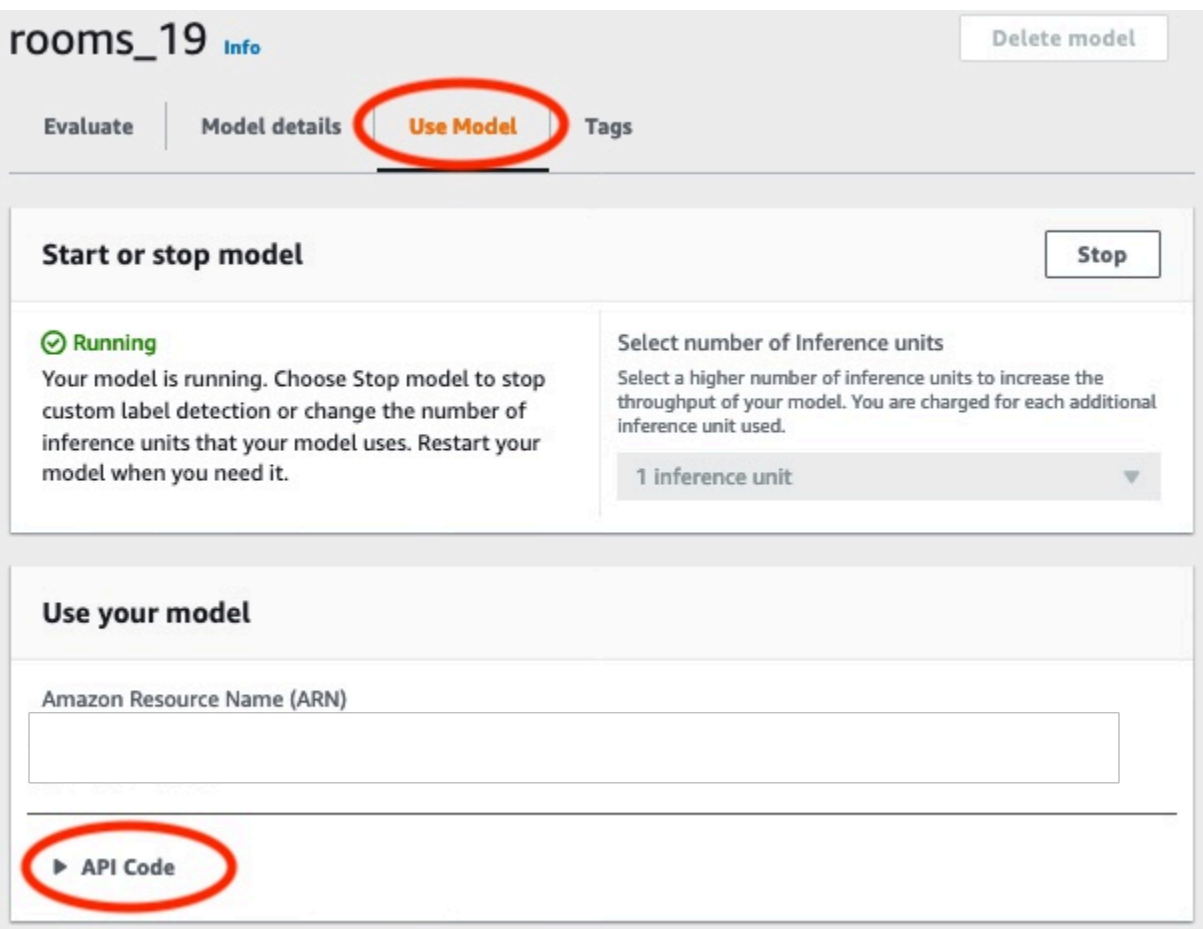

- 3. AWS CLI コマンド を選択します。
- 4. イメージの分析セクションで、 を呼び出す AWS CLI コマンドをコピーしますdetectcustom-labels。

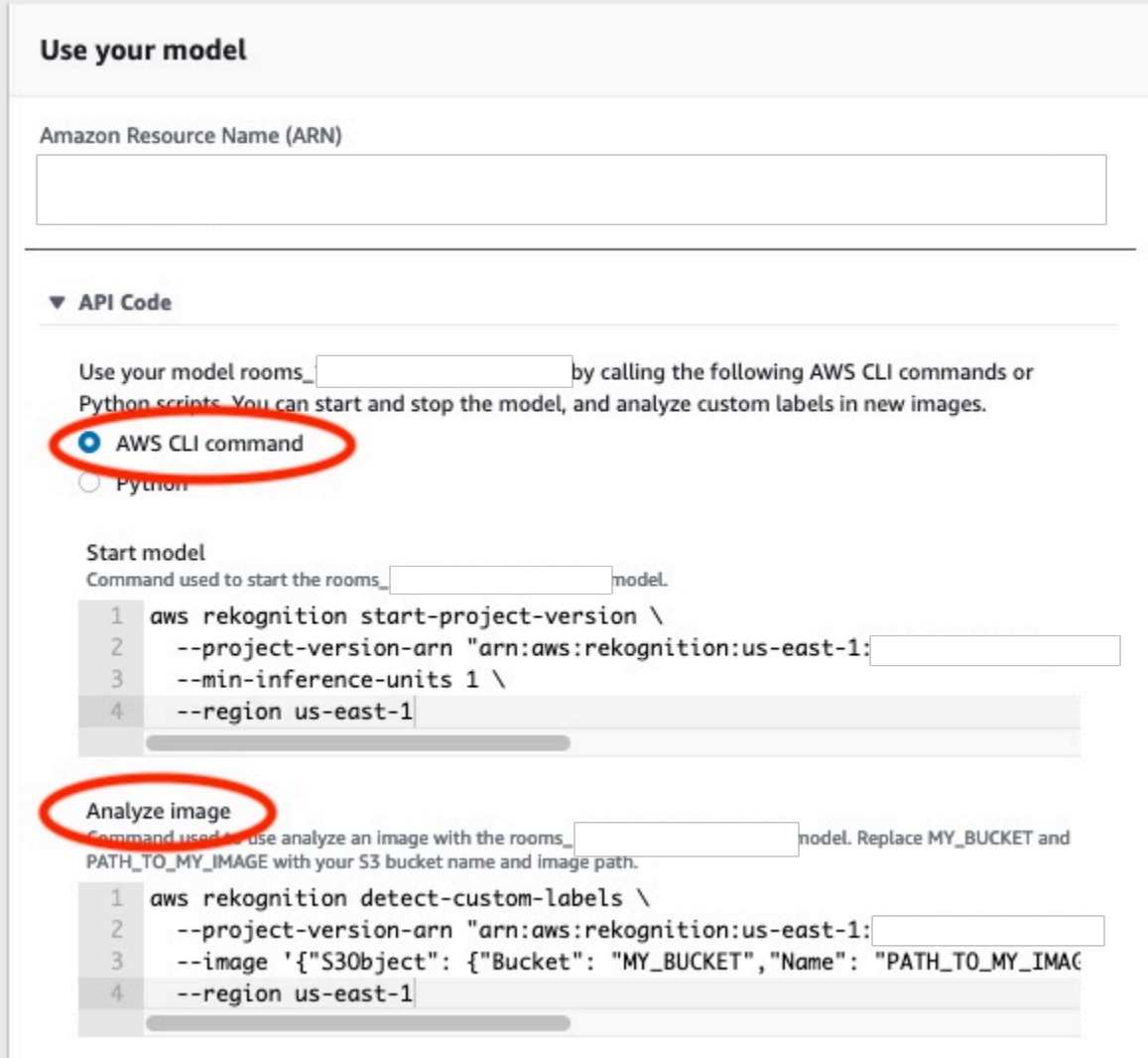

- 5. Amazon S3 バケットにイメージファイルをアップロードします。手順については[、Amazon](https://docs.aws.amazon.com/AmazonS3/latest/user-guide/UploadingObjectsintoAmazonS3.html) [Simple Storage Service ユーザーガイドの](https://docs.aws.amazon.com/AmazonS3/latest/user-guide/UploadingObjectsintoAmazonS3.html)「Amazon S3 へのオブジェクトのアップロード」を 参照してください。Rooms プロジェクトのイメージを使用している場合は[、ステップ 1: イメー](#page-70-0) [ジを集める](#page-70-0) 内の別のフォルダに移動したイメージの 1 つを使用してください。
- 6. コマンドプロンプトで、前のステップでコピーした AWS CLI コマンドを入力します。次の例の ようになります。

の値は、モデルの Amazon リソースネーム (ARN) --project-version-arnである必要があ ります。--region の値は、モデルを作成した AWS リージョンであるはずです。

MY\_BUCKET と PATH\_TO\_MY\_IMAGE を前のステップで使用した Amazon S3 バケットとイメー ジに変更します。

[custom-labels-access](#page-23-0) プロファイルを使用して認証情報を取得している場合は、 --profile custom-labels-accessパラメータを追加します。

```
aws rekognition detect-custom-labels \ 
   --project-version-arn "model_arn" \ 
   --image '{"S3Object": {"Bucket": "MY_BUCKET","Name": "PATH_TO_MY_IMAGE"}}' \ 
   --region us-east-1 \ 
   --profile custom-labels-access
```
AWS CLI コマンドからのJSON出力は次のようになります。 Nameは、モデルが検出したイメー ジレベルのラベルの名前です。 Confidence (0~100) は、予測の精度に対するモデルの信頼度 です。

```
{ 
      "CustomLabels": [ 
           { 
                "Name": "living_space", 
                "Confidence": 83.41299819946289 
           } 
     \mathbf{I}}
```
7. 引き続きモデルを使用して他のイメージを分析してください。使用しなくなったモデルは停止し てください。

## ステップ 10: モデルを停止する

このステップではモデルの実行を停止します。モデルの稼働時間に応じて課金されます。モデルの使 用を終了した場合は、停止する必要があります。

モデルを停止するには

1. [モデルの開始または停止] セクションで、[停止] を選択します。

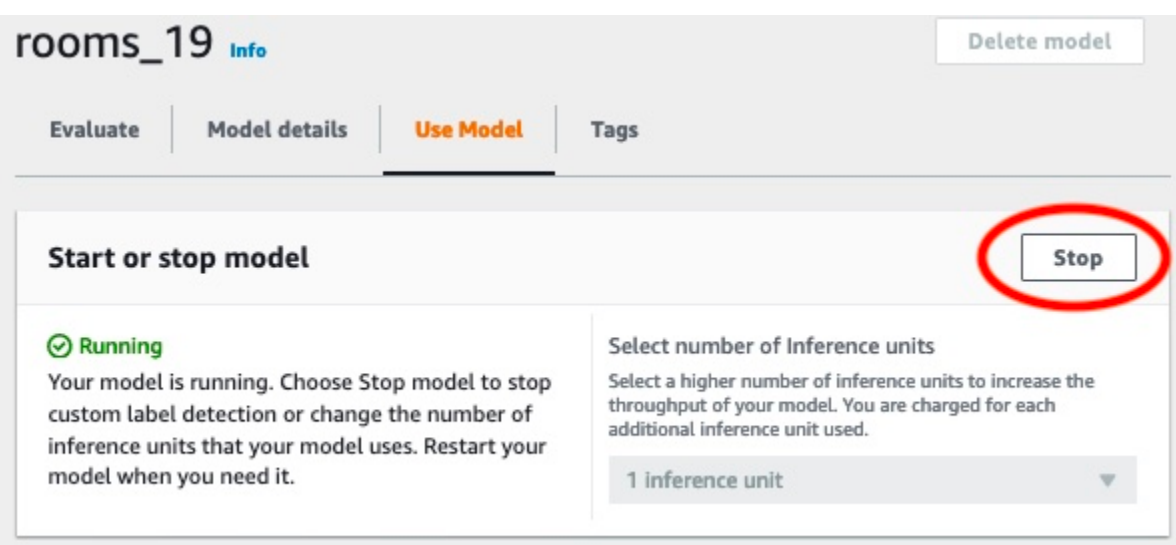

2. [モデルを停止] ダイアログボックスで、[停止] と入力し、モデルを停止することを確認します。

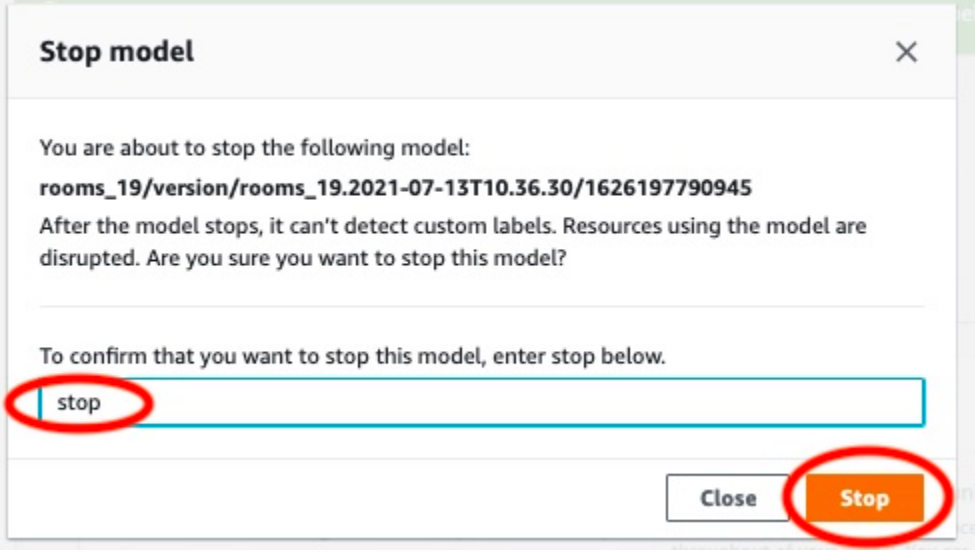

3. [停止] を選択してモデルを停止します。[モデルの開始または停止] セクションのステータスが [停止済み] になると、モデルは停止します。

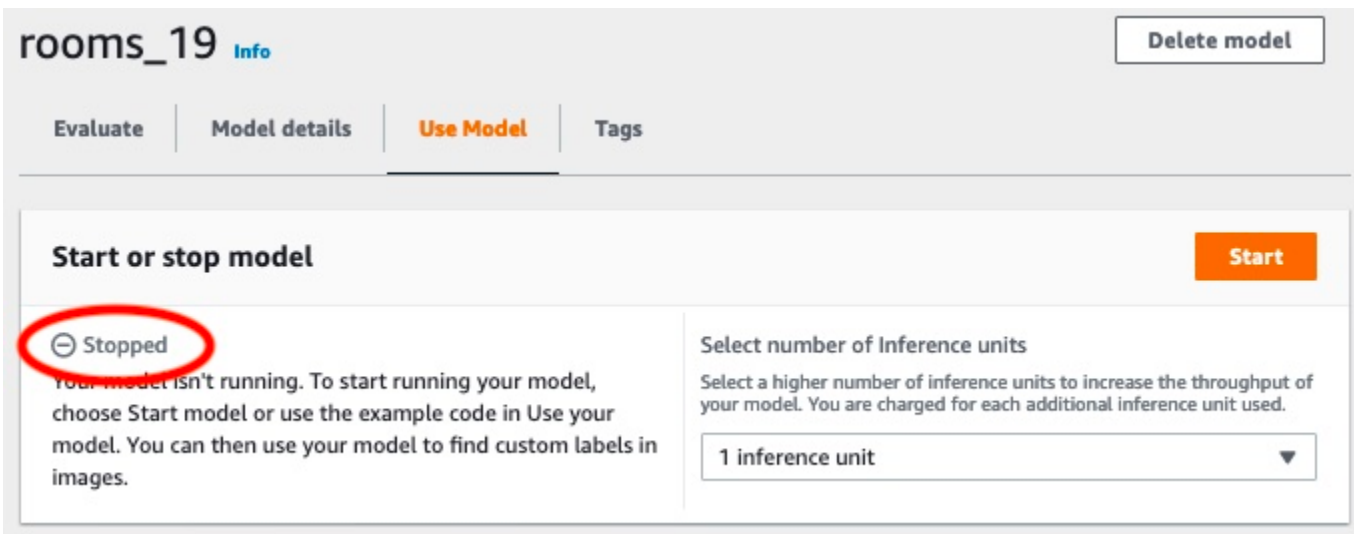

# Amazon Rekognition Custom Labels モデルの作成

モデルとは、ビジネス特有の概念、シーン、オブジェクトを検索するためにトレーニングするソフ トウェアのことです。Amazon Rekognition Custom Labels コンソールまたは AWS SDK を使用して モデルを作成できます。Amazon Rekognition Custom Labels のモデルを作成する前に、[「Amazon](#page-35-0) [Rekognition Custom Labels について](#page-35-0)」を参照することを推奨します。

このセクションでは、プロジェクトの作成、さまざまなモデルタイプのトレーニングデータセット とテストデータセットの作成、モデルのトレーニングに関するコンソールと SDK の情報を提供しま す。この後のセクションでは、モデルを改善して使用する方法について説明します。コンソールで特 定のタイプのモデルを作成し、使用する方法のチュートリアルについては、「[画像の分類](#page-70-1)」を参照し てください。

トピック

- [「プロジェクトの作成」](#page-94-0)
- [トレーニングデータセットとテストデータセットの作成](#page-100-0)
- [Amazon Rekognition Custom Labels モデルをトレーニングする](#page-188-0)
- [失敗したモデルトレーニングのデバッグ](#page-204-0)

# <span id="page-94-0"></span>「プロジェクトの作成」

プロジェクトでは、モデルのモデルバージョン、トレーニングデータセット、テストデータセット を管理します。Amazon Rekognition Custom Labels コンソールまたは API を使用してプロジェクト を作成できます。プロジェクトの削除など、そのほかのプロジェクトタスクについては、「[Amazon](#page-341-0) [Rekognition Custom Labels プロジェクトの管理](#page-341-0)」を参照してください。

タグを使用して、プロジェクトを含む Amazon Rekognition Custom Labels リソースを分類および管 理できます。

[CreateProject](https://docs.aws.amazon.com/rekognition/latest/APIReference/API_CreateProject) オペレーションでは、新しいプロジェクトの作成時にオプションでタグを指定し、リ ソースの分類と管理に使用できるキーと値のペアとしてタグを指定できます。

Amazon Rekognition Custom Labels プロジェクトの作成 (コンソール)

Amazon Rekognition Custom Labels コンソールを使用して、プロジェクトを作成できます。新し い AWS リージョンでコンソールを初めて使用すると、Amazon Rekognition Custom Labels は に AWS 、アカウントに Amazon S3 バケット (コンソールバケット) を作成するように要求します。こ のバケットは、プロジェクトファイルを保存するために使用されます。コンソールバケットが作成さ れない限り、Amazon Rekognition Custom Labels コンソールは使用できません。

Amazon Rekognition Custom Labels コンソールを使用して、プロジェクトを作成できます。

プロジェクトを作成するには (コンソール)

- 1. にサインイン AWS Management Console し、<https://console.aws.amazon.com/rekognition/>で Amazon Rekognition コンソールを開きます。
- 2. 左側のペインで、[カスタムラベルを使用] を選択します。Amazon Rekognition Custom Labels のランディングページが表示されます。
- 3. Amazon Rekognition Custom Labels のランディングページで、[開始方法] を選択します。
- 4. 左側のペインで、[プロジェクト] を選択します。
- 5. [プロジェクトを作成] を選択します。
- 6. [プロジェクト名] にプロジェクトの名前を入力します。
- 7. [プロジェクトを作成] を選択してプロジェクトを作成します。
- 8. 「[トレーニングデータセットとテストデータセットの作成](#page-100-0)」のステップに従って、プロジェクト 用のトレーニングデータセットとテストデータセットを作成します。

### Amazon Rekognition Custom Labels プロジェクトの作成 (SDK)

Amazon Rekognition Custom Labels プロジェクトを作成するには、 を呼び出します[CreateProject。](https://docs.aws.amazon.com/rekognition/latest/APIReference/API_CreateProject) このレスポンスは、プロジェクト識別する Amazon リソースネーム (ARN) です。プロジェクトを作 成したら、モデルのトレーニング用とテスト用のデータセットを作成します。詳細については、「[イ](#page-109-0) [メージ付きのトレーニングデータセットとテストデータセットの作成](#page-109-0)」を参照してください。

プロジェクトを作成するには (SDK)

- 1. まだインストールしていない場合は、 と AWS SDKsをインストール AWS CLI して設定しま す。詳細については、「[ステップ 4: をセットアップする AWS CLI また、 AWS SDKs](#page-20-0)」を参照 してください。
- 2. プロジェクトを作成するには、次のコードを使用します。

AWS CLI

次の例では、プロジェクトを作成し、その ARN を表示しています。

project-name の値を作成するプロジェクトの名前に変更します。

```
aws rekognition create-project --project-name my_project \ 
  --profile custom-labels-access --"CUSTOM_LABELS" --
tags'{"key1":"value1","key2":"value2"}'
```
Python

次の例では、プロジェクトを作成し、その ARN を表示しています。次のコマンドライン引 数を指定します。

• project\_name - 作成するプロジェクトの名前。

```
# Copyright Amazon.com, Inc. or its affiliates. All Rights Reserved.
# SPDX-License-Identifier: Apache-2.0
import argparse
import logging
import boto3
from botocore.exceptions import ClientError
logger = logging.getLogger(__name__)
def create_project(rek_client, project_name): 
    "" ""
     Creates an Amazon Rekognition Custom Labels project 
     :param rek_client: The Amazon Rekognition Custom Labels Boto3 client. 
     :param project_name: A name for the new prooject. 
    "" ""
     try: 
         #Create the project. 
         logger.info("Creating project: %s",project_name) 
         response=rek_client.create_project(ProjectName=project_name) 
         logger.info("project ARN: %s",response['ProjectArn']) 
         return response['ProjectArn']
```

```
 except ClientError as err: 
         logger.exception("Couldn't create project - %s: %s", project_name, 
  err.response['Error']['Message']) 
         raise
def add_arguments(parser): 
    "" "
     Adds command line arguments to the parser. 
     :param parser: The command line parser. 
    "''" parser.add_argument( 
         "project_name", help="A name for the new project." 
    \lambdadef main(): 
     logging.basicConfig(level=logging.INFO, format="%(levelname)s: %(message)s") 
     try: 
         # Get command line arguments. 
         parser = argparse.ArgumentParser(usage=argparse.SUPPRESS) 
         add_arguments(parser) 
         args = parser.parse_args() 
         print(f"Creating project: {args.project_name}") 
         # Create the project. 
         session = boto3.Session(profile_name='custom-labels-access') 
         rekognition_client = session.client("rekognition") 
         project_arn=create_project(rekognition_client, 
             args.project_name) 
         print(f"Finished creating project: {args.project_name}") 
         print(f"ARN: {project_arn}") 
     except ClientError as err: 
         logger.exception("Problem creating project: %s", err) 
         print(f"Problem creating project: {err}")
```

```
if __name__ == '__main__": main()
```
#### Java V2

次の例では、プロジェクトを作成し、その ARN を表示しています。

次のコマンドライン引数を指定します。

• project\_name - 作成するプロジェクトの名前。

```
/* 
   Copyright Amazon.com, Inc. or its affiliates. All Rights Reserved. 
   SPDX-License-Identifier: Apache-2.0
*/
package com.example.rekognition;
import software.amazon.awssdk.auth.credentials.ProfileCredentialsProvider;
import software.amazon.awssdk.regions.Region;
import software.amazon.awssdk.services.rekognition.RekognitionClient;
import software.amazon.awssdk.services.rekognition.model.CreateProjectRequest;
import software.amazon.awssdk.services.rekognition.model.CreateProjectResponse;
import software.amazon.awssdk.services.rekognition.model.RekognitionException;
import java.util.logging.Level;
import java.util.logging.Logger;
public class CreateProject { 
     public static final Logger logger = 
 Logger.getLogger(CreateProject.class.getName()); 
     public static String createMyProject(RekognitionClient rekClient, String 
  projectName) { 
         try { 
             logger.log(Level.INFO, "Creating project: {0}", projectName); 
             CreateProjectRequest createProjectRequest = 
  CreateProjectRequest.builder().projectName(projectName).build();
```

```
 CreateProjectResponse response = 
  rekClient.createProject(createProjectRequest); 
              logger.log(Level.INFO, "Project ARN: {0} ", response.projectArn()); 
              return response.projectArn(); 
         } catch (RekognitionException e) { 
              logger.log(Level.SEVERE, "Could not create project: {0}", 
  e.getMessage()); 
              throw e; 
         } 
     } 
     public static void main(String[] args) { 
         final String USAGE = "\n" + "Usage: " + "<project_name> <bucket> <image>
\n\n" + "Where:\n" 
                  + " project_name - A name for the new project\n\n"; 
        if (args.length != 1) {
              System.out.println(USAGE); 
              System.exit(1); 
         } 
         String projectName = args[0]; 
         String projectArn = null; 
\mathcal{L} ; and \mathcal{L} try { 
              // Get the Rekognition client. 
              RekognitionClient rekClient = RekognitionClient.builder() 
                  .credentialsProvider(ProfileCredentialsProvider.create("custom-
labels-access")) 
                  .region(Region.US_WEST_2) 
                 .build();
              // Create the project 
              projectArn = createMyProject(rekClient, projectName);
```

```
 System.out.println(String.format("Created project: %s %nProject ARN: 
  %s", projectName, projectArn)); 
              rekClient.close(); 
         } catch (RekognitionException rekError) { 
              logger.log(Level.SEVERE, "Rekognition client error: {0}", 
  rekError.getMessage()); 
              System.exit(1); 
         } 
     }
}
```
- 3. レスポンスに表示されるプロジェクト ARN の名前を記録しておきます。モデルを作成するため に必要となります。
- 4. 「トレーニングデータセットとテストデータセットを作成する (SDK )」のステップに従って、 プロジェクト用のトレーニングデータセットとテストデータセットを作成します。

CreateProject オペレーションリクエスト

CreateProject オペレーションリクエストのフォーラムは次のとおりです。

```
{ 
  "AutoUpdate": "string", 
  "Feature": "string", 
  "ProjectName": "string", 
  "Tags": { 
  "string": "string" 
  }
}
```
# <span id="page-100-0"></span>トレーニングデータセットとテストデータセットの作成

データセットとは、イメージとそのイメージを説明するラベルの集合のことです。プロジェク トには、トレーニングデータセットとテストデータセットが必要です。Amazon Rekognition

Custom Labels は、トレーニングデータセットを使用してモデルをトレーニングします。Amazon Rekognition Custom Labels は、トレーニング後にテストデータセットを使用して、トレーニングさ れたモデルがどの程度正しいラベルを予測できるかを検証します。

Amazon Rekognition Custom Labels コンソールまたは を使用してデータセットを作成できます AWS SDK。データセットを作成する前に、[「Amazon Rekognition Custom Labels について」](#page-35-0)を参 照することを推奨します。そのほかのデータセットタスクについては、「[データセットの管理](#page-360-0)」を参 照してください。

プロジェクトのトレーニングデータセットとテストデータセットを作成するステップは次のとおりで す。

プロジェクト用のトレーニングデータセットとテストデータセットを作成するには

- 1. トレーニングデータセットとテストデータセットに対し、どのようなラベル付けが必要かを判断 します。詳細については、「[データセットの目的の設定](#page-102-0)」を参照してください。
- 2. トレーニングデータセットとテストデータセットのイメージを収集します。詳細については、 「[the section called "イメージの準備"」](#page-107-0)を参照してください。
- 3. トレーニングデータセットとテストデータセットを作成します。詳細については、「[イメージ付](#page-109-0) [きのトレーニングデータセットとテストデータセットの作成](#page-109-0)」を参照してください。を使用して いる場合は、 AWS SDK「」を参照してください[トレーニングデータセットとテストデータセッ](#page-109-1) [トを作成する \(SDK\)](#page-109-1) 。
- 4. 必要に応じて、データセットのイメージにイメージレベルのラベルや境界ボックスを追加しま す。詳細については、「[イメージにラベルを付ける](#page-171-0)」を参照してください。

データセットを作成すると、モデルを[トレーニング](#page-188-0)できます。

トピック

- [データセットの目的の設定](#page-102-0)
- [イメージの準備](#page-107-0)
- [イメージ付きのトレーニングデータセットとテストデータセットの作成](#page-109-0)
- [イメージにラベルを付ける](#page-171-0)
- [データセットのデバッグ](#page-181-0)

### <span id="page-102-0"></span>データセットの目的の設定

プロジェクト内のトレーニングデータセットとテストデータセットにどのようにラベルを付けるか によって、作成するモデルのタイプが決まります。Amazon Rekognition Custom Labels を使用する と、次のことが実行するモデルを作成できます。

- [オブジェクト、シーン、概念を検出する](#page-102-1)
- [オブジェクトの位置の検索](#page-104-0)
- [ブランドの位置の検索](#page-105-0)

#### <span id="page-102-1"></span>オブジェクト、シーン、概念を検出する

モデルによって、イメージ全体に関連付けられているオブジェクト、シーン、概念を分類します。

イメージ分類とマルチラベル分類の 2 つのタイプの分類モデルを作成できます。どちらのタイプの 分類モデルでも、モデルはトレーニングに使用されたラベルのセット全体から一致するラベルを検索 します。トレーニングデータセットとテストデータセットで、どちらも最低 2 つのラベルが必要で す。

#### <span id="page-102-2"></span>画像分類

このモデルは、イメージを事前定義済みのラベルのセットに帰属するものとして分類します。例え ば、イメージに居住スペースが含まれているかどうかを判断するモデルが必要な場合があります。次 のイメージには living\_space のイメージレベルのラベルが付いている場合があります。

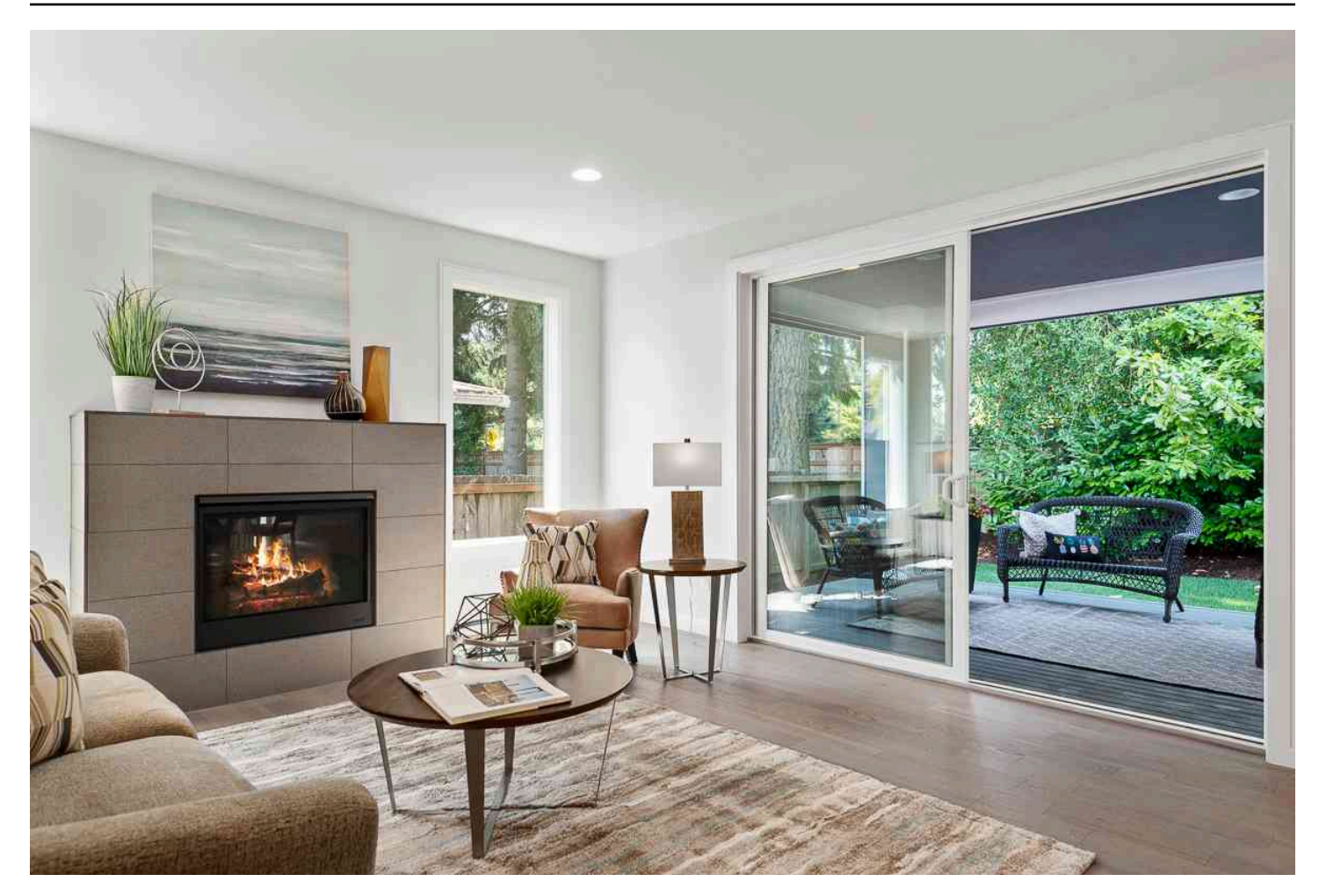

このタイプのモデルでは、トレーニングデータセットとテストデータセットのイメージに、イメージ レベルのラベルをそれぞれ 1 つ追加します。サンプルプロジェクトについては、[「画像分類](#page-47-0)」を参 照してください。

<span id="page-103-0"></span>マルチラベル分類

このモデルは、花の種類や葉の有無など、イメージを複数のカテゴリに分類します。例えば、次のイ メージには mediterranean\_spurge と no\_leaves のイメージレベルのラベルが付いている可能性があ ります。

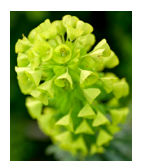

このタイプのモデルでは、トレーニングデータセットとテストデータセットのイメージに、各カテゴ リの画像レベルのラベルを割り当てます。サンプルプロジェクトについては、「[マルチラベルイメー](#page-47-1) [ジ分類](#page-47-1)」を参照してください。

イメージレベルのラベルの割り当て

イメージが Amazon S3 バケットに保存されている場合は、[フォルダ名を](#page-111-0)使用すればイメージレベル のラベルを自動的に追加できます。詳細については、「[Amazon S3 バケットからのイメージのイン](#page-111-0) [ポート](#page-111-0)」を参照してください。また、データセットを作成した後で、イメージにイメージレベルの ラベルを追加できます。詳細については、「[the section called "イメージにイメージレベルのラベル](#page-175-0) [を割り当てる"」](#page-175-0)を参照してください。必要に応じて、新しいラベルを追加できます。詳細について は、「[ラベルの管理](#page-171-1)」を参照してください。

#### <span id="page-104-0"></span>オブジェクトの位置の検索

イメージ内のオブジェクトの位置を予測するモデルを作成するには、トレーニングデータセットと テストデータセットのイメージにオブジェクト位置の境界ボックスとラベルを定義します。境界ボッ クスとは、オブジェクトをぴったりと囲んだボックスのことです。次のイメージは Amazon Echo と Amazon Echo Dot を囲む境界ボックスの例を示しています。各境界ボックスにはラベル (Amazon Echo または Amazon Echo Dot) が割り当てられています。

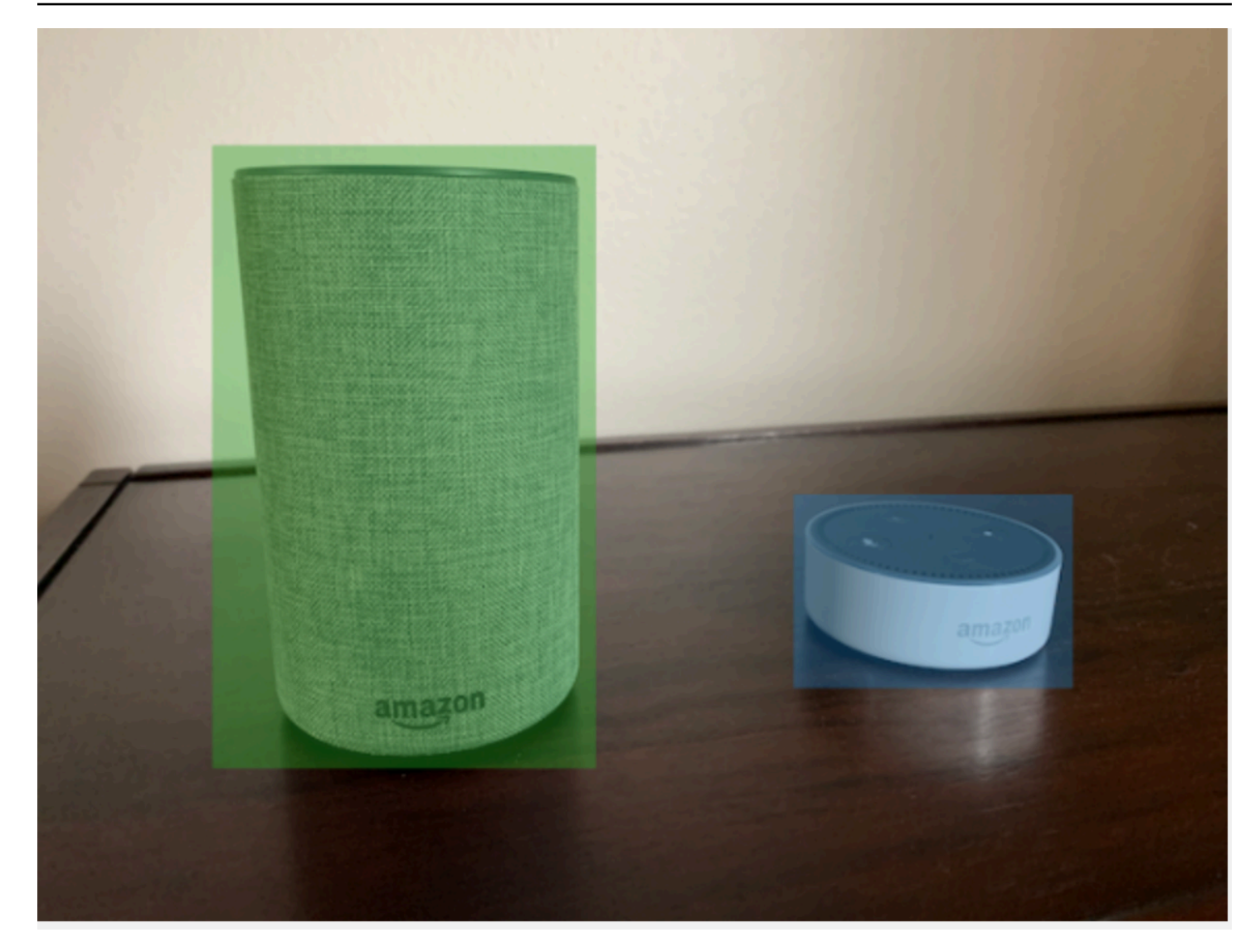

オブジェクトの位置を検索するには、データセットに少なくとも 1 つのラベルが必要です。モデル のトレーニング中に、イメージの境界ボックスの外側の領域を表すラベルが自動的に作成されます。 境界ボックスの割り当て

データセットを作成する際に、イメージの境界ボックス情報を含めることができます。例えば、境 界ボックスを含む SageMaker Ground Truth 形式の[マニフェストファイルを](#page-130-0)インポートできます。ま た、データセットの作成後に境界ボックスを追加できます。詳細については、「[境界ボックスによる](#page-177-0) [オブジェクトのラベル付け](#page-177-0)」を参照してください。必要に応じて、新しいラベルを追加できます。詳 細については、「[ラベルの管理](#page-171-1)」を参照してください。

#### <span id="page-105-0"></span>ブランドの位置の検索

ロゴやアニメーション化されたキャラクターなどのブランドの位置を検索する場合は、トレーニング データセットのイメージに 2 つのタイプのイメージを使用できます。

• ロゴのみのイメージ。各イメージには、ロゴ名を表すイメージレベルのラベルが 1 つ必要です。 例えば、次のイメージのイメージレベルのラベルは Lambda になります。

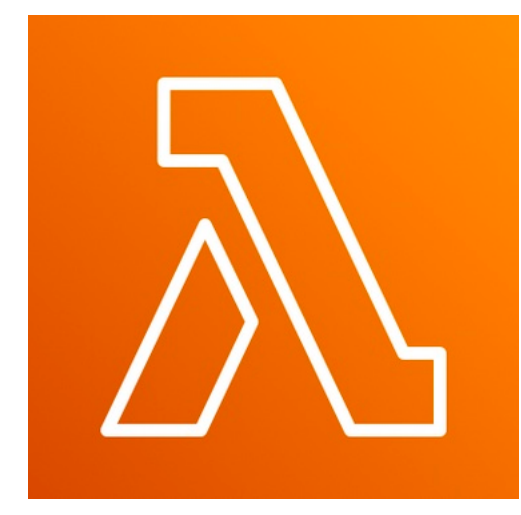

• フットボールの試合や建築図など、自然な場所にロゴが入っているイメージ。各トレーニングイ メージには、ロゴの各インスタンスを囲む境界ボックスが必要です。例えば、次の画像は、 AWS Lambda ロゴと Amazon Pinpoint ロゴを囲むラベル付き境界ボックスを含むアーキテクチャ図を示 しています。

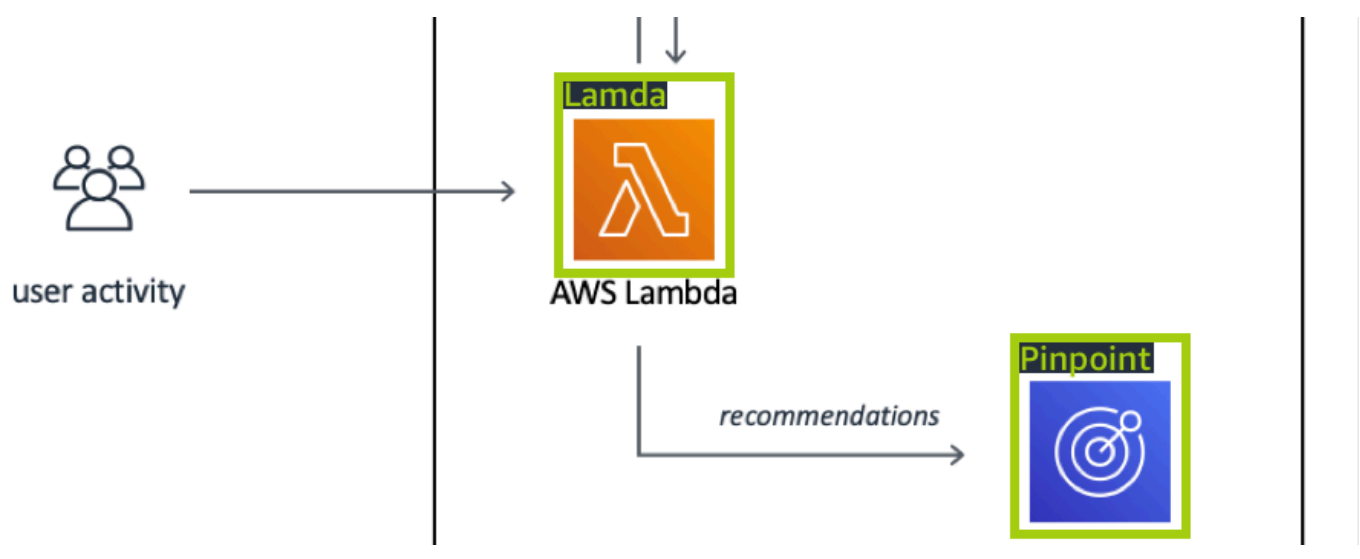

トレーニングイメージには、イメージレベルのラベルと境界ボックスを混在させないことを推奨しま す。

テストイメージには、検索するブランドのインスタンスの周囲に境界ボックスが必要です。トレーニ ングイメージにラベル付き境界ボックスが含まれている場合のみ、トレーニングデータセットを分割 してテストデータセットを作成できます。トレーニングイメージにイメージレベルのラベルしかない 場合は、ラベル付き境界ボックスが付いたイメージを含むテストデータセットを作成する必要があり

ます。ブランドの位置を検知するようにモデルをトレーニングする場合は、イメージのラベル付け方 法に従って [境界ボックスによるオブジェクトのラベル付け](#page-177-0) と [イメージにイメージレベルのラベルを](#page-175-0) [割り当てる](#page-175-0) を行います。

[ブランド検出](#page-48-0) のサンプルプロジェクトでは、Amazon Rekognition Custom Labels がラベル付き境界 ボックスを使用して、オブジェクトの位置を検出するモデルをトレーニングする方法を示していま す。

モデルタイプのラベル要件

次の表を使用して、イメージにラベルを付ける方法を決定します。

イメージレベルのラベルと境界ボックスでラベル付きイメージを 1 つのデータセットにまとめるこ とができます。この場合、Amazon Rekognition Custom Labels は、イメージレベルのモデルを作成 するか、オブジェクト位置のモデルを作成するかを選択します。

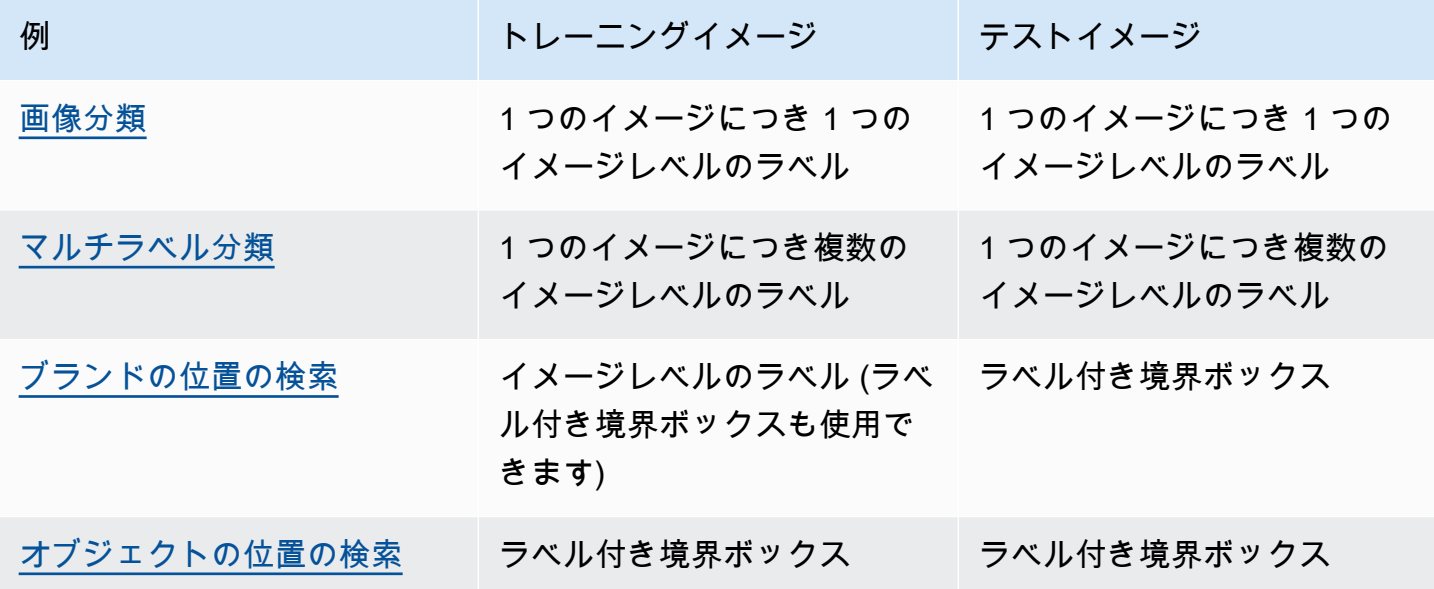

<span id="page-107-0"></span>イメージの準備

トレーニングデータセットとテストデータセットのイメージには、モデルが検知するオブジェクト、 シーン、または概念が含まれています。

イメージのコンテンツには、トレーニングを受けたモデルが識別するイメージを表すさまざまな背景 と照明が必要です。

このセクションでは、トレーニングデータセットとテストデータセットのイメージに関する情報を提 供します。
# イメージ形式

Amazon Rekognition Custom Labels モデルは、 PNGおよび JPEG形式のイメージでトレーニングで きます。同様に、 を使用してカスタムラベルを検出するにはDetectCustomLabels、 PNGおよび JPEG形式のイメージが必要です。

# 入力するイメージの推奨事項

Amazon Rekognition Custom Labels では、モデルのトレーニングとテストにイメージが必要です。 イメージを準備するには、以下の事項を考慮してください。

- 作成するモデルの特定のドメインを選択します。例えば、景観用のモデルや機械部品などのオブ ジェクト用のモデルを選択できます。Amazon Rekognition Custom Labels は、選択したドメイン にイメージが存在する場合に最適です。
- モデルをトレーニングするには、少なくとも 10 枚のイメージを使用します。
- イメージは PNGまたは JPEG形式である必要があります。
- さまざまな照明、背景、解像度でオブジェクトを撮影したイメージを使用します。
- トレーニングイメージとテストイメージは、モデルで使用するイメージに似ている必要がありま す。
- イメージに割り当てるラベルを決定します。
- 画像の解像度が十分に大きいことを確認します。詳細については、「[Amazon Rekognition Custom](#page-498-0) [Labels のガイドラインとクォータ」](#page-498-0)を参照してください。
- オクルージョンによって、検知対象のオブジェクトが不鮮明にならないようにします。
- 背景とのコントラストが十分である画像を使用します。
- 明るくシャープな画像を使用します。被写体やカメラの動きによって、ぼやけている可能性がある イメージは、できるだけ使用しないでください。
- イメージの大部分をオブジェクトが占めるイメージを使用します。
- テストデータセット内のイメージがトレーニングデータセット内のイメージに存在しない必要があ ります。これらには、モデルが分析するように訓練されたオブジェクト、シーン、概念が含まれて いる必要があります。

イメージセットのサイズ

Amazon Rekognition Custom Labels は、一連のイメージを使用してモデルをトレーニングします。 トレーニングには、少なくとも 10 枚のイメージを使用する必要があります。Amazon Rekognition Custom Labels は、トレーニングイメージとテストイメージをデータセットに保存します。詳細につ いては、「[イメージ付きのトレーニングデータセットとテストデータセットの作成](#page-109-0)」を参照してくだ さい。

# <span id="page-109-0"></span>イメージ付きのトレーニングデータセットとテストデータセットの作成

1 つのデータセットを使用するプロジェクトから始めることも、個別のトレーニングデータセット とテストデータセットを持つプロジェクトから始めることもできます。1 つのデータセットから始 めると、Amazon Rekognition Custom Labels はトレーニング中にデータセットを分割して、プロ ジェクトのトレーニングデータセット (80%) とテストデータセット (20%) を作成します。Amazon Rekognition Custom Labels にトレーニングとテストに使用するイメージを決定させる場合は、1 つ のデータセットから始めてください。トレーニング、テスト、パフォーマンスのチューニングを完全 に制御するには、トレーニングデータセットとテストデータセットを分けてプロジェクトを開始する ことをお勧めします。

以下のいずれかの場所からイメージをインポートすることにより、プロジェクトのトレーニングデー タセットとテストデータセットを作成できます。

- [Amazon S3 バケットからのイメージのインポート](#page-111-0)
- [ローカルコンピュータからのイメージのインポート](#page-114-0)
- [マニフェストファイルを使用したイメージのインポート](#page-116-0)
- [既存のデータセットからのコンテンツのコピー](#page-169-0)

トレーニングデータセットとテストデータセットを分けてプロジェクトを開始する場合は、データ セットごとに異なるソースの場所を使用できます。

イメージのインポート元によっては、イメージにラベルが付いていない場合があります。例え ば、ローカルコンピュータからインポートされたイメージにはラベルは付きません。Amazon SageMaker Ground Truth マニフェストファイルからインポートされたイメージにはラベルが付けら れます。Amazon Rekognition Custom Labels コンソールを使用して、ラベルの追加、変更、割り当 てを行うことができます。詳細については、「[イメージにラベルを付ける](#page-171-0)」を参照してください。

イメージのアップロード時にエラーが発生する、イメージが見つからない、イメージにラベルが付い ていない場合は、「[失敗したモデルトレーニングのデバッグ](#page-204-0)」を参照してください。

データセットの詳細については、「[データセットの管理](#page-360-0)」を参照してください。

トレーニングデータセットとテストデータセットを作成する (SDK)

を使用して、 AWS SDKトレーニングデータセットとテストデータセットを作成できます。

CreateDataset オペレーションでは、リソースを分類および管理するために、新しいデータセッ トの作成時にオプションでタグを指定できます。

トレーニングデータセット

を使用して、 AWS SDK次の方法でトレーニングデータセットを作成できます。

- 指定した Amazon Sagemaker 形式のマニフェストファイ[ルCreateDatasetで](https://docs.aws.amazon.com/rekognition/latest/APIReference/API_CreateDataset) を使用します。詳細 については、「[the section called "マニフェストファイルの作成"」](#page-130-0)を参照してください。サンプル コードについては、「 [SageMaker Ground Truth マニフェストファイルを使用したデータセットの](#page-118-0) [作成 \(SDK\)」](#page-118-0)を参照してください。
- CreateDataset を使用して、既存の Amazon Rekognition Custom Labels データセットをコ ピーします。サンプルコードについては、「[既存のデータセットを使用したデータセットの作成](#page-379-0) [\(SDK\)」](#page-379-0)を参照してください。
- で空のデータセットCreateDatasetを作成し、後で でデータセットエントリを追加しま す[UpdateDatasetEntries](https://docs.aws.amazon.com/rekognition/latest/APIReference/API_UpdateDatasetEntries)。空のデータセットを作成する方法については、[「データセットをプロ](#page-360-1) [ジェクトに追加する](#page-360-1)」を参照してください。データセットにイメージを追加する方法については、 「[イメージの追加 \(SDK\)」](#page-371-0)を参照してください。モデルをトレーニングする前に、データセットエ ントリを追加する必要があります。

テストデータセット

を使用して、 AWS SDK次の方法でテストデータセットを作成できます。

- 指定した Amazon Sagemaker 形式のマニフェストファイ[ルCreateDatasetで](https://docs.aws.amazon.com/rekognition/latest/APIReference/API_CreateDataset) を使用します。詳細 については、「[the section called "マニフェストファイルの作成"」](#page-130-0)を参照してください。サンプル コードについては、「 [SageMaker Ground Truth マニフェストファイルを使用したデータセットの](#page-118-0) [作成 \(SDK\)」](#page-118-0)を参照してください。
- CreateDataset を使用して、既存の Amazon Rekognition Custom Labels データセットをコ ピーします。サンプルコードについては、「[既存のデータセットを使用したデータセットの作成](#page-379-0) [\(SDK\)」](#page-379-0)を参照してください。
- CreateDataset で空のデータセットを作成し、後で UpdateDatasetEntries でデータセット エントリを追加します。空のデータセットを作成する方法については、「[データセットをプロジェ](#page-360-1) [クトに追加する](#page-360-1)」を参照してください。データセットにイメージを追加する方法については、「[イ](#page-371-0) [メージの追加 \(SDK\)」](#page-371-0)を参照してください。モデルをトレーニングする前に、データセットエント リを追加する必要があります。

• トレーニングデータセットとテストデータセットを分割します。まず、CreateDataset で空の テストデータセットを作成します。次に、 を呼び出して、トレーニングデータセットエントリの 20% をテストデータセットに移動しま[すDistributeDatasetEntries。](https://docs.aws.amazon.com/rekognition/latest/APIReference/API_DistributeDatasetEntries)空のデータセットを作成する 方法については、「[データセットをプロジェクトに追加する \(SDK\)」](#page-361-0)を参照してください。トレー ニングデータセットを分割する方法については、「[トレーニングデータセットの分散 \(SDK\)」](#page-400-0)を参 照してください。

<span id="page-111-0"></span>Amazon S3 バケットからのイメージのインポート

イメージは Amazon S3 バケットからインポートされます。コンソールバケット、または AWS アカ ウント内の別の Amazon S3 バケットを使用できます。コンソールバケットを使用している場合、必 要な権限は既に設定されています。コンソールバケットを使用していない場合は、「[外部の Amazon](#page-18-0) [S3 バケットへのアクセス」](#page-18-0)を参照してください。

**a** Note

を使用して AWS SDK、Amazon S3 バケット内の画像から直接データセットを作成すること はできません。代わりに、イメージのソースロケーションを参照するマニフェストファイル を作成してください。詳細については、「[マニフェストファイルを使用したイメージのイン](#page-116-0) [ポート](#page-116-0)」を参照してください

データセットの作成中に、画像を含むフォルダの名前に基づいて画像にラベル名を割り当てることを 選択できます。フォルダは、データセット作成時に S3 フォルダの場所で指定した Amazon S3 フォ ルダパスの子である必要があります。データセットの作成については、「[S3 バケットのイメージを](#page-112-0) [インポートしてデータセットを作成する](#page-112-0)」を参照してください。

例えば、Amazon S3 バケットに次のようなフォルダ構造があるとします。Amazon S3 フォルダの 場所を S3-bucket/alexa-devices として指定した場合、echo フォルダ内のイメージには、echo とい うラベルが割り当てられます。同様に、echo-dot フォルダ内のイメージには echo-dot というラベル が割り当てられます。より深い子フォルダの名前は、画像のラベル付けには使用されません。代わ りに、Amazon S3 フォルダの場所の適切な子フォルダが使用されます。例えば、 フォルダ内のイ メージwhite-echo-dotsには echo-dot というラベルが割り当てられます。S3 フォルダの場所 (Alexadevices) のレベルにあるイメージにはラベルは割り当てられていません。

フォルダ構造がより深いフォルダであれば、S3 フォルダのより深い場所を指定してイメージにラベ ルを付けることができます。例えば、S3-bucket/alexa-devices/echo-dot を指定すると、フォルダ内

のイメージには というラベルwhite-echo-dotが付けられますwhite-echo-dot。echo など、指定した S3 フォルダの場所以外のイメージはインポートされません。

```
S3-bucket
### alexa-devices 
    \# \# \# echo
     #   ### echo-image-1.png 
     #   ### echo-image-2.png 
     # ### . 
    # # # # * ### echo-dot 
         ### white-echo-dot 
         # ### white-echo-dot-image-1.png 
         # ### white-echo-dot-image-2.png 
 # 
         ### echo-dot-image-1.png 
         ### echo-dot-image-2.png 
         ### . 
         ### .
```
現在の AWS リージョンでコンソールを初めて開いたときに、Amazon Rekognition によって作 成された Amazon S3 バケット (コンソールバケット) を使用することをお勧めします。 Amazon Rekognition 使用している Amazon S3 バケットがコンソールバケットと異なる (外部) 場合、データ セットの作成中に、コンソールから適切な権限を設定するように求められます。詳細については、 「[the section called "ステップ 2: コンソールのアクセス許可のセットアップ"」](#page-16-0)を参照してくださ い。

<span id="page-112-0"></span>S3 バケットのイメージをインポートしてデータセットを作成する

次の手順では、コンソール S3 バケットに保存されているイメージを使用してデータセットを作成す る方法を示しています。イメージには、保存されているフォルダの名前で自動的にラベルが付けられ ます。

イメージをインポートした後は、データセットのギャラリーページからのイメージの追加、ラベルの 割り当て、境界ボックスの追加を行うことができます。詳細については、「[イメージにラベルを付け](#page-171-0) [る](#page-171-0)」を参照してください。

Amazon Simple Storage Service バケットにイメージをアップロードします。

- 1. ローカルファイルシステムにフォルダを作成します。Alexa-devices などのフォルダ名を使用し てください。
- 2. 作成したフォルダ内に、使用する各ラベルの名前を付けたフォルダを作成します。例え ば、echo や echo-dot などです。フォルダの構成は次のようにします。

```
alexa-devices
### echo
#   ### echo-image-1.png
#   ### echo-image-2.png
# # # # *# ### .
### echo-dot 
     ### echo-dot-image-1.png 
     ### echo-dot-image-2.png 
     ### . 
     ### .
```
- 3. ラベルに対応するイメージを、同じラベル名のフォルダに配置します。
- 4. にサインイン AWS Management Console し、 で Amazon S3 コンソールを開きます[https://](https://console.aws.amazon.com/s3/)  [console.aws.amazon.com/s3/](https://console.aws.amazon.com/s3/)。
- 5. 初回セットアップ時に Amazon Rekognition Custom Labels が作成した Amazon S3 バケット (コンソールバケット) に、ステップ 1 で作成した[フォルダを追加し](https://docs.aws.amazon.com/AmazonS3/latest/user-guide/upload-objects.html)ます。詳細については、 「[Amazon Rekognition Custom Labels プロジェクトの管理](#page-341-0)」を参照してください。
- 6. で Amazon Rekognition コンソールを開きま[すhttps://console.aws.amazon.com/rekognition/。](https://console.aws.amazon.com/rekognition/)
- 7. [カスタムラベルを使用] を選択します。
- 8. [開始方法] を選択します。
- 9. 左側のナビゲーションペインで、[プロジェクト] を選択します。
- 10. 「プロジェクト」ページで、データセットを追加したいプロジェクトを選択します。プロジェク トの詳細ページが表示されます。
- 11. [データセットを作成] を選択します。「データセットを作成」ページが表示されます。
- 12. [設定の開始] で、[1 つのデータセットで開始] または [トレーニングデータセットで開始] を選択 します。より高品質のモデルを作成するには、トレーニングデータセットとテストデータセット を別々に始めることを推奨します。

Single dataset

- a. [トレーニングデータセットの詳細] セクションで、[S3 バケットからのイメージのイン ポート] を選択します。
- b. [トレーニングデータセットの詳細]セクションで、[イメージソース設定] セクションにス テップ 13~15 の情報を入力します。

Separate training and test datasets

- a. [トレーニングデータセットの詳細] セクションで、[S3 バケットからのイメージのイン ポート] を選択します。
- b. [トレーニングデータセットの詳細]セクションで、[イメージソース設定] セクションにス テップ 13~15 の情報を入力します。
- c. [テストデータセットの詳細] セクションで、[S3 バケットからのイメージのインポート] を 選択します。
- d. [テストデータセットの詳細]セクションで、[イメージソース設定] セクションにステップ 13~15 の情報を入力します。
- 13. [Amazon S3 バケットから画像をインポート] を選択します。
- 14. S3 URIで、Amazon S3 バケットの場所とフォルダパスを入力します。
- 15. [フォルダに基づいて画像にラベルを自動的にアタッチ] を選択します。
- 16. [データセットを作成] を選択します。プロジェクトのデータセットページが開きます。
- 17. ラベルの追加または変更の必要がある場合は、[イメージにラベルを付ける](#page-171-0) を実行してくださ い。
- 18. 「[モデルのトレーニング \(コンソール\)](#page-190-0)」の手順に従って、モデルをトレーニングします。
- <span id="page-114-0"></span>ローカルコンピュータからのイメージのインポート

イメージは、コンピュータから直接ロードされます。同時にアップロードできる画像は、30 枚まで です。

アップロードしたイメージにはラベルは付いていません。詳細については、「[イメージにラベルを付](#page-171-0) [ける](#page-171-0)」を参照してください。アップロードするイメージが多い場合は、Amazon S3 バケットの使用 を検討してください。詳細については、「[Amazon S3 バケットからのイメージのインポート](#page-111-0)」を参 照してください。

**a** Note

を使用して AWS SDKローカルイメージを含むデータセットを作成することはできません。 代わりに、マニフェストファイルを作成し、Amazon S3 バケットにイメージをアップロード します。詳細については、「[マニフェストファイルを使用したイメージのインポート](#page-116-0)」を参 照してください。

ローカルコンピュータ上の画像を使用してデータセットを作成するには (コンソール)

- 1. で Amazon Rekognition コンソールを開きま[すhttps://console.aws.amazon.com/rekognition/。](https://console.aws.amazon.com/rekognition/)
- 2. [カスタムラベルを使用] を選択します。
- 3. [開始方法] を選択します。
- 4. 左側のナビゲーションペインで、[プロジェクト] を選択します。
- 5. 「プロジェクト」ページで、データセットを追加したいプロジェクトを選択します。プロジェク トの詳細ページが表示されます。
- 6. [データセットを作成] を選択します。「データセットを作成」ページが表示されます。
- 7. [設定の開始] で、[1 つのデータセットで開始] または [トレーニングデータセットで開始] を選択 します。より高品質のモデルを作成するには、トレーニングデータセットとテストデータセット を別々に始めることを推奨します。

Single dataset

- a. [トレーニングデータセットの詳細] セクションで、[コンピュータから画像をアップロー ド] を選択します。
- b. [データセットを作成] を選択します。
- c. データセットページで、[画像を追加] を選択します。
- d. コンピュータファイルからデータセットにアップロードする画像を選択します。画像をド ラッグするか、ローカルコンピュータからアップロードする画像を選択できます。
- e. [画像をアップロード] を選択します。

Separate training and test datasets

a. [トレーニングデータセット詳細] セクションで、[コンピュータから画像をアップロード] を選択します。

b. [テストデータセット詳細] セクションで、[コンピュータから画像をアップロード] を選択 します。

**a** Note トレーニングデータセットとテストデータセットは、異なる画像ソースを持つこ とができます。

- c. [データセットを作成] を選択します。プロジェクトのデータセットページが表示され、そ れぞれのデータセットの[トレーニング] タブと[テスト] タブが表示されます。
- d. [アクション] を選択し、[トレーニングデータセットに画像を追加] をクリックします。
- e. データセットにアップロードする画像を選択します。画像をドラッグするか、ローカルコ ンピュータからアップロードする画像を選択できます。
- f. [画像をアップロード] を選択します。
- g. ステップ 5e ~ 5g を繰り返します。ステップ 5e で、[アクション] を選択します。[テスト データセットに画像を追加] をクリックします。
- 8. 「[イメージにラベルを付ける](#page-171-0)」の手順に従って、画像にラベルを付けます。
- 9. 「[モデルのトレーニング \(コンソール\)](#page-190-0)」の手順に従って、モデルをトレーニングします。

# <span id="page-116-0"></span>マニフェストファイルを使用したイメージのインポート

Amazon SageMaker Ground Truth 形式のマニフェストファイルを使用してデータセットを作成でき ます。Amazon SageMaker Ground Truth ジョブからマニフェストファイルを使用できます。イメー ジとラベルが SageMaker Ground Truth マニフェストファイルの形式でない場合は、 SageMaker 形 式マニフェストファイルを作成し、それを使用してラベル付きイメージをインポートできます。

CreateDataset オペレーションが更新され、新しいデータセットの作成時にオプションでタグを 指定できるようになりました。タグは、リソースの分類と管理に使用できるキーと値のペアです。

## トピック

- [SageMaker Ground Truth マニフェストファイルを使用したデータセットの作成 \(コンソール\)](#page-117-0)
- [SageMaker Ground Truth マニフェストファイルを使用したデータセットの作成 \(SDK\)](#page-118-0)
- [データセットリクエストの作成](#page-128-0)
- [Amazon SageMaker Ground Truth ジョブによるイメージのラベル付け](#page-128-1)
- [マニフェストファイルの作成](#page-130-0)
- [マニフェストファイルにイメージレベルのラベルをインポートする](#page-132-0)
- [マニフェストファイル内のオブジェクトのローカリゼーション](#page-136-0)
- [マニフェストファイルの検証ルール](#page-140-0)
- [他のデータセット形式をマニフェストファイルに変換する](#page-142-0)

<span id="page-117-0"></span>SageMaker Ground Truth マニフェストファイルを使用したデータセットの作成 (コンソール)

次の手順は、Ground Truth 形式のマニフェストファイルを使用して SageMakerデータセットを作成 する方法を示しています。

- 1. 次のいずれかの方法で、トレーニングデータセットのマニフェストファイルを作成します。
	- 「」の手順に従って、 SageMaker GroundTruth ジョブを含むマニフェストファイルを作成し ます [Amazon SageMaker Ground Truth ジョブによるイメージのラベル付け。](#page-128-1)
	- 「[マニフェストファイルの作成](#page-130-0)」の手順に従って、独自のマニフェストファイルを作成しま す。

テストデータセットを作成する場合は、ステップ 1 を繰り返してテストデータセットを作成し ます。

- 2. で Amazon Rekognition コンソールを開きま[すhttps://console.aws.amazon.com/rekognition/。](https://console.aws.amazon.com/rekognition/)
- 3. [カスタムラベルを使用] を選択します。
- 4. [開始方法] を選択します。
- 5. 左側のナビゲーションペインで、[プロジェクト] を選択します。
- 6. 「プロジェクト」ページで、データセットを追加したいプロジェクトを選択します。プロジェク トの詳細ページが表示されます。
- 7. [データセットを作成] を選択します。「データセットを作成」ページが表示されます。
- 8. [設定の開始] で、[1 つのデータセットで開始] または [トレーニングデータセットで開始] を選択 します。より高品質のモデルを作成するには、トレーニングデータセットとテストデータセット を別々に始めることを推奨します。

Single dataset

a. 「トレーニングデータセットの詳細」セクションで、「Ground Truth」で SageMakerラ ベル付けされた画像のインポート」を選択します。

- b. [マニフェストファイルの場所] には、ステップ 1 で作成したマニフェストファイルの場所 を入力します。
- c. [データセットを作成] を選択します。プロジェクトのデータセットページが開きます。

Separate training and test datasets

- a. 「トレーニングデータセットの詳細」セクションで、「Ground Truth で SageMakerラベ ル付けされたイメージのインポート」を選択します。
- b. [マニフェストファイルの場所]には、ステップ 1 で作成したトレーニングデータセットの マニフェストファイルの場所を入力します。
- c. 「データセットの詳細のテスト」セクションで、 SageMaker 「Ground Truth でラベル付 けされたイメージのインポート」を選択します。

**a** Note

トレーニングデータセットとテストデータセットは、異なる画像ソースを持つこ とができます。

d. [マニフェストファイルの場所]には、ステップ 1 で作成したテストデータセットのマニ フェストファイルの場所を入力します。

e. [データセットを作成] を選択します。プロジェクトのデータセットページが開きます。

- 9. ラベルの追加または変更の必要がある場合は、[イメージにラベルを付ける](#page-171-0) を実行してくださ い。
- 10. 「[モデルのトレーニング \(コンソール\)](#page-190-0)」の手順に従って、モデルをトレーニングします。

<span id="page-118-0"></span>SageMaker Ground Truth マニフェストファイルを使用したデータセットの作成 (SDK)

次の手順では、 を使用してマニフェストファイルからトレーニングデータセットまたはテストデー タセットを作成する方法を示します[CreateDataset](https://docs.aws.amazon.com/rekognition/latest/APIReference/API_CreateDataset)API。

[SageMaker Ground Truth ジョブ](#page-128-1) からの出力などの既存のマニフェストファイルを使用するか、独自 の[マニフェストファイル](#page-130-0) を作成できます。

1. まだインストールしていない場合は、 と をインストール AWS CLI して設定します AWS SDKs。詳細については、「[ステップ 4: をセットアップする AWS CLI また、 AWS SDKs」](#page-20-0)を参 照してください。

- 2. 次のいずれかの方法で、トレーニングデータセットのマニフェストファイルを作成します。
	- 「」の手順に従って、 SageMaker GroundTruth ジョブを含むマニフェストファイルを作成し ます [Amazon SageMaker Ground Truth ジョブによるイメージのラベル付け。](#page-128-1)
	- 「[マニフェストファイルの作成](#page-130-0)」の手順に従って、独自のマニフェストファイルを作成しま す。

テストデータセットを作成する場合は、ステップ 2 を繰り返してテストデータセットを作成し ます。

3. 次のサンプルコードを使用して、トレーニングデータセットとテストデータセットを作成しま す。

AWS CLI

次のコードを使用してデータセットを作成します。以下に置き換えます:

- project\_arn テストデータセットを追加するARNプロジェクトの 。
- type 作成するデータセットのタイプ (TRAIN または TEST)
- bucket データセットのマニフェストファイルを含むバケット。
- manifest\_file マニフェストファイルのパスとファイル名。

```
aws rekognition create-dataset --project-arn project_arn \ 
  --dataset-type type \ 
   --dataset-source '{ "GroundTruthManifest": { "S3Object": { "Bucket": "bucket", 
  "Name": "manifest_file" } } }' \ 
   --profile custom-labels-access 
   --tags '{"key1": "value1", "key2": "value2"}'
```
Python

次の値を使用してデータセットを作成します。次のコマンドラインパラメータを指定しま す。

- project\_arn テストデータセットを追加するARNプロジェクトの 。
- dataset\_type 作成するデータセットのタイプ (train または test)。
- bucket データセットのマニフェストファイルを含むバケット。
- manifest file マニフェストファイルのパスとファイル名。 イメージ付きのデータセットの作成 2000年 - 112 - 122 - 122 - 122 - 122 - 122 - 123 - 123 - 123 - 123 - 123 - 123 - 123 - 123 - 1

```
#Copyright 2023 Amazon.com, Inc. or its affiliates. All Rights Reserved.
#PDX-License-Identifier: MIT-0 (For details, see https://github.com/awsdocs/
amazon-rekognition-custom-labels-developer-guide/blob/master/LICENSE-
SAMPLECODE.)
import argparse
import logging
import time
import json
import boto3
from botocore.exceptions import ClientError
logger = logging.getLogger(__name__)
def create_dataset(rek_client, project_arn, dataset_type, bucket, 
 manifest_file): 
    "" "
     Creates an Amazon Rekognition Custom Labels dataset. 
     :param rek_client: The Amazon Rekognition Custom Labels Boto3 client. 
     :param project_arn: The ARN of the project in which you want to create a 
  dataset. 
     :param dataset_type: The type of the dataset that you want to create (train 
  or test). 
     :param bucket: The S3 bucket that contains the manifest file. 
     :param manifest_file: The path and filename of the manifest file. 
    "" ""
     try: 
         #Create the project 
         logger.info("Creating %s dataset for project %s",dataset_type, 
  project_arn) 
         dataset_type = dataset_type.upper() 
         dataset_source = json.loads( 
              '{ "GroundTruthManifest": { "S3Object": { "Bucket": "' 
             + bucket 
             + '", "Name": "' 
             + manifest_file 
             + '" } } }' 
\overline{\phantom{a}}
```

```
 response = rek_client.create_dataset( 
              ProjectArn=project_arn, DatasetType=dataset_type, 
  DatasetSource=dataset_source 
\overline{\phantom{a}} dataset_arn=response['DatasetArn'] 
         logger.info("dataset ARN: %s",dataset_arn) 
         finished=False 
         while finished is False: 
             dataset=rek_client.describe_dataset(DatasetArn=dataset_arn) 
             status=dataset['DatasetDescription']['Status'] 
             if status == "CREATE_IN_PROGRESS": 
                  logger.info("Creating dataset: %s ",dataset_arn) 
                  time.sleep(5) 
                  continue 
             if status == "CREATE_COMPLETE": 
                  logger.info("Dataset created: %s", dataset_arn) 
                  finished=True 
                  continue 
             if status == "CREATE_FAILED": 
                  error_message = f"Dataset creation failed: {status} : 
  {dataset_arn}" 
                  logger.exception(error_message) 
                  raise Exception (error_message) 
             error_message = f"Failed. Unexpected state for dataset creation: 
  {status} : {dataset_arn}" 
             logger.exception(error_message) 
             raise Exception(error_message) 
         return dataset_arn 
     except ClientError as err: 
         logger.exception("Couldn't create dataset: %s",err.response['Error']
['Message'])
```

```
 raise
def add arguments(parser):
    "" "
     Adds command line arguments to the parser. 
     :param parser: The command line parser. 
    "" ""
     parser.add_argument( 
          "project_arn", help="The ARN of the project in which you want to create 
  the dataset." 
    \lambda parser.add_argument( 
         "dataset_type", help="The type of the dataset that you want to create 
  (train or test)." 
    \lambda parser.add_argument( 
         "bucket", help="The S3 bucket that contains the manifest file." 
    \lambda parser.add_argument( 
          "manifest_file", help="The path and filename of the manifest file." 
     )
def main(): 
     logging.basicConfig(level=logging.INFO, format="%(levelname)s: %(message)s") 
     try: 
         #Get command line arguments. 
         parser = argparse.ArgumentParser(usage=argparse.SUPPRESS) 
         add_arguments(parser) 
         args = parser.parse_args() 
         print(f"Creating {args.dataset_type} dataset for project 
  {args.project_arn}") 
         #Create the dataset. 
         session = boto3.Session(profile_name='custom-labels-access') 
         rekognition_client = session.client("rekognition")
```

```
 dataset_arn=create_dataset(rekognition_client, 
             args.project_arn, 
             args.dataset_type, 
             args.bucket, 
             args.manifest_file) 
         print(f"Finished creating dataset: {dataset_arn}") 
     except ClientError as err: 
         logger.exception("Problem creating dataset: %s", err) 
         print(f"Problem creating dataset: {err}")
if __name__ == '__main__": main()
```
Java V2

次の値を使用してデータセットを作成します。次のコマンドラインパラメータを指定しま す。

- project\_arn テストデータセットを追加するARNプロジェクトの 。
- dataset\_type 作成するデータセットのタイプ (train または test)。
- bucket データセットのマニフェストファイルを含むバケット。
- manifest\_file マニフェストファイルのパスとファイル名。

```
/* 
    Copyright Amazon.com, Inc. or its affiliates. All Rights Reserved. 
   SPDX-License-Identifier: Apache-2.0
*/
package com.example.rekognition;
import software.amazon.awssdk.auth.credentials.ProfileCredentialsProvider;
import software.amazon.awssdk.regions.Region;
import software.amazon.awssdk.services.rekognition.RekognitionClient;
import software.amazon.awssdk.services.rekognition.model.CreateDatasetRequest;
```

```
import software.amazon.awssdk.services.rekognition.model.CreateDatasetResponse;
import software.amazon.awssdk.services.rekognition.model.DatasetDescription;
import software.amazon.awssdk.services.rekognition.model.DatasetSource;
import software.amazon.awssdk.services.rekognition.model.DatasetStatus;
import software.amazon.awssdk.services.rekognition.model.DatasetType;
import software.amazon.awssdk.services.rekognition.model.DescribeDatasetRequest;
import 
 software.amazon.awssdk.services.rekognition.model.DescribeDatasetResponse;
import software.amazon.awssdk.services.rekognition.model.GroundTruthManifest;
import software.amazon.awssdk.services.rekognition.model.RekognitionException;
import software.amazon.awssdk.services.rekognition.model.S3Object;
import java.util.logging.Level;
import java.util.logging.Logger;
public class CreateDatasetManifestFiles { 
     public static final Logger logger = 
 Logger.getLogger(CreateDatasetManifestFiles.class.getName()); 
     public static String createMyDataset(RekognitionClient rekClient, String 
  projectArn, String datasetType, 
             String bucket, String name) throws Exception, RekognitionException { 
         try { 
             logger.log(Level.INFO, "Creating {0} dataset for project : {1} from 
  s3://{2}/{3} ", 
                     new Object[] { datasetType, projectArn, bucket, name }); 
             DatasetType requestDatasetType = null; 
             switch (datasetType) { 
             case "train": 
                 requestDatasetType = DatasetType.TRAIN; 
                 break; 
             case "test": 
                 requestDatasetType = DatasetType.TEST; 
                 break; 
             default: 
                 logger.log(Level.SEVERE, "Could not create dataset. Unrecognized 
  dataset type: {0}", datasetType); 
                 throw new Exception("Could not create dataset. Unrecognized 
  dataset type: " + datasetType);
```

```
 } 
            GroundTruthManifest groundTruthManifest = 
 GroundTruthManifest.builder() 
 .s3Object(S3Object.builder().bucket(bucket).name(name).build()).build(); 
            DatasetSource datasetSource = 
 DatasetSource.builder().groundTruthManifest(groundTruthManifest).build(); 
            CreateDatasetRequest createDatasetRequest = 
 CreateDatasetRequest.builder().projectArn(projectArn) 
 .datasetType(requestDatasetType).datasetSource(datasetSource).build(); 
            CreateDatasetResponse response = 
 rekClient.createDataset(createDatasetRequest); 
            boolean created = false; 
            do { 
                 DescribeDatasetRequest describeDatasetRequest = 
 DescribeDatasetRequest.builder() 
                         .datasetArn(response.datasetArn()).build(); 
                 DescribeDatasetResponse describeDatasetResponse = 
 rekClient.describeDataset(describeDatasetRequest); 
                 DatasetDescription datasetDescription = 
 describeDatasetResponse.datasetDescription(); 
                 DatasetStatus status = datasetDescription.status(); 
                 logger.log(Level.INFO, "Creating dataset ARN: {0} ", 
 response.datasetArn()); 
                 switch (status) { 
                 case CREATE_COMPLETE: 
                     logger.log(Level.INFO, "Dataset created"); 
                     created = true; 
                     break;
```

```
 case CREATE_IN_PROGRESS: 
                      Thread.sleep(5000); 
                      break; 
                 case CREATE_FAILED: 
                      String error = "Dataset creation failed: " + 
 datasetDescription.statusAsString() + " " 
                              + datasetDescription.statusMessage() + " " + 
 response.datasetArn(); 
                      logger.log(Level.SEVERE, error); 
                      throw new Exception(error); 
                 default: 
                      String unexpectedError = "Unexpected creation state: " + 
 datasetDescription.statusAsString() + " " 
                              + datasetDescription.statusMessage() + " " + 
 response.datasetArn(); 
                      logger.log(Level.SEVERE, unexpectedError); 
                      throw new Exception(unexpectedError); 
 } 
             } while (created == false); 
             return response.datasetArn(); 
         } catch (RekognitionException e) { 
             logger.log(Level.SEVERE, "Could not create dataset: {0}", 
 e.getMessage()); 
             throw e; 
         } 
    } 
     public static void main(String[] args) { 
         String datasetType = null; 
         String bucket = null; 
         String name = null; 
         String projectArn = null; 
         String datasetArn = null; 
         final String USAGE = "\n" + "Usage: " + "<project_arn> <dataset_type> 
 <dataset_arn>\n\n" + "Where:\n"
```

```
 + " project_arn - the ARN of the project that you want to add 
  copy the datast to.\n\n" 
                  + " dataset_type - the type of the dataset that you want to 
 create (train or test).\n\n" 
                  + " bucket - the S3 bucket that contains the manifest file.\n
\n\overline{n}"
                  + " name - the location and name of the manifest file within 
 the bucket.\n\n"; 
        if (args.length != 4) {
             System.out.println(USAGE); 
             System.exit(1); 
         } 
         projectArn = args[0]; 
        datasetType = args[1];bucket = args[2];
        name = args[3]; try { 
             // Get the Rekognition client 
             RekognitionClient rekClient = RekognitionClient.builder() 
                  .credentialsProvider(ProfileCredentialsProvider.create("custom-
labels-access")) 
                  .region(Region.US_WEST_2) 
                 .build();
              // Create the dataset 
             datasetArn = createMyDataset(rekClient, projectArn, datasetType, 
  bucket, name); 
             System.out.println(String.format("Created dataset: %s", 
  datasetArn)); 
             rekClient.close(); 
         } catch (RekognitionException rekError) { 
             logger.log(Level.SEVERE, "Rekognition client error: {0}", 
  rekError.getMessage()); 
             System.exit(1); 
         } catch (Exception rekError) { 
             logger.log(Level.SEVERE, "Error: {0}", rekError.getMessage());
```
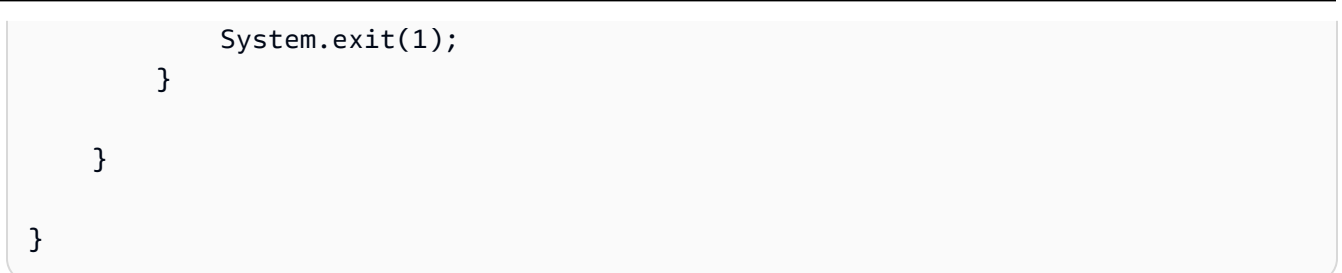

4. ラベルの追加または変更の必要がある場合は、「[ラベルの管理 \(SDK\)」](#page-174-0)を参照してください。

5. 「[モデルのトレーニング \(SDK\)」](#page-194-0)の手順に従って、モデルをトレーニングします。

<span id="page-128-0"></span>データセットリクエストの作成

以下は、 CreateDataset オペレーションリクエストのフォーラムです。

```
{
"DatasetSource": {
"DatasetArn": "string",
"GroundTruthManifest": {
"S3Object": {
"Bucket": "string",
"Name": "string",
"Version": "string"
}
}
},
"DatasetType": "string",
"ProjectArn": "string",
"Tags": {
"string": "string"
}
}
```
<span id="page-128-1"></span>Amazon SageMaker Ground Truth ジョブによるイメージのラベル付け

Amazon SageMaker Ground Truth では、選択したベンダー企業である Amazon Mechanical Turk ま たは社内のプライベートワークフォースのワーカーを、ラベル付きイメージセットを作成できる機械 学習とともに使用できます。Amazon Rekognition Custom Labels は、指定した Amazon S3 バケッ トから SageMaker Ground Truth マニフェストファイルをインポートします。 Amazon S3

Amazon Rekognition Custom Labels は、以下の SageMaker Ground Truth タスクをサポートしてい ます。

- [イメージ分類](https://docs.aws.amazon.com/sagemaker/latest/dg/sms-image-classification.html)
- [境界ボックス](https://docs.aws.amazon.com/sagemaker/latest/dg/sms-bounding-box.html)

インポートするファイルは、イメージとマニフェストファイルです。マニフェストファイルには、イ ンポートするイメージのラベルと境界ボックス情報が含まれています。

Amazon Rekognition には、イメージが保存されている Amazon S3 バケットにアクセスするための アクセス許可が必要です。Amazon Rekognition Custom Labels によって設定されたコンソールバ ケットを使用している場合、必要なアクセス許可は既に設定されています。コンソールバケットを使 用していない場合は、「[外部の Amazon S3 バケットへのアクセス」](#page-18-0)を参照してください。

SageMaker Ground Truth ジョブを使用したマニフェストファイルの作成 (コンソール)

次の手順は、 SageMaker Ground Truth ジョブでラベル付けされた画像を使用してデータセットを作 成する方法を示しています。ジョブ出力ファイルは Amazon Rekognition Custom Labels コンソール バケットに保存されます。

SageMaker Ground Truth ジョブでラベル付けされた画像を使用してデータセットを作成するには (コンソール)

- 1. にサインイン AWS Management Console し、 で Amazon S3 コンソールを開きます[https://](https://console.aws.amazon.com/s3/)  [console.aws.amazon.com/s3/](https://console.aws.amazon.com/s3/)。
- 2. コンソールバケットに、トレーニングイメージを保存する[フォルダを作成](https://docs.aws.amazon.com/AmazonS3/latest/user-guide/create-folder.html)します。

**a** Note

コンソールバケットは、 AWS リージョンで Amazon Rekognition Custom Labels コン ソールを初めて開いたときに作成されます。詳細については、「[Amazon Rekognition](#page-341-0)  [Custom Labels プロジェクトの管理](#page-341-0)」を参照してください。

- 3. 作成したフォルダに[イメージをアップロード](https://docs.aws.amazon.com/AmazonS3/latest/user-guide/upload-objects.html)します。
- 4. コンソールバケットに、Ground Truth ジョブの出力を保存するフォルダを作成します。
- 5. で SageMaker コンソールを開きます[https://console.aws.amazon.com/sagemaker/。](https://console.aws.amazon.com/sagemaker/)
- 6. Ground Truth ラベリングジョブを作成します。ステップ 2 とステップ 4 で作成したフォルダに は Amazon S3 が必要です。 URLs詳細については、[「データラベリングに Amazon SageMaker](https://docs.aws.amazon.com/sagemaker/latest/dg/sms.html)  [Ground Truth を使用する」](https://docs.aws.amazon.com/sagemaker/latest/dg/sms.html)を参照してください。
- 7. ステップ 4 で作成したフォルダ内の output.manifest ファイルの場所を記録しておきます。 このファイルは、サブフォルダ *Ground-Truth-Job-Name*/manifests/output に保存され ている必要があります。
- 8. 「 [SageMaker Ground Truth マニフェストファイルを使用したデータセットの作成 \(コンソー](#page-117-0) [ル\)](#page-117-0)」の手順に従って、アップロードしたマニフェストファイルを使用してデータセットを作 成します。ステップ 8 では、.manifest ファイルの場所 に、前のステップでメモした場所URL の Amazon S3 を入力します。を使用している場合は AWS SDK、 を実行します [SageMaker](#page-118-0) [Ground Truth マニフェストファイルを使用したデータセットの作成 \(SDK\)。](#page-118-0)
- 9. ステップ 1~6 を繰り返して、テストデータセットの SageMaker Ground Truth ジョブを作成し ます。

<span id="page-130-0"></span>マニフェストファイルの作成

SageMaker Ground Truth 形式のマニフェストファイルをインポートすることで、テストデータセッ トまたはトレーニングデータセットを作成できます。イメージに Ground Truth マニフェストファイ ルではない SageMaker形式でラベル付けされている場合は、次の情報を使用して Ground Truth 形式 のマニフェストファイルを作成します SageMaker。

マニフェストファイルは[JSON行形](http://jsonlines.org)式で、各行はイメージのラベル情報を表す完全なJSONオブ ジェクトです。Amazon Rekognition Custom Labels は、以下の形式のJSON行を含む SageMaker Ground Truth マニフェストをサポートしています。

- [\[分類ジョブ出力\]](https://docs.aws.amazon.com/sagemaker/latest/dg/sms-data-output.html#sms-output-class)  イメージにイメージレベルのラベルを追加する場合に使用します。イメージレ ベルのラベルは、イメージ上にあるシーン、概念、オブジェクト (オブジェクトの位置情報が不要 な場合) のクラスを定義します。1 つのイメージには、複数のイメージレベルのラベルを付けるこ とができます。詳細については、「[マニフェストファイルにイメージレベルのラベルをインポート](#page-132-0) [する](#page-132-0)」を参照してください。
- [\[境界ボックスジョブ出力\]](https://docs.aws.amazon.com/sagemaker/latest/dg/sms-data-output.html#sms-output-box)  イメージ上の 1 つ以上のオブジェクトのクラスと位置にラベルを付け るために使用します。詳細については、「[マニフェストファイル内のオブジェクトのローカリゼー](#page-136-0) [ション](#page-136-0)」を参照してください。

イメージレベルとローカリゼーション (境界ボックス) のJSON行は、同じマニフェストファイルで連 鎖できます。

**a** Note

このセクションのJSON行例は、読みやすくするためにフォーマットされています。

マニフェストファイルをインポートすると、Amazon Rekognition Custom Labels は制限、構文、セ マンティクスの検証ルールを適用します。詳細については、「[マニフェストファイルの検証ルール](#page-140-0)」 を参照してください。

マニフェストファイルで参照される画像は、同じ Amazon S3 バケットに配置する必要があります。 マニフェストファイルは、イメージを保存する Amazon S3 バケットとは異なる Amazon S3 バケッ トに配置できます。JSON 線の source-refフィールドにイメージの場所を指定します。

Amazon Rekognition には、イメージが保存されている Amazon S3 バケットにアクセスするための アクセス許可が必要です。Amazon Rekognition Custom Labels によって設定されたコンソールバ ケットを使用している場合、必要なアクセス許可は既に設定されています。コンソールバケットを使 用していない場合は、「[外部の Amazon S3 バケットへのアクセス」](#page-18-0)を参照してください。

トピック

• [マニフェストファイルの作成](#page-131-0)

<span id="page-131-0"></span>マニフェストファイルの作成

次の手順で、トレーニングデータセットとテストデータセットを持つプロジェクトを作成します。 データセットは、作成したトレーニングマニフェストファイルとテストマニフェストファイルから作 成されます。

<span id="page-131-1"></span>SageMaker Ground Truth 形式のマニフェストファイルを使用してデータセットを作成するには (コ ンソール)

- 1. コンソールバケットに、マニフェストファイルを保存する[フォルダを作成](https://docs.aws.amazon.com/AmazonS3/latest/user-guide/create-folder.html)します。
- 2. コンソールバケットに、イメージを保存するフォルダを作成します。
- 3. 作成したフォルダに画像をアップロードします。
- 4. トレーニングデータセットの SageMaker Ground Truth 形式のマニフェストファイルを作成しま す。詳細については、「[マニフェストファイルにイメージレベルのラベルをインポートする](#page-132-0)」お よび「[マニフェストファイル内のオブジェクトのローカリゼーション](#page-136-0)」を参照してください。

# **A** Important

各JSON行のsource-refフィールド値は、アップロードしたイメージにマッピングす る必要があります。

- 5. テストデータセットの SageMaker Ground Truth 形式のマニフェストファイルを作成します。
- 6. 先ほど作成したフォルダに、[マニフェストファイルをアップロード](https://docs.aws.amazon.com/AmazonS3/latest/user-guide/upload-objects.html)します。
- 7. マニフェストファイルの場所を記録しておきます。
- 8. 「 [SageMaker Ground Truth マニフェストファイルを使用したデータセットの作成 \(コンソー](#page-117-0) [ル\)](#page-117-0)」の手順に従って、アップロードしたマニフェストファイルを使用してデータセットを作 成します。ステップ 8 では、.manifest ファイルの場所 に、前のステップでメモした場所URL の Amazon S3 を入力します。を使用している場合は AWS SDK、 を実行します [SageMaker](#page-118-0) [Ground Truth マニフェストファイルを使用したデータセットの作成 \(SDK\)。](#page-118-0)

<span id="page-132-0"></span>マニフェストファイルにイメージレベルのラベルをインポートする

イメージレベルのラベル (ローカリゼーション情報を必要としないシーン、概念、またはオブジェ クトでラベル付けされたイメージ) をインポートするには、 SageMaker Ground Truth [分類ジョブ出](https://docs.aws.amazon.com/sagemaker/latest/dg/sms-data-output.html#sms-output-class) [力](https://docs.aws.amazon.com/sagemaker/latest/dg/sms-data-output.html#sms-output-class)形式のJSON行をマニフェストファイルに追加します。マニフェストファイルは、インポートする イメージごとに 1 JSON 行以上で構成されます。

**G** Tip

マニフェストファイルの作成を簡素化するために、CSVファイルからマニフェストファイ ルを作成する Python スクリプトを提供しています。詳細については、「[ファイルからマニ](#page-161-0) [フェストCSVファイルを作成する」](#page-161-0)を参照してください。

画像レベルラベルのマニフェストファイルを作成するには

1. 空のテキストファイルを作成します。

2. インポートするイメージごとにJSON行を追加します。各JSON行は次のようになります。

```
{"source-ref":"s3://custom-labels-console-us-east-1-nnnnnnnnnn/gt-job/
manifest/IMG_1133.png","TestCLConsoleBucket":0,"TestCLConsoleBucket-
metadata":{"confidence":0.95,"job-name":"labeling-job/
```
testclconsolebucket","class-name":"Echo Dot","human-annotated":"yes","creationdate":"2020-04-15T20:17:23.433061","type":"groundtruth/image-classification"}}

- 3. ファイルを保存します。.manifest 拡張機能を使用できますが、必須ではありません。
- 4. 作成したマニフェストファイルを使用してデータセットを作成します。詳細については、「 [SageMaker Ground Truth 形式のマニフェストファイルを使用してデータセットを作成するには](#page-131-1) [\(コンソール\)」](#page-131-1)を参照してください。

イメージレベルのJSON行

このセクションでは、1 つのイメージのJSON行を作成する方法について説明します。次のイメージ について考えます。次のイメージは、日の出のようなシーンです。

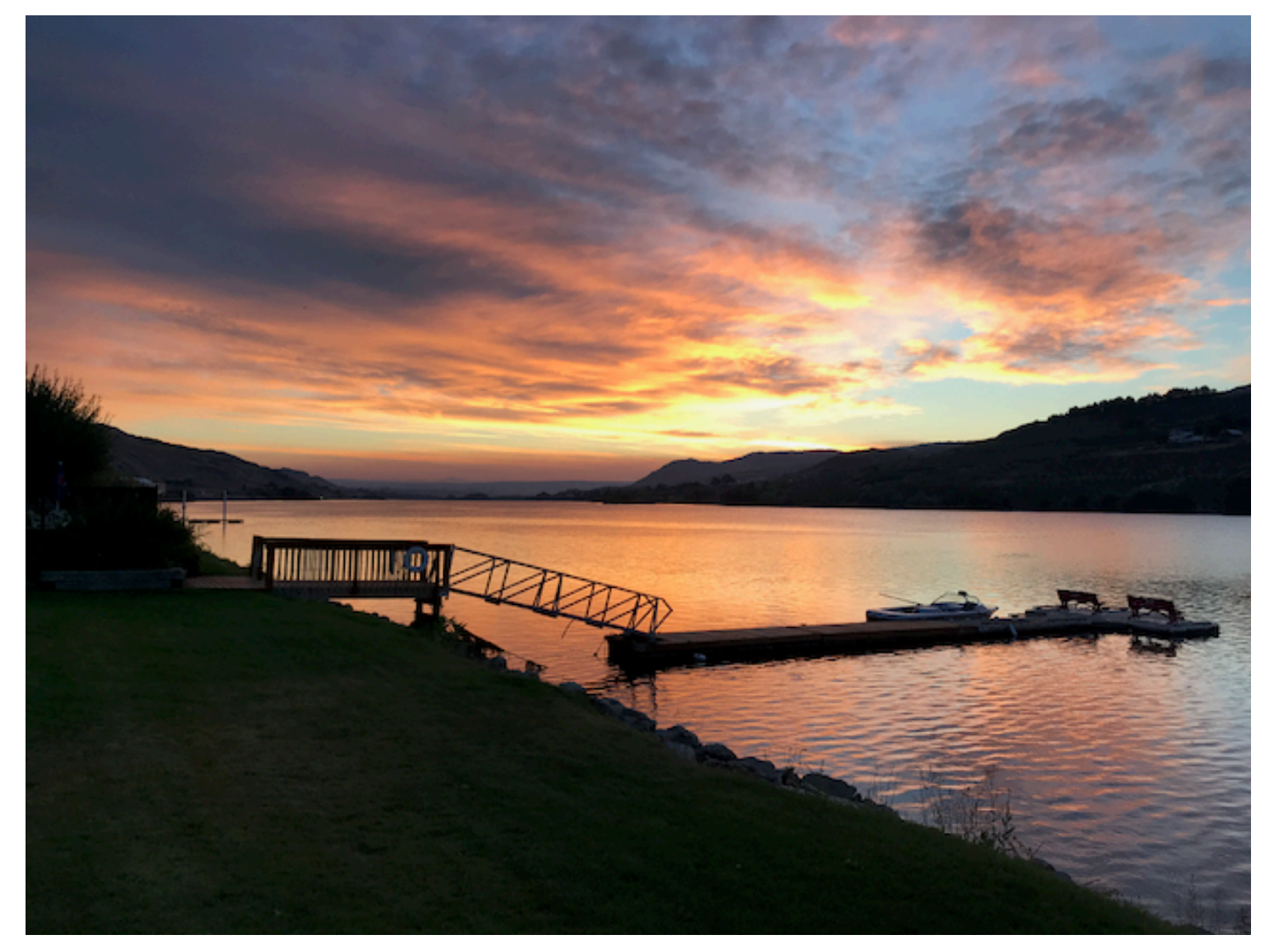

前述のイメージのJSON線とシーン Sunrise は、次のようになります。

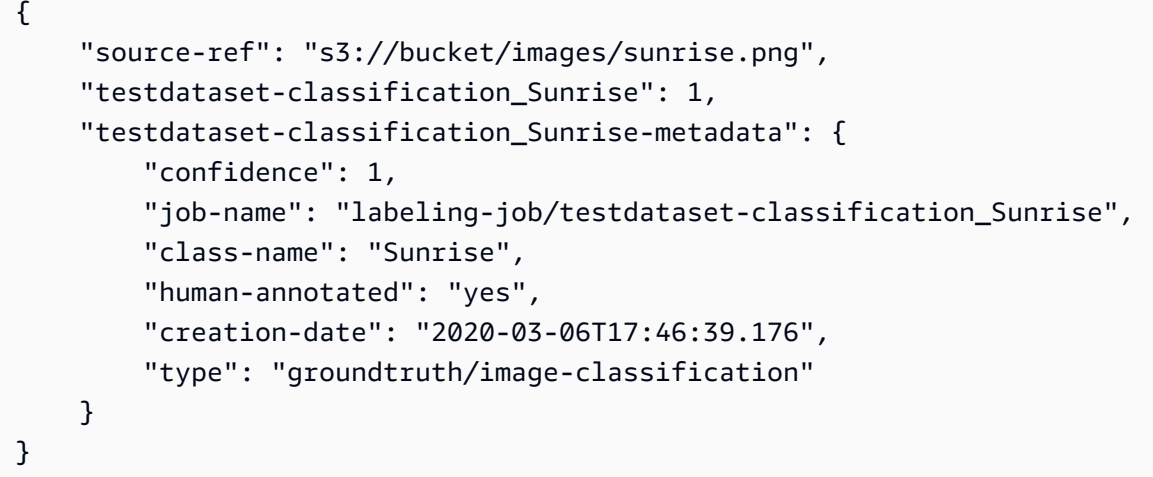

以下の情報に注意してください。

source-ref

(必須) 画像の Amazon S3 の場所。形式は "s3://*BUCKET*/*OBJECT\_PATH*" です。インポートされ たデータセット内の画像は、同じ Amazon S3 バケットに格納する必要があります。

# *testdataset-classification\_Sunrise*

(必須) ラベル属性。フィールド名を選択します。フィールド値 (前の例では 1) はラベル属性識別子で す。Amazon Rekognition Custom Labels では使用されないため、整数値ならどのような値でも構い ません。末尾に -metadata が付いたフィールド名により特定される該当メタデータが必要です。例 えば、"testdataset-classification\_Sunrise-metadata" と指定します。

# *testdataset-classification\_Sunrise*メタデータ

(必須) ラベル属性に関するメタデータ。フィールド名は、-metadata を付加したラベル属性と同じで なければなりません。

#### confidence

(必須) 現在 Amazon Rekognition Custom Labels では使用されていませんが、0 から 1 の間の値 を指定する必要があります。

job-name

(オプション) 画像を処理するジョブに対して選択した名前。

class-name

(必須) イメージに適用されるシーンまたは概念に対して選択したクラス名。例えば、"Sunrise" と指定します。

human-annotated

(必須) アノテーションが人によって完成されている場合、"yes" を指定します。それ以外の場合 は、"no" です。

creation-date

(必須) ラベルが作成された協定世界時 (UTC) の日時。

type

(必須) 画像に適用する処理のタイプ。イメージレベルのラベルの場合、値は "groundtruth/ image-classification" です。

複数のイメージレベルのラベルをイメージに追加する

イメージには複数のラベルを追加できます。例えば、次の例では、サッカーとボールの 2 つのラベ ルを 1 つのイメージJSONに追加します。

```
{ 
     "source-ref": "S3 bucket location", 
     "sport0":0, # FIRST label 
     "sport0-metadata": { 
          "class-name": "football", 
          "confidence": 0.8, 
          "type":"groundtruth/image-classification", 
          "job-name": "identify-sport", 
          "human-annotated": "yes", 
          "creation-date": "2018-10-18T22:18:13.527256" 
     }, 
     "sport1":1, # SECOND label 
     "sport1-metadata": { 
          "class-name": "ball", 
          "confidence": 0.8, 
          "type":"groundtruth/image-classification", 
          "job-name": "identify-sport", 
          "human-annotated": "yes", 
          "creation-date": "2018-10-18T22:18:13.527256"
```
}

} # end of annotations for 1 image

<span id="page-136-0"></span>マニフェストファイル内のオブジェクトのローカリゼーション

SageMaker Ground Truth [境界ボックスジョブ出力](https://docs.aws.amazon.com/sagemaker/latest/dg/sms-data-output.html#sms-output-box)形式のJSON行をマニフェストファイルに追加す ることで、オブジェクトのローカリゼーション情報でラベル付けされたイメージをインポートできま す。

ローカリゼーション情報は、イメージ上のオブジェクトの位置を表します。位置は、オブジェクトを 囲む境界ボックスで表されます。境界ボックスの構造には、境界ボックスの左上の座標と、境界ボッ クスの幅と高さが含まれます。境界ボックス形式のJSON行には、イメージ上の 1 つ以上のオブジェ クトの位置と、イメージ上の各オブジェクトのクラスに対する境界ボックスが含まれます。

マニフェストファイルは 1 行以上で構成されJSON、各行には 1 つのイメージの情報が含まれます。 オブジェクトローカリゼーションのマニフェストファイルを作成するには

- 1. 空のテキストファイルを作成します。
- 2. インポートするイメージごとにJSON行を追加します。各JSON行は次のようになります。

{"source-ref": "s3://bucket/images/IMG\_1186.png", "bounding-box": {"image\_size": [{"width": 640, "height": 480, "depth": 3}], "annotations": [{ "class\_id": 1, "top": 251, "left": 399, "width": 155, "height": 101}, {"class\_id": 0, "top": 65, "left": 86, "width": 220, "height": 334}]}, "bounding-box-metadata": {"objects": [{ "confidence": 1}, {"confidence": 1}], "class-map": {"0": "Echo", "1": "Echo Dot"}, "type": "groundtruth/object-detection", "human-annotated": "yes", "creation-date": "2013-11-18T02:53:27", "job-name": "my job"}}

- 3. ファイルを保存します。.manifest 拡張機能を使用できますが、必須ではありません。
- 4. 作成したファイルを使用してデータセットを作成します。詳細については、「 [SageMaker](#page-131-1)  [Ground Truth 形式のマニフェストファイルを使用してデータセットを作成するには \(コンソー](#page-131-1) [ル\)](#page-131-1)」を参照してください。

オブジェクト境界ボックスJSONの行

このセクションでは、1 つのイメージのJSON行を作成する方法について説明します。次のイメージ は、Amazon Echo デバイスと Amazon Echo Dot デバイスの周囲の境界ボックスを示しています。

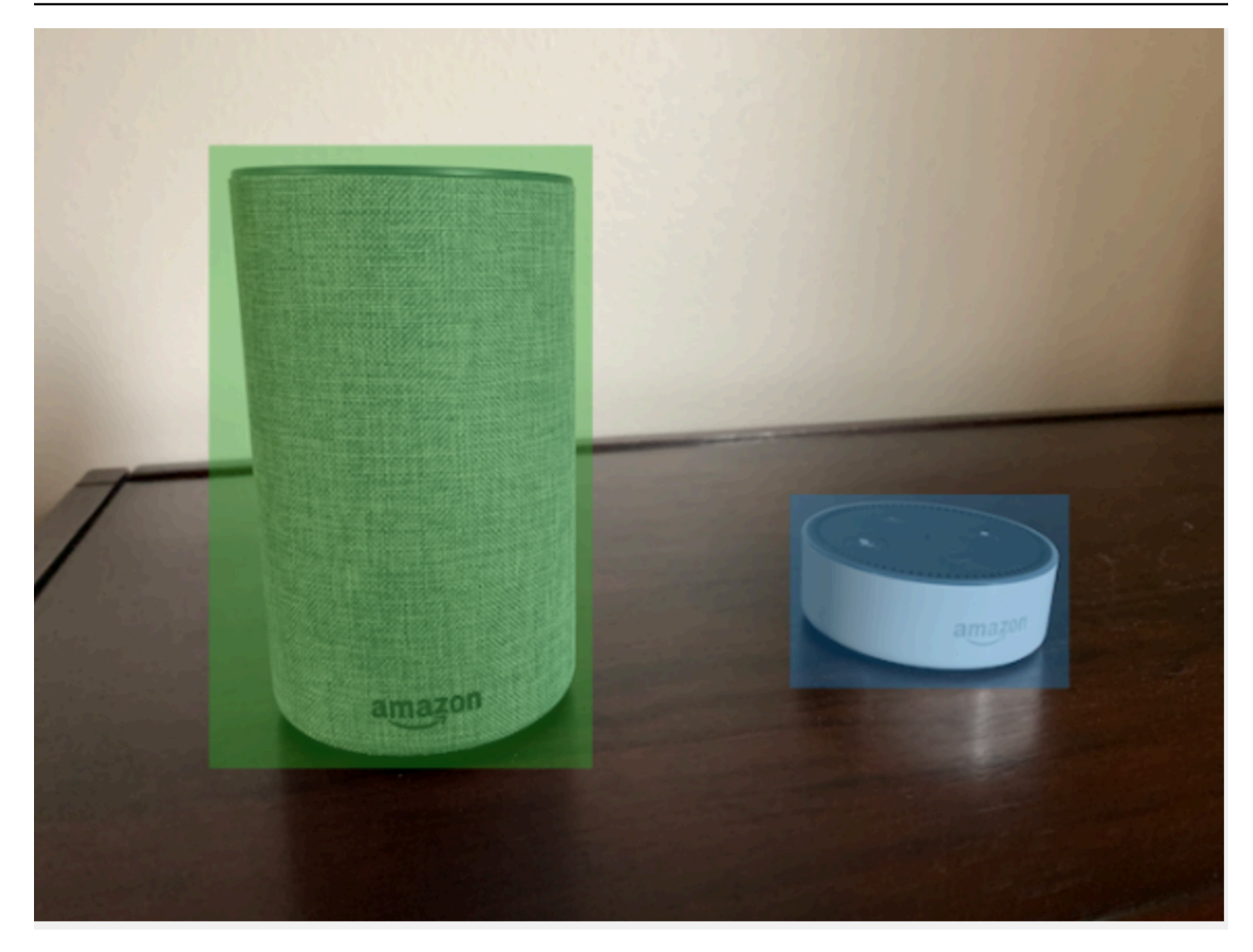

以下は、前のイメージの境界ボックスのJSON行です。

```
{ 
 "source-ref": "s3://custom-labels-bucket/images/IMG_1186.png", 
 "bounding-box": { 
   "image_size": [{ 
   "width": 640, 
    "height": 480, 
    "depth": 3 
   }], 
   "annotations": [{ 
   "class_id": 1, 
    "top": 251, 
    "left": 399, 
    "width": 155,
```

```
 "height": 101 
   }, { 
    "class_id": 0, 
    "top": 65, 
    "left": 86, 
    "width": 220, 
    "height": 334 
   }] 
  }, 
  "bounding-box-metadata": { 
   "objects": [{ 
    "confidence": 1 
   }, { 
    "confidence": 1 
   }], 
   "class-map": { 
    "0": "Echo", 
    "1": "Echo Dot" 
   }, 
   "type": "groundtruth/object-detection", 
   "human-annotated": "yes", 
   "creation-date": "2013-11-18T02:53:27", 
   "job-name": "my job" 
  }
}
```
以下の情報に注意してください。

source-ref

(必須) 画像の Amazon S3 の場所。形式は "s3://*BUCKET*/*OBJECT\_PATH*" です。インポートされ たデータセット内の画像は、同じ Amazon S3 バケットに格納する必要があります。

# *bounding-box*

(必須) ラベル属性。フィールド名を選択します。イメージサイズと、イメージ内で検知された各オブ ジェクトの境界ボックスが含まれます。末尾に -metadata が付いたフィールド名により特定される 該当メタデータが必要です。例えば、"bounding-box-metadata" と指定します。

## image\_size

(必須) イメージのサイズ (ピクセル単位) を含む単一要素の配列。

• height - (必須) イメージの高さ (ピクセル単位)。

- width (必須) イメージの奥行き (ピクセル単位)。
- depth (必須) イメージ内のチャネル数。RGB イメージの場合、値は 3 です。Amazon Rekognition Custom Labels では現在使用されていませんが、値が必要です。

annotations

(必須) イメージ内で検知された各オブジェクトの境界ボックス情報の配列。

- class\_id (必須) class-map のラベルにマッピングします。前の例では、class\_id が 1 のオブ ジェクトは、イメージ内の Echo Dot です。
- top (必須) イメージの上部から境界ボックスの上部までの距離 (ピクセル単位)。
- left (必須) イメージの左から境界ボックスの左までの距離 (ピクセル単位)。
- width (必須) 境界ボックスの幅 (ピクセル単位)。
- height (必須) 境界ボックスの高さ (ピクセル単位)。

# *bounding-box*メタデータ

(必須) ラベル属性に関するメタデータ。フィールド名は、-metadata を付加したラベル属性と同じで なければなりません。イメージ内で検知された各オブジェクトの境界ボックス情報の配列。

オブジェクト

(必須) イメージ内のオブジェクトの配列。インデックスによって annotations 配列にマッピング されます。Amazon Rekognition Custom Labels では、信頼性属性は使用されません。

class-map

(必須) イメージ内で検知されたオブジェクトに適用されるクラスのマップ。

## type

(必須) 分類ジョブのタイプ。"groundtruth/object-detection" はジョブをオブジェクト検 知として識別します。

## creation-date

(必須) ラベルが作成された協定世界時 (UTC) の日時。

## human-annotated

(必須) アノテーションが人によって完成されている場合、"yes" を指定します。それ以外の場合 は、"no" です。

job-name

(オプション) イメージを処理するジョブの名前。

<span id="page-140-0"></span>マニフェストファイルの検証ルール

マニフェストファイルをインポートすると、Amazon Rekognition Custom Labels は制限、構文、セ マンティクスの検証ルールを適用します。 SageMaker Ground Truth スキーマは構文検証を適用しま す。詳細については、「[出力](https://docs.aws.amazon.com/sagemaker/latest/dg/sms-data-output.html)」を参照してください。制限とセマンティクスの検証規則は次のとおり です。

**a** Note

- 20% の無効ルールは、すべての検証ルールに累積で適用されます。15% の無効なイメー ジや 15% の無効なイメージなど、任意の組み合わせが原因でインポートが 20% の制限を 超えるJSONと、インポートは失敗します。
- 各データセットオブジェクトはマニフェスト内の 1 行です。空白行や無効行もデータセッ トオブジェクトとしてカウントされます。
- オーバーラップは (テストとトレーニングの共通ラベル)/(トレーニングラベル) です。

トピック

# • [制限](#page-140-1)

• [セマンティクス](#page-141-0)

## <span id="page-140-1"></span>制限

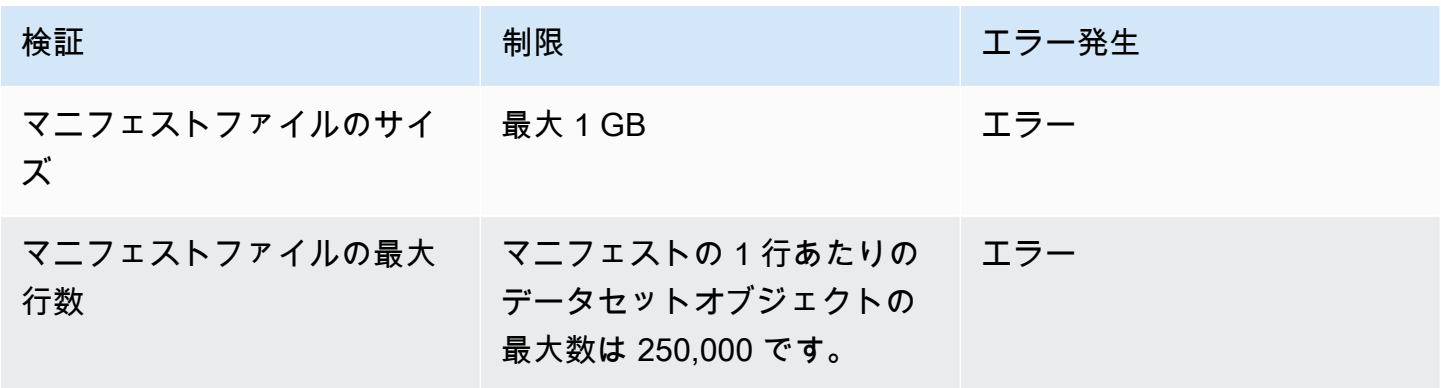

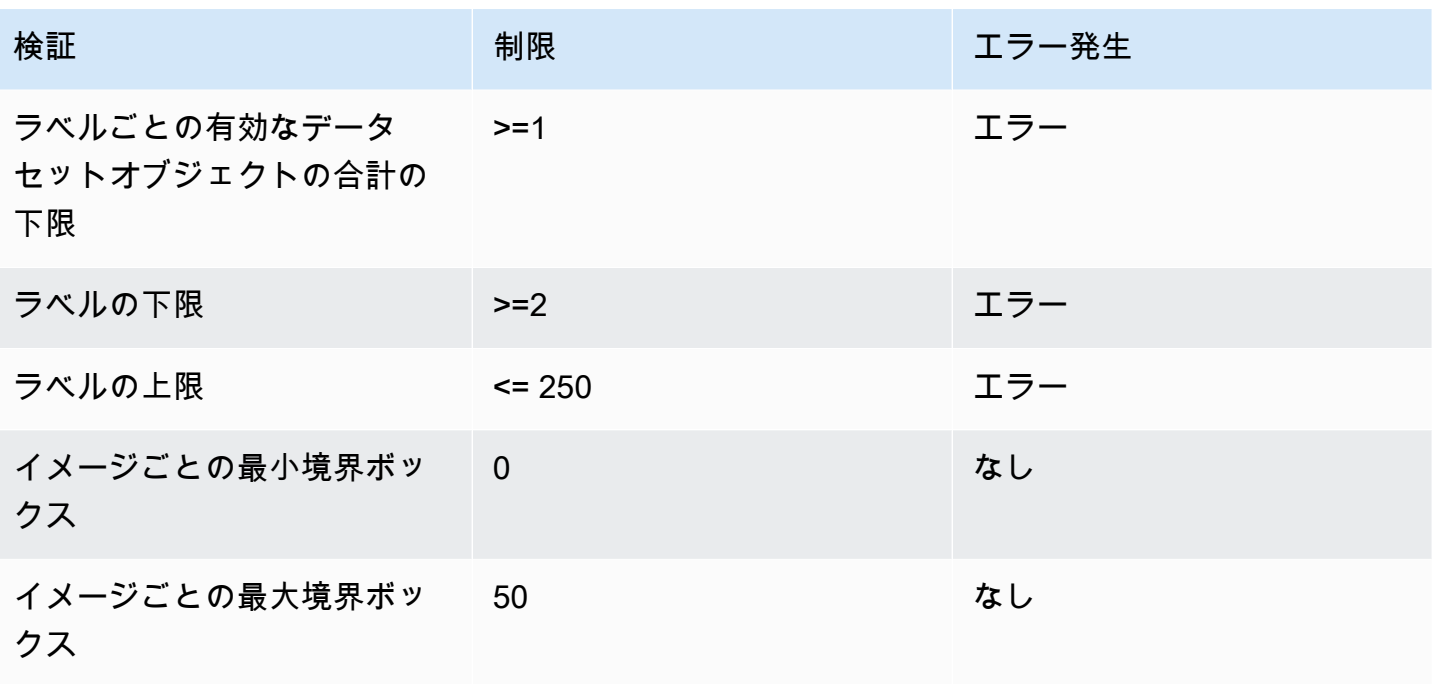

<span id="page-141-0"></span>セマンティクス

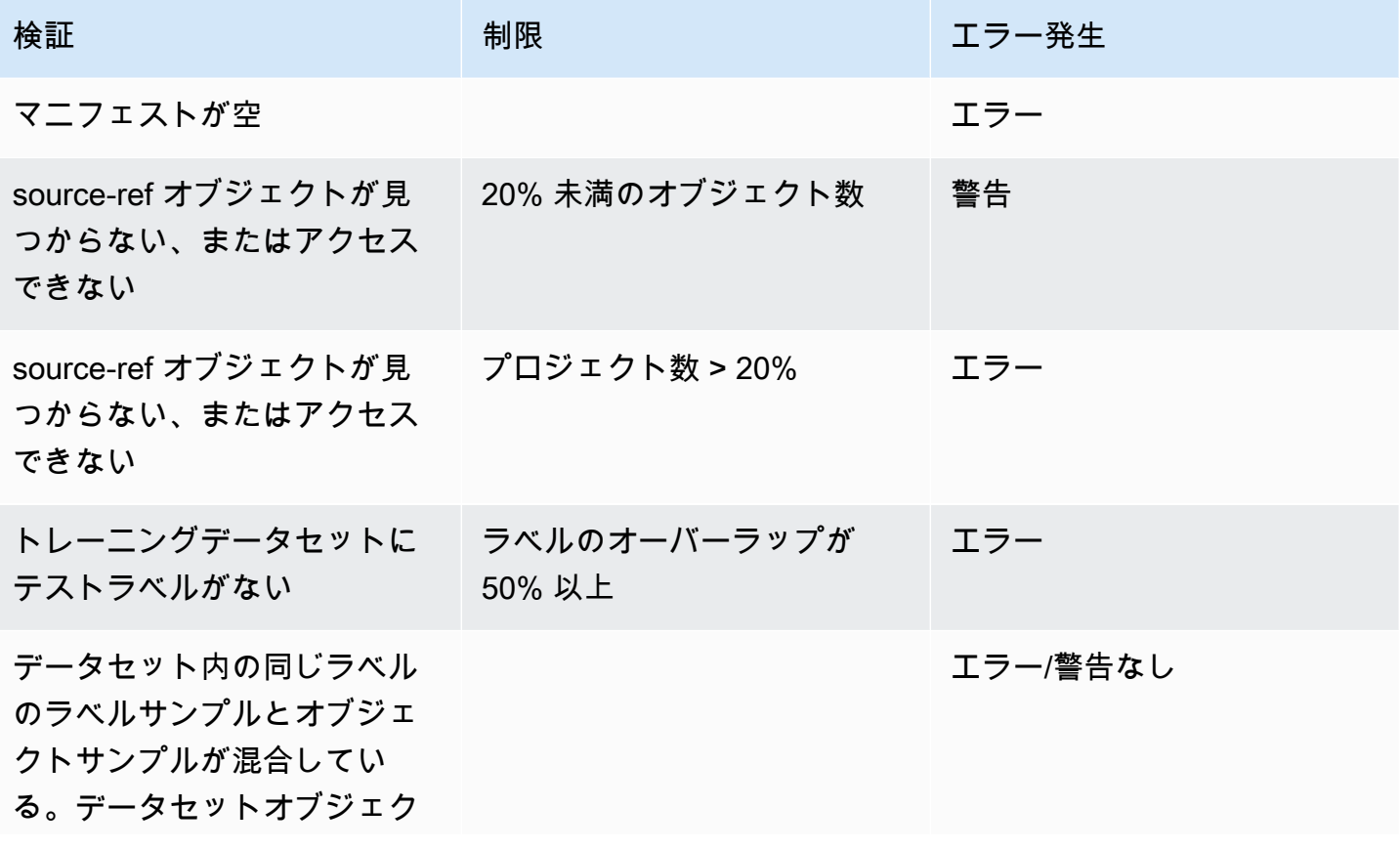

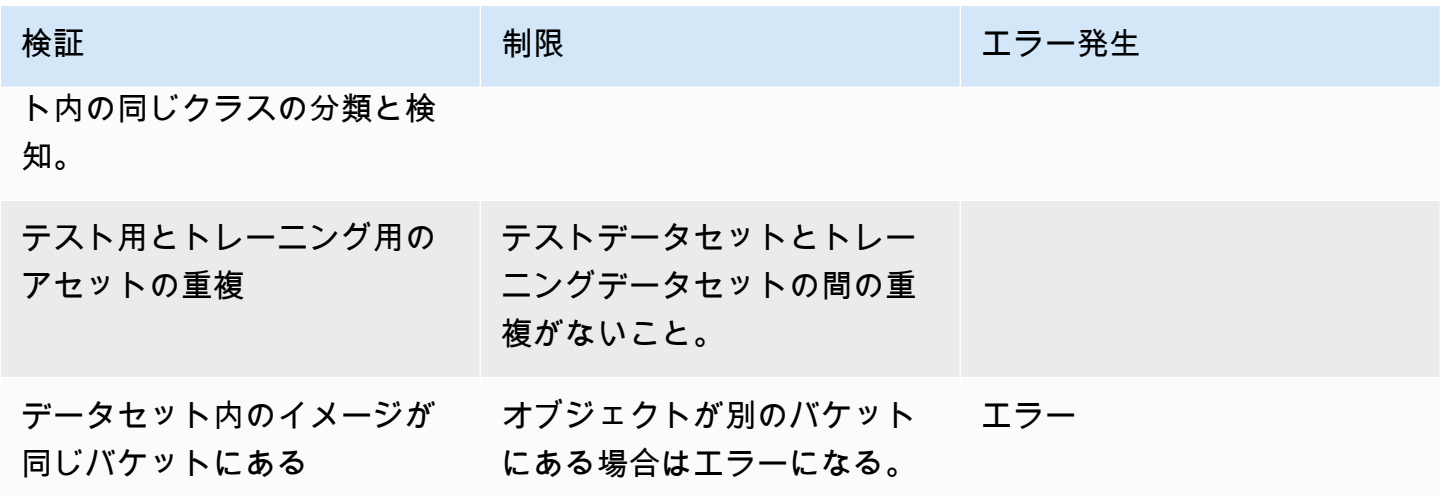

<span id="page-142-0"></span>他のデータセット形式をマニフェストファイルに変換する

以下の情報を使用して、さまざまなソースデータセット形式から Amazon SageMaker 形式のマニ フェストファイルを作成できます。マニフェストファイルを作成したら、それを使用してデータセッ トを作成します。詳細については、「[マニフェストファイルを使用したイメージのインポート](#page-116-0)」を参 照してください。

トピック

- [COCO データセットをマニフェストファイル形式に変換する](#page-142-1)
- [マルチラベルの SageMaker Ground Truth マニフェストファイルの変換](#page-157-0)
- [ファイルからマニフェストCSVファイルを作成する](#page-161-0)

<span id="page-142-1"></span>COCO データセットをマニフェストファイル形式に変換する

[COCO](http://cocodataset.org/#home) は、大規模なオブジェクト検出、セグメンテーション、キャプションデータセットを指定す るための形式です。この Python [の例は](#page-153-0)、COCOオブジェクト検出形式のデータセットを Amazon Rekognition Custom Labels [境界ボックス形式のマニフェストファイル](#page-136-0) に変換する方法を示していま す。このセクションには、独自のコードを記述するために使用できる情報も含まれています。

COCO 形式JSONファイルは、データセット 全体に関する情報を提供する 5 つのセクションで構成 されます。詳細については、「[COCO データセット形式](#page-149-0)」を参照してください。

- info データセットに関する一般情報。
- licenses データセット内のイメージのライセンス情報。
- [images](#page-151-0) データセット内のイメージのリスト。
- [annotations](#page-151-1) データセット内のすべてのイメージに含まれる注釈 (境界ボックスを含む) のリス ト。
- [categories](#page-152-0) ラベルカテゴリのリスト。

Amazon Rekognition Custom Labels マニフェストファイルを作成するには images、annotations、および categories のリストの情報が必要です。

Amazon Rekognition Custom Labels マニフェストファイルはJSON、各行にイメージ 上の 1 つ以上 のオブジェクトの境界ボックスとラベル情報がある行形式です。詳細については、「[マニフェスト](#page-136-0) [ファイル内のオブジェクトのローカリゼーション](#page-136-0)」を参照してください。

カスタムラベルJSON行へのCOCOオブジェクトのマッピング

COCO 形式データセットを変換するには、オブジェクトのローカリゼーションのためにCOCO、 データセットを Amazon Rekognition Custom Labels マニフェストファイルにマッピングします。 詳細については、「[マニフェストファイル内のオブジェクトのローカリゼーション](#page-136-0)」を参照して ください。各イメージのJSON行を構築するには、マニフェストファイルでCOCOデータセット image、annotation、および category オブジェクトフィールド をマッピングする必要がありま すIDs。

COCO マニフェストファイルの例を次に示します。詳細については、[「COCO データセット形式」](#page-149-0) を参照してください。

```
{ 
     "info": { 
         "description": "COCO 2017 Dataset","url": "http://cocodataset.org","version": 
  "1.0","year": 2017,"contributor": "COCO Consortium","date_created": "2017/09/01" 
     }, 
     "licenses": [ 
         {"url": "http://creativecommons.org/licenses/by/2.0/","id": 4,"name": 
  "Attribution License"} 
     ], 
     "images": [ 
         {"id": 242287, "license": 4, "coco_url": "http://images.cocodataset.org/
val2017/xxxxxxxxxxxx.jpg", "flickr_url": "http://farm3.staticflickr.com/2626/
xxxxxxxxxxxx.jpg", "width": 426, "height": 640, "file_name": "xxxxxxxxx.jpg", 
  "date_captured": "2013-11-15 02:41:42"}, 
         {"id": 245915, "license": 4, "coco_url": "http://images.cocodataset.org/
val2017/nnnnnnnnnnnn.jpg", "flickr_url": "http://farm1.staticflickr.com/88/
xxxxxxxxxxxx.jpg", "width": 640, "height": 480, "file_name": "nnnnnnnnnn.jpg", 
  "date_captured": "2013-11-18 02:53:27"}
```
```
 ], 
     "annotations": [ 
         {"id": 125686, "category_id": 0, "iscrowd": 0, "segmentation": [[164.81, 
  417.51,......167.55, 410.64]], "image_id": 242287, "area": 42061.80340000001, "bbox": 
  [19.23, 383.18, 314.5, 244.46]}, 
         {"id": 1409619, "category_id": 0, "iscrowd": 0, "segmentation": [[376.81, 
  238.8,........382.74, 241.17]], "image_id": 245915, "area": 3556.2197000000015, 
  "bbox": [399, 251, 155, 101]}, 
         {"id": 1410165, "category_id": 1, "iscrowd": 0, "segmentation": [[486.34, 
  239.01,..........495.95, 244.39]], "image_id": 245915, "area": 1775.8932499999994, 
  "bbox": [86, 65, 220, 334]} 
     ], 
     "categories": [ 
         {"supercategory": "speaker","id": 0,"name": "echo"}, 
         {"supercategory": "speaker","id": 1,"name": "echo dot"} 
    \mathbf{I}}
```
次の図は、COCOデータセットのリストが画像 の Amazon Rekognition Custom Labels JSON行にど のようにマッピングされるかを示しています。イメージのすべてのJSON行は、ソース参照、ジョ ブ、およびジョブメタデータフィールドを表示します。一致する色は、1 つのイメージの情報を示し ています。マニフェストでは、個々のイメージに複数の注釈とメタデータ/カテゴリが含まれる場合 があることに注意してください。

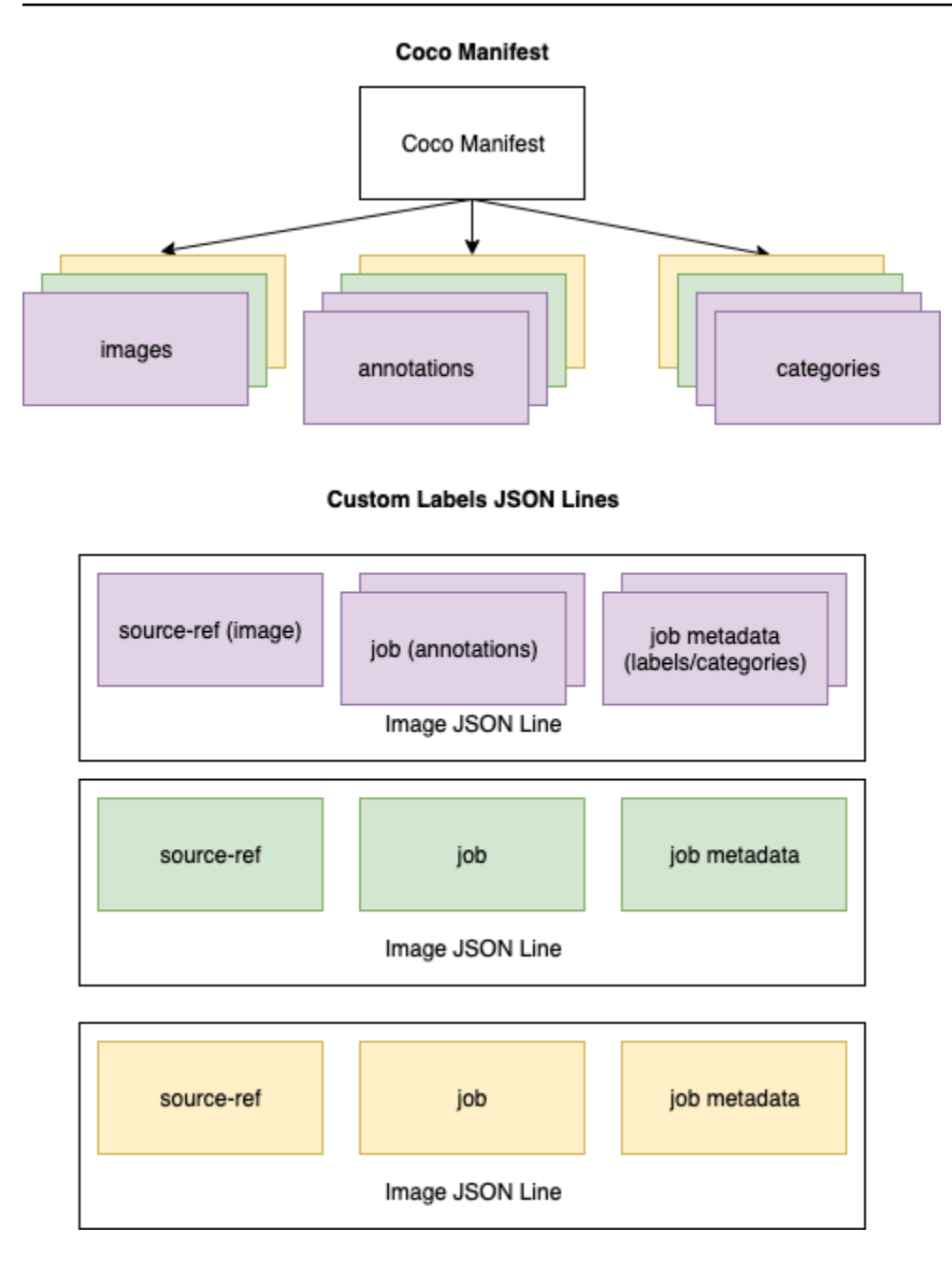

1 JSON行のCOCOオブジェクトを取得するには

- 1. イメージリスト内の各イメージについて、注釈リストから、注釈フィールド image\_id の値が イメージ id フィールドと一致する注釈を取得します。
- 2. ステップ 1 で一致した注釈ごとに、categories リストを読み込み、category フィールド id の値が annotation オブジェクトの category\_id フィールドと一致する各 category を取 得します。
- 3. 一致した 、image、および category オブジェクトを使用してannotation、イメージの JSON行を作成します。フィールドをマッピングするには、「[COCO Custom Labels のJSON行](#page-146-0) [オブジェクトフィールドにオブジェクトフィールドをマッピングする](#page-146-0)」を参照してください。
- 4. images リスト内の各imageオブジェクトにJSON行を作成するまで、ステップ 1~3 を繰り返 します。

サンプルコードについては、「[COCO データセットの変換](#page-153-0)」を参照してください。

<span id="page-146-0"></span>COCO Custom Labels のJSON行オブジェクトフィールドにオブジェクトフィールドをマッピングす る

Amazon Rekognition Custom Labels JSON行のCOCOオブジェクトを特定したら、COCOオブジェ クトフィールドをそれぞれの Amazon Rekognition Custom Labels JSON行のオブジェクトフィール ドにマッピングする必要があります。次の Amazon Rekognition Custom Labels JSON行の例では、1 つのイメージ (id=000000245915) を前のCOCOJSON例にマッピングしています。以下の情報に注 意してください。

- source-ref は Amazon S3 バケット内のイメージの場所です。COCO イメージが Amazon S3 バ ケットに保存されていない場合は、Amazon S3 バケットに移動する必要があります。
- annotations リストには、イメージのオブジェクトごとに 1 つの annotation オ ブジェクトが含まれています。annotation オブジェクトには、境界ボックス情報 (top、left、width、height) とラベル識別子 (class\_id) が含まれます。
- ラベル識別子 (class\_id) はメタデータ内の class-map リストにマッピングされます。イメージ に使用されているラベルが一覧表示されます。

```
{ 
  "source-ref": "s3://custom-labels-bucket/images/000000245915.jpg", 
  "bounding-box": { 
   "image_size": { 
    "width": 640, 
    "height": 480, 
    "depth": 3 
   }, 
   "annotations": [{ 
    "class_id": 0, 
    "top": 251, 
    "left": 399, 
    "width": 155,
```

```
 "height": 101 
   }, { 
    "class_id": 1, 
    "top": 65, 
    "left": 86, 
    "width": 220, 
    "height": 334 
   }] 
  }, 
  "bounding-box-metadata": { 
   "objects": [{ 
    "confidence": 1 
   }, { 
    "confidence": 1 
   }], 
   "class-map": { 
    "0": "Echo", 
    "1": "Echo Dot" 
   }, 
   "type": "groundtruth/object-detection", 
   "human-annotated": "yes", 
   "creation-date": "2018-10-18T22:18:13.527256", 
   "job-name": "my job" 
  }
}
```
次の情報を使用して、Amazon Rekognition Custom Labels マニフェストファイルフィールドを COCOデータセットJSONフィールドにマッピングします。

source-ref

イメージの場所の S3 URL 形式。イメージは S3 バケットに保存されている必要があります。詳細に ついては、「[source-ref](#page-138-0)」を参照してください。coco\_url COCO フィールドが S3 バケットの場所 を指している場合は、 の値coco\_urlに の値を使用できますsource-ref。または、 file\_name (COCO) source-ref フィールドにマッピングし、変換コードで、イメージが保存されている場所 に必要な S3 パスを追加します。

# *bounding-box*

選択したラベルの属性名。詳細については、「*[bounding-box](#page-138-1)*」を参照してください。

#### image\_size

イメージサイズ (ピクセル単位) [イメージリ](#page-151-0)ストの image オブジェクトにマッピングします。

- height-> [image.](#page-151-0)height
- width-> [image](#page-151-0).width
- depth-> Amazon Rekognition Custom Labels では使用されませんが、値を指定する必要がありま す。

annotations

annotation オブジェクトのリスト。イメージのオブジェクトごとに 1 つの annotation がありま す。

注釈

イメージのオブジェクトの 1 つのインスタンスの境界ボックス情報が含まれます。

- class\_id-> カスタムラベルの class-map リストへの数値 ID マッピング。
- $\cdot$  top -> [bbox](#page-151-1)[1]
- left ->  $bbox[0]$  $bbox[0]$
- width  $\text{-}$  [bbox](#page-151-1)[2]
- height -> [bbox\[](#page-151-1)3]

### *bounding-box*メタデータ

ラベル属性のメタデータ。ラベルとラベル ID が含まれています。詳細については、「*[bounding](#page-139-0)box*[メタデータ」](#page-139-0)を参照してください。

オブジェクト

イメージ内のオブジェクトの配列。インデックスによって annotations リストにマッピングされ ます。

オブジェクト

• confidence->Amazon Rekognition Custom Labels では使用されませんが、値 (1) が必要です。

#### class-map

イメージ内で検知されたオブジェクトに適用されるラベル (クラス) のマップ。[カテゴリリ](#page-152-0)スト内の カテゴリオブジェクトにマッピングします。

- id -> [category.](#page-152-0)id
- id value -> [category.](#page-152-0)name

type

groundtruth/object-detection を指定してください

human-annotated

yes または no を指定します。詳細については、「*[bounding-box](#page-139-0)*メタデータ」を参照してくださ い。

creation-date -> [image](#page-151-0).date\_captured

イメージの作成日時。[イメージリスト内のイメージのイメージ](#page-151-0) .date\_captured フィールドに マッピングします。 COCOAmazon Rekognition Custom Labels では、 の形式が Y-M-DTH:M:S creation-dateであると想定しています。

job-name

ユーザーが選択したジョブ名。

COCO データセット形式

COCO データセットは、データセット全体の情報を提供する 5 つの情報セクションで構成されま す。COCO オブジェクト検出データセットの形式については[、COCO「データ形式](http://cocodataset.org/#format-data)」を参照してく ださい。

- info データセットに関する一般情報。
- licenses データセット内のイメージのライセンス情報。
- [images](#page-151-0)  データセット内のイメージのリスト。
- [annotations](#page-151-1) データセット内のすべてのイメージに含まれる注釈 (境界ボックスを含む) のリス ト。
- [categories](#page-152-0) ラベルカテゴリのリスト。

```
Custom Labels マニフェストを作成するには、マCOCOニフェストファイルの
images、annotations、および categoriesリストを使用します。他のセクション 
(info、licences) は必須ではありません。COCO マニフェストファイルの例を次に示します。
 { 
      "info": { 
          "description": "COCO 2017 Dataset","url": "http://cocodataset.org","version": 
   "1.0","year": 2017,"contributor": "COCO Consortium","date_created": "2017/09/01" 
      }, 
      "licenses": [ 
          {"url": "http://creativecommons.org/licenses/by/2.0/","id": 4,"name": 
   "Attribution License"} 
      ], 
      "images": [ 
          {"id": 242287, "license": 4, "coco_url": "http://images.cocodataset.org/
 val2017/xxxxxxxxxxxx.jpg", "flickr_url": "http://farm3.staticflickr.com/2626/
 xxxxxxxxxxxx.jpg", "width": 426, "height": 640, "file_name": "xxxxxxxxx.jpg", 
   "date_captured": "2013-11-15 02:41:42"}, 
          {"id": 245915, "license": 4, "coco_url": "http://images.cocodataset.org/
 val2017/nnnnnnnnnnnn.jpg", "flickr_url": "http://farm1.staticflickr.com/88/
 xxxxxxxxxxxx.jpg", "width": 640, "height": 480, "file_name": "nnnnnnnnnn.jpg", 
   "date_captured": "2013-11-18 02:53:27"} 
      ], 
      "annotations": [ 
          {"id": 125686, "category_id": 0, "iscrowd": 0, "segmentation": [[164.81, 
   417.51,......167.55, 410.64]], "image_id": 242287, "area": 42061.80340000001, "bbox": 
   [19.23, 383.18, 314.5, 244.46]}, 
          {"id": 1409619, "category_id": 0, "iscrowd": 0, "segmentation": [[376.81, 
   238.8,........382.74, 241.17]], "image_id": 245915, "area": 3556.2197000000015, 
   "bbox": [399, 251, 155, 101]}, 
          {"id": 1410165, "category_id": 1, "iscrowd": 0, "segmentation": [[486.34, 
   239.01,..........495.95, 244.39]], "image_id": 245915, "area": 1775.8932499999994, 
   "bbox": [86, 65, 220, 334]} 
      ], 
      "categories": [ 
          {"supercategory": "speaker","id": 0,"name": "echo"}, 
          {"supercategory": "speaker","id": 1,"name": "echo dot"} 
      ]
 }
```
<span id="page-151-0"></span>イメージリスト

COCO データセットによって参照されるイメージは、イメージ配列に一覧表示されます。各イメー ジオブジェクトには、イメージファイル名などのイメージに関する情報が含まれています。次のイ メージオブジェクトの例では、次の情報と、Amazon Rekognition Custom Labels マニフェストファ イルを作成するために必要なフィールドを記録しておきます。

- id (必須) イメージの一意の識別子。id フィールドは、annotations 配列 (境界ボックス情報が格 納されている) の id フィールドにマッピングされます。
- license (不要) ライセンス配列にマッピングします。
- coco\_url (オプション) スキーマの場所。
- flickr\_url (不要) Flickr のイメージの場所。
- width (必須) イメージの幅。
- height (必須) イメージの高さ。
- file\_name (必須) イメージのファイル名。この例では、 file\_nameと はid一致しますが、こ れはCOCOデータセットの要件ではありません。
- date\_captured (必須) イメージがキャプチャされた日時。

```
{ 
     "id": 245915, 
     "license": 4, 
     "coco_url": "http://images.cocodataset.org/val2017/nnnnnnnnnnnn.jpg", 
     "flickr_url": "http://farm1.staticflickr.com/88/nnnnnnnnnnnnnnnnnnn.jpg", 
     "width": 640, 
     "height": 480, 
     "file_name": "000000245915.jpg", 
     "date_captured": "2013-11-18 02:53:27"
}
```
<span id="page-151-1"></span>注釈 (境界ボックス) リスト

全イメージのすべてのオブジェクトの境界ボックス情報は、注釈リストに保存されます。1 つの注釈 オブジェクトには、1 つのオブジェクトの境界ボックス情報と、イメージのオブジェクトのラベルが 含まれています。イメージのオブジェクトのインスタンスごとに 1 つの注釈オブジェクトがありま す。

次の例では、次の情報と、Amazon Rekognition Custom Labels マニフェストファイルを作成するた めに必要なフィールドを記録しておきます。

- id (不要) 注釈の識別子。
- image\_id (必須) イメージ配列内のイメージ id に対応します。
- category\_id (必須) 境界ボックス内のオブジェクトを識別するラベルの識別子。カテゴリ配列 の id フィールドにマッピングされます。
- iscrowd (不要) イメージに多数のオブジェクトが含まれているかどうかを指定します。
- segmentation (不要) イメージのオブジェクトのセグメンテーション情報。Amazon Rekognition Custom Labels はセグメンテーションをサポートしていません。
- area (不要) 注釈の領域。
- bbox (必須) イメージのオブジェクトを囲む境界ボックスの座標 (ピクセル単位) が含まれます。

```
{ 
     "id": 1409619, 
     "category_id": 1, 
     "iscrowd": 0, 
     "segmentation": [ 
          [86.0, 238.8,..........382.74, 241.17] 
     ], 
     "image_id": 245915, 
     "area": 3556.2197000000015, 
     "bbox": [86, 65, 220, 334]
}
```
<span id="page-152-0"></span>カテゴリリスト

ラベル情報は、カテゴリ配列に保存されます。次のカテゴリオブジェクトの例では、次の情報 と、Amazon Rekognition Custom Labels マニフェストファイルを作成するために必要なフィールド を記録しておきます。

- supercategory (不要) ラベルの親カテゴリ。
- id (必須) ラベル識別子。id フィールドは annotation オブジェクト内の category\_id フィールドにマッピングされます。次の例では、Echo Dot の識別子は 2 です。
- name (必須) ラベル名。

{"supercategory": "speaker","id": 2,"name": "echo dot"}

<span id="page-153-0"></span>COCO データセットの変換

次の Python の例を使用して、バウンディングボックス情報をCOCO形式データセットから Amazon Rekognition Custom Labels マニフェストファイルに変換します。このコードは、作成したマニフェ ストファイルを Amazon S3 バケットにアップロードします。このコードには、イメージのアップ ロードに使用できる AWS CLI コマンドも用意されています。

COCO データセットを変換するには (SDK)

- 1. まだ実行していない場合:
	- a. AmazonS3FullAccess の権限があることを確認します。詳細については、「[アクセス](#page-25-0) [SDK許可を設定する」](#page-25-0)を参照してください。
	- b. と をインストール AWS CLI して設定します AWS SDKs。詳細については、「[ステップ 4:](#page-20-0) [をセットアップする AWS CLI また、 AWS SDKs」](#page-20-0)を参照してください。
- 2. 次の Python コードを使用してCOCOデータセットを変換します。次の値を設定します。
	- s3\_bucket イメージと Amazon Rekognition Custom Labels マニフェストファイルを保存 する S3 バケットの名前。
	- s3\_key\_path\_images S3 バケット (s3\_bucket) 内のイメージを保存する場所へのパス。
	- s3\_key\_path\_manifest\_file S3 バケット (s3\_bucket) 内の Custom Labels マニフェ ストファイルを保存する場所へのパス。
	- local\_path サンプルが入力COCOデータセットを開き、新しい Custom Labels マニフェ ストファイルを保存する場所へのローカルパス。
	- local\_images\_path トレーニングに使用するイメージへのローカルパス。
	- coco\_manifest 入力COCOデータセットのファイル名。
	- cl\_manifest\_file このサンプルで作成されたマニフェストファイルの名前。ファイ ルは local\_path で指定された場所に保存されます。慣例により、ファイルには拡張子 .manifest が付いていますが、必須ではありません。
	- job\_name カスタムラベルジョブの名前。

import json import os import random import shutil import datetime import botocore

```
import boto3
import PIL.Image as Image
import io
#S3 location for images
s3_bucket = 'bucket'
s3_key_path_manifest_file = 'path to custom labels manifest file/'
s3_key_path_images = 'path to images/'
s3_path='s3://' + s3_bucket + '/' + s3_key_path_images
s3 = boto3.resource('s3')
#Local file information
local_path='path to input COCO dataset and output Custom Labels manifest/'
local_images_path='path to COCO images/'
coco_manifest = 'COCO dataset JSON file name'
coco_json_file = local_path + coco_manifest
job_name='Custom Labels job name'
cl_manifest_file = 'custom_labels.manifest'
label_attribute ='bounding-box'
open(local_path + cl_manifest_file, 'w').close()
# class representing a Custom Label JSON line for an image
class cl_json_line: 
     def __init__(self,job, img): 
         #Get image info. Annotations are dealt with seperately 
         sizes=[] 
         image_size={} 
         image_size["width"] = img["width"] 
        image size['depth"] = 3 image_size["height"] = img["height"] 
         sizes.append(image_size) 
         bounding_box={} 
         bounding_box["annotations"] = [] 
         bounding_box["image_size"] = sizes 
         self.__dict__["source-ref"] = s3_path + img['file_name'] 
         self.__dict__[job] = bounding_box 
         #get metadata 
        metadata = \{\}
```

```
 metadata['job-name'] = job_name 
         metadata['class-map'] = {} 
         metadata['human-annotated']='yes' 
         metadata['objects'] = [] 
         date_time_obj = datetime.datetime.strptime(img['date_captured'], '%Y-%m-%d 
  %H:%M:%S') 
         metadata['creation-date']= date_time_obj.strftime('%Y-%m-%dT%H:%M:%S') 
         metadata['type']='groundtruth/object-detection' 
         self.__dict__[job + '-metadata'] = metadata
print("Getting image, annotations, and categories from COCO file...")
with open(coco_json_file) as f: 
     #Get custom label compatible info 
    js = json.load(f) images = js['images'] 
     categories = js['categories'] 
     annotations = js['annotations'] 
     print('Images: ' + str(len(images))) 
     print('annotations: ' + str(len(annotations))) 
     print('categories: ' + str(len (categories)))
print("Creating CL JSON lines...") 
images_dict = {image['id']: cl_json_line(label_attribute, image) for image in 
  images}
print('Parsing annotations...')
for annotation in annotations: 
     image=images_dict[annotation['image_id']] 
    cl_annotation = \{\} cl_class_map={} 
     # get bounding box information 
     cl_bounding_box={} 
    cl\_bounding\_box['left'] = annotation['bbox']['bbox'][0]
    cl\_bounding\_box['top'] = annotation['bbox']
```

```
cl\_bounding\_box['width'] = annotation['bbox']cl bounding box['height'] = annotation['bbox'] cl_bounding_box['class_id'] = annotation['category_id'] 
     getattr(image, label_attribute)['annotations'].append(cl_bounding_box) 
     for category in categories: 
          if annotation['category_id'] == category['id']: 
             getattr(image, label_attribute + '-metadata')['class-map']
[category['id']]=category['name'] 
     cl_object={} 
     cl_object['confidence'] = int(1) #not currently used by Custom Labels 
     getattr(image, label_attribute + '-metadata')['objects'].append(cl_object)
print('Done parsing annotations')
# Create manifest file.
print('Writing Custom Labels manifest...')
for im in images_dict.values(): 
    with open(local_path+cl_manifest_file, 'a+') as outfile: 
             json.dump(im.__dict__,outfile) 
             outfile.write('\n') 
             outfile.close()
# Upload manifest file to S3 bucket.
print ('Uploading Custom Labels manifest file to S3 bucket')
print('Uploading' + local_path + cl_manifest_file + ' to ' + 
 s3_key_path_manifest_file)
print(s3_bucket)
s3 = boto3.resource('s3')
s3.Bucket(s3_bucket).upload_file(local_path + cl_manifest_file, 
 s3_key_path_manifest_file + cl_manifest_file)
# Print S3 URL to manifest file,
print ('S3 URL Path to manifest file. ')
print('\\033[1m s3://' + s3_bucket + '/' + s3_key_path_manifest_file +cl manifest file + '\033[0m')
```
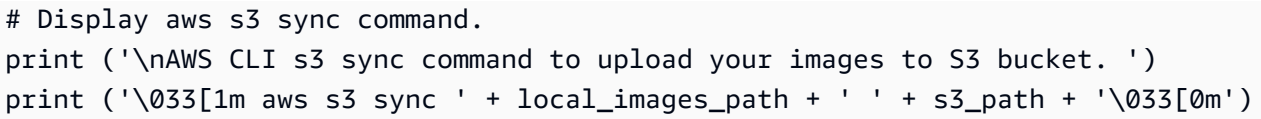

- 3. コードを実行します。
- 4. プログラムの出力で、s3 sync コマンドを記録しておきます。それは次の手順で必要となりま す。
- 5. コマンドラインプロンプトで、s3 sync コマンドを実行します。イメージが S3 バケットに アップロードされます。アップロード中にコマンドが失敗した場合は、ローカルイメージ S3 バ ケットと同期されるまでコマンドを再度実行してください。
- 6. プログラム出力で、マニフェストファイルへの S3 URLパスを書き留めます。それは次の手順で 必要となります。
- 7. 「 [SageMaker Ground Truth マニフェストファイルを使用したデータセットの作成 \(コンソー](#page-117-0) [ル\)](#page-117-0)」の手順に従って、アップロードしたマニフェストファイルを使用してデータセットを作成 します。ステップ 8 では、.manifest ファイルの場所 に、前のステップでメモURLした Amazon S3 を入力します。を使用している場合 AWS はSDK、 を実行します [SageMaker Ground Truth](#page-118-0) [マニフェストファイルを使用したデータセットの作成 \(SDK\)。](#page-118-0)

マルチラベルの SageMaker Ground Truth マニフェストファイルの変換

このトピックでは、マルチラベルの Amazon SageMaker Ground Truth マニフェストファイルを Amazon Rekognition Custom Labels 形式のマニフェストファイルに変換する方法について説明しま す。

SageMaker マルチラベルジョブの Ground Truth マニフェストファイルは、Amazon Rekognition Custom Labels 形式のマニフェストファイルとは異なる形式になっています。マルチラベル分類は、 イメージを複数のクラスに分類しても同時に複数のクラスに属する場合もあります。この場合、イ メージには football と ball などの複数のラベル (マルチラベル) が付けられる可能性があります。

マルチラベル SageMaker Ground Truth ジョブの詳細については、[「イメージ分類 \(マルチラベ](https://docs.aws.amazon.com/sagemaker/latest/dg/sms-image-classification-multilabel.html) [ル\)](https://docs.aws.amazon.com/sagemaker/latest/dg/sms-image-classification-multilabel.html)」を参照してください。マルチラベル形式の Amazon Rekognition Custom Labels マニフェスト ファイルの詳細については、「[the section called "複数のイメージレベルのラベルをイメージに追加](#page-135-0) [する"」](#page-135-0)を参照してください。

<span id="page-158-0"></span>SageMaker Ground Truth ジョブのマニフェストファイルの取得

次の手順は、Amazon SageMaker Ground Truth ジョブの出力マニフェストファイル (output.manifest) を取得する方法を示しています。次の手順の入力として output.manifest を使用します。

SageMaker Ground Truth ジョブマニフェストファイルをダウンロードするには

- 1. を開きます[https://console.aws.amazon.com/sagemaker/。](https://console.aws.amazon.com/sagemaker/)
- 2. ナビゲーションペインで [Ground Truth] を選択し、次に [ラベリングジョブ] を選択します。
- 3. 使用するマニフェストファイルを含むラベリングジョブを選択します。
- 4. 詳細ページで、[出力データセットの場所] の下のリンクを選択します。そのデータセットの場所 で Amazon S3 コンソールが開きます。
- 5. [Manifests]、[output]、[output.manifest] の順に選択します。
- 6. オブジェクトをダウンロードするには、[オブジェクトアクション]、[ダウンロード] の順に選択 します。

マルチラベル SageMakerマニフェストファイルの変換

次の手順では、既存のマルチラベル形式のマニフェストファイルからマルチラベル形式の SageMaker GroundTruth Amazon Rekognition Custom Labels マニフェストファイルを作成します。

**a** Note

コードを実行するには、Python バージョン 3 以降が必要です。

マルチラベルマ SageMaker ニフェストファイルを変換するには

1. 次の Python コードを実行します。 [SageMaker Ground Truth ジョブのマニフェストファイルの](#page-158-0) [取得](#page-158-0) で作成したマニフェストファイルの名前をコマンドライン引数として指定します。

```
# Copyright Amazon.com, Inc. or its affiliates. All Rights Reserved.
# SPDX-License-Identifier: Apache-2.0
"""
Purpose
Shows how to create and Amazon Rekognition Custom Labels format
manifest file from an Amazon SageMaker Ground Truth Image
Classification (Multi-label) format manifest file.
```

```
"" "
import json
import logging
import argparse
import os.path
logger = logging.getLogger(__name__)
def create manifest file(ground truth manifest file):
    "" ""
     Creates an Amazon Rekognition Custom Labels format manifest file from 
     an Amazon SageMaker Ground Truth Image Classification (Multi-label) format 
     manifest file. 
     :param: ground_truth_manifest_file: The name of the Ground Truth manifest file, 
     including the relative path. 
     :return: The name of the new Custom Labels manifest file. 
    "" ""
     logger.info('Creating manifest file from %s', ground_truth_manifest_file) 
    new manifest file = f'custom_labels_{os.path.basename(ground_truth_manifest_file)}' 
     # Read the SageMaker Ground Truth manifest file into memory. 
     with open(ground_truth_manifest_file) as gt_file: 
        lines = qt file.readlines()
     #Iterate through the lines one at a time to generate the 
     #new lines for the Custom Labels manifest file. 
     with open(new_manifest_file, 'w') as the_new_file: 
         for line in lines: 
             #job_name - The of the Amazon Sagemaker Ground Truth job. 
             job_name = '' 
             # Load in the old json item from the Ground Truth manifest file 
             old_json = json.loads(line) 
             # Get the job name 
             keys = old_json.keys() 
             for key in keys: 
                 if 'source-ref' not in key and '-metadata' not in key: 
                      job_name = key 
            new ison = {}{}
             # Set the location of the image 
             new_json['source-ref'] = old_json['source-ref']
```

```
 # Temporarily store the list of labels 
            labels = old json[job name]
             # Iterate through the labels and reformat to Custom Labels format 
             for index, label in enumerate(labels): 
                  new_json[f'{job_name}{index}'] = index 
                 metadata = \{\} metadata['class-name'] = old_json[f'{job_name}-metadata']['class-
map'][str(label)] 
                  metadata['confidence'] = old_json[f'{job_name}-metadata']
['confidence-map'][str(label)] 
                  metadata['type'] = 'groundtruth/image-classification' 
                  metadata['job-name'] = old_json[f'{job_name}-metadata']['job-name'] 
                  metadata['human-annotated'] = old_json[f'{job_name}-metadata']
['human-annotated'] 
                  metadata['creation-date'] = old_json[f'{job_name}-metadata']
['creation-date'] 
                  # Add the metadata to new json line 
                  new_json[f'{job_name}{index}-metadata'] = metadata 
             # Write the current line to the json file 
             the_new_file.write(json.dumps(new_json)) 
             the_new_file.write('\n') 
    logger.info('Created %s', new manifest file)
     return new_manifest_file
def add arguments(parser):
    "" ""
     Adds command line arguments to the parser. 
     :param parser: The command line parser. 
    "" ""
     parser.add_argument( 
         "manifest_file", help="The Amazon SageMaker Ground Truth manifest file" 
         "that you want to use." 
     )
def main(): 
     logging.basicConfig(level=logging.INFO, 
                          format="%(levelname)s: %(message)s") 
     try: 
         # get command line arguments
```

```
 parser = argparse.ArgumentParser(usage=argparse.SUPPRESS) 
         add_arguments(parser) 
         args = parser.parse_args() 
         # Create the manifest file 
         manifest_file = create_manifest_file(args.manifest_file) 
         print(f'Manifest file created: {manifest_file}') 
     except FileNotFoundError as err: 
         logger.exception('File not found: %s', err) 
         print(f'File not found: {err}. Check your manifest file.')
if __name__ == '__main__": main()
```
- 2. スクリプトに表示される新しいマニフェストファイルの名前を記録しておきます。これは次のス テップで使います。
- 3. マニフェストファイルを保存するために使用する Amazon S3 バケットに[マニフェストファイル](https://docs.aws.amazon.com/AmazonS3/latest/user-guide/upload-objects.html) [をアップロード](https://docs.aws.amazon.com/AmazonS3/latest/user-guide/upload-objects.html)します。

**a** Note

Amazon Rekognition Custom Labels がマニフェストファイルJSON行の sourcerefフィールドで参照されている Amazon S3 バケットにアクセスできることを確認し ます。詳細については、「[外部の Amazon S3 バケットへのアクセス」](#page-18-0)を参照してくだ さい。Ground Truth ジョブが Amazon Rekognition Custom Labels コンソールバケット にイメージを保存する場合、アクセス許可を追加する必要はありません。

4. 「 [SageMaker Ground Truth マニフェストファイルを使用したデータセットの作成 \(コンソー](#page-117-0) [ル\)](#page-117-0)」の手順に従って、アップロードしたマニフェストファイルを使用してデータセットを作 成します。ステップ 8 では、.manifest ファイルの場所 に、マニフェストファイルの場所URL の Amazon S3 を入力します。を使用している場合は AWS SDK、 を実行します [SageMaker](#page-118-0) [Ground Truth マニフェストファイルを使用したデータセットの作成 \(SDK\)。](#page-118-0)

ファイルからマニフェストCSVファイルを作成する

この Python スクリプトの例では、カンマ区切り値 (CSV) ファイルを使用してイメージにラベルを付 けることで、マニフェストファイルの作成を簡素化します。CSV ファイルを作成します。マニフェ ストファイルは[マルチラベルイメージ分類](#page-47-0)または [マルチラベルイメージ分類](#page-47-0) に適しています。詳細 については、「[オブジェクト、シーン、概念を検出する](#page-36-0)」を参照してください。

**a** Note

このスクリプトでは、[オブジェクトの位置](#page-37-0)や[ブランドの位置](#page-37-1)の検索に適したマニフェスト ファイルは作成されません。

マニフェストファイルには、モデルのトレーニングに使用されるイメージが記述されています。例え ば、イメージの位置やイメージに割り当てられたラベルなどです。マニフェストファイルは 1 JSON 行以上で構成されます。各JSON行は 1 つのイメージを記述します。詳細については、[「the section](#page-132-0) [called "マニフェストファイルにイメージレベルのラベルをインポートする"」](#page-132-0)を参照してください。

CSV ファイルは、テキストファイル内の複数の行にわたる表形式データを表します。行内のフィー ルドはカンマで区切られます。詳細については、「[カンマ区切り値](https://en.wikipedia.org/wiki/Comma-separated_values)」を参照してください。このス クリプトでは、CSVファイル内の各行が 1 つのイメージを表し、マニフェストファイルのJSON行に マッピングされます。マルチラベルイメージ分類 をサポートするCSVマニフェストファイルのファ イルを作成するには、各行に 1 つ以上のイメージレベルのラベルを追加します。 [???](#page-47-0)[画像分類](#page-47-1) に適 したマニフェストファイルを作成するには、各行に 1 つのイメージレベルのラベルを追加します。

例えば、次のCSVファイルでは、 [マルチラベルイメージ分類](#page-47-0) (花) 入門プロジェクトのイメージにつ いて説明します。

camellia1.jpg,camellia,with\_leaves camellia2.jpg,camellia,with\_leaves camellia3.jpg,camellia,without\_leaves helleborus1.jpg,helleborus,without\_leaves,not\_fully\_grown helleborus2.jpg,helleborus,with\_leaves,fully\_grown helleborus3.jpg,helleborus,with\_leaves,fully\_grown jonquil1.jpg,jonquil,with\_leaves jonquil2.jpg,jonquil,with\_leaves jonquil3.jpg,jonquil,with\_leaves jonquil4.jpg,jonquil,without\_leaves mauve\_honey\_myrtle1.jpg,mauve\_honey\_myrtle,without\_leaves mauve\_honey\_myrtle2.jpg,mauve\_honey\_myrtle,with\_leaves mauve\_honey\_myrtle3.jpg,mauve\_honey\_myrtle,with\_leaves mediterranean\_spurge1.jpg,mediterranean\_spurge,with\_leaves mediterranean\_spurge2.jpg,mediterranean\_spurge,without\_leaves

このスクリプトは、行ごとにJSON行を生成します。例えば、最初の行のJSON行 (camellia1.jpg,camellia,with\_leaves) を次に示します。

{"source-ref": "s3://bucket/flowers/train/camellia1.jpg","camellia": 1,"camelliametadata":{"confidence": 1,"job-name": "labeling-job/camellia","class-name": "camellia","human-annotated": "yes","creation-date": "2022-01-21T14:21:05","type": "groundtruth/image-classification"},"with\_leaves": 1,"with\_leaves-metadata": {"confidence": 1,"job-name": "labeling-job/with\_leaves","class-name": "with\_leaves","human-annotated": "yes","creation-date": "2022-01-21T14:21:05","type": "groundtruth/image-classification"}}

この例ではCSV、イメージへの Amazon S3 パスは存在しません。CSV ファイルにイメージの Amazon S3 パスが含まれていない場合は、--s3\_pathコマンドライン引数を使用してイメージへの Amazon S3 パスを指定します。

このスクリプトは、重複排除されたイメージCSVファイルに各イメージの最初のエントリを記録し ます。重複排除されたイメージCSVファイルには、入力CSVファイルにある各イメージの 1 つのイ ンスタンスが含まれています。入力CSVファイル内のイメージのさらなる出現は、重複したイメー ジCSVファイルに記録されます。スクリプトで重複したイメージが見つかった場合は、重複したイ メージCSVファイルを確認し、必要に応じて重複排除されたイメージCSVファイルを更新します。 重複排除されたファイルを使用してスクリプトを再度実行します。入力CSVファイルに重複が見つ からない場合、スクリプトは重複排除されたイメージCSVファイル と重複するイメージ を空CSVfile として削除します。

この手順では、 CSV ファイルを作成し、Python スクリプトを実行してマニフェストファイルを作成 します。

CSV ファイルからマニフェストファイルを作成するには

1. 各行 (イメージごとに 1 行) に次のフィールドを含むCSVファイルを作成します。ファイルには ヘッダー行を追加しないでくださいCSV。

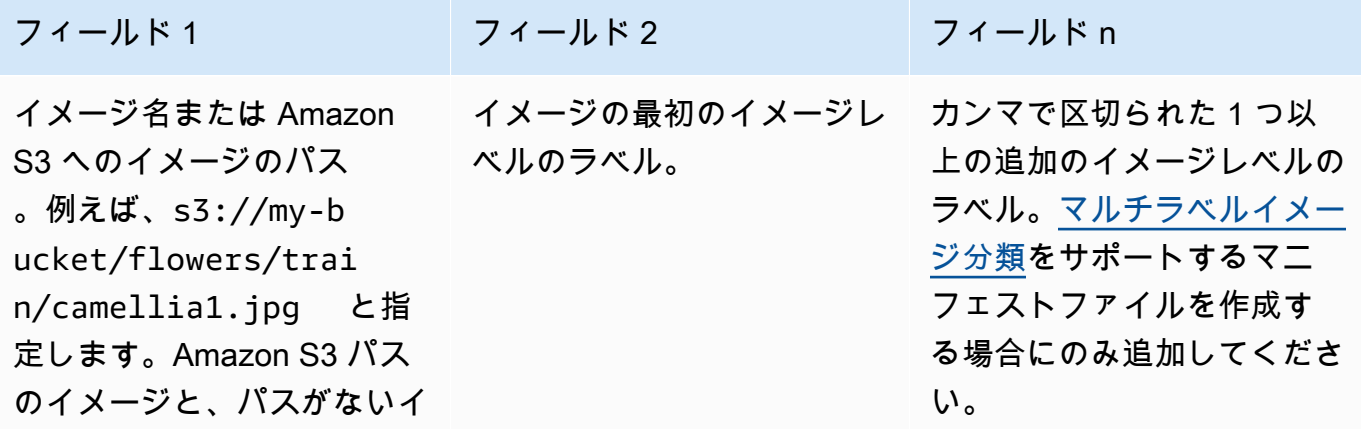

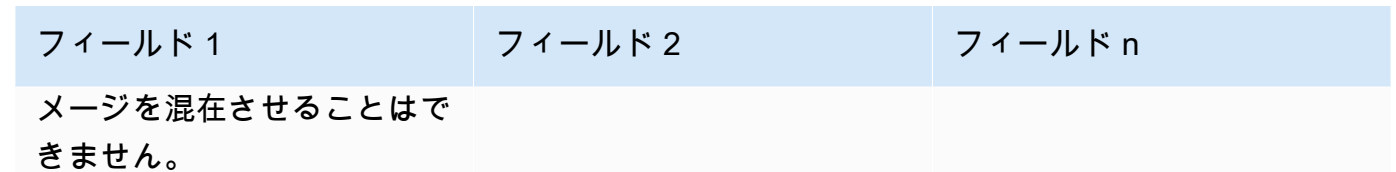

例えば、camellia1.jpg,camellia,with\_leaves、s3://my-bucket/flowers/train/ camellia1.jpg,camellia,with\_leaves などです。

- 2. CSV ファイルを保存します。
- 3. 以下の Python スクリプトを実行します。以下の情報を提供します:
	- csv\_file ステップ 1 で作成したCSVファイル。
	- manifest\_file 作成するマニフェストファイルの名前。
	- (オプション) --s3\_path *s3://path\_to\_folder/* イメージファイル名に追加する Amazon S3 パス (フィールド 1)。この段階でフィールド 1 のイメージに S3 パスが含まれて いない場合は、--s3\_path を使用します。

```
# Copyright Amazon.com, Inc. or its affiliates. All Rights Reserved.
# SPDX-License-Identifier: Apache-2.0
from datetime import datetime, timezone
import argparse
import logging
import csv
import os
import json
"""
Purpose
Amazon Rekognition Custom Labels model example used in the service documentation.
Shows how to create an image-level (classification) manifest file from a CSV file.
You can specify multiple image level labels per image.
CSV file format is
image, label, label, ..
If necessary, use the bucket argument to specify the S3 bucket folder for the 
  images.
https://docs.aws.amazon.com/rekognition/latest/customlabels-dg/md-gt-cl-
transform.html
"''"
```
logger = logging.getLogger(\_\_name\_\_)

```
def check_duplicates(csv_file, deduplicated_file, duplicates_file): 
    " " Checks for duplicate images in a CSV file. If duplicate images 
     are found, deduplicated_file is the deduplicated CSV file - only the first 
     occurence of a duplicate is recorded. Other duplicates are recorded in 
duplicates file.
     :param csv_file: The source CSV file. 
     :param deduplicated_file: The deduplicated CSV file to create. If no duplicates 
 are found 
     this file is removed. 
     :param duplicates_file: The duplicate images CSV file to create. If no 
 duplicates are found 
     this file is removed. 
     :return: True if duplicates are found, otherwise false. 
    "" "
     logger.info("Deduplicating %s", csv_file) 
     duplicates_found = False 
     # Find duplicates. 
    with open(csv file, 'r', newline='', encoding="UTF-8") as f,\lambda open(deduplicated_file, 'w', encoding="UTF-8") as dedup,\ 
             open(duplicates_file, 'w', encoding="UTF-8") as duplicates: 
         reader = csv.reader(f, delimiter=',') 
         dedup_writer = csv.writer(dedup) 
         duplicates_writer = csv.writer(duplicates) 
        entries = set() for row in reader: 
             # Skip empty lines. 
             if not ''.join(row).strip(): 
                 continue 
            key = row[0] if key not in entries: 
                 dedup_writer.writerow(row) 
                 entries.add(key) 
             else: 
                 duplicates_writer.writerow(row)
```

```
 duplicates_found = True 
     if duplicates_found: 
         logger.info("Duplicates found check %s", duplicates_file) 
     else: 
         os.remove(duplicates_file) 
         os.remove(deduplicated_file) 
     return duplicates_found
def create_manifest_file(csv_file, manifest_file, s3_path): 
    "" ""
     Reads a CSV file and creates a Custom Labels classification manifest file. 
     :param csv_file: The source CSV file. 
     :param manifest_file: The name of the manifest file to create. 
     :param s3_path: The S3 path to the folder that contains the images. 
    "" "
     logger.info("Processing CSV file %s", csv_file) 
    image_count = 0label count = \thetawith open(csv file, newline='', encoding="UTF-8") as csvfile,\setminus open(manifest_file, "w", encoding="UTF-8") as output_file: 
         image_classifications = csv.reader( 
             csvfile, delimiter=',', quotechar='|') 
         # Process each row (image) in CSV file. 
        for row in image classifications:
             source_ref = str(s3_path)+row[0] 
            image_count += 1 # Create JSON for image source ref. 
            jsonline = \{\} json_line['source-ref'] = source_ref 
             # Process each image level label. 
             for index in range(1, len(row)): 
                image level label = row[index]
```

```
 # Skip empty columns. 
                 if image level label == '': continue 
                 label count += 1 # Create the JSON line metadata. 
                  json_line[image_level_label] = 1 
                 metadata = \{ \}metadata['confidence'] = 1 metadata['job-name'] = 'labeling-job/' + image_level_label 
                  metadata['class-name'] = image_level_label 
                  metadata['human-annotated'] = "yes" 
                 metadata['creation-date'] = \ \ \ \ \ datetime.now(timezone.utc).strftime('%Y-%m-%dT%H:%M:%S.%f') 
                  metadata['type'] = "groundtruth/image-classification" 
                  json_line[f'{image_level_label}-metadata'] = metadata 
                  # Write the image JSON Line. 
             output_file.write(json.dumps(json_line)) 
            output file.write('\n')
     output_file.close() 
     logger.info("Finished creating manifest file %s\nImages: %s\nLabels: %s", 
                  manifest_file, image_count, label_count) 
     return image_count, label_count
def add_arguments(parser): 
    "" "
     Adds command line arguments to the parser. 
     :param parser: The command line parser. 
    "" "
     parser.add_argument( 
         "csv_file", help="The CSV file that you want to process." 
     ) 
     parser.add_argument( 
         "--s3_path", help="The S3 bucket and folder path for the images." 
         " If not supplied, column 1 is assumed to include the S3 path.", 
  required=False 
     )
```

```
def main(): 
     logging.basicConfig(level=logging.INFO, 
                          format="%(levelname)s: %(message)s") 
     try: 
         # Get command line arguments 
         parser = argparse.ArgumentParser(usage=argparse.SUPPRESS) 
         add_arguments(parser) 
         args = parser.parse_args() 
         s3_path = args.s3_path 
         if s3_path is None: 
            s3 path = ' # Create file names. 
         csv_file = args.csv_file 
         file_name = os.path.splitext(csv_file)[0] 
         manifest_file = f'{file_name}.manifest' 
         duplicates_file = f'{file_name}-duplicates.csv' 
         deduplicated_file = f'{file_name}-deduplicated.csv' 
         # Create manifest file, if there are no duplicate images. 
         if check_duplicates(csv_file, deduplicated_file, duplicates_file): 
             print(f"Duplicates found. Use {duplicates_file} to view duplicates " 
                    f"and then update {deduplicated_file}. ") 
             print(f"{deduplicated_file} contains the first occurence of a 
  duplicate. " 
                    "Update as necessary with the correct label information.") 
             print(f"Re-run the script with {deduplicated_file}") 
         else: 
             print("No duplicates found. Creating manifest file.") 
             image_count, label_count = create_manifest_file(csv_file, 
                                                                 manifest_file, 
                                                                 s3_path) 
             print(f"Finished creating manifest file: {manifest_file} \n" 
                    f"Images: {image_count}\nLabels: {label_count}") 
     except FileNotFoundError as err:
```

```
 logger.exception("File not found: %s", err) 
         print(f"File not found: {err}. Check your input CSV file.")
if __name__ == '__main__": main()
```
- 4. テストデータセットを使用する場合は、ステップ 1~3 を繰り返してテストデータセットのマニ フェストファイルを作成します。
- 5. 必要に応じて、CSVファイルの列 1 で指定した (またはコマンドラインで指定した) Amazon S3 バケットパスにイメージをコピーします。 --s3\_path次の AWS S3 コマンドを使用できま す。

aws s3 cp --recursive *your-local-folder s3://your-target-S3-location*

6. マニフェストファイルを保存するために使用する Amazon S3 バケットに[マニフェストファイル](https://docs.aws.amazon.com/AmazonS3/latest/user-guide/upload-objects.html) [をアップロード](https://docs.aws.amazon.com/AmazonS3/latest/user-guide/upload-objects.html)します。

```
a Note
```
Amazon Rekognition Custom Labels がマニフェストファイルJSON行の sourcerefフィールドで参照されている Amazon S3 バケットにアクセスできることを確認し ます。詳細については、「[外部の Amazon S3 バケットへのアクセス」](#page-18-0)を参照してくだ さい。Ground Truth ジョブが Amazon Rekognition Custom Labels コンソールバケット にイメージを保存する場合、アクセス許可を追加する必要はありません。

7. 「 [SageMaker Ground Truth マニフェストファイルを使用したデータセットの作成 \(コンソー](#page-117-0) [ル\)](#page-117-0)」の手順に従って、アップロードしたマニフェストファイルを使用してデータセットを作 成します。ステップ 8 では、.manifest ファイルの場所 に、マニフェストファイルの場所URL の Amazon S3 を入力します。を使用している場合は AWS SDK、 を実行します [SageMaker](#page-118-0) [Ground Truth マニフェストファイルを使用したデータセットの作成 \(SDK\)。](#page-118-0)

# 既存のデータセットからのコンテンツのコピー

以前にデータセットを作成した場合は、その内容を新しいデータセットにコピーできます。を使用し て既存のデータセットからデータセットを作成するには AWS SDK、「」を参照してください[既存の](#page-379-0) [データセットを使用したデータセットの作成 \(SDK\)。](#page-379-0)

既存の Amazon Rekognition Custom Labels データセットを使用してデータセットを作成するには (コンソール)

- 1. で Amazon Rekognition コンソールを開きま[すhttps://console.aws.amazon.com/rekognition/。](https://console.aws.amazon.com/rekognition/)
- 2. [カスタムラベルを使用] を選択します。
- 3. [開始方法] を選択します。
- 4. 左側のナビゲーションペインで、[プロジェクト] を選択します。
- 5. 「プロジェクト」ページで、データセットを追加したいプロジェクトを選択します。プロジェク トの詳細ページが表示されます。
- 6. [データセットを作成] を選択します。「データセットを作成」ページが表示されます。
- 7. [設定の開始] で、[1 つのデータセットで開始] または [トレーニングデータセットで開始] を選択 します。より高品質のモデルを作成するには、トレーニングデータセットとテストデータセット を別々に始めることを推奨します。

Single dataset

- a. [トレーニングデータセットの詳細] セクションで、[既存の Amazon Rekognition Custom Labels データセットをコピー] を選択します。
- b. [トレーニングデータセットの詳細] セクションの[データセット] 編集ボックスで、コピー するデータセットの名前を入力または選択します。
- c. [データセットを作成] を選択します。プロジェクトのデータセットページが開きます。

Separate training and test datasets

- a. [トレーニングデータセットの詳細] セクションで、[既存の Amazon Rekognition Custom Labels データセットをコピー] を選択します。
- b. [トレーニングデータセットの詳細] セクションの[データセット] 編集ボックスで、コピー するデータセットの名前を入力または選択します。
- c. [テストデータセットの詳細] セクションで、[既存の Amazon Rekognition Custom Labels データセットをコピー] を選択します。
- d. [テストデータセットの詳細] セクションの[データセット] 編集ボックスで、コピーする データセットの名前を入力または選択します。

**a** Note

トレーニングデータセットとテストデータセットは、異なる画像ソースを持つこ とができます。

e. [データセットを作成] を選択します。プロジェクトのデータセットページが開きます。

- 8. ラベルの追加または変更の必要がある場合は、[イメージにラベルを付ける](#page-171-0) を実行してくださ い。
- 9. 「[モデルのトレーニング \(コンソール\)](#page-190-0)」の手順に従って、モデルをトレーニングします。

# <span id="page-171-0"></span>イメージにラベルを付ける

ラベルは、イメージ内のオブジェクトを囲むオブジェクト、シーン、概念、または境界ボックスを識 別します。例えば、データセットに犬のイメージが含まれている場合は、犬種のラベルを追加できま す。

データセットにイメージをインポートした後で、イメージへのラベルの追加や、誤ったラベルが付い たイメージの修正が必要になる場合があります。例えば、ローカルコンピュータからインポートされ たイメージにはラベルは付けられません。データセットギャラリーを使用して、データセットに新し いラベルを追加し、データセット内のイメージにラベルと境界ボックスを割り当てます。

データセット内のイメージに付けるラベルによって、Amazon Rekognition Custom Labels がトレー ニングするモデルのタイプが決まります。詳細については、「[データセットの目的の設定](#page-102-0)」を参照し てください。

トピック

- [ラベルの管理](#page-171-1)
- [イメージにイメージレベルのラベルを割り当てる](#page-175-0)
- [境界ボックスによるオブジェクトのラベル付け](#page-177-0)

# <span id="page-171-1"></span>ラベルの管理

Amazon Rekognition Custom Labels コンソールを使用してラベルを管理できます。ラベルの管理 APIに固有のものはありません。 を使用してデータセットを作成するとき、CreateDatasetま たは を使用してデータセットに画像を追加するときに、ラベルがデータセットに追加されま すUpdateDatasetEntries。

## トピック

- [ラベルの管理 \(コンソール\)](#page-172-0)
- [ラベルの管理 \(SDK\)](#page-174-0)

<span id="page-172-0"></span>ラベルの管理 (コンソール)

Amazon Rekognition Custom Labels コンソールを使用して、データセットのラベルを追加、変更、 または削除できます。データセットにラベルを追加するには、自分で作成した新しいラベルを追加す るか、Rekognition の既存のデータセットからラベルをインポートします。

トピック

- [新しいラベルの追加 \(コンソール\)](#page-172-1)
- [ラベルの変更と削除 \(コンソール\)](#page-173-0)

<span id="page-172-1"></span>新しいラベルの追加 (コンソール)

データセットに追加する新しいラベルを指定できます。

編集ウィンドウを使用してラベルを追加します。

新しいラベルを追加するには (コンソール)

- 1. で Amazon Rekognition コンソールを開きま[すhttps://console.aws.amazon.com/rekognition/。](https://console.aws.amazon.com/rekognition/)
- 2. [カスタムラベルを使用] を選択します。
- 3. [開始方法] を選択します。
- 4. 左ナビゲーションペインで、[プロジェクト] を選択します。
- 5. 「プロジェクト」 ページで、削除するプロジェクトを選択します。プロジェクトの詳細ページ が表示されます。
- 6. トレーニングデータセットにラベルを追加する場合は、[トレーニング] タブを選択します。それ 以外の場合は、[テスト] タブを選択してテストデータセットにラベルを追加します。
- 7. [ラベル付けを開始] を選択してラベル付けモードに入ります。
- 8. データセットギャラリーの [ラベル] セクションで [ラベルを管理] を選択し、[ラベルを管理] ダ イアログボックスを開きます。
- 9. 編集ボックスに新しいラベル名を入力します。

10. [新しいラベルを追加] を選択します。

11. 必要なラベルがすべて作成されるまで、ステップ 9 と 10 を繰り返します。

12. [保存] を選択して、追加したラベルを保存します。

<span id="page-173-0"></span>ラベルの変更と削除 (コンソール)

データセットに追加した後に、ラベルの名前を変更したり、削除したりできます。削除できるのは、 どのイメージにも割り当てられていないラベルのみです。

既存のラベルの名前を変更または削除するには (コンソール)

- 1. で Amazon Rekognition コンソールを開きま[すhttps://console.aws.amazon.com/rekognition/。](https://console.aws.amazon.com/rekognition/)
- 2. [カスタムラベルを使用] を選択します。
- 3. [開始方法] を選択します。
- 4. 左ナビゲーションペインで、[プロジェクト] を選択します。
- 5. 「プロジェクト」 ページで、削除するプロジェクトを選択します。プロジェクトの詳細ページ が表示されます。
- 6. トレーニングデータセットのラベルを変更または削除する場合は、[トレーニング] タブを選択し ます。それ以外の場合は、[テスト] タブを選択してテストデータセットのラベルを変更または削 除します。
- 7. [ラベル付けを開始] を選択してラベル付けモードに入ります。
- 8. データセットギャラリーの [ラベル] セクションで [ラベルを管理] を選択し、[ラベルを管理] ダ イアログボックスを開きます。
- 9. 編集または削除するラベルを選択します。

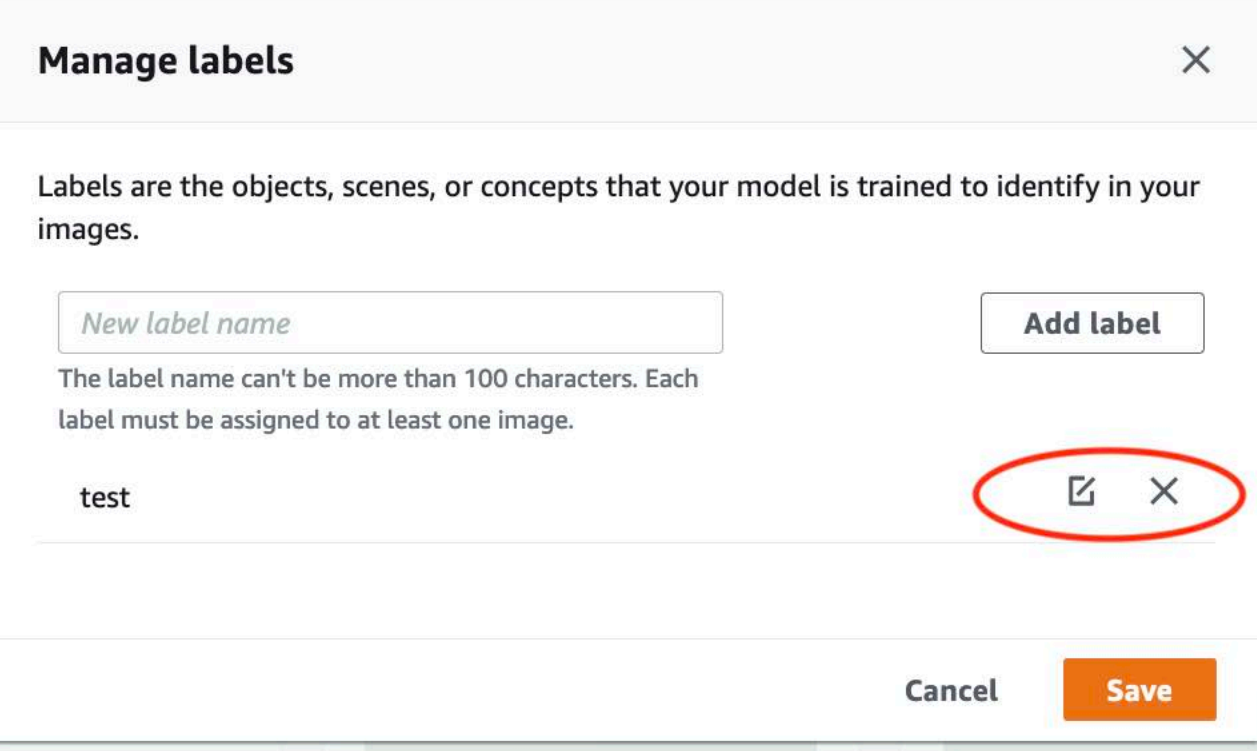

- a. 削除アイコン (X) を選択すると、ラベルがリストから削除されます。
- b. ラベルを変更する場合は、編集アイコン (鉛筆と紙パッド) を選択し、編集ボックスに新し いラベル名を入力します。

10. [保存] を選択して変更を保存します。

<span id="page-174-0"></span>ラベルの管理 (SDK)

データセットラベルAPIを管理する一意の はありません。CreateDataset でデータセットを作成す る場合は、マニフェストファイルまたはコピーされたデータセットにあるラベルで、ラベルの初期 セットを作成します。でさらにイメージを追加するとUpdateDatasetEntriesAPI、エントリで見 つかった新しいラベルがデータセットに追加されます。詳細については、「[イメージの追加 \(SDK\)」](#page-371-0) を参照してください。データセットからラベルを削除するには、データセット内のすべてのラベルの 注釈を削除する必要があります。

データセットからラベルを削除するには

1. ListDatasetEntries を呼び出してデータセットのエントリを取得します。サンプルコード については、「[データセットエントリの一覧表示 \(SDK\)」](#page-394-0)を参照してください。

- 2. ファイル内のラベルの注釈をすべて削除します。詳細については、「[マニフェストファイルにイ](#page-132-0) [メージレベルのラベルをインポートする](#page-132-0)」および「[the section called "マニフェストファイル内](#page-136-0) [のオブジェクトのローカリゼーション"」](#page-136-0)を参照してください。
- 3. ファイルを使用して、 UpdateDatasetEntries でデータセットを更新しますAPI。詳細につ いては、「[イメージの追加 \(SDK\)」](#page-371-0)を参照してください。

<span id="page-175-0"></span>イメージにイメージレベルのラベルを割り当てる

イメージレベルのラベルを使用して、イメージをカテゴリに分類するモデルをトレーニングします。 イメージレベルのラベルは、イメージにオブジェクト、シーン、または概念が含まれていることを示 しています。例えば、次のイメージは川を示しています。モデルがイメージに川を含むものとして分 類した場合、river のイメージレベルのラベルを追加することになります。詳細については、「[デー](#page-102-0) [タセットの目的の設定](#page-102-0)」を参照してください。

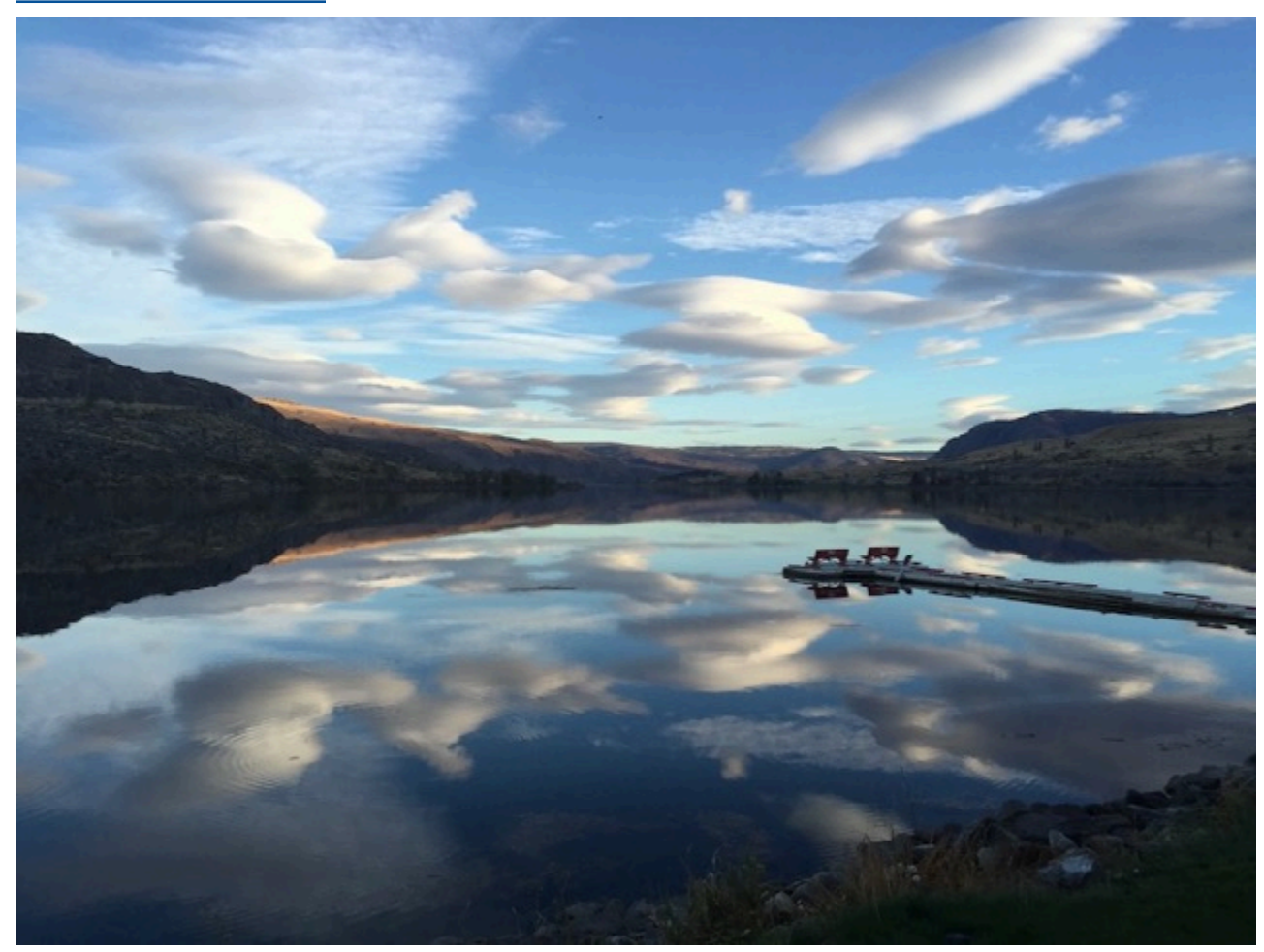

イメージレベルのラベルを含むデータセットには、少なくとも 2 つのラベルを定義する必要があり ます。各イメージには、イメージ内のオブジェクト、シーン、または概念を識別するラベルが少なく とも 1 つ割り当てられている必要があります。

画像レベルのラベルを画像に割り当てるには (コンソール)

- 1. で Amazon Rekognition コンソールを開きま[すhttps://console.aws.amazon.com/rekognition/。](https://console.aws.amazon.com/rekognition/)
- 2. [カスタムラベルを使用] を選択します。
- 3. [開始方法] を選択します。
- 4. 左ナビゲーションペインで、[プロジェクト] を選択します。
- 5. 「プロジェクト」 ページで、削除するプロジェクトを選択します。プロジェクトの詳細ページ が表示されます。
- 6. 左のナビゲーションペインの [データセット] を選択します。
- 7. トレーニングデータセットにラベルを追加する場合は、[トレーニング] タブを選択します。それ 以外の場合は、[テスト] タブを選択してテストデータセットにラベルを追加します。
- 8. [ラベル付けを開始] を選択してラベル付けモードに入ります。
- 9. イメージギャラリーで、ラベルを追加するイメージを 1 つ以上選択します。一度に選択できる のは 1 ページのイメージのみです。1 ページの連続した範囲のイメージを選択するには
	- a. 範囲内にある最初のイメージを選択します。
	- b. Shift キーを押したままにします。
	- c. 最後のイメージ範囲を選択します。最初のイメージと 2 番目のイメージ間のイメージも選 択されます。
	- d. Shift キーを放します。
- 10. [画像レベルのラベルを割り当てる] を選択します。
- 11. [画像レベルのラベルを選択した画像に割り当てる] ダイアログボックスで、1 つ以上のイメージ に割り当てるラベルを選択します。
- 12. [割り当てる] を選択して、イメージにラベルを割り当てます。
- 13. すべてのイメージに必要なラベルが付けられるまで、ラベル付けを繰り返します。
- 14. [変更を保存] を選択して、変更を保存します。

イメージレベルのラベルを割り当てる (SDK)

を使用してUpdateDatasetEntriesAPI、イメージに割り当てられているイメージレベルのラベル を追加または更新できます。 は 1 JSON行以上UpdateDatasetEntriesを取ります。各JSON行は 1 つのイメージを表します。イメージレベルのラベルが付いたイメージの場合、JSON行は次のよう になります。

{"source-ref":"s3://custom-labels-console-us-east-1-nnnnnnnnnn/gt-job/ manifest/IMG\_1133.png","TestCLConsoleBucket":0,"TestCLConsoleBucket-metadata": {"confidence":0.95,"job-name":"labeling-job/testclconsolebucket","class-name":"Echo Dot","human-annotated":"yes","creationdate":"2020-04-15T20:17:23.433061","type":"groundtruth/image-classification"}}

source-ref フィールドはイメージの場所を示します。JSON 行には、イメージに割り当てられた イメージレベルのラベルも含まれます。詳細については、「[the section called "マニフェストファイ](#page-132-0) [ルにイメージレベルのラベルをインポートする"」](#page-132-0)を参照してください。

画像に画像レベルのラベルを割り当てるには

- 1. を使用して、既存のイメージの get JSON Line を取得しま すListDatasetEntries。source-ref フィールドには、ラベルを割り当てるイメージの場 所を指定します。詳細については、「[データセットエントリの一覧表示 \(SDK\)」](#page-394-0)を参照してくだ さい。
- 2. の情報を使用して、前のステップで返されたJSON行を更新します[マニフェストファイルにイ](#page-132-0) [メージレベルのラベルをインポートする](#page-132-0)。
- 3. UpdateDatasetEntries を呼び出してイメージを更新します。詳細については、[「データ](#page-370-0) [セットへのイメージの追加](#page-370-0)」を参照してください。

### <span id="page-177-0"></span>境界ボックスによるオブジェクトのラベル付け

モデルにイメージ内のオブジェクトの位置を検知させる場合は、そのオブジェクトが何で、イメージ 内のどこにあるかを特定する必要があります。境界ボックスは、イメージ内のオブジェクトを分離す るボックスです。境界ボックスを使用して、同じイメージ内のさまざまなオブジェクトを検知するよ うにモデルをトレーニングします。オブジェクトを識別するには、境界ボックスにラベルを割り当て ます。

**a** Note

イメージレベルのラベルでオブジェクト、シーン、概念を検索するようにモデルをトレーニ ングする場合は、このステップを実行する必要はありません。

例えば、Amazon Echo Dot デバイスを検知するモデルをトレーニングする場合、イメージ内の各 Echo Dot の周囲に境界ボックスを描画し、その境界ボックスに Echo Dot という名前のラベルを割 り当てます。次のイメージは、Echo Dot デバイスを囲む境界ボックスを示しています。イメージに は、境界ボックスのない Amazon Echo も含まれています。

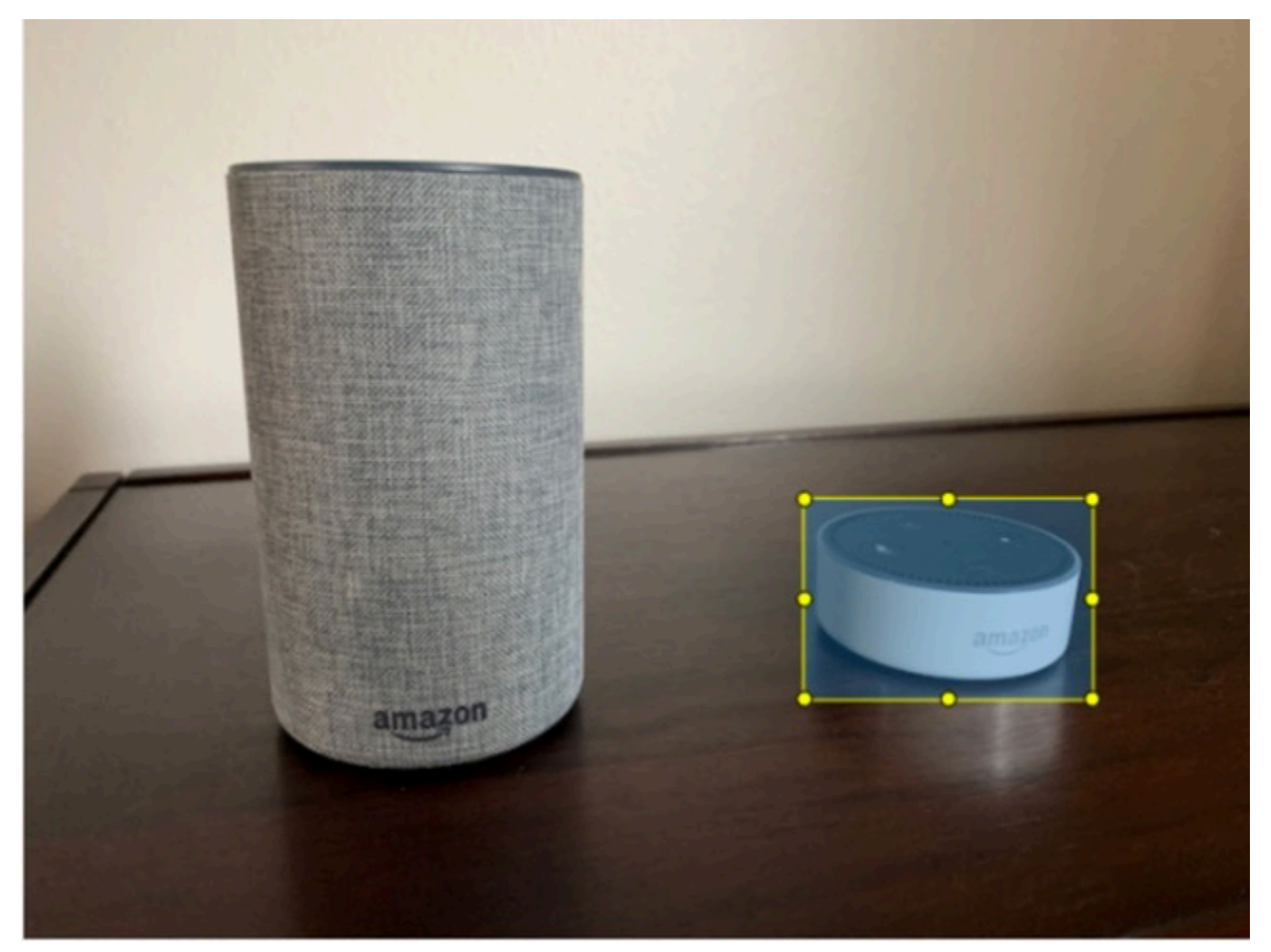

境界ボックスでオブジェクトを検索する (コンソール)

この手順では、コンソールを使用してイメージ内のオブジェクトの周囲に境界ボックスを描画しま す。また、境界ボックスにラベルを割り当てることにより、イメージ内のオブジェクトを識別できま す。

**a** Note

Safari ブラウザを使用してイメージに境界ボックスを追加することはできません。サポート されるブラウザについては、「[Amazon Rekognition Custom Labels のセットアップ](#page-12-0)」を参照 してください。

境界ボックスを追加する前に、データセットに少なくとも 1 つのラベルを追加する必要がありま す。詳細については、「[新しいラベルの追加 \(コンソール\)](#page-172-1)」を参照してください。

- 1. で Amazon Rekognition コンソールを開きま[すhttps://console.aws.amazon.com/rekognition/。](https://console.aws.amazon.com/rekognition/)
- 2. [カスタムラベルを使用] を選択します。
- 3. [開始方法] を選択します。
- 4. 左ナビゲーションペインで、[プロジェクト] を選択します。
- 5. 「プロジェクト」 ページで、削除するプロジェクトを選択します。プロジェクトの詳細ページ が表示されます。
- 6. プロジェクトの詳細ページで [画像にラベルを付ける] を選択します。
- 7. トレーニングデータセットのイメージに境界ボックスを追加する場合は、[トレーニング] タブを 選択します。それ以外の場合は、[テスト] タブを選択して、テストデータセットのイメージに境 界ボックスを追加します。
- 8. [ラベル付けを開始] を選択してラベル付けモードに入ります。
- 9. イメージギャラリーで、境界ボックスを追加するイメージを選択します。
- 10. [境界ボックスを描画] を選択します。境界ボックスエディタが表示される前に、一連のヒントが 表示されます。
- 11. 右側の [ラベル] ペインで、境界ボックスに割り当てるラベルを選択します。
- 12. 描画ツールで、目的のオブジェクトの左上の領域にポインタを置きます。
- 13. マウスの左ボタンを押しながら、オブジェクトの周囲にボックスを描画します。オブジェクトの できるだけ近くに境界ボックスを描くようにしてください。
- 14. マウスボタンを放します。境界ボックスが強調表示されます。
- 15. ラベル付けするイメージが他にもある場合は、[次へ] を選択します。それ以外の場合は、[完了] を選択してラベル付けを終了します。
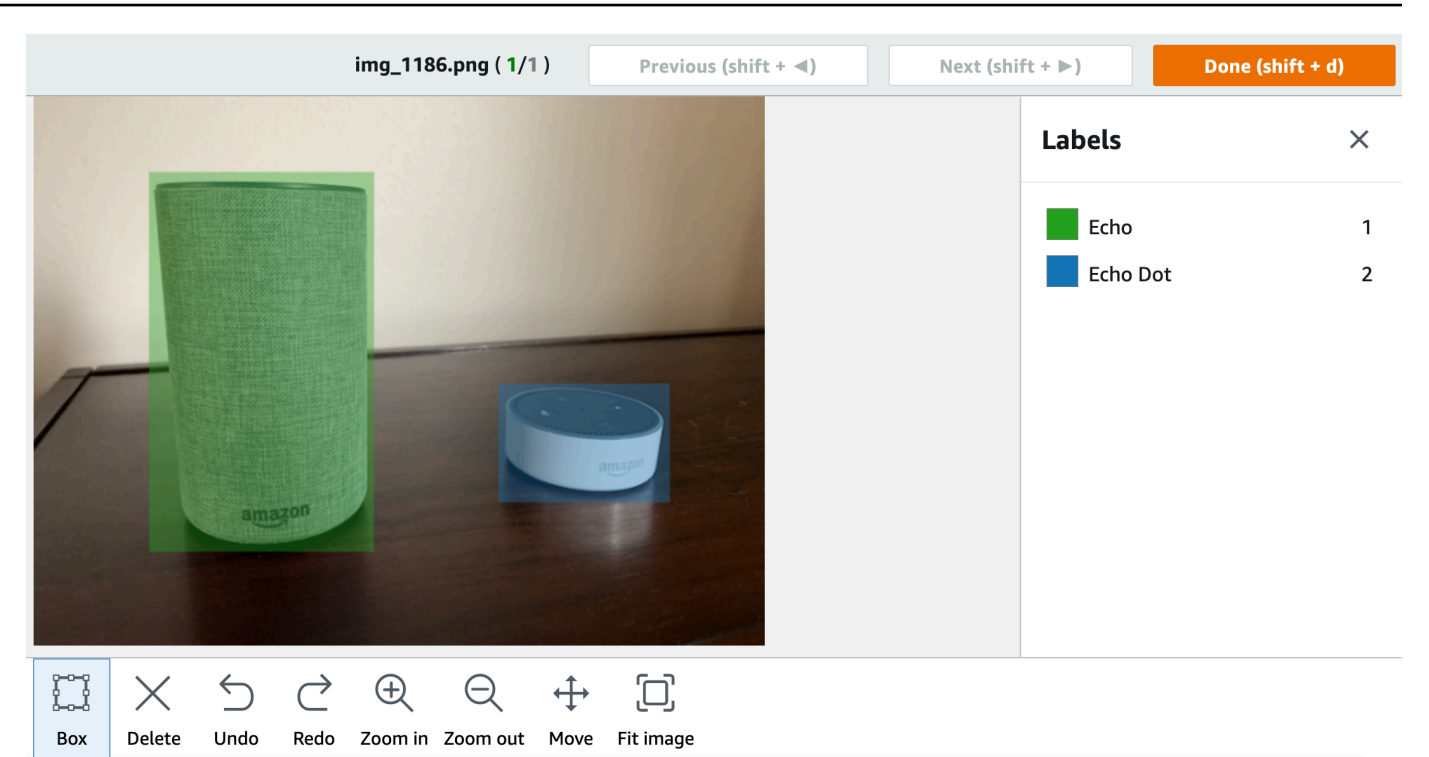

- 16. オブジェクトを含む境界ボックスを各イメージに作成するまで、ステップ 1~7 を繰り返しま す。
- 17. [変更の保存] を選択して、変更を保存します。
- 18. [終了] を選択してラベリングモードを終了します。

境界ボックスがあるオブジェクトを見つける (SDK)

を使用してUpdateDatasetEntriesAPI、イメージのオブジェクト位置情報を追加または更新でき ます。 UpdateDatasetEntries は 1 行以上を取りJSONます。各JSON行は 1 つのイメージを表 します。オブジェクトのローカリゼーションの場合、JSON行は次のようになります。

{"source-ref": "s3://bucket/images/IMG\_1186.png", "bounding-box": {"image\_size": [{"width": 640, "height": 480, "depth": 3}], "annotations": [{ "class\_id": 1, "top": 251, "left": 399, "width": 155, "height": 101}, {"class\_id": 0, "top": 65, "left": 86, "width": 220, "height": 334}]}, "bounding-box-metadata": {"objects": [{ "confidence": 1}, {"confidence": 1}], "class-map": {"0": "Echo", "1": "Echo Dot"}, "type": "groundtruth/object-detection", "human-annotated": "yes", "creation-date": "2013-11-18T02:53:27", "job-name": "my job"}}

source-ref フィールドはイメージの場所を示します。JSON 行には、イメージ上の各オブジェク トのラベル付き境界ボックスも含まれます。詳細については、「[the section called "マニフェスト](#page-136-0) [ファイル内のオブジェクトのローカリゼーション"」](#page-136-0)を参照してください。

イメージに境界ボックスを割り当てるには

- 1. を使用して、既存のイメージの get JSON Line を取得しま すListDatasetEntries。source-ref フィールドには、イメージレベルのラベルを割り 当てるイメージの場所を指定します。詳細については、「[データセットエントリの一覧表示](#page-394-0) [\(SDK\)」](#page-394-0)を参照してください。
- 2. の情報を使用して、前のステップで返されたJSON行を更新します[マニフェストファイル内のオ](#page-136-0) [ブジェクトのローカリゼーション](#page-136-0)。
- 3. UpdateDatasetEntries を呼び出してイメージを更新します。詳細については、[「データ](#page-370-0) [セットへのイメージの追加](#page-370-0)」を参照してください。

# データセットのデバッグ

データセットの作成中に発生する可能性のあるエラーには、ターミナルエラーと非ターミナルエ ラーの 2 つのタイプがあります。ターミナルエラーにより、データセットの作成や更新が中止され ることがあります。非ターミナルエラーは、データセットの作成や更新は中止されません。

トピック

- [ターミナルデータセットエラーのデバッグ](#page-181-0)
- [非ターミナルデータセットエラーのデバッグ](#page-186-0)

<span id="page-181-0"></span>ターミナルデータセットエラーのデバッグ

ターミナルエラーには、データセットの作成に失敗するファイルエラーと、Amazon Rekognition Custom Labels がデータセットから削除するコンテンツエラーの 2 つのタイプがあります。コンテ ンツエラーが多すぎると、データセットの作成は失敗します。

トピック

- [ターミナルファイルエラー](#page-181-1)
- [ターミナルコンテンツエラー](#page-185-0)

<span id="page-181-1"></span>ターミナルファイルエラー

次のものはファイルエラーです。ファイルエラーに関する情報は、DescribeDataset を呼び出し て、Status および StatusMessage フィールドを確認することにより得ることができます。サン プルコードについては、「[データセットの記述 \(SDK\)」](#page-388-0)を参照してください。

- ERROR MANIFESTINACCESSIBLE OR UNSUPPORTED FORMAT
- [ERROR\\_MANIFEST\\_SIZE\\_TOO\\_LARGE](#page-182-1).
- [ERROR\\_MANIFEST\\_ROWS\\_EXCEEDS\\_MAXIMUM](#page-183-0)
- [ERROR\\_INVALIDPERMISSIONS\\_MANIFEST\\_S3\\_BUCKET](#page-183-1)
- [ERRORTOO\\_MANY\\_RECORDS\\_IN\\_ERROR](#page-184-0)
- [ERROR\\_MANIFEST\\_TOO\\_MANY\\_LABELS](#page-184-1)
- [ERROR\\_INSUFFICIENT\\_IMAGES\\_PER\\_LABEL\\_FOR\\_DISTRIBUTE](#page-185-1)

<span id="page-182-0"></span>ERROR\_MANIFESTINACCESSIBLE\_OR\_UNSUPPORTED\_FORMAT

エラーメッセージ

マニフェストファイルの拡張子または内容が無効です。

トレーニングマニフェストファイルまたはテストマニフェストファイルにファイル拡張子がないか、 内容が無効です。

エラー ERROR\_MANIFEST\_ORINACCESSIBLE\_UNSUPPORTED\_FORMAT を修正するには

- トレーニングマニフェストファイルとテストマニフェストファイルの両方で、以下のような可能 性のある原因を確認してください。
	- マニフェストファイルにファイル拡張子がない。慣例により、ファイル拡張子は .manifest です。
	- マニフェストファイルの Amazon S3 バケットまたはキーが見つからない。

<span id="page-182-1"></span>ERROR\_MANIFEST\_SIZE\_TOO\_LARGE

エラーメッセージ

マニフェストファイルサイズがサポートされている最大サイズを超えています。

トレーニングマニフェストファイルまたはテストマニフェストファイルのサイズ (バイト単位) が大 きすぎます。詳細については、「[Amazon Rekognition Custom Labels のガイドラインとクォータ](#page-498-0)」 を参照してください。マニフェストファイルのJSON行数が最大数より小さくても、ファイルの最大 サイズを超える可能性があります。

Amazon Rekognition Custom Labels コンソールを使用してエラーを修正することはできません。マ ニフェストファイルのサイズがサポートされている最大サイズを超えています。

エラー ERROR\_MANIFEST\_SIZETOO\_LARGE を修正するには

- 1. トレーニングマニフェストとテストマニフェストのどちらが最大ファイルサイズを超えているか を確認します。
- 2. マニフェストファイル内の行数が大きすぎる場合は、JSON行数を減らします。詳細について は、「[マニフェストファイルの作成](#page-130-0)」を参照してください。

<span id="page-183-0"></span>ERROR\_MANIFEST\_ROWS\_EXCEEDS\_MAXIMUM

エラーメッセージ

マニフェストファイルの行数が多すぎます。

### 詳細情報

マニフェストファイル内のJSON行数 (イメージ数) が許容制限を超えています。この制限は、 イメージレベルモデルとオブジェクト位置モデルでは異なります。詳細については、「[Amazon](#page-498-0) [Rekognition Custom Labels のガイドラインとクォータ](#page-498-0)」を参照してください。

JSON 行エラーは、JSON行数がERROR\_MANIFEST\_ROWS\_EXCEEDS\_MAXIMUM制限に達するまで検 証されます。

Amazon Rekognition Custom Labels コンソールを使用して ERROR\_MANIFEST\_ROWS\_EXCEEDS\_MAXIMUM エラーを修正することはできません。

### **ERROR\_MANIFEST\_ROWS\_EXCEEDS\_MAXIMUM** を修正するには

• マニフェストのJSON行数を減らします。詳細については、「[マニフェストファイルの作成」](#page-130-0)を 参照してください。

<span id="page-183-1"></span>ERROR\_INVALIDPERMISSIONS\_MANIFEST\_S3\_BUCKET

エラーメッセージ

S3 バケットファイルのアクセス許可が正しくない。

Amazon Rekognition Custom Labels には、トレーニングマニフェストファイルとテストマニフェス トファイルを含むバケットへのアクセス許可がありません。

Amazon Rekognition Custom Labels コンソールを使用してこのエラーを修正することはできませ ん。

エラー ERROR\_INVALID\_PERMISSIONS\_S3MANIFEST\_BUCKET を修正するには

• トレーニングマニフェストとテストマニフェストを含むバケットのアクセス許可を確認してくだ さい。詳細については、「[ステップ 2: Amazon Rekognition Custom Labels コンソールのアクセ](#page-16-0) [ス許可をセットアップする](#page-16-0)」を参照してください。

### <span id="page-184-0"></span>ERRORTOO\_MANY\_RECORDS\_IN\_ERROR

エラーメッセージ

マニフェストファイルにターミナルエラーが多すぎます。

### **ERROR\_TOO\_MANY\_RECORDS\_IN\_ERROR** を修正するには

• ターミナルコンテンツエラーのあるJSON行 (イメージ) の数を減らします。詳細については、 「[ターミナルマニフェストコンテンツエラー](#page-224-0)」を参照してください。

Amazon Rekognition Custom Labels コンソールを使用してこのエラーを修正することはできませ ん。

<span id="page-184-1"></span>ERROR\_MANIFEST\_TOO\_MANY\_LABELS

エラーメッセージ

マニフェストファイルのラベルが多すぎます。

### 詳細情報

マニフェスト (データセット) 内の固有ラベルの数が上限を超えています。トレーニングデータセッ トを分割してテストデータセットを作成する場合、ラベルの数は分割後に決定されます。

ERROR MANIFEST TOO MANY (LABELSコンソール) を修正するには

• データセットからラベルを削除します。詳細については、「[ラベルの管理](#page-171-0)」を参照してくださ い。ラベルはデータセット内のイメージと境界ボックスから自動的に削除されます。

ERROR\_MANIFEST\_TOO\_MANY\_LABELS (JSON 行) を修正するには

• 画像レベルのJSON行を含むマニフェスト – 画像に 1 つのラベルがある場合は、目的のラベルを 使用する画像のJSON行を削除します。JSON 行に複数のラベルが含まれている場合は、目的の

ラベルの JSON オブジェクトのみを削除します。詳細については、「[複数のイメージレベルの](#page-135-0) [ラベルをイメージに追加する](#page-135-0)」を参照してください。

オブジェクトの場所が JSON Lines のマニフェスト — 削除するラベルの境界ボックスと関連 するラベル情報を削除します。これは、目的のラベルを含むJSON行ごとに行います。classmap 配列と、それに対応する objects および annotations 配列のオブジェクトからラベルを 削除する必要があります。詳細については、「[マニフェストファイル内のオブジェクトのローカ](#page-136-0) [リゼーション](#page-136-0)」を参照してください。

<span id="page-185-1"></span>ERROR\_INSUFFICIENT\_IMAGES\_PER\_LABEL\_FOR\_DISTRIBUTE

エラーメッセージ

マニフェストファイルには、データセットを分散するのに十分な数のラベル付きイメージがありませ ん。

データセットの分散は、Amazon Rekognition Custom Labels がトレーニングデータセットを分割し てテストデータセットを作成するときに発生します。を呼び出してデータセットを分割することもで きますDistributeDatasetEntriesAPI。

エラー ERROR\_MANIFEST\_TOOMANY\_LABELS を修正するには

• トレーニングデータセットにラベル付きイメージを追加します

<span id="page-185-0"></span>ターミナルコンテンツエラー

ターミナルコンテンツエラーには次のようなものがあります。データセットの作成時に、ターミナル コンテンツエラーのあるイメージはデータセットから削除されます。データセットは、引き続きト レーニングに使用できます。コンテンツエラーが多すぎると、データセットの作成/更新は失敗しま す。データセットオペレーションに関連するターミナルコンテンツエラーは、コンソールに表示され ず、 DescribeDatasetや他の から返されませんAPI。データセットにイメージや注釈がないこと に気付いた場合は、データセットのマニフェストファイルに次のような問題がないか確認してくださ い。

- JSON 行の長さが長すぎます。最大長は 100,000 文字です。
- source-ref 値がJSON行にありません。
- JSON 行source-refの値の形式が無効です。
- JSON 行の内容が無効です。

• source-ref フィールドの値が複数回出現する。イメージは 1 つのデータセットで 1 回しか参照 できません。

各 source-ref フィールドの詳細については、「[マニフェストファイルの作成」](#page-130-0)を参照してくださ い。

<span id="page-186-0"></span>非ターミナルデータセットエラーのデバッグ

次のものは、データセットの作成または更新中に発生する可能性のある非ターミナルエラーです。 これらのエラーは、JSON行全体を無効にするか、JSON行内の注釈を無効にする可能性がありま す。JSON 行にエラーがある場合、トレーニングには使用されません。JSON 行内の注釈にエラーが ある場合、そのJSON行はトレーニングに使用されますが、壊れた注釈は使用されません。JSON 行 の詳細については、「」を参照してください[マニフェストファイルの作成](#page-130-0)。

非ターミナルエラーには、コンソールから、または ListDatasetEntries を呼び出すことでアク セスできますAPI。詳細については、[「データセットエントリの一覧表示 \(SDK\)](#page-394-0)」を参照してくださ い。

トレーニング中には、次のエラーも返されます。モデルをトレーニングする前に、これらのエラーを 修正することを推奨します。詳細については、「[非ターミナルJSONライン検証エラー」](#page-234-0)を参照して ください。

### • [ERROR\\_NO\\_LABEL\\_ATTRIBUTES](#page-236-0)

- [ERROR\\_INVALID\\_LABEL\\_ATTRIBUTE\\_FORMAT](#page-237-0)
- [ERROR\\_INVALID\\_LABEL\\_ATTRIBUTE\\_METADATA\\_FORMAT](#page-238-0)
- ERROR NO VALIDLABEL ATTRIBUTES
- [ERROR\\_INVALID\\_BOUNDING\\_BOX](#page-245-0)
- [ERROR\\_INVALID\\_IMAGE\\_DIMENSION](#page-244-0)
- ERROR BOUNDING BOX TOO SMALL
- [ERROR\\_NO\\_VALID\\_ANNOTATIONS](#page-246-0)
- [ERROR\\_MISSING\\_BOUNDING\\_BOX\\_CONFIDENCE](#page-240-0)
- [ERROR\\_MISSINGCLASS\\_MAP\\_ID](#page-241-0)
- ERROR TOO MANY BOUNDING BOXES
- [ERROR\\_UNSUPPORTED\\_USE\\_CASE\\_TYPE](#page-255-0)
- [ERROR\\_INVALID\\_LABEL\\_NAME\\_LENGTH](#page-257-0)

非ターミナルエラーへのアクセス

コンソールを使用すると、データセット内のどのイメージに非ターミナルエラーがあるかを調査でき ます。を呼び出し、 ListDatasetEntriesAPIを呼び出してエラーメッセージを取得することもで きます。詳細については、「[データセットエントリの一覧表示 \(SDK\)」](#page-394-0)を参照してください。

非ターミナルエラーにアクセスするには (コンソール)

- 1. で Amazon Rekognition コンソールを開きま[すhttps://console.aws.amazon.com/rekognition/。](https://console.aws.amazon.com/rekognition/)
- 2. [カスタムラベルを使用] を選択します。
- 3. [開始方法] を選択します。
- 4. 左ナビゲーションペインで、[プロジェクト] を選択します。
- 5. 「プロジェクト」 ページで、削除するプロジェクトを選択します。プロジェクトの詳細ページ が表示されます。
- 6. トレーニングデータセット内の非ターミナルエラーを表示する場合は、[トレーニング] タブを選 択します。それ以外の場合は、[テスト] タブを選択すると、テストデータセット内の非ターミナ ルエラーが表示されます。
- 7. データセットギャラリーの [ラベル] セクションで [エラー] を選択します。データセットギャラ リーは、エラーのあるイメージのみが表示されるようにフィルタリングされます。
- 8. イメージの下にある [エラー] を選択すると、エラーコードが表示されます。[「非ターミナル](#page-234-0) [JSONライン検証エラー」](#page-234-0)の情報を使用してエラーを修正してください。

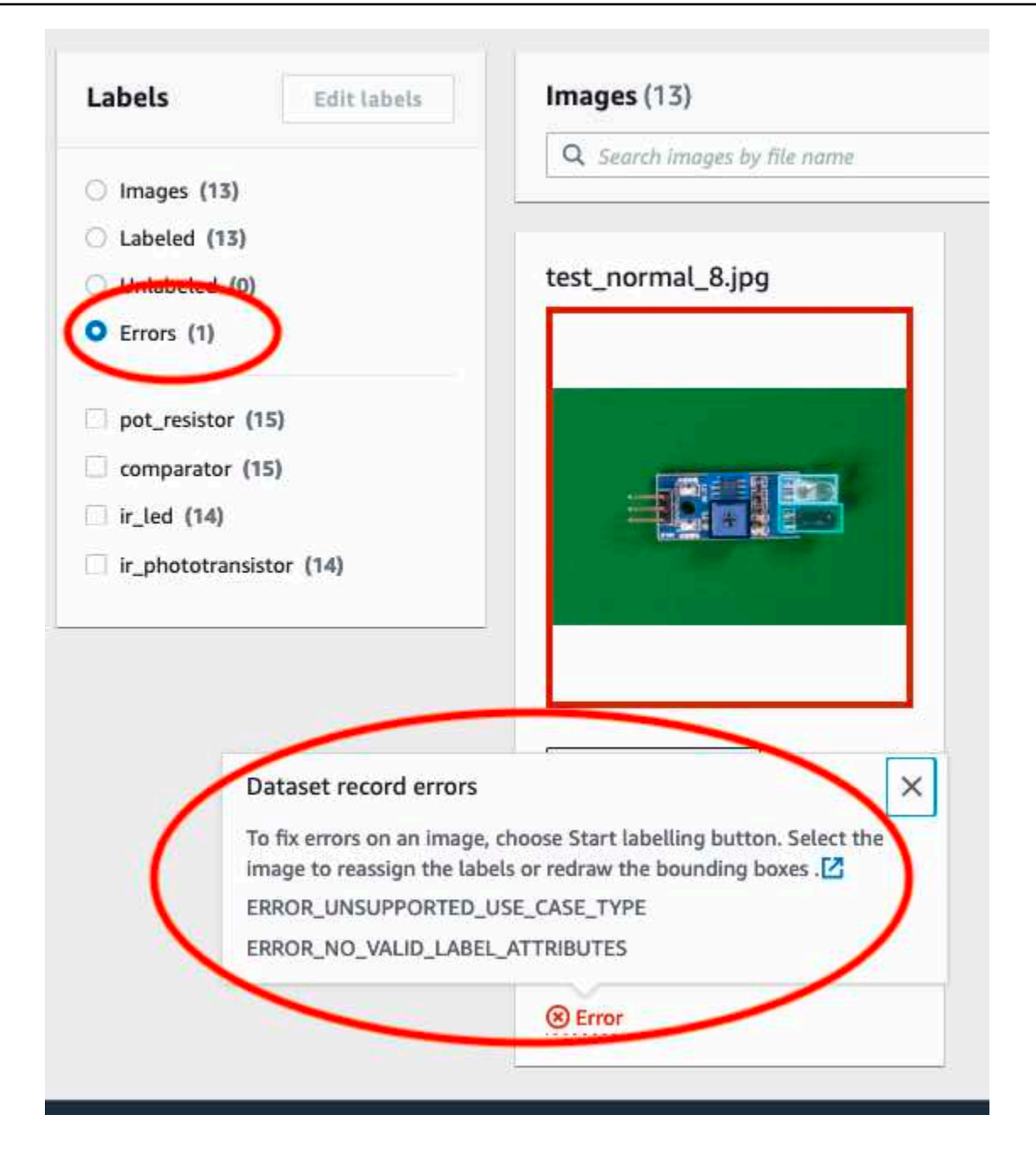

# Amazon Rekognition Custom Labels モデルをトレーニングする

Amazon Rekognition Custom Labels コンソールを使用するか、Amazon Rekognition Custom Labels API を使用してモデルをトレーニングできます。モデルトレーニングが失敗した場合は、[失敗したモ](#page-204-0) [デルトレーニングのデバッグ](#page-204-0) の情報を使用して失敗の原因を突き止めてください。

**a** Note

モデルのトレーニングに成功するまでの時間に対して課金されます。通常、トレーニングが 完了するまでに 30 分から 24 時間かかります。詳細については、「[トレーニング時間」](https://aws.amazon.com/rekognition/pricing/#Amazon_Rekognition_Custom_Labels_pricing)を参 照してください。

モデルをトレーニングするたびに、モデルの新しいバージョンが作成されます。Amazon Rekognition Custom Labels は、プロジェクト名とモデル作成時のタイムスタンプを組み合わせたモ デル名を作成します。

モデルをトレーニングするために、Amazon Rekognition Custom Labels は出典トレーニング画像と テスト画像のコピーを作成します。デフォルトでは、コピーされたイメージは、AWS が所有および 管理するキーで保管時に暗号化されます。独自の AWS KMS keyの使用を選択することもできます。 独自の KMS キーを使用する場合は、KMS キーに対する次のアクセス許可が必要です。

- km:CreateGrant
- km:DescribeKey

詳細については、「[AWS Key Management Service の概念](https://docs.aws.amazon.com/kms/latest/developerguide/concepts.html#master_keys)」を参照してください。ソース画像には 影響がありません。

KMS サーバー側暗号化 (SSE-KMS) を使用して、Amazon S3 バケット内のトレーニングイメージと テストイメージを Amazon Rekognition Custom Labels にコピーする前に暗号化できます。Amazon Rekognition Custom Labels がイメージにアクセスできるようにするには、 AWS アカウントで KMS キーに対する次のアクセス許可が必要です。

- km:GenerateDataKey
- kms:Decrypt

詳細については、「[AWS Key Management Service \(SSE-KMS\) に保存された KMS キーを使用した](https://docs.aws.amazon.com/AmazonS3/latest/userguide/UsingKMSEncryption.html) [サーバー側暗号化を使用したデータの保護](https://docs.aws.amazon.com/AmazonS3/latest/userguide/UsingKMSEncryption.html)」を参照してください。

モデルにトレーニングを行うと、そのモデルのパフォーマンスを評価し、モデルを改善できます。詳 細については、「[トレーニング済み Amazon Rekognition Custom Labels の改善」](#page-259-0)を参照してくださ い。

モデルのタグ付けなど、そのほかのモデルタスクについては、「[Amazon Rekognition Custom](#page-417-0) [Labels モデルの管理」](#page-417-0)を参照してください。

トピック

- [モデルのトレーニング \(コンソール\)](#page-190-0)
- [モデルのトレーニング \(SDK\)](#page-194-0)

<span id="page-190-0"></span>モデルのトレーニング (コンソール)

Amazon Rekognition Custom Labels コンソールを使用して、モデルをトレーニングできます。

トレーニングには、トレーニングデータセットとテストデータセットを含むプロジェクトが必要で す。プロジェクトにテストデータセットがない場合、Amazon Rekognition Custom Labels コンソー ルはトレーニング中にトレーニングデータセットを分割してプロジェクト用のデータセットを作成 します。選択したイメージは代表的なサンプルであり、トレーニングデータセットには使用されませ ん。使用できる代替テストデータセットがない場合にのみ、トレーニングデータセットを分割するこ とをお勧めします。トレーニングデータセットを分割すると、トレーニングに使用できるイメージの 数が減ります。

**a** Note

モデルのトレーニングにかかる時間に対して課金されます。詳細については、「[トレーニン](https://aws.amazon.com/rekognition/pricing/#Amazon_Rekognition_Custom_Labels_pricing) [グ時間](https://aws.amazon.com/rekognition/pricing/#Amazon_Rekognition_Custom_Labels_pricing)」を参照してください。

モデルをトレーニングするには (コンソール)

- 1. Amazon Rekognition コンソールを<https://console.aws.amazon.com/rekognition/>で開きます。
- 2. [カスタムラベルを使用] を選択します。
- 3. 左側のナビゲーションペインで、[プロジェクト] を選択します。
- 4. [プロジェクト] ページで、トレーニングしたいモデルを含むプロジェクトを選択します。
- 5. [プロジェクト] ページで、[モデルをトレーニング] を選択します。

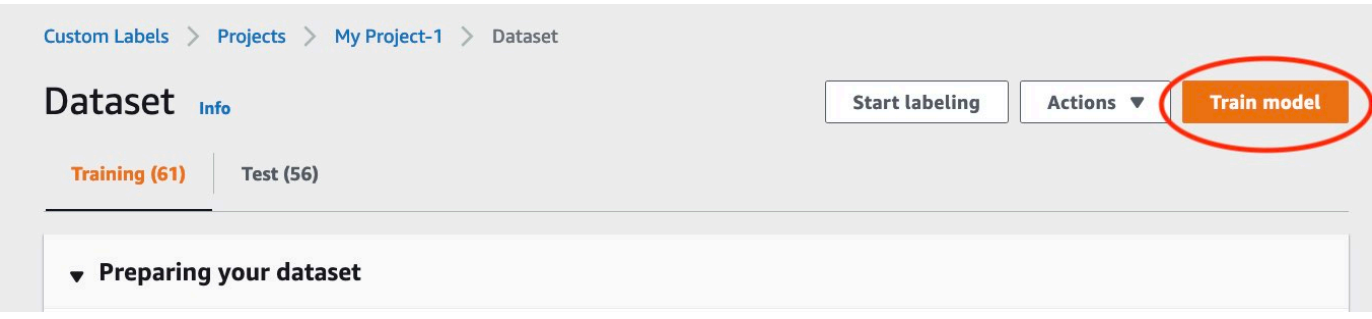

- 6. (オプション) 独自の AWS KMS 暗号化キーを使用する場合は、次の手順を実行します。
	- a. In Image data encryption choose Customize encryption settings (advanced).
	- b. encryption.aws\_kms\_key に、キーの Amazon リソースネーム (ARN) を入力するか、既存の AWS KMS キーを選択します。To create a new key, choose Create an AWS IMS key.
- 7. (オプション) モデルにタグを追加する場合は、次の操作を行います。
	- a. In the Tags section, choose Add new tag.
	- b. 次のように入力します。
		- i. The name of the key in Key.
		- ii. The value of the key in Value.
	- c. タグをさらに追加するには、手順 6a と 6b を繰り返します。
	- d. (Optional) If you want to remove a tag, choose Remove next to the tag that you want to remove. 以前に保存したタグを削除する場合、変更を保存するとそのタグが削除されます。
- 8. [モデルをトレーニング] ページで、[モデルをトレーニング] を選択します。プロジェクトの Amazon リソースネーム (ARN) が [プロジェクトを選択] 編集ボックスに入力されているはずで す。そうでない場合は、プロジェクトの ARN を入力します。

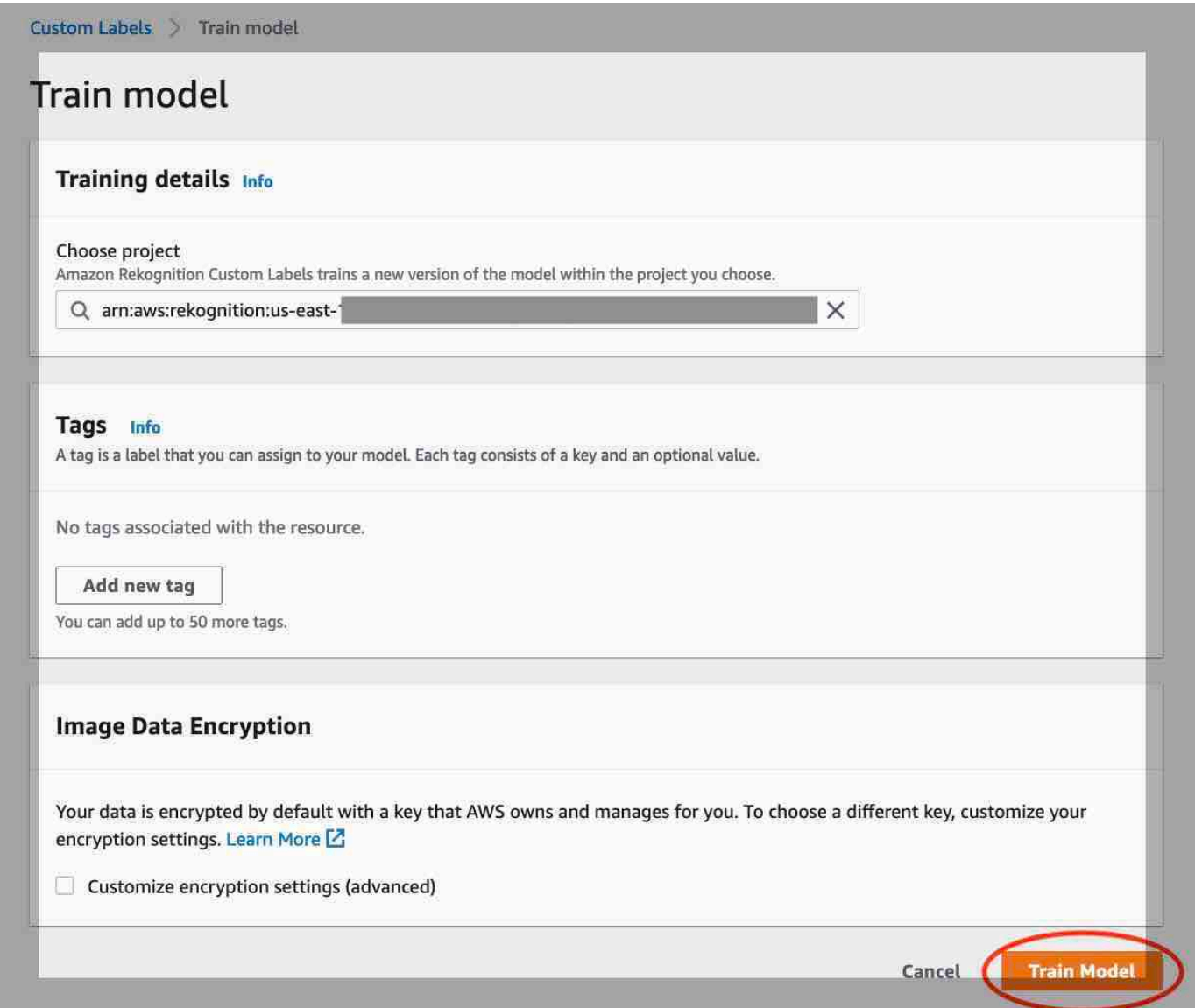

9. In the Do you want to train your model? dialog box, choose Train model.

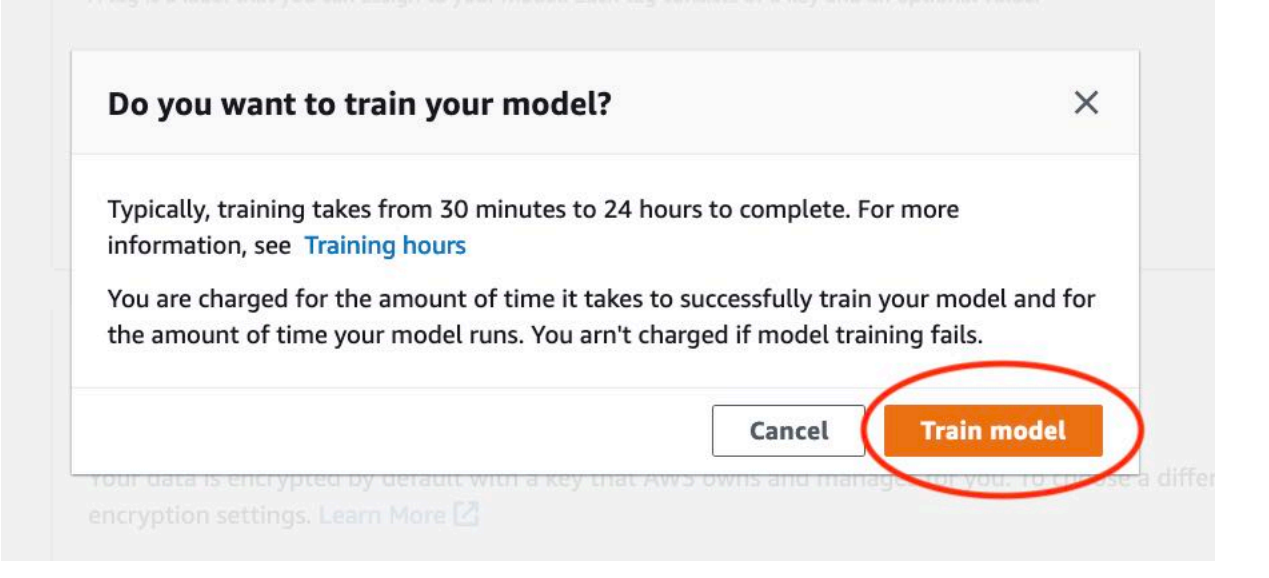

10. プロジェクトページの [モデル] セクションでは、トレーニングが進行中の Model Status 列で 現在のステータスを確認できます。モデルのトレーニングは、完了までに時間がかかります。

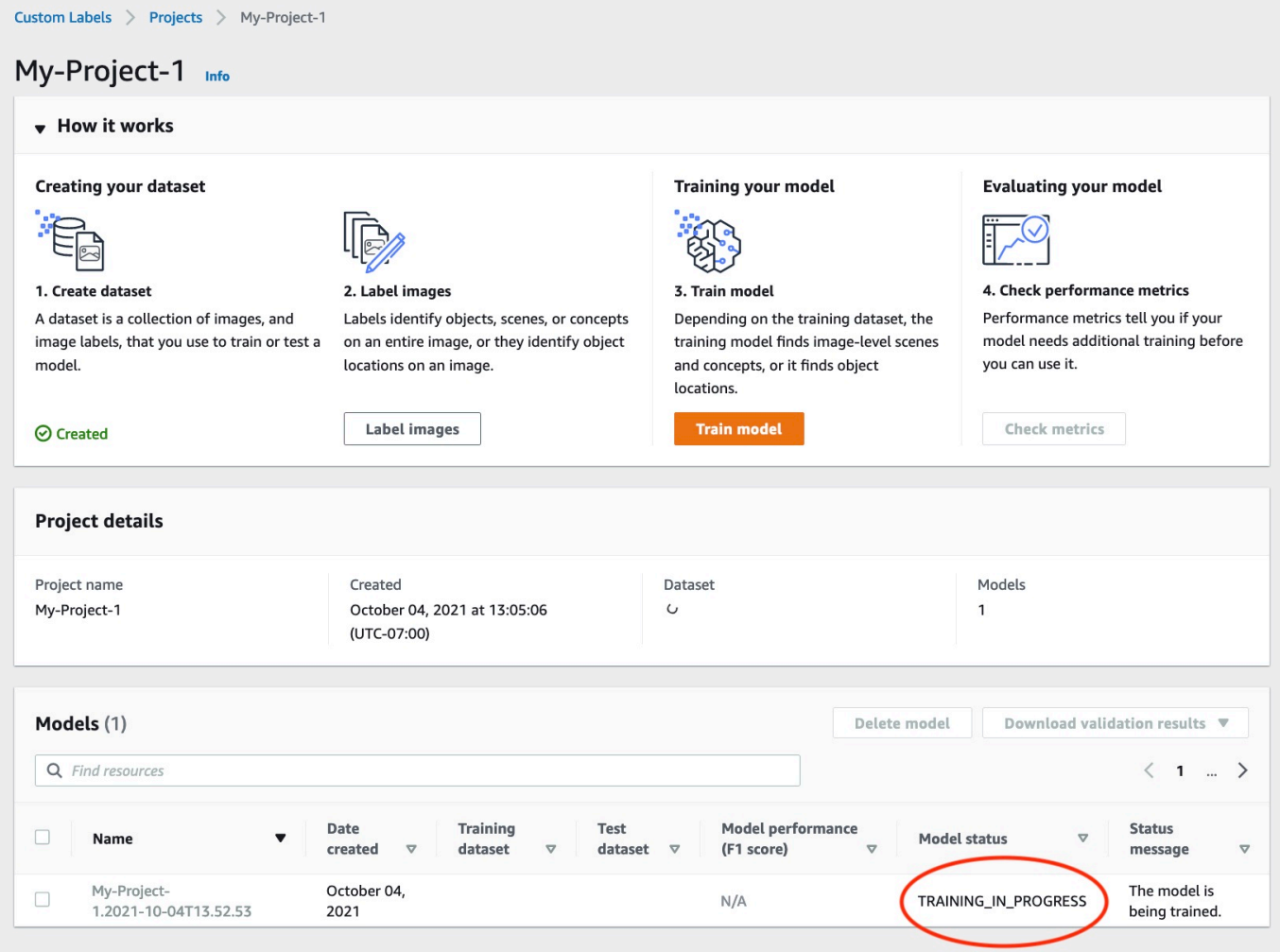

# 11. トレーニングが完了したら、モデル名を選択します。モデルのステータスが [TRAINING\_COMPLETED] になったらトレーニングは終了します。トレーニングが失敗した場 合は、「[失敗したモデルトレーニングのデバッグ](#page-204-0)」を読んでください。

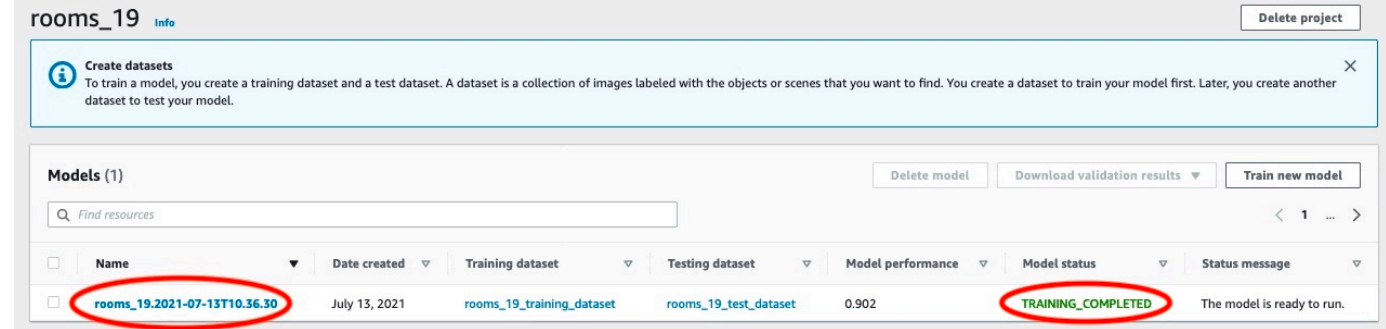

12. 次のステップ: モデルを評価する。詳細については、「[トレーニング済み Amazon Rekognition](#page-259-0)  [Custom Labels の改善](#page-259-0)」を参照してください。

# <span id="page-194-0"></span>モデルのトレーニング (SDK)

を呼び出してモデルをトレーニングします[CreateProjectVersion。](https://docs.aws.amazon.com/rekognition/latest/APIReference/API_CreateProjectVersion)モデルをトレーニングするには、 以下の情報が必要です。

- 名前 モデルバージョンの一意の名前。
- プロジェクト ARN モデルを管理するプロジェクトの Amazon リソースネーム (ARN)。
- トレーニング結果の場所 結果が置かれている Amazon S3 の場所。コンソールの Amazon S3 バ ケットと同じ場所を使用することも、別の場所を選択することもできます。別の場所を選択するこ とをお勧めします。これにより、アクセス許可を設定でき、Amazon Rekognition Custom Labels コンソールを使用した場合のトレーニング出力と名前が競合する可能性を回避できます。

トレーニングは、プロジェクトに関連付けられたトレーニングデータセットとテストデータセットを 使用します。詳細については、「[データセットの管理](#page-360-0)」を参照してください。

**a** Note

オプションで、プロジェクトの外部にあるトレーニングデータセットとテストデータセッ トのマニフェストファイルを指定できます。外部のマニフェストファイルを使用してモデ ルをトレーニングした後にコンソールを開くと、Amazon Rekognition Custom Labels は、 トレーニングに使用したマニフェストファイルの最後のセットを使用してデータセットを 作成します。外部のマニフェストファイルを指定して、プロジェクトのモデルバージョン をトレーニングすることはできなくなりました。詳細については、「」を参照してくださ い[CreatePrjectVersion](https://docs.aws.amazon.com/rekognition/latest/APIReference/API_CreateProjectVersion)。

CreateProjectVersion からの応答は、後続のリクエストでモデルバージョンを識別するために 使用する ARN です。ARN を使用してモデルバージョンを保護することもできます。詳細について は、「[Amazon Rekognition Custom Labels プロジェクトの保護](#page-495-0)」を参照してください。

モデルバージョンのトレーニングは、完了までに時間がかかります。このトピックの Python と Java の例では、ウェーターを使用してトレーニングが完了するのを待ちます。 ウェーターは、発生する特定の状態をポーリングするユーティリティメソッドです。また は、DescribeProjectVersions を呼び出すことにより、トレーニングの現在のステータスを取 得できます。Status フィールドの値が TRAINING\_COMPLETED になると、トレーニングは完了で す。トレーニングが完了したら、評価結果を確認してモデルの品質を評価できます。

モデルのトレーニング (SDK)

次の例は、プロジェクトに関連するトレーニングデータセットとテストデータセットを使用してモデ ルをトレーニングする方法を示しています。

モデル (SDK) をトレーニングするには

- 1. まだインストールしていない場合は、 と AWS SDKsをインストール AWS CLI して設定しま す。詳細については、「[ステップ 4: をセットアップする AWS CLI また、 AWS SDKs](#page-20-0)」を参照 してください。
- 2. 次のサンプルコードを使用して、プロジェクトをトレーニングします。

AWS CLI

次の例では、モデルを作成しています。トレーニングデータセットを分割してテストデータ セットを作成します。以下に置き換えます:

- プロジェクトの Amazon リソースネーム (ARN) を持つ my\_project\_arn。
- 選択した固有のバージョン名を持つ version\_name。
- Amazon Rekognition Custom Labels がトレーニング結果を保存する Amazon S3 バケット の名前を持つ output\_bucket。
- トレーニング結果を保存するフォルダの名前を持つ output\_folder。

• (オプションパラメータ) AWS Key Management Service カスタマーマスターキーの識別子 を持つ --kms-key-id。

```
aws rekognition create-project-version \ 
   --project-arn project_arn \ 
   --version-name version_name \ 
   --output-config '{"S3Bucket":"output_bucket", "S3KeyPrefix":"output_folder"}' 
\Delta --profile custom-labels-access
```
Python

次の例では、モデルを作成しています。次のコマンドライン引数を指定します。

- project\_arn プロジェクトの Amazon リソースネーム (ARN)。
- version\_name 選択したモデルに固有のバージョン名。
- output\_bucket Amazon Rekognition Custom Labels がトレーニング結果を保存する Amazon S3 バケットの名前。
- output\_folder トレーニング結果を保存するフォルダの名前。

オプションで、以下のコマンドラインパラメータを指定してモデルにタグをアタッチしま す。

- tag モデルにアタッチする選択したタグ名。
- tag\_value タグ値。

#Copyright 2023 Amazon.com, Inc. or its affiliates. All Rights Reserved. #PDX-License-Identifier: MIT-0 (For details, see https://github.com/awsdocs/ amazon-rekognition-custom-labels-developer-guide/blob/master/LICENSE-SAMPLECODE.)

import argparse import logging import json import boto3

```
from botocore.exceptions import ClientError
logger = logging.getLogger(__name__)
def train_model(rek_client, project_arn, version_name, output_bucket, 
  output_folder, tag_key, tag_key_value): 
    "" ""
     Trains an Amazon Rekognition Custom Labels model. 
     :param rek_client: The Amazon Rekognition Custom Labels Boto3 client. 
     :param project_arn: The ARN of the project in which you want to train a 
  model. 
    : param version name: A version for the model.
     :param output_bucket: The S3 bucket that hosts training output. 
     :param output_folder: The path for the training output within output_bucket 
     :param tag_key: The name of a tag to attach to the model. Pass None to 
  exclude 
     :param tag_key_value: The value of the tag. Pass None to exclude 
    "" ""
     try: 
         #Train the model 
         status="" 
         logger.info("training model version %s for project %s", 
             version_name, project_arn) 
         output_config = json.loads( 
              '{"S3Bucket": "' 
             + output_bucket 
             + '", "S3KeyPrefix": "' 
             + output_folder 
             + '" } ' 
         ) 
         tags={} 
         if tag_key is not None and tag_key_value is not None: 
             tags = json.loads( 
                  '{"' + tag_key + '":"' + tag_key_value + '"}' 
)
```

```
 response=rek_client.create_project_version( 
             ProjectArn=project_arn, 
             VersionName=version_name, 
             OutputConfig=output_config, 
             Tags=tags 
         ) 
         logger.info("Started training: %s", response['ProjectVersionArn']) 
         # Wait for the project version training to complete. 
         project_version_training_completed_waiter = 
  rek_client.get_waiter('project_version_training_completed') 
         project_version_training_completed_waiter.wait(ProjectArn=project_arn, 
        VersionNames=[version_name])
         # Get the completion status. 
  describe_response=rek_client.describe_project_versions(ProjectArn=project_arn, 
            VersionNames=[version_name])
         for model in describe_response['ProjectVersionDescriptions']: 
             logger.info("Status: %s", model['Status']) 
             logger.info("Message: %s", model['StatusMessage']) 
             status=model['Status'] 
         logger.info("finished training") 
         return response['ProjectVersionArn'], status 
     except ClientError as err: 
         logger.exception("Couldn't create model: %s", err.response['Error']
['Message'] ) 
         raise
def add_arguments(parser): 
    "" "
     Adds command line arguments to the parser. 
     :param parser: The command line parser. 
    "" "
     parser.add_argument(
```

```
 "project_arn", help="The ARN of the project in which you want to train a 
 model" 
     ) 
     parser.add_argument( 
         "version_name", help="A version name of your choosing." 
    \lambda parser.add_argument( 
         "output_bucket", help="The S3 bucket that receives the training 
  results." 
     ) 
     parser.add_argument( 
         "output_folder", help="The folder in the S3 bucket where training 
  results are stored." 
     ) 
     parser.add_argument( 
         "--tag_name", help="The name of a tag to attach to the model", 
  required=False 
    \lambda parser.add_argument( 
         "--tag_value", help="The value for the tag.", required=False 
     )
def main(): 
     logging.basicConfig(level=logging.INFO, format="%(levelname)s: %(message)s") 
     try: 
         # Get command line arguments. 
         parser = argparse.ArgumentParser(usage=argparse.SUPPRESS) 
         add_arguments(parser) 
         args = parser.parse_args() 
         print(f"Training model version {args.version_name} for project 
  {args.project_arn}")
```

```
 # Train the model. 
         session = boto3.Session(profile_name='custom-labels-access') 
         rekognition_client = session.client("rekognition") 
         model_arn, status=train_model(rekognition_client, 
             args.project_arn, 
             args.version_name, 
             args.output_bucket, 
             args.output_folder, 
             args.tag_name, 
             args.tag_value) 
         print(f"Finished training model: {model_arn}") 
         print(f"Status: {status}") 
     except ClientError as err: 
         logger.exception("Problem training model: %s", err) 
         print(f"Problem training model: {err}") 
     except Exception as err: 
         logger.exception("Problem training model: %s", err) 
         print(f"Problem training model: {err}")
if __name__ == '__main__": main()
```
Java V2

次の例では、モデルをトレーニングしています。次のコマンドライン引数を指定します。

- project\_arn プロジェクトの Amazon リソースネーム (ARN)。
- version\_name 選択したモデルに固有のバージョン名。
- output\_bucket Amazon Rekognition Custom Labels がトレーニング結果を保存する Amazon S3 バケットの名前。
- output\_folder トレーニング結果を保存するフォルダの名前。

Copyright Amazon.com, Inc. or its affiliates. All Rights Reserved.

/\*

```
 SPDX-License-Identifier: Apache-2.0
*/
package com.example.rekognition;
import software.amazon.awssdk.auth.credentials.ProfileCredentialsProvider;
import software.amazon.awssdk.core.waiters.WaiterResponse;
import software.amazon.awssdk.regions.Region;
import software.amazon.awssdk.services.rekognition.RekognitionClient;
import 
  software.amazon.awssdk.services.rekognition.model.CreateProjectVersionRequest;
import 
  software.amazon.awssdk.services.rekognition.model.CreateProjectVersionResponse;
import 
  software.amazon.awssdk.services.rekognition.model.DescribeProjectVersionsRequest;
import 
  software.amazon.awssdk.services.rekognition.model.DescribeProjectVersionsResponse;
import software.amazon.awssdk.services.rekognition.model.OutputConfig;
import 
 software.amazon.awssdk.services.rekognition.model.ProjectVersionDescription;
import software.amazon.awssdk.services.rekognition.model.RekognitionException;
import software.amazon.awssdk.services.rekognition.waiters.RekognitionWaiter;
import java.util.Optional;
import java.util.logging.Level;
import java.util.logging.Logger;
public class TrainModel { 
     public static final Logger logger = 
  Logger.getLogger(TrainModel.class.getName()); 
     public static String trainMyModel(RekognitionClient rekClient, String 
  projectArn, String versionName, 
             String outputBucket, String outputFolder) { 
         try { 
             OutputConfig outputConfig = 
  OutputConfig.builder().s3Bucket(outputBucket).s3KeyPrefix(outputFolder).build(); 
             logger.log(Level.INFO, "Training Model for project {0}", 
  projectArn); 
             CreateProjectVersionRequest createProjectVersionRequest = 
  CreateProjectVersionRequest.builder()
```

```
 .projectArn(projectArn).versionName(versionName).outputConfig(outputConfig).build(); 
             CreateProjectVersionResponse response = 
 rekClient.createProjectVersion(createProjectVersionRequest); 
             logger.log(Level.INFO, "Model ARN: {0}", 
 response.projectVersionArn()); 
             logger.log(Level.INFO, "Training model..."); 
             // wait until training completes 
             DescribeProjectVersionsRequest describeProjectVersionsRequest = 
 DescribeProjectVersionsRequest.builder() 
                      .versionNames(versionName) 
                      .projectArn(projectArn) 
                     .build();
             RekognitionWaiter waiter = rekClient.waiter(); 
             WaiterResponse<DescribeProjectVersionsResponse> waiterResponse = 
 waiter 
  .waitUntilProjectVersionTrainingCompleted(describeProjectVersionsRequest); 
             Optional<DescribeProjectVersionsResponse> optionalResponse = 
 waiterResponse.matched().response(); 
             DescribeProjectVersionsResponse describeProjectVersionsResponse = 
 optionalResponse.get(); 
             for (ProjectVersionDescription projectVersionDescription : 
 describeProjectVersionsResponse 
                      .projectVersionDescriptions()) { 
                 System.out.println("ARN: " + 
 projectVersionDescription.projectVersionArn()); 
                 System.out.println("Status: " + 
 projectVersionDescription.statusAsString()); 
                 System.out.println("Message: " + 
 projectVersionDescription.statusMessage()); 
 } 
             return response.projectVersionArn();
```

```
 } catch (RekognitionException e) { 
              logger.log(Level.SEVERE, "Could not train model: {0}", 
  e.getMessage()); 
              throw e; 
         } 
     } 
     public static void main(String args[]) { 
         String versionName = null; 
         String projectArn = null; 
         String projectVersionArn = null; 
         String bucket = null; 
         String location = null; 
         final String USAGE = "\n" + "Usage: " + "<project_name> <version_name> 
  <output_bucket> <output_folder>\n\n" + "Where:\n" 
                  + " project_arn - The ARN of the project that you want to use. 
 \n\langle n \rangle n"
                  + " version_name - A version name for the model.\n\n" 
                  + " output_bucket - The S3 bucket in which to place the 
  training output. \n\n" 
                  + " output_folder - The folder within the bucket that the 
training output is stored in. \n\n";
        if (args.length != 4) {
              System.out.println(USAGE); 
              System.exit(1); 
         } 
         projectArn = args[0]; 
         versionName = args[1]; 
        bucket = args[2];
        location = args[3]; try { 
              // Get the Rekognition client. 
              RekognitionClient rekClient = RekognitionClient.builder() 
              .credentialsProvider(ProfileCredentialsProvider.create("custom-
labels-access")) 
              .region(Region.US_WEST_2) 
              .build();
```

```
 // Train model 
              projectVersionArn = trainMyModel(rekClient, projectArn, versionName, 
  bucket, location); 
              System.out.println(String.format("Created model: %s for Project ARN: 
 %s", projectVersionArn, projectArn)); 
              rekClient.close(); 
         } catch (RekognitionException rekError) { 
              logger.log(Level.SEVERE, "Rekognition client error: {0}", 
  rekError.getMessage()); 
              System.exit(1); 
         } 
     }
}
```
3. トレーニングが失敗した場合は、「[失敗したモデルトレーニングのデバッグ](#page-204-0)」を読んでくださ い。

# <span id="page-204-0"></span>失敗したモデルトレーニングのデバッグ

モデルトレーニング中にエラーが発生する場合があります。Amazon Rekognition Custom Labels は、コンソールと からのレスポンスでトレーニングエラーを報告しま[すDescribeProjectVersions。](https://docs.aws.amazon.com/rekognition/latest/APIReference/API_DescribeProjectVersions)

エラーは、ターミナル (トレーニングを継続できない) か、非ターミナル (トレーニングを継続でき る) かのいずれかです。トレーニングデータセットとテストデータセットのコンテンツに関連するエ ラーについては、検証結果 [\(マニフェストの概要](#page-208-0)[とトレーニングとテストの検証マニフェスト](#page-212-0)) をダ ウンロードできます。検証結果のエラーコードを使用して、このセクションの詳細情報を確認してく ださい。このセクションには、マニフェストファイルエラー (マニフェストファイルの内容が検証さ れる前に発生するターミナルエラー) に関する情報も記載されています。

**a** Note

マニフェストは、データセットのコンテンツを保存するために使用されるファイルです。

一部のエラーは、Amazon Rekognition Custom Labels コンソールを使用して修正できます。そのほ かのエラーでは、トレーニングマニフェストファイルまたはテストマニフェストファイルの更新が必 要となる場合があります。アクセスIAM許可など、他の変更が必要になる場合があります。詳細につ いては、個々のエラーのドキュメントを参照してください。

<span id="page-205-1"></span>ターミナルエラー

ターミナルエラーが発生すると、モデルのトレーニングが停止します。ターミナルトレーニングエ ラーには、サービスエラー、マニフェストファイルエラー、マニフェストコンテンツエラーの 3 つ のカテゴリがあります。

コンソールの Amazon Rekognition Custom Labels のプロジェクトページの [ステータスメッセージ] 列には、モデルのターミナルエラーが表示されます。プロジェクト管理ダッシュボードには、名前、 バージョン、作成日、モデルのパフォーマンス、トレーニングの完了や失敗などのモデルの状態を示 すステータスメッセージを含むプロジェクトのリストが表示されます。

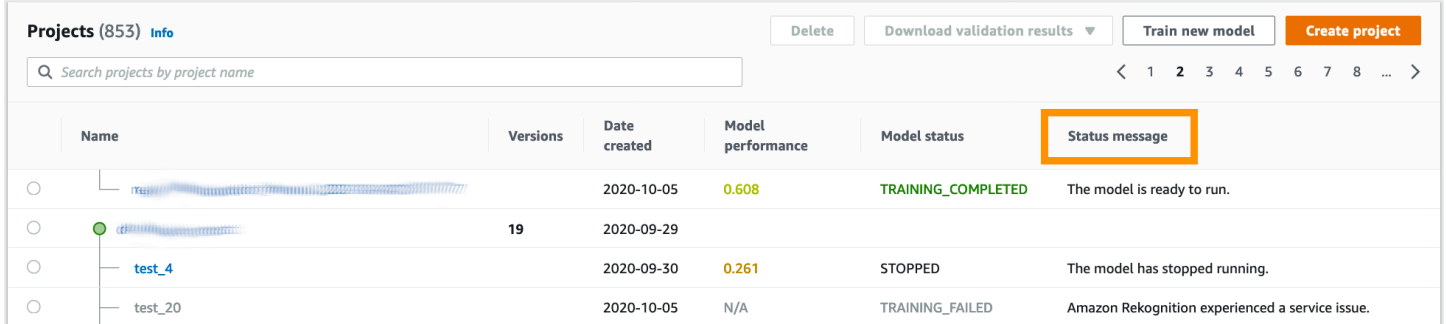

を使用している場合は AWS SDK、 からのレスポンスをチェックすることで、ターミナルマニフェ ストファイルエラーまたはターミナルマニフェストコンテンツエラーが発生したかどうかを確認でき ます[DescribeProjectVersions](https://docs.aws.amazon.com/rekognition/latest/APIReference/API_DescribeProjectVersions)。この場合、Status 値は TRAINING FAILED で、StatusMessage フィールドにはエラーが含まれています。

### <span id="page-205-0"></span>サービスエラー

ターミナルサービスエラーは、Amazon Rekognition でサービスの問題が発生し、トレーニング を継続できない場合に発生します。例えば、Amazon Rekognition Custom Labels が依存する別 のサービスの障害などです。Amazon Rekognition でサービスの問題が発生したため、Amazon Rekognition Custom Labels は、コンソールにサービスエラーを報告します。を使用する場合 AWS SDK、トレーニング中に発生するサービスエラーは、 [CreateProjectVersionお](https://docs.aws.amazon.com/rekognition/latest/APIReference/API_CreateProjectVersion)よび によっ てInternalServerError例外として発生します[DescribeProjectVersions](https://docs.aws.amazon.com/rekognition/latest/APIReference/API_DescribeProjectVersions)。

サービスエラーが発生した場合は、モデルのトレーニングを再試行してください。トレーニングが引 き続き失敗する場合は、 [AWS サポートに](https://aws.amazon.com/premiumsupport/)連絡し、サービスエラーで報告されたエラー情報を含めま す。

<span id="page-206-1"></span>ターミナルマニフェストファイルエラーのリスト

マニフェストファイルエラーは、トレーニングデータセットとテストデータセット内の、ファイル レベルまたは複数のファイルにまたがって発生するターミナルエラーです。マニフェストファイル エラーは、トレーニングデータセットとテストデータセットの内容が検証される前に検出されます。 マニフェストファイルエラーが発生すると、[非ターミナルの検証エラー](#page-207-0)は報告されません。例えば、 トレーニングマニフェストファイルが空の場合、マニフェストファイルは空ですというエラーが生成 されます。ファイルは空であるため、非ターミナルJSONライン検証エラーは報告できません。マニ フェストの概要も作成されません。

モデルをトレーニングする前に、マニフェストファイルエラーを修正する必要があります。

マニフェストファイルエラーを以下に示します。

- [マニフェストファイルの拡張子または内容が無効です。](#page-222-0)
- [マニフェストファイルが空です。](#page-223-0)
- [マニフェストファイルサイズがサポートされている最大サイズを超えています。](#page-223-1)
- [出力 S3 バケットに書き込みできません。](#page-224-1)
- [S3 バケットファイルのアクセス許可が正しくない。](#page-224-2)

### <span id="page-206-0"></span>ターミナルマニフェストコンテンツエラーのリスト

マニフェストコンテンツエラーは、マニフェスト内のコンテンツに関連するターミナルエラーです。 例えば、[このマニフェストファイルには、自動分割を実行するには不十分なラベル付きイメージが含](#page-227-0) [まれています](#page-227-0)というエラーが表示された場合は、トレーニングデータセットにはテストデータセット を作成するのに十分な数のラベル付きイメージがないため、トレーニングを終了できません。

このエラーは、コンソールおよび DescribeProjectVersions からの応答で報告されるだけでな く、他のターミナルマニフェストコンテンツエラーとともにマニフェストの概要でも報告されます。 詳細については、「[マニフェストの概要について](#page-208-0)」を参照してください。

ターミナル以外のJSON行エラーは、個別のトレーニングとテストの検証結果マニフェストでも報告 されます。Amazon Rekognition Custom Labels で見つかった非ターミナルJSONラインエラーは、

トレーニングを停止するマニフェストコンテンツエラー (複数可) に必ずしも関連しているわけでは ありません。詳細については、「[トレーニングとテストの検証結果マニフェストを理解する](#page-212-0)」を参照 してください。

モデルをトレーニングする前に、マニフェストコンテンツエラーを修正する必要があります。

マニフェストコンテンツエラーのエラーメッセージは次のとおりです。

- [マニフェストファイルに無効な行が多すぎます。](#page-224-3)
- [マニフェストファイルに複数の S3 バケットのイメージが含まれています。](#page-225-0)
- [イメージ S3 バケットの所有者 ID が無効です。](#page-226-0)
- [マニフェストファイルには、ラベルごとのラベル付きイメージが不足しているため、自動分割を実](#page-227-0) [行できません。](#page-227-0)
- [マニフェストファイルのラベルが少なすぎます。](#page-227-1)
- [マニフェストファイルのラベルが多すぎます。](#page-230-0)
- [トレーニングマニフェストファイルとテストマニフェストファイル間のラベルの重複が {}% 未満](#page-230-1) [です。](#page-230-1)
- [マニフェストファイルに使用可能なラベルが少なすぎます。](#page-231-0)
- [トレーニングマニフェストファイルとテストマニフェストファイル間で重複しているラベルが {}%](#page-232-0)  [未満です。](#page-232-0)
- [S3 バケットからイメージをコピーできませんでした。](#page-233-0)

# <span id="page-207-0"></span>非ターミナルJSONライン検証エラーのリスト

JSON ライン検証エラーは、Amazon Rekognition Custom Labels がモデルのトレーニングを停止す る必要がない非ターミナルエラーです。

JSON ライン検証エラーはコンソールに表示されません。

トレーニングデータセットとテストデータセットでは、JSON行は 1 つのイメージのトレーニングま たはテスト情報を表します。無効なイメージなどのJSON行の検証エラーは、トレーニングおよびテ ストの検証マニフェストで報告されます。Amazon Rekognition Custom Labels は、マニフェスト内 の他の有効なJSON行を使用してトレーニングを完了します。詳細については、「[トレーニングとテ](#page-212-0) [ストの検証結果マニフェストを理解する](#page-212-0)」を参照してください。検証ルールの詳細については、「[マ](#page-140-0) [ニフェストファイルの検証ルール](#page-140-0)」を参照してください。

**a** Note

JSON 行エラーが多すぎると、トレーニングは失敗します。

また、将来のエラーやモデルトレーニングに影響する可能性があるため、非ターミナルJSONライン エラーも修正することをお勧めします。

Amazon Rekognition Custom Labels では、次の非ターミナルJSONライン検証エラーが発生する可 能性があります。

- [ソース参照キーがありません。](#page-235-0)
- [ソース参照値の形式が無効です。](#page-235-1)
- [ラベル属性が見つかりません。](#page-236-0)
- [ラベル属性 {} の形式が無効です。](#page-237-0)
- [ラベル attributemetadata の形式が無効です。](#page-238-0)
- [有効なラベル属性が見つかりません。](#page-239-0)
- [1 つ以上の境界ボックスの信頼値がありません。](#page-240-0)
- [1 つ以上のクラス ids がクラスマップにありません。](#page-241-0)
- [JSON行の形式が無効です。](#page-242-0)
- [イメージが無効です。S3 パスやイメージのプロパティを確認してください。](#page-243-0)
- [境界ボックスにオフフレーム値があります。](#page-245-0)
- [境界ボックスの高さと幅が小さすぎます。](#page-248-0)
- [境界ボックスが許容最大数を超えています。](#page-249-0)
- [有効な注釈が見つかりません。](#page-246-0)

<span id="page-208-0"></span>マニフェストの概要について

マニフェストの概要には次の情報が含まれています。

- 検証中に発生した [ターミナルマニフェストコンテンツエラーのリスト](#page-206-0) に関するエラー情報。
- トレーニングデータセットとテストデータセット内の [非ターミナルJSONライン検証エラーのリス](#page-207-0) [ト](#page-207-0) のエラー位置情報。
- トレーニングデータセットとテストデータセットで見つかった無効なJSON行の合計数などのエ ラー統計。

[ターミナルマニフェストファイルエラーのリスト](#page-206-1) がない場合、マニフェストの概要はトレーニング 中に作成されます。マニフェストの概要ファイル (manifest\_summary.json) の場所を取得するには、 「[検証結果の取得](#page-218-0)」を参照してください。

**a** Note

[サービスエラー](#page-205-0)と[マニフェストファイルエラー](#page-206-1)は、マニフェストの概要には報告されませ ん。詳細については、「[ターミナルエラー](#page-205-1)」を参照してください。

特定のマニフェストコンテンツエラーについては、「[ターミナルマニフェストコンテンツエラー](#page-224-0)」を 参照してください。

マニフェストの概要ファイル形式

マニフェストファイルには、statisticsとerrorsの 2 つのセクションがあります。

統計

statisticsには、トレーニングデータセットとテストデータセットのエラーに関する情報が含まれ ています。

- training トレーニングデータセットで見つかった統計とエラー。
- testing テストデータセットで見つかった統計とエラー。

errors 配列内のオブジェクトには、マニフェストコンテンツエラーのエラーコードとメッセージが 含まれます。

error\_line\_indices 配列には、エラーのあるトレーニングマニフェストまたはテストマニフェ ストの各JSON行の行番号が含まれます。詳細については、「[トレーニングエラーの修正」](#page-221-0)を参照し てください。

エラー

{

トレーニングデータセットとテストデータセットの両方にまたがるエラー。例え ば、[ERROR\\_INSUFFICIENT\\_USABLE\\_LABEL\\_OVERLAP](#page-232-1) は、トレーニングデータセットとテスト データセットと重複する使用可能なラベルが十分にない場合に発生します。

"statistics": {

```
 "training": 
\{\hspace{.1cm} \} "use_case": String, # Possible values are IMAGE_LEVEL_LABELS, 
 OBJECT_LOCALIZATION and NOT_DETERMINED 
                 "total_json_lines": Number, # Total number json lines (images) in the 
  training manifest. 
                 "valid_json_lines": Number, # Total number of JSON Lines (images) 
 that can be used for training. 
                 "invalid_json_lines": Number, # Total number of invalid JSON Lines. 
 They are not used for training. 
                 "ignored_json_lines": Number, # JSON Lines that have a valid schema but 
 have no annotations. The aren't used for training and aren't counted as invalid. 
                 "error_json_line_indices": List[int], # Contains a list of line numbers 
 for JSON line errors in the training dataset. 
                 "errors": [ 
\{ "code": String, # Error code for a training manifest content 
 error. 
                         "message": String # Description for a training manifest content 
 error. 
1 1 1 1 1 1 1
 ] 
            }, 
         "testing": 
\{\hspace{.1cm} \} "use_case": String, # Possible values are IMAGE_LEVEL_LABELS, 
 OBJECT_LOCALIZATION and NOT_DETERMINED 
                 "total_json_lines": Number, # Total number json lines (images) in the 
 manifest. 
                 "valid_json_lines": Number, # Total number of JSON Lines (images) that 
 can be used for testing. 
                 "invalid_json_lines": Number, # Total number of invalid JSON Lines. 
 They are not used for testing. 
                 "ignored_json_lines": Number, # JSON Lines that have a valid schema but 
 have no annotations. They aren't used for testing and aren't counted as invalid. 
                 "error_json_line_indices": List[int], # contains a list of error record 
 line numbers in testing dataset. 
                 "errors": [ 
\{ "code": String, # # Error code for a testing manifest content 
 error. 
                         "message": String # Description for a testing manifest content 
 error. 
1 1 1 1 1 1 1
```

```
 ] 
 } 
     }, 
     "errors": [ 
        { 
             "code": String, # # Error code for errors that span the training and 
  testing datasets. 
            "message": String # Description of the error. 
         } 
     ]
}
```
# マニフェストの概要の例

```
以下の例は、ターミナルマニフェストコンテンツエラー 
(ERROR_TOOMANY_INVALID_ROWS_IN_MANIFEST) を示すマニフェストの概要の一部で
す。error_json_line_indices 配列には、対応するトレーニングまたはテスト検証マニフェス
トの非ターミナルJSONラインエラーの行番号が含まれます。
```

```
{ 
     "errors": [], 
     "statistics": { 
         "training": { 
             "use_case": "NOT_DETERMINED", 
             "total_json_lines": 301, 
             "valid_json_lines": 146, 
             "invalid_json_lines": 155, 
             "ignored_json_lines": 0, 
             "errors": [ 
\overline{\mathcal{L}} "code": "ERROR_TOO_MANY_INVALID_ROWS_IN_MANIFEST", 
                     "message": "The manifest file contains too many invalid rows." 
 } 
             ], 
             "error_json_line_indices": [ 
                 15, 
                 16, 
                 17, 
                 22, 
                 23, 
                 24, 
 . 
 .
```

```
 . 
 . 
               300 
 ] 
        }, 
        "testing": { 
           "use_case": "NOT_DETERMINED", 
           "total_json_lines": 15, 
           "valid_json_lines": 13, 
           "invalid_json_lines": 2, 
           "ignored_json_lines": 0, 
           "errors": [], 
           "error_json_line_indices": [ 
               13, 
15 ] 
        } 
    }
}
```
# <span id="page-212-0"></span>トレーニングとテストの検証結果マニフェストを理解する

トレーニング中、Amazon Rekognition Custom Labels は検証結果マニフェストを作成して、非ター ミナルJSONの行エラーを保持します。検証結果マニフェストは、エラー情報が追加されたトレー ニングデータセットとテストデータセットのコピーです。検証マニフェストには、トレーニングの 完了後にアクセスできます。詳細については、「[検証結果の取得](#page-218-0)」を参照してください。Amazon Rekognition Custom Labels は、エラーの場所やJSON行エラー数など、JSON行エラーの概要情報を 含むマニフェストの概要も作成します。詳細については、「[マニフェストの概要について](#page-208-0)」を参照し てください。

**a** Note

検証結果 (トレーニングとテストの検証結果のマニフェストとマニフェストの概要) は、[ター](#page-206-1) [ミナルマニフェストファイルエラーのリスト](#page-206-1) がない場合にのみ作成されます.

マニフェストには、データセット内の各イメージのJSON行が含まれます。検証結果マニフェスト内 では、エラーが発生するJSON行にJSON行エラー情報が追加されます。

JSON 行エラーは、1 つのイメージに関連する非ターミナルエラーです。非ターミナル検証エラー は、JSON行全体または一部のみを無効にする可能性があります。例えば、JSON行で参照されるイ メージが PNGまたは JPG形式でない場合、[ERROR\\_INVALID\\_IMAGEエ](#page-243-0)ラーが発生し、JSON行全 体がトレーニングから除外されます。トレーニングは他の有効なJSON行で続行されます。

JSON 行内では、エラーにより、そのJSON行をトレーニングに使用できる可能性があります。例え ば、ラベルに関連付けられている 4 つの境界ボックスのうちの 1 つの左側の値が負の場合でも、モ デルは他の有効な境界ボックスを使用してトレーニングされます。JSON 無効な境界ボックス () に 対して行エラー情報が返されます[ERROR\\_INVALID\\_BOUNDING\\_BOX。](#page-245-0)この例では、エラーが発生 した annotation オブジェクトにエラー情報が追加されます。

などの警告エラーはトレーニングには使用されず[WARNING\\_NO\\_ANNOTATIONS、](#page-252-0)マニフェストの 概要では無視されたJSON行 (ignored\_json\_lines) としてカウントされます。詳細については、 「[マニフェストの概要について](#page-208-0)」を参照してください。さらに、無視されたJSON行は、トレーニン グとテストの 20% エラーしきい値にはカウントされません。

特定の非ターミナルデータ検証エラーについては、「[非ターミナルJSONライン検証エラー」](#page-234-0)を参照 してください。

**a** Note

データ検証エラーが多すぎる場合、トレーニングは停止され、マニフェストの概要に ERROR TOOMANY INVALID ROWS IN MANIFEST ターミナルエラーが報告されます。

JSON 行エラーの修正については、「」を参照してくださ[いトレーニングエラーの修正](#page-221-0)。

JSON 行エラー形式

Amazon Rekognition Custom Labels は、非ターミナル検証エラー情報をイメージレベルとオブジェ クトローカリゼーション形式のJSON行に追加します。詳細については、「[the section called "マニ](#page-130-0) [フェストファイルの作成"」](#page-130-0)を参照してください。

イメージレベルエラー

次の例は、イメージレベルのJSON行のError配列を示しています。エラーには 2 つのセットがあり ます。ラベル属性メタデータ (この例では sport-metadata) に関連するエラーとイメージに関連する エラー。エラーには、エラーコード (コード)、エラーメッセージ (メッセージ) が含まれます。詳細

# については、「[マニフェストファイルにイメージレベルのラベルをインポートする](#page-132-0)」を参照してくだ さい。

```
{ 
     "source-ref": String, 
     "sport": Number, 
     "sport-metadata": { 
          "class-name": String, 
          "confidence": Float, 
          "type": String, 
          "job-name": String, 
          "human-annotated": String, 
          "creation-date": String, 
          "errors": [ 
\{\hspace{.1cm} \} "code": String, # error codes for label 
                  "message": String # Description and additional contextual details of 
  the error 
 } 
          ] 
     }, 
     "errors": [ 
          { 
              "code": String, # error codes for image 
              "message": String # Description and additional contextual details of the 
  error 
         } 
     ]
}
```
オブジェクトローカリゼーションエラー

次の例は、オブジェクトローカリゼーションJSON行のエラー配列を示しています。JSON 行には、 次のJSON行セクションのフィールドのErrors配列情報が含まれます。各 Error オブジェクトには エラーコードとエラーメッセージが含まれます。

- ラベル属性 ラベル属性フィールドのエラー。例の「bounding-box」を参照してください。
- 注釈 注釈エラー (境界ボックス) はラベル属性内の annotations 配列に保存されます。
- ラベル属性メタデータ ラベル属性メタデータのエラー。例の「bounding-box-metadata」を 参照してください。
- イメージ ラベル属性、注釈、ラベル属性のメタデータフィールドに関係のないエラー。

# 詳細については、「[マニフェストファイル内のオブジェクトのローカリゼーション](#page-136-0)」を参照してくだ さい。

```
{ 
     "source-ref": String, 
     "bounding-box": { 
         "image_size": [ 
             { 
                 "width": Int, 
                 "height": Int, 
                 "depth":Int, 
             } 
         ], 
         "annotations": [ 
\{\hspace{.1cm} \} "class_id": Int, 
                 "left": Int, 
                 "top": Int, 
                 "width": Int, 
                 "height": Int, 
                 "errors": [ # annotation field errors 
\{ "code": String, # annotation field error code 
                         "message": String # Description and additional contextual 
  details of the error 
1 1 1 1 1 1 1
 ] 
 } 
         ], 
         "errors": [ #label attribute field errors 
\{\hspace{.1cm} \} "code": String, # error code 
                 "message": String # Description and additional contextual details of 
  the error 
 } 
         ] 
     }, 
     "bounding-box-metadata": { 
         "objects": [ 
\{\hspace{.1cm} \} "confidence": Float 
 } 
         ],
```
```
 "class-map": { 
              String: String 
         }, 
         "type": String, 
         "human-annotated": String, 
         "creation-date": String, 
         "job-name": String, 
         "errors": [ #metadata field errors 
\{\hspace{.1cm} \} "code": String, # error code 
                  "message": String # Description and additional contextual details of 
 the error 
 } 
        \mathbf{I} }, 
    "errors": [ # image errors 
         { 
              "code": String, # error code 
              "message": String # Description and additional contextual details of the 
 error 
         } 
     ] 
 }
```
# JSON 行エラーの例

次のオブジェクトローカリゼーションJSON行 (読みやすいようにフォーマット) は[ERROR\\_BOUNDING\\_BOX\\_TOO\\_SMALLエ](#page-248-0)ラーを示しています。この例では、境界ボックスの寸 法 (高さと幅) は 1 x 1 以下です。

```
{ 
     "source-ref": "s3://bucket/Manifests/images/199940-1791.jpg", 
     "bounding-box": { 
          "image_size": [ 
              { 
                  "width": 3000, 
                  "height": 3000, 
                  "depth": 3 
 } 
          ], 
          "annotations": [ 
\{\hspace{.1cm} \} "class_id": 1,
```

```
 "top": 0, 
                  "left": 0, 
                  "width": 1, 
                  "height": 1, 
                  "errors": [ 
\{ "code": "ERROR_BOUNDING_BOX_TOO_SMALL", 
                           "message": "The height and width of the bounding box is too 
  small." 
1 1 1 1 1 1 1
 ] 
              }, 
              { 
                  "class_id": 0, 
                  "top": 65, 
                  "left": 86, 
                  "width": 220, 
                  "height": 334 
              } 
         ] 
     }, 
     "bounding-box-metadata": { 
         "objects": [ 
\{\hspace{.1cm} \} "confidence": 1 
              }, 
              { 
                  "confidence": 1 
              } 
         ], 
         "class-map": { 
              "0": "Echo", 
              "1": "Echo Dot" 
         }, 
         "type": "groundtruth/object-detection", 
         "human-annotated": "yes", 
         "creation-date": "2019-11-20T02:57:28.288286", 
         "job-name": "my job" 
     }
}
```
# <span id="page-218-0"></span>検証結果の取得

検証結果には、[ターミナルマニフェストコンテンツエラーのリスト](#page-206-0) および [非ターミナルJSONライ](#page-207-0) [ン検証エラーのリスト](#page-207-0) のエラー情報が含まれます。検証結果ファイルは 3 つあります。

- training\_manifest\_with\_validation.json JSON行エラー情報を追加したトレーニングデータセット マニフェストファイルのコピー。
- testing manifest with validation.json JSON行エラーエラー情報を追加したテストデータセット マニフェストファイルのコピー。
- manifest\_summary.json トレーニングデータセットとテストデータセットで見つかったマニフェ ストコンテンツエラーとJSON行エラーの概要。詳細については、「[マニフェストの概要につい](#page-208-0) [て](#page-208-0)」を参照してください。

トレーニングとテストの検証マニフェストのコンテンツについては、「[失敗したモデルトレーニング](#page-204-0) [のデバッグ](#page-204-0)」を参照してください。

#### **G** Note

- 検証結果は、トレーニング中に [ターミナルマニフェストファイルエラーのリスト](#page-206-1) が生成 されなかった場合にのみ作成されます。
- トレーニングマニフェストとテストマニフェストの検証後に[サービスエラー](#page-205-0)が発生した場 合、検証結果が作成されますが、 からのレスポン[スDescribeProjectVersionsに](https://docs.aws.amazon.com/rekognition/latest/APIReference/API_DescribeProjectVersions)は検証結果 ファイルの場所は含まれません。

トレーニングが完了または失敗したら、Amazon Rekognition Custom Labels コンソールを使用して 検証結果をダウンロードするか、 [DescribeProjectVersions](https://docs.aws.amazon.com/rekognition/latest/APIReference/API_DescribeProjectVersions) を呼び出して Amazon S3 バケットの場 所を取得できますAPI。

検証結果の取得 (コンソール)

コンソールを使用してモデルをトレーニングする場合、次の図に示すように、プロジェクトのモデル リストから検証結果をダウンロードできます。Models パネルには、モデルトレーニングと検証の結 果と、検証結果をダウンロードするオプションが表示されます。

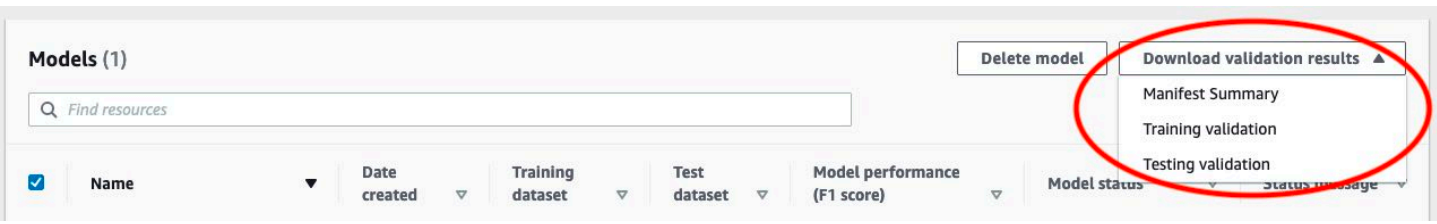

モデルの詳細ページから検証結果のダウンロードにアクセスすることもできます。詳細ページには、 ステータス、トレーニングデータセットとテストデータセット、マニフェストの概要、トレーニング 検証マニフェスト、テスト検証マニフェストのダウンロードリンクを含むデータセットの詳細が表示 されます。

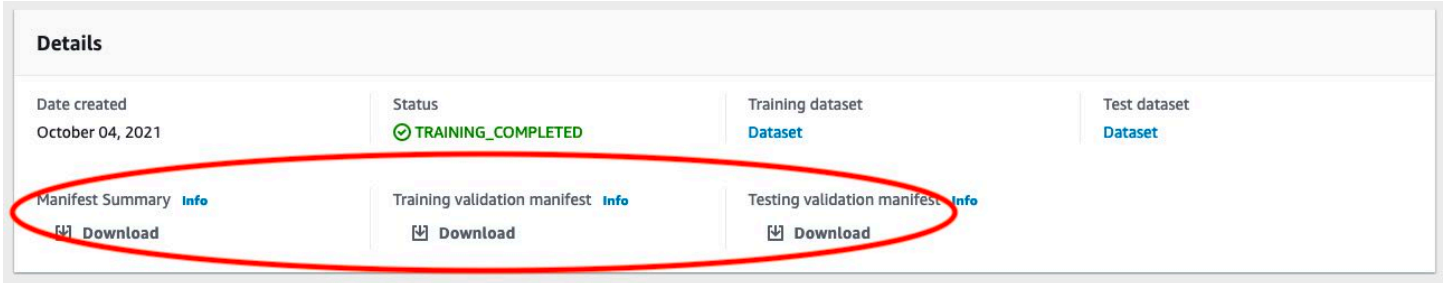

詳細については、「[モデルのトレーニング \(コンソール\)](#page-190-0)」を参照してください。

検証結果の取得 (SDK)

モデルトレーニングが完了すると、Amazon Rekognition Custom Labels はトレーニング中に指定さ れた Amazon S3 バケットに検証結果を保存します。S3 バケットの場所を取得するにはAPI、トレー ニングの完了後に [DescribeProjectVersions](https://docs.aws.amazon.com/rekognition/latest/APIReference/API_DescribeProjectVersions) を呼び出します。モデルをトレーニングするには、「[モ](#page-194-0) [デルのトレーニング \(SDK\)」](#page-194-0)を参照してください。

オブジェクト[ValidationData](https://docs.aws.amazon.com/rekognition/latest/APIReference/API_ValidationData)は、トレーニングデータセット [\(TrainingDataResult\)](https://docs.aws.amazon.com/rekognition/latest/APIReference/API_TrainingDataResult) とテストデータ セット () に対して返されます[TestingDataResult](https://docs.aws.amazon.com/rekognition/latest/APIReference/API_TestingDataResult)。マニフェストの概要は、ManifestSummary で返 されます。

Amazon S3 バケットの場所を取得したら、検証結果をダウンロードできます。詳細については、 「[S3 バケットからオブジェクトをダウンロードする方法」](https://docs.aws.amazon.com/AmazonS3/latest/user-guide/download-objects.html)を参照してください。[GetObject](https://docs.aws.amazon.com/AmazonS3/latest/dev/GettingObjectsUsingAPIs.html) オペ レーションを使用することもできます。

検証データを取得するには (SDK)

1. まだインストールしていない場合は、 と をインストール AWS CLI して設定します AWS SDKs。詳細については、「[ステップ 4: をセットアップする AWS CLI また、 AWS SDKs」](#page-20-0)を参 照してください。

2. 次の例を使用して、検証結果の場所を取得します。

Python

を、モデルを含むプロジェクトの Amazon リソースネーム (ARN) project\_arnに置き換え ます。詳細については、「[Amazon Rekognition Custom Labels プロジェクトの管理](#page-341-0)」を参照 してください。version\_name をモデルバージョンの名前に置き換えます。詳細について は、「[モデルのトレーニング \(SDK\)」](#page-194-0)を参照してください。

```
import boto3
import io
from io import BytesIO
import sys
import json
def describe_model(project_arn, version_name): 
     client=boto3.client('rekognition') 
     response=client.describe_project_versions(ProjectArn=project_arn, 
         VersionNames=[version_name]) 
     for model in response['ProjectVersionDescriptions']: 
         print(json.dumps(model,indent=4,default=str)) 
def main(): 
     project_arn='project_arn' 
     version_name='version_name' 
     describe_model(project_arn, version_name)
if __name__ == '__main__": main()
```
3. プログラム出力で、TestingDataResult および TrainingDataResult オブジェクト内の Validation フィールドを書き留めてください。マニフェストの概要は、ManifestSummary にあります。

# <span id="page-221-0"></span>トレーニングエラーの修正

マニフェストの概要を使用して、トレーニング中に発生した [ターミナルマニフェストコンテンツエ](#page-206-0) [ラーのリスト](#page-206-0) と [非ターミナルJSONライン検証エラーのリスト](#page-207-0) を特定します。マニフェストコンテ ンツエラーは修正する必要があります。また、非ターミナルJSON行エラーを修正することをお勧め します。特定のエラーについては、「[非ターミナルJSONライン検証エラー」](#page-234-0)および「[ターミナルマ](#page-224-0) [ニフェストコンテンツエラー](#page-224-0)」を参照してください。

トレーニングに使用したトレーニングデータセットまたはテストデータセットを修正できます。また は、トレーニングとテストの検証マニフェストファイルに修正を加え、それを使用してモデルをト レーニングすることもできます。

修正を加えたら、更新したマニフェストをインポートしてモデルを再トレーニングする必要がありま す。詳細については、「[マニフェストファイルの作成](#page-130-0)」を参照してください。

次の手順は、マニフェストの概要を使用して、ターミナルマニフェストコンテンツエラーを修正する 方法です。この手順では、トレーニングおよびテストの検証マニフェストでJSON行エラーを見つけ て修正する方法も示します。

Amazon Rekognition Custom Labels のトレーニングエラーを修正するには

- 1. 検証結果ファイルをダウンロードします。ファイル名 は、training\_manifest\_with\_validation.json、testing\_manifest\_with\_validation.json、manifest\_summary.j です。詳細については、「[検証結果の取得](#page-218-0)」を参照してください。
- 2. マニフェストサマリーファイル (manifest\_summary.json) を開きます。
- 3. マニフェストの概要のエラーを修正します。詳細については、「[マニフェストの概要について](#page-208-0)」 を参照してください。
- 4. マニフェストの概要で、 の error\_line\_indices 配列を反復処理trainingし、対応する JSON行番号training\_manifest\_with\_validation.jsonの のエラーを修正します。詳細 については、「[the section called "トレーニングとテストの検証結果マニフェストを理解する"」](#page-212-0) を参照してください。
- 5. の error line indices配列を繰り返し処理testingし、対応するJSON行番号の testing\_manifest\_with\_validation.jsonのエラーを修正します。
- 6. 検証マニフェストファイルをトレーニングデータセットとテストデータセットとして使用して、 モデルを再トレーニングします。詳細については、「[the section called "モデルのトレーニン](#page-188-0) [グ"」](#page-188-0)を参照してください。

を使用して AWS SDKいて、トレーニングまたはテスト検証データマニフェストファイルのエラーを 修正する場合は、 の検証データマニフェストファイルの場[所TrainingDataを](https://docs.aws.amazon.com/rekognition/latest/APIReference/API_TrainingData)使用し、パラメータを に[TestingData入](https://docs.aws.amazon.com/rekognition/latest/APIReference/API_TestingData)力します[CreateProjectVersion。](https://docs.aws.amazon.com/rekognition/latest/APIReference/API_CreateProjectVersion)詳細については、「[モデルのトレーニング \(SDK\)」](#page-194-0) を参照してください。

JSON 行エラーの優先順位

次のJSON行エラーが最初に検出されます。これらのエラーのいずれかが発生すると、JSON行エ ラーの検証は停止します。他のJSON行エラーを修正する前に、これらのエラーを修正する必要があ ります。

- MISSING SOURCE REF
- ERROR INVALID SOURCE REF FORMAT
- ERROR\_NO\_LABEL\_ATTRIBUTES
- ERROR\_INVALID\_LABEL\_ATTRIBUTE\_FORMAT
- ERROR\_INVALID\_LABEL\_ATTRIBUTE\_METADATA\_FORMAT
- ERROR MISSING BOUNDING BOX CONFIDENCE
- ERROR MISSINGCLASS MAP ID
- ERROR\_INVALID\_JSON\_LINE

# ターミナルマニフェストファイルエラー

このトピックでは、[ターミナルマニフェストファイルエラーのリスト](#page-206-1) について説明します。マニ フェストファイルエラーには、関連するエラーコードはありません。ターミナルマニフェストファイ ルエラーが発生しても、検証結果マニフェストは作成されません。詳細については、「[マニフェスト](#page-208-0) [の概要について](#page-208-0)」を参照してください。ターミナルマニフェストエラーが発生すると、[非ターミナル](#page-234-0) [JSONライン検証エラー](#page-234-0) は報告されません。

マニフェストファイルの拡張子または内容が無効です。

トレーニングマニフェストファイルまたはテストマニフェストファイルにファイル拡張子がないか、 内容が無効です。

エラーを修正するには、マニフェストファイルの拡張子または内容が無効です。

• トレーニングマニフェストファイルとテストマニフェストファイルの両方で、以下のような可能 性のある原因を確認してください。

- マニフェストファイルにファイル拡張子がない。慣例により、ファイル拡張子は .manifest です。
- マニフェストファイルの Amazon S3 バケットまたはキーが見つからない。

マニフェストファイルが空です。

トレーニングに使用したトレーニングマニフェストファイルまたはテストマニフェストファイルは存 在しますが、空です。マニフェストファイルには、トレーニングとテストに使用するイメージごとに JSON 1 行が必要です。

エラーを修正するには、マニフェストファイルが空です。

- 1. トレーニングマニフェストとテストマニフェストのどちらが空かを確認してください。
- 2. 空のマニフェストファイルにJSON行を追加します。詳細については、「[マニフェストファイル](#page-130-0) [の作成](#page-130-0)」を参照してください。または、コンソールで新しいデータセットを作成します。詳細に ついては、「[the section called "イメージ付きのデータセットの作成"」](#page-109-0)を参照してください。

マニフェストファイルサイズがサポートされている最大サイズを超えています。

トレーニングマニフェストファイルまたはテストマニフェストファイルのサイズ (バイト単位) が大 きすぎます。詳細については、「[Amazon Rekognition Custom Labels のガイドラインとクォータ](#page-498-0)」 を参照してください。マニフェストファイルのJSON行数は最大数より小さくても、ファイルの最大 サイズを超える可能性があります。

Amazon Rekognition Custom Labels コンソールを使用してエラーを修正することはできません。マ ニフェストファイルのサイズがサポートされている最大サイズを超えています。

エラーを修正するには、マニフェストファイルのサイズがサポートされている最大サイズを超えてい ます。

- 1. トレーニングマニフェストとテストマニフェストのどちらが最大ファイルサイズを超えているか を確認します。
- 2. マニフェストファイルJSON内の行数が多すぎる行数を減らします。詳細については、「[マニ](#page-130-0) [フェストファイルの作成](#page-130-0)」を参照してください。

S3 バケットファイルのアクセス許可が正しくない。

Amazon Rekognition Custom Labels には、トレーニングマニフェストファイルとテストマニフェス トファイルを含むバケットへのアクセス許可がありません。

Amazon Rekognition Custom Labels コンソールを使用してこのエラーを修正することはできませ ん。

エラーを修正するには S3 バケットのアクセス許可が正しくありません。

• トレーニングマニフェストとテストマニフェストを含むバケットのアクセス許可を確認してくだ さい。詳細については、「[ステップ 2: Amazon Rekognition Custom Labels コンソールのアクセ](#page-16-0) [ス許可をセットアップする](#page-16-0)」を参照してください。

出力 S3 バケットに書き込みできません。

サービスでは、トレーニング出力ファイルを生成できません。

エラーを修正するには、出力 S3 バケットに書き込めません。

• への[OutputConfig入](https://docs.aws.amazon.com/rekognition/latest/APIReference/API_OutputConfig)力パラメータの Amazon S3 バケット情[報CreateProjectVersion](https://docs.aws.amazon.com/rekognition/latest/APIReference/API_CreateProjectVersion)が正しいこ とを確認します。

Amazon Rekognition Custom Labels コンソールを使用してこのエラーを修正することはできませ ん。

# <span id="page-224-0"></span>ターミナルマニフェストコンテンツエラー

このトピックでは、マニフェストの概要で報告される [ターミナルマニフェストコンテンツエラーの](#page-206-0) [リスト](#page-206-0) について説明します。マニフェストの概要には、検出された各エラーのエラーコードとメッ セージが含まれます。詳細については、「[マニフェストの概要について](#page-208-0)」を参照してください。ター ミナルマニフェストコンテンツにエラーがあっても、[非ターミナルJSONライン検証エラーのリスト](#page-207-0) の報告は停止されません。

# ERROR\_TOOMANY\_INVALID\_ROWS\_IN\_MANIFEST

エラーメッセージ

マニフェストファイルに無効な行が多すぎます。

### 詳細情報

#### 無効なコンテンツを含むJSON行が多すぎる

と、ERROR\_TOO\_MANY\_INVALID\_ROWS\_IN\_MANIFESTエラーが発生します。

Amazon Rekognition Custom Labels コンソールを使用し

て、ERROR\_TOO\_MANY\_INVALID\_ROWS\_IN\_MANIFEST エラーを修正することはできません。

ERROR TOO MANYINVALID INROWS を修正するにはMANIFEST

- 1. マニフェストでJSON行エラーを確認します。詳細については、「[トレーニングとテストの検証](#page-212-0) [結果マニフェストを理解する](#page-212-0)」を参照してください。
- 2. エラーのあるJSON行を修正する 詳細については、「」を参照してくださ[い非ターミナルJSON](#page-234-0) [ライン検証エラー](#page-234-0)。

# ERRORIMAGES IN MULTIPLE S3 BUCKETS

エラーメッセージ

マニフェストファイルに複数の S3 バケットのイメージが含まれています。

### 詳細情報

マニフェストは 1 つのバケットに保存されているイメージのみを参照できます。各JSON行は、イ メージの場所の Amazon S3 の場所を の値に保存しますsource-ref。次の例では、バケット名は my-bucket です。

"source-ref": "s3://my-bucket/images/sunrise.png"

Amazon Rekognition Custom Labels コンソールを使用してこのエラーを修正することはできませ ん。

### **ERROR\_IMAGES\_IN\_MULTIPLE\_S3\_BUCKETS** を修正するには

• すべてのイメージが同じ Amazon S3 バケットにあり、すべてのJSON行source-refの の値が イメージが保存されているバケットを参照していることを確認します。または、任意の Amazon S3 バケットを選択し、 source-ref が任意のバケットを参照しないJSON行を削除します。

# ERROR\_INVALIDPERMISSIONS\_IMAGES\_S3\_BUCKET

## エラーメッセージ

イメージ S3 バケットのアクセス許可が無効です。

### 詳細情報

イメージを含む Amazon S3 バケットのアクセス許可が正しくありません。

Amazon Rekognition Custom Labels コンソールを使用してこのエラーを修正することはできませ ん。

### **ERROR\_INVALID\_PERMISSIONS\_IMAGES\_S3\_BUCKET** を修正するには

• イメージを含むバケットのアクセス許可を確認してください。イメージの source-ref の値に はバケットの場所が含まれます。

# ERROR\_INVALIDIMAGES\_S3\_BUCKET\_OWNER

エラーメッセージ

イメージ S3 バケットの所有者 ID が無効です。

#### 詳細情報

トレーニングイメージまたはテストイメージを含むバケットの所有者は、トレーニングマニフェスト またはテストマニフェストを含むバケットの所有者と異なります。次のコマンドを使用して、バケッ トの所有者を検索できます。

aws s3api get-bucket-acl --bucket *bucket name*

OWNER ID は、イメージとマニフェストファイルを保存するバケットと一致する必要があります。

ERROR\_INVALID\_S3IMAGES\_BUCKET\_ を修正するにはOWNER

- 1. トレーニング、テスト、出力、およびイメージバケットの目的の所有者を選択します。所有者に は Amazon Rekognition Custom Labels を使用するアクセス許可が必要です。
- 2. 目的の所有者が現在所有していない各バケットについて、優先所有者が所有する新しい Amazon S3 バケットを作成します。

3. 古いバケットのコンテンツを新しいバケットにコピーします。詳細については、「[Amazon S3](https://aws.amazon.com/premiumsupport/knowledge-center/move-objects-s3-bucket/)  [バケット間でオブジェクトをコピーするには、どうしたらよいですか。](https://aws.amazon.com/premiumsupport/knowledge-center/move-objects-s3-bucket/)」を参照してください。

Amazon Rekognition Custom Labels コンソールを使用してこのエラーを修正することはできませ ん。

ERROR\_INSUFFICIENT\_IMAGES\_PER\_LABEL\_FOR\_AUTOSPLIT

エラーメッセージ

マニフェストファイルには、ラベルごとのラベル付きイメージが不足しているため、自動分割を実行 できません。

詳細情報

モデルトレーニング中に、トレーニングデータセットの 20% のイメージを使用してテストデータ セットを作成できます。ERROR\_INSUFFICIENTIMAGES\_PER\_LABEL\_FOR\_AUTOSPLIT は、許容 可能なテストデータセットを作成するのに十分なイメージがない場合に発生します。

Amazon Rekognition Custom Labels コンソールを使用してこのエラーを修正することはできませ ん。

ERROR\_\_INSUFFICIENT\_IMAGES\_PERLABEL\_ FORを修正するにはAUTOSPLIT

• トレーニングデータセットとテストデータセットにラベル付きイメージを追加します。Amazon Rekognition Custom Labels コンソールでイメージを追加するには、トレーニングデータセット にイメージを追加するか、トレーニングマニフェストに JSON Lines を追加します。詳細につい ては、「[データセットの管理](#page-360-0)」を参照してください。

ERROR\_MANIFEST\_TOO\_FEW\_LABELS

エラーメッセージ

マニフェストファイルのラベルが少なすぎます。

## 詳細情報

トレーニングデータセットとテストデータセットには、必要最小限のラベル数があります。最小値 は、データセットがイメージレベルのラベル (分類) を検出するようにモデルをトレーニング/テスト するのか、モデルがオブジェクトの位置を検出するのかによって異なります。トレーニングデータ

セットを分割してテストデータセットを作成する場合、データセット内のラベルの数はトレーニング データセットの分割後に決定されます。詳細については、「[Amazon Rekognition Custom Labels の](#page-498-0) [ガイドラインとクォータ](#page-498-0)」を参照してください。

ERROR MANIFEST TOO FEW LABELS (コンソール) を修正するには

- 1. データセットに新しいラベルをさらに追加します。詳細については、「[ラベルの管理](#page-171-0)」を参照し てください。
- 2. データセット内のイメージに新しいラベルを追加します。モデルがイメージレベルのラベルを検 出した場合は、「[イメージにイメージレベルのラベルを割り当てる](#page-175-0)」を参照してください。モデ ルがオブジェクトの場所を検出した場合は、「[the section called "境界ボックスによるオブジェ](#page-177-0) [クトのラベル付け"」](#page-177-0)を参照してください。

ERROR MANIFEST TOO FEW LABELS (JSON 行) を修正するには

• 新しいラベルを持つ新しいイメージにJSON行を追加します。詳細については、「[マニフェス](#page-130-0) [トファイルの作成](#page-130-0)」を参照してください。モデルがイメージレベルのラベルが検出した場合 は、class-name フィールドに新しいラベル名を追加します。例えば、次のイメージのラベル は、日の出 です。

```
{ 
     "source-ref": "s3://bucket/images/sunrise.png", 
     "testdataset-classification_Sunrise": 1, 
     "testdataset-classification_Sunrise-metadata": { 
         "confidence": 1, 
         "job-name": "labeling-job/testdataset-classification_Sunrise", 
         "class-name": "Sunrise", 
         "human-annotated": "yes", 
         "creation-date": "2018-10-18T22:18:13.527256", 
         "type": "groundtruth/image-classification" 
     }
}
```
モデルがオブジェクトの場所を検出した場合は、次の例に示すように、class-map に新しいラ ベルを追加します。

```
{ 
  "source-ref": "s3://custom-labels-bucket/images/IMG_1186.png", 
  "bounding-box": {
```

```
 "image_size": [{ 
    "width": 640, 
    "height": 480, 
    "depth": 3 
   }], 
   "annotations": [{ 
    "class_id": 1, 
    "top": 251, 
    "left": 399, 
    "width": 155, 
    "height": 101 
   }, { 
    "class_id": 0, 
    "top": 65, 
    "left": 86, 
    "width": 220, 
    "height": 334 
   }] 
  }, 
  "bounding-box-metadata": { 
   "objects": [{ 
   "confidence": 1 
   }, { 
    "confidence": 1 
   }], 
   "class-map": { 
   "0": "Echo", 
   "1": "Echo Dot" 
   }, 
   "type": "groundtruth/object-detection", 
   "human-annotated": "yes", 
   "creation-date": "2018-10-18T22:18:13.527256", 
   "job-name": "my job" 
 }
}
```
クラスマップテーブルを境界ボックスの注釈にマッピングする必要があります。詳細について は、「[マニフェストファイル内のオブジェクトのローカリゼーション](#page-136-0)」を参照してください。

# ERROR\_MANIFEST\_TOO\_MANY\_LABELS

### エラーメッセージ

マニフェストファイルのラベルが多すぎます。

#### 詳細情報

マニフェスト (データセット) 内の固有ラベルの数が上限を超えています。トレーニングデータセッ トを分割してテストデータセットを作成する場合、ラベルの数は分割後に決定されます。

ERROR MANIFEST TOO MANY (LABELSコンソール) を修正するには

• データセットからラベルを削除します。詳細については、「[ラベルの管理](#page-171-0)」を参照してくださ い。ラベルはデータセット内のイメージと境界ボックスから自動的に削除されます。

ERROR MANIFEST TOO MANY LABELS (JSON 行) を修正するには

• 画像レベルのJSON行を持つマニフェスト – 画像に 1 つのラベルがある場合は、目的のラベルを 使用する画像のJSON行を削除します。JSON 行に複数のラベルが含まれている場合は、目的の ラベルの JSON オブジェクトのみを削除します。詳細については、「[複数のイメージレベルの](#page-135-0) [ラベルをイメージに追加する](#page-135-0)」を参照してください。

オブジェクトの場所が JSON Lines のマニフェスト — 削除するラベルの境界ボックスと関連 するラベル情報を削除します。これは、目的のラベルを含むJSON行ごとに行います。classmap 配列と、それに対応する objects および annotations 配列のオブジェクトからラベルを 削除する必要があります。詳細については、「[マニフェストファイル内のオブジェクトのローカ](#page-136-0) [リゼーション](#page-136-0)」を参照してください。

# ERROR\_INSUFFICIENT\_LABEL\_OVERLAP

エラーメッセージ

トレーニングマニフェストファイルとテストマニフェストファイル間のラベルの重複が {}% 未満で す。

#### 詳細情報

テストデータセットのラベル名とトレーニングデータセットのラベル名の重複は 50% 未満です。

ERROR\_INSUFFICIENT\_LABEL\_OVERLAP (コンソール) を修正するには

• トレーニングデータセットからラベルを削除します。あるいは、より一般的なラベルをテスト データセットに追加することもできます。詳細については、「[ラベルの管理](#page-171-0)」を参照してくださ い。ラベルはデータセット内のイメージと境界ボックスから自動的に削除されます。

トレーニングデータセットからラベルを削除して ERROR\_INSUFFICIENT\_ LABELOVERLAPを修正 するには (JSON 行)

• イメージレベルのJSON行を含むマニフェスト – イメージに 1 つのラベルがある場合は、目的 のラベルを使用するイメージのJSON行を削除します。JSON 行に複数のラベルが含まれている 場合は、目的のラベルの JSON オブジェクトのみを削除します。詳細については、「[複数のイ](#page-135-0) [メージレベルのラベルをイメージに追加する](#page-135-0)」を参照してください。これは、削除するラベルを 含むマニフェスト内の各JSON行に対して行います。

オブジェクトの場所が JSON Lines のマニフェスト — 削除するラベルの境界ボックスと関連 するラベル情報を削除します。これは、目的のラベルを含むJSON行ごとに行います。classmap 配列と、それに対応する objects および annotations 配列のオブジェクトからラベルを 削除する必要があります。詳細については、「[マニフェストファイル内のオブジェクトのローカ](#page-136-0) [リゼーション](#page-136-0)」を参照してください。

テストデータセットに共通ラベルを追加して ERROR\_INSUFFICIENT\_ LABELOVERLAPを修正する には (JSON 行)

• トレーニングデータセットに既にラベルが付けられた画像を含むJSON行をテストデータセット に追加します。詳細については、「[マニフェストファイルの作成](#page-130-0)」を参照してください。

ERROR\_MANIFEST\_TOO\_FEW\_USABLE\_LABELS

エラーメッセージ

マニフェストファイルに使用可能なラベルが少なすぎます。

#### 詳細情報

トレーニングマニフェストには、イメージレベルのラベル形式とオブジェクトの場所形式 のJSON行を含めることができます。トレーニングマニフェストで見つかったJSON行のタ イプに応じて、Amazon Rekognition Custom Labels はイメージレベルのラベルを検出する

モデルまたはオブジェクトの位置を検出するモデルを作成することを選択します。Amazon Rekognition Custom Labels は、選択した形式でないJSON行の有効なJSONレコードを除外しま す。ERROR MANIFESTTOO FEW USABLE LABELSは、選択したモデルタイプマニフェストの ラベル数がモデルのトレーニングに不十分な場合に発生します。

イメージレベルのラベルを検出するモデルをトレーニングするには、少なくとも 1 つのラベルが 必要です。位置をオブジェクト化するモデルをトレーニングするには、最低 2 つのラベルが必要で す。

ERROR\_MANIFEST\_TOO\_FEW\_ USABLELABELSを修正するには (コンソール)

- 1. マニフェスト概要の use\_case フィールドを確認してください。
- 2. トレーニングデータセットに、use\_case の値と一致するユースケース (イメージレベルまたは オブジェクトのローカリゼーション) 用のラベルをさらに追加します。詳細については、[「ラベ](#page-171-0) [ルの管理](#page-171-0)」を参照してください。ラベルはデータセット内のイメージと境界ボックスから自動的 に削除されます。

ERROR\_MANIFEST\_\_TOOFEW\_ USABLE(LABELS JSON 行) を修正するには

- 1. マニフェスト概要の use\_case フィールドを確認してください。
- 2. トレーニングデータセットに、use\_case の値と一致するユースケース (イメージレベルまたは オブジェクトのローカリゼーション) 用のラベルをさらに追加します。詳細については、[「マニ](#page-130-0) [フェストファイルの作成](#page-130-0)」を参照してください。

# ERROR\_INSUFFICIENT\_USABLE\_LABEL\_OVERLAP

エラーメッセージ

トレーニングマニフェストファイルとテストマニフェストファイル間で重複しているラベルが {}% 未満です。

#### 詳細情報

トレーニングマニフェストには、イメージレベルのラベル形式とオブジェクトの場所形式のJSON 行を含めることができます。トレーニングマニフェストにある形式に応じて、Amazon Rekognition Custom Labels はイメージレベルのラベルを検出するモデルを作成するか、オブジェクトの場所

を検出するモデルを作成します。Amazon Rekognition Custom Labels は、選択したモデル形式で ないJSON行に有効なJSONレコードを使用しません。ERROR\_INSUFFICIENT\_USABLELABEL\_ OVERLAPは、使用されるテストラベルとトレーニングラベルの重複が 50% 未満である場合に発生 します。

ERROR\_INSUFFICIENT\_USABLE\_ LABEL (OVERLAPコンソール) を修正するには

• トレーニングデータセットからラベルを削除します。あるいは、より一般的なラベルをテスト データセットに追加することもできます。詳細については、「[ラベルの管理](#page-171-0)」を参照してくださ い。ラベルはデータセット内のイメージと境界ボックスから自動的に削除されます。

トレーニングデータセットからラベルを削除して ERROR\_INSUFFICIENTUSABLE\_LABEL\_ OVERLAPを修正するには (JSON 行)

• 画像レベルのラベルの検出に使用されるデータセット – 画像に 1 つのラベルがある場合は、目 的のラベルを使用する画像のJSON行を削除します。JSON 行に複数のラベルが含まれている 場合は、目的のラベルの JSON オブジェクトのみを削除します。詳細については、「[複数のイ](#page-135-0) [メージレベルのラベルをイメージに追加する](#page-135-0)」を参照してください。これは、削除するラベルを 含むマニフェスト内の各JSON行に対して行います。

オブジェクトの場所の検出に使用されるデータセット - 削除するラベルの境界ボックスと関連 するラベル情報を削除します。これは、目的のラベルを含むJSON行ごとに行います。classmap 配列と、それに対応する objects および annotations 配列のオブジェクトからラベルを 削除する必要があります。詳細については、「[マニフェストファイル内のオブジェクトのローカ](#page-136-0) [リゼーション](#page-136-0)」を参照してください。

テストデータセットに共通ラベルを追加して ERROR\_INSUFFICIENTUSABLE\_LABEL\_OVERLAP を修正するには (JSON 行)

• トレーニングデータセットに既にラベルが付けられた画像を含むJSON行をテストデータセット に追加します。詳細については、「[マニフェストファイルの作成](#page-130-0)」を参照してください。

ERROR\_FAILEDIMAGES\_S3\_COPY

エラーメッセージ

S3 バケットからイメージをコピーできませんでした。

### 詳細情報

サービスはデータセット内のどのイメージもコピーできませんでした。

Amazon Rekognition Custom Labels コンソールを使用してこのエラーを修正することはできませ ん。

## ERROR FAILED S3IMAGES を修正するにはCOPY

- 1. イメージのアクセス許可を確認してください。
- 2. を使用している場合は AWS KMS、バケットポリシーを確認してください。詳細については、 「[で暗号化されたファイルの復号化 AWS Key Management Service](#page-31-0)」を参照してください。

# マニフェストファイルにターミナルエラーが多すぎます。

ターミナルコンテンツエラーがあるJSON行が多すぎます。

## **ERROR\_TOO\_MANY\_RECORDS\_IN\_ERROR** を修正するには

• ターミナルコンテンツエラーのあるJSON行 (イメージ) の数を減らします。詳細については、 「[ターミナルマニフェストコンテンツエラー](#page-224-0)」を参照してください。

Amazon Rekognition Custom Labels コンソールを使用してこのエラーを修正することはできませ ん。

# <span id="page-234-0"></span>非ターミナルJSONライン検証エラー

このトピックでは、トレーニング中に Amazon Rekognition Custom Labels によって報告された非 ターミナルJSONライン検証エラーを一覧表示します。このエラーはトレーニングとテストの検証マ ニフェストで報告されます。詳細については、「[トレーニングとテストの検証結果マニフェストを理](#page-212-0) [解する](#page-212-0)」を参照してください。非ターミナルJSONラインエラーを修正するには、トレーニングマニ フェストファイルまたはテストマニフェストファイルのJSONラインを更新します。マニフェストか ら JSON 行を削除することもできますが、削除するとモデルの品質が低下する可能性があります。 非ターミナル検証エラーが多い場合は、マニフェストファイルを再作成する方が簡単かもしれませ ん。検証エラーは通常、手動で作成したマニフェストファイルで発生します。詳細については、「[マ](#page-130-0) [ニフェストファイルの作成](#page-130-0)」を参照してください。検証エラーを修正する方法については、「[トレー](#page-221-0) [ニングエラーの修正](#page-221-0)」を参照してください。一部のエラーは、Amazon Rekognition Custom Labels コンソールを使用して修正できます。

# ERROR\_MISSING\_SOURCE\_REF

エラーメッセージ

ソース参照キーがありません。

#### 詳細情報

JSON Line source-refフィールドには、イメージの Amazon S3 の場所が表示されます。このエ ラーは、source-ref キーがないか、スペルが間違っているときに発生します。このエラーは通 常、手動で作成したマニフェストファイルで発生します。詳細については、「[マニフェストファイル](#page-130-0) [の作成](#page-130-0)」を参照してください。

### **ERROR\_MISSING\_SOURCE\_REF** を修正するには

- 1. source-ref キーが存在し、スペルが正しいことを確認してください。完全な source-ref キーと値は次のようなものです。"source-ref": "s3://bucket/path/image"
- 2. JSON 行の または source-refキーを更新します。または、マニフェストファイルから JSON 行を削除します。

Amazon Rekognition Custom Labels コンソールを使用してこのエラーを修正することはできませ ん。

ERROR\_INVALID\_SOURCE\_REF\_FORMAT

エラーメッセージ

ソース参照値の形式が無効です。

#### 詳細情報

source-ref キーは JSON 行にありますが、Amazon S3 パスのスキーマが正し くありません。例えば、パスは S3://.... ではなく https://.... です。通 常、ERROR\_INVALID\_SOURCEREF\_FORMAT エラーは手動で作成されたマニフェストファイルで 発生します。詳細については、「[マニフェストファイルの作成](#page-130-0)」を参照してください。

### **ERROR\_INVALID\_SOURCE\_REF\_FORMAT** を修正するには

1. スキーマが "source-ref": "s3://bucket/path/image" であることを確認し てください。例えば、"source-ref": "s3://custom-labels-console-useast-1-1111111111/images/000000242287.jpg" と指定します。

# 2. マニフェストファイルのJSON行を更新または削除します。

Amazon Rekognition Custom Labels コンソールを使用して、この ERROR\_INVALID\_SOURCE\_REF\_FORMAT を解決することはできません。

# ERROR\_NO\_LABEL\_ATTRIBUTES

エラーメッセージ

ラベル属性が見つかりません。

## 詳細情報

ラベル属性またはラベル属性の -metadata キー名 (あるいはその両方) が無効または存在しませ ん。次の例では、ERROR\_NO\_LABEL\_ATTRIBUTES は、bounding-box または bounding-boxmetadata キー (または両方) が欠落している場合に発生します。詳細については、「[マニフェスト](#page-130-0) [ファイルの作成](#page-130-0)」を参照してください。

```
{ 
  "source-ref": "s3://custom-labels-bucket/images/IMG_1186.png", 
  "bounding-box": { 
   "image_size": [{ 
    "width": 640, 
    "height": 480, 
    "depth": 3 
   }], 
   "annotations": [{ 
    "class_id": 1, 
    "top": 251, 
    "left": 399, 
    "width": 155, 
    "height": 101 
   }, { 
    "class_id": 0, 
    "top": 65, 
    "left": 86, 
    "width": 220, 
    "height": 334 
   }] 
  }, 
  "bounding-box-metadata": { 
   "objects": [{
```

```
 "confidence": 1 
   }, { 
    "confidence": 1 
   }], 
   "class-map": { 
    "0": "Echo", 
    "1": "Echo Dot" 
   }, 
   "type": "groundtruth/object-detection", 
   "human-annotated": "yes", 
   "creation-date": "2018-10-18T22:18:13.527256", 
   "job-name": "my job" 
  }
}
```
ERROR NO LABEL ATTRIBUTES エラーは通常、手動で作成したマニフェストファイルで発生しま す。詳細については、「[マニフェストファイルの作成](#page-130-0)」を参照してください。

### **ERROR\_NO\_LABEL\_ATTRIBUTES** を修正するには

- 1. ラベル属性識別子とラベル属性識別子の -metadata キーが存在し、キー名のスペルが正しいこ とを確認してください。
- 2. マニフェストファイルのJSON行を更新または削除します。

Amazon Rekognition Custom Labels コンソールを使用して、ERROR\_NO\_LABEL\_ATTRIBUTES を解 決することはできません。

# ERROR\_INVALID\_LABEL\_ATTRIBUTE\_FORMAT

エラーメッセージ

ラベル属性 {} の形式が無効です。

### 詳細情報

ラベル属性キーのスキーマがないか、無効です。通 常、ERROR\_INVALID\_LABELATTRIBUTE\_FORMAT エラーは手動で作成されたマニフェストファ イルで発生します。詳細については、「」を参照してください[マニフェストファイルの作成](#page-130-0)。

### **ERROR\_INVALID\_LABEL\_ATTRIBUTE\_FORMAT** を修正するには

1. ラベル属性キーのJSON行セクションが正しいことを確認します。次のオブジェクト位置の例 では、image\_size および annotations オブジェクトが正しい必要があります。ラベル属性 キーには bounding-box という名前が付いています。

```
 "bounding-box": { 
  "image_size": [{ 
   "width": 640, 
   "height": 480, 
   "depth": 3 
  }], 
  "annotations": [{ 
   "class_id": 1, 
   "top": 251, 
   "left": 399, 
   "width": 155, 
   "height": 101 
  }, { 
   "class_id": 0, 
   "top": 65, 
   "left": 86, 
   "width": 220, 
   "height": 334 
  }] 
 },
```
2. マニフェストファイルのJSON行を更新または削除します。

Amazon Rekognition Custom Labels コンソールを使用してこのエラーを修正することはできませ ん。

ERROR\_INVALID\_LABEL\_ATTRIBUTE\_METADATA\_FORMAT

エラーメッセージ

ラベル属性メタデータの形式が無効です。

### 詳細情報

ラベル属性メタデータキーのスキーマがないか、または無効です。通 常、ERROR\_INVALIDLABEL\_ATTRIBUTE\_METADATA\_FORMAT エラーは手動で作成されたマニ フェストファイルで発生します。詳細については、「[マニフェストファイルの作成](#page-130-0)」を参照してくだ さい。

## **ERROR\_INVALID\_LABEL\_ATTRIBUTE\_FORMAT** を修正するには

1. ラベル属性メタデータキーのJSON行スキーマが次の例のようになります。ラベル属性メタデー タキーには bounding-box-metadata という名前が付いています。

```
 "bounding-box-metadata": { 
  "objects": [{ 
  "confidence": 1 
 }, { 
   "confidence": 1 
  }], 
  "class-map": { 
  "0": "Echo", 
  "1": "Echo Dot" 
  }, 
  "type": "groundtruth/object-detection", 
  "human-annotated": "yes", 
  "creation-date": "2018-10-18T22:18:13.527256", 
  "job-name": "my job" 
 }
```
2. マニフェストファイルのJSON行を更新または削除します。

Amazon Rekognition Custom Labels コンソールを使用してこのエラーを修正することはできませ ん。

ERROR\_NO\_VALIDLABEL\_ATTRIBUTES

エラーメッセージ

有効なラベル属性が見つかりません。

## 詳細情報

JSON 行に有効なラベル属性が見つかりませんでした。Amazon Rekognition Custom Labels は、ラベル属性とラベル属性識別子の両方をチェックしま す。ERROR\_INVALID\_LABELATTRIBUTE\_FORMAT エラーは通常、手動で作成されたマニフェス トファイルで発生します。詳細については、「」を参照してください[マニフェストファイルの作成](#page-130-0)。 JSON サポートされている SageMaker マニフェスト形式で行がない場合、Amazon Rekognition Custom Labels はJSON行を無効としてマークし、ERROR\_NO\_VALID\_LABEL\_ATTRIBUTESエラー が報告されます。現在、Amazon Rekognition Custom Labels は分類ジョブと境界ボックスの形式を サポートしています。詳細については、「[マニフェストファイルの作成](#page-130-0)」を参照してください。

### **ERROR\_NO\_VALID\_LABEL\_ATTRIBUTES** を修正するには

- 1. ラベル属性キーとラベル属性メタデータJSONの が正しいことを確認します。
- 2. マニフェストファイルのJSON行を更新または削除します。詳細については、「[the section](#page-130-0)  [called "マニフェストファイルの作成"」](#page-130-0)を参照してください。

Amazon Rekognition Custom Labels コンソールを使用してこのエラーを修正することはできませ ん。

# ERROR MISSING BOUNDING BOX CONFIDENCE

# エラーメッセージ

1 つ以上の境界ボックスの信頼値がありません。

### 詳細情報

1 つまたは複数のオブジェクト位置境界ボックスの信頼キーがありません。次の例 に示すように、境界ボックスの信頼キーはラベル属性メタデータにあります。通 常、ERROR\_MISSING\_BOUNDINGBOX\_CONFIDENCE エラーは手動で作成されたマニフェスト ファイルで発生します。詳細については、「[the section called "マニフェストファイル内のオブジェ](#page-136-0) [クトのローカリゼーション"」](#page-136-0)を参照してください。

```
 "bounding-box-metadata": { 
  "objects": [{ 
  "confidence": 1 
 }, { 
   "confidence": 1 
  }],
```
### **ERROR\_MISSING\_BOUNDING\_BOX\_CONFIDENCE** を修正するには

1. ラベル属性の objects 配列に、ラベル属性 annotations 配列のオブジェクトと同じ数の信頼 キーが含まれていることを確認してください。

### 2. マニフェストファイルのJSON行を更新または削除します。

Amazon Rekognition Custom Labels コンソールを使用してこのエラーを修正することはできませ ん。

# ERROR\_MISSINGCLASS\_MAP\_ID

エラーメッセージ

1 つ以上のクラス ids がクラスマップにありません。

### 詳細情報

注釈 (境界ボックス) class\_id 内のオブジェクトに、ラベル属性メタデータのクラスマップ (class-map) に一致するエントリがありません。詳細については、[「マニフェストファイル内のオ](#page-136-0) [ブジェクトのローカリゼーション](#page-136-0)」を参照してください。通常、ERROR\_MISSING\_CLASSMAP\_ID エラーは手動で作成されたマニフェストファイルで発生します。

ERROR MISSING CLASS ID MAPを修正するには

1. 次の例のように、各注釈 (境界ボックス) オブジェクトの class\_id 値が class-map 配列内で 対応する値を持っていることを確認します。annotations 配列と class\_map 配列の要素数は 同じでなければなりません。

```
{ 
  "source-ref": "s3://custom-labels-bucket/images/IMG_1186.png", 
  "bounding-box": { 
   "image_size": [{ 
    "width": 640, 
    "height": 480, 
    "depth": 3 
   }], 
   "annotations": [{ 
    "class_id": 1, 
    "top": 251, 
    "left": 399, 
    "width": 155, 
    "height": 101 
   }, { 
    "class_id": 0, 
    "top": 65,
```

```
 "left": 86, 
    "width": 220, 
    "height": 334 
   }] 
  }, 
  "bounding-box-metadata": { 
   "objects": [{ 
   "confidence": 1 
   }, { 
    "confidence": 1 
   }], 
   "class-map": { 
    "0": "Echo", 
    "1": "Echo Dot" 
   }, 
   "type": "groundtruth/object-detection", 
   "human-annotated": "yes", 
   "creation-date": "2018-10-18T22:18:13.527256", 
   "job-name": "my job" 
  }
}
```
2. マニフェストファイルのJSON行を更新または削除します。

Amazon Rekognition Custom Labels コンソールを使用してこのエラーを修正することはできませ ん。

ERROR\_INVALID\_JSON\_LINE

エラーメッセージ

JSON 行の形式が無効です。

詳細情報

JSON 行に予期しない文字が見つかりました。JSON 行は、エラー情報のみを含む新しいJSON行に 置き換えられます。通常、ERROR\_INVALID JSONエラーLINEは手動で作成されたマニフェスト ファイルで発生します。詳細については、「[the section called "マニフェストファイル内のオブジェ](#page-136-0) [クトのローカリゼーション"」](#page-136-0)を参照してください。

Amazon Rekognition Custom Labels コンソールを使用してこのエラーを修正することはできませ ん。

### **ERROR\_INVALID\_JSON\_LINE** を修正するには

- 1. マニフェストファイルを開き、ERROR\_INVALID\_JSON\_LINE エラーが発生するJSON行に移動 します。
- 2. JSON 行に無効な文字が含まれておらず、必須の ;または ,文字が欠落していないことを確認し ます。
- 3. マニフェストファイルのJSON行を更新または削除します。

### ERROR\_INVALID\_IMAGE

エラーメッセージ

イメージが無効です。S3 パスやイメージのプロパティを確認してください。

### 詳細情報

source-ref によって参照されるファイルが、有効なイメージではありません。考えられる原因に は、イメージのアスペクト比、イメージのサイズ、イメージ形式などがあります。

詳細については、「[ガイドラインとクォータ](#page-498-0)」を参照してください。

#### **ERROR\_INVALID\_IMAGE** を修正するには

- 1. 以下をチェックしてください。
	- イメージのアスペクト比が 20:1 未満である。
	- イメージのサイズが 15 MB を超えている。
	- イメージは PNGまたは JPEG形式です。
	- source-ref のイメージへのパスが正しい。
	- イメージの最小イメージ寸法が 64 ピクセル x 64 ピクセルよりも大きい。
	- イメージの最大イメージ寸法が 4096 ピクセル x 4096 ピクセルよりも小さい。
- 2. マニフェストファイルのJSON行を更新または削除します。

Amazon Rekognition Custom Labels コンソールを使用してこのエラーを修正することはできませ ん。

# ERROR\_INVALID\_IMAGE\_DIMENSION

エラーメッセージ

イメージの寸法が許容される寸法に適合していません。

### 詳細情報

source-ref によって参照されるイメージが、許容されるイメージ寸法に適合していません。最小 寸法は 64 ピクセルです。最大寸法は 4096 ピクセルです。境界ボックスのあるイメージについて ERROR\_INVALID\_IMAGE\_DIMENSION が報告されます。

詳細については、「[ガイドラインとクォータ](#page-498-0)」を参照してください。

**ERROR\_INVALID\_IMAGE\_DIMENSION** (コンソール) を修正するには

- 1. Amazon S3 バケット内のイメージを、Amazon Rekognition Custom Labels が処理できる寸法に 更新します。
- 2. Amazon Rekognition Custom Labels コンソールで、次の操作を行います。
	- a. 既存の境界ボックスをイメージから削除します。
	- b. 境界ボックスをイメージに再度追加します。
	- c. 変更を保存します。

詳細については、「[境界ボックスによるオブジェクトのラベル付け](#page-177-0)」。

を修正するには **ERROR\_INVALID\_IMAGE\_DIMENSION** (SDK)

- 1. Amazon S3 バケット内のイメージを、Amazon Rekognition Custom Labels が処理できる寸法に 更新します。
- 2. を呼び出して、イメージの既存のJSON行を取得しま す[ListDatasetEntries](https://docs.aws.amazon.com/rekognition/latest/APIReference/API_ListDatasetEntries)。SourceRefContains 入力パラメータには、Amazon S3 の場所とイ メージのファイル名を指定します。
- 3. を呼び出し[UpdateDatasetEntries](https://docs.aws.amazon.com/rekognition/latest/APIReference/API_UpdateDatasetEntries)、イメージのJSON行を指定します。source-ref の値が Amazon S3 バケットのイメージの場所と一致することを確認します。更新されたイメージで必 要な境界ボックス寸法に合わせて、境界ボックスの注釈を更新します。

"source-ref": "s3://custom-labels-bucket/images/IMG\_1186.png",

{

```
 "bounding-box": { 
   "image_size": [{ 
    "width": 640, 
    "height": 480, 
    "depth": 3 
   }], 
   "annotations": [{ 
    "class_id": 1, 
    "top": 251, 
    "left": 399, 
    "width": 155, 
    "height": 101 
   }, { 
    "class_id": 0, 
    "top": 65, 
    "left": 86, 
    "width": 220, 
    "height": 334 
   }] 
  }, 
  "bounding-box-metadata": { 
   "objects": [{ 
   "confidence": 1 
   }, { 
    "confidence": 1 
   }], 
   "class-map": { 
    "0": "Echo", 
    "1": "Echo Dot" 
   }, 
   "type": "groundtruth/object-detection", 
   "human-annotated": "yes", 
   "creation-date": "2013-11-18T02:53:27", 
   "job-name": "my job" 
  }
}
```
# ERROR\_INVALID\_BOUNDING\_BOX

エラーメッセージ

境界ボックスにオフフレーム値があります。

詳細情報

境界ボックス情報は、イメージフレームから外れているか負の値を含むイメージを指定します。

詳細については、「[ガイドラインとクォータ](#page-498-0)」を参照してください。

#### **ERROR\_INVALID\_BOUNDING\_BOX** を修正するには

1. annotations 配列内の境界ボックスの値を確認してください。

```
 "bounding-box": { 
  "image_size": [{ 
   "width": 640, 
   "height": 480, 
   "depth": 3 
  }], 
  "annotations": [{ 
   "class_id": 1, 
   "top": 251, 
   "left": 399, 
   "width": 155, 
   "height": 101 
  }] 
 },
```
2. マニフェストファイルからJSON行を更新するか、削除します。

Amazon Rekognition Custom Labels コンソールを使用してこのエラーを修正することはできませ ん。

ERROR\_NO\_VALID\_ANNOTATIONS

エラーメッセージ

有効な注釈が見つかりません。

### 詳細情報

JSON 行内の注釈オブジェクトに有効な境界ボックス情報が含まれていません。

# **ERROR\_NO\_VALID\_ANNOTATIONS** を修正するには

1. 有効な境界ボックスオブジェクトを含むよう annotations 配列を更新してください。また、 ラベル属性メタデータ内の対応する境界ボックス情報 (confidence と class\_map) が正しい ことを確認してください。詳細については、「[マニフェストファイル内のオブジェクトのローカ](#page-136-0) [リゼーション](#page-136-0)」を参照してください。

```
{ 
  "source-ref": "s3://custom-labels-bucket/images/IMG_1186.png", 
  "bounding-box": { 
  "image_size": [{ 
   "width": 640, 
    "height": 480, 
    "depth": 3 
   }], 
   "annotations": [ 
     \mathcal{L} "class_id": 1, #annotation object 
    "top": 251, 
    "left": 399, 
    "width": 155, 
    "height": 101 
   }, { 
    "class_id": 0, 
    "top": 65, 
    "left": 86, 
    "width": 220, 
    "height": 334 
   }] 
  }, 
  "bounding-box-metadata": { 
   "objects": [ 
   >{ 
  "confidence": 1 #confidence object
   }, 
\overline{\mathcal{L}} "confidence": 1 
   }], 
   "class-map": { 
   "0": "Echo", #label 
    "1": "Echo Dot" 
   }, 
   "type": "groundtruth/object-detection",
```

```
 "human-annotated": "yes", 
   "creation-date": "2018-10-18T22:18:13.527256", 
   "job-name": "my job" 
 }
}
```
2. マニフェストファイルからJSON行を更新するか、削除します。

Amazon Rekognition Custom Labels コンソールを使用してこのエラーを修正することはできませ ん。

<span id="page-248-0"></span>ERROR\_BOUNDING\_BOX\_TOO\_SMALL

エラーメッセージ

境界ボックスの高さと幅が小さすぎます。

## 詳細情報

境界ボックスの寸法 (高さと幅) は 1 x 1 ピクセルよりも大きくなければなりません。

イメージの寸法のどちらかが 1280 ピクセルを超える場合、Amazon Rekognition Custom Labels は トレーニング中にイメージのサイズを変更します (ソースイメージには影響しません)。変更後の境界 ボックスの高さと幅は 1 x 1 ピクセルよりも大きくなければなりません。境界ボックスの場所は、オ ブジェクトの場所 JSON Line のannotations配列に保存されます。詳細については、「[マニフェス](#page-136-0) [トファイル内のオブジェクトのローカリゼーション](#page-136-0)」を参照してください

```
 "bounding-box": { 
  "image_size": [{ 
   "width": 640, 
   "height": 480, 
   "depth": 3 
  }], 
  "annotations": [{ 
   "class_id": 1, 
   "top": 251, 
   "left": 399, 
   "width": 155, 
   "height": 101 
  }] 
 },
```
エラー情報は注釈オブジェクトに追加されます。

ERROR\_BOUNDING BOXTOOを修正するにはSMALL

- 次のいずれかのオプションを選択します。
	- 小さすぎる境界ボックスのサイズを大きくします。
	- 小さすぎる境界ボックスを削除します。境界ボックスの削除については、 「ERROR TOO MANY BOUNDING BOXES」を参照してください。
	- マニフェストからイメージ (JSON 行) を削除します。

# <span id="page-249-0"></span>ERROR\_TOO\_MANY\_BOUNDING\_BOXES

エラーメッセージ

境界ボックスが許容最大数を超えています。

### 詳細情報

境界ボックスが許容最大数 (50) を超えています。Amazon Rekognition Custom Labels コンソールで 余分な境界ボックスを削除するか、 JSON 行から削除できます。

**ERROR\_TOO\_MANY\_BOUNDING\_BOXES** (コンソール) を修正するには。

- 1. 削除する境界ボックスを決めます。
- 2. で Amazon Rekognition コンソールを開きま[すhttps://console.aws.amazon.com/rekognition/。](https://console.aws.amazon.com/rekognition/)
- 3. [カスタムラベルを使用] を選択します。
- 4. [開始方法] を選択します。
- 5. 左側のナビゲーションペインで、使用するデータセットを含むプロジェクトを選択します。
- 6. [データセット] ページで、使用するデータセットを選択します。
- 7. データセットギャラリーページで、[ラベル付けを開始] を選択してラベル付けモードに入りま す。
- 8. 境界ボックスを削除する元のイメージを選択します。
- 9. [境界ボックスを描画] を選択します。
- 10. 描画ツールで、削除する境界ボックスを選択します。
- 11. キーボードの Delete キーを押して、境界ボックスを削除します。
- 12. 必要な数の境界ボックスが削除されるまで、前の 2 つの手順を繰り返します。
- 13. [完了] を選択します。
- 14. [変更の保存] を選択して、変更を保存します。
- 15. [終了] を選択してラベリングモードを終了します。

ERROR\_TOO\_MANY\_BOUNDING\_BOXES (JSON 行) を修正するには。

- 1. マニフェストファイルを開き、ERROR\_TOO\_MANY\_BOUNDING\_BOXES エラーが発生する JSON行に移動します。
- 2. 削除する境界ボックスごとに、次のものを削除します。
	- 必要な annotation オブジェクトを annotations 配列から削除します。
	- ラベル属性メタデータの objects 配列から対応する confidence オブジェクトを削除しま す。
	- ラベルが他の境界ボックスで使用されなくなった場合は、class-map からそのラベルを削除 します。

次の例を参考にして、削除する項目を特定してください。

```
\mathcal{L} "source-ref": "s3://custom-labels-bucket/images/IMG_1186.png", 
  "bounding-box": { 
   "image_size": [{ 
    "width": 640, 
    "height": 480, 
    "depth": 3 
   }], 
   "annotations": [ 
      { 
    "class_id": 1, #annotation object 
    "top": 251, 
    "left": 399, 
    "width": 155,
```

```
 "height": 101 
   }, { 
    "class_id": 0, 
    "top": 65, 
    "left": 86, 
    "width": 220, 
    "height": 334 
   }] 
  }, 
  "bounding-box-metadata": { 
   "objects": [ 
  >{ 
   "confidence": 1 #confidence object
   }, 
          { 
    "confidence": 1 
   }], 
   "class-map": { 
    "0": "Echo", #label 
    "1": "Echo Dot" 
   }, 
   "type": "groundtruth/object-detection", 
   "human-annotated": "yes", 
   "creation-date": "2018-10-18T22:18:13.527256", 
   "job-name": "my job" 
 }
}
```
# WARNING\_UNANNOTATED\_RECORD

警告メッセージ

レコードに注釈が付いていません。

# 詳細情報

{

Amazon Rekognition Custom Labels コンソールを使用してデータセットに追加されたイメージにラ ベルが付けられていませんでした。イメージのJSON行はトレーニングには使用されません。

```
 "source-ref": "s3://bucket/images/IMG_1186.png",
```
```
 "warnings": [ 
          { 
               "code": "WARNING_UNANNOTATED_RECORD", 
               "message": "Record is unannotated." 
          } 
     ]
}
```
WARNING\_UNANNOTATED\_ を修正するにはRECORD

• Amazon Rekognition Custom Labels コンソールを使用してイメージにラベルを付けます。手順 については、[イメージにイメージレベルのラベルを割り当てる](#page-175-0) を参照してください。

WARNING\_NO\_ANNOTATIONS

警告メッセージ

注釈が提供されていません。

#### 詳細情報

オブジェクトローカリゼーション形式のJSON行には、人間 () によって注釈が付けられていても、境 界ボックス情報は含まれませんhuman-annotated = yes。JSON 行は有効ですが、トレーニング には使用されません。詳細については、「[トレーニングとテストの検証結果マニフェストを理解す](#page-212-0) [る](#page-212-0)」を参照してください。

```
{ 
     "source-ref": "s3://bucket/images/IMG_1186.png", 
     "bounding-box": { 
          "image_size": [ 
\{\hspace{.1cm} \} "width": 640, 
                  "height": 480, 
                  "depth": 3 
 } 
          ], 
          "annotations": [ 
         ],
```

```
 "warnings": [ 
\{\hspace{.1cm} \} "code": "WARNING_NO_ATTRIBUTE_ANNOTATIONS", 
                   "message": "No attribute annotations were found." 
 } 
          ] 
     }, 
     "bounding-box-metadata": { 
          "objects": [ 
          ], 
          "class-map": { 
          }, 
          "type": "groundtruth/object-detection", 
          "human-annotated": "yes", 
          "creation-date": "2013-11-18 02:53:27", 
          "job-name": "my job" 
     }, 
     "warnings": [ 
          { 
              "code": "WARNING_NO_ANNOTATIONS", 
              "message": "No annotations were found." 
         } 
     ]
}
```
WARNING NO を修正するにはANNOTATIONS

- 次のいずれかのオプションを選択します。
	- 境界ボックス (annotations) 情報を JSON 行に追加します。詳細については、[「マニフェ](#page-136-0) [ストファイル内のオブジェクトのローカリゼーション](#page-136-0)」を参照してください。
	- マニフェストからイメージ (JSON 行) を削除します。

WARNING\_NO\_ATTRIBUTE\_ANNOTATIONS

警告メッセージ

属性の注釈が提供されていません。

#### 詳細情報

オブジェクトローカリゼーション形式のJSON行には、人間 () によって注釈が付けられていても、境 界ボックスの注釈情報は含まれませんhuman-annotated = yes。annotations 配列が存在しな いか、入力されていません。JSON 行は有効ですが、トレーニングには使用されません。詳細につい ては、「[トレーニングとテストの検証結果マニフェストを理解する](#page-212-0)」を参照してください。

```
{ 
     "source-ref": "s3://bucket/images/IMG_1186.png", 
     "bounding-box": { 
          "image_size": [ 
\{\hspace{.1cm} \} "width": 640, 
                   "height": 480, 
                   "depth": 3 
 } 
          ], 
          "annotations": [ 
          ], 
          "warnings": [ 
              { 
                   "code": "WARNING_NO_ATTRIBUTE_ANNOTATIONS", 
                   "message": "No attribute annotations were found." 
              } 
          ] 
     }, 
     "bounding-box-metadata": { 
          "objects": [ 
          ], 
          "class-map": { 
          }, 
          "type": "groundtruth/object-detection", 
          "human-annotated": "yes", 
          "creation-date": "2013-11-18 02:53:27", 
          "job-name": "my job" 
     }, 
     "warnings": [ 
          { 
              "code": "WARNING_NO_ANNOTATIONS", 
              "message": "No annotations were found."
```

$$
\begin{matrix} & & \\ & & 1 \\ & & & \end{matrix}
$$

}

WARNING NO ATTRIBUTE を修正するにはANNOTATIONS

- 次のいずれかのオプションを選択します。
	- 1 つ以上の境界ボックスannotationオブジェクトを JSON 行に追加します。詳細について は、「[マニフェストファイル内のオブジェクトのローカリゼーション](#page-136-0)」を参照してください。
	- 境界ボックス属性を削除します。
	- マニフェストからイメージ (JSON 行) を削除します。JSON 行に他の有効な境界ボックス属 性が存在する場合は、代わりに無効な境界ボックス属性のみをJSON行から削除できます。

#### ERROR\_UNSUPPORTED\_USE\_CASE\_TYPE

警告メッセージ

#### 詳細情報

type フィールドの値が groundtruth/image-classification または groundtruth/ object-detection ではありません。詳細については、「[マニフェストファイルの作成」](#page-130-0)を参照し てください。

```
{ 
     "source-ref": "s3://bucket/test_normal_8.jpg", 
     "BB": { 
          "annotations": [ 
\{\hspace{.1cm} \} "left": 1768, 
                    "top": 1007, 
                    "width": 448, 
                    "height": 295, 
                    "class_id": 0 
               }, 
               { 
                    "left": 1794, 
                    "top": 1306, 
                    "width": 432, 
                    "height": 411, 
                    "class_id": 1
```

```
 }, 
               { 
                    "left": 2568, 
                    "top": 1346, 
                    "width": 710, 
                    "height": 305, 
                    "class_id": 2 
               }, 
               { 
                    "left": 2571, 
                    "top": 1020, 
                    "width": 644, 
                    "height": 312, 
                    "class_id": 3 
               } 
          ], 
          "image_size": [ 
               { 
                    "width": 4000, 
                    "height": 2667, 
                    "depth": 3 
               } 
          ] 
     }, 
     "BB-metadata": { 
          "job-name": "labeling-job/BB", 
          "class-map": { 
               "0": "comparator", 
               "1": "pot_resistor", 
               "2": "ir_phototransistor", 
               "3": "ir_led" 
          }, 
          "human-annotated": "yes", 
          "objects": [ 
               { 
                    "confidence": 1 
               }, 
               { 
                    "confidence": 1 
               }, 
               { 
                    "confidence": 1 
               }, 
\{\hspace{.1cm} \}
```

```
 "confidence": 1 
 } 
         ], 
         "creation-date": "2021-06-22T09:58:34.811Z", 
         "type": "groundtruth/wrongtype", 
         "cl-errors": [ 
\{\hspace{.1cm} \} "code": "ERROR_UNSUPPORTED_USE_CASE_TYPE", 
                  "message": "The use case type of the BB-metadata label attribute 
  metadata is unsupported. Check the type field." 
 } 
        \mathbf{I} }, 
     "cl-metadata": { 
         "is_labeled": true 
     }, 
     "cl-errors": [ 
         { 
              "code": "ERROR_NO_VALID_LABEL_ATTRIBUTES", 
              "message": "No valid label attributes found." 
         } 
     ]
}
```
ERROR\_UNSUPPORTED\_\_USECASE\_ を修正するにはTYPE

• 以下のオプションのいずれかを選択します。

- 作成するモデルのタイプに応じて、type フィールドの値を groundtruth/imageclassification または groundtruth/object-detection に変更します。詳細につい ては、「[マニフェストファイルの作成](#page-130-0)」を参照してください。
- マニフェストからイメージ (JSON 行) を削除します。

ERROR\_INVALID\_LABEL\_NAME\_LENGTH

#### 詳細情報

ラベル名が長すぎます。最大長は 256 文字です。

ERROR\_INVALID\_LABELNAME\_ を修正するにはLENGTH

• 以下のオプションのいずれかを選択します。

- ラベル名の長さを 256 文字以下に減らします。
- マニフェストからイメージ (JSON 行) を削除します。

# <span id="page-259-1"></span>トレーニング済み Amazon Rekognition Custom Labels の改 善

トレーニングが完了したら、モデルのパフォーマンスを評価します。Amazon Rekognition Custom Labels には、各ラベルには便利なサマリーメトリクスと評価メトリクスが用意されています。使用 可能なメトリクスの詳細については、「[モデルを評価するためのメトリクス](#page-259-0)」を参照してください。 メトリクスを使用してモデルを改善する方法については、「[Amazon Rekognition Custom Labels モ](#page-283-0) [デルの改善](#page-283-0)」を参照してください。

モデルの正確性に満足している場合は、使用を開始できます。詳細については、「[トレーニング済み](#page-285-0) [Amazon Rekognition Custom Labels の実行](#page-285-0)」を参照してください。

トピック

- [モデルを評価するためのメトリクス](#page-259-0)
- [評価メトリクスへのアクセス \(コンソール\)](#page-263-0)
- [Amazon Rekognition Custom Labels の評価メトリクスへのアクセス \(SDK\)](#page-266-0)
- [Amazon Rekognition Custom Labels モデルの改善](#page-283-0)

## <span id="page-259-0"></span>モデルを評価するためのメトリクス

モデルをトレーニングすると、Amazon Rekognition Custom Labels はモデルテストのメトリクスを 返し、モデルのパフォーマンスを評価するために使用できます。このトピックでは、利用可能なメト リクスと、トレーニング済みのモデルが適切に機能しているかどうかを確認する方法について説明し ます。

Amazon Rekognition Custom Labels コンソールには、トレーニング結果の概要として、また各ラベ ルのメトリクスとして、以下のメトリクスが用意されています。

- [適合率](#page-261-0)
- [リコール](#page-262-0)
- [F1](#page-262-1)

各メトリクスは、機械学習モデルのパフォーマンスを評価するために一般的に使用されるメトリクス です。Amazon Rekognition Custom Labels は、テストデータセット全体におけるテスト結果のメト

リクスと、各カスタムラベルのメトリクスを返します。また、テストデータセット内の各イメージに ついて、トレーニング済みのカスタムモデルのパフォーマンスを確認することもできます。詳細につ いては、「[評価メトリクスへのアクセス \(コンソール\)](#page-263-0)」を参照してください。

### モデルパフォーマンスの評価

テスト中、Amazon Rekognition Custom Labels はテストイメージにカスタムラベルが含まれている かどうかを予測します。信頼スコアは、モデルの予測の確実性を定量化する値です。

カスタムラベルの信頼スコアがしきい値を超えると、モデル出力にこのラベルが含められます。予測 は以下の方法で分類できます。

- 真陽性 Amazon Rekognition Custom Labels モデルは、テストイメージ内のカスタムラベルの存 在を正しく予測します。予測されたラベルは、そのイメージの「グラウンドトゥルース」ラベルで もあります。例えば、Amazon Rekognition Custom Labels は、イメージにサッカーボールが含ま れている場合、サッカーボールラベルを正しく返します。
- 偽陽性 Amazon Rekognition Custom Labels モデルは、テストイメージ内のカスタムラベルの存 在を正しく予測します。予測されたラベルは、そのイメージの「グラウンドトゥルース」ラベルで はありません。例えば、Amazon Rekognition Custom Labels はサッカーボールラベルを返します が、そのイメージのグラウンドトゥルースにはサッカーボールラベルがありません。
- 偽陰性 Amazon Rekognition Custom Labels モデルは、イメージにカスタムラベルが存在するこ とを予測しませんが、そのイメージの「グラウンドトゥルース」にはこのラベルが含まれていま す。例えば、Amazon Rekognition Custom Labels では、サッカーボールを含むイメージの「サッ カーボール」カスタムラベルは返されません。
- 真陰性 Amazon Rekognition Custom Labels モデルは、テストイメージ内にカスタムラベルがな いことを正しく予測します。例えば、Amazon Rekognition Custom Labels では、サッカーボール を含まないイメージの「サッカーボール」ラベルは返されません。

コンソールでは、テストデータセット内の各イメージの真陽性、偽陽性、偽陰性の値にアクセスでき ます。詳細については、「[評価メトリクスへのアクセス \(コンソール\)](#page-263-0)」を参照してください。

これらの予測結果を使用して、各ラベルの以下のメトリクスと、テストセット全体の集計値が計算さ れます。境界ボックスレベルでのモデルによる予測にも同じ定義が当てはまりますが、すべてのメト リクスは各テストイメージの各境界ボックス (予測またはグラウンドトゥルース) で計算されるとい う違いがあります。

#### インターセクションオーバーユニオン (IoU) とオブジェクト検出

インターセクションオーバーユニオン (IoU) は、2 つのオブジェクト境界ボックスが結合された領域 で重なり合う割合を測定します。範囲は 0 (最小のオーバーラップ) から 1 (完全なオーバーラップ) です。テスト中、グラウンドトゥルース境界ボックスと予測境界ボックスの IoU が 0.5 以上であれ ば、予測境界ボックスは正確です。

#### 想定しきい値

Amazon Rekognition Custom Labels は、各カスタムラベルの想定しきい値 (0~1) を自動的に計算し ます。カスタムラベルに想定しきい値を設定することはできません。各ラベルの想定しきい値は、そ れを超えると予測が真陽性または偽陽性としてカウントされる値です。テストデータセットに基づい て設定されます。想定しきい値は、モデルトレーニング中にテストデータセットで達成された最高の F1 スコアに基づいて計算されます。

ラベルの想定しきい値は、モデルのトレーニング結果から取得できます。詳細については、「[評価メ](#page-263-0) [トリクスへのアクセス \(コンソール\)](#page-263-0)」を参照してください。

通常、想定しきい値は、モデルの適合率と再現率を向上させるために変更します。詳細について は、「[Amazon Rekognition Custom Labels モデルの改善](#page-283-0)」を参照してください。モデルの想定 しきい値をラベルに設定することはできないため、DetectCustomLabels のイメージを分析し MinConfidence 入力パラメータを指定しても、同じ結果が得られます。詳細については、「[ト](#page-313-0) [レーニングされたモデルによるイメージの分析](#page-313-0)」を参照してください。

#### <span id="page-261-0"></span>適合率

Amazon Rekognition Custom Labels には、各ラベルの適合率メトリクスとテストデータセット全体 の平均適合率メトリクスが用意されています。

適合率は、それぞれのラベルの推定しきい値における、すべてのモデル予測 (真陽性および偽陽性) に対する正しい予測 (真陽性) の割合です。しきい値が上がると、モデルによる予測の数が少なくな る可能性があります。ただし、一般的には、しきい値が高い場合はしきい値が低い場合よりも、偽陽 性に対する真陽性の比率が高くなります。適合率で指定できる値の範囲は 0~1 で、値が大きいほど 精度は高くなります。

例えば、あるイメージにサッカーボールがあるとモデルが予測したとき、その予測が正しい頻度はど れほどでしょうか。サッカーボールが 8 個、岩が 5 個あるイメージがあるとします。モデルが 9 個 のサッカーボールを予測する場合、8 個は正しく予測されて 1 個は偽陽性であり、この例の適合率は

0.89 です。ただし、モデルがイメージ内で 13 個のサッカーボールがあると予測すると、8 個の予測 が正しく 5 個が不正確となり、結果として適合率は低くなります。

詳細については、「[適合率と再現率](https://en.wikipedia.org/wiki/Precision_and_recall)」を参照してください。

<span id="page-262-0"></span>リコール

Amazon Rekognition Custom Labels には、各ラベルの平均リコールメトリクスとテストデータセッ ト全体の平均再現率メトリクスが表示されます。

再現率は、テストセットラベルのうち、想定しきい値を上回ると正しく予測されたものの割合です。 これは、テストセットのイメージに実際にカスタムラベルが存在する場合、モデルが正しく予測でき る頻度を示す指標です。再現率の範囲は 0~1 です。値が大きいほど、再現率は高くなります。

例えば、イメージ内にサッカーボールが 8 個含まれている場合、正しく検出されるのは何個です か。この例では、イメージ内にサッカーボールが 8 個と岩が 5 個あり、モデルが 5 個のサッカー ボールを検出した場合、再現率値は 0.62 になります。もう一度トレーニングした後、新しいモデル がイメージ内に含まれる 8 個すべてを含む 9 個のサッカーボールを検出する場合、再現率値は 1.0 になります。

詳細については、「[適合率と再現率](https://en.wikipedia.org/wiki/Precision_and_recall)」を参照してください。

<span id="page-262-1"></span>F1

Amazon Rekognition Custom Labels は、F1 スコアメトリクスを使用して、各ラベルの平均モデルパ フォーマンスとテストデータセット全体の平均モデルパフォーマンスを測定します。

モデルパフォーマンスは、すべてのラベルの適合率と再現率の両方を考慮した総合的な指標です (F1 スコアや平均精度など)。モデルのパフォーマンススコアは 0~1 の値をとります。値が大きいほど、 再現率と適合率の両方でモデルのパフォーマンスが高い事を意味します。具体的には、分類タスクの モデルパフォーマンスは通常 F1 スコアで測定されます。そのスコアでは、仮定されたしきい値での 適合率スコアと再現率スコアを組み合わせた手法を用います。例えば、適合率が 0.9、再現率が 1.0 のモデルの場合、F1 スコアは 0.947 になります。

F1 スコアの値が高いということは、適合率と再現率の両面でモデルのパフォーマンスが良好である ことを示しています。モデルのパフォーマンスが良好でない場合、例えば、適合率が 0.30 と低い と、再現率が 1.0 と高くても F1 スコアは0.46になります。同様に、適合率が高くて (0.95) 再現率が 低い場合 (0.20)、F1 スコアは 0.33 になります。どちらの場合も、F1 スコアは低く、モデルに問題 があることを示しています。

詳細については、「[F1 スコア](https://en.wikipedia.org/wiki/F1_score)」を参照してください。

## メトリクスの使用

トレーニングした特定のモデルや用途によっては、DetectCustomLabels のために MinConfidence 入力パラメータを使用すると、適合率と再現率のバランスを取ることができ ます。MinConfidence 値を大きくすると、一般的に適合率は高くなり (サッカーボールの予測 がより正確になり)、再現率は低くなります (実際のサッカーボールを見逃す回数が多くなりま す)。MinConfidence の値が小さいほど再現率は高くなりますが (実際のサッカーボールがより正 確に予測される)、適合率は低くなります (予測の多くが誤っていることになります)。詳細について は、「[トレーニングされたモデルによるイメージの分析](#page-313-0)」を参照してください。

この指標は、必要に応じてモデルのパフォーマンスを改善するために取るべきステップについても教 えてくれます。詳細については、「[Amazon Rekognition Custom Labels モデルの改善](#page-283-0)」を参照して ください。

**a** Note

DetectCustomLabels は 0~100 の範囲の予測を返します。これらは 0~1 のメトリクス 範囲に対応します。

# <span id="page-263-0"></span>評価メトリクスへのアクセス (コンソール)

テスト中、テストデータセットに対するモデルのパフォーマンスが評価されます。テストデータセッ ト内のラベルは、実際のイメージが表す内容を表すため、「グラウンドトゥルース」と見なされま す。テスト中、モデルはテストデータセットを使用して予測を行います。予測されたラベルはグラウ ンドトゥルースラベルと比較され、結果がコンソールの評価ページに表示されます。

Amazon Rekognition Custom Labels コンソールには、モデル全体のサマリーメトリクスと個々の ラベルのメトリクスが表示されます。コンソールで使用できるメトリクスは、適合率再現率、F1 スコア、信頼度、および信頼度しきい値です。詳細については、「[トレーニング済み Amazon](#page-259-1) [Rekognition Custom Labels の改善](#page-259-1)」を参照してください。

コンソールを使用して、個々のメトリクスに注目できます。例えば、ラベルの適合率に関する問題を 調査するために、トレーニング結果をラベル別または偽陽性結果別にフィルターできます。詳細につ いては、「[モデルを評価するためのメトリクス](#page-259-0)」を参照してください。

トレーニング後、トレーニングデータセットは読み取り専用になります。モデルを改善する場合は、 トレーニングデータセットを新しいデータセットにコピーできます。データセットのコピーを使用し て、モデルの新しいバージョンをトレーニングします。

このステップでは、コンソールを使用して、コンソールのトレーニング結果にアクセスします。

評価メトリクスへのアクセス (コンソール)

- 1. で Amazon Rekognition コンソールを開きま[すhttps://console.aws.amazon.com/rekognition/。](https://console.aws.amazon.com/rekognition/)
- 2. [カスタムラベルを使用] を選択します。
- 3. [開始方法] を選択します。
- 4. 左側のナビゲーションペインで、[プロジェクト] を選択します。
- 5. [プロジェクト] ページで、評価するトレーニング済みモデルが含まれるプロジェクトを選択しま す。
- 6. [モデル] で、評価するモデルを選択します。
- 7. [評価] タブを選択すると、評価結果が表示されます。モデルの評価の詳細については、「[トレー](#page-259-1) [ニング済み Amazon Rekognition Custom Labels の改善」](#page-259-1)を参照してください。
- 8. [テスト結果を表示] を選択すると、個々のテストイメージの結果が表示されます。詳細について は、「[モデルを評価するためのメトリクス](#page-259-0)」を参照してください。次のモデル評価の概要のスク リーンショットは、テスト結果とパフォーマンスメトリクスを含む 6 つのラベルの F1 スコア、 平均精度、および全体的な再現率を示しています。トレーニング済みモデルの使用に関する詳細 も提供されます。

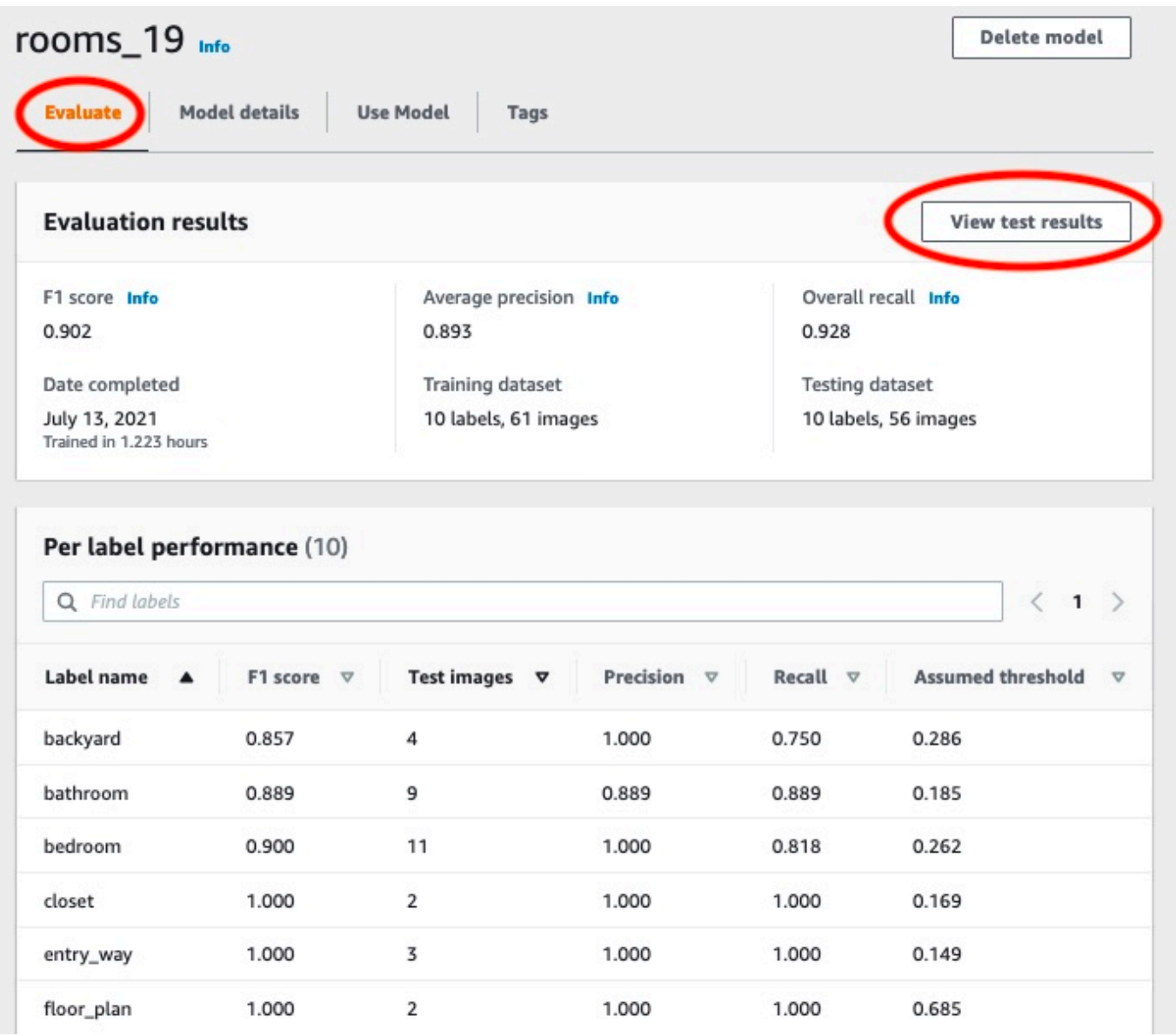

9. テスト結果を確認したら、プロジェクト名を選択してモデルページに戻ります。テスト結果ペー ジには、Backyard と front yard のイメージカテゴリでトレーニングされた機械学習モデルの予 測ラベルと信頼スコアを持つイメージが表示されます。2 つのサンプル画像が表示されます。

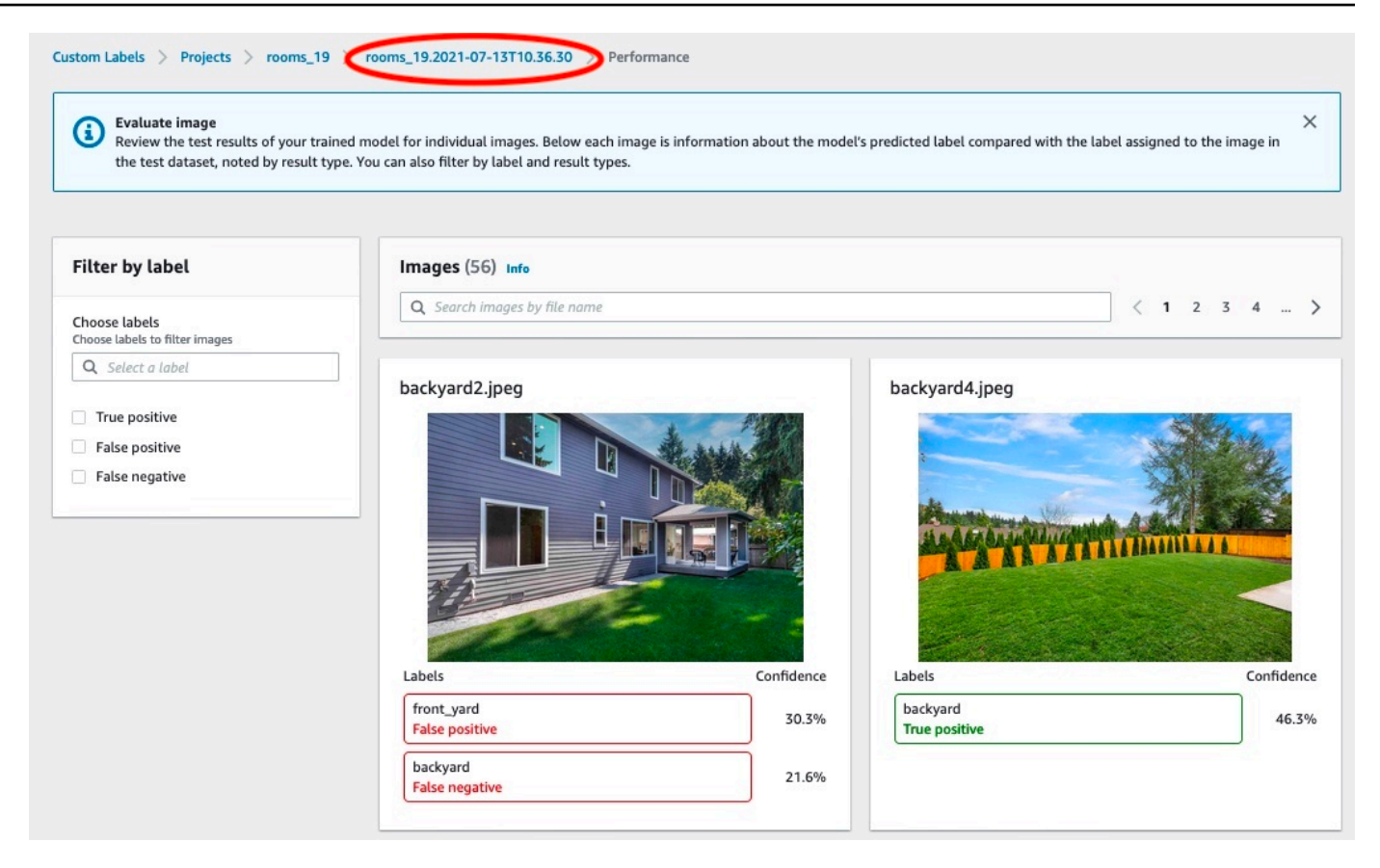

10. メトリクスを使用してモデルのパフォーマンスを評価します。詳細については、「[Amazon](#page-283-0) [Rekognition Custom Labels モデルの改善](#page-283-0)」を参照してください。

# <span id="page-266-0"></span>Amazon Rekognition Custom Labels の評価メトリクスへのアクセ ス (SDK)

[DescribeProjectVersions](https://docs.aws.amazon.com/rekognition/latest/APIReference/API_DescribeProjectVersions) オペレーションは、コンソールで提供されるメトリクス以外のメトリクス へのアクセスを提供します。

コンソールと同様に、DescribeProjectVersions では、テスト結果の概要情報、また各ラベル のテスト結果である次のメトリクスにアクセスできます。

- [適合率](#page-261-0)
- [リコール](#page-262-0)
- [F1](#page-262-1)

すべてのラベルの平均しきい値と個々のラベルのしきい値が返されます。

DescribeProjectVersions では、分類とイメージ検出 (イメージ上のオブジェクトの位置) に関 する以下のメトリクスにもアクセスできます。

- イメージ分類用の混同行列。詳細については、「[モデルの混同行列の表示](#page-274-0)」を参照してください。
- イメージ検出の平均適合率の平均 (mAP)。
- イメージ検出の平均再現率の平均 (mAP)。

DescribeProjectVersions では、真陽性、偽陽性、偽陰性、真陰性の値にもアクセスできま す。詳細については、「[モデルを評価するためのメトリクス](#page-259-0)」を参照してください。

集約された F1 スコアメトリクスは DescribeProjectVersions によって直接返されます。他の メトリクスは、Amazon S3 バケットに格納されている [モデル概要ファイルへのアクセス](#page-267-0) および [評](#page-269-0) [価マニフェストスナップショットの解釈](#page-269-0) ファイルからアクセスできます。詳細については、[「概要](#page-273-0) [ファイルと評価マニフェストスナップショットへのアクセス \(SDK\)」](#page-273-0)を参照してください。

トピック

- [モデル概要ファイルへのアクセス](#page-267-0)
- [評価マニフェストスナップショットの解釈](#page-269-0)
- [概要ファイルと評価マニフェストスナップショットへのアクセス \(SDK\)](#page-273-0)
- [モデルの混同行列の表示](#page-274-0)
- [参照: トレーニング結果概要ファイル](#page-281-0)

#### <span id="page-267-0"></span>モデル概要ファイルへのアクセス

概要ファイルには、モデル全体に関する評価結果情報、および各ラベルのメトリクスが含まれます。 メトリクスは適合率、再現率、F1 スコアです。モデルのしきい値も提供されます。概要ファイルの 場所には、EvaluationResult によって返された DescribeProjectVersions オブジェクトか らアクセスできます。詳細については、「[参照: トレーニング結果概要ファイル」](#page-281-0)を参照してくださ い。

次は、概要ファイルの例です。

```
{ 
   "Version": 1, 
   "AggregatedEvaluationResults": { 
     "ConfusionMatrix": [
```

```
 { 
          "GroundTruthLabel": "CAP", 
          "PredictedLabel": "CAP", 
          "Value": 0.9948717948717949 
       }, 
      \mathcal{L} "GroundTruthLabel": "CAP", 
          "PredictedLabel": "WATCH", 
          "Value": 0.008547008547008548 
       }, 
       { 
          "GroundTruthLabel": "WATCH", 
          "PredictedLabel": "CAP", 
          "Value": 0.1794871794871795 
       }, 
       { 
          "GroundTruthLabel": "WATCH", 
          "PredictedLabel": "WATCH", 
         "Value": 0.7008547008547008 
       } 
     ], 
     "F1Score": 0.9726959470546408, 
     "Precision": 0.9719115848331294, 
     "Recall": 0.9735042735042735 
   }, 
   "EvaluationDetails": { 
     "EvaluationEndTimestamp": "2019-11-21T07:30:23.910943", 
     "Labels": [ 
       "CAP", 
       "WATCH" 
     ], 
     "NumberOfTestingImages": 624, 
     "NumberOfTrainingImages": 5216, 
     "ProjectVersionArn": "arn:aws:rekognition:us-east-1:nnnnnnnnn:project/my-project/
version/v0/1574317227432" 
   }, 
   "LabelEvaluationResults": [ 
     { 
       "Label": "CAP", 
       "Metrics": { 
          "F1Score": 0.9794344473007711, 
          "Precision": 0.9819587628865979, 
          "Recall": 0.9769230769230769, 
          "Threshold": 0.9879502058029175
```

```
 }, 
        "NumberOfTestingImages": 390 
     }, 
     { 
        "Label": "WATCH", 
        "Metrics": { 
          "F1Score": 0.9659574468085106, 
          "Precision": 0.961864406779661, 
          "Recall": 0.9700854700854701, 
          "Threshold": 0.014450683258473873 
        }, 
        "NumberOfTestingImages": 234 
     } 
   ]
}
```
## <span id="page-269-0"></span>評価マニフェストスナップショットの解釈

評価マニフェストのスナップショットには、テスト結果に関する詳細情報が含まれています。スナッ プショットには各予測の信頼度が含まれます。また、イメージの実際の分類 (真陽性、真陰性、偽陽 性、偽陰性) と比較した予測の分類も含まれます。

テストやトレーニングに使用できるイメージのみが含まれているため、ファイルはスナップ ショットです。間違った形式のイメージなど、検証できないイメージはマニフェストに含まれま せん。テスト用スナップショットの場所には、DescribeProjectVersions によって返された TestingDataResult オブジェクトからアクセスできます。トレーニング用スナップショットの場 所には、DescribeProjectVersions によって返された TrainingDataResult オブジェクトか らアクセスできます。

スナップショットは SageMaker Ground Truth マニフェスト出力形式で、検出の二項分類の結果など の追加情報を提供するためにフィールドが追加されています。次のスニペットは、追加フィールドを 示しています。

```
"rekognition-custom-labels-evaluation-details": { 
     "version": 1, 
     "is-true-positive": true, 
     "is-true-negative": false, 
     "is-false-positive": false, 
     "is-false-negative": false, 
     "is-present-in-ground-truth": true 
     "ground-truth-labelling-jobs": ["rekognition-custom-labels-training-job"]
```
}

- version マニフェストスナップショット内の rekognition-custom-labels-evaluationdetails フィールド形式のバージョン。
- is-true-positive... 信頼度スコアとラベルの最小しきい値の比較に基づく予測の二項分類。
- is-present-in-ground-truth モデルによって行われた予測がトレーニングに使用されるグラウンド トゥルース情報に存在する場合は true、それ以外の場合は false。この値は、モデルが計算した最 小しきい値を信頼度スコアが超えているかどうかに基づいていません。
- ground-truth-labeling-jobs マニフェスト行のグラウンドトゥルースフィールドのリスト。トレー ニングに使用されます。

SageMaker Ground Truth マニフェスト形式の詳細については[、「出力](https://docs.aws.amazon.com/sagemaker/latest/dg/sms-data-output.html)」を参照してください。

以下は、イメージ分類とオブジェクト検出のメトリクスを示すテスト用マニフェストスナップショッ トの例です。

```
// For image classification
{ 
   "source-ref": "s3://test-bucket/dataset/beckham.jpeg", 
   "rekognition-custom-labels-training-0": 1, 
   "rekognition-custom-labels-training-0-metadata": { 
     "confidence": 1.0, 
     "job-name": "rekognition-custom-labels-training-job", 
     "class-name": "Football", 
     "human-annotated": "yes", 
     "creation-date": "2019-09-06T00:07:25.488243", 
     "type": "groundtruth/image-classification" 
   }, 
   "rekognition-custom-labels-evaluation-0": 1, 
   "rekognition-custom-labels-evaluation-0-metadata": { 
     "confidence": 0.95, 
     "job-name": "rekognition-custom-labels-evaluation-job", 
     "class-name": "Football", 
     "human-annotated": "no", 
     "creation-date": "2019-09-06T00:07:25.488243", 
     "type": "groundtruth/image-classification", 
     "rekognition-custom-labels-evaluation-details": { 
       "version": 1, 
       "ground-truth-labelling-jobs": ["rekognition-custom-labels-training-job"], 
       "is-true-positive": true,
```

```
 "is-true-negative": false, 
        "is-false-positive": false, 
        "is-false-negative": false, 
        "is-present-in-ground-truth": true 
     } 
   }
}
// For object detection
{ 
   "source-ref": "s3://test-bucket/dataset/beckham.jpeg", 
   "rekognition-custom-labels-training-0": { 
      "annotations": [ 
        { 
         "class_id": 0,
          "width": 39, 
          "top": 409, 
          "height": 63, 
          "left": 712 
        }, 
        ... 
     ], 
      "image_size": [ 
        { 
          "width": 1024, 
          "depth": 3, 
          "height": 768 
        } 
     ] 
   }, 
   "rekognition-custom-labels-training-0-metadata": { 
      "job-name": "rekognition-custom-labels-training-job", 
      "class-map": { 
        "0": "Cap", 
        ... 
     }, 
      "human-annotated": "yes", 
      "objects": [ 
        { 
          "confidence": 1.0 
        }, 
        ... 
     ],
```

```
 "creation-date": "2019-10-21T22:02:18.432644", 
     "type": "groundtruth/object-detection" 
   }, 
   "rekognition-custom-labels-evaluation": { 
     "annotations": [ 
      \mathcal{L}"class_id": 0,
         "width": 39, 
          "top": 409, 
         "height": 63, 
         "left": 712 
       }, 
       ... 
     ], 
     "image_size": [ 
       { 
         "width": 1024, 
         "depth": 3, 
         "height": 768 
       } 
     ] 
   }, 
   "rekognition-custom-labels-evaluation-metadata": { 
     "confidence": 0.95, 
     "job-name": "rekognition-custom-labels-evaluation-job", 
     "class-map": { 
       "0": "Cap", 
       ... 
     }, 
     "human-annotated": "no", 
     "objects": [ 
      \{ "confidence": 0.95, 
          "rekognition-custom-labels-evaluation-details": { 
            "version": 1, 
            "ground-truth-labelling-jobs": ["rekognition-custom-labels-training-job"], 
            "is-true-positive": true, 
            "is-true-negative": false, 
            "is-false-positive": false, 
            "is-false-negative": false, 
            "is-present-in-ground-truth": true 
         } 
       }, 
 ...
```

```
 ], 
     "creation-date": "2019-10-21T22:02:18.432644", 
     "type": "groundtruth/object-detection" 
   }
}
```
<span id="page-273-0"></span>概要ファイルと評価マニフェストスナップショットへのアクセス (SDK)

トレーニング結果を取得するには、 を呼び出しま[すDescribeProjectVersions。](https://docs.aws.amazon.com/rekognition/latest/APIReference/API_DescribeProjectVersions)サンプルコードにつ いては、「[モデルの記述 \(SDK\)」](#page-434-0)を参照してください。

DescribeProjectVersions からの ProjectVersionDescription レスポンスでメトリクスの 場所が返されます。

- EvaluationResult 概要ファイルの場所。
- TestingDataResult テストに使用する評価マニフェストスナップショットの場所。

F1 スコアと概要ファイルの場所が EvaluationResult で返されます。例:

"EvaluationResult": { "F1Score": 1.0, "Summary": { "S3Object": { "Bucket": "echo-dot-scans", "Name": "test-output/EvaluationResultSummary-my-echo-dotsproject-v2.json" en and the state of the state of the state of the state of the state of the state of the state of the state of } }

評価マニフェストのスナップショットは、[モデルのトレーニング \(SDK\)](#page-194-0) で指定した --outputconfig 入力パラメータで指定された場所に保存されます。

**a** Note トレーニングの料金の請求時間 (秒) が BillableTrainingTimeInSeconds で返されま す。

Amazon Rekognition Custom Labels によって返されるメトリクスの詳細については、[「Amazon](#page-266-0) [Rekognition Custom Labels の評価メトリクスへのアクセス \(SDK\)」](#page-266-0)を参照してください。

## <span id="page-274-0"></span>モデルの混同行列の表示

混同行列を使用すると、モデル内の他のラベルと混同されているラベルを確認できます。混同行列を 使用すれば、モデルの改善点に集中することができます。

モデルの評価中、Amazon Rekognition Custom Labels はテストイメージを使用して誤認された (混 同した) ラベルを識別することにより、混同行列を作成します。Amazon Rekognition Custom Labels は分類モデルの混同行列のみを作成します。分類行列には、Amazon Rekognition Custom Labels が モデルトレーニング中に作成する概要ファイルからアクセスできます。Amazon Rekognition Custom Labels コンソールでは混同行列を表示できません。

トピック

- [混同行列の使用](#page-274-1)
- [モデルの混同行列の取得](#page-276-0)

#### <span id="page-274-1"></span>混同行列の使用

次の表は、[ルームイメージ分類](#page-47-0)プロジェクト例の混同行列です。列見出しは、テストイメージに割り 当てられたラベル (グラウンドトゥルースラベル) です。行見出しは、テストイメージについてモデ ルが予測するラベルです。各セルは、グラウンドトゥルースラベル (列) にすべき、ラベル (行) に対 する予測のパーセンテージです。例えば、バスルームの予測の 67% はバスルームとして正しくラベ ル付けされていました。バスルームの 33% はキッチンと誤ってラベル付けされていました。予測ラ ベルがグラウンドトゥルースラベルと一致する場合、パフォーマンスの高いモデルではセル値が高く なります。これらは、最初から最後の予測ラベルとグラウンドトゥルースラベルを結ぶ対角線として 見ることができます。セル値が 0 の場合、セルのグラウンドトゥルースラベルとなる、セルの予測 ラベルに対する予測は行われていません。

**a** Note

モデルは確定的ではないため、ルームプロジェクトのトレーニングから得られる混同行列の セル値は、次の表と異なる場合があります。

混同行列は焦点を当てる領域を特定します。例えば、混同行列では、50% の期間にクローゼットが ベッドルームと混同されていることが示されています。このような場合は、クローゼットとベッド

ルームのイメージをトレーニングデータセットにさらに追加する必要があります。また、既存のク ローゼットとベッドルームのイメージに正しいラベルが付けられていることも確認してください。こ れにより、2 つのラベルをモデルが区別しやすくなるはずです。データセットにイメージを追加する 方法については、「[データセットへのイメージの追加](#page-370-0)」を参照してください。

混同行列も役立ちますが、他のメトリクスも考慮することも重要です。例えば、予測の 100% が floor\_plan ラベルを正しく見つけており、これはパフォーマンスが優れていることを示しています。 ただし、テストデータセットには floor\_plan ラベルの付いたイメージが 2 つしかありません。ま た、living\_space というラベルの付いたイメージが 11 個あります。この不均衡はトレーニングデー タセット (living\_space イメージ 13 枚とクローゼットイメージ 2 枚) にもあります。より正確な評価 を行うには、過小評価されているラベル (この例ではフロアプラン) のイメージをさらに追加して、 トレーニングデータセットとテストデータセットのバランスを取ります。ラベルごとのテストイメー ジの数を取得するには、「[評価メトリクスへのアクセス \(コンソール\)](#page-263-0)」を参照してください。

次の表は、予測ラベル (Y 軸) とグラウンドトゥルースラベルを比較した混同行列の例です。

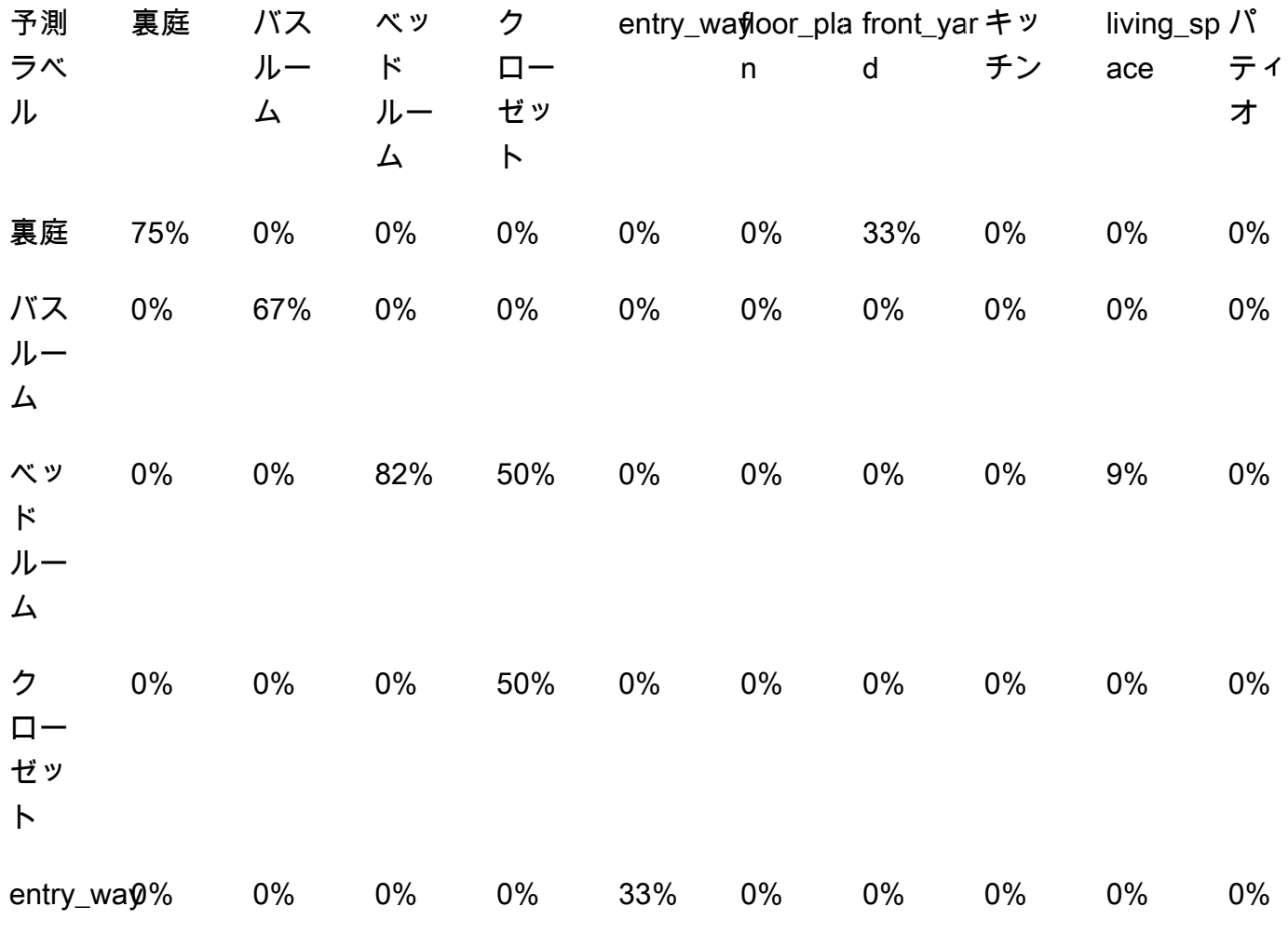

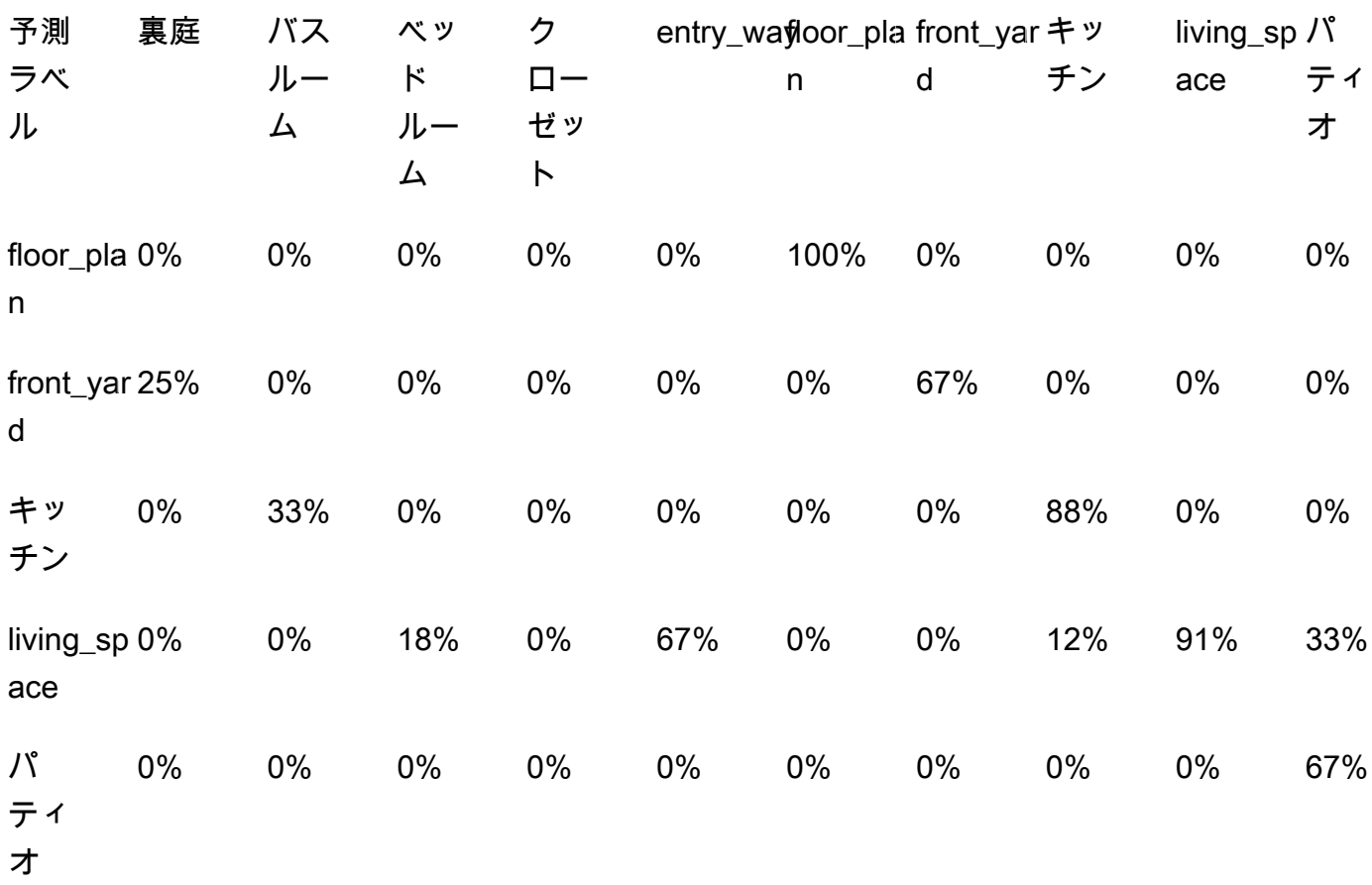

#### <span id="page-276-0"></span>モデルの混同行列の取得

次のコードでは、 [DescribeProjectsお](https://docs.aws.amazon.com/rekognition/latest/APIReference/API_DescribeProjects)よび [DescribeProjectVersionsオ](https://docs.aws.amazon.com/rekognition/latest/APIReference/API_DescribeProjectVersions)ペレーションを使用して、モ デル[の概要ファイル](#page-267-0)を取得します。次に、概要ファイルを使用してモデルの混同行列を表示します。 モデルの混同行列を表示するには (SDK)

1. まだインストールしていない場合は、 をインストールして設定します。 AWS CLI と AWS SDKs。詳細については、「[ステップ 4: をセットアップする AWS CLI また、 AWS SDKs」](#page-20-0)を参 照してください。

- 2. 次のコードを使用してモデルの混同行列を表示します。次のコマンドライン引数を指定します。
	- project name 使用するプロジェクトの名前。プロジェクト名は、Amazon Rekognition Custom Labels コンソールのプロジェクトページから取得できます。
	- version\_name 使用するモデルのバージョン。バージョン名は、Amazon Rekognition Custom Labels コンソールのプロジェクト詳細ページから取得できます。

```
# Copyright Amazon.com, Inc. or its affiliates. All Rights Reserved.
# SPDX-License-Identifier: Apache-2.0
"""
Purpose
Shows how to display the confusion matrix for an Amazon Rekognition Custom labels 
 image
classification model.
"" ""
import json
import argparse
import logging
import boto3
import pandas as pd
from botocore.exceptions import ClientError
logger = logging.getLogger(__name__)
def get_model_summary_location(rek_client, project_name, version_name): 
    "" "
     Get the summary file location for a model. 
     :param rek_client: A Boto3 Rekognition client. 
     :param project_arn: The Amazon Resource Name (ARN) of the project that contains 
  the model. 
     :param model_arn: The Amazon Resource Name (ARN) of the model. 
     :return: The location of the model summary file. 
     """ 
     try: 
         logger.info( 
             "Getting summary file for model %s in project %s.", version_name, 
  project_name) 
         summary_location = "" 
         # Get the project ARN from the project name.
```

```
 response = rek_client.describe_projects(ProjectNames=[project_name]) 
         assert len(response['ProjectDescriptions']) > 0, \ 
             f"Project {project_name} not found." 
         project_arn = response['ProjectDescriptions'][0]['ProjectArn'] 
         # Get the summary file location for the model. 
         describe_response = 
  rek_client.describe_project_versions(ProjectArn=project_arn, 
 VersionNames=[version_name]) 
        assert len(describe_response['ProjectVersionDescriptions']) > \emptyset, \
             f"Model {version_name} not found." 
         model=describe_response['ProjectVersionDescriptions'][0] 
         evaluation_results=model['EvaluationResult'] 
         summary_location=(f"s3://{evaluation_results['Summary']['S3Object']
['Bucket']}" 
                              f"/{evaluation_results['Summary']['S3Object']
['Name']}") 
         return summary_location 
     except ClientError as err: 
         logger.exception( 
             "Couldn't get summary file location: %s", err.response['Error']
['Message']) 
         raise
def show_confusion_matrix(summary): 
    "" "
     Shows the confusion matrix for an Amazon Rekognition Custom Labels 
     image classification model. 
     :param summary: The summary file JSON object. 
     """ 
     pd.options.display.float_format = '{:.0%}'.format 
     # Load the model summary JSON into a DataFrame. 
     summary_df = pd.DataFrame(
```

```
 summary['AggregatedEvaluationResults']['ConfusionMatrix']) 
     # Get the confusion matrix. 
     confusion_matrix = summary_df.pivot_table(index='PredictedLabel', 
                                                   columns='GroundTruthLabel', 
                                                  fill value=0.0).astype(float)
     # Display the confusion matrix. 
     print(confusion_matrix)
def get_summary(s3_resource, summary): 
    "" ""
     Gets the summary file. 
     : return: The summary file in bytes. 
     """ 
     try: 
         summary_bucket, summary_key = summary.replace( 
              "s3://", "").split("/", 1) 
         bucket = s3_resource.Bucket(summary_bucket) 
         obj = bucket.Object(summary_key) 
        body = obj.get()['Body'].read() logger.info( 
              "Got summary file '%s' from bucket '%s'.", 
              obj.key, obj.bucket_name) 
     except ClientError: 
         logger.exception( 
              "Couldn't get summary file '%s' from bucket '%s'.", 
              obj.key, obj.bucket_name) 
         raise 
     else: 
         return body
def add_arguments(parser): 
     """ 
     Adds command line arguments to the parser. 
     : param parser: The command line parser. 
     """ 
     parser.add_argument( 
          "project_name", help="The ARN of the project in which the model resides." 
     )
```

```
 parser.add_argument( 
        "version name", help="The version of the model that you want to describe."
     )
def main(): 
    "" ""
     Entry point for script. 
    "" "
     logging.basicConfig(level=logging.INFO, 
                          format="%(levelname)s: %(message)s") 
     try: 
         # Get the command line arguments. 
         parser = argparse.ArgumentParser(usage=argparse.SUPPRESS) 
         add_arguments(parser) 
         args = parser.parse_args() 
         print( 
             f"Showing confusion matrix for: {args.version_name} for project 
  {args.project_name}.") 
        session = boto3.Session(profile name='custom-labels-access')
         rekognition_client = session.client("rekognition") 
         s3_resource = session.resource('s3') 
         # Get the summary file for the model. 
         summary_location = get_model_summary_location(rekognition_client, 
  args.project_name, 
                                                         args.version_name 
) and the contract of \mathcal{L} summary = json.loads(get_summary(s3_resource, summary_location)) 
         # Check that the confusion matrix is available. 
        assert 'ConfusionMatrix' in summary['AggregatedEvaluationResults'], \
             "Confusion matrix not found in summary. Is the model a classification 
 model?" 
         # Show the confusion matrix. 
         show_confusion_matrix(summary) 
         print("Done")
```

```
 except ClientError as err: 
         logger.exception("Problem showing confusion matrix: %s", err) 
         print(f"Problem describing model: {err}") 
     except AssertionError as err: 
         logger.exception( 
              "Error: %s.\n", err) 
         print( 
              f"Error: {err}\n")
if __name__ == '__main__": main()
```
## <span id="page-281-0"></span>参照: トレーニング結果概要ファイル

トレーニング結果の概要には、モデルの評価に使用できるメトリクスが含まれています。概要ファ イルは、コンソールのトレーニング結果ページにメトリクスを表示するためにも使用されます。概 要ファイルは、トレーニング後に Amazon S3 バケットに保存されます。概要ファイルを取得するに は、DescribeProjectVersion を呼び出します。サンプルコードについては、「[概要ファイルと](#page-273-0) [評価マニフェストスナップショットへのアクセス \(SDK\)」](#page-273-0)を参照してください。

#### 概要ファイル

概要ファイルのJSON形式は次のとおりです。

EvaluationDetails (セクション 3)

トレーニングタスクに関する概要情報。これには、モデルが属するARNプロジェクトの (ProjectVersionArn)、トレーニングが終了した日時、評価されたモデルのバージョン (EvaluationEndTimestamp)、トレーニング中に検出されたラベルのリスト()が含まれま すLabels。 また、トレーニング (NumberOfTrainingImages) と評価 () に使用されるイメージの 数も含まれますNumberOfTestingImages。

AggregatedEvaluationResults (セクション 1)

AggregatedEvaluationResults をテストデータセットと併用すると、トレーニング済み モデルの全体的なパフォーマンスを評価できます。Precision、Recall、F1Score メトリク スには集計メトリクスが含まれます。オブジェクト検出 (イメージ上のオブジェクトの位置) で

は、AverageRecall (mAR) と AveragePrecision (mAP) メトリックが返されます。分類 (イ メージ内のオブジェクトのタイプ) の場合、混同行列メトリクスが返されます。

LabelEvaluationResults (セクション 2)

labelEvaluationResults を使用して個々のラベルのパフォーマンスを評価で きます。ラベルは各ラベルの F1 スコアでソートされます。含まれるメトリクスは Precision、Recall、F1Score、Threshold (分類に使用) です。

ファイル形式は EvaluationSummary-ProjectName-VersionName.json となります。

```
{ 
   "Version": "integer", 
   // section-3 
   "EvaluationDetails": { 
     "ProjectVersionArn": "string", 
     "EvaluationEndTimestamp": "string", 
     "Labels": "[string]", 
     "NumberOfTrainingImages": "int", 
     "NumberOfTestingImages": "int" 
   }, 
   // section-1 
   "AggregatedEvaluationResults": { 
     "Metrics": { 
       "Precision": "float", 
       "Recall": "float", 
       "F1Score": "float", 
       // The following 2 fields are only applicable to object detection 
       "AveragePrecision": "float", 
       "AverageRecall": "float", 
       // The following field is only applicable to classification 
       "ConfusionMatrix":[ 
         \{ "GroundTruthLabel": "string", 
            "PredictedLabel": "string", 
            "Value": "float" 
          }, 
          ... 
       ], 
     } 
   }, 
   // section-2
```

```
 "LabelEvaluationResults": [ 
     { 
        "Label": "string", 
        "NumberOfTestingImages", "int", 
        "Metrics": { 
          "Threshold": "float", 
          "Precision": "float", 
          "Recall": "float", 
          "F1Score": "float" 
        }, 
     }, 
      ... 
   ]
}
```
## <span id="page-283-0"></span>Amazon Rekognition Custom Labels モデルの改善

機械学習モデルのパフォーマンスは、カスタムラベル (関心のある特定のオブジェクトやシーン) の 複雑さや変動性、提供するトレーニングデータセットの品質と代表力、モデルのトレーニングに使用 されるモデルフレームワークと機械学習手法などの要因に大きく依存します。

Amazon Rekognition Custom Labels を使用すると、このプロセスが簡単になり、機械学習の専門知 識は必要ありません。ただし、優れたモデルを構築するプロセスでは、多くの場合望ましいパフォー マンスを実現するためにデータとモデル改善の反復が必要です。以下は、モデルを改善する方法に関 する情報です。

# [データ]

一般に、より質の高いデータを大量に収集することにより、モデルの品質を向上させることができ ます。オブジェクトまたはシーンをはっきりと表示し、不要なアイテムが散らかっていないトレーニ ングイメージを使用してください。オブジェクトを囲む境界ボックスには、オブジェクトが完全に見 え、他のオブジェクトに遮られないトレーニングイメージを使用してください。

トレーニングデータセットとテストデータセットが、最終的に推定対象となるイメージの種類と一 致していることを確認してください。ロゴのようにトレーニング例がわずかしかないオブジェクトで は、テストイメージのロゴの周囲に境界ボックスを配置する必要があります。これらのイメージは、 オブジェクトをローカライズするシナリオを表したり、描写したりします。

トレーニングデータセットまたはテストデータセットにイメージを追加する方法については、「[デー](#page-370-0) [タセットへのイメージの追加](#page-370-0)」を参照してください。

### 偽陽性の削減 (適合率の向上)

- まず、想定しきい値を増やすことによって、偽陽性を減らしながら正しい予測を維持できるかどう かを確認します。ある時点では、特定のモデルの適合率と再現率のトレードオフが原因で、この効 果が低下します。ラベルに想定しきい値を設定することはできませんが、MinConfidence 入力 パラメータに DetectCustomLabels の高い値を指定しても同じ結果が得られます。詳細につい ては、「[トレーニングされたモデルによるイメージの分析](#page-313-0)」を参照してください。
- 対象の 1 つ以上のカスタムラベル (A) が、同じクラスのオブジェクト (関心のあるラベルではな い) (B) と頻繁に混同されることがあります。わかりやすいように、B をオブジェクトクラスラベ ルとして (偽陽性のあったイメージと一緒に) トレーニングデータセットに追加してください。つ まり、新しいトレーニングイメージを通じて、モデルが A ではなく B を予測できるように学習さ せます。トレーニングデータセットにイメージを追加する方法については、「[データセットへのイ](#page-370-0) [メージの追加](#page-370-0)」を参照してください。
- 2 つのカスタムラベル (A と B) によってモデルが混同されていることに気付くかもしれません。ラ ベル A のテストイメージはラベル B であると予測され、その逆も同様です。その場合は、まずト レーニングセットとテストセットに誤ったラベルの付いたイメージがないか確認します。データ セットギャラリーを使用して、データセットに割り当てられたラベルを管理します。詳細につい ては、「[ラベルの管理](#page-171-0)」を参照してください。また、この種の混同に関連してトレーニングイメー ジを追加すると、再トレーニングされたモデルが A と B をより適切に区別しやすくなります。ト レーニングデータセットにイメージを追加する方法については、「[データセットへのイメージの追](#page-370-0) [加](#page-370-0)」を参照してください。

### 偽陰性の削減 (再現率の向上)

- 想定しきい値には低い値を使用してください。ラベルに想定しきい値を設定することはできません が、MinConfidence 入力パラメータに DetectCustomLabels の低い値を指定しても同じ結果 が得られます。詳細については、「[トレーニングされたモデルによるイメージの分析](#page-313-0)」を参照して ください。
- より適切な例を使用して、オブジェクトとそれが表示されるイメージの両方の多様性をモデル化し てください。
- ラベルを覚えやすい 2 つのクラスに分けてください。例えば、良いクッキーと悪いクッキーの代 わりに、良いクッキー、焦げたクッキー、欠けたクッキーを用意して、モデルがそれぞれのユニー クな概念をよりよく学習できるようにします。

# <span id="page-285-0"></span>トレーニング済み Amazon Rekognition Custom Labels の実 行

モデルのパフォーマンスに満足している場合は、使用を開始できます。コンソールまたは AWS SDK を使用してモデルを開始および停止できます。コンソールには、使用可能な SDK オペレーションの 例も含まれています。

トピック

- [推論単位](#page-285-1)
- [アベイラビリティーゾーン](#page-288-0)
- [Amazon Rekognition Custom Labels モデルを開始する](#page-288-1)
- [Amazon Rekognition Custom Labels モデルの停止](#page-300-0)
- [実行時間と使用された推論単位のレポート](#page-310-0)

## <span id="page-285-1"></span>推論単位

モデルの開始時に、モデルが使用する推論単位と呼ばれるコンピューティングリソースの数を指定し ます。

**A** Important

モデルの実行の設定方法に基づいて、モデルの実行時間数と、モデルの実行中にモデルが使 用する推論単位の数に対して課金されます。例えば、モデルを 2 推論単位で開始し、モデル を 8 時間使用すると、16 推論時間 (8 時間実行時間 × 2 推論単位) に対して課金されます。 詳細については、「[推論時間](https://aws.amazon.com/rekognition/pricing/#Amazon_Rekognition_Custom_Labels_pricing)」を参照してください。明示的に[モデルを停止](#page-300-0)しないと、モデ ルでイメージをアクティブに分析していない場合でも課金されます。

1 つの推論単位がサポートする 1 秒あたりのトランザクション (TPS) は、次の影響を受けます。

- 一般に、イメージレベルのラベルを検出するモデル (分類) は、境界ボックスでオブジェクトを検 出してローカライズするモデル (オブジェクト検出) よりも TPS が高くなります。
- モデルの複雑さ。
- 高解像度のイメージでは、分析に時間がかかります。
- イメージ内のオブジェクトが多いほど、分析に時間がかかります。
- 小さなイメージは、大きなイメージよりも速く分析されます。
- イメージバイトとして渡されたイメージは、最初に Amazon S3 バケットにアップロードしてから アップロードされたイメージを参照するよりも速く分析されます。イメージバイトとして渡される イメージは 4.0 MB 未満である必要があります。イメージをほぼリアルタイムで処理する場合や、 イメージサイズが 4.0 MB 未満の場合は、イメージバイトを使用することをお勧めします。例え ば、IP カメラからキャプチャされたイメージなど。
- Amazon S3 バケットに保存されたイメージの処理は、イメージをダウンロードしてイメージバイ トに変換し、分析用にイメージバイトを渡すよりも高速です。
- Amazon S3 バケットに既に保存されたイメージの分析は、イメージバイトとして渡されたイメー ジを分析するよりも高速です。これは特にイメージサイズが大きい場合に当てはまります。

DetectCustomLabels への呼び出し数が、モデルが使用する推論単位の合計 でサポートされる最大 TPS を超えると、Amazon Rekognition Custom Labels は ProvisionedThroughputExceededException 例外を返します。

### 推論単位によるスループットの管理

アプリケーションの要求に応じて、モデルのスループットを増やしたり減らしたりすることがで きます。スループットを増やすには、追加の推論ユニットを使用します。推論ユニットを追加する たびに、処理速度が 1 推論ユニット増加します。必要な推論ユニット数の計算方法については、 「[Amazon Rekognition Custom Labels と Amazon Lookout for Vision モデルの推論単を計算する](https://aws.amazon.com/blogs/machine-learning/calculate-inference-units-for-an-amazon-rekognition-custom-labels-model/)」を 参照してください。モデルのサポート対象スループットを変更する場合は、次の 2 つのオプション があります:

#### 手動で推論ユニットを追加または削除する

モデルを[停止](#page-300-0)し、必要な推論ユニット数で[再開](#page-288-1)します。この方法の欠点は、再開中はモデルがリクエ ストを受け取ることができず、需要の急増に対処できないことです。モデルのスループットが安定し ていて、ユースケースが 10 ~ 20 分のダウンタイムを許容できる場合は、このアプローチを使用し てください。例としては、週ユニットのスケジュールを使用してモデルへの呼び出しをバッチ処理す る場合などが挙げられます。

#### 推論単位の自動スケーリング

モデルの需要の急増に対応する必要がある場合、Amazon Rekognition Custom Labels はモデルが使 用する推論単位の数を自動的にスケールできます。需要が増加すると、Amazon Rekognition Custom Labels はモデルに追加の推論単位を追加し、需要が減少するとそれらを削除します。

Amazon Rekognition Custom Labels がモデルの推論単位を自動的にスケールできるようにするに は、モデルを[開始し](#page-288-1)、MaxInferenceUnits パラメータを使用して使用できる推論単位の最大数 を設定します。推論単位の最大数を設定すると、使用可能な推論単位の数を制限することにより、 モデルの実行コストを管理できます。最大単位数を指定しない場合、Amazon Rekognition Custom Labels はモデルを自動的にスケールせず、最初に使用した推論単位数のみを使用します。推論単位 の最大数については、「[Service Quotas」](https://docs.aws.amazon.com/general/latest/gr/rekognition.html#limits_rekognition)を参照してください。

MinInferenceUnits パラメータを使用して推論ユニットの最小数も指定できます。これにより、 モデルの最小スループットを指定できます。1 つの推論単位は 1 時間の処理時間を表します。

**a** Note

Amazon Rekognition Custom Labels では、推論単位の最大数を設定することはできません。 代わりに、StartProjectVersion オペレーションに MaxInferenceUnits 入力パラメー タを指定してください。

Amazon Rekognition Custom Labels には、モデルの現在の自動スケーリングステータスを判断する ために使用できる以下の Amazon CloudWatch Logs メトリクスが用意されています。

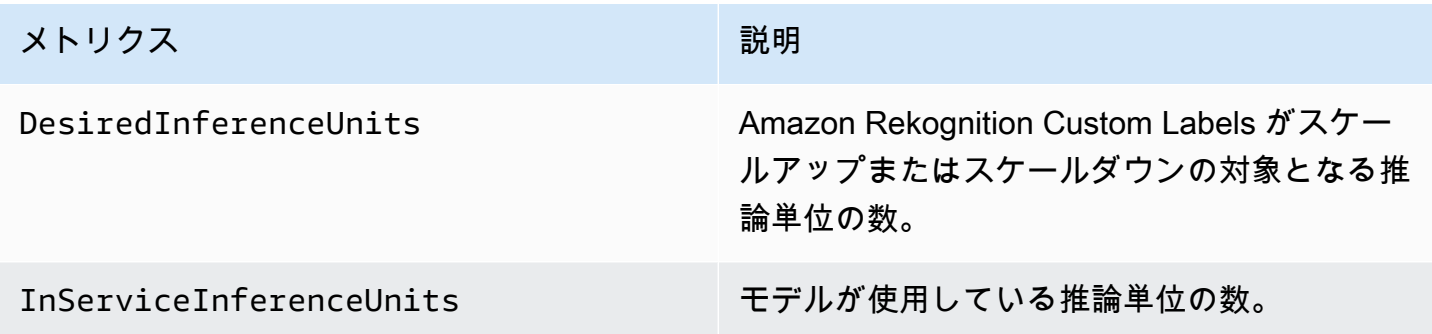

DesiredInferenceUnits = InServiceInferenceUnits の場合、Amazon Rekognition Custom Labels は現在、推論単位の数をスケールしていません。
DesiredInferenceUnits > InServiceInferenceUnits の場合、Amazon Rekognition Custom Labels は DesiredInferenceUnits の値までスケールアップされます。

DesiredInferenceUnits < InServiceInferenceUnits の場合、Amazon Rekognition Custom Labels は DesiredInferenceUnits の値にスケールダウンされます。

Amazon Rekognition Custom Labels によって返されるメトリクスとフィルタリングディメンション の詳細については、「[CloudWatch Rekognition のメトリクス](https://docs.aws.amazon.com/rekognition/latest/dg/cloudwatch-metricsdim.html)」を参照してください。

モデルにリクエストした推論単位の最大数を確認するには、DescribeProjectsVersion を呼び 出して応答の MaxInferenceUnits フィールドを確認します。サンプルコードについては、[「モデ](#page-434-0) [ルの記述 \(SDK\)」](#page-434-0)を参照してください。

## アベイラビリティーゾーン

Amazon Rekognition Custom Labels は、 AWS リージョン内の複数のアベイラビリティーゾーンに 推論単位を分散させ、可用性を高めています。詳細については、「[アベイラビリティーゾーン](https://aws.amazon.com/about-aws/global-infrastructure/regions_az/#Availability_Zones)」を参 照してください。アベイラビリティーゾーンの停止や推論ユニットの障害から量産モデルを保護す るために、少なくとも 2 つの推論ユニットを使用して量産モデルを開始することを強くお勧めしま す。

アベイラビリティーゾーンの停止が発生すると、アベイラビリティーゾーン内のすべての推論ユニッ トが使用できなくなり、モデル容量が削減されます。[DetectCustomラベルへ](https://docs.aws.amazon.com/rekognition/latest/APIReference/API_DetectCustomLabels)の呼び出しは、残り の推論ユニットに再分散されます。このような呼び出しは、残りの推論単位のサポートされる TPS (Transactions Per Seconds) を超えていなければ成功します。AWS がアベイラビリティーゾーンを 修復した後、推論単位が再起動され、フルキャパシティが復元されます。

1 つの推論単位に障害が発生すると、Amazon Rekognition Custom Labels は同じアベイラビリ ティーゾーンで新しい推論単位を自動的に開始します。新しい推論単位が始まるまで、モデル容量は 減少します。

## Amazon Rekognition Custom Labels モデルを開始する

Amazon Rekognition Custom Labels モデルの実行を開始するには、コンソールを使用する か、[StartProjectバージョンオ](https://docs.aws.amazon.com/rekognition/latest/APIReference/API_StartProjectVersion)ペレーションを使用します。

**A** Important

モデルを停止するモデルの稼働時間数と、モデルの実行中にモデルが使用する推論単位の数 に対して課金されます。詳細については、「[トレーニング済み Amazon Rekognition Custom](#page-285-0)  [Labels の実行」](#page-285-0)を参照してください。

モデルの開始には数分かかることがあります。モデルの準備状況の現在のステータスを確認するに は、プロジェクトの詳細ページを確認するか、[DescribeProjectバージョン を](https://docs.aws.amazon.com/rekognition/latest/APIReference/API_DescribeProjectVersions)使用します。

モデルが開始されたら、[DetectCustomラベル](https://docs.aws.amazon.com/rekognition/latest/APIReference/API_DetectCustomLabels) を使用してモデルを使用してイメージを分析します。 詳細については、「[トレーニングされたモデルによるイメージの分析](#page-313-0)」を参照してください。コン ソールには DetectCustomLabels を呼び出すサンプルコードも用意されています。

トピック

- [Amazon Rekognition Custom Labels モデルの開始 \(コンソール\)](#page-289-0)
- [Amazon Rekognition Custom Labels モデル \(SDK\) を開始します。](#page-290-0)

<span id="page-289-0"></span>Amazon Rekognition Custom Labels モデルの開始 (コンソール)

以下の手順を使用して、コンソールで Amazon Rekognition Custom Labels モデルの実行を開始しま す。モデルをコンソールから直接起動することも、コンソールが提供する AWS SDK コードを使用 することもできます。

モデル (コンソール) を開始するには

- 1. Amazon Rekognition コンソールを<https://console.aws.amazon.com/rekognition/>で開きます。
- 2. [カスタムラベルを使用] を選択します。
- 3. [開始方法] を選択します。
- 4. 左側のナビゲーションペインで、[プロジェクト] を選択します。
- 5. [プロジェクト] リソースページで、開始するモデルを含むプロジェクトを選択します。
- 6. [モデル] セクションで、開始するモデルを選択します。
- 7. [モデルを使用] タブを選択します。
- 8. 次のいずれかを行います。

Start model using the console

[モデルの開始または停止] セクションで、次の操作を行います。

- 1. 使用する推論単位の数を選択します。詳細については、[「トレーニング済み Amazon](#page-285-0)  [Rekognition Custom Labels の実行](#page-285-0)」を参照してください。
- 2. [開始] を選択します。
- 3. [モデルを開始] ダイアログボックスで、[開始] を選択します。

Start model using the AWS SDK

[自分のモデルを使用] セクションで、次の操作を行います。

- 1. [API コード] を選択します。
- 2. [AWS CLI] または [Python] のいずれかを選択します。
- 3. [モデルを開始] で、サンプルコードをコピーします。
- 4. このサンプルコードを使用して、モデルを開始します。詳細については、[「Amazon](#page-290-0) [Rekognition Custom Labels モデル \(SDK\) を開始します。」](#page-290-0)を参照してください。
- 9. プロジェクトの概要ページに戻るには、ページの上部でプロジェクト名を選択します。
- 10. [モデル] セクションで、モデルのステータスを確認します。モデルのステータスが RUNNING の場合、モデルを使用してイメージを分析できます。詳細については、「[トレーニングされたモ](#page-313-0) [デルによるイメージの分析](#page-313-0)」を参照してください。

### <span id="page-290-0"></span>Amazon Rekognition Custom Labels モデル (SDK) を開始します。

モデルを開始するには、[StartProjectバージョン](https://docs.aws.amazon.com/rekognition/latest/APIReference/API_StartProjectVersion) API を呼び出し、ProjectVersionArn入力パラ メータでモデルの Amazon リソースネーム (ARN) を渡します。使用する推論単位の数も指定しま す。詳細については、「[トレーニング済み Amazon Rekognition Custom Labels の実行」](#page-285-0)を参照して ください。

モデルの開始までに時間がかかる場合があります。このトピックの Python と Java の例では、 ウェーターを使用してモデルの開始を待ちます。ウェーターは、発生する特定の状態をポーリングす るユーティリティメソッドです。または、[DescribeProjectバージョン を](https://docs.aws.amazon.com/rekognition/latest/APIReference/API_DescribeProjectVersions)呼び出して現在のステータ スを確認することもできます。

モデル (SDK) を開始するには

- 1. まだインストールしていない場合は、 と AWS SDKsをインストール AWS CLI して設定しま す。詳細については、「[ステップ 4: をセットアップする AWS CLI また、 AWS SDKs](#page-20-0)」を参照 してください。
- 2. 次のサンプルコードを使用して、モデルを開始します。

CLI

project-version-arn の値を開始するモデルの ARN に変更します。--mininference-units の値を使用する推論単位の数に変更します。必要に応じて、--maxinference-units を Amazon Rekognition Custom Labels がモデルを自動的にスケールす るために使用できる推論単位の最大数に変更します。

aws rekognition start-project-version --project-version-arn *model\_arn* \ --min-inference-units *minimum number of units \* --max-inference-units *maximum number of units \* --profile custom-labels-access

Python

次のコマンドラインパラメータを指定します。

- project\_arn 開始するモデルを含むプロジェクトの ARN。
- model\_arn 開始するモデルの ARN。
- min\_inference\_units 使用する推論単位の数。
- (オプション) --max\_inference\_units Amazon Rekognition Custom Labels がモデルの 自動スケーリングに使用できる推論単位の最大数。

```
# Copyright Amazon.com, Inc. or its affiliates. All Rights Reserved.
# SPDX-License-Identifier: Apache-2.0
"""
Purpose
Shows how to start running an Amazon Lookout for Vision model.
"''"
```
import argparse

```
import logging
import boto3
from botocore.exceptions import ClientError
logger = logging.getLogger(__name__)
def get_model_status(rek_client, project_arn, model_arn): 
    "" ""
     Gets the current status of an Amazon Rekognition Custom Labels model 
     :param rek_client: The Amazon Rekognition Custom Labels Boto3 client. 
     :param project_name: The name of the project that you want to use. 
     :param model_arn: The name of the model that you want the status for. 
     :return: The model status 
    "" "
     logger.info("Getting status for %s.", model_arn) 
     # Extract the model version from the model arn. 
     version_name = (model_arn.split("version/", 1)[1]).rpartition('/')[0] 
     models = rek_client.describe_project_versions(ProjectArn=project_arn, 
                                                     VersionNames=[version_name]) 
     for model in models['ProjectVersionDescriptions']: 
         logger.info("Status: %s", model['StatusMessage']) 
         return model["Status"] 
     error_message = f"Model {model_arn} not found." 
     logger.exception(error_message) 
     raise Exception(error_message)
def start_model(rek_client, project_arn, model_arn, min_inference_units, 
  max_inference_units=None): 
    "" "
     Starts the hosting of an Amazon Rekognition Custom Labels model. 
     :param rek_client: The Amazon Rekognition Custom Labels Boto3 client. 
     :param project_name: The name of the project that contains the 
     model that you want to start hosting. 
     :param min_inference_units: The number of inference units to use for 
  hosting.
```

```
 :param max_inference_units: The number of inference units to use for auto-
scaling 
     the model. If not supplied, auto-scaling does not happen. 
    "" "
     try: 
         # Start the model 
         logger.info(f"Starting model: {model_arn}. Please wait....") 
         if max_inference_units is None: 
             rek_client.start_project_version(ProjectVersionArn=model_arn, 
 MinInferenceUnits=int(min_inference_units)) 
         else: 
             rek_client.start_project_version(ProjectVersionArn=model_arn, 
                                                 MinInferenceUnits=int( 
                                                     min_inference_units), 
 MaxInferenceUnits=int(max_inference_units)) 
         # Wait for the model to be in the running state 
         version_name = (model_arn.split("version/", 1)[1]).rpartition('/')[0] 
         project_version_running_waiter = rek_client.get_waiter( 
              'project_version_running') 
        project version running waiter.wait(
             ProjectArn=project_arn, VersionNames=[version_name]) 
         # Get the running status 
         return get_model_status(rek_client, project_arn, model_arn) 
     except ClientError as err: 
         logger.exception("Client error: Problem starting model: %s", err) 
         raise
def add_arguments(parser): 
    "" ""
     Adds command line arguments to the parser. 
     :param parser: The command line parser. 
    "" ""
     parser.add_argument( 
         "project_arn", help="The ARN of the project that contains that the model 
  you want to start."
```

```
 ) 
     parser.add_argument( 
        "model arn", help="The ARN of the model that you want to start."
    \lambda parser.add_argument( 
        "min inference units", help="The minimum number of inference units to
  use." 
    \lambda parser.add_argument( 
         "--max_inference_units", help="The maximum number of inference units to 
  use for auto-scaling the model.", required=False 
    \lambdadef main(): 
     logging.basicConfig(level=logging.INFO, 
                           format="%(levelname)s: %(message)s") 
     try: 
         # Get command line arguments. 
         parser = argparse.ArgumentParser(usage=argparse.SUPPRESS) 
         add_arguments(parser) 
         args = parser.parse_args() 
         # Start the model. 
         session = boto3.Session(profile_name='custom-labels-access') 
         rekognition_client = session.client("rekognition") 
         status = start_model(rekognition_client, 
                                args.project_arn, args.model_arn, 
                                args.min_inference_units, 
                                args.max_inference_units) 
         print(f"Finished starting model: {args.model_arn}") 
         print(f"Status: {status}") 
     except ClientError as err: 
         error_message = f"Client error: Problem starting model: {err}" 
         logger.exception(error_message) 
         print(error_message) 
     except Exception as err:
```

```
 error_message = f"Problem starting model:{err}" 
        logger.exception(error message)
         print(error_message)
if name == " main ":
     main()
```
Java V2

次のコマンドラインパラメータを指定します。

- project\_arn 開始するモデルを含むプロジェクトの ARN。
- model\_arn 開始するモデルの ARN。
- min\_inference\_units 使用する推論単位の数。
- (オプション) max\_inference\_units Amazon Rekognition Custom Labels がモデルを 自動的にスケールするために使用できる推論単位の最大数。値を指定しない場合、自動ス ケーリングは行われません。

```
/* 
   Copyright Amazon.com, Inc. or its affiliates. All Rights Reserved. 
   SPDX-License-Identifier: Apache-2.0
*/
package com.example.rekognition;
import software.amazon.awssdk.auth.credentials.ProfileCredentialsProvider;
import software.amazon.awssdk.core.waiters.WaiterResponse;
import software.amazon.awssdk.regions.Region;
import software.amazon.awssdk.services.rekognition.RekognitionClient;
import 
  software.amazon.awssdk.services.rekognition.model.DescribeProjectVersionsRequest;
import 
  software.amazon.awssdk.services.rekognition.model.DescribeProjectVersionsResponse;
import 
  software.amazon.awssdk.services.rekognition.model.ProjectVersionDescription;
import software.amazon.awssdk.services.rekognition.model.ProjectVersionStatus;
import software.amazon.awssdk.services.rekognition.model.RekognitionException;
import 
  software.amazon.awssdk.services.rekognition.model.StartProjectVersionRequest;
import 
  software.amazon.awssdk.services.rekognition.model.StartProjectVersionResponse;
```

```
import software.amazon.awssdk.services.rekognition.waiters.RekognitionWaiter;
import java.util.Optional;
import java.util.logging.Level;
import java.util.logging.Logger;
public class StartModel { 
     public static final Logger logger = 
  Logger.getLogger(StartModel.class.getName()); 
     public static int findForwardSlash(String modelArn, int n) { 
        int start = modelArn.indexOf('');
        while (start >= 0 && n > 1) {
            start = modelArn.indexOf('/, start + 1);
            n = 1;
         } 
         return start; 
     } 
     public static void startMyModel(RekognitionClient rekClient, String 
  projectArn, String modelArn, 
             Integer minInferenceUnits, Integer maxInferenceUnits 
             ) throws Exception, RekognitionException { 
         try { 
             logger.log(Level.INFO, "Starting model: {0}", modelArn); 
             StartProjectVersionRequest startProjectVersionRequest = null; 
             if (maxInferenceUnits == null) { 
                 startProjectVersionRequest = 
  StartProjectVersionRequest.builder() 
                      .projectVersionArn(modelArn) 
                      .minInferenceUnits(minInferenceUnits) 
                      .build(); 
 } 
             else {
```

```
 startProjectVersionRequest = 
 StartProjectVersionRequest.builder() 
                         .projectVersionArn(modelArn) 
                         .minInferenceUnits(minInferenceUnits) 
                         .maxInferenceUnits(maxInferenceUnits) 
                        .build();
            } 
            StartProjectVersionResponse response = 
 rekClient.startProjectVersion(startProjectVersionRequest); 
            logger.log(Level.INFO, "Status: {0}", response.statusAsString() ); 
            // Get the model version 
            int start = findForwardSlash(modelArn, 3) + 1; 
            int end = findForwardSlash(modelArn, 4); 
            String versionName = modelArn.substring(start, end); 
            // wait until model starts 
            DescribeProjectVersionsRequest describeProjectVersionsRequest = 
 DescribeProjectVersionsRequest.builder() 
                     .versionNames(versionName) 
                     .projectArn(projectArn) 
                    .build();
            RekognitionWaiter waiter = rekClient.waiter(); 
            WaiterResponse<DescribeProjectVersionsResponse> waiterResponse = 
 waiter 
 .waitUntilProjectVersionRunning(describeProjectVersionsRequest); 
            Optional<DescribeProjectVersionsResponse> optionalResponse = 
 waiterResponse.matched().response(); 
            DescribeProjectVersionsResponse describeProjectVersionsResponse = 
 optionalResponse.get();
```

```
 for (ProjectVersionDescription projectVersionDescription : 
 describeProjectVersionsResponse 
                     .projectVersionDescriptions()) { 
                 if(projectVersionDescription.status() == 
 ProjectVersionStatus.RUNNING) { 
                     logger.log(Level.INFO, "Model is running" ); 
 } 
                 else { 
                     String error = "Model training failed: " + 
 projectVersionDescription.statusAsString() + " " 
                             + projectVersionDescription.statusMessage() + " " + 
 modelArn; 
                     logger.log(Level.SEVERE, error); 
                     throw new Exception(error); 
 } 
             } 
         } catch (RekognitionException e) { 
             logger.log(Level.SEVERE, "Could not start model: {0}", 
 e.getMessage()); 
             throw e; 
         } 
    } 
    public static void main(String[] args) { 
         String modelArn = null; 
         String projectArn = null; 
         Integer minInferenceUnits = null; 
         Integer maxInferenceUnits = null; 
         final String USAGE = "\n" + "Usage: " + "<project_name> <version_name> 
 <min_inference_units> <max_inference_units>\n\n" + "Where:\n" 
                 + " project_arn - The ARN of the project that contains the 
 model that you want to start. \n\n" 
                 + " model_arn - The ARN of the model version that you want to 
 start.\n\n"
```

```
 + " min_inference_units - The number of inference units to 
  start the model with.\n\n" 
                  + " max_inference_units - The maximum number of inference 
  units that Custom Labels can use to " 
                  + " automatically scale the model. If the value is null, 
  automatic scaling doesn't happen.\n\n"; 
        if (args.length < 3 || args.length >4) {
             System.out.println(USAGE); 
             System.exit(1); 
         } 
         projectArn = args[0]; 
        modelArr = args[1]; minInferenceUnits=Integer.parseInt(args[2]); 
        if (args.length == 4) {
             maxInferenceUnits = Integer.parseInt(args[3]); 
         } 
         try { 
             // Get the Rekognition client. 
             RekognitionClient rekClient = RekognitionClient.builder() 
              .credentialsProvider(ProfileCredentialsProvider.create("custom-
labels-access")) 
              .region(Region.US_WEST_2) 
              .build(); 
             // Start the model. 
             startMyModel(rekClient, projectArn, modelArn, minInferenceUnits, 
 maxInferenceUnits); 
             System.out.println(String.format("Model started: %s", modelArn)); 
             rekClient.close(); 
         } catch (RekognitionException rekError) { 
             logger.log(Level.SEVERE, "Rekognition client error: {0}", 
  rekError.getMessage()); 
             System.exit(1); 
         } catch (Exception rekError) {
```

```
 logger.log(Level.SEVERE, "Error: {0}", rekError.getMessage()); 
              System.exit(1); 
          } 
     }
}
```
# Amazon Rekognition Custom Labels モデルの停止

Amazon Rekognition Custom Labels モデルの実行を停止するには、コンソールを使用する か、[StopProjectバージョンオ](https://docs.aws.amazon.com/rekognition/latest/APIReference/API_StopProjectVersion)ペレーションを使用します。

トピック

- [Amazon Rekognition Custom Labels モデルの停止 \(コンソール\)](#page-300-0)
- [Amazon Rekognition Custom Labels モデル \(SDK\) の停止](#page-301-0)

<span id="page-300-0"></span>Amazon Rekognition Custom Labels モデルの停止 (コンソール)

次の手順を使用して、実行中の Amazon Rekognition Custom Labels モデルをコンソールで停止しま す。モデルをコンソールから直接停止することも、コンソールが提供する AWS SDK コードを使用 することもできます。

モデルを停止するには (コンソール)

- 1. Amazon Rekognition コンソールを<https://console.aws.amazon.com/rekognition/>で開きます。
- 2. [カスタムラベルを使用] を選択します。
- 3. [開始方法] を選択します。
- 4. 左側のナビゲーションペインで、[プロジェクト] を選択します。
- 5. [プロジェクト] リソースページで、停止するモデルを含むプロジェクトを選択します。
- 6. [モデル] セクションで、停止するモデルを選択します。
- 7. [モデルを使用] タブを選択します。
- 8. Stop model using the console
	- 1. [モデルの開始または停止] セクションで [停止] を選択します。
	- 2. [モデルを停止] ダイアログボックスで、[停止] と入力し、モデルを停止することを確認し ます。
	- 3. [停止] を選択してモデルを停止します。

Stop model using the AWS SDK

[自分のモデルを使用] セクションで、次の操作を行います。

- 1. [API コード] を選択します。
- 2. [AWS CLI] または [Python] のいずれかを選択します。
- 3. [モデルを停止] で、サンプルコードをコピーします。
- 4. サンプルコードを使用してモデルを停止します。詳細については、[「Amazon Rekognition](#page-301-0) [Custom Labels モデル \(SDK\) の停止](#page-301-0)」を参照してください。
- 9. ページ上部でプロジェクト名を選択すると、プロジェクトの概要ページに戻ります。
- 10. [モデル] セクションで、モデルのステータスを確認します。モデルのステータスが [停止しまし た] の場合、モデルは停止しています。

### <span id="page-301-0"></span>Amazon Rekognition Custom Labels モデル (SDK) の停止

モデルを停止するには、[StopProjectバージョン](https://docs.aws.amazon.com/rekognition/latest/APIReference/API_StopProjectVersion) API を呼び出し、ProjectVersionArn入力パラ メータでモデルの Amazon リソースネーム (ARN) を渡します。

モデルの停止までに時間がかかる場合があります。現在のステータスを確認するに は、DescribeProjectVersions を使用します。

モデル (SDK) を停止するには

- 1. まだインストールしていない場合は、 と AWS SDKsをインストール AWS CLI して設定しま す。詳細については、「[ステップ 4: をセットアップする AWS CLI また、 AWS SDKs](#page-20-0)」を参照 してください。
- 2. 次のサンプルコードを使用して、実行中のモデルを停止します。

CLI

project-version-arn の値を、停止するモデルバージョンの ARN に変更します。

aws rekognition stop-project-version --project-version-arn "*model arn*" \ --profile custom-labels-access

Python

次の例では、既に実行されているモデルを停止します。

次のコマンドラインパラメータを指定します。

- project\_arn 停止するモデルが含まれているプロジェクトの ARN。
- model\_arn 停止するモデルの ARN。

```
# Copyright Amazon.com, Inc. or its affiliates. All Rights Reserved.
# SPDX-License-Identifier: Apache-2.0
"""
Purpose
Shows how to stop a running Amazon Lookout for Vision model.
"" "
import argparse
import logging
import time
import boto3
from botocore.exceptions import ClientError
logger = logging.getLogger(__name__)
def get_model_status(rek_client, project_arn, model_arn): 
    "" "
     Gets the current status of an Amazon Rekognition Custom Labels model 
     :param rek_client: The Amazon Rekognition Custom Labels Boto3 client. 
     :param project_name: The name of the project that you want to use. 
     :param model_arn: The name of the model that you want the status for.
```

```
"" ""
    logger.info ("Getting status for %s.", model arn)
     # Extract the model version from the model arn. 
     version_name=(model_arn.split("version/",1)[1]).rpartition('/')[0] 
     # Get the model status. 
     models=rek_client.describe_project_versions(ProjectArn=project_arn, 
     VersionNames=[version_name]) 
     for model in models['ProjectVersionDescriptions']: 
         logger.info("Status: %s",model['StatusMessage']) 
         return model["Status"] 
     # No model found. 
     logger.exception("Model %s not found.", model_arn) 
     raise Exception("Model %s not found.", model_arn)
def stop_model(rek_client, project_arn, model_arn): 
    "" "
     Stops a running Amazon Rekognition Custom Labels Model. 
     :param rek_client: The Amazon Rekognition Custom Labels Boto3 client. 
    : param project arn: The ARN of the project that you want to stop running.
     :param model_arn: The ARN of the model (ProjectVersion) that you want to 
  stop running. 
    "" "
     logger.info("Stopping model: %s", model_arn) 
     try: 
         # Stop the model. 
         response=rek_client.stop_project_version(ProjectVersionArn=model_arn) 
         logger.info("Status: %s", response['Status']) 
         # stops when hosting has stopped or failure. 
        status = ""
         finished = False 
         while finished is False: 
             status=get_model_status(rek_client, project_arn, model_arn)
```

```
 if status == "STOPPING": 
                  logger.info("Model stopping in progress...") 
                  time.sleep(10) 
                  continue 
              if status == "STOPPED": 
                  logger.info("Model is not running.") 
                  finished = True 
                  continue 
              error_message = f"Error stopping model. Unexepected state: {status}" 
              logger.exception(error_message) 
              raise Exception(error_message) 
         logger.info("finished. Status %s", status) 
         return status 
     except ClientError as err: 
         logger.exception("Couldn't stop model - %s: %s", 
            model_arn,err.response['Error']['Message']) 
         raise
def add_arguments(parser): 
     """ 
     Adds command line arguments to the parser. 
     :param parser: The command line parser. 
    "" "
     parser.add_argument( 
          "project_arn", help="The ARN of the project that contains the model that 
 you want to stop." 
    \lambda parser.add_argument( 
         "model_arn", help="The ARN of the model that you want to stop."
    \lambdadef main(): 
     logging.basicConfig(level=logging.INFO, format="%(levelname)s: %(message)s") 
     try: 
         # Get command line arguments.
```

```
 parser = argparse.ArgumentParser(usage=argparse.SUPPRESS) 
         add_arguments(parser) 
         args = parser.parse_args() 
         # Stop the model. 
        session = boto3.Session(profile name='custom-labels-access')
         rekognition_client = session.client("rekognition") 
         status=stop_model(rekognition_client, args.project_arn, args.model_arn) 
         print(f"Finished stopping model: {args.model_arn}") 
         print(f"Status: {status}") 
     except ClientError as err: 
         logger.exception("Problem stopping model:%s",err) 
         print(f"Failed to stop model: {err}") 
     except Exception as err: 
         logger.exception("Problem stopping model:%s", err) 
         print(f"Failed to stop model: {err}")
if __name__ == '__main__": main()
```
#### Java V2

次のコマンドラインパラメータを指定します。

- project\_arn 停止するモデルが含まれているプロジェクトの ARN。
- model\_arn 停止するモデルの ARN。

```
/* 
    Copyright Amazon.com, Inc. or its affiliates. All Rights Reserved. 
    SPDX-License-Identifier: Apache-2.0
*/
package com.example.rekognition;
import software.amazon.awssdk.auth.credentials.ProfileCredentialsProvider;
import software.amazon.awssdk.regions.Region;
import software.amazon.awssdk.services.rekognition.RekognitionClient;
```

```
import 
  software.amazon.awssdk.services.rekognition.model.DescribeProjectVersionsRequest;
import 
  software.amazon.awssdk.services.rekognition.model.DescribeProjectVersionsResponse;
import 
  software.amazon.awssdk.services.rekognition.model.ProjectVersionDescription;
import software.amazon.awssdk.services.rekognition.model.ProjectVersionStatus;
import software.amazon.awssdk.services.rekognition.model.RekognitionException;
import 
  software.amazon.awssdk.services.rekognition.model.StopProjectVersionRequest;
import 
  software.amazon.awssdk.services.rekognition.model.StopProjectVersionResponse;
import java.util.logging.Level;
import java.util.logging.Logger;
public class StopModel { 
     public static final Logger logger = 
  Logger.getLogger(StopModel.class.getName()); 
     public static int findForwardSlash(String modelArn, int n) { 
        int start = modelAnn.indexOf('/');
        while (start >= 0 && n > 1) {
            start = modelArn.indexOf('/, start + 1);
            n = 1;
         } 
         return start; 
     } 
     public static void stopMyModel(RekognitionClient rekClient, String 
  projectArn, String modelArn) 
             throws Exception, RekognitionException { 
         try { 
             logger.log(Level.INFO, "Stopping {0}", modelArn); 
             StopProjectVersionRequest stopProjectVersionRequest = 
  StopProjectVersionRequest.builder() 
                      .projectVersionArn(modelArn).build();
```

```
 StopProjectVersionResponse response = 
 rekClient.stopProjectVersion(stopProjectVersionRequest); 
            logger.log(Level.INFO, "Status: {0}", response.statusAsString()); 
            // Get the model version 
            int start = findForwardSlash(modelArn, 3) + 1; 
            int end = findForwardSlash(modelArn, 4); 
           String versionName = modelArn.substring(start, end);
            // wait until model stops 
            DescribeProjectVersionsRequest describeProjectVersionsRequest = 
 DescribeProjectVersionsRequest.builder() 
                     .projectArn(projectArn).versionNames(versionName).build(); 
            boolean stopped = false; 
            // Wait until create finishes 
            do { 
                DescribeProjectVersionsResponse describeProjectVersionsResponse 
 = rekClient 
 .describeProjectVersions(describeProjectVersionsRequest); 
                for (ProjectVersionDescription projectVersionDescription : 
 describeProjectVersionsResponse 
                         .projectVersionDescriptions()) { 
                     ProjectVersionStatus status = 
 projectVersionDescription.status(); 
                     logger.log(Level.INFO, "stopping model: {0} ", modelArn); 
                     switch (status) { 
                     case STOPPED: 
                         logger.log(Level.INFO, "Model stopped"); 
                         stopped = true;
```

```
 break; 
                      case STOPPING: 
                          Thread.sleep(5000); 
                          break; 
                      case FAILED: 
                          String error = "Model stopping failed: " + 
  projectVersionDescription.statusAsString() + " " 
                                   + projectVersionDescription.statusMessage() + " 
  " + modelArn; 
                          logger.log(Level.SEVERE, error); 
                          throw new Exception(error); 
                      default: 
                          String unexpectedError = "Unexpected stopping state: " 
                                   + projectVersionDescription.statusAsString() + " 
 \mathbf{u} + projectVersionDescription.statusMessage() + " 
  " + modelArn; 
                          logger.log(Level.SEVERE, unexpectedError); 
                          throw new Exception(unexpectedError); 
1 1 1 1 1 1 1
 } 
            } while (stopped == false);
         } catch (RekognitionException e) { 
             logger.log(Level.SEVERE, "Could not stop model: {0}", 
  e.getMessage()); 
             throw e; 
         } 
     } 
     public static void main(String[] args) { 
         String modelArn = null; 
         String projectArn = null; 
        final String USAGE = "\n" + "Usage: " + "<project_name> <version_name>\n
\n" + "Where:\n"
```

```
 + " project_arn - The ARN of the project that contains the 
  model that you want to stop. \n\n" 
                  + " model_arn - The ARN of the model version that you want to 
  stop.\n\n"; 
        if (args.length != 2) {
              System.out.println(USAGE); 
              System.exit(1); 
         } 
         projectArn = args[0]; 
        modelArr = args[1]; try { 
              // Get the Rekognition client. 
              RekognitionClient rekClient = RekognitionClient.builder() 
              .credentialsProvider(ProfileCredentialsProvider.create("custom-
labels-access")) 
              .region(Region.US_WEST_2) 
              .build(); 
              // Stop model 
              stopMyModel(rekClient, projectArn, modelArn); 
              System.out.println(String.format("Model stopped: %s", modelArn)); 
              rekClient.close(); 
         } catch (RekognitionException rekError) { 
              logger.log(Level.SEVERE, "Rekognition client error: {0}", 
  rekError.getMessage()); 
              System.exit(1); 
         } catch (Exception rekError) { 
              logger.log(Level.SEVERE, "Error: {0}", rekError.getMessage()); 
              System.exit(1); 
         } 
     }
}
```
## 実行時間と使用された推論単位のレポート

2022 年 8 月以降にモデルをトレーニングして開始した場合

は、InServiceInferenceUnitsAmazon CloudWatch メトリクスを使用して、モデルが実行され た時間とその時間内に使用された[推論単位](#page-285-1)の数を判断できます。

**a** Note

AWS リージョンにモデルが 1 つしかない場合は、 StartprojectVersionと StopProjectVersion への正常な呼び出しを追跡することで、モデルの実行時間を取得す ることもできます CloudWatch。このアプローチは、メトリクスにモデルに関する情報が含 まれていないため、 AWS リージョンで複数のモデルを実行した場合は使用できません。 または、 AWS CloudTrail を使用して StartProjectVersionおよび StopProjectVersion ([イベント履歴](https://docs.aws.amazon.com/awscloudtrail/latest/userguide/view-cloudtrail-events.html?icmpid=docs_console_unmapped) の requestParametersフィールドにモデル ARN を含む) への呼び出しを追跡することもできます。 CloudTrail イベントは 90 日に制限されま すが、最大 7 年間 [CloudTrail Lake に](https://docs.aws.amazon.com/awscloudtrail/latest/userguide/cloudtrail-lake.html)保存できます。

以下の手順では、以下のグラフを作成します。

- モデルが実行された時間数。
- モデルが使用した推論単位の数。

過去 15 か月までの期間を選択できます。メトリクスの保持の詳細については、「[メトリクスの保](https://docs.aws.amazon.com/AmazonCloudWatch/latest/monitoring/cloudwatch_concepts.html#metrics-retention) [持](https://docs.aws.amazon.com/AmazonCloudWatch/latest/monitoring/cloudwatch_concepts.html#metrics-retention)」を参照してください。

モデル期間とモデルに使用される推論単位を決定するには

- 1. にサインイン AWS Management Console し、<https://console.aws.amazon.com/cloudwatch/> で CloudWatch コンソールを開きます。
- 2. ナビゲーションペインで、[メトリクス] から [すべてのメトリクス] を選択します。
- 3. コンテンツペインで、[ソース] タブを選択します。
- 4. [ダッシュボード] ボタンが選択されていることを確認します。
- 5. エディタボックス内で既存の JSON を以下の JSON と置き換えます。以下の値を変更します:
	- Project\_Name グラフにするモデルが含まれているプロジェクト。
	- Version\_Name グラフにするモデルのバージョン。

• AWS Region — モデルを含む AWS リージョン。ページ上部のナビゲーションバーの AWS リージョンセレクターをチェックして、 CloudWatch コンソールが同じリージョンにあること を確認します。必要に応じて更新します。

```
{ 
     "sparkline": true, 
     "metrics": [ 
         \Gamma { 
                    "expression": "SUM(m1)*m1", 
                    "label": "Inference units used", 
                    "id": "e1" 
               } 
          ], 
         \Gamma { 
                    "expression": "DATAPOINT_COUNT(m1)*m1/m1", 
                    "label": "Hours running", 
                    "id": "e2" 
               } 
          ], 
         \Gamma "AWS/Rekognition", 
               "InServiceInferenceUnits", 
               "ProjectName", 
               "Project_Name", 
               "VersionName", 
               "Version_Name", 
               { 
                    "id": "m1", 
                    "visible": false 
               } 
          ] 
     ], 
     "view": "singleValue", 
     "stacked": false, 
     "region": "AWS_Region", 
     "stat": "Average", 
     "period": 3600, 
     "title": "Hours run and inference units used"
}
```
- 6. [更新] を選択します。
- 7. ページの上部で、[タイムライン] を選択します。タイムライン中に使用した推論単位と実行時間 の数値が表示されるはずです。グラフのギャップは、モデルが実行されていなかった時間を示し ています。以下のコンソールのスクリーンショットは、使用された推論単位と時間、2 週間のカ スタム時間が設定されており、最大値は 214 推論単位、209 時間は実行されています。

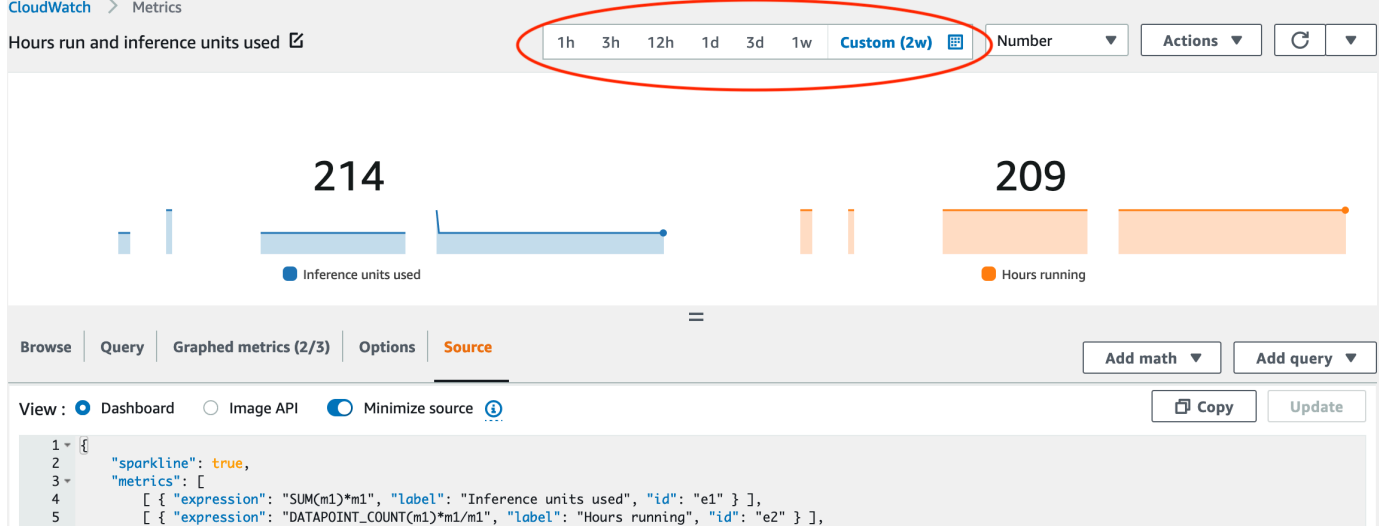

8. (オプション) グラフをダッシュボードに追加するには、[アクション]、[ダッシュボードに追加 - 改善] の順に選択します。

# <span id="page-313-0"></span>トレーニングされたモデルによるイメージの分析

トレーニング済みの Amazon Rekognition Custom Labels モデルを使用してイメージを分析するに は、 [DetectCustomLabels](https://docs.aws.amazon.com/rekognition/latest/APIReference/API_DetectCustomLabels) を呼び出しますAPI。DetectCustomLabels からの結果は、イメージに 特定のオブジェクト、シーン、または概念が含まれているという予測になります。

DetectCustomLabels を呼び出すには、以下を指定します。

- 使用する Amazon Rekognition Custom Labels モデルの Amazon リソースネーム (ARN)。
- モデルで予測を行う際に使用するイメージ。入力イメージとして、イメージのバイト配列 (base64 エンコードされたイメージのバイト) を指定するか、Amazon S3 オブジェクトを指定できます。 詳細については、「[イメージ](https://docs.aws.amazon.com/rekognition/latest/APIReference/API_Image)」を参照してください。

カスタムラベルは [Custom Label](https://docs.aws.amazon.com/rekognition/latest/APIReference/API_CustomLabel) オブジェクトの配列で返されます。各カスタムラベルは、イメー ジ内の 1 つのオブジェクト、シーン、または概念を表します。カスタムラベルには以下が含まれま す。

- イメージ内のオブジェクト、シーン、または概念のラベル。
- イメージ内のオブジェクトの境界。境界ボックスの座標は、ソースイメージ上のオブジェクトの位 置を示します。座標値は、イメージサイズ全体の比率です。詳細については、「」を参照してくだ さい[BoundingBox](https://docs.aws.amazon.com/rekognition/latest/APIReference/API_BoundingBox)。 は、モデルがオブジェクトの位置を検出するようにトレーニングされている 場合にのみ境界ボックスDetectCustomLabelsを返します。
- Amazon Rekognition Custom Labels がラベルと境界ボックスの精度を示す信頼度。

検出の信頼度に基づいてラベルをフィルタリングするには、必要とされる信頼度と一致する MinConfidence の値を指定します。例えば、予測に高い信頼度を持たせる必要がある場合 は、MinConfidence に高い値を指定します。信頼度に関係なくすべてのラベルを取得するに は、MinConfidence の値を 0 に指定します。

モデルのパフォーマンスは、モデルトレーニング中に計算されたリコールと精度のメトリクスによっ て部分的に測定されます。詳細については、「[モデルを評価するためのメトリクス](#page-259-0)」を参照してくだ さい。

モデルの精度を上げるには、MinConfidence に高い値を設定します。詳細については、「[偽陽性](#page-284-0) [の削減 \(適合率の向上\)](#page-284-0)」を参照してください。

モデルのリコールを高めるには、MinConfidence に低い値を使用してください。詳細について は、「[偽陰性の削減 \(再現率の向上\)](#page-284-1)」を参照してください。

MinConfidence の値を指定しない場合、Amazon Rekognition Custom Labels はラベルの想定しき い値に基づいてそのラベルを返します。詳細については、「[想定しきい値](#page-261-0)」を参照してください。ラ ベルの想定しきい値は、モデルのトレーニング結果から取得できます。詳細については、「[モデルの](#page-190-0) [トレーニング \(コンソール\)](#page-190-0)」を参照してください。

MinConfidence の入力パラメータを使用すると、呼び出しに必要なしきい値を指定できま す。MinConfidence の値を下回る信頼度で検出されたラベルは、レスポンスでは返されません。 また、ラベルの想定しきい値は、そのラベルがレスポンスに含まれるかどうかに影響しません。

#### **a** Note

Amazon Rekognition Custom Labels メトリクスは、想定されるしきい値を 0~1 の浮動小数 点値で表します。MinConfidence の範囲は、しきい値をパーセンテージ値 (0~100) に正 規化します。からの信頼レスポンス DetectCustomLabels もパーセンテージで返されます。

特定のラベルのしきい値を指定することもできます。例えば、精度メトリクスがラベル A では許容 されてラベル B では許容されない場合、別のしきい値 (MinConfidence) を指定するときは次の点 を考慮してください。

- 1 つのラベル (A) だけを対象とする場合は、MinConfidence の値を目的のしきい値に設定しま す。レスポンスでは、信頼度が MinConfidence よりも大きい場合にのみ、ラベル A の予測が (他のラベルと共に) 返されます。返された他のラベルはすべて除外する必要があります。
- 複数のラベルに異なるしきい値を適用する場合は、以下に従ってください。
	- 1. MinConfidence の値を 0 にします。値が 0 の場合、検出の信頼度に関係なく、すべてのラベ ルが返されます。
	- 2. 返されるラベルごとに、ラベルの信頼度がラベルで必要なしきい値よりも大きいことを確認し て、必要なしきい値を適用します。

詳細については、「[トレーニング済み Amazon Rekognition Custom Labels の改善」](#page-259-1)を参照してくだ さい。

DetectCustomLabels で返される信頼値が低すぎると感じる場合は、モデルの再トレーニン グを検討してください。詳細については、「[Amazon Rekognition Custom Labels モデルをト](#page-188-0)

[レーニングする](#page-188-0)」を参照してください。MaxResults 入力パラメータを指定することによっ て、DetectCustomLabels から返されるカスタムラベルの数を制限できます。結果は、信頼度が 最も高いものから順に、最も低いものまで返されます。

DetectCustomLabels を呼び出す他の例については、「[カスタムラベルの例」](#page-479-0)を参照してくださ い。

DetectCustomLabels の保護については、「[DetectCustomLabels の保護」](#page-496-0)を参照してください。

カスタムラベルを検出するには (API)

- 1. まだ実行していない場合:
	- a. DetectCustomLabels および AmazonS3ReadOnlyAccess のアクセス許可があることを 確認します。詳細については、「[アクセスSDK許可を設定する」](#page-25-0)を参照してください。
	- b. と をインストール AWS CLI して設定します AWS SDKs。詳細については、「[ステップ 4:](#page-20-0) [をセットアップする AWS CLI また、 AWS SDKs」](#page-20-0)を参照してください。
- 2. モデルをトレーニングしてデプロイします。詳細については、「[Amazon Rekognition Custom](#page-94-0) [Labels モデルの作成」](#page-94-0)を参照してください。
- 3. DetectCustomLabels を呼び出すユーザーがステップ 2 で使用されたモデルにアクセスでき ることを確認します。詳細については、「[DetectCustomLabels の保護」](#page-496-0)を参照してください。
- 4. 分析するイメージを S3 バケットにアップロードします。

手順については、[Amazon Simple Storage Service ユーザーガイドの](https://docs.aws.amazon.com/AmazonS3/latest/user-guide/UploadingObjectsintoAmazonS3.html)「Amazon S3 へのオブ ジェクトのアップロード」を参照してください。Python、Java、Java 2 の例には、RAW バイ トを使用してイメージを渡すための、ローカルのイメージファイルの使用方法も示されていま す。ファイルは 4 MB よりも小さくなければなりません。

5. 以下の例を使用して、DetectCustomLabels オペレーションを呼び出します。Python と Java の例では、次のイメージのように、解析結果を重ね合わせたイメージを表示します。次の画像に は、ポテンショナリメータ、ポテンショナリ光トランシーバー、およびLEDコンポーネントを含 む回路基板の境界ボックスとラベルが含まれています。

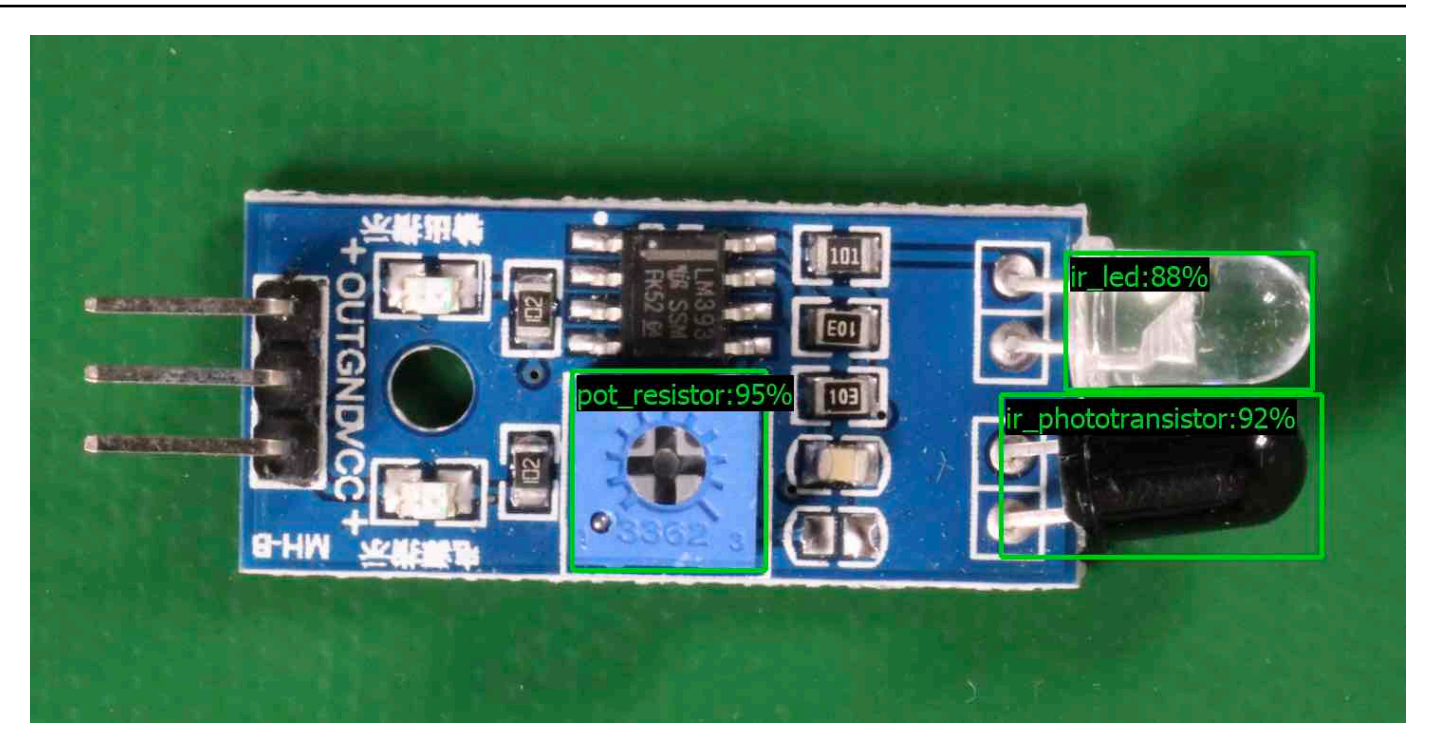

AWS CLI

この AWS CLI コマンドは、 DetectCustomLabelsCLIオペレーションのJSON出力を表示 します。次の入力パラメータの値を変更します。

- bucket を、ステップ 4 で使用した Amazon S3 バケットの名前に。
- image を、ステップ 4 でアップロードした入力イメージファイルの名前に。
- projectVersionArn を、使用するARNモデルの で使用します。

```
aws rekognition detect-custom-labels --project-version-arn model_arn \ 
   --image '{"S3Object":{"Bucket":"bucket","Name":"image"}}' \ 
    --min-confidence 70 \ 
    --profile custom-labels-access
```
Python

次のコード例では、イメージ内の境界ボックスとイメージレベルラベルを表示します。

ローカルイメージを分析するには、次のコマンドライン引数を指定します。

- イメージを分析するARNモデルの 。
- ローカルイメージファイルの名前と場所。

Amazon S3 バケットに保存されているイメージを分析するには、プログラムを実行し、次の コマンドライン引数を指定します。

- イメージを分析するARNモデルの 。
- ステップ 4 で使用した Amazon S3 バケット内のイメージの名前と場所。
- --bucket *bucket name* ステップ 4 で使用した Amazon S3 バケット。

この例では、Pillow のバージョンが >= 8.0.0 であることを前提としていることに注意してく ださい。

```
# Copyright Amazon.com, Inc. or its affiliates. All Rights Reserved.
# SPDX-License-Identifier: Apache-2.0
\bf 0 "" \bf 0Purpose
Amazon Rekognition Custom Labels detection example used in the service 
  documentation:
https://docs.aws.amazon.com/rekognition/latest/customlabels-dg/detecting-custom-
labels.html
Shows how to detect custom labels by using an Amazon Rekognition Custom Labels 
 model.
The image can be stored on your local computer or in an Amazon S3 bucket.
"""
import io
import logging
import argparse
import boto3
from PIL import Image, ImageDraw, ImageFont
from botocore.exceptions import ClientError
logger = logging.getLogger(__name__)
def analyze_local_image(rek_client, model, photo, min_confidence): 
    "" ""
     Analyzes an image stored as a local file. 
     :param rek_client: The Amazon Rekognition Boto3 client. 
     :param s3_connection: The Amazon S3 Boto3 S3 connection object.
```

```
 :param model: The ARN of the Amazon Rekognition Custom Labels model that you 
 want to use. 
     :param photo: The name and file path of the photo that you want to analyze. 
     :param min_confidence: The desired threshold/confidence for the call. 
    "" ""
     try: 
         logger.info("Analyzing local file: %s", photo) 
         image = Image.open(photo) 
         image_type = Image.MIME[image.format] 
         if (image_type == "image/jpeg" or image_type == "image/png") is False: 
             logger.error("Invalid image type for %s", photo) 
             raise ValueError( 
                 f"Invalid file format. Supply a jpeg or png format file: 
  {photo}" 
) # get images bytes for call to detect_anomalies 
         image_bytes = io.BytesIO() 
         image.save(image_bytes, format=image.format) 
         image_bytes = image_bytes.getvalue() 
         response = rek_client.detect_custom_labels(Image={'Bytes': image_bytes}, 
                                                      MinConfidence=min_confidence, 
                                                       ProjectVersionArn=model) 
        show image(image, response)
         return len(response['CustomLabels']) 
     except ClientError as client_err: 
         logger.error(format(client_err)) 
         raise 
     except FileNotFoundError as file_error: 
         logger.error(format(file_error)) 
         raise
def analyze_s3_image(rek_client, s3_connection, model, bucket, photo, 
 min_confidence): 
     """ 
     Analyzes an image stored in the specified S3 bucket. 
     :param rek_client: The Amazon Rekognition Boto3 client. 
     :param s3_connection: The Amazon S3 Boto3 S3 connection object.
```

```
 :param model: The ARN of the Amazon Rekognition Custom Labels model that you 
 want to use. 
     :param bucket: The name of the S3 bucket that contains the image that you 
 want to analyze. 
     :param photo: The name of the photo that you want to analyze. 
    : param min confidence: The desired threshold/confidence for the call.
    "" "
     try: 
         # Get image from S3 bucket. 
         logger.info("analyzing bucket: %s image: %s", bucket, photo) 
         s3_object = s3_connection.Object(bucket, photo) 
         s3_response = s3_object.get() 
         stream = io.BytesIO(s3_response['Body'].read()) 
         image = Image.open(stream) 
         image_type = Image.MIME[image.format] 
         if (image_type == "image/jpeg" or image_type == "image/png") is False: 
             logger.error("Invalid image type for %s", photo) 
             raise ValueError( 
                  f"Invalid file format. Supply a jpeg or png format file: 
  {photo}") 
         ImageDraw.Draw(image) 
         # Call DetectCustomLabels. 
         response = rek_client.detect_custom_labels( 
             Image={'S3Object': {'Bucket': bucket, 'Name': photo}}, 
             MinConfidence=min_confidence, 
             ProjectVersionArn=model) 
         show_image(image, response) 
         return len(response['CustomLabels']) 
     except ClientError as err: 
         logger.error(format(err)) 
         raise
def show_image(image, response): 
    "" "
```

```
 Displays the analyzed image and overlays analysis results 
    :param image: The analyzed image 
    :param response: the response from DetectCustomLabels 
   "" "
    try: 
       font size = 40 line_width = 5 
       img width, img height = image.size
        draw = ImageDraw.Draw(image) 
        # Calculate and display bounding boxes for each detected custom label. 
        image_level_label_height = 0 
        for custom_label in response['CustomLabels']: 
            confidence = int(round(custom_label['Confidence'], 0)) 
            label_text = f"{custom_label['Name']}:{confidence}%" 
            fnt = ImageFont.truetype('Tahoma.ttf', font_size) 
            text_left, text_top, text_right, text_bottom = draw.textbbox((0, 0), 
 label_text, fnt) 
            text_width, text_height = text_right - text_left, text_bottom - 
 text_top 
            logger.info("Label: %s", custom_label['Name']) 
            logger.info("Confidence: %s", confidence) 
            # Draw bounding boxes, if present 
            if 'Geometry' in custom_label: 
                 box = custom_label['Geometry']['BoundingBox'] 
               left = img\_width * box['Left']top = img \ height * box['Top']width = img width * box['Width']
                height = img_height * box['Height'] 
                logger.info("Bounding box") 
                logger.info("\tLeft: {0:.0f}".format(left)) 
                logger.info("\tTop: {0:.0f}".format(top)) 
                logger.info("\tLabel Width: {0:.0f}".format(width)) 
                logger.info("\tLabel Height: {0:.0f}".format(height)) 
                 points = ( 
                     (left, top), 
                     (left + width, top), 
                     (left + width, top + height),
```

```
 (left, top + height), 
                      (left, top)) 
                  # Draw bounding box and label text 
                  draw.line(points, fill="limegreen", width=line_width) 
                  draw.rectangle([(left + line_width, top+line_width), 
                                  (left + text width + line width, top +
  line_width + text_height)], fill="black") 
                  draw.text((left + line_width, top + line_width), 
                             label_text, fill="limegreen", font=fnt) 
             # draw image-level label text. 
             else: 
                  draw.rectangle([(10, image_level_label_height), 
                                   (text_width + 10, image_level_label_height
+text_height)], fill="black") 
                  draw.text((10, image_level_label_height), 
                             label_text, fill="limegreen", font=fnt) 
                  image_level_label_height += text_height 
         image.show() 
     except Exception as err: 
         logger.error(format(err)) 
         raise
def add arguments(parser):
    "" ""
     Adds command line arguments to the parser. 
     :param parser: The command line parser. 
    "" "
     parser.add_argument( 
         "model_arn", help="The ARN of the model that you want to use." 
    \lambda parser.add_argument( 
         "image", help="The path and file name of the image that you want to 
  analyze" 
     ) 
     parser.add_argument( 
         "--bucket", help="The bucket that contains the image. If not supplied, 
  image is assumed to be a local file.", required=False
```

```
 )
def main(): 
     try: 
         logging.basicConfig(level=logging.INFO, 
                               format="%(levelname)s: %(message)s") 
         # Get command line arguments. 
         parser = argparse.ArgumentParser(usage=argparse.SUPPRESS) 
         add_arguments(parser) 
         args = parser.parse_args() 
        label count = \varnothing min_confidence = 50 
         session = boto3.Session(profile_name='custom-labels-access') 
         rekognition_client = session.client("rekognition") 
         if args.bucket is None: 
              # Analyze local image. 
              label_count = analyze_local_image(rekognition_client, 
                                                   args.model_arn, 
                                                   args.image, 
                                                   min_confidence) 
         else: 
              # Analyze image in S3 bucket. 
              s3_connection = session.resource('s3') 
              label_count = analyze_s3_image(rekognition_client, 
                                                s3_connection, 
                                                args.model_arn, 
                                                args.bucket, 
                                                args.image, 
                                                min_confidence) 
         print(f"Custom labels detected: {label_count}") 
     except ClientError as client_err: 
         print("A service client error occurred: " + 
                format(client_err.response["Error"]["Message"])) 
     except ValueError as value_err: 
         print("A value error occurred: " + format(value_err))
```

```
 except FileNotFoundError as file_error: 
         print("File not found error: " + format(file_error)) 
     except Exception as err: 
         print("An error occurred: " + format(err))
if __name__ == '__main__": main()
```
Java

次のコード例では、イメージ内の境界ボックスとイメージレベルラベルを表示します。

ローカルイメージを分析するには、次のコマンドライン引数を指定します。

- イメージを分析するARNモデルの 。
- ローカルイメージファイルの名前と場所。

Amazon S3 バケットに保存されているイメージを分析するには、プログラムを実行し、次の コマンドライン引数を指定します。

- イメージを分析するARNモデルの 。
- ステップ 4 で使用した Amazon S3 バケット内のイメージの名前と場所。
- ステップ 4 で使用したイメージを含む Amazon S3 バケット。

```
/* 
    Copyright Amazon.com, Inc. or its affiliates. All Rights Reserved. 
    SPDX-License-Identifier: Apache-2.0
*/
package com.amazonaws.samples;
import java.awt.*;
import java.awt.image.BufferedImage;
import java.io.IOException;
import java.util.List;
import javax.imageio.ImageIO;
import javax.swing.*;
```
```
import java.io.FileNotFoundException;
import java.awt.font.FontRenderContext;
import java.util.logging.Level;
import java.util.logging.Logger;
import java.io.File;
import java.io.FileInputStream;
import java.io.InputStream;
import java.nio.ByteBuffer;
import java.io.ByteArrayInputStream;
import java.io.ByteArrayOutputStream;
import com.amazonaws.auth.AWSCredentialsProvider;
import com.amazonaws.auth.profile.ProfileCredentialsProvider;
import com.amazonaws.regions.Regions;
import com.amazonaws.services.rekognition.AmazonRekognition;
import com.amazonaws.services.rekognition.AmazonRekognitionClientBuilder;
import com.amazonaws.services.rekognition.model.BoundingBox;
import com.amazonaws.services.rekognition.model.CustomLabel;
import com.amazonaws.services.rekognition.model.DetectCustomLabelsRequest;
import com.amazonaws.services.rekognition.model.DetectCustomLabelsResult;
import com.amazonaws.services.rekognition.model.Image;
import com.amazonaws.services.rekognition.model.S3Object;
import com.amazonaws.services.s3.AmazonS3;
import com.amazonaws.services.s3.AmazonS3ClientBuilder;
import com.amazonaws.services.s3.model.S3ObjectInputStream;
import com.amazonaws.services.rekognition.model.AmazonRekognitionException;
import com.amazonaws.services.s3.model.AmazonS3Exception;
import com.amazonaws.util.IOUtils;
// Calls DetectCustomLabels and displays a bounding box around each detected 
  image.
public class DetectCustomLabels extends JPanel { 
     private transient DetectCustomLabelsResult response; 
     private transient Dimension dimension; 
     private transient BufferedImage image; 
     public static final Logger logger = 
  Logger.getLogger(DetectCustomLabels.class.getName()); 
     // Finds custom labels in an image stored in an S3 bucket.
```
public DetectCustomLabels(AmazonRekognition rekClient,

```
 AmazonS3 s3client, 
            String projectVersionArn, 
            String bucket, 
            String key, 
           Float minConfidence) throws AmazonRekognitionException,
 AmazonS3Exception, IOException { 
        logger.log(Level.INFO, "Processing S3 bucket: {0} image {1}", new 
 Object[] { bucket, key }); 
        // Get image from S3 bucket and create BufferedImage 
        com.amazonaws.services.s3.model.S3Object s3object = 
 s3client.getObject(bucket, key); 
        S3ObjectInputStream inputStream = s3object.getObjectContent(); 
        image = ImageIO.read(inputStream); 
        // Set image size 
        setWindowDimensions(); 
        DetectCustomLabelsRequest request = new DetectCustomLabelsRequest() 
                 .withProjectVersionArn(projectVersionArn) 
                 .withImage(new Image().withS3Object(new 
 S3Object().withName(key).withBucket(bucket))) 
                 .withMinConfidence(minConfidence); 
        // Call DetectCustomLabels 
        response = rekClient.detectCustomLabels(request); 
        logFoundLabels(response.getCustomLabels()); 
        drawLabels(); 
    } 
    // Finds custom label in a local image file. 
    public DetectCustomLabels(AmazonRekognition rekClient, 
            String projectVersionArn, 
            String photo, 
            Float minConfidence) 
            throws IOException, AmazonRekognitionException { 
        logger.log(Level.INFO, "Processing local file: {0}", photo); 
        // Get image bytes and buffered image 
        ByteBuffer imageBytes;
```

```
 try (InputStream inputStream = new FileInputStream(new File(photo))) { 
             imageBytes = ByteBuffer.wrap(IOUtils.toByteArray(inputStream)); 
         } 
         // Get image for display 
         InputStream imageBytesStream; 
         imageBytesStream = new ByteArrayInputStream(imageBytes.array()); 
         ByteArrayOutputStream baos = new ByteArrayOutputStream(); 
         image = ImageIO.read(imageBytesStream); 
         ImageIO.write(image, "jpg", baos); 
         // Set image size 
         setWindowDimensions(); 
         // Analyze image 
         DetectCustomLabelsRequest request = new DetectCustomLabelsRequest() 
                  .withProjectVersionArn(projectVersionArn) 
                  .withImage(new Image() 
                          .withBytes(imageBytes)) 
                  .withMinConfidence(minConfidence); 
         response = rekClient.detectCustomLabels(request); 
         logFoundLabels(response.getCustomLabels()); 
         drawLabels(); 
    } 
    // Log the labels found by DetectCustomLabels 
    private void logFoundLabels(List<CustomLabel> customLabels) { 
         logger.info("Custom labels found"); 
         if (customLabels.isEmpty()) { 
             logger.log(Level.INFO, "No Custom Labels found. Consider lowering 
 min confidence."); 
         } else { 
             for (CustomLabel customLabel : customLabels) { 
                 logger.log(Level.INFO, " Label: {0} Confidence: {1}", 
                          new Object[] { customLabel.getName(), 
 customLabel.getConfidence() }); 
 } 
         }
```

```
 } 
 // Sets window dimensions to 1/2 screen size, unless image is smaller 
 public void setWindowDimensions() { 
     dimension = java.awt.Toolkit.getDefaultToolkit().getScreenSize(); 
    dimension.width = (int) dimension.getWidth() / 2;
     if (image.getWidth() < dimension.width) { 
         dimension.width = image.getWidth(); 
     } 
    dimension.height = (int) dimension.getHeight() / 2;
     if (image.getHeight() < dimension.height) { 
        dimension.height = image.getHeight();
     } 
     setPreferredSize(dimension); 
 } 
 // Draws the image containing the bounding boxes and labels. 
 @Override 
 public void paintComponent(Graphics g) { 
     Graphics2D g2d = (Graphics2D) g; // Create a Java2D version of g. 
     // Draw the image. 
     g2d.drawImage(image, 0, 0, dimension.width, dimension.height, this); 
 } 
 public void drawLabels() { 
     // Draws bounding boxes (if present) and label text. 
     int boundingBoxBorderWidth = 5; 
    int imageHeight = image.getHeight(this); int imageWidth = image.getWidth(this); 
     // Set up drawing 
     Graphics2D g2d = image.createGraphics(); 
     g2d.setColor(Color.GREEN); 
     g2d.setFont(new Font("Tahoma", Font.PLAIN, 50)); 
    Font font = q2d.getFont();
     FontRenderContext frc = g2d.getFontRenderContext();
```

```
 g2d.setStroke(new BasicStroke(boundingBoxBorderWidth)); 
         List<CustomLabel> customLabels = response.getCustomLabels(); 
         int imageLevelLabelHeight = 0; 
         for (CustomLabel customLabel : customLabels) { 
             String label = customLabel.getName(); 
             int textWidth = (int) (font.getStringBounds(label, frc).getWidth()); 
             int textHeight = (int) (font.getStringBounds(label, 
 frc).getHeight()); 
             // Draw bounding box, if present 
             if (customLabel.getGeometry() != null) { 
                 BoundingBox box = customLabel.getGeometry().getBoundingBox(); 
                float left = imageWidth * box.getLeft();
                float top = imageHeight * box.getTop();
                 // Draw black rectangle 
                 g2d.setColor(Color.BLACK); 
                 g2d.fillRect(Math.round(left + (boundingBoxBorderWidth)), 
 Math.round(top + (boundingBoxBorderWidth)), 
                         textWidth + boundingBoxBorderWidth, textHeight + 
 boundingBoxBorderWidth); 
                 // Write label onto black rectangle 
                 g2d.setColor(Color.GREEN); 
                 g2d.drawString(label, left + boundingBoxBorderWidth, (top + 
 textHeight)); 
                 // Draw bounding box around label location 
                 g2d.drawRect(Math.round(left), Math.round(top), 
 Math.round((imageWidth * box.getWidth())), 
                         Math.round((imageHeight * box.getHeight()))); 
 } 
             // Draw image level labels. 
             else { 
                 // Draw black rectangle 
                 g2d.setColor(Color.BLACK); 
                 g2d.fillRect(10, 10 + imageLevelLabelHeight, textWidth, 
 textHeight); 
                 g2d.setColor(Color.GREEN);
```

```
 g2d.drawString(label, 10, textHeight + imageLevelLabelHeight); 
                  imageLevelLabelHeight += textHeight; 
              } 
         } 
         g2d.dispose(); 
     } 
     public static void main(String args[]) throws Exception { 
         String photo = null; 
         String bucket = null; 
         String projectVersionArn = null; 
         float minConfidence = 50; 
        final String USAGE = "\n" + "Usage: " + "<model_arn> <image> <br/> <br/> <br/> <br/> <hucket>\n
\n" + "Where:\n" 
                  + " model_arn - The ARN of the model that you want to use. \n
\n\overline{\ } + " image - The location of the image on your local file 
 system or within an S3 bucket.\n\n"
                  + " bucket - The S3 bucket that contains the image. Don't 
  specify if image is local.\n\n"; 
         // Collect the arguments. If 3 arguments are present, the image is 
  assumed to be 
         // in an S3 bucket. 
        if (args.length < 2 || args.length > 3) {
              System.out.println(USAGE); 
              System.exit(1); 
         } 
         projectVersionArn = args[0]; 
        photo = args[1];if (args.length == 3) {
             bucket = args[2];
         } 
         DetectCustomLabels panel = null;
```

```
 try { 
             AWSCredentialsProvider provider =new 
 ProfileCredentialsProvider("custom-labels-access"); 
             AmazonRekognition rekClient = 
 AmazonRekognitionClientBuilder.standard() 
                      .withCredentials(provider) 
                      .withRegion(Regions.US_WEST_2) 
                     .build();
             AmazonS3 s3client = AmazonS3ClientBuilder.standard() 
             .withCredentials(provider) 
             .withRegion(Regions.US_WEST_2) 
            .build();
             // Create frame and panel. 
             JFrame frame = new JFrame("Custom Labels"); 
             frame.setDefaultCloseOperation(JFrame.EXIT_ON_CLOSE); 
            if (args.length == 2) {
                 // Analyze local image 
                 panel = new DetectCustomLabels(rekClient, projectVersionArn, 
 photo, minConfidence); 
             } else { 
                 // Analyze image in S3 bucket 
                 panel = new DetectCustomLabels(rekClient, s3client, 
 projectVersionArn, bucket, photo, minConfidence); 
 } 
             frame.setContentPane(panel); 
             frame.pack(); 
             frame.setVisible(true); 
         } catch (AmazonRekognitionException rekError) { 
             String errorMessage = "Rekognition client error: " + 
 rekError.getMessage(); 
             logger.log(Level.SEVERE, errorMessage); 
             System.out.println(errorMessage); 
             System.exit(1); 
         } catch (FileNotFoundException fileError) { 
             String errorMessage = "File not found: " + photo; 
             logger.log(Level.SEVERE, errorMessage);
```

```
 System.out.println(errorMessage); 
              System.exit(1); 
         } catch (IOException fileError) { 
              String errorMessage = "Input output exception: " + 
  fileError.getMessage(); 
              logger.log(Level.SEVERE, errorMessage); 
              System.out.println(errorMessage); 
              System.exit(1); 
         } catch (AmazonS3Exception s3Error) { 
              String errorMessage = "S3 error: " + s3Error.getErrorMessage(); 
              logger.log(Level.SEVERE, errorMessage); 
              System.out.println(errorMessage); 
              System.exit(1); 
         } 
     }
}
```
Java V2

次のコード例では、イメージ内の境界ボックスとイメージレベルラベルを表示します。

ローカルイメージを分析するには、次のコマンドライン引数を指定します。

- projectVersionArn イメージを分析するARNモデルの 。
- photo ローカルイメージファイルの名前と場所。

S3 バケットに保存されているイメージを分析するには、プログラムを実行し、次のコマンド ライン引数を指定します。

- イメージを分析するARNモデルの 。
- ステップ 4 で使用した S3 バケット内のイメージの名前と場所。
- ステップ 4 で使用したイメージを含む Amazon S3 バケット。

/\* Copyright Amazon.com, Inc. or its affiliates. All Rights Reserved. SPDX-License-Identifier: Apache-2.0 \*/

package com.example.rekognition;

import software.amazon.awssdk.auth.credentials.ProfileCredentialsProvider; import software.amazon.awssdk.core.ResponseBytes; import software.amazon.awssdk.core.SdkBytes; import software.amazon.awssdk.core.sync.ResponseTransformer; import software.amazon.awssdk.regions.Region; import software.amazon.awssdk.services.rekognition.RekognitionClient; import software.amazon.awssdk.services.rekognition.model.S3Object; import software.amazon.awssdk.services.rekognition.model.Image; import software.amazon.awssdk.services.rekognition.model.DetectCustomLabelsRequest; import software.amazon.awssdk.services.rekognition.model.DetectCustomLabelsResponse; import software.amazon.awssdk.services.rekognition.model.CustomLabel; import software.amazon.awssdk.services.rekognition.model.RekognitionException; import software.amazon.awssdk.services.rekognition.model.BoundingBox; import software.amazon.awssdk.services.s3.S3Client; import software.amazon.awssdk.services.s3.model.GetObjectRequest; import software.amazon.awssdk.services.s3.model.GetObjectResponse; import software.amazon.awssdk.services.s3.model.NoSuchBucketException; import software.amazon.awssdk.services.s3.model.NoSuchKeyException; import java.io.ByteArrayInputStream; import java.io.File; import java.io.FileInputStream; import java.io.FileNotFoundException; import java.io.IOException; import java.io.InputStream; import java.util.List; import java.awt.\*; import java.awt.font.FontRenderContext; import java.awt.image.BufferedImage; import javax.imageio.ImageIO; import javax.swing.\*; import java.util.logging.Level; import java.util.logging.Logger; // Calls DetectCustomLabels on an image. Displays bounding boxes or // image level labels found in the image. public class ShowCustomLabels extends JPanel { private transient BufferedImage image;

```
 private transient DetectCustomLabelsResponse response; 
    private transient Dimension dimension; 
    public static final Logger logger = 
 Logger.getLogger(ShowCustomLabels.class.getName()); 
    // Finds custom labels in an image stored in an S3 bucket. 
    public ShowCustomLabels(RekognitionClient rekClient, 
            S3Client s3client, 
            String projectVersionArn, 
            String bucket, 
            String key, 
           Float minConfidence) throws RekognitionException,
 NoSuchBucketException, NoSuchKeyException, IOException { 
        logger.log(Level.INFO, "Processing S3 bucket: {0} image {1}", new 
 Object[] { bucket, key }); 
        // Get image from S3 bucket and create BufferedImage 
        GetObjectRequest requestObject = 
 GetObjectRequest.builder().bucket(bucket).key(key).build(); 
        ResponseBytes<GetObjectResponse> result = 
 s3client.getObject(requestObject, ResponseTransformer.toBytes()); 
        ByteArrayInputStream bis = new 
 ByteArrayInputStream(result.asByteArray()); 
        image = ImageIO.read(bis); 
        // Set image size 
        setWindowDimensions(); 
        // Construct request parameter for DetectCustomLabels 
        S3Object s3Object = S3Object.builder().bucket(bucket).name(key).build(); 
        Image s3Image = Image.builder().s3Object(s3Object).build(); 
        DetectCustomLabelsRequest request = 
 DetectCustomLabelsRequest.builder().image(s3Image) 
 .projectVersionArn(projectVersionArn).minConfidence(minConfidence).build(); 
        response = rekClient.detectCustomLabels(request); 
        logFoundLabels(response.customLabels()); 
        drawLabels(); 
    }
```

```
 // Finds custom label in a local image file. 
    public ShowCustomLabels(RekognitionClient rekClient, 
            String projectVersionArn, 
            String photo, 
            Float minConfidence) 
            throws IOException, RekognitionException { 
        logger.log(Level.INFO, "Processing local file: {0}", photo); 
        // Get image bytes and buffered image 
        InputStream sourceStream = new FileInputStream(new File(photo)); 
        SdkBytes imageBytes = SdkBytes.fromInputStream(sourceStream); 
        ByteArrayInputStream inputStream = new 
 ByteArrayInputStream(imageBytes.asByteArray()); 
        image = ImageIO.read(inputStream); 
        setWindowDimensions(); 
        // Construct request parameter for DetectCustomLabels 
        Image localImageBytes = Image.builder().bytes(imageBytes).build(); 
        DetectCustomLabelsRequest request = 
 DetectCustomLabelsRequest.builder().image(localImageBytes) 
 .projectVersionArn(projectVersionArn).minConfidence(minConfidence).build(); 
        response = rekClient.detectCustomLabels(request); 
        logFoundLabels(response.customLabels()); 
        drawLabels(); 
    } 
    // Sets window dimensions to 1/2 screen size, unless image is smaller 
    public void setWindowDimensions() { 
        dimension = java.awt.Toolkit.getDefaultToolkit().getScreenSize(); 
       dimension.width = (int) dimension.getWidth() / 2;
        if (image.getWidth() < dimension.width) { 
            dimension.width = image.getWidth(); 
        } 
       dimension.height = (int) dimension.getHeight() / 2;
        if (image.getHeight() < dimension.height) { 
           dimension.height = image.getHeight();
```

```
 } 
        setPreferredSize(dimension); 
    } 
    // Draws bounding boxes (if present) and label text. 
    public void drawLabels() { 
        int boundingBoxBorderWidth = 5; 
       int imageHeight = image.getHeight(this); int imageWidth = image.getWidth(this); 
        // Set up drawing 
        Graphics2D g2d = image.createGraphics(); 
        g2d.setColor(Color.GREEN); 
        g2d.setFont(new Font("Tahoma", Font.PLAIN, 50)); 
       Font font = q2d.getFont();
        FontRenderContext frc = g2d.getFontRenderContext(); 
        g2d.setStroke(new BasicStroke(boundingBoxBorderWidth)); 
        List<CustomLabel> customLabels = response.customLabels(); 
        int imageLevelLabelHeight = 0; 
        for (CustomLabel customLabel : customLabels) { 
            String label = customLabel.name(); 
            int textWidth = (int) (font.getStringBounds(label, frc).getWidth()); 
            int textHeight = (int) (font.getStringBounds(label, 
 frc).getHeight()); 
            // Draw bounding box, if present 
            if (customLabel.geometry() != null) { 
                 BoundingBox box = customLabel.geometry().boundingBox(); 
               float left = imageWidth * box.left();
               float top = imageHeight * box.top();
                // Draw black rectangle 
                g2d.setColor(Color.BLACK); 
                g2d.fillRect(Math.round(left + (boundingBoxBorderWidth)), 
 Math.round(top + (boundingBoxBorderWidth)),
```

```
 textWidth + boundingBoxBorderWidth, textHeight + 
 boundingBoxBorderWidth); 
                 // Write label onto black rectangle 
                 g2d.setColor(Color.GREEN); 
                 g2d.drawString(label, left + boundingBoxBorderWidth, (top + 
 textHeight)); 
                 // Draw bounding box around label location 
                 g2d.drawRect(Math.round(left), Math.round(top), 
 Math.round((imageWidth * box.width())), 
                         Math.round((imageHeight * box.height()))); 
 } 
             // Draw image level labels. 
             else { 
                 // Draw black rectangle 
                 g2d.setColor(Color.BLACK); 
                 g2d.fillRect(10, 10 + imageLevelLabelHeight, textWidth, 
 textHeight); 
                 g2d.setColor(Color.GREEN); 
                 g2d.drawString(label, 10, textHeight + imageLevelLabelHeight); 
                 imageLevelLabelHeight += textHeight; 
 } 
         } 
         g2d.dispose(); 
    } 
    // Log the labels found by DetectCustomLabels 
    private void logFoundLabels(List<CustomLabel> customLabels) { 
         logger.info("Custom labels found:"); 
         if (customLabels.isEmpty()) { 
             logger.log(Level.INFO, "No Custom Labels found. Consider lowering 
 min confidence."); 
         } 
         else { 
         for (CustomLabel customLabel : customLabels) { 
             logger.log(Level.INFO, " Label: {0} Confidence: {1}", 
                     new Object[] { customLabel.name(), 
 customLabel.confidence() } ); 
 }
```

```
 } 
     } 
     // Draws the image containing the bounding boxes and labels. 
     @Override 
     public void paintComponent(Graphics g) { 
         Graphics2D g2d = (Graphics2D) g; // Create a Java2D version of g. 
         // Draw the image. 
         g2d.drawImage(image, 0, 0, dimension.width, dimension.height, this); 
     } 
     public static void main(String args[]) throws Exception { 
         String photo = null; 
         String bucket = null; 
         String projectVersionArn = null; 
        final String USAGE = "\n" + "Usage: " + "<model_arn> <image> <br/> <br/> <br/> <br/> <hucket>\n
\n" + "Where:\n" 
                  + " model_arn - The ARN of the model that you want to use. \n
\n\overline{\ } + " image - The location of the image on your local file 
system or within an S3 bucket.\n\n"
                  + " bucket - The S3 bucket that contains the image. Don't 
  specify if image is local.\n\n"; 
         // Collect the arguments. If 3 arguments are present, the image is 
  assumed to be 
         // in an S3 bucket. 
        if (args.length < 2 || args.length > 3) {
              System.out.println(USAGE); 
              System.exit(1); 
         } 
         projectVersionArn = args[0]; 
        photo = args[1];if (args.length == 3) {
             bucket = args[2];
         }
```

```
 float minConfidence = 50; 
        ShowCustomLabels panel = null;
         try { 
             // Get the Rekognition client 
             // Get the Rekognition client. 
             RekognitionClient rekClient = RekognitionClient.builder() 
              .credentialsProvider(ProfileCredentialsProvider.create("custom-
labels-access")) 
              .region(Region.US_WEST_2) 
             .build();
             S3Client s3Client = S3Client.builder() 
              .credentialsProvider(ProfileCredentialsProvider.create("custom-
labels-access")) 
              .region(Region.US_WEST_2) 
             .build();
             // Create frame and panel. 
             JFrame frame = new JFrame("Custom Labels"); 
             frame.setDefaultCloseOperation(JFrame.EXIT_ON_CLOSE); 
            if (args.length == 2) {
                 // Analyze local image 
                  panel = new ShowCustomLabels(rekClient, projectVersionArn, 
  photo, minConfidence); 
             } else { 
                  // Analyze image in S3 bucket 
                  panel = new ShowCustomLabels(rekClient, s3Client, 
  projectVersionArn, bucket, photo, minConfidence); 
 } 
             frame.setContentPane(panel); 
             frame.pack(); 
             frame.setVisible(true); 
         } catch (RekognitionException rekError) {
```

```
 String errorMessage = "Rekognition client error: " + 
  rekError.getMessage(); 
             logger.log(Level.SEVERE, errorMessage); 
             System.out.println(errorMessage); 
             System.exit(1); 
         } catch (FileNotFoundException fileError) { 
             String errorMessage = "File not found: " + photo; 
             logger.log(Level.SEVERE, errorMessage); 
             System.out.println(errorMessage); 
             System.exit(1); 
         } catch (IOException fileError) { 
             String errorMessage = "Input output exception: " + 
  fileError.getMessage(); 
             logger.log(Level.SEVERE, errorMessage); 
             System.out.println(errorMessage); 
             System.exit(1); 
         } catch (NoSuchKeyException bucketError) { 
             String errorMessage = String.format("Image not found: %s in bucket 
  %s.", photo, bucket); 
             logger.log(Level.SEVERE, errorMessage); 
             System.out.println(errorMessage); 
             System.exit(1); 
         } catch (NoSuchBucketException bucketError) { 
             String errorMessage = "Bucket not found: " + bucket; 
             logger.log(Level.SEVERE, errorMessage); 
             System.out.println(errorMessage); 
             System.exit(1); 
         } 
     }
}
```
### DetectCustomLabels オペレーションリクエスト

DetectCustomLabels オペレーションでは、入力イメージを base64 でエンコードされたバイト配 列、または Amazon S3 バケットに保存されたイメージとして指定します。次のJSONリクエスト例 は、Amazon S3 バケットからロードされたイメージを示しています。

```
{ 
     "ProjectVersionArn": "string", 
       "Image":{ 
          "S3Object":{
```

```
 "Bucket":"string", 
               "Name":"string", 
               "Version":"string" 
           } 
     }, 
     "MinConfidence": 90, 
      "MaxLabels": 10,
}
```
# DetectCustomLabels オペレーションレスポンス

DetectCustomLabels オペレーションからの次のJSONレスポンスは、次のイメージで検出された カスタムラベルを示しています。

```
{ 
     "CustomLabels": [ 
         { 
              "Name": "MyLogo", 
              "Confidence": 77.7729721069336, 
              "Geometry": { 
                  "BoundingBox": { 
                      "Width": 0.198987677693367, 
                      "Height": 0.31296101212501526, 
                      "Left": 0.07924537360668182, 
                      "Top": 0.4037395715713501 
 } 
              } 
         } 
     ]
}
```
## Amazon Rekognition Custom Labels リソースの管理

このセクションでは、モデルのトレーニングと管理に使用する Amazon Rekognition Custom Labels リソースの概要を説明します。また、 を使用してモデルを AWS SDKトレーニングおよび使用する ための概要情報も含まれています。

Amazon Rekognition Custom Labels は、プロジェクト、データセット、モデルという 3 つの異なる リソースに依存してカスタムラベルを検出します。

- プロジェクト データセット、モデルバージョン、モデル評価などの他のリソースをグループ化す るために使用します。
- データセット トレーニングモデルとテストモデルで使用するイメージと関連するメタデータを 定義します。形式 SageMaker マニフェストファイルを使用するか、既存の Amazon Rekognition Custom Labels データセットをコピーしてデータセットを作成できます。
- モデル モデルのトレーニングに使用されるイメージのパターンを特定することで、イメージ内の オブジェクト、シーン、概念の存在を実際に予測する数学モデル。

#### トピック

- [Amazon Rekognition Custom Labels プロジェクトの管理](#page-341-0)
- [データセットの管理](#page-360-0)
- [Amazon Rekognition Custom Labels モデルの管理](#page-417-0)

# <span id="page-341-0"></span>Amazon Rekognition Custom Labels プロジェクトの管理

Amazon Rekognition Custom Labels 内では、プロジェクトを使用することにより、特定のユース ケースに作成したモデルを管理します。プロジェクトでは、データセット、モデルトレーニング、モ デルバージョン、モデル評価、およびプロジェクトのモデルの実行を管理します。

トピック

- [Amazon Rekognition Custom Labels プロジェクトの削除](#page-342-0)
- [プロジェクトの説明 \(SDK\)](#page-352-0)
- [AWS CloudFormationを使用したプロジェクトの作成](#page-359-0)

### <span id="page-342-0"></span>Amazon Rekognition Custom Labels プロジェクトの削除

プロジェクトを削除するには、Amazon Rekognition コンソールを使用するか[DeleteProject、](https://docs.aws.amazon.com/rekognition/latest/APIReference/API_DeleteProject) を呼び 出しますAPI。プロジェクトを削除するには、最初に関連付けられたモデルをすべて削除する必要が あります。削除したプロジェクトを元に戻すことはできません。

トピック

- [Amazon Rekognition Custom Labels プロジェクトの削除 \(コンソール\)](#page-342-1)
- [Amazon Rekognition Custom Labels プロジェクトの削除 \(SDK\)](#page-345-0)

<span id="page-342-1"></span>Amazon Rekognition Custom Labels プロジェクトの削除 (コンソール)

プロジェクトページから、またはプロジェクトの詳細ページからプロジェクトを削除できます。次の 手順では、コンソールを使ってプロジェクトを作成する方法を示しています。

Amazon Rekognition Custom Labels コンソールは、プロジェクトの削除中に関連付けられたモデル とデータセットを削除します。プロジェクトが実行中またはトレーニング中の場合は、プロジェクト を削除できません。実行中のモデルを停止するには、「[Amazon Rekognition Custom Labels モデル](#page-301-0) [\(SDK\) の停止](#page-301-0) 」を参照してください。プロジェクトがトレーニング中の場合は、終了してからプロ ジェクトを削除してください。

プロジェクトを削除するには (コンソール)

- 1. で Amazon Rekognition コンソールを開きま[すhttps://console.aws.amazon.com/rekognition/。](https://console.aws.amazon.com/rekognition/)
- 2. [カスタムラベルを使用] を選択します。
- 3. [開始方法] を選択します。
- 4. 左側のナビゲーションペインで、[プロジェクト] を選択します。
- 5. [プロジェクト] ページで、削除するプロジェクトのラジオボタンを選択します。2020-03-25 に 作成されたバージョンが 1 つで、削除 echo-devices-project、新しいモデルのトレーニング、ま たはプロジェクトの作成のオプションを含む を示すプロジェクトリスト。

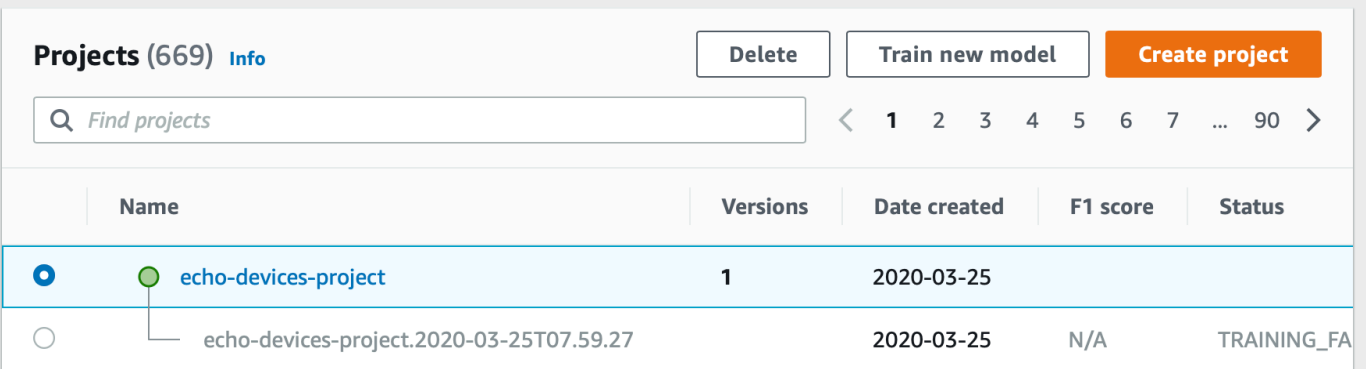

- 6. ページの上部で、[削除] を選択します。[プロジェクトを削除] ダイアログボックスが表示されま す。
- 7. モデルに関連付けられたモデルがない場合:
	- a. [delete] と入力して、プロジェクトを削除します。
	- b. [削除] を選択して、プロジェクトを削除します。
- 8. モデルに関連付けられたモデルがある場合:
	- a. [delete] と入力して、削除するモデルとモデルを確認します。
	- b. モデルにデータセット、モデル、またはその両方が含まれているかどうかに応じて、[関連 付けられたデータセットを削除]、[関連付けられたモデルを削除]、または [関連付けられた データセットとモデルを削除] を選択します。モデルの削除が完了するまでに時間がかかる 場合があります。

**a** Note

コンソールでは、トレーニング中または実行中のモデルを削除することはできませ ん。一覧表示されている実行中のモデルを停止してから再試行するか、トレーニン グが終了するまで待ちます。 モデルの削除中にダイアログボックスを閉じた場合でも、モデルは削除されます。 後で、この手順を繰り返すことにより、プロジェクトを削除できます。

モデルを削除するためのパネルには、関連するモデルを削除する明示的な手順が表示されま す。

 $\overline{1}$ 

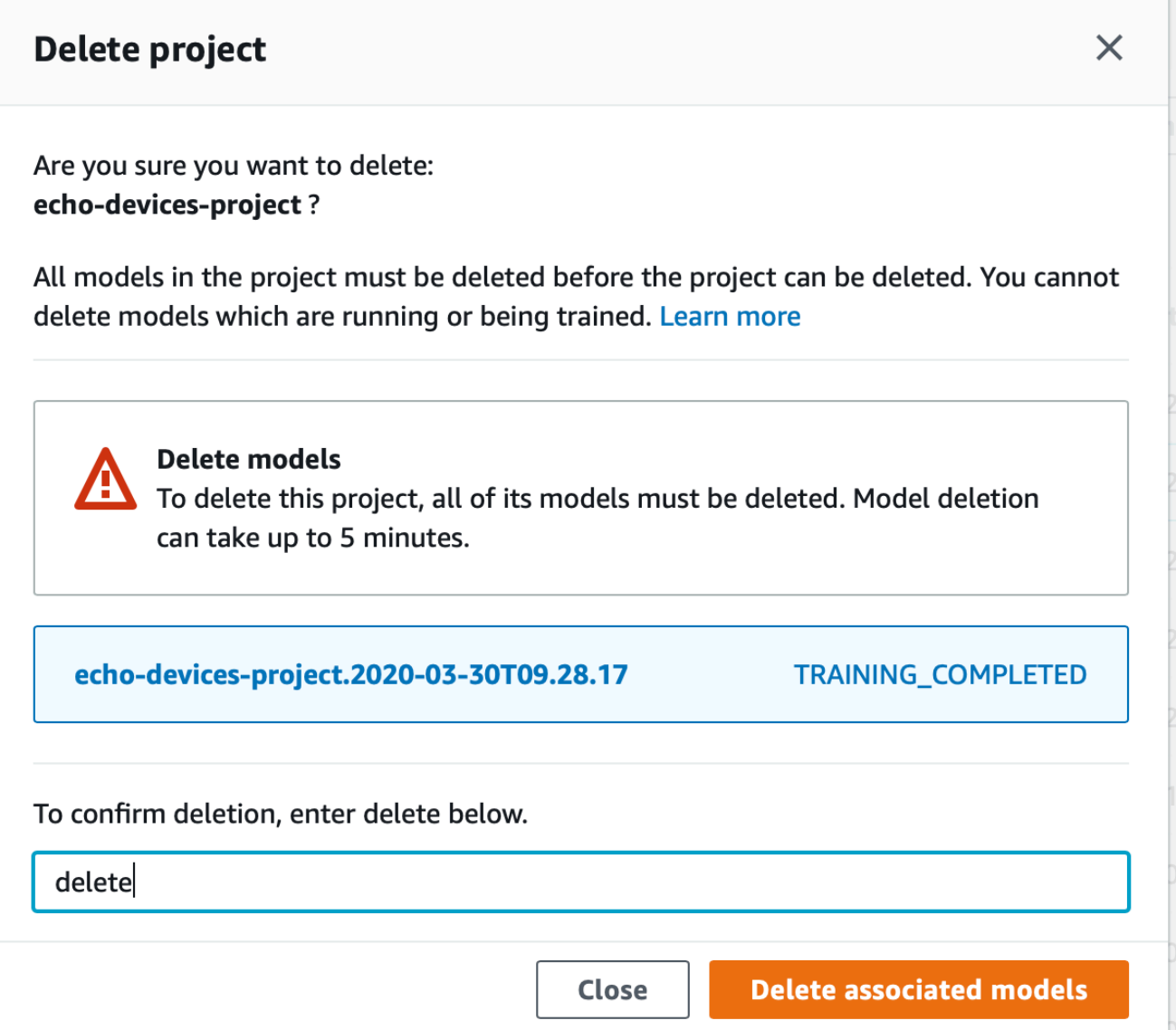

- c. [delete] と入力して、削除するプロジェクトを確認します。
- d. [削除] を選択して、プロジェクトを削除します。

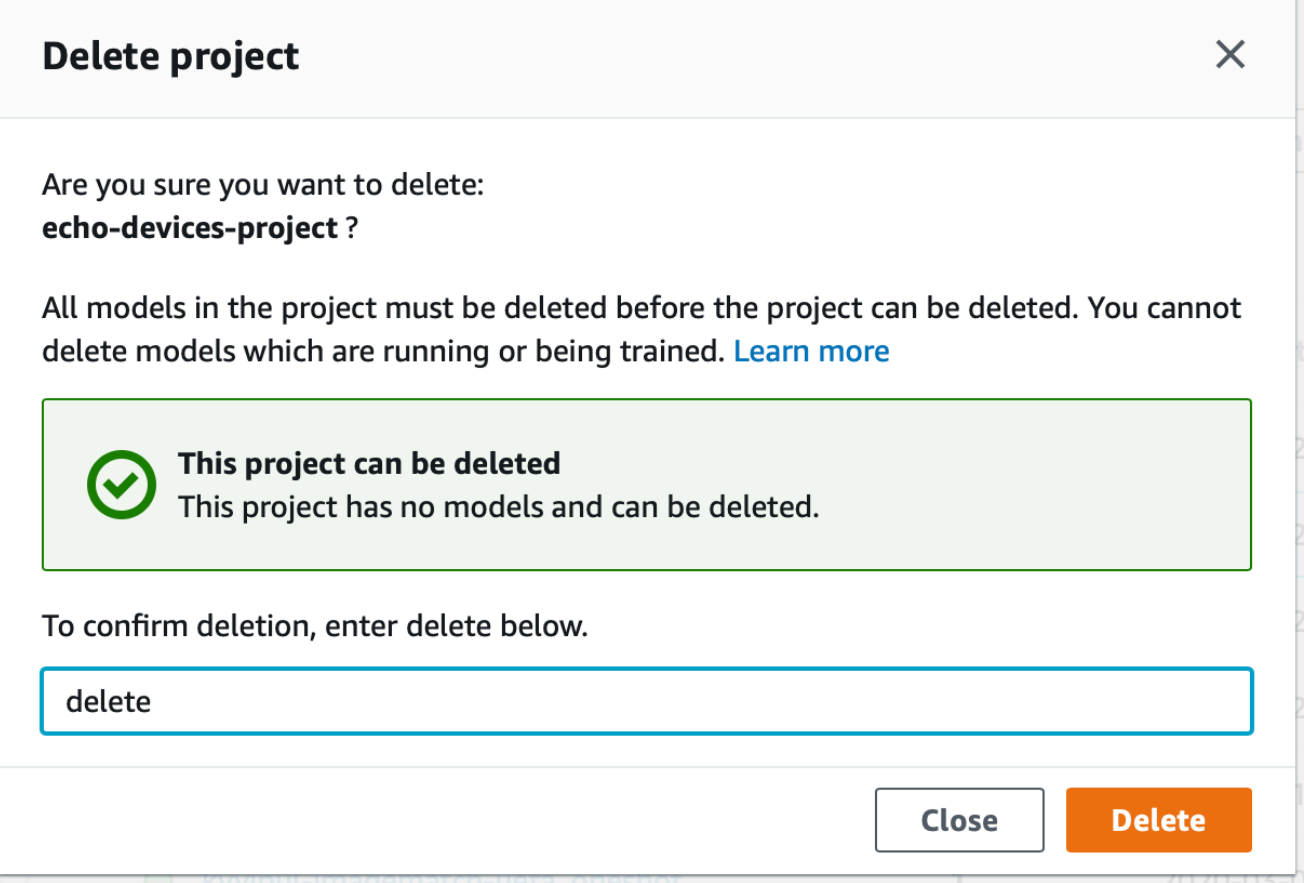

<span id="page-345-0"></span>Amazon Rekognition Custom Labels プロジェクトの削除 (SDK)

Amazon Rekognition Custom Labels プロジェクトを削除するには、 を呼び出し[DeleteProject、](https://docs.aws.amazon.com/rekognition/latest/APIReference/API_DeleteProject)削 除するプロジェクトの Amazon リソースネーム (ARN) を指定します。 AWS アカウントのプロジェ クトの を取得するには、 ARNsを呼び出します[DescribeProjects。](https://docs.aws.amazon.com/rekognition/latest/APIReference/API_DescribeProjects)レスポンスには オブジェクトの 配列が含まれます[ProjectDescription](https://docs.aws.amazon.com/rekognition/latest/APIReference/API_ProjectDescription)。プロジェクトは ProjectArnフィールドARNです。プロジェ クト名を使用して、プロジェクトの ARN を識別できます。例えば、arn:aws:rekognition:useast-1:123456789010:project/*project name*/1234567890123 と指定します。

プロジェクトを削除するには、まず、プロジェクト内のすべてのモデルとデータセットを削除する必 要があります。詳細については、「[Amazon Rekognition Custom Labels モデルの削除 \(SDK\)](#page-418-0)」およ び「[データセットの削除](#page-410-0)」を参照してください。

プロジェクトの削除にはしばらくかかることがあります。その間は、プロジェクトのステータスは DELETING です。への後続の呼び出しに、削除したプロジェクトが含まれ[DescribeProjectsて](https://docs.aws.amazon.com/rekognition/latest/APIReference/API_DescribeProjects)いない 場合、プロジェクトは削除されます。

プロジェクトを削除するには (SDK)

- 1. まだインストールしていない場合は、 と をインストール AWS CLI して設定します AWS SDKs。詳細については、「[ステップ 4: をセットアップする AWS CLI また、 AWS SDKs」](#page-20-0)を参 照してください。
- 2. プロジェクトを削除するには、次のコードを使用します。

#### AWS CLI

project-arn の値を削除するプロジェクトの名前に変更します。

aws rekognition delete-project --project-arn *project\_arn* \ --profile custom-labels-access

Python

次のコードを使用します。次のコマンドラインパラメータを指定します。

• project\_arn— 削除するARNプロジェクトの 。

```
# Copyright Amazon.com, Inc. or its affiliates. All Rights Reserved.
# SPDX-License-Identifier: Apache-2.0
"""
Purpose
Amazon Rekognition Custom Labels project example used in the service 
  documentation:
https://docs.aws.amazon.com/rekognition/latest/customlabels-dg/mp-delete-
project.html
Shows how to delete an existing Amazon Rekognition Custom Labels project. 
You must first delete any models and datasets that belong to the project.
"''"import argparse
import logging
import time
import boto3
from botocore.exceptions import ClientError
```

```
logger = logging.getLogger(__name__)
def find_forward_slash(input_string, n): 
    "" "
     Returns the location of '/' after n number of occurences. 
     :param input_string: The string you want to search 
     : n: the occurence that you want to find. 
    "" "
    position = input_string.find('/'))
    while position >= 0 and n > 1:
        position = input_string.find('/, position + 1)
        n - 1 return position
def delete_project(rek_client, project_arn): 
    "" ""
     Deletes an Amazon Rekognition Custom Labels project. 
     :param rek_client: The Amazon Rekognition Custom Labels Boto3 client. 
     :param project_arn: The ARN of the project that you want to delete. 
    "" "
     try: 
         # Delete the project 
         logger.info("Deleting project: %s", project_arn) 
         response = rek_client.delete_project(ProjectArn=project_arn) 
         logger.info("project status: %s",response['Status']) 
         deleted = False 
         logger.info("waiting for project deletion: %s", project_arn) 
         # Get the project name 
         start = find_forward_slash(project_arn, 1) + 1 
         end = find_forward_slash(project_arn, 2) 
         project_name = project_arn[start:end] 
         project_names = [project_name] 
         while deleted is False:
```

```
 project_descriptions = rek_client.describe_projects( 
                  ProjectNames=project_names)['ProjectDescriptions'] 
              if len(project_descriptions) == 0: 
                  deleted = True 
              else: 
                  time.sleep(5) 
         logger.info("project deleted: %s",project_arn) 
         return True 
     except ClientError as err: 
         logger.exception( 
              "Couldn't delete project - %s: %s", 
              project_arn, err.response['Error']['Message']) 
         raise
def add_arguments(parser): 
     """ 
     Adds command line arguments to the parser. 
     :param parser: The command line parser. 
    "" "
     parser.add_argument( 
        "project_arn", help="The ARN of the project that you want to delete."
    \lambdadef main(): 
     logging.basicConfig(level=logging.INFO, 
                           format="%(levelname)s: %(message)s") 
     try: 
         # get command line arguments 
         parser = argparse.ArgumentParser(usage=argparse.SUPPRESS) 
         add_arguments(parser) 
         args = parser.parse_args()
```

```
 print(f"Deleting project: {args.project_arn}") 
         # Delete the project. 
         session = boto3.Session(profile_name='custom-labels-access') 
         rekognition_client = session.client("rekognition") 
         delete_project(rekognition_client, 
                         args.project_arn) 
         print(f"Finished deleting project: {args.project_arn}") 
     except ClientError as err: 
         error_message = f"Problem deleting project: {err}" 
         logger.exception(error_message) 
         print(error_message)
if __name__ == '__main__": main()
```
Java V2

次のコードを使用します。次のコマンドラインパラメータを指定します。

• project\_arn— 削除するARNプロジェクトの 。

```
/*
Copyright Amazon.com, Inc. or its affiliates. All Rights Reserved.
SPDX-License-Identifier: Apache-2.0
*/
package com.example.rekognition;
import java.util.List;
import java.util.Objects;
import java.util.logging.Level;
import java.util.logging.Logger;
import software.amazon.awssdk.auth.credentials.ProfileCredentialsProvider;
import software.amazon.awssdk.regions.Region;
import software.amazon.awssdk.services.rekognition.RekognitionClient;
import software.amazon.awssdk.services.rekognition.model.DeleteProjectRequest;
```

```
import software.amazon.awssdk.services.rekognition.model.DeleteProjectResponse;
import 
  software.amazon.awssdk.services.rekognition.model.DescribeProjectsRequest;
import 
  software.amazon.awssdk.services.rekognition.model.DescribeProjectsResponse;
import software.amazon.awssdk.services.rekognition.model.ProjectDescription;
import software.amazon.awssdk.services.rekognition.model.RekognitionException;
public class DeleteProject { 
     public static final Logger logger = 
 Logger.getLogger(DeleteProject.class.getName()); 
     public static void deleteMyProject(RekognitionClient rekClient, String 
  projectArn) throws InterruptedException { 
         try { 
             logger.log(Level.INFO, "Deleting project: {0}", projectArn); 
             // Delete the project 
             DeleteProjectRequest deleteProjectRequest = 
  DeleteProjectRequest.builder().projectArn(projectArn).build(); 
             DeleteProjectResponse response = 
  rekClient.deleteProject(deleteProjectRequest); 
             logger.log(Level.INFO, "Status: {0}", response.status()); 
             // Wait until deletion finishes 
             Boolean deleted = false; 
             do { 
         DescribeProjectsRequest describeProjectsRequest = 
 DescribeProjectsRequest.builder().build();
                     DescribeProjectsResponse describeResponse = 
 rekClient.describeProjects(describeProjectsRequest); 
                      List<ProjectDescription> projectDescriptions = 
 describeResponse.projectDescriptions(); 
                     deleted = true;
```

```
 for (ProjectDescription projectDescription : 
  projectDescriptions) { 
                          if (Objects.equals(projectDescription.projectArn(), 
  projectArn)) { 
                              deleted = false; 
                              logger.log(Level.INFO, "Not deleted: {0}", 
  projectDescription.projectArn()); 
                              Thread.sleep(5000); 
                              break; 
 } 
1 1 1 1 1 1 1
             } while (Boolean.FALSE.equals(deleted)); 
             logger.log(Level.INFO, "Project deleted: {0} ", projectArn); 
         } catch ( 
         RekognitionException e) { 
             logger.log(Level.SEVERE, "Client error occurred: {0}", 
  e.getMessage()); 
             throw e; 
         } 
     } 
     public static void main(String[] args) { 
        final String USAGE = "\n" + "Usage: " + "<project_arn>\n\n" + "Where:\n"
              + " project_arn - The ARN of the project that you want to delete.
\n\langle n \rangle n";
        if (args.length != 1) {
              System.out.println(USAGE); 
           System.exit(1); 
         } 
         String projectArn = args[0]; 
         try { 
             RekognitionClient rekClient = RekognitionClient.builder() 
                  .region(Region.US_WEST_2)
```

```
 .credentialsProvider(ProfileCredentialsProvider.create("custom-
labels-access")) 
                 .build();
              // Delete the project. 
              deleteMyProject(rekClient, projectArn); 
              System.out.println(String.format("Project deleted: %s", 
  projectArn)); 
              rekClient.close(); 
         } catch (RekognitionException rekError) { 
              logger.log(Level.SEVERE, "Rekognition client error: {0}", 
  rekError.getMessage()); 
              System.exit(1); 
         } 
         catch (InterruptedException intError) { 
              logger.log(Level.SEVERE, "Exception while sleeping: {0}", 
  intError.getMessage()); 
              System.exit(1); 
         } 
     }
}
```
<span id="page-352-0"></span>プロジェクトの説明 (SDK)

を使用してDescribeProjectsAPI、プロジェクトに関する情報を取得できます。

プロジェクトを記述するには (SDK)

- 1. まだインストールしていない場合は、 と をインストール AWS CLI して設定します AWS SDKs。詳細については、「[ステップ 4: をセットアップする AWS CLI また、 AWS SDKs」](#page-20-0)を参 照してください。
- 2. 次のサンプルコードを使用して、プロジェクトを記述します。project\_name を、記述するプ ロジェクトの名前に置き換えます。--project-names を指定しない場合、すべてのプロジェ クトの記述が返されます。

AWS CLI

```
aws rekognition describe-projects --project-names project_name \ 
   --profile custom-labels-access
```
Python

次のコードを使用します。次のコマンドラインパラメータを指定します。

• project\_name - 記述するプロジェクトの名前。名前を指定しない場合、すべてのプロジェ クトの記述が返されます。

```
# Copyright Amazon.com, Inc. or its affiliates. All Rights Reserved.
# SPDX-License-Identifier: Apache-2.0
"""
Purpose
Shows how to describe an Amazon Rekognition Custom Labels project.
"""
import argparse
import logging
import json
import boto3
from botocore.exceptions import ClientError
logger = logging.getLogger(__name__)
def display_project_info(project): 
     """ 
     Displays information about a Custom Labels project. 
     :param project: The project that you want to display information about. 
     """ 
     print(f"Arn: {project['ProjectArn']}") 
     print(f"Status: {project['Status']}") 
     if len(project['Datasets']) == 0: 
         print("Datasets: None") 
     else: 
         print("Datasets:")
```

```
 for dataset in project['Datasets']: 
         print(f"\tCreated: {str(dataset['CreationTimestamp'])}") 
         print(f"\tType: {dataset['DatasetType']}") 
         print(f"\tARN: {dataset['DatasetArn']}") 
         print(f"\tStatus: {dataset['Status']}") 
         print(f"\tStatus message: {dataset['StatusMessage']}") 
         print(f"\tStatus code: {dataset['StatusMessageCode']}") 
         print() 
     print()
def describe_projects(rek_client, project_name): 
    "" "
     Describes an Amazon Rekognition Custom Labels project, or all projects. 
     :param rek_client: The Amazon Rekognition Custom Labels Boto3 client. 
     :param project_name: The project you want to describe. Pass None to describe 
  all projects. 
    "" ""
     try: 
         # Describe the project 
         if project_name is None: 
             logger.info("Describing all projects.") 
         else: 
             logger.info("Describing project: %s.",project_name) 
         if project_name is None: 
             response = rek_client.describe_projects() 
         else: 
             project_names = json.loads('["' + project_name + '"]') 
             response = rek_client.describe_projects(ProjectNames=project_names) 
         print('Projects\n--------') 
         if len(response['ProjectDescriptions']) == 0: 
             print("Project(s) not found.") 
         else: 
             for project in response['ProjectDescriptions']: 
                  display_project_info(project) 
         logger.info("Finished project description.") 
     except ClientError as err: 
         logger.exception( 
              "Couldn't describe project - %s: %s",
```

```
 project_name,err.response['Error']['Message'] ) 
         raise
def add_arguments(parser): 
    "" "
     Adds command line arguments to the parser. 
     :param parser: The command line parser. 
     """ 
     parser.add_argument( 
         "--project_name", help="The name of the project that you want to 
  describe.", required=False 
     )
def main(): 
     logging.basicConfig(level=logging.INFO, 
                          format="%(levelname)s: %(message)s") 
     try: 
         # Get command line arguments. 
         parser = argparse.ArgumentParser(usage=argparse.SUPPRESS) 
         add_arguments(parser) 
         args = parser.parse_args() 
         print(f"Describing projects: {args.project_name}") 
         # Describe the project. 
         session = boto3.Session(profile_name='custom-labels-access') 
         rekognition_client = session.client("rekognition") 
         describe_projects(rekognition_client, 
                             args.project_name) 
         if args.project_name is None: 
             print("Finished describing all projects.") 
         else: 
             print("Finished describing project %s.", args.project_name) 
     except ClientError as err:
```

```
 error_message = f"Problem describing project: {err}" 
        logger.exception(error message)
         print(error_message)
if name == " main ":
     main()
```
Java V2

次のコードを使用します。次のコマンドラインパラメータを指定します。

• project\_name — 記述するARNプロジェクトの 。名前を指定しない場合、すべてのプロ ジェクトの記述が返されます。

```
/* 
   Copyright Amazon.com, Inc. or its affiliates. All Rights Reserved. 
    SPDX-License-Identifier: Apache-2.0
*/
package com.example.rekognition;
import java.util.ArrayList;
import java.util.List;
import java.util.logging.Level;
import java.util.logging.Logger;
import software.amazon.awssdk.auth.credentials.ProfileCredentialsProvider;
import software.amazon.awssdk.services.rekognition.RekognitionClient;
import software.amazon.awssdk.services.rekognition.model.DatasetMetadata;
import 
  software.amazon.awssdk.services.rekognition.model.DescribeProjectsRequest;
import 
  software.amazon.awssdk.services.rekognition.model.DescribeProjectsResponse;
import software.amazon.awssdk.services.rekognition.model.ProjectDescription;
import software.amazon.awssdk.services.rekognition.model.RekognitionException;
public class DescribeProjects { 
     public static final Logger logger = 
  Logger.getLogger(DescribeProjects.class.getName());
```

```
 public static void describeMyProjects(RekognitionClient rekClient, String 
 projectName) { 
         DescribeProjectsRequest descProjects = null; 
         // If a single project name is supplied, build projectNames argument 
         List<String> projectNames = new ArrayList<String>(); 
         if (projectName == null) { 
            descProjects = DescribeProjectsRequest.builder().build();
         } else { 
             projectNames.add(projectName); 
             descProjects = 
 DescribeProjectsRequest.builder().projectNames(projectNames).build(); 
         } 
         // Display useful information for each project. 
         DescribeProjectsResponse resp = 
 rekClient.describeProjects(descProjects); 
         for (ProjectDescription projectDescription : resp.projectDescriptions()) 
 { 
             System.out.println("ARN: " + projectDescription.projectArn()); 
             System.out.println("Status: " + 
 projectDescription.statusAsString()); 
             if (projectDescription.hasDatasets()) { 
                 for (DatasetMetadata datasetDescription : 
 projectDescription.datasets()) { 
                     System.out.println("\tdataset Type: " + 
 datasetDescription.datasetTypeAsString()); 
                     System.out.println("\tdataset ARN: " + 
 datasetDescription.datasetArn()); 
                     System.out.println("\tdataset Status: " + 
 datasetDescription.statusAsString()); 
 } 
 } 
             System.out.println(); 
         } 
    }
```

```
 public static void main(String[] args) { 
         String projectArn = null; 
         // Get command line arguments 
        final String USAGE = "\n" + "Usage: " + "<project_name>\n\n" + "Where:
\n\overline{\mathsf{h}''} + " project_name - (Optional) The name of the project that you 
 want to describe. If not specified, all projects " 
                  + "are described.\n\n"; 
        if (args.length > 1) {
              System.out.println(USAGE); 
              System.exit(1); 
         } 
        if (args.length == 1) {
              projectArn = args[0]; 
         } 
         try { 
              // Get the Rekognition client 
              RekognitionClient rekClient = RekognitionClient.builder() 
                   .credentialsProvider(ProfileCredentialsProvider.create("custom-
labels-access")) 
                   .region(Region.US_WEST_2) 
                   .build(); 
              // Describe projects 
              describeMyProjects(rekClient, projectArn); 
              rekClient.close(); 
         } catch (RekognitionException rekError) { 
              logger.log(Level.SEVERE, "Rekognition client error: {0}", 
  rekError.getMessage()); 
              System.exit(1); 
         } 
     }
```
}

#### <span id="page-359-0"></span>AWS CloudFormationを使用したプロジェクトの作成

Amazon Rekognition Custom Labels は AWS CloudFormation、 AWS リソースとインフラストラク チャの作成と管理に費やす時間を短縮できるように、リソースのモデル化とセットアップを支援する サービスである と統合されています。必要なすべての AWS リソースを記述するテンプレートを作 成し、 AWS CloudFormation がそれらのリソースのプロビジョニングと設定を行います。

を使用して AWS CloudFormation 、Amazon Rekognition Custom Labels プロジェクトをプロビジョ ニングおよび設定できます。

を使用すると AWS CloudFormation、テンプレートを再利用して Amazon Rekognition Custom Labels プロジェクトを一貫して繰り返しセットアップできます。プロジェクトを一度記述するだけ で、複数の AWS アカウントとリージョンで同じプロジェクトを何度もプロビジョニングできます。

Amazon Rekognition カスタムラベルと AWS CloudFormation テンプレート

Amazon Rekognition Custom Labels と関連サービスのためのプロジェクトをプロビジョニングし、 設定するためには、[AWS CloudFormation テンプレート](https://docs.aws.amazon.com/AWSCloudFormation/latest/UserGuide/template-guide.html)を理解する必要があります。テンプレート は、 JSONまたは でフォーマットされたテキストファイルですYAML。これらのテンプレートは、 AWS CloudFormation スタックでプロビジョニングするリソースを記述します。JSON または に 慣れていない場合はYAML、デザイナー を使用して AWS CloudFormation AWS CloudFormation テ ンプレートの使用を開始できます。詳細については、「AWS CloudFormation ユーザーガイド」の 「[AWS CloudFormation Designer とは」](https://docs.aws.amazon.com/AWSCloudFormation/latest/UserGuide/working-with-templates-cfn-designer.html)を参照してください。

JSON および YAML テンプレートの例など、Amazon Rekognition Custom Labels プロジェクトに関 するリファレンス情報については、「[Rekognition リソースタイプのリファレンス」](https://docs.aws.amazon.com/AWSCloudFormation/latest/UserGuide/AWS_Rekognition.html)を参照してくだ さい。

#### の詳細 AWS CloudFormation

の詳細については AWS CloudFormation、以下のリソースを参照してください。

- [AWS CloudFormation](https://aws.amazon.com/cloudformation/)
- [AWS CloudFormation ユーザーガイド](https://docs.aws.amazon.com/AWSCloudFormation/latest/UserGuide/Welcome.html)
- [AWS CloudFormation API リファレンス](https://docs.aws.amazon.com/AWSCloudFormation/latest/APIReference/Welcome.html)
- [AWS CloudFormation コマンドラインインターフェイスユーザーガイド](https://docs.aws.amazon.com/cloudformation-cli/latest/userguide/what-is-cloudformation-cli.html)
# データセットの管理

データセットには、モデルのトレーニングやテストに使用するイメージと、割り当てられたラベルが 含まれています。このセクションのトピックでは、Amazon Rekognition Custom Labels コンソール と AWS SDK を使用してデータセットを管理する方法を示しています。

トピック

- [データセットをプロジェクトに追加する](#page-360-0)
- [データセットへのイメージの追加](#page-370-0)
- [既存のデータセットを使用したデータセットの作成 \(SDK\)](#page-379-0)
- [データセットの記述 \(SDK\)](#page-388-0)
- [データセットエントリの一覧表示 \(SDK\)](#page-394-0)
- [トレーニングデータセットの分散 \(SDK\)](#page-400-0)
- [データセットの削除](#page-410-0)

### <span id="page-360-0"></span>データセットをプロジェクトに追加する

トレーニングデータセットまたはテストデータセットは、既存のデータセットプロジェクトに追加で きます。既存のデータセットを置き換える場合は、最初に既存のデータセットを削除します。詳細に ついては、「[データセットの削除](#page-410-0)」を参照してください。次に、新しいデータセットを追加します。

トピック

- [データセットをプロジェクトに追加する \(コンソール\)](#page-360-1)
- [データセットをプロジェクトに追加する \(SDK\)](#page-361-0)

<span id="page-360-1"></span>データセットをプロジェクトに追加する (コンソール)

Amazon Rekognition Custom Labels コンソールを使用して、トレーニングデータセットまたはテス トデータセットをプロジェクトに追加できます。

データセットをプロジェクトに追加するには

- 1. Amazon Rekognition コンソールを<https://console.aws.amazon.com/rekognition/>で開きます。
- 2. 左側のペインで、[カスタムラベルを使用] を選択します。Amazon Rekognition Custom Labels のランディングページが表示されます。
- 3. 左側のナビゲーションペインで、[Projects] (プロジェクト) を選択します。プロジェクトビュー が表示されます。
- 4. データセットを追加するプロジェクトを選択します。
- 5. 左側のナビゲーションペインで、プロジェクト名の下にある [データセット] を選択します。
- 6. プロジェクトに既存のデータセットがない場合は、[データセットを作成] ページが表示されま す。次のコマンドを実行します
	- a. [データセットを作成] ページで、イメージソース情報を入力します。詳細については、 「[the section called "イメージ付きのデータセットの作成"」](#page-109-0)を参照してください。
	- b. [データセットを作成] を選択します。
- 7. プロジェクトに既存のデータセット (トレーニングまたはテスト) がある場合は、プロジェクト の詳細ページが表示されます。次のコマンドを実行します
	- a. プロジェクトの詳細ページで [アクション] を選択します。
	- b. トレーニングデータセットを追加する場合は、[トレーニングデータセットを作成] を選択し ます。
	- c. テストデータセットを追加する場合は、[テストデータセットを作成] を選択します。
	- d. [データセットを作成] ページで、イメージソース情報を入力します。詳細については、 「[the section called "イメージ付きのデータセットの作成"」](#page-109-0)を参照してください。
	- e. [データセットを作成] を選択します。
- 8. データセットにイメージを追加します。詳細については、「[イメージの追加 \(コンソール\)](#page-370-1)」を参 照してください。
- 9. データセットにラベルを追加します。詳細については、「[新しいラベルの追加 \(コンソール\)](#page-172-0)」を 参照してください。
- 10. イメージにラベルを追加します。イメージレベルのラベルを追加する場合は、「[the section](#page-175-0)  [called "イメージにイメージレベルのラベルを割り当てる"」](#page-175-0)を参照してください。境界ボックス を追加する場合は、「[境界ボックスによるオブジェクトのラベル付け](#page-177-0)」を参照してください。詳 細については、「[データセットの目的の設定](#page-102-0)」を参照してください。

#### <span id="page-361-0"></span>データセットをプロジェクトに追加する (SDK)

次の方法で、トレーニングデータセットまたはテストデータセットを既存のデータセットプロジェク トに追加できます。

- マニフェストファイルを使用したデータセットの作成 詳細については、[「 SageMaker Ground](#page-118-0) [Truth マニフェストファイルを使用したデータセットの作成 \(SDK\)](#page-118-0)」を参照してください。
- 空のデータセットを作成し、そのデータセットにデータを入力します。次の例は、空のデータセッ トを作成する方法を示しています。空のデータセットを作成した後でエントリを追加する方法につ いては、「[データセットへのイメージの追加](#page-370-0)」を参照してください。

データセットをプロジェクトに追加するには (SDK)

- 1. 現時点で AWS CLI と AWS SDK のインストールと設定が完了していない場合は、インストー ルと設定を実行します。詳細については、「[ステップ 4: をセットアップする AWS CLI また、](#page-20-0)  [AWS SDKs](#page-20-0)」を参照してください。
- 2. 次の例を使用して JSON 行をデータセットに追加します。

CLI

project\_arn を、データセットを追加するプロジェクトに置き換えます。dataset\_type を TRAIN に置き換えてトレーニングデータセットを作成するか、TEST に置き換えてテスト データセットを作成します。

```
aws rekognition create-dataset --project-arn project_arn \ 
   --dataset-type dataset_type \ 
   --profile custom-labels-access
```
Python

次のコードを使用してデータセットを作成します。次のコマンドラインオプションを指定し ます。

- project\_arn テストデータセットを追加するプロジェクトの ARN。
- type 作成するデータセットのタイプ (トレーニングまたはテスト)

```
# Copyright Amazon.com, Inc. or its affiliates. All Rights Reserved.
# SPDX-License-Identifier: Apache-2.0
import argparse
import logging
import time
import boto3
```

```
from botocore.exceptions import ClientError
logger = logging.getLogger(__name__)
def create_empty_dataset(rek_client, project_arn, dataset_type): 
 """ 
     Creates an empty Amazon Rekognition Custom Labels dataset. 
     :param rek_client: The Amazon Rekognition Custom Labels Boto3 client. 
     :param project_arn: The ARN of the project in which you want to create a 
  dataset. 
     :param dataset_type: The type of the dataset that you want to create (train 
 or test). 
     """ 
     try: 
         #Create the dataset. 
         logger.info("Creating empty %s dataset for project %s", 
             dataset_type, project_arn) 
         dataset_type=dataset_type.upper() 
         response = rek_client.create_dataset( 
             ProjectArn=project_arn, DatasetType=dataset_type 
         ) 
         dataset_arn=response['DatasetArn'] 
         logger.info("dataset ARN: %s", dataset_arn) 
         finished=False 
         while finished is False: 
             dataset=rek_client.describe_dataset(DatasetArn=dataset_arn) 
             status=dataset['DatasetDescription']['Status'] 
             if status == "CREATE_IN_PROGRESS": 
                  logger.info(("Creating dataset: %s ", dataset_arn)) 
                  time.sleep(5) 
                  continue 
             if status == "CREATE_COMPLETE":
```

```
 logger.info("Dataset created: %s", dataset_arn) 
                  finished=True 
                  continue 
              if status == "CREATE_FAILED": 
                  error_message = f"Dataset creation failed: {status} : 
  {dataset_arn}" 
                  logger.exception(error_message) 
                  raise Exception(error_message) 
              error_message = f"Failed. Unexpected state for dataset creation: 
  {status} : {dataset_arn}" 
              logger.exception(error_message) 
              raise Exception(error_message) 
         return dataset_arn 
     except ClientError as err: 
         logger.exception("Couldn't create dataset: %s", err.response['Error']
['Message']) 
         raise
def add_arguments(parser): 
     """ 
     Adds command line arguments to the parser. 
     :param parser: The command line parser. 
     """ 
     parser.add_argument( 
         "project_arn", help="The ARN of the project in which you want to create 
  the empty dataset." 
    \lambda parser.add_argument( 
         "dataset_type", help="The type of the empty dataset that you want to 
  create (train or test)." 
     )
def main(): 
     logging.basicConfig(level=logging.INFO, format="%(levelname)s: %(message)s") 
     try:
```

```
 # Get command line arguments. 
         parser = argparse.ArgumentParser(usage=argparse.SUPPRESS) 
         add_arguments(parser) 
         args = parser.parse_args() 
         print(f"Creating empty {args.dataset_type} dataset for project 
  {args.project_arn}") 
         # Create the empty dataset. 
         session = boto3.Session(profile_name='custom-labels-access') 
         rekognition_client = session.client("rekognition") 
         dataset_arn=create_empty_dataset(rekognition_client, 
             args.project_arn, 
             args.dataset_type.lower()) 
         print(f"Finished creating empty dataset: {dataset_arn}") 
     except ClientError as err: 
         logger.exception("Problem creating empty dataset: %s", err) 
         print(f"Problem creating empty dataset: {err}") 
     except Exception as err: 
         logger.exception("Problem creating empty dataset: %s", err) 
         print(f"Problem creating empty dataset: {err}")
if __name__ == '__main__": main()
```
次のコードを使用してデータセットを作成します。次のコマンドラインオプションを指定し ます。

- project\_arn テストデータセットを追加するプロジェクトの ARN。
- type 作成するデータセットのタイプ (トレーニングまたはテスト)

Copyright Amazon.com, Inc. or its affiliates. All Rights Reserved.

/\*

```
 SPDX-License-Identifier: Apache-2.0
*/
package com.example.rekognition;
import software.amazon.awssdk.auth.credentials.ProfileCredentialsProvider;
import software.amazon.awssdk.regions.Region;
import software.amazon.awssdk.services.rekognition.RekognitionClient;
import software.amazon.awssdk.services.rekognition.model.CreateDatasetRequest;
import software.amazon.awssdk.services.rekognition.model.CreateDatasetResponse;
import software.amazon.awssdk.services.rekognition.model.DatasetDescription;
import software.amazon.awssdk.services.rekognition.model.DatasetStatus;
import software.amazon.awssdk.services.rekognition.model.DatasetType;
import software.amazon.awssdk.services.rekognition.model.DescribeDatasetRequest;
import 
  software.amazon.awssdk.services.rekognition.model.DescribeDatasetResponse;
import software.amazon.awssdk.services.rekognition.model.RekognitionException;
import java.net.URI;
import java.util.logging.Level;
import java.util.logging.Logger;
public class CreateEmptyDataset { 
     public static final Logger logger = 
  Logger.getLogger(CreateEmptyDataset.class.getName()); 
     public static String createMyEmptyDataset(RekognitionClient rekClient, 
  String projectArn, String datasetType) 
             throws Exception, RekognitionException { 
         try { 
             logger.log(Level.INFO, "Creating empty {0} dataset for project : 
  {1}", 
                     new Object[] { datasetType.toString(), projectArn }); 
             DatasetType requestDatasetType = null; 
             switch (datasetType) { 
             case "train": 
                 requestDatasetType = DatasetType.TRAIN; 
                 break; 
             case "test": 
                 requestDatasetType = DatasetType.TEST;
```

```
 break; 
             default: 
                 logger.log(Level.SEVERE, "Unrecognized dataset type: {0}", 
 datasetType); 
                 throw new Exception("Unrecognized dataset type: " + 
 datasetType); 
 } 
             CreateDatasetRequest createDatasetRequest = 
 CreateDatasetRequest.builder().projectArn(projectArn) 
                      .datasetType(requestDatasetType).build(); 
             CreateDatasetResponse response = 
 rekClient.createDataset(createDatasetRequest); 
             boolean created = false; 
             //Wait until updates finishes 
             do { 
                 DescribeDatasetRequest describeDatasetRequest = 
 DescribeDatasetRequest.builder() 
                          .datasetArn(response.datasetArn()).build(); 
                 DescribeDatasetResponse describeDatasetResponse = 
 rekClient.describeDataset(describeDatasetRequest); 
                 DatasetDescription datasetDescription = 
 describeDatasetResponse.datasetDescription(); 
                 DatasetStatus status = datasetDescription.status(); 
                 logger.log(Level.INFO, "Creating dataset ARN: {0} ", 
 response.datasetArn()); 
                 switch (status) { 
                 case CREATE_COMPLETE: 
                      logger.log(Level.INFO, "Dataset created"); 
                      created = true; 
                      break; 
                 case CREATE_IN_PROGRESS:
```

```
 Thread.sleep(5000); 
                      break; 
                  case CREATE_FAILED: 
                      String error = "Dataset creation failed: " + 
  datasetDescription.statusAsString() + " " 
                              + datasetDescription.statusMessage() + " " + 
  response.datasetArn(); 
                      logger.log(Level.SEVERE, error); 
                      throw new Exception(error); 
                  default: 
                      String unexpectedError = "Unexpected creation state: " + 
  datasetDescription.statusAsString() + " " 
                              + datasetDescription.statusMessage() + " " + 
  response.datasetArn(); 
                      logger.log(Level.SEVERE, unexpectedError); 
                      throw new Exception(unexpectedError); 
 } 
             } while (created == false); 
             return response.datasetArn(); 
         } catch (RekognitionException e) { 
             logger.log(Level.SEVERE, "Could not create dataset: {0}", 
  e.getMessage()); 
             throw e; 
         } 
     } 
     public static void main(String args[]) { 
         String datasetType = null; 
         String datasetArn = null; 
         String projectArn = null; 
         final String USAGE = "\n" + "Usage: " + "<project_arn> <dataset_type>\n
\n" + "Where:\n" 
                  + " project_arn - the ARN of the project that you want to add 
  copy the datast to.\n\n"
```

```
 + " dataset_type - the type of the empty dataset that you want 
 to create (train or test).\n\n"; 
        if (args.length != 2) {
             System.out.println(USAGE); 
             System.exit(1); 
         } 
         projectArn = args[0]; 
        datasetType = args[1]; try { 
             // Get the Rekognition client 
             RekognitionClient rekClient = RekognitionClient.builder() 
                  .credentialsProvider(ProfileCredentialsProvider.create("custom-
labels-access")) 
                  .region(Region.US_WEST_2) 
                  .build(); 
             // Create the dataset 
             datasetArn = createMyEmptyDataset(rekClient, projectArn, 
  datasetType); 
             System.out.println(String.format("Created dataset: %s", 
  datasetArn)); 
             rekClient.close(); 
         } catch (RekognitionException rekError) { 
             logger.log(Level.SEVERE, "Rekognition client error: {0}", 
  rekError.getMessage()); 
             System.exit(1); 
         } catch (Exception rekError) { 
             logger.log(Level.SEVERE, "Error: {0}", rekError.getMessage()); 
             System.exit(1); 
         } 
     }
}
```
3. データセットにイメージを追加します。詳細については、「[イメージの追加 \(SDK\)」](#page-371-0)を参照して ください。

### <span id="page-370-0"></span>データセットへのイメージの追加

データセットにイメージを追加するには、Amazon Rekognition Custom Labels コンソールを使用す るか、UpdateDatasetEntries API を呼び出します。

トピック

- [イメージの追加 \(コンソール\)](#page-370-1)
- [イメージの追加 \(SDK\)](#page-371-0)

<span id="page-370-1"></span>イメージの追加 (コンソール)

Amazon Rekognition Custom Labels コンソールを使用する場合、ローカルコンピュータからイメー ジをアップロードします。イメージは、データセットの作成に使用されたイメージが保存されている Amazon S3 バケットの場所 (コンソールまたは外部) に追加されます。

データセットに画像を追加するには (コンソール)

- 1. Amazon Rekognition コンソールを<https://console.aws.amazon.com/rekognition/>で開きます。
- 2. 左側のペインで、[カスタムラベルを使用] を選択します。Amazon Rekognition Custom Labels のランディングページが表示されます。
- 3. 左側のナビゲーションペインで、[Projects] (プロジェクト) を選択します。プロジェクトビュー が表示されます。
- 4. 使用するプロジェクトを選択します。
- 5. 左側のナビゲーションペインで、プロジェクト名の下にある [データセット] を選択します。
- 6. [Actions] (アクション) をクリックし、画像を追加するデータセットを選択します。
- 7. データセットにアップロードする画像を選択します。画像をドラッグするか、ローカルコン ピュータからアップロードする画像を選択できます。同時にアップロードできる画像は、30 枚 までです。
- 8. [Upload images] (画像をアップロード) を選択します。
- 9. [Save changes] (変更の保存) をクリックします。
- 10. イメージにラベルを付けます。詳細については、「[イメージにラベルを付ける](#page-171-0)」を参照してくだ さい。

#### <span id="page-371-0"></span>イメージの追加 (SDK)

UpdateDatasetEntries によってマニフェストファイルに JSON 行を更新または追加しま す。JSON 行を byte64 でエンコードされたデータオブジェクトとして GroundTruth フィールドに 渡します。AWS SDK を使用して UpdateDatasetEntries を呼び出す場合、SDK によってデータ をエンコードします。JSON の各行には、割り当てられたラベルや境界ボックスの情報など、1 つの イメージに関する情報が含まれています。例:

```
{"source-ref":"s3://bucket/image","BB":{"annotations":
[{"left":1849,"top":1039,"width":422,"height":283,"class_id":0},
{"left":1849,"top":1340,"width":443,"height":415,"class_id":1},
{"left":2637,"top":1380,"width":676,"height":338,"class_id":2},
{"left":2634,"top":1051,"width":673,"height":338,"class_id":3}],"image_size":
[{"width":4000,"height":2667,"depth":3}]},"BB-metadata":{"job-name":"labeling-job/
BB","class-map":
{"0":"comparator","1":"pot_resistor","2":"ir_phototransistor","3":"ir_led"},"human-
annotated":"yes","objects":[{"confidence":1},{"confidence":1},{"confidence":1},
{"confidence":1}],"creation-date":"2021-06-22T10:11:18.006Z","type":"groundtruth/
object-detection"}}
```
詳細については、「[マニフェストファイルの作成](#page-130-0)」を参照してください。

source-ref フィールドをキーとして使用して、更新するイメージを識別します。データセットに 一致する source-ref フィールド値が含まれていない場合は、新しいイメージとして JSON 行が追 加されます。

データセットへのイメージを追加するには (SDK)

- 1. 現時点で AWS CLI と AWS SDK のインストールと設定が完了していない場合は、インストー ルと設定を実行します。詳細については、「[ステップ 4: をセットアップする AWS CLI また、](#page-20-0)  [AWS SDKs](#page-20-0)」を参照してください。
- 2. 次の例を使用して JSON 行をデータセットに追加します。

CLI

GroundTruth の値を、使用する JSON 行に置き換えます。JSON 行内の特殊文字はすべて エスケープする必要があります。

```
aws rekognition update-dataset-entries\ 
   --dataset-arn dataset_arn \
```
 --changes '{"GroundTruth" : "*{\"source-ref\":\"s3://your\_bucket/your\_image \",\"BB\":{\"annotations\":[{\"left\":1776,\"top\":1017,\"width\":458,\"height \":317,\"class\_id\":0},{\"left\":1797,\"top\":1334,\"width\":418,\"height \":415,\"class\_id\":1},{\"left\":2597,\"top\":1361,\"width\":655,\"height \":329,\"class\_id\":2},{\"left\":2581,\"top\":1020,\"width\":689,\"height \":338,\"class\_id\":3}],\"image\_size\":[{\"width\":4000,\"height\":2667, \"depth\":3}]},\"BB-metadata\":{\"job-name\":\"labeling-job/BB\",\"class-map \":{\"0\":\"comparator\",\"1\":\"pot\_resistor\",\"2\":\"ir\_phototransistor\", \"3\":\"ir\_led\"},\"human-annotated\":\"yes\",\"objects\":[{\"confidence\":1}, {\"confidence\":1},{\"confidence\":1},{\"confidence\":1}],\"creation-date\": \"2021-06-22T10:10:48.492Z\",\"type\":\"groundtruth/object-detection\"}}"* }' \ --cli-binary-format raw-in-base64-out \ --profile custom-labels-access

Python

次のコードを使用します。次のコマンドラインパラメータを指定します。

- dataset\_arn 更新するデータセットの ARN。
- updates\_file JSON 行の更新を含むファイル。

```
# Copyright Amazon.com, Inc. or its affiliates. All Rights Reserved.
# SPDX-License-Identifier: Apache-2.0
"""
Purpose
Shows how to add entries to an Amazon Rekognition Custom Labels dataset.
"""
import argparse
import logging
import time
import json
import boto3
from botocore.exceptions import ClientError
logger = logging.getLogger(__name__)
def update_dataset_entries(rek_client, dataset_arn, updates_file): 
"""""
     Adds dataset entries to an Amazon Rekognition Custom Labels dataset.
```

```
 :param rek_client: The Amazon Rekognition Custom Labels Boto3 client. 
    :param dataset_arn: The ARN of the dataset that yuo want to update. 
    :param updates_file: The manifest file of JSON Lines that contains the 
 updates. 
   "" "
    try: 
        status="" 
        status_message="" 
        # Update dataset entries. 
        logger.info("Updating dataset %s", dataset_arn) 
        with open(updates_file) as f: 
            manifest_file = f.read() 
        changes=json.loads('{ "GroundTruth" : ' + 
            json.dumps(manifest_file) + 
             '}') 
        rek_client.update_dataset_entries( 
            Changes=changes, DatasetArn=dataset_arn 
        ) 
        finished=False 
        while finished is False: 
            dataset=rek_client.describe_dataset(DatasetArn=dataset_arn) 
            status=dataset['DatasetDescription']['Status'] 
            status_message=dataset['DatasetDescription']['StatusMessage'] 
            if status == "UPDATE_IN_PROGRESS": 
                 logger.info("Updating dataset: %s ", dataset_arn) 
                 time.sleep(5) 
                 continue 
            if status == "UPDATE_COMPLETE": 
                 logger.info("Dataset updated: %s : %s : %s", 
                     status, status_message, dataset_arn) 
                 finished=True
```

```
 continue 
             if status == "UPDATE_FAILED": 
                  error_message = f"Dataset update failed: {status} : 
  {status_message} : {dataset_arn}" 
                  logger.exception(error_message) 
                  raise Exception (error_message) 
             error_message = f"Failed. Unexpected state for dataset update: 
  {status} : {status_message} : {dataset_arn}" 
             logger.exception(error_message) 
             raise Exception(error_message) 
         logger.info("Added entries to dataset") 
         return status, status_message 
     except ClientError as err: 
         logger.exception("Couldn't update dataset: %s", err.response['Error']
['Message']) 
         raise
def add_arguments(parser): 
    "" "
     Adds command line arguments to the parser. 
     :param parser: The command line parser. 
    "" "
     parser.add_argument( 
        "dataset_arn", help="The ARN of the dataset that you want to update."
     ) 
     parser.add_argument( 
         "updates_file", help="The manifest file of JSON Lines that contains the 
  updates." 
     )
def main(): 
     logging.basicConfig(level=logging.INFO, format="%(levelname)s: %(message)s") 
     try:
```

```
 #get command line arguments 
         parser = argparse.ArgumentParser(usage=argparse.SUPPRESS) 
         add_arguments(parser) 
         args = parser.parse_args() 
         print(f"Updating dataset {args.dataset_arn} with entries from 
  {args.updates_file}.") 
         # Update the dataset. 
         session = boto3.Session(profile_name='custom-labels-access') 
         rekognition_client = session.client("rekognition") 
         status, status_message=update_dataset_entries(rekognition_client, 
             args.dataset_arn, 
             args.updates_file) 
         print(f"Finished updates dataset: {status} : {status_message}") 
     except ClientError as err: 
         logger.exception("Problem updating dataset: %s", err) 
         print(f"Problem updating dataset: {err}") 
     except Exception as err: 
         logger.exception("Problem updating dataset: %s", err) 
         print(f"Problem updating dataset: {err}")
if __name__ == '__main__": main()
```
- dataset\_arn 更新するデータセットの ARN。
- update\_file JSON 行の更新を含むファイル。

```
/* 
    Copyright Amazon.com, Inc. or its affiliates. All Rights Reserved. 
    SPDX-License-Identifier: Apache-2.0
*/
package com.example.rekognition;
```

```
import software.amazon.awssdk.auth.credentials.ProfileCredentialsProvider;
import software.amazon.awssdk.core.SdkBytes;
import software.amazon.awssdk.regions.Region;
import software.amazon.awssdk.services.rekognition.RekognitionClient;
import software.amazon.awssdk.services.rekognition.model.DatasetChanges;
import software.amazon.awssdk.services.rekognition.model.DatasetDescription;
import software.amazon.awssdk.services.rekognition.model.DatasetStatus;
import software.amazon.awssdk.services.rekognition.model.DescribeDatasetRequest;
import 
  software.amazon.awssdk.services.rekognition.model.DescribeDatasetResponse;
import software.amazon.awssdk.services.rekognition.model.RekognitionException;
import 
  software.amazon.awssdk.services.rekognition.model.UpdateDatasetEntriesRequest;
import 
  software.amazon.awssdk.services.rekognition.model.UpdateDatasetEntriesResponse;
import java.io.FileInputStream;
import java.io.InputStream;
import java.util.logging.Level;
import java.util.logging.Logger;
public class UpdateDatasetEntries { 
     public static final Logger logger = 
  Logger.getLogger(UpdateDatasetEntries.class.getName()); 
     public static String updateMyDataset(RekognitionClient rekClient, String 
 datasetArn, 
             String updateFile 
             ) throws Exception, RekognitionException { 
         try { 
             logger.log(Level.INFO, "Updating dataset {0}", 
                     new Object[] { datasetArn}); 
             InputStream sourceStream = new FileInputStream(updateFile); 
             SdkBytes sourceBytes = SdkBytes.fromInputStream(sourceStream); 
             DatasetChanges datasetChanges = DatasetChanges.builder() 
                     .groundTruth(sourceBytes).build();
```

```
 UpdateDatasetEntriesRequest updateDatasetEntriesRequest = 
 UpdateDatasetEntriesRequest.builder() 
                     .changes(datasetChanges) 
                     .datasetArn(datasetArn) 
                    .build();
            UpdateDatasetEntriesResponse response = 
 rekClient.updateDatasetEntries(updateDatasetEntriesRequest); 
            boolean updated = false; 
            //Wait until update completes 
            do { 
                 DescribeDatasetRequest describeDatasetRequest = 
 DescribeDatasetRequest.builder() 
                          .datasetArn(datasetArn).build(); 
                 DescribeDatasetResponse describeDatasetResponse = 
 rekClient.describeDataset(describeDatasetRequest); 
                 DatasetDescription datasetDescription = 
 describeDatasetResponse.datasetDescription(); 
                 DatasetStatus status = datasetDescription.status(); 
                 logger.log(Level.INFO, " dataset ARN: {0} ", datasetArn); 
                 switch (status) { 
                case UPDATE COMPLETE:
                     logger.log(Level.INFO, "Dataset updated"); 
                     updated = true; 
                     break; 
                 case UPDATE_IN_PROGRESS: 
                     Thread.sleep(5000); 
                     break; 
                 case UPDATE_FAILED: 
                     String error = "Dataset update failed: " + 
 datasetDescription.statusAsString() + " " 
                              + datasetDescription.statusMessage() + " " + 
 datasetArn;
```

```
 logger.log(Level.SEVERE, error); 
                      throw new Exception(error); 
                 default: 
                      String unexpectedError = "Unexpected update state: " + 
  datasetDescription.statusAsString() + " " 
                              + datasetDescription.statusMessage() + " " + 
  datasetArn; 
                      logger.log(Level.SEVERE, unexpectedError); 
                      throw new Exception(unexpectedError); 
 } 
             } while (updated == false); 
             return datasetArn; 
         } catch (RekognitionException e) { 
             logger.log(Level.SEVERE, "Could not update dataset: {0}", 
  e.getMessage()); 
             throw e; 
         } 
     } 
     public static void main(String args[]) { 
         String updatesFile = null; 
         String datasetArn = null; 
         final String USAGE = "\n" + "Usage: " + "<project_arn> <dataset_arn> 
  <updates_file>\n\n" + "Where:\n" 
                  + " dataset_arn - the ARN of the dataset that you want to 
  update.\n\n" 
                 + " update_file - The file that includes in JSON Line updates.
\n\ln^n;
        if (args.length != 2) {
             System.out.println(USAGE); 
             System.exit(1); 
         } 
        datasetArr = args[0];updateFile = args[1];
```

```
 try { 
              // Get the Rekognition client. 
              RekognitionClient rekClient = RekognitionClient.builder() 
                  .credentialsProvider(ProfileCredentialsProvider.create("custom-
labels-access")) 
                  .region(Region.US_WEST_2) 
                 .build();
              // Update the dataset 
              datasetArn = updateMyDataset(rekClient, datasetArn, updatesFile); 
              System.out.println(String.format("Dataset updated: %s", 
  datasetArn)); 
              rekClient.close(); 
         } catch (RekognitionException rekError) { 
              logger.log(Level.SEVERE, "Rekognition client error: {0}", 
  rekError.getMessage()); 
              System.exit(1); 
         } catch (Exception rekError) { 
              logger.log(Level.SEVERE, "Error: {0}", rekError.getMessage()); 
              System.exit(1); 
         } 
     }
}
```
## <span id="page-379-0"></span>既存のデータセットを使用したデータセットの作成 (SDK)

次の手順では、[CreateDataset](https://docs.aws.amazon.com/rekognition/latest/APIReference/API_CreateDataset) オペレーションを使用して、既存のデータセットからデータセットを 作成する方法を示しています。

- 1. 現時点で AWS CLI と AWS SDK のインストールと設定が完了していない場合は、インストー ルと設定を実行します。詳細については、「[ステップ 4: をセットアップする AWS CLI また、](#page-20-0)  [AWS SDKs](#page-20-0)」を参照してください。
- 2. 次のサンプルコードを使用し、別のデータセットをコピーしてデータセットを作成します。

AWS CLI

次のコードを使用してデータセットを作成します。以下に置き換えます:

- project\_arn データセットを追加するプロジェクトの ARN。
- dataset\_type プロジェクトで作成するデータセットのタイプ (TRAIN または TEST) を 指定します。
- dataset\_arn コピーするデータセットの ARN を指定します。

```
aws rekognition create-dataset --project-arn project_arn \ 
   --dataset-type dataset_type \ 
   --dataset-source '{ "DatasetArn" : "dataset_arn" }' \ 
   --profile custom-labels-access
```
Python

次の例では、既存のデータセットを使用してデータセットを作成し、その ARN を表示しま す。

プログラムを実行するには、次のコマンドライン引数を指定します。

- project\_arn 使用するプロジェクトの ARN。
- dataset\_type 作成するプロジェクトのデータセットのタイプ (train または test)。
- dataset\_arn データセットを作成するデータセットの ARN。

```
# Copyright 2023 Amazon.com, Inc. or its affiliates. All Rights Reserved.
# PDX-License-Identifier: MIT-0 (For details, see https://github.com/
awsdocs/amazon-rekognition-custom-labels-developer-guide/blob/master/LICENSE-
SAMPLECODE.)
import argparse
import logging
```

```
import time
import json
```

```
import boto3
```
from botocore.exceptions import ClientError

```
logger = logging.getLogger(__name__)
def create_dataset_from_existing_dataset(rek_client, project_arn, dataset_type, 
  dataset_arn): 
    "" ""
     Creates an Amazon Rekognition Custom Labels dataset using an existing 
  dataset. 
     :param rek_client: The Amazon Rekognition Custom Labels Boto3 client. 
     :param project_arn: The ARN of the project in which you want to create a 
  dataset. 
     :param dataset_type: The type of the dataset that you want to create (train 
  or test). 
     :param dataset_arn: The ARN of the existing dataset that you want to use. 
    "" "
     try: 
         # Create the dataset 
         dataset_type=dataset_type.upper() 
         logger.info( 
              "Creating %s dataset for project %s from dataset %s.", 
                  dataset_type,project_arn, dataset_arn) 
         dataset_source = json.loads( 
              '{ "DatasetArn": "' + dataset_arn + '"}' 
\overline{\phantom{a}} response = rek_client.create_dataset( 
              ProjectArn=project_arn, DatasetType=dataset_type, 
 DatasetSource=dataset_source 
\overline{\phantom{a}} dataset_arn = response['DatasetArn'] 
         logger.info("New dataset ARN: %s", dataset_arn) 
         finished = False 
         while finished is False: 
              dataset = rek_client.describe_dataset(DatasetArn=dataset_arn) 
              status = dataset['DatasetDescription']['Status']
```

```
 if status == "CREATE_IN_PROGRESS": 
                  logger.info(("Creating dataset: %s ", dataset_arn)) 
                  time.sleep(5) 
                  continue 
              if status == "CREATE_COMPLETE": 
                  logger.info("Dataset created: %s", dataset_arn) 
                  finished = True 
                  continue 
              if status == "CREATE_FAILED": 
                  error_message = f"Dataset creation failed: {status} : 
  {dataset_arn}" 
                  logger.exception(error_message) 
                  raise Exception(error_message) 
              error_message = f"Failed. Unexpected state for dataset creation: 
  {status} : {dataset_arn}" 
              logger.exception(error_message) 
              raise Exception(error_message) 
         return dataset_arn 
     except ClientError as err: 
         logger.exception( 
              "Couldn't create dataset: %s",err.response['Error']['Message'] ) 
         raise
def add_arguments(parser): 
    "" ""
     Adds command line arguments to the parser. 
     :param parser: The command line parser. 
     """ 
     parser.add_argument( 
         "project_arn", help="The ARN of the project in which you want to create 
  the dataset." 
     ) 
     parser.add_argument(
```

```
 "dataset_type", help="The type of the dataset that you want to create 
  (train or test)." 
     ) 
     parser.add_argument( 
        "dataset arn", help="The ARN of the dataset that you want to copy from."
     )
def main(): 
     logging.basicConfig(level=logging.INFO, 
                          format="%(levelname)s: %(message)s") 
     try: 
         # Get command line arguments. 
         parser = argparse.ArgumentParser(usage=argparse.SUPPRESS) 
         add_arguments(parser) 
         args = parser.parse_args() 
         print( 
             f"Creating {args.dataset_type} dataset for project 
  {args.project_arn}") 
         # Create the dataset. 
         session = boto3.Session(profile_name='custom-labels-access') 
         rekognition_client = session.client("rekognition") 
         dataset_arn = create_dataset_from_existing_dataset(rekognition_client, 
                                        args.project_arn, 
                                        args.dataset_type, 
                                        args.dataset_arn) 
         print(f"Finished creating dataset: {dataset_arn}") 
     except ClientError as err: 
         logger.exception("Problem creating dataset: %s", err) 
         print(f"Problem creating dataset: {err}") 
     except Exception as err: 
         logger.exception("Problem creating dataset: %s", err) 
         print(f"Problem creating dataset: {err}")
```

```
if __name__ == '__main__": main()
```
次の例では、既存のデータセットを使用してデータセットを作成し、その ARN を表示しま す。

プログラムを実行するには、次のコマンドライン引数を指定します。

- project\_arn 使用するプロジェクトの ARN。
- dataset\_type 作成するプロジェクトのデータセットのタイプ (train または test)。
- dataset\_arn データセットを作成するデータセットの ARN。

```
/* 
   Copyright Amazon.com, Inc. or its affiliates. All Rights Reserved. 
   SPDX-License-Identifier: Apache-2.0
*/
package com.example.rekognition;
import software.amazon.awssdk.auth.credentials.ProfileCredentialsProvider;
import software.amazon.awssdk.regions.Region;
import software.amazon.awssdk.services.rekognition.RekognitionClient;
import software.amazon.awssdk.services.rekognition.model.CreateDatasetRequest;
import software.amazon.awssdk.services.rekognition.model.CreateDatasetResponse;
import software.amazon.awssdk.services.rekognition.model.DatasetDescription;
import software.amazon.awssdk.services.rekognition.model.DatasetSource;
import software.amazon.awssdk.services.rekognition.model.DatasetStatus;
import software.amazon.awssdk.services.rekognition.model.DatasetType;
import software.amazon.awssdk.services.rekognition.model.DescribeDatasetRequest;
import 
  software.amazon.awssdk.services.rekognition.model.DescribeDatasetResponse;
import software.amazon.awssdk.services.rekognition.model.RekognitionException;
import java.util.logging.Level;
import java.util.logging.Logger;
public class CreateDatasetExisting {
```

```
 public static final Logger logger = 
 Logger.getLogger(CreateDatasetExisting.class.getName()); 
    public static String createMyDataset(RekognitionClient rekClient, String 
 projectArn, String datasetType, 
            String existingDatasetArn) throws Exception, RekognitionException { 
        try { 
            logger.log(Level.INFO, "Creating {0} dataset for project : {1} from 
 dataset {2} ", 
                     new Object[] { datasetType.toString(), projectArn, 
 existingDatasetArn }); 
            DatasetType requestDatasetType = null; 
            switch (datasetType) { 
            case "train": 
                 requestDatasetType = DatasetType.TRAIN; 
                 break; 
            case "test": 
                 requestDatasetType = DatasetType.TEST; 
                 break; 
            default: 
                 logger.log(Level.SEVERE, "Unrecognized dataset type: {0}", 
 datasetType); 
                 throw new Exception("Unrecognized dataset type: " + 
 datasetType); 
            } 
            DatasetSource datasetSource = 
 DatasetSource.builder().datasetArn(existingDatasetArn).build(); 
            CreateDatasetRequest createDatasetRequest = 
 CreateDatasetRequest.builder().projectArn(projectArn) 
 .datasetType(requestDatasetType).datasetSource(datasetSource).build(); 
            CreateDatasetResponse response = 
 rekClient.createDataset(createDatasetRequest); 
            boolean created = false;
```

```
 do { 
                 DescribeDatasetRequest describeDatasetRequest = 
 DescribeDatasetRequest.builder() 
                          .datasetArn(response.datasetArn()).build(); 
                 DescribeDatasetResponse describeDatasetResponse = 
 rekClient.describeDataset(describeDatasetRequest); 
                 DatasetDescription datasetDescription = 
 describeDatasetResponse.datasetDescription(); 
                 DatasetStatus status = datasetDescription.status(); 
                 logger.log(Level.INFO, "Creating dataset ARN: {0} ", 
 response.datasetArn()); 
                 switch (status) { 
                 case CREATE_COMPLETE: 
                     logger.log(Level.INFO, "Dataset created"); 
                     created = true; 
                     break; 
                 case CREATE_IN_PROGRESS: 
                     Thread.sleep(5000); 
                     break; 
                 case CREATE_FAILED: 
                     String error = "Dataset creation failed: " + 
 datasetDescription.statusAsString() + " " 
                              + datasetDescription.statusMessage() + " " + 
 response.datasetArn(); 
                     logger.log(Level.SEVERE, error); 
                     throw new Exception(error); 
                 default: 
                     String unexpectedError = "Unexpected creation state: " + 
 datasetDescription.statusAsString() + " " 
                             + datasetDescription.statusMessage() + " " + 
 response.datasetArn(); 
                     logger.log(Level.SEVERE, unexpectedError); 
                     throw new Exception(unexpectedError);
```
//Wait until create finishes

```
 } 
             } while (created == false); 
             return response.datasetArn(); 
         } catch (RekognitionException e) { 
             logger.log(Level.SEVERE, "Could not create dataset: {0}", 
 e.getMessage()); 
             throw e; 
         } 
    } 
    public static void main(String[] args) { 
         String datasetType = null; 
         String datasetArn = null; 
         String projectArn = null; 
        String datasetSourceArn = null;
         final String USAGE = "\n" + "Usage: " + "<project_arn> <dataset_type> 
 <dataset_arn>\n\n" + "Where:\n" 
                 + " project_arn - the ARN of the project that you want to add 
 copy the datast to.\n\n" 
                 + " dataset_type - the type of the dataset that you want to 
 create (train or test).\n\n" 
                 + " dataset_arn - the ARN of the dataset that you want to copy 
 from.\n\n"; 
        if (args.length != 3) {
             System.out.println(USAGE); 
             System.exit(1); 
         } 
         projectArn = args[0]; 
        datasetType = args[1]; datasetSourceArn = args[2]; 
         try { 
             // Get the Rekognition client 
             RekognitionClient rekClient = RekognitionClient.builder()
```

```
 .credentialsProvider(ProfileCredentialsProvider.create("custom-
labels-access")) 
                  .region(Region.US_WEST_2) 
                 .build();
             // Create the dataset 
              datasetArn = createMyDataset(rekClient, projectArn, datasetType, 
  datasetSourceArn); 
              System.out.println(String.format("Created dataset: %s", 
  datasetArn)); 
              rekClient.close(); 
         } catch (RekognitionException rekError) { 
              logger.log(Level.SEVERE, "Rekognition client error: {0}", 
  rekError.getMessage()); 
              System.exit(1); 
         } catch (Exception rekError) { 
              logger.log(Level.SEVERE, "Error: {0}", rekError.getMessage()); 
              System.exit(1); 
         } 
     }
}
```
<span id="page-388-0"></span>データセットの記述 (SDK)

DescribeDataset API を使用して、データセットに関する情報を取得できます。

データセットを記述するには (SDK)

- 1. 現時点で AWS CLI と AWS SDK のインストールと設定が完了していない場合は、インストー ルと設定を実行します。詳細については、「[ステップ 4: をセットアップする AWS CLI また、](#page-20-0)  [AWS SDKs](#page-20-0)」を参照してください。
- 2. 次のサンプルコードを使用して、データセットを記述します。

AWS CLI

dataset-arn の値を記述するデータセットの ARN に変更します。

aws rekognition describe-dataset --dataset-arn *dataset\_arn* \ --profile custom-labels-access

Python

次のコードを使用します。次のコマンドラインパラメータを指定します。

• dataset\_arn - 記述するデータセットの ARN。

```
# Copyright Amazon.com, Inc. or its affiliates. All Rights Reserved.
# SPDX-License-Identifier: Apache-2.0
^{\rm{m}} ""
Purpose
Shows how to describe an Amazon Rekognition Custom Labels dataset.
"" "
import argparse
import logging
import boto3
from botocore.exceptions import ClientError
logger = logging.getLogger(__name__)
def describe_dataset(rek_client, dataset_arn): 
     """ 
     Describes an Amazon Rekognition Custom Labels dataset. 
     :param rek_client: The Amazon Rekognition Custom Labels Boto3 client. 
     :param dataset_arn: The ARN of the dataset that you want to describe. 
    "" "
     try: 
         # Describe the dataset 
         logger.info("Describing dataset %s", dataset_arn) 
         dataset = rek_client.describe_dataset(DatasetArn=dataset_arn) 
         description = dataset['DatasetDescription']
```

```
 print(f"Created: {str(description['CreationTimestamp'])}") 
         print(f"Updated: {str(description['LastUpdatedTimestamp'])}") 
         print(f"Status: {description['Status']}") 
         print(f"Status message: {description['StatusMessage']}") 
         print(f"Status code: {description['StatusMessageCode']}") 
         print("Stats:") 
         print( 
             f"\tLabeled entries: {description['DatasetStats']
['LabeledEntries']}") 
         print( 
             f"\tTotal entries: {description['DatasetStats']['TotalEntries']}") 
         print(f"\tTotal labels: {description['DatasetStats']['TotalLabels']}") 
     except ClientError as err: 
         logger.exception("Couldn't describe dataset: %s", 
                           err.response['Error']['Message']) 
         raise
def add arguments(parser):
    "" "
     Adds command line arguments to the parser. 
     :param parser: The command line parser. 
    "" "
     parser.add_argument( 
         "dataset_arn", help="The ARN of the dataset that you want to describe." 
    \lambdadef main(): 
     logging.basicConfig(level=logging.INFO, 
                          format="%(levelname)s: %(message)s") 
     try: 
         # Get command line arguments. 
         parser = argparse.ArgumentParser(usage=argparse.SUPPRESS) 
         add_arguments(parser) 
         args = parser.parse_args() 
         print(f"Describing dataset {args.dataset_arn}")
```

```
 # Describe the dataset. 
        session = boto3.Session(profile name='custom-labels-access')
         rekognition_client = session.client("rekognition") 
         describe_dataset(rekognition_client, args.dataset_arn) 
         print(f"Finished describing dataset: {args.dataset_arn}") 
     except ClientError as err: 
         error_message=f"Problem describing dataset: {err}" 
         logger.exception(error_message) 
         print(error_message) 
     except Exception as err: 
         error_message = f"Problem describing dataset: {err}" 
         logger.exception(error_message) 
         print(error_message)
if __name__ == '__main__": main()
```
• dataset\_arn - 記述するデータセットの ARN。

```
/* 
   Copyright Amazon.com, Inc. or its affiliates. All Rights Reserved. 
   SPDX-License-Identifier: Apache-2.0
*/
package com.example.rekognition;
import software.amazon.awssdk.auth.credentials.ProfileCredentialsProvider;
import software.amazon.awssdk.regions.Region;
import software.amazon.awssdk.services.rekognition.RekognitionClient;
import software.amazon.awssdk.services.rekognition.model.DatasetDescription;
import software.amazon.awssdk.services.rekognition.model.DatasetStats;
import software.amazon.awssdk.services.rekognition.model.DescribeDatasetRequest;
import 
 software.amazon.awssdk.services.rekognition.model.DescribeDatasetResponse;
import software.amazon.awssdk.services.rekognition.model.RekognitionException;
```

```
import java.util.logging.Level;
import java.util.logging.Logger;
public class DescribeDataset { 
     public static final Logger logger = 
 Logger.getLogger(DescribeDataset.class.getName()); 
     public static void describeMyDataset(RekognitionClient rekClient, String 
  datasetArn) { 
         try { 
             DescribeDatasetRequest describeDatasetRequest = 
  DescribeDatasetRequest.builder().datasetArn(datasetArn) 
                     .build();
             DescribeDatasetResponse describeDatasetResponse = 
  rekClient.describeDataset(describeDatasetRequest); 
             DatasetDescription datasetDescription = 
  describeDatasetResponse.datasetDescription(); 
            DatasetStats datasetStats = datasetDescription.datasetStats();
             System.out.println("ARN: " + datasetArn); 
             System.out.println("Created: " + 
  datasetDescription.creationTimestamp().toString()); 
             System.out.println("Updated: " + 
  datasetDescription.lastUpdatedTimestamp().toString()); 
             System.out.println("Status: " + 
 datasetDescription.statusAsString());
             System.out.println("Message: " + 
  datasetDescription.statusMessage()); 
             System.out.println("Total Labels: " + 
  datasetStats.totalLabels().toString()); 
             System.out.println("Total entries: " + 
  datasetStats.totalEntries().toString()); 
             System.out.println("Entries with labels: " + 
  datasetStats.labeledEntries().toString()); 
             System.out.println("Entries with at least 1 error: " + 
  datasetStats.errorEntries().toString()); 
         } catch (RekognitionException rekError) {
```

```
 logger.log(Level.SEVERE, "Rekognition client error: {0}", 
  rekError.getMessage()); 
             throw rekError; 
         } 
     } 
     public static void main(String[] args) { 
        final String USAGE = "\n" + "Usage: " + "<dataset_arn>\n\n" + "Where:\n"
                  + " dataset_arn - The ARN of the dataset that you want to 
  describe.\n\n"; 
        if (args.length != 1) {
             System.out.println(USAGE); 
             System.exit(1); 
         } 
         String datasetArn = args[0]; 
         try { 
             // Get the Rekognition client. 
             RekognitionClient rekClient = RekognitionClient.builder() 
              .credentialsProvider(ProfileCredentialsProvider.create("custom-
labels-access")) 
              .region(Region.US_WEST_2) 
             .build();
              // Describe the dataset. 
             describeMyDataset(rekClient, datasetArn); 
             rekClient.close(); 
         } catch (RekognitionException rekError) { 
             logger.log(Level.SEVERE, "Rekognition client error: {0}", 
  rekError.getMessage()); 
             System.exit(1); 
         } 
     }
}
```
### <span id="page-394-0"></span>データセットエントリの一覧表示 (SDK)

ListDatasetEntries API を使用して、データセット内の各イメージの JSON 行を一覧表示でき ます。詳細については、「[マニフェストファイルの作成](#page-130-0)」を参照してください。

データセットエントリを一覧表示するには (SDK)

- 1. 現時点で AWS CLI と AWS SDK のインストールと設定が完了していない場合は、インストー ルと設定を実行します。詳細については、「[ステップ 4: をセットアップする AWS CLI また、](#page-20-0)  [AWS SDKs](#page-20-0)」を参照してください。
- 2. 次のサンプルコードを使用して、データセット内のエントリを一覧表示します。

AWS CLI

dataset-arn の値を一覧表示するデータセットの ARN に変更します。

aws rekognition list-dataset-entries --dataset-arn *dataset\_arn* \ --profile custom-labels-access

エラーがある JSON 行のみを一覧表示するには、has-errors を指定します。

```
aws rekognition list-dataset-entries --dataset-arn dataset_arn \ 
   --has-errors \ 
   --profile custom-labels-access
```
Python

次のコードを使用します。次のコマンドラインパラメータを指定します。

- dataset\_arn 一覧表示するデータセットの ARN。
- show\_errors\_only エラーのみを表示する場合は true を指定します。それ以外は false を指定します。

# Copyright Amazon.com, Inc. or its affiliates. All Rights Reserved.

# SPDX-License-Identifier: Apache-2.0

 $"''"$ 

#### Purpose

Shows how to list the entries in an Amazon Rekognition Custom Labels dataset.

```
"" "
import argparse
import logging
import boto3
from botocore.exceptions import ClientError
logger = logging.getLogger(__name__)
def list_dataset_entries(rek_client, dataset_arn, show_errors): 
    "" "
     Lists the entries in an Amazon Rekognition Custom Labels dataset. 
     :param rek_client: The Amazon Rekognition Custom Labels Boto3 client. 
     :param dataset_arn: The ARN of the dataet that you want to use. 
     """ 
     try: 
         # List the entries. 
         logger.info("Listing dataset entries for the dataset %s.", dataset_arn) 
         finished = False 
        count = 0 next_token = "" 
         show_errors_only = False 
         if show_errors.lower() == "true": 
             show_errors_only = True 
         while finished is False: 
             response = rek_client.list_dataset_entries( 
                  DatasetArn=dataset_arn, 
                  HasErrors=show_errors_only, 
                  MaxResults=100, 
                  NextToken=next_token) 
             count += len(response['DatasetEntries']) 
             for entry in response['DatasetEntries']: 
                  print(entry) 
             if 'NextToken' not in response:
```
```
 finished = True 
                  logger.info("No more entries. Total:%s", count) 
              else: 
                  next_token = next_token = response['NextToken'] 
                  logger.info("Getting more entries. Total so far :%s", count) 
     except ClientError as err: 
         logger.exception( 
              "Couldn't list dataset: %s", 
               err.response['Error']['Message']) 
         raise
def add_arguments(parser): 
    "''" Adds command line arguments to the parser. 
     :param parser: The command line parser. 
    "" ""
     parser.add_argument( 
        "dataset_arn", help="The ARN of the dataset that you want to list."
     ) 
     parser.add_argument( 
         "show_errors_only", help="true if you want to see errors only. false 
  otherwise." 
    \lambdadef main(): 
     logging.basicConfig(level=logging.INFO, 
                          format="%(levelname)s: %(message)s") 
     try: 
         # Get command line arguments. 
         parser = argparse.ArgumentParser(usage=argparse.SUPPRESS) 
         add_arguments(parser) 
         args = parser.parse_args() 
         print(f"Listing entries for dataset {args.dataset_arn}")
```

```
 # List the dataset entries. 
         session = boto3.Session(profile_name='custom-labels-access') 
         rekognition_client = session.client("rekognition") 
         list_dataset_entries(rekognition_client, 
                                args.dataset_arn, 
                                args.show_errors_only) 
         print(f"Finished listing entries for dataset: {args.dataset_arn}") 
     except ClientError as err: 
         error_message = f"Problem listing dataset: {err}" 
         logger.exception(error_message) 
         print(error_message) 
     except Exception as err: 
         error_message = f"Problem listing dataset: {err}" 
         logger.exception(error_message) 
         print(error_message)
if __name__ == '__main__": main()
```
次のコードを使用します。次のコマンドラインパラメータを指定します。

- dataset\_arn 一覧表示するデータセットの ARN。
- show\_errors\_only エラーのみを表示する場合は true を指定します。それ以外は false を指定します。

```
/* 
   Copyright Amazon.com, Inc. or its affiliates. All Rights Reserved. 
    SPDX-License-Identifier: Apache-2.0
*/
package com.example.rekognition;
import software.amazon.awssdk.auth.credentials.ProfileCredentialsProvider;
import software.amazon.awssdk.regions.Region;
import software.amazon.awssdk.services.rekognition.RekognitionClient;
```

```
import 
  software.amazon.awssdk.services.rekognition.model.ListDatasetEntriesRequest;
import software.amazon.awssdk.services.rekognition.model.RekognitionException;
import 
 software.amazon.awssdk.services.rekognition.paginators.ListDatasetEntriesIterable;
import java.net.URI;
import java.util.logging.Level;
import java.util.logging.Logger;
public class ListDatasetEntries { 
     public static final Logger logger = 
  Logger.getLogger(ListDatasetEntries.class.getName()); 
     public static void listMyDatasetEntries(RekognitionClient rekClient, String 
  datasetArn, boolean showErrorsOnly) 
             throws Exception, RekognitionException { 
         try { 
             logger.log(Level.INFO, "Listing dataset {0}", new Object[] 
  { datasetArn }); 
             ListDatasetEntriesRequest listDatasetEntriesRequest = 
  ListDatasetEntriesRequest.builder() 
  .hasErrors(showErrorsOnly).datasetArn(datasetArn).maxResults(1).build(); 
             ListDatasetEntriesIterable datasetEntriesList = rekClient 
                      .listDatasetEntriesPaginator(listDatasetEntriesRequest); 
             datasetEntriesList.stream().flatMap(r -> 
  r.datasetEntries().stream()) 
                      .forEach(datasetEntry -> 
  System.out.println(datasetEntry.toString())); 
         } catch (RekognitionException e) { 
             logger.log(Level.SEVERE, "Could not update dataset: {0}", 
  e.getMessage()); 
             throw e; 
         }
```

```
 } 
     public static void main(String args[]) { 
         boolean showErrorsOnly = false; 
         String datasetArn = null; 
         final String USAGE = "\n" + "Usage: " + "<project_arn> <dataset_arn> 
  <updates_file>\n\n" + "Where:\n" 
                  + " dataset_arn - the ARN of the dataset that you want to 
  update.\n\n" 
                  + " show_errors_only - true to show only errors. false 
  otherwise.\n\n"; 
        if (args.length != 2) {
             System.out.println(USAGE); 
             System.exit(1); 
         } 
        datasetArr = args[0]; if (args[1].toLowerCase().equals("true")) { 
             showErrorsOnly = true; 
         } 
         try { 
             // Get the Rekognition client. 
             RekognitionClient rekClient = RekognitionClient.builder() 
              .credentialsProvider(ProfileCredentialsProvider.create("custom-
labels-access")) 
              .region(Region.US_WEST_2) 
             .build();
              // list the dataset entries. 
             listMyDatasetEntries(rekClient, datasetArn, showErrorsOnly); 
             System.out.println(String.format("Finished listing entries for : 
 %s", datasetArn)); 
             rekClient.close(); 
         } catch (RekognitionException rekError) {
```

```
 logger.log(Level.SEVERE, "Rekognition client error: {0}", 
  rekError.getMessage()); 
              System.exit(1); 
         } catch (Exception rekError) { 
              logger.log(Level.SEVERE, "Error: {0}", rekError.getMessage()); 
              System.exit(1); 
         } 
     }
}
```
## トレーニングデータセットの分散 (SDK)

Amazon Rekognition Custom Labels には、モデルをトレーニングするためのトレーニングデータ セットとテストデータセットが必要です。

API を使用している場合は、[DistributeDatasetEntries API](https://docs.aws.amazon.com/rekognition/latest/APIReference/API_DistributeDatasetEntries) を使用して、トレーニングデータセッ トの 20% を空のテストデータセットに分散できます。利用可能なマニフェストファイルが 1 つ しかない場合は、トレーニングデータセットを分散すると便利です。1 つのマニフェストファイ ルを使用して、トレーニングデータセットを作成します。次に、空のテストデータセットを作成 し、DistributeDatasetEntries を使用してテストデータセットを作成します。

**a** Note

Amazon Rekognition Custom Labels コンソールを使用し、1 つのデータセットプロジェクト から開始した場合、Amazon Rekognition Custom Labels はトレーニング中にトレーニング データセットを分割 (分散) してテストデータセットを作成します。トレーニングデータセッ トのエントリの 20% をテストデータセットに移動します。

トレーニングデータセットを分散するには (SDK)

- 1. 現時点で AWS CLI と AWS SDK のインストールと設定が完了していない場合は、インストー ルと設定を実行します。詳細については、「[ステップ 4: をセットアップする AWS CLI また、](#page-20-0)  [AWS SDKs](#page-20-0)」を参照してください。
- 2. プロジェクトを作成します。詳細については、「[Amazon Rekognition Custom Labels プロジェ](#page-95-0) [クトの作成 \(SDK\)」](#page-95-0)を参照してください。
- 3. トレーニングデータセットを作成します。データセットについては、「[トレーニングデータセッ](#page-100-0) [トとテストデータセットの作成](#page-100-0)」を参照してください。
- 4. 空のテストデータセットを作成します。
- 5. 次のサンプルコードを使用して、トレーニングデータセットエントリの 20% をテストデー タセットに分散します。プロジェクトのデータセットの Amazon リソースネーム (ARN) は、[DescribeProjects](https://docs.aws.amazon.com/rekognition/latest/APIReference/API_DescribeProjects) を呼び出すことにより取得できます。サンプルコードについては、「[プロ](#page-352-0) [ジェクトの説明 \(SDK\)」](#page-352-0)を参照してください。

AWS CLI

使用するデータセットの ARN の値で training\_dataset-arn と test\_dataset\_arn の 値を変更します。

```
aws rekognition distribute-dataset-entries --datasets ['{"Arn": 
  "training_dataset_arn"}, {"Arn": "test_dataset_arn"}'] \ 
   --profile custom-labels-access
```
Python

次のコードを使用します。次のコマンドラインパラメータを指定します。

- training\_dataset\_arn エントリを分散するトレーニングデータセットの ARN。
- test\_dataset\_arn エントリを分散する先のテストデータセットの ARN。

```
# Copyright Amazon.com, Inc. or its affiliates. All Rights Reserved.
# SPDX-License-Identifier: Apache-2.0
import argparse
import logging
import time
import json
import boto3
from botocore.exceptions import ClientError
logger = logging.getLogger(__name__)
def check_dataset_status(rek_client, dataset_arn): 
    "" ""
```

```
 Checks the current status of a dataset. 
    :param rek_client: The Amazon Rekognition Custom Labels Boto3 client. 
    :param dataset_arn: The dataset that you want to check. 
    :return: The dataset status and status message. 
   "" ""
    finished = False 
    status = "" 
    status_message = "" 
   while finished is False: 
        dataset = rek_client.describe_dataset(DatasetArn=dataset_arn) 
        status = dataset['DatasetDescription']['Status'] 
        status_message = dataset['DatasetDescription']['StatusMessage'] 
        if status == "UPDATE_IN_PROGRESS": 
            logger.info("Distributing dataset: %s ", dataset_arn) 
            time.sleep(5) 
            continue 
        if status == "UPDATE_COMPLETE": 
            logger.info( 
                 "Dataset distribution complete: %s : %s : %s", 
                     status, status_message, dataset_arn) 
            finished = True 
            continue 
        if status == "UPDATE_FAILED": 
            logger.exception( 
                 "Dataset distribution failed: %s : %s : %s", 
                     status, status_message, dataset_arn) 
            finished = True 
            break 
        logger.exception( 
            "Failed. Unexpected state for dataset distribution: %s : %s : %s", 
            status, status_message, dataset_arn) 
        finished = True 
        status_message = "An unexpected error occurred while distributing the 
 dataset" 
        break
```

```
 return status, status_message
def distribute_dataset_entries(rek_client, training_dataset_arn, 
 test dataset arn):
    "" ""
     Distributes 20% of the supplied training dataset into the supplied test 
  dataset. 
     :param rek_client: The Amazon Rekognition Custom Labels Boto3 client. 
     :param training_dataset_arn: The ARN of the training dataset that you 
  distribute entries from. 
     :param test_dataset_arn: The ARN of the test dataset that you distribute 
  entries to. 
     """ 
     try: 
         # List dataset labels. 
         logger.info("Distributing training dataset entries (%s) into test 
  dataset (%s).", 
             training_dataset_arn,test_dataset_arn) 
         datasets = json.loads( 
              '[{"Arn" : "' + str(training_dataset_arn) + '"},{"Arn" : "' + 
 str(test dataset arn) + '"}]')
         rek_client.distribute_dataset_entries( 
             Datasets=datasets 
        \lambda training_dataset_status, training_dataset_status_message = 
  check_dataset_status( 
             rek_client, training_dataset_arn) 
         test_dataset_status, test_dataset_status_message = check_dataset_status( 
             rek_client, test_dataset_arn) 
         if training_dataset_status == 'UPDATE_COMPLETE' and test_dataset_status 
  == "UPDATE_COMPLETE": 
             print("Distribution complete") 
         else: 
             print("Distribution failed:") 
             print( 
                  f"\ttraining dataset: {training_dataset_status} : 
  {training_dataset_status_message}")
```

```
 print( 
                  f"\ttest dataset: {test_dataset_status} : 
  {test_dataset_status_message}") 
     except ClientError as err: 
         logger.exception( 
              "Couldn't distribute dataset: %s",err.response['Error']['Message'] ) 
         raise
def add_arguments(parser): 
    "" "
     Adds command line arguments to the parser. 
     :param parser: The command line parser. 
     """ 
     parser.add_argument( 
         "training_dataset_arn", help="The ARN of the training dataset that you 
 want to distribute from." 
     ) 
     parser.add_argument( 
         "test_dataset_arn", help="The ARN of the test dataset that you want to 
  distribute to." 
    \lambdadef main(): 
     logging.basicConfig(level=logging.INFO, 
                           format="%(levelname)s: %(message)s") 
     try: 
         # Get command line arguments. 
         parser = argparse.ArgumentParser(usage=argparse.SUPPRESS) 
         add_arguments(parser) 
         args = parser.parse_args() 
         print( 
              f"Distributing training dataset entries 
  ({args.training_dataset_arn}) "\ 
              f"into test dataset ({args.test_dataset_arn}).")
```

```
 # Distribute the datasets. 
        session = boto3.Session(profile name='custom-labels-access')
         rekognition_client = session.client("rekognition") 
         distribute_dataset_entries(rekognition_client, 
                                      args.training_dataset_arn, 
                                      args.test_dataset_arn) 
         print("Finished distributing datasets.") 
     except ClientError as err: 
         logger.exception("Problem distributing datasets: %s", err) 
         print(f"Problem listing dataset labels: {err}") 
     except Exception as err: 
         logger.exception("Problem distributing datasets: %s", err) 
         print(f"Problem distributing datasets: {err}")
if __name__ == '__main__": main()
```
次のコードを使用します。次のコマンドラインパラメータを指定します。

- training\_dataset\_arn エントリを分散するトレーニングデータセットの ARN。
- test\_dataset\_arn エントリを分散する先のテストデータセットの ARN。

```
/* 
   Copyright Amazon.com, Inc. or its affiliates. All Rights Reserved. 
   SPDX-License-Identifier: Apache-2.0
*/
package com.example.rekognition;
import software.amazon.awssdk.auth.credentials.ProfileCredentialsProvider;
import software.amazon.awssdk.regions.Region;
import software.amazon.awssdk.services.rekognition.RekognitionClient;
import software.amazon.awssdk.services.rekognition.model.DatasetDescription;
import software.amazon.awssdk.services.rekognition.model.DatasetStatus;
import software.amazon.awssdk.services.rekognition.model.DescribeDatasetRequest;
```

```
import 
  software.amazon.awssdk.services.rekognition.model.DescribeDatasetResponse;
import software.amazon.awssdk.services.rekognition.model.DistributeDataset;
import 
 software.amazon.awssdk.services.rekognition.model.DistributeDatasetEntriesRequest;
import software.amazon.awssdk.services.rekognition.model.RekognitionException;
import java.util.ArrayList;
import java.util.logging.Level;
import java.util.logging.Logger;
public class DistributeDatasetEntries { 
     public static final Logger logger = 
  Logger.getLogger(DistributeDatasetEntries.class.getName()); 
     public static DatasetStatus checkDatasetStatus(RekognitionClient rekClient, 
  String datasetArn) 
             throws Exception, RekognitionException { 
         boolean distributed = false; 
         DatasetStatus status = null; 
         // Wait until distribution completes 
         do { 
             DescribeDatasetRequest describeDatasetRequest = 
  DescribeDatasetRequest.builder().datasetArn(datasetArn) 
                     .build();
             DescribeDatasetResponse describeDatasetResponse = 
  rekClient.describeDataset(describeDatasetRequest); 
             DatasetDescription datasetDescription = 
  describeDatasetResponse.datasetDescription(); 
             status = datasetDescription.status(); 
             logger.log(Level.INFO, " dataset ARN: {0} ", datasetArn); 
             switch (status) { 
             case UPDATE_COMPLETE: 
                 logger.log(Level.INFO, "Dataset updated");
```

```
 distributed = true; 
                 break; 
             case UPDATE_IN_PROGRESS: 
                 Thread.sleep(5000); 
                 break; 
             case UPDATE_FAILED: 
                 String error = "Dataset distribution failed: " + 
 datasetDescription.statusAsString() + " " 
                          + datasetDescription.statusMessage() + " " + datasetArn; 
                 logger.log(Level.SEVERE, error); 
                 break; 
             default: 
                 String unexpectedError = "Unexpected distribution state: " + 
 datasetDescription.statusAsString() + " " 
                          + datasetDescription.statusMessage() + " " + datasetArn; 
                 logger.log(Level.SEVERE, unexpectedError); 
 } 
         } while (distributed == false); 
         return status; 
    } 
     public static void distributeMyDatasetEntries(RekognitionClient rekClient, 
 String trainingDatasetArn, 
             String testDatasetArn) throws Exception, RekognitionException { 
         try { 
             logger.log(Level.INFO, "Distributing {0} dataset to {1} ", 
                      new Object[] { trainingDatasetArn, testDatasetArn }); 
             DistributeDataset distributeTrainingDataset = 
 DistributeDataset.builder().arn(trainingDatasetArn).build(); 
             DistributeDataset distributeTestDataset = 
 DistributeDataset.builder().arn(testDatasetArn).build(); 
             ArrayList<DistributeDataset> datasets = new ArrayList();
```

```
 datasets.add(distributeTrainingDataset); 
             datasets.add(distributeTestDataset); 
             DistributeDatasetEntriesRequest distributeDatasetEntriesRequest = 
 DistributeDatasetEntriesRequest.builder() 
                      .datasets(datasets).build(); 
             rekClient.distributeDatasetEntries(distributeDatasetEntriesRequest); 
             DatasetStatus trainingStatus = checkDatasetStatus(rekClient, 
 trainingDatasetArn); 
             DatasetStatus testStatus = checkDatasetStatus(rekClient, 
 testDatasetArn); 
             if (trainingStatus == DatasetStatus.UPDATE_COMPLETE && testStatus == 
 DatasetStatus.UPDATE_COMPLETE) { 
                 logger.log(Level.INFO, "Successfully distributed dataset: {0}", 
 trainingDatasetArn); 
             } else { 
                 throw new Exception("Failed to distribute dataset: " + 
 trainingDatasetArn); 
 } 
         } catch (RekognitionException e) { 
             logger.log(Level.SEVERE, "Could not distribute dataset: {0}", 
 e.getMessage()); 
             throw e; 
         } 
    } 
    public static void main(String[] args) { 
         String trainingDatasetArn = null; 
         String testDatasetArn = null; 
         final String USAGE = "\n" + "Usage: " + "<training_dataset_arn> 
 <test_dataset_arn>\n\n" + "Where:\n" 
                 + " training_dataset_arn - the ARN of the dataset that you 
 want to distribute from.\n\n"
```

```
 + " test_dataset_arn - the ARN of the dataset that you want to 
  distribute to.\n\n"; 
        if (args.length != 2) {
              System.out.println(USAGE); 
              System.exit(1); 
         } 
         trainingDatasetArn = args[0]; 
         testDatasetArn = args[1]; 
         try { 
              // Get the Rekognition client. 
              RekognitionClient rekClient = RekognitionClient.builder() 
                  .credentialsProvider(ProfileCredentialsProvider.create("custom-
labels-access")) 
                  .region(Region.US_WEST_2) 
                 .build();
              // Distribute the dataset 
              distributeMyDatasetEntries(rekClient, trainingDatasetArn, 
  testDatasetArn); 
              System.out.println("Datasets distributed."); 
              rekClient.close(); 
         } catch (RekognitionException rekError) { 
              logger.log(Level.SEVERE, "Rekognition client error: {0}", 
  rekError.getMessage()); 
              System.exit(1); 
         } catch (Exception rekError) { 
              logger.log(Level.SEVERE, "Error: {0}", rekError.getMessage()); 
              System.exit(1); 
         } 
     }
}
```
# データセットの削除

プロジェクトからトレーニングデータセットとテストデータセットを削除できます。

トピック

- [データセットの削除 \(コンソール\)](#page-410-0)
- [Amazon Rekognition Custom Labels データセットの削除 \(SDK\)](#page-411-0)

<span id="page-410-0"></span>データセットの削除 (コンソール)

次の手順に従って、データセットを削除します。その後、プロジェクトにデータセット (トレーニン グまたはテスト) がある場合は、プロジェクトの詳細ページが表示されます。プロジェクトに残って いるデータセットがない場合は、[データセットを作成] ページが表示されます。

トレーニングデータセットを削除した場合、モデルをトレーニングする前に、プロジェクト用に新し いトレーニングデータセットを作成する必要があります。詳細については、「[イメージ付きのトレー](#page-109-0) [ニングデータセットとテストデータセットの作成](#page-109-0)」を参照してください。

テストデータセットを削除すれば、新しいテストデータセットを作成しなくてもモデルをトレーニ ングできます。トレーニング中、トレーニングデータセットは分割され、プロジェクト用の新しいテ ストデータセットが作成されます。トレーニングデータセットを分割すると、トレーニングに使用で きるイメージの数が減ります。品質を維持するために、モデルをトレーニングする前に新しいテスト データセットを作成することを推奨します。詳細については、「[データセットをプロジェクトに追加](#page-360-0) [する](#page-360-0)」を参照してください。

データセットを削除するには

- 1. Amazon Rekognition コンソールを<https://console.aws.amazon.com/rekognition/>で開きます。
- 2. 左側のペインで、[カスタムラベルを使用] を選択します。Amazon Rekognition Custom Labels のランディングページが表示されます。
- 3. 左側のナビゲーションペインで、[Projects] (プロジェクト) を選択します。プロジェクトビュー が表示されます。
- 4. 削除するデータセットが含まれるプロジェクトを選択します。
- 5. 左側のナビゲーションペインで、プロジェクト名の下にある [データセット] を選択します。
- 6. [アクション] を選択します。
- 7. トレーニングデータセットを削除するには、[トレーニングデータセットを削除] を選択します。
- 8. テストデータセットを削除するには、[テストデータセットを削除] を選択します。
- 9. [トレーニングまたはテストデータセットを削除] ダイアログボックスで、[削除] と入力し、デー タセットを削除することを確認します。
- 10. [トレーニングまたはテストデータセットを削除] を選択して、データセットを削除します。

<span id="page-411-0"></span>Amazon Rekognition Custom Labels データセットの削除 (SDK)

Amazon Rekognition Custom Labels データセットを削除するには[、DeleteDataset](https://docs.aws.amazon.com/rekognition/latest/APIReference/API_DeleteDataset) を呼び出し、 削除するデータセットの Amazon リソースネーム (ARN) を指定します。プロジェクト内のトレー ニングデータセットとテストデータセットの ARN を取得するには、[DescribeProjects](https://docs.aws.amazon.com/rekognition/latest/APIReference/API_DescribeProjects) を呼び出し ます。レスポンスには [ProjectDescription](https://docs.aws.amazon.com/rekognition/latest/APIReference/API_ProjectDescription) オブジェクトの配列が含まれます。データセット ARN (DatasetArn) とデータセットタイプ (DatasetType) は、Datasets の一覧にあります。

トレーニングデータセットを削除した場合、モデルをトレーニングする前に、プロジェクト用に新し いトレーニングデータセットを作成する必要があります。テストデータセットを削除した場合、モデ ルをトレーニングする前に、新しいトレーニングデータセットを作成する必要があります。詳細につ いては、「[データセットをプロジェクトに追加する \(SDK\)」](#page-361-0)を参照してください。

データセットを削除するには (SDK)

1. 現時点で AWS CLI と AWS SDK のインストールと設定が完了していない場合は、インストー ルと設定を実行します。詳細については、「[ステップ 4: をセットアップする AWS CLI また、](#page-20-0)  [AWS SDKs](#page-20-0)」を参照してください。

2. 次のコードを使用してデータセットを削除します。

AWS CLI

dataset-arn の値を削除するデータセットの ARN に変更します。

aws rekognition delete-dataset --dataset-arn *dataset-arn* \ --profile custom-labels-access

Python

次のコードを使用します。次のコマンドラインパラメータを指定します。

• dataset\_arn - 削除するデータセットの ARN。

# Copyright Amazon.com, Inc. or its affiliates. All Rights Reserved.

```
# SPDX-License-Identifier: Apache-2.0
"" "
Purpose
Shows how to delete an Amazon Rekognition Custom Labels dataset.
"" "
import argparse
import logging
import time
import boto3
from botocore.exceptions import ClientError
logger = logging.getLogger(__name__)
def delete_dataset(rek_client, dataset_arn): 
    "" ""
     Deletes an Amazon Rekognition Custom Labels dataset. 
     :param rek_client: The Amazon Rekognition Custom Labels Boto3 client. 
     :param dataset_arn: The ARN of the dataset that you want to delete. 
     """ 
     try: 
         # Delete the dataset, 
         logger.info("Deleting dataset: %s", dataset_arn) 
         rek_client.delete_dataset(DatasetArn=dataset_arn) 
         deleted = False 
         logger.info("waiting for dataset deletion %s", dataset_arn) 
         # Dataset might not be deleted yet, so wait. 
         while deleted is False: 
             try: 
                  rek_client.describe_dataset(DatasetArn=dataset_arn) 
                  time.sleep(5) 
             except ClientError as err: 
                  if err.response['Error']['Code'] == 'ResourceNotFoundException': 
                      logger.info("dataset deleted: %s", dataset_arn) 
                      deleted = True 
                  else: 
                      raise
```

```
 logger.info("dataset deleted: %s", dataset_arn) 
         return True 
     except ClientError as err: 
         logger.exception("Couldn't delete dataset - %s: %s", 
                           dataset_arn, err.response['Error']['Message']) 
         raise
def add_arguments(parser): 
    "" "
     Adds command line arguments to the parser. 
     :param parser: The command line parser. 
    "" "
     parser.add_argument( 
        "dataset_arn", help="The ARN of the dataset that you want to delete."
     )
def main(): 
     logging.basicConfig(level=logging.INFO, 
                          format="%(levelname)s: %(message)s") 
     try: 
         # Get command line arguments. 
         parser = argparse.ArgumentParser(usage=argparse.SUPPRESS) 
         add_arguments(parser) 
         args = parser.parse_args() 
         print(f"Deleting dataset: {args.dataset_arn}") 
         # Delete the dataset. 
         session = boto3.Session(profile_name='custom-labels-access') 
         rekognition_client = session.client("rekognition") 
         delete_dataset(rekognition_client, 
                         args.dataset_arn) 
         print(f"Finished deleting dataset: {args.dataset_arn}")
```

```
 except ClientError as err: 
        error message = f"Problem deleting dataset: {err}"
         logger.exception(error_message) 
         print(error_message)
if __name__ == '__main__": main()
```
次のコードを使用します。次のコマンドラインパラメータを指定します。

• dataset\_arn - 削除するデータセットの ARN。

```
/* 
   Copyright Amazon.com, Inc. or its affiliates. All Rights Reserved. 
   SPDX-License-Identifier: Apache-2.0
*/
package com.example.rekognition;
import java.util.logging.Level;
import java.util.logging.Logger;
import software.amazon.awssdk.auth.credentials.ProfileCredentialsProvider;
import software.amazon.awssdk.regions.Region;
import software.amazon.awssdk.services.rekognition.RekognitionClient;
import software.amazon.awssdk.services.rekognition.model.DeleteDatasetRequest;
import software.amazon.awssdk.services.rekognition.model.DeleteDatasetResponse;
import software.amazon.awssdk.services.rekognition.model.DescribeDatasetRequest;
import software.amazon.awssdk.services.rekognition.model.RekognitionException;
public class DeleteDataset { 
     public static final Logger logger = 
 Logger.getLogger(DeleteDataset.class.getName()); 
     public static void deleteMyDataset(RekognitionClient rekClient, String 
 datasetArn) throws InterruptedException { 
         try {
```

```
 logger.log(Level.INFO, "Deleting dataset: {0}", datasetArn); 
             // Delete the dataset 
             DeleteDatasetRequest deleteDatasetRequest = 
 DeleteDatasetRequest.builder().datasetArn(datasetArn).build(); 
             DeleteDatasetResponse response = 
 rekClient.deleteDataset(deleteDatasetRequest); 
             // Wait until deletion finishes 
             DescribeDatasetRequest describeDatasetRequest = 
 DescribeDatasetRequest.builder().datasetArn(datasetArn) 
                     .build();
             Boolean deleted = false; 
             do { 
                 try { 
                     rekClient.describeDataset(describeDatasetRequest); 
                     Thread.sleep(5000); 
                 } catch (RekognitionException e) { 
                     String errorCode = e.awsErrorDetails().errorCode(); 
                     if (errorCode.equals("ResourceNotFoundException")) { 
                         logger.log(Level.INFO, "Dataset deleted: {0}", 
 datasetArn); 
                         deleted = true; 
                     } else { 
                         logger.log(Level.SEVERE, "Client error occurred: {0}", 
 e.getMessage()); 
                         throw e; 
1 1 1 1 1 1 1
 } 
             } while (Boolean.FALSE.equals(deleted)); 
             logger.log(Level.INFO, "Dataset deleted: {0} ", datasetArn); 
         } catch (
```

```
 RekognitionException e) { 
             logger.log(Level.SEVERE, "Client error occurred: {0}", 
  e.getMessage()); 
             throw e; 
         } 
     } 
     public static void main(String args[]) { 
        final String USAGE = "\n" + "Usage: " + "<dataset_arn>\n\n" + "Where:\n"
                  + " dataset_arn - The ARN of the dataset that you want to 
  delete.\n\n"; 
        if (args.length != 1) {
             System.out.println(USAGE); 
             System.exit(1); 
         } 
         String datasetArn = args[0]; 
         try { 
             // Get the Rekognition client. 
             RekognitionClient rekClient = RekognitionClient.builder() 
                  .credentialsProvider(ProfileCredentialsProvider.create("custom-
labels-access")) 
                  .region(Region.US_WEST_2) 
                 .build();
             // Delete the dataset 
             deleteMyDataset(rekClient, datasetArn); 
             System.out.println(String.format("Dataset deleted: %s", 
  datasetArn)); 
             rekClient.close(); 
         } catch (RekognitionException rekError) { 
             logger.log(Level.SEVERE, "Rekognition client error: {0}", 
  rekError.getMessage()); 
             System.exit(1);
```
}

```
 catch (InterruptedException intError) { 
              logger.log(Level.SEVERE, "Exception while sleeping: {0}", 
  intError.getMessage()); 
              System.exit(1); 
         } 
     }
}
```
# Amazon Rekognition Custom Labels モデルの管理

Amazon Rekognition Custom Labels モデルは、新しいイメージに含まれるオブジェクト、シーン、 概念の存在を予測する数学モデルです。これは、モデルのトレーニングに使用したイメージのパター ンを検知することにより行われます。このセクションでは、モデルをトレーニングし、そのパフォー マンスを評価して改善する方法を説明します。また、モデルを使用可能にする方法と、不要になった モデルを削除する方法について説明します。

トピック

- [Amazon Rekognition Custom Labels モデルの削除](#page-417-0)
- [モデルのタグ付け](#page-426-0)
- [モデルの記述 \(SDK\)](#page-434-0)
- [Amazon Rekognition Custom Labels モデルのコピー \(SDK\)](#page-441-0)

## <span id="page-417-0"></span>Amazon Rekognition Custom Labels モデルの削除

Amazon Rekognition Custom Labels コンソールを使用するか[、DeleteProjectVersion API](https://docs.aws.amazon.com/rekognition/latest/APIReference/API_DeleteProjectVersion) を使用し てモデルを削除できます。実行中またはトレーニング中の場合は、モデルを削除できません。実行 中のモデルを停止するには、[StopProjectVersion](https://docs.aws.amazon.com/rekognition/latest/APIReference/API_StopProjectVersion) API を使用します。詳細については、「[Amazon](#page-301-0)  [Rekognition Custom Labels モデル \(SDK\) の停止](#page-301-0)」を参照してください。モデルがトレーニング中の 場合は、モデルを削除する前に終了するまで待ちます。

削除したモデルを元に戻すことはできません。

#### トピック

- [Amazon Rekognition Custom Labels モデルの削除 \(コンソール\)](#page-418-0)
- [Amazon Rekognition Custom Labels モデルの削除 \(SDK\)](#page-418-1)

<span id="page-418-0"></span>Amazon Rekognition Custom Labels モデルの削除 (コンソール)

次の手順では、プロジェクトの詳細ページからモデルを削除する方法を示しています。モデルの詳細 ページからモデルを削除することもできます。

モデルを削除するには (コンソール)

- 1. Amazon Rekognition コンソールを<https://console.aws.amazon.com/rekognition/>で開きます。
- 2. [カスタムラベルを使用] を選択します。
- 3. [Get started] (開始方法) を選択します。
- 4. 左側のナビゲーションペインで、[Projects] (プロジェクト) を選択します。
- 5. 削除するモデルを含むプロジェクトを選択します。プロジェクトの詳細ページが開きます。
- 6. [モデル] セクションで、削除するモデルを選択します。

**a** Note

モデルを選択できない場合、モデルは実行中またはトレーニング中であるため削除でき ません。[ステータス] フィールドを確認して、実行中のモデルを停止してから再試行す るか、トレーニングが終了するまで待ちます。

- 7. [モデルを削除] を選択すると、[モデルを削除] ダイアログボックスが表示されます。
- 8. [delete] と入力して、削除を確定します。
- 9. [削除] を選択してモデルを削除します。モデルの削除が完了するまでに時間がかかる場合があり ます。

**a** Note

モデルの削除中にダイアログボックスを閉じた場合でも、モデルは削除されます。

<span id="page-418-1"></span>Amazon Rekognition Custom Labels モデルの削除 (SDK)

Amazon Rekognition Custom Labels モデルを削除するには[、deleteProjectVersion](https://docs.aws.amazon.com/rekognition/latest/APIReference/API_DeleteProjectVersion) を呼び出し、削除 するモデルの Amazon リソースネーム (ARN) を指定します。モデル ARN は、Amazon Rekognition

Custom Labels コンソールのモデルの詳細ページの [モデルを使用する] セクションから取得できま す。または、[DescribeProjectVersions](https://docs.aws.amazon.com/rekognition/latest/APIReference/API_DescribeProjectVersions) を呼び出して、次のものを指定します。

- ジョブが関連付けられているプロジェクト (ProjectArn) の ARN。
- モデルのバージョン名 (VersionNames)。

モデル ARN は、DescribeProjectVersions からのレスポンスで取得した [ProjectVersionDescription](https://docs.aws.amazon.com/rekognition/latest/APIReference/API_ProjectVersionDescription) オブジェクト内の ProjectVersionArn フィールドです。

実行中またはトレーニング中の場合は、モデルを削除できません。モデルが実行中また はトレーニング中かを判断するには、[DescribeProjectVersions](https://docs.aws.amazon.com/rekognition/latest/APIReference/API_DescribeProjectVersions) を呼び出し、モデルの [ProjectVersionDescription](https://docs.aws.amazon.com/rekognition/latest/APIReference/API_ProjectVersionDescription) オブジェクトの Status フィールドを確認します。実行中のモデルを停止 するには、[StopProjectVersion](https://docs.aws.amazon.com/rekognition/latest/APIReference/API_StopProjectVersion) API を使用します。詳細については、「[Amazon Rekognition Custom](#page-301-0)  [Labels モデル \(SDK\) の停止」](#page-301-0)を参照してください。モデルを削除するには、トレーニングが終了す るまで待つ必要があります。

モデルを削除するには (SDK)

- 1. 現時点で AWS CLI と AWS SDK のインストールと設定が完了していない場合は、インストー ルと設定を実行します。詳細については、「[ステップ 4: をセットアップする AWS CLI また、](#page-20-0)  [AWS SDKs](#page-20-0)」を参照してください。
- 2. モデルを削除するには、次のコードを使用します。

AWS CLI

project-version-arn の値を削除するプロジェクトの名前に変更します。

aws rekognition delete-project-version --project-version-arn *model\_arn* \ --profile custom-labels-access

Python

次のコマンドラインパラメータを指定します

- project\_arn 削除するモデルを含むプロジェクトの ARN。
- model\_arn 削除するモデルのバージョンの ARN。

# Copyright Amazon.com, Inc. or its affiliates. All Rights Reserved.

```
# SPDX-License-Identifier: Apache-2.0
"" "
Purpose
Shows how to delete an existing Amazon Rekognition Custom Labels model.
"" "
import argparse
import logging
import time
import boto3
from botocore.exceptions import ClientError
logger = logging.getLogger(__name__)
def find_forward_slash(input_string, n): 
    "" ""
     Returns the location of '/' after n number of occurences. 
     :param input_string: The string you want to search 
     : n: the occurence that you want to find. 
    "" "
    position = input_string.find('/'))
    while position >= 0 and n > 1:
        position = input_string.find('/', position + 1)
        n = 1 return position
def delete_model(rek_client, project_arn, model_arn): 
    "" "
     Deletes an Amazon Rekognition Custom Labels model. 
     :param rek_client: The Amazon Rekognition Custom Labels Boto3 client. 
     :param model_arn: The ARN of the model version that you want to delete. 
    "" "
     try: 
         # Delete the model 
         logger.info("Deleting dataset: {%s}", model_arn) 
         rek_client.delete_project_version(ProjectVersionArn=model_arn) 
         # Get the model version name
```

```
 start = find_forward_slash(model_arn, 3) + 1 
        end = find forward slash(model arn, 4)
         version_name = model_arn[start:end] 
         deleted = False 
         # model might not be deleted yet, so wait deletion finishes. 
         while deleted is False: 
              describe_response = 
  rek_client.describe_project_versions(ProjectArn=project_arn, 
 VersionNames=[version_name]) 
              if len(describe_response['ProjectVersionDescriptions']) == 0: 
                  deleted = True 
              else: 
                  logger.info("Waiting for model deletion %s", model_arn) 
                  time.sleep(5) 
         logger.info("model deleted: %s", model_arn) 
         return True 
     except ClientError as err: 
         logger.exception("Couldn't delete model - %s: %s", 
                          model arn, err.response['Error']['Message'])
         raise
def add_arguments(parser): 
     """ 
     Adds command line arguments to the parser. 
     :param parser: The command line parser. 
    "''" parser.add_argument( 
         "project_arn", help="The ARN of the project that contains the model that 
  you want to delete." 
     ) 
     parser.add_argument( 
         "model_arn", help="The ARN of the model version that you want to 
  delete." 
    \lambda
```

```
def confirm_model_deletion(model_arn): 
    "" "
     Confirms deletion of the model. Returns True if delete entered. 
     :param model_arn: The ARN of the model that you want to delete. 
    "" ""
     print(f"Are you sure you wany to delete model {model_arn} ?\n", model_arn) 
     start = input("Enter delete to delete your model: ") 
     if start == "delete": 
         return True 
     else: 
         return False
def main(): 
     logging.basicConfig(level=logging.INFO, 
                          format="%(levelname)s: %(message)s") 
     try: 
         # Get command line arguments. 
         parser = argparse.ArgumentParser(usage=argparse.SUPPRESS) 
         add_arguments(parser) 
         args = parser.parse_args() 
         if confirm_model_deletion(args.model_arn) is True: 
             print(f"Deleting model: {args.model_arn}") 
             # Delete the model. 
             session = boto3.Session(profile_name='custom-labels-access') 
             rekognition_client = session.client("rekognition") 
             delete_model(rekognition_client, 
                           args.project_arn, 
                           args.model_arn) 
             print(f"Finished deleting model: {args.model_arn}") 
         else: 
             print(f"Not deleting model {args.model_arn}") 
     except ClientError as err: 
         print(f"Problem deleting model: {err}")
```

```
if __name__ == '__main__": main()
```
- project\_arn 削除するモデルを含むプロジェクトの ARN。
- model\_arn 削除するモデルのバージョンの ARN。

```
//Copyright 2021 Amazon.com, Inc. or its affiliates. All Rights Reserved.
//PDX-License-Identifier: MIT-0 (For details, see https://github.com/
awsdocs/amazon-rekognition-custom-labels-developer-guide/blob/master/LICENSE-
SAMPLECODE.)
import java.net.URI;
import java.util.logging.Level;
import java.util.logging.Logger;
import software.amazon.awssdk.services.rekognition.RekognitionClient;
import 
  software.amazon.awssdk.services.rekognition.model.DeleteProjectVersionRequest;
import 
  software.amazon.awssdk.services.rekognition.model.DeleteProjectVersionResponse;
import 
  software.amazon.awssdk.services.rekognition.model.DescribeProjectVersionsRequest;
import 
  software.amazon.awssdk.services.rekognition.model.DescribeProjectVersionsResponse;
import software.amazon.awssdk.services.rekognition.model.RekognitionException;
public class DeleteModel { 
     public static final Logger logger = 
  Logger.getLogger(DeleteModel.class.getName()); 
     public static int findForwardSlash(String modelArn, int n) { 
        int start = modelAnn.indexOf('/'); while (start >= 0 && n > 1) { 
            start = modelArn.indexOf('/, start + 1);
            n - 1;
```

```
 } 
        return start; 
    } 
    public static void deleteMyModel(RekognitionClient rekClient, String 
 projectArn, String modelArn) 
            throws InterruptedException { 
        try { 
            logger.log(Level.INFO, "Deleting model: {0}", projectArn); 
            // Delete the model 
            DeleteProjectVersionRequest deleteProjectVersionRequest = 
 DeleteProjectVersionRequest.builder() 
                     .projectVersionArn(modelArn).build(); 
            DeleteProjectVersionResponse response = 
                     rekClient.deleteProjectVersion(deleteProjectVersionRequest); 
            logger.log(Level.INFO, "Status: {0}", response.status()); 
            // Get the model version 
            int start = findForwardSlash(modelArn, 3) + 1; 
            int end = findForwardSlash(modelArn, 4); 
            String versionName = modelArn.substring(start, end); 
            Boolean deleted = false; 
            DescribeProjectVersionsRequest describeProjectVersionsRequest = 
 DescribeProjectVersionsRequest.builder() 
                     .projectArn(projectArn).versionNames(versionName).build(); 
            // Wait until model is deleted. 
            do { 
                 DescribeProjectVersionsResponse describeProjectVersionsResponse 
 = rekClient
```

```
 .describeProjectVersions(describeProjectVersionsRequest); 
i if the state i if the state i (describeProjectVersionsResponse.projectVersionDescriptions().size()==0) { 
                      logger.log(Level.INFO, "Waiting for model deletion: {0}", 
 modelArn); 
                      Thread.sleep(5000); 
                 } else { 
                      deleted = true; 
                      logger.log(Level.INFO, "Model deleted: {0}", modelArn); 
 } 
             } while (Boolean.FALSE.equals(deleted)); 
             logger.log(Level.INFO, "Model deleted: {0}", modelArn); 
         } catch ( 
         RekognitionException e) { 
             logger.log(Level.SEVERE, "Client error occurred: {0}", 
 e.getMessage()); 
             throw e; 
         } 
    } 
     public static void main(String args[]) { 
         final String USAGE = "\n" + "Usage: " + "<project_arn> <model_arn>\n\n" 
 + "Where:\n" 
                  + " project_arn - The ARN of the project that contains the 
 model that you want to delete.\n\n" 
                  + " model_version - The ARN of the model that you want to 
 delete.\n\n"; 
        if (args.length != 2) {
             System.out.println(USAGE); 
             System.exit(1); 
         } 
         String projectArn = args[0]; 
         String modelVersion = args[1];
```

```
 try { 
             RekognitionClient rekClient = RekognitionClient.builder().build();
              // Delete the model 
              deleteMyModel(rekClient, projectArn, modelVersion); 
              System.out.println(String.format("model deleted: %s", 
 modelVersion)); 
              rekClient.close(); 
         } catch (RekognitionException rekError) { 
              logger.log(Level.SEVERE, "Rekognition client error: {0}", 
  rekError.getMessage()); 
              System.exit(1); 
         } 
         catch (InterruptedException intError) { 
              logger.log(Level.SEVERE, "Exception while sleeping: {0}", 
  intError.getMessage()); 
              System.exit(1); 
         } 
     }
}
```
<span id="page-426-0"></span>モデルのタグ付け

タグを使用して、Amazon Rekognition モデルを識別、整理、検索、フィルタリングできます。各タ グは、ユーザー定義のキーと値で構成されるラベルです。例えば、モデルの請求額を決定しやすくす るために、モデルに Cost center キーでタグ付けし、適切なコストセンター番号を値として追加 します。詳細については、 [「AWS リソースにタグ付けする」を](https://docs.aws.amazon.com/general/latest/gr/aws_tagging.html)参照してください。

タグを使用して、次の操作を行います。

- コスト配分タグを使用して、モデルの課金の追跡をします。詳細については、[「コスト配分タグの](https://docs.aws.amazon.com/awsaccountbilling/latest/aboutv2/cost-alloc-tags.html) [使用」](https://docs.aws.amazon.com/awsaccountbilling/latest/aboutv2/cost-alloc-tags.html)を参照してください。
- IAM (Identity and Access Management) を用いて、モデルへのアクセスを制御します。詳細につい ては、[リソースタグを使って AWS リソースへアクセスの制御](https://docs.aws.amazon.com/IAM/latest/UserGuide/access_tags.html) を参照します。

• モデル管理を自動化します。例えば、業務時間外に開発モデルを停止する自動起動または停止ス クリプトを実行し、コストを削減することができます。詳細については、「[トレーニング済み](#page-285-0) [Amazon Rekognition Custom Labels の実行](#page-285-0)」を参照してください。

Amazon Rekognition コンソールを使用するか、AWS SDK を使用することにより、モデルにタグ付 けすることができます。

トピック

- [モデルのタグ付け \(コンソール\)](#page-427-0)
- [モデルのタグの表示](#page-428-0)
- [モデルのタグ付け \(SDK\)](#page-428-1)

<span id="page-427-0"></span>モデルのタグ付け (コンソール)

Rekognition コンソールを使用して、モデルへのタグの追加、モデルに追加されたタグの表示、タグ の削除を行うことができます。

タグの追加または削除

この手順では、既存のモデルにタグを追加する方法、または既存のモデルからタグを削除する方法に ついて説明します。トレーニング中に新しいモデルにタグを追加することもできます。詳細について は、「[Amazon Rekognition Custom Labels モデルをトレーニングする](#page-188-0)」を参照してください。

コンソールを使用して既存のモデルにタグを追加または削除するには

- 1. Amazon Rekognition コンソールを<https://console.aws.amazon.com/rekognition/>で開きます。
- 2. [Get started] (開始方法) を選択します。
- 3. ナビゲーションペインで、[Projects] (プロジェクト)を選択します。
- 4. [Projects] (プロジェクト) リソースページで、タグ付けしたいモデルを含むプロジェクトを選択 します。
- 5. ナビゲーションペインの、以前に選択したプロジェクトの下で、[Models] (モデル) を選択しま す。
- 6. [Models] (モデル) セクションで、タグを追加するモデルを選択します。
- 7. モデルの詳細ページで、[Tags] (タグ) タブを選択します。
- 8. [Tags] (タグ)タブで、[Manage tags] (タグの管理)を選択します。
- 9. [Manage tags] (タグの管理) ページで、[Add new tag] (タグの追加) を選択します。

10. キーと値を入力します。

- a. [Key] (キー) に、キーの名前を入力します。
- b. [Value] (値)に値を入力します。
- 11. さらにタグを追加するには、手順 9~10 を繰り返します。
- 12. (オプション) タグを削除するには、削除したいタグの横にある[Remove] (削除) を選択します。 以前に保存したタグを削除する場合、変更を保存するとそのタグが削除されます。
- 13. [Save changes] (変更の保存)を選択して、変更を保存します。

### <span id="page-428-0"></span>モデルのタグの表示

Amazon Rekognition コンソールを使用して、モデルに追加されているタグを表示できます。

プロジェクト内のすべてのモデルに追加されたタグを表示するには、AWS SDK を使用する必要があ ります。詳細については、「[モデルタグの一覧表示](#page-430-0)」を参照してください。

モデルに追加されたタグを表示するには

- 1. Amazon Rekognition コンソールを<https://console.aws.amazon.com/rekognition/>で開きます。
- 2. [Get started] (開始方法) を選択します。
- 3. ナビゲーションペインで、[Projects] (プロジェクト)を選択します。
- 4. [Projects] (プロジェクト) リソースページで、タグを表示したいモデルを含むプロジェクトを選 択します。
- 5. ナビゲーションペインの、以前に選択したプロジェクトの下で、[Models] (モデル) を選択しま す。
- 6. [Models] (モデル) セクションで、タグを表示するモデルを選択します。
- 7. モデルの詳細ページで、[Tags] (タグ) タブを選択します。タグは[Tags] (タグ) セクションに示さ れています。

<span id="page-428-1"></span>モデルのタグ付け (SDK)

AWS SDKを使用することで、以下のことが可能になります。

- 新しいモデルにタグを追加する
- 既存のモデルにタグを追加する
- モデルに追加されたタグを一覧表示する

• モデルからタグを削除する

次の AWS CLI の例のタグ形式は次のとおりです。

--tags '{"*key1*":"*value1*","*key2*":"*value2*"}'

または、この形式を使用することもできます。

```
--tags key1=value1,key2=value2
```
AWS CLI をまだインストールしていない場合は、「[ステップ 4: をセットアップする AWS CLI ま](#page-20-0) [た、 AWS SDKs」](#page-20-0)を参照してください。

新しいモデルへのタグの追加

[CreateProjectVersion](https://docs.aws.amazon.com/rekognition/latest/APIReference/API_CreateProjectVersion.html) オペレーションを使用することにより、作成時に、モデルにタグを追加するこ ともできます。Tags 配列入力パラメータで 1 つ以上のタグを指定します。

```
aws rekognition create-project-version --project-arn project arn \ 
  --version-name version_name \ 
  --output-config '{ "S3Location": { "Bucket": "output bucket", "Prefix": "output 
 folder" } }' \ 
  --tags '{"key1":"value1","key2":"value2"}' \ 
  --profile custom-labels-access
```
モデルの作成とトレーニングの詳細については、「[モデルのトレーニング \(SDK\)」](#page-194-0) を参照してくだ さい。

既存のモデルへのタグの追加

既存のモデルに 1 つ以上のタグを追加するには[、\[TagResource\]](https://docs.aws.amazon.com/rekognition/latest/APIReference/API_TagResource) (タグリソース) オペレーションを使 用します。モデルの Amazon リソースネーム (ARN) (ResourceArn) と、追加したいタグ (Tags) を 指定します。次の例は、2 つのタグを追加する方法を示しています。

```
aws rekognition tag-resource --resource-arn resource-arn \ 
   --tags '{"key1":"value1","key2":"value2"}' \ 
   --profile custom-labels-access
```
[CreateProjectVersion](https://docs.aws.amazon.com/rekognition/latest/APIReference/API_CreateProjectVersion) を呼び出すことにより、モデルの ARN を取得できます。

#### <span id="page-430-0"></span>モデルタグの一覧表示

モデルに追加されたタグを一覧表示するには、[ListTagsForResource](https://docs.aws.amazon.com/rekognition/latest/APIReference/API_ListTagsForResource) オペレーションを使用して、モ デルの ARN (ResourceArn) を指定します。応答は、指定されたモデルに追加されているタグキー と値のマップです。

```
aws rekognition list-tags-for-resource --resource-arn resource-arn \ 
   --profile custom-labels-access
```
出力には、モデルに添付されるタグのリストが表示されます。

```
{ 
     "Tags": { 
          "Dept": "Engineering", 
          "Name": "Ana Silva Carolina", 
          "Role": "Developer" 
     }
}
```
プロジェクト内のどのモデルに特定のタグがあるかを確認するには、DescribeProjectVersions でモデルのリストを取得します。次に、DescribeProjectVersions からの応答で各モデルに対 して ListTagsForResource を呼び出します。ListTagsForResource からのレスポンスを検査 して、必要なタグが存在するかどうかを確認します。

次の Python 3 の例では、すべてのプロジェクトで特定のタグキーと値を検索する方法を示していま す。出力には、プロジェクト ARN と、一致するキーが検知されたモデル ARN が含まれます。

タグの値を検索するには

1. 次のコードを find\_tag.py という名前を付けて保存します。

```
# Copyright Amazon.com, Inc. or its affiliates. All Rights Reserved.
# SPDX-License-Identifier: Apache-2.0
"""
Purpose
Shows how to find a tag value that's associated with models within
your Amazon Rekognition Custom Labels projects.
"''"import logging
import argparse
import boto3
```

```
from botocore.exceptions import ClientError
logger = logging.getLogger(__name__)
def find_tag_in_projects(rekognition_client, key, value): 
    "" "
     Finds Amazon Rekognition Custom Label models tagged with the supplied key and 
  key value. 
     :param rekognition_client: An Amazon Rekognition boto3 client. 
     :param key: The tag key to find. 
     :param value: The value of the tag that you want to find. 
     return: A list of matching model versions (and model projects) that were found. 
     """ 
     try: 
        found\_tags = [] found = False 
         projects = rekognition_client.describe_projects() 
         # Iterate through each project and models within a project. 
         for project in projects["ProjectDescriptions"]: 
             logger.info("Searching project: %s ...", project["ProjectArn"]) 
             models = rekognition_client.describe_project_versions( 
                 ProjectArn=(project["ProjectArn"]) 
) for model in models["ProjectVersionDescriptions"]: 
                 logger.info("Searching model %s", model["ProjectVersionArn"]) 
                 tags = rekognition_client.list_tags_for_resource( 
                     ResourceArn=model["ProjectVersionArn"] 
) logger.info( 
                     "\tSearching model: %s for tag: %s value: %s.", 
                     model["ProjectVersionArn"], 
                     key, 
                     value, 
) # Check if tag exists.
```
```
 if key in tags["Tags"]: 
                    if tags["Tags"][key] == value: 
                       found = True logger.info( 
                            "\t\tMATCH: Project: %s: model version %s", 
                            project["ProjectArn"], 
                            model["ProjectVersionArn"], 
) found_tags.append( 
\{ "Project": project["ProjectArn"], 
                                "ModelVersion": model["ProjectVersionArn"], 
 } 
) if found is False: 
            logger.info("No match for Tag %s with value %s.", key, value) 
        return found_tags 
    except ClientError as err: 
        logger.info("Problem finding tags: %s. ", format(err)) 
        raise
def main(): 
   "" ""
    Entry point for example. 
   "" "
    logging.basicConfig(level=logging.INFO, 
                        format="%(levelname)s: %(message)s") 
    # Set up command line arguments. 
    parser = argparse.ArgumentParser(usage=argparse.SUPPRESS) 
    parser.add_argument("tag", help="The tag that you want to find.") 
    parser.add_argument("value", help="The tag value that you want to find.") 
    args = parser.parse_args() 
    key = args.tag 
    value = args.value 
    print(f"Searching your models for tag: {key} with value: {value}.") 
    session = boto3.Session(profile_name='custom-labels-access')
```

```
 rekognition_client = session.client("rekognition") 
     # Get tagged models for all projects. 
     tagged_models = find_tag_in_projects(rekognition_client, key, value) 
     print("Matched models\n--------------") 
     if len(tagged_models) > 0: 
         for model in tagged_models: 
             print( 
                 "Project: {project}\nModel version: {version}\n".format( 
                     project=model["Project"], version=model["ModelVersion"] 
)) else: 
         print("No matches found.") 
     print("Done.")
if __name__ == '__main__": main()
```
2. コマンドプロンプトで次のコマンドを入力します。*[key]* と *[value]* を検索するキー名と キー値に置き換えます。

python find\_tag.py *key value*

モデルからタグを削除する

1 つ以上のタグを削除するには、[\[UntagResource\]](https://docs.aws.amazon.com/rekognition/latest/APIReference/API_UntagResource) (アンタグリソース) オペレーションを使用しま す。モデル (ResourceArn) の ARN と削除したいタグキー (Tag-Keys) を指定します。

```
aws rekognition untag-resource --resource-arn resource-arn \ 
   --tag-keys '["key1","key2"]' \ 
   --profile custom-labels-access
```
または、次の形式で tag-keys を指定できます。

```
--tag-keys key1,key2
```
# モデルの記述 (SDK)

DescribeProjectVersions API を使用して、モデルのバージョンに関する情報を取得できま す。VersionName を指定しないと、DescribeProjectVersions はプロジェクト内のすべてのモ デルバージョンの記述を返します。

モデルを記述するには (SDK)

- 1. 現時点で AWS CLI と AWS SDK のインストールと設定が完了していない場合は、インストー ルと設定を実行します。詳細については、「[ステップ 4: をセットアップする AWS CLI また、](#page-20-0)  [AWS SDKs](#page-20-0)」を参照してください。
- 2. 次のサンプルコードを使用して、モデルのバージョンを記述します。

AWS CLI

```
project-arn の値を、記述するプロジェクトの ARN に変更します。version-name の値
を、記述するするモデルのバージョンに変更します。
```

```
aws rekognition describe-project-versions --project-arn project_arn \ 
   --version-names version_name \ 
   --profile custom-labels-access
```
Python

次のコードを使用します。次のコマンドラインパラメータを指定します。

- project\_arn 記述するモデルの ARN。
- model\_version 記述するモデルのバージョン。

例: python describe\_model.py *project\_arn model\_version*

```
# Copyright Amazon.com, Inc. or its affiliates. All Rights Reserved.
# SPDX-License-Identifier: Apache-2.0
"''"Purpose
Shows how to describe an Amazon Rekognition Custom Labels model.
"''"import argparse
import logging
```

```
import boto3
from botocore.exceptions import ClientError
logger = logging.getLogger(__name__)
def describe_model(rek_client, project_arn, version_name): 
     """ 
     Describes an Amazon Rekognition Custom Labels model. 
     :param rek_client: The Amazon Rekognition Custom Labels Boto3 client. 
     :param project_arn: The ARN of the prject that contains the model. 
     :param version_name: The version name of the model that you want to 
  describe. 
    "" "
     try: 
         # Describe the model 
         logger.info("Describing model: %s for project %s", 
                      version_name, project_arn) 
         describe_response = 
  rek_client.describe_project_versions(ProjectArn=project_arn, 
VersionNames=[version_name])
         for model in describe_response['ProjectVersionDescriptions']: 
             print(f"Created: {str(model['CreationTimestamp'])} ") 
             print(f"ARN: {str(model['ProjectVersionArn'])} ") 
             if 'BillableTrainingTimeInSeconds' in model: 
                  print( 
                      f"Billing training time (minutes): 
  {str(model['BillableTrainingTimeInSeconds']/60)} ") 
             print("Evaluation results: ") 
             if 'EvaluationResult' in model: 
                 evaluation results = model['EvaluationResult'] print(f"\tF1 score: {str(evaluation_results['F1Score'])}") 
                  print( 
                      f"\tSummary location: s3://{evaluation_results['Summary']
['S3Object']['Bucket']}/{evaluation_results['Summary']['S3Object']['Name']}") 
             if 'ManifestSummary' in model: 
                 print( 
                      f"Manifest summary location: s3://{model['ManifestSummary']
['S3Object']['Bucket']}/{model['ManifestSummary']['S3Object']['Name']}")
```

```
 if 'OutputConfig' in model: 
                  print( 
                      f"Training output location: s3://{model['OutputConfig']
['S3Bucket']}/{model['OutputConfig']['S3KeyPrefix']}") 
              if 'MinInferenceUnits' in model: 
                  print( 
                       f"Minimum inference units: 
  {str(model['MinInferenceUnits'])}") 
              if 'MaxInferenceUnits' in model: 
                  print( 
                      f"Maximum Inference units: 
  {str(model['MaxInferenceUnits'])}") 
              print("Status: " + model['Status']) 
              print("Message: " + model['StatusMessage']) 
     except ClientError as err: 
         logger.exception( 
              "Couldn't describe model: %s", err.response['Error']['Message']) 
         raise
def add_arguments(parser): 
    "" "
     Adds command line arguments to the parser. 
     :param parser: The command line parser. 
     """ 
     parser.add_argument( 
          "project_arn", help="The ARN of the project in which the model resides." 
    \lambda parser.add_argument( 
         "version_name", help="The version of the model that you want to 
  describe." 
    \lambdadef main(): 
     logging.basicConfig(level=logging.INFO, 
                           format="%(levelname)s: %(message)s") 
     try:
```

```
 # Get command line arguments. 
         parser = argparse.ArgumentParser(usage=argparse.SUPPRESS) 
         add_arguments(parser) 
         args = parser.parse_args() 
         print( 
             f"Describing model: {args.version_name} for project 
  {args.project_arn}.") 
         # Describe the model. 
         session = boto3.Session(profile_name='custom-labels-access') 
         rekognition_client = session.client("rekognition") 
         describe_model(rekognition_client, args.project_arn, 
                         args.version_name) 
         print( 
             f"Finished describing model: {args.version_name} for project 
  {args.project_arn}.") 
     except ClientError as err: 
         error_message = f"Problem describing model: {err}" 
         logger.exception(error_message) 
         print(error_message) 
     except Exception as err: 
         error_message = f"Problem describing model: {err}" 
         logger.exception(error_message) 
         print(error_message)
if __name__ == '__main__": main()
```
#### Java V2

次のコードを使用します。次のコマンドラインパラメータを指定します。

- project\_arn 記述するモデルの ARN。
- model\_version 記述するモデルのバージョン。

Copyright Amazon.com, Inc. or its affiliates. All Rights Reserved.

/\*

```
 SPDX-License-Identifier: Apache-2.0
*/
package com.example.rekognition;
import software.amazon.awssdk.auth.credentials.ProfileCredentialsProvider;
import software.amazon.awssdk.regions.Region;
import software.amazon.awssdk.services.rekognition.RekognitionClient;
import 
 software.amazon.awssdk.services.rekognition.model.DescribeProjectVersionsRequest;
import 
  software.amazon.awssdk.services.rekognition.model.DescribeProjectVersionsResponse;
import software.amazon.awssdk.services.rekognition.model.EvaluationResult;
import software.amazon.awssdk.services.rekognition.model.GroundTruthManifest;
import software.amazon.awssdk.services.rekognition.model.OutputConfig;
import 
 software.amazon.awssdk.services.rekognition.model.ProjectVersionDescription;
import software.amazon.awssdk.services.rekognition.model.RekognitionException;
import java.util.logging.Level;
import java.util.logging.Logger;
public class DescribeModel { 
     public static final Logger logger = 
 Logger.getLogger(DescribeModel.class.getName()); 
     public static void describeMyModel(RekognitionClient rekClient, String 
 projectArn, String versionName) { 
         try { 
             // If a single version name is supplied, build request argument 
             DescribeProjectVersionsRequest describeProjectVersionsRequest = 
  null; 
             if (versionName == null) { 
                 describeProjectVersionsRequest = 
  DescribeProjectVersionsRequest.builder().projectArn(projectArn) 
                          .build(); 
             } else { 
                 describeProjectVersionsRequest = 
  DescribeProjectVersionsRequest.builder().projectArn(projectArn)
```

```
 .versionNames(versionName).build(); 
             } 
             DescribeProjectVersionsResponse describeProjectVersionsResponse = 
 rekClient 
                     .describeProjectVersions(describeProjectVersionsRequest); 
             for (ProjectVersionDescription projectVersionDescription : 
 describeProjectVersionsResponse 
                     .projectVersionDescriptions()) { 
                 System.out.println("ARN: " + 
 projectVersionDescription.projectVersionArn()); 
                 System.out.println("Status: " + 
 projectVersionDescription.statusAsString()); 
                 System.out.println("Message: " + 
 projectVersionDescription.statusMessage()); 
                 if (projectVersionDescription.billableTrainingTimeInSeconds() != 
 null) { 
                     System.out.println( 
                             "Billable minutes: " + 
 (projectVersionDescription.billableTrainingTimeInSeconds() / 60)); 
 } 
                 if (projectVersionDescription.evaluationResult() != null) { 
                     EvaluationResult evaluationResult = 
 projectVersionDescription.evaluationResult(); 
                     System.out.println("F1 Score: " + 
 evaluationResult.f1Score()); 
                     System.out.println("Summary location: s3://" + 
 evaluationResult.summary().s3Object().bucket() + "/" 
                             + evaluationResult.summary().s3Object().name()); 
 } 
                 if (projectVersionDescription.manifestSummary() != null) { 
                     GroundTruthManifest manifestSummary = 
 projectVersionDescription.manifestSummary(); 
                     System.out.println("Manifest summary location: s3://" + 
 manifestSummary.s3Object().bucket() + "/" 
                             + manifestSummary.s3Object().name()); 
 }
```

```
 if (projectVersionDescription.outputConfig() != null) { 
                     OutputConfig outputConfig = 
  projectVersionDescription.outputConfig(); 
                     System.out.println( 
                             "Training output: s3://" + outputConfig.s3Bucket() + 
  "/" + outputConfig.s3KeyPrefix()); 
 } 
                 if (projectVersionDescription.minInferenceUnits() != null) { 
                     System.out.println("Min inference units: " + 
  projectVersionDescription.minInferenceUnits()); 
 } 
                 System.out.println(); 
 } 
         } catch (RekognitionException rekError) { 
             logger.log(Level.SEVERE, "Rekognition client error: {0}", 
  rekError.getMessage()); 
             throw rekError; 
         } 
    } 
     public static void main(String args[]) { 
         String projectArn = null; 
        String versionName = null;
         final String USAGE = "\n" + "Usage: " + "<project_arn> <version_name>\n
\n" + "Where:\n" 
                 + " project_arn - The ARN of the project that contains the 
 models you want to describe.\n\n" 
                 + " version_name - (optional) The version name of the model 
 that you want to describe. \n\n" 
                 + " If you don't specify a value, all model 
 versions are described.\n\n"; 
        if (args.length > 2 || args.length == 0) {
             System.out.println(USAGE); 
             System.exit(1); 
         }
```

```
 projectArn = args[0]; 
        if (args.length == 2) {
              versionName = args[1]; 
         } 
         try { 
              // Get the Rekognition client. 
              RekognitionClient rekClient = RekognitionClient.builder() 
              .credentialsProvider(ProfileCredentialsProvider.create("custom-
labels-access")) 
              .region(Region.US_WEST_2) 
             .build();
              // Describe the model 
              describeMyModel(rekClient, projectArn, versionName); 
              rekClient.close(); 
         } catch (RekognitionException rekError) { 
              logger.log(Level.SEVERE, "Rekognition client error: {0}", 
  rekError.getMessage()); 
              System.exit(1); 
         } 
     }
}
```
## Amazon Rekognition Custom Labels モデルのコピー (SDK)

[CopyProjectVersion](https://docs.aws.amazon.com/rekognition/latest/APIReference/API_CopyProjectVersion) オペレーションを使用して、Amazon Rekognition Custom Labels モデルバー ジョンをソース Amazon Rekognition Custom Labels プロジェクトから目的のプロジェクトにコピー できます。コピー先のプロジェクトは別の AWS アカウントにあっても、同じ AWS アカウントに あっても構いません。一般的なシナリオは、テスト済みモデルを開発 AWS アカウントから本番稼働 AWS アカウントにコピーすることです。

または、コピー先アカウントのモデルをソースデータセットでトレーニングすることもできま す。CopyProjectVersion オペレーションを使用する利点は次のとおりです。

- モデルの動作が一貫しています。モデルのトレーニングは非決定的であり、同じデータセットでト レーニングされた 2 つのモデルが同じ予測を行うとは限りません。CopyProjectVersion を使 用してモデルをコピーすると、コピーしたモデルの動作がソースモデルと一致していることを確認 でき、モデルを再テストする必要がなくなります。
- モデルのトレーニングは不要です。これにより、モデルのトレーニングが成功した場合にそれぞれ 料金が発生するため、コストを節約できます。

モデルを別の AWS アカウントにコピーするには、コピー先の AWS アカウントに Amazon Rekognition Custom Labels プロジェクトが必要です。プロジェクトの作成の詳細については、 「[「プロジェクトの作成」](#page-94-0)」を参照してください。必ず、コピー先の AWS アカウントにプロジェク トを作成してください。

[プロジェクトポリシー](#page-443-0)は、コピーするモデルバージョンのコピーのアクセス許可を設定するリソース ベースのポリシーです。コピー先のプロジェクトがソースプロジェクトと異なる AWS アカウントに ある場合は、[プロジェクトポリシー](#page-443-0)を使用する必要があります。

同じアカウント内でモデルバージョンをコピーする場合、[プロジェクトポリシー](#page-443-0)を使用する必要はあ りません。ただし、これらのリソース管理を強化する場合は、アカウント間のプロジェクトで[プロ](#page-443-0) [ジェクトポリシー](#page-443-0)を使用することもできます。

[PutProjectPolicy](https://docs.aws.amazon.com/rekognition/latest/APIReference/API_PutProjectPolicy) オペレーションを呼び出して、プロジェクトポリシーをソースプロジェクトにア タッチします。

CopyProjectVersion を使用してモデルを異なる AWS リージョンのプロジェクトにコピーするこ とはできません。また、Amazon Rekognition Custom Labels コンソールを使用してモデルをコピー することはできません。このような場合は、ソースモデルのトレーニングに使用したデータセット を使用して、コピー先プロジェクトのモデルをトレーニングできます。詳細については、「[Amazon](#page-188-0) [Rekognition Custom Labels モデルをトレーニングする](#page-188-0)」を参照してください。

ソースプロジェクトから目的のプロジェクトにモデルをコピーするには、次の操作を行います。

#### モデルをコピーするには

- 1. [プロジェクトポリシードキュメントを作成します](#page-443-0)。
- 2. [プロジェクトポリシーをソースプロジェクトにアタッチします](#page-445-0)。
- 3. CopyProjectVersion [オペレーションを含むモデルをコピーします。](#page-454-0)

プロジェクトからプロジェクトポリシーを削除するには、[DeleteProjectPolicy](https://docs.aws.amazon.com/rekognition/latest/APIReference/API_DeleteProjectPolicy) を呼び出します。プロ ジェクトにアタッチされているプロジェクトポリシーのリストを取得するには、[ListProjectPolicies](https://docs.aws.amazon.com/rekognition/latest/APIReference/API_ListProjectPolicies) を呼び出します。

トピック

- [プロジェクトポリシードキュメントの作成](#page-443-0)
- [プロジェクトポリシーのアタッチ \(SDK\)](#page-445-0)
- [モデルのコピー \(SDK\)](#page-454-0)
- [プロジェクトポリシーの一覧表示 \(SDK\)](#page-465-0)
- [プロジェクトポリシーの削除 \(SDK\)](#page-471-0)

<span id="page-443-0"></span>プロジェクトポリシードキュメントの作成

Rekognition Custom Labels は、プロジェクトポリシーと呼ばれるリソースベースのポリシーを使用 して、モデルバージョンのコピーのアクセス許可を管理します。プロジェクトポリシーは JSON 形 式のドキュメントです。

プロジェクトポリシーは、ソースプロジェクトから目的のプロジェクトにモデルバージョンをコピー する[プリンシパル](https://docs.aws.amazon.com/IAM/latest/UserGuide/intro-structure.html#intro-structure-principal)アクセス許可を許可または拒否します。コピー先プロジェクトが別の AWS アカウ ントにある場合は、プロジェクトポリシーが必要です。目的のプロジェクトがソースプロジェクトと 同じ AWS アカウントにあり、特定のモデルバージョンへのアクセスを制限する場合も同様です。例 えば、AWS アカウント内の特定の IAM ロールに対するコピーのアクセス許可を拒否する場合があり ます。

次の例では、プリンシパル arn:aws:iam::111111111111:role/Admin がモデルバージョ ン arn:aws:rekognition:us-east-1:123456789012:project/my\_project/version/ test\_1/1627045542080 をコピーすることを許可しています。

```
{ 
   "Version":"2012-10-17", 
   "Statement":[ 
     { 
       "Effect":"Allow", 
       "Principal":{ 
         "AWS":"arn:aws:iam::111111111111:role/Admin" 
       }, 
       "Action":"rekognition:CopyProjectVersion", 
       "Resource":"arn:aws:rekognition:us-east-1:111111111111:project/my_project/
version/test_1/1627045542080"
```
}

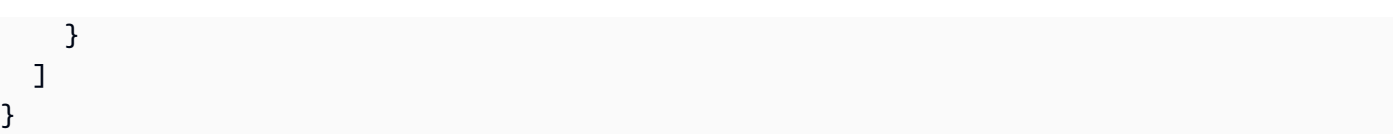

#### **a** Note

Action、Resource、Principal、および Effect は、プロジェクトポリシードキュメン トの必須フィールドです。 サポートされている action は rekognition:CopyProjectVersion のみです。 NotAction、NotResource、および NotPrincipal は禁止フィールドであり、プロジェ クトポリシードキュメントには含めないでください。

プロジェクトポリシーを指定しない場合でも、ソースプロジェクトと同じ AWS アカウントにあるプ リンシパルが、 AmazonRekognitionCustomLabelsFullAccess などの ID ベースのポリシーで CopyProjectVersion を呼び出すアクセス許可を与えている場合は、モデルをコピーできます。

次の手順では、[プロジェクトポリシーのアタッチ \(SDK\)](#page-445-0) の Python 例で使用できるプロジェクトポリ シードキュメントファイルを作成します。put-project-policy AWS CLI コマンドを使用する場 合は、プロジェクトポリシーを JSON 文字列として指定します。

プロジェクトポリシードキュメントを作成するには

- 1. テキストエディタで、次のドキュメントを作成します。以下の値を変更します。
	- Effect コピーのアクセス許可を付与するように ALLOW を指定します。DENY にコピーのアク セス許可を拒否するように指定します。
	- Principal Resource で指定したモデルバージョンへのアクセスを許可または拒否するプリン シパルに送信します。例えば、別の AWS アカウントの [AWS アカウントプリンシパルを](https://docs.aws.amazon.com/IAM/latest/UserGuide/reference_policies_elements_principal.html#principal-accounts)指定 できます。使用できるプリンシパルには制限がありません。詳細については、「[プリンシパル](https://docs.aws.amazon.com/IAM/latest/UserGuide/reference_policies_elements_principal.html#Principal_specifying) [の指定](https://docs.aws.amazon.com/IAM/latest/UserGuide/reference_policies_elements_principal.html#Principal_specifying)」を参照してください。
	- Resource アクセス許可を取得するリソースの Amazon リソースネーム (ARN)。ソース プロジェクト内のすべてのモデルバージョンにアクセス許可を付与する場合は、次の形式 arn:aws:rekognition:*region*:*account*:project/*source project*/version/\* を使用してください。

"Version":"2012-10-17",

{

```
 "Statement":[ 
     { 
        "Effect":"ALLOW or DENY", 
        "Principal":{ 
          "AWS":"principal" 
        }, 
        "Action":"rekognition:CopyProjectVersion", 
        "Resource":"Model version ARN" 
     } 
   ]
}
```
- 2. プロジェクトポリシーをコンピュータにダウンロードします。
- 3. 「[プロジェクトポリシーのアタッチ \(SDK\)」](#page-445-0)の手順に従って、プロジェクトポリシーをソースプ ロジェクトにアタッチします。

<span id="page-445-0"></span>プロジェクトポリシーのアタッチ (SDK)

Amazon Rekognition Custom Labels プロジェクトにプロジェクトポリシーをアタッチするに は、[PutProjectPolicy](https://docs.aws.amazon.com/rekognition/latest/APIReference/API_PutProjectPolicy) オペレーションを呼び出します。

追加するプロジェクトポリシーごとに PutProjectPolicy を呼び出すことにより、複数のプロ ジェクトポリシーをプロジェクトにアタッチします。1 つのプロジェクトには最大 5 つのプロジェク トプロジェクトポリシーをアタッチできます。プロジェクトポリシーをさらにアタッチする必要があ る場合は、[上限](#page-498-0)の引き上げをリクエストできます。

固有のプロジェクトポリシーをプロジェクトに初めてアタッチするときは、PolicyRevisionId 入力パラメータにリビジョン ID を指定しないでください。PutProjectPolicy からのレスポ ンスは、Amazon Rekognition Custom Labels が作成するプロジェクトポリシーのリビジョン ID です。リビジョン ID を使用すると、プロジェクトポリシーの最新リビジョンを更新または削 除できます。Amazon Rekognition Custom Labels は、プロジェクトポリシーの最新リビジョン のみを保持します。プロジェクトポリシーの以前のリビジョンを更新または削除しようとする と、InvalidPolicyRevisionIdException エラーが発生します。

既存のプロジェクトポリシーを更新するには、PolicyRevisionId 入力パラメータにプロジェクト ポリシーのリビジョン ID を指定します。[ListProjectPolicies](https://docs.aws.amazon.com/rekognition/latest/APIReference/API_ListProjectPolicies) を呼び出すと、プロジェクト内のプロ ジェクトポリシーのリビジョン ID を取得できます。

プロジェクトポリシーをソースプロジェクトにアタッチすると、ソースプロジェクトから目的のプロ ジェクトにモデルをコピーできます。詳細については、「[モデルのコピー \(SDK\)」](#page-454-0)を参照してくださ い。

プロジェクトからプロジェクトポリシーを削除するには、[DeleteProjectPolicy](https://docs.aws.amazon.com/rekognition/latest/APIReference/API_DeleteProjectPolicy) を呼び出します。プロ ジェクトにアタッチされているプロジェクトポリシーのリストを取得するには、[ListProjectPolicies](https://docs.aws.amazon.com/rekognition/latest/APIReference/API_ListProjectPolicies) を呼び出します。

プロジェクトポリシーをプロジェクトにアタッチするには (SDK)

- 1. 現時点で AWS CLI と AWS SDK のインストールと設定が完了していない場合は、インストー ルと設定を実行します。詳細については、「[ステップ 4: をセットアップする AWS CLI また、](#page-20-0)  [AWS SDKs](#page-20-0)」を参照してください。
- 2. [プロジェクトポリシードキュメントを作成します](#page-443-0)。
- 3. 次のコードを使用して、コピーするモデルバージョンを含む信頼する AWS アカウン ト内のプロジェクトにプロジェクトポリシーをアタッチします。プロジェクト ARN を取得するには、[DescribeProjects](https://docs.aws.amazon.com/rekognition/latest/customlabels-dg/md-describing-project-sdk.html) を呼び出します。モデルバージョンを取得するに は、[DescribeProjectVersions](https://docs.aws.amazon.com/rekognition/latest/customlabels-dg/md-describing-model-sdk.html) を呼び出します。

AWS CLI

以下の値を変更します。

- project-arn コピーするモデルバージョンを含む、信頼する AWS アカウントのソース プロジェクトの ARN を入力します。
- policy-name 選択したポリシー名を入力します。
- principal Model version ARN で指定したモデルバージョンへのアクセスを許可また は拒否するプリンシパルに設定します。
- project-version-arn コピーするモデルのバージョンの ARN を入力します。

既存のプロジェクトポリシーを更新するには、policy-revision-id 入力パラメータを指 定し、プロジェクトポリシーのリビジョン ID を入力します。

```
aws rekognition put-project-policy \ 
   --project-arn project-arn \ 
   --policy-name policy-name \ 
   --policy-document '{ "Version":"2012-10-17", "Statement":
[{ "Effect":"ALLOW or DENY", "Principal":{ "AWS":"principal" },
```

```
 "Action":"rekognition:CopyProjectVersion", "Resource":"project-version-
arn" }]}' \ 
   --profile custom-labels-access
```
Python

- project\_arn プロジェクトポリシーをアタッチするソースプロジェクトの ARN。
- policy\_name 選択したポリシー名。
- project\_policy プロジェクトポリシードキュメントを含むファイル。
- policy revision id-(オプション)。プロジェクトポリシーの既存のリビジョンを更新 する場合、プロジェクトポリシーのリビジョン ID を入力します。

```
# Copyright Amazon.com, Inc. or its affiliates. All Rights Reserved.
# SPDX-License-Identifier: Apache-2.0
"" "
Purpose
Amazon Rekognition Custom Labels model example used in the service 
  documentation:
https://docs.aws.amazon.com/rekognition/latest/customlabels-dg/md-copy-model-
sdk.html
Shows how to attach a project policy to an Amazon Rekognition Custom Labels 
 project.
"" "
import boto3
import argparse
import logging
import json
from botocore.exceptions import ClientError
logger = logging.getLogger(__name__)
def put_project_policy(rek_client, project_arn, policy_name, 
  policy_document_file, policy_revision_id=None): 
    "" ""
     Attaches a project policy to an Amazon Rekognition Custom Labels project. 
     :param rek_client: The Amazon Rekognition Custom Labels Boto3 client.
```

```
 :param policy_name: A name for the project policy. 
    :param project_arn: The Amazon Resource Name (ARN) of the source project 
    that you want to attach the project policy to. 
    :param policy_document_file: The JSON project policy document to 
    attach to the source project. 
   :param policy revision id: (Optional) The revision of an existing policy to
 update. 
    Pass None to attach new policy. 
    :return The revision ID for the project policy. 
   "" ""
    try: 
        policy_document_json = "" 
        response = None 
        with open(policy_document_file, 'r') as policy_document: 
            policy_document_json = json.dumps(json.load(policy_document)) 
        logger.info( 
            "Attaching %s project_policy to project %s.", 
            policy_name, project_arn) 
        if policy_revision_id is None: 
            response = rek_client.put_project_policy(ProjectArn=project_arn, 
                                                        PolicyName=policy_name, 
 PolicyDocument=policy_document_json) 
        else: 
            response = rek_client.put_project_policy(ProjectArn=project_arn, 
                                                        PolicyName=policy_name, 
 PolicyDocument=policy_document_json, 
 PolicyRevisionId=policy_revision_id) 
        new_revision_id = response['PolicyRevisionId'] 
        logger.info( 
            "Finished creating project policy %s. Revision ID: %s", 
            policy_name, new_revision_id) 
        return new_revision_id
```

```
 except ClientError as err: 
         logger.exception( 
              "Couldn't attach %s project policy to project %s: %s }", 
             policy_name, project_arn, err.response['Error']['Message'] ) 
         raise
def add arguments(parser):
     """ 
     Adds command line arguments to the parser. 
     :param parser: The command line parser. 
    "" ""
     parser.add_argument( 
         "project_arn", help="The Amazon Resource Name (ARN) of the project " 
         "that you want to attach the project policy to." 
    \lambda parser.add_argument( 
         "policy_name", help="A name for the project policy." 
     ) 
     parser.add_argument( 
        "project policy", help="The file containing the project policy JSON"
     ) 
     parser.add_argument( 
         "--policy_revision_id", help="The revision of an existing policy to 
  update. " 
         "If you don't supply a value, a new project policy is created.", 
         required=False 
     )
def main(): 
     logging.basicConfig(level=logging.INFO, 
                          format="%(levelname)s: %(message)s") 
     try: 
         # get command line arguments 
         parser = argparse.ArgumentParser(usage=argparse.SUPPRESS)
```

```
 add_arguments(parser) 
         args = parser.parse_args() 
         print(f"Attaching policy to {args.project_arn}") 
         session = boto3.Session(profile_name='custom-labels-access') 
         rekognition_client = session.client("rekognition") 
         # Attach a new policy or update an existing policy. 
         response = put_project_policy(rekognition_client, 
                                         args.project_arn, 
                                         args.policy_name, 
                                         args.project_policy, 
                                         args.policy_revision_id) 
         print( 
             f"project policy {args.policy_name} attached to project 
  {args.project_arn}") 
         print(f"Revision ID: {response}") 
     except ClientError as err: 
         print("Problem attaching project policy: %s", err)
if __name__ == '__main__": main()
```
Java V2

- project\_arn プロジェクトポリシーをアタッチするソースプロジェクトの ARN。
- project\_policy\_name 選択したポリシー名。
- project\_policy\_document プロジェクトポリシードキュメントを含むファイル。
- project\_policy\_revision\_id (オプション)。プロジェクトポリシーの既存のリビ ジョンを更新する場合、プロジェクトポリシーのリビジョン ID を入力します。

```
/*
```

```
 Copyright Amazon.com, Inc. or its affiliates. All Rights Reserved. 
   SPDX-License-Identifier: Apache-2.0
*/
package com.example.rekognition;
import java.io.IOException;
import java.nio.file.Files;
import java.nio.file.Path;
import java.util.logging.Level;
import java.util.logging.Logger;
import software.amazon.awssdk.auth.credentials.ProfileCredentialsProvider;
import software.amazon.awssdk.regions.Region;
import software.amazon.awssdk.services.rekognition.RekognitionClient;
import 
 software.amazon.awssdk.services.rekognition.model.PutProjectPolicyRequest;
import software.amazon.awssdk.services.rekognition.model.RekognitionException;
public class PutProjectPolicy { 
     public static final Logger logger = 
 Logger.getLogger(PutProjectPolicy.class.getName()); 
     public static void putMyProjectPolicy(RekognitionClient rekClient, String 
  projectArn, String projectPolicyName, 
              String projectPolicyFileName, String projectPolicyRevisionId) 
 throws IOException { 
         try { 
            Path filePath = Path.of(projectPolicyFileName);
             String policyDocument = Files.readString(filePath); 
             String[] logArguments = new String[] { projectPolicyFileName, 
  projectPolicyName }; 
             PutProjectPolicyRequest putProjectPolicyRequest = null; 
             logger.log(Level.INFO, "Attaching Project policy: {0} to project: 
  {1}", logArguments);
```

```
 // Attach the project policy. 
             if (projectPolicyRevisionId == null) { 
                 putProjectPolicyRequest = 
 PutProjectPolicyRequest.builder().projectArn(projectArn) 
 .policyName(projectPolicyName).policyDocument(policyDocument).build(); 
             } else { 
                 putProjectPolicyRequest = 
 PutProjectPolicyRequest.builder().projectArn(projectArn) 
 .policyName(projectPolicyName).policyRevisionId(projectPolicyRevisionId) 
                          .policyDocument(policyDocument) 
                         .build();
 } 
             rekClient.putProjectPolicy(putProjectPolicyRequest); 
             logger.log(Level.INFO, "Attached Project policy: {0} to project: 
 {1}", logArguments); 
         } catch ( 
         RekognitionException e) { 
             logger.log(Level.SEVERE, "Client error occurred: {0}", 
 e.getMessage()); 
             throw e; 
         } 
    } 
    public static void main(String args[]) { 
         final String USAGE = "\n" + "Usage: " 
                 + "<project_arn> <project_policy_name> <policy_document> 
 <project_policy_revision_id>\n\n" + "Where:\n" 
                 + " project_arn - The ARN of the project that you want to 
 attach the project policy to.\n\n" 
                 + " project_policy_name - A name for the project policy.\n\n" 
                 + " project_policy_document - The file name of the project 
 policy.\n\n"
```

```
 + " project_policy_revision_id - (Optional) The revision ID of 
  the project policy that you want to update.\n\n"; 
        if (args.length < 3 || args.length > 4) {
             System.out.println(USAGE); 
             System.exit(1); 
         } 
        String projectArn = args[0];
         String projectPolicyName = args[1]; 
        String projectPolicyDocument = args[2];
        String projectPolicyRevisionId = null;
        if (args.length == 4) {
             projectPolicyRevisionId = args[3]; 
         } 
         try { 
             RekognitionClient rekClient = RekognitionClient.builder() 
              .credentialsProvider(ProfileCredentialsProvider.create("custom-
labels-access")) 
              .region(Region.US_WEST_2) 
             .build();
             // Attach the project policy. 
             putMyProjectPolicy(rekClient, projectArn, projectPolicyName, 
  projectPolicyDocument, 
                      projectPolicyRevisionId); 
             System.out.println( 
                      String.format("project policy %s: attached to project: %s", 
  projectPolicyName, projectArn)); 
             rekClient.close(); 
         } catch (RekognitionException rekError) { 
             logger.log(Level.SEVERE, "Rekognition client error: {0}", 
  rekError.getMessage()); 
             System.exit(1); 
         } 
         catch (IOException intError) {
```

```
 logger.log(Level.SEVERE, "Exception while reading policy document: 
  {0}", intError.getMessage()); 
              System.exit(1); 
         } 
     }
}
```
4. 「[モデルのコピー \(SDK\)」](#page-454-0)の手順に従ってモデルバージョンをコピーします。

<span id="page-454-0"></span>モデルのコピー (SDK)

CopyProjectVersion API を使用して、モデルバージョンをソースプロジェクトから目的のプロ ジェクトにコピーできます。コピー先のプロジェクトは別の AWS アカウントでも構いませんが、同 じ AWS リージョンにある必要があります。コピー先のプロジェクトが別の AWS アカウントにある 場合 (または、AWS アカウント内にコピーされたモデルバージョンに特定のアクセス許可を付与す る場合)、ソースプロジェクトにプロジェクトポリシーをアタッチする必要があります。詳細につい ては、「[プロジェクトポリシードキュメントの作成](#page-443-0)」を参照してください。CopyProjectVersion API は、Amazon S3 バケットにアクセスする必要があります。

コピーされたモデルにはソースモデルのトレーニング結果が含まれますが、ソースのデータセットは 含まれません。

適切なアクセス許可を設定しない限り、ソース AWS アカウントには、コピー先アカウントにコピー されたモデルの所有権はありません。

モデルをコピーするには (SDK)

- 1. 現時点で AWS CLI と AWS SDK のインストールと設定が完了していない場合は、インストー ルと設定を実行します。詳細については、「[ステップ 4: をセットアップする AWS CLI また、](#page-20-0)  [AWS SDKs](#page-20-0)」を参照してください。
- 2. 「[プロジェクトポリシーのアタッチ \(SDK\)」](#page-445-0)の手順に従って、プロジェクトポリシーをソースプ ロジェクトにアタッチします。
- 3. モデルを別の AWS アカウントにコピーする場合は、コピー先の AWS アカウントにプロジェク トがあることを確認してください。
- 4. 次のコードを使用して、モデルバージョンを目的のプロジェクトにコピーします。

AWS CLI

以下の値を変更します。

- source-project-arn コピーするモデルバージョンを含むソースプロジェクトの ARN を入力します。
- source-project-version-arn コピーするモデルバージョンの ARN を入力します。
- destination-project-arn モデルのコピー先プロジェクトの ARN を入力します。
- version-name コピー先プロジェクトのモデルバージョン名を入力します。
- bucket ソースモデルのトレーニング結果のコピー先とする S3 バケットを入力します。
- folder ソースモデルのトレーニング結果をコピーする bucket のフォルダを入力しま す。
- (オプション) kms-key-id モデルの AWS Key Management Service のキー ID を入力しま す。
- (オプション) key 選択したタグキーを入力します。
- (オプション) value 選択したタグキーの値を入力します。

```
aws rekognition copy-project-version \ 
   --source-project-arn source-project-arn \ 
   --source-project-version-arn source-project-version-arn \ 
   --destination-project-arn destination-project-arn \ 
   --version-name version-name \ 
   --output-config '{"S3Bucket":"bucket","S3KeyPrefix":"folder"}' \ 
   --kms-key-id arn:myKey \ 
   --tags '{"key":"key"}' \ 
   --profile custom-labels-access
```
Python

- source\_project\_arn コピーするモデルバージョンを含む、ソース AWS アカウント のソースプロジェクトの ARN。
- source\_project\_version-arn コピーするソース AWS アカウントのモデルバージョ ンの ARN。
- destination\_project\_arn モデルのコピー先プロジェクトの ARN。
- destination version name コピー先プロジェクトのモデルのバージョン名。
- training\_results ソースモデルのバージョンのトレーニング結果をコピーする S3 の 場所。
- (オプション) kms\_key\_id モデルの AWS Key Management Service のキー ID を入力しま す。
- (オプション) tag\_name 選択したタグキーを入力します。
- (オプション) tag\_value 選択したタグキーの値を入力します。

```
# Copyright Amazon.com, Inc. or its affiliates. All Rights Reserved.
# SPDX-License-Identifier: Apache-2.0
import argparse
import logging
import time
import boto3
from botocore.exceptions import ClientError
logger = logging.getLogger(__name__)
def copy_model( 
     rekognition_client, source_project_arn, source_project_version_arn, 
         destination_project_arn, training_results, destination_version_name): 
    "" "
     Copies a version of a Amazon Rekognition Custom Labels model. 
     :param rekognition_client: A Boto3 Amazon Rekognition Custom Labels client. 
     :param source_project_arn: The ARN of the source project that contains the 
     model that you want to copy. 
     :param source_project_version_arn: The ARN of the model version that you 
 want 
     to copy. 
     :param destination_project_Arn: The ARN of the project that you want to copy 
  the model 
     to. 
     :param training_results: The Amazon S3 location where training results for 
  the model 
     should be stored. 
     return: The model status and version. 
    "" "
```

```
 try: 
         logger.info("Copying model...%s from %s to %s ", 
 source project version arn,
                      source_project_arn, 
                      destination_project_arn) 
         output_bucket, output_folder = training_results.replace( 
              "s3://", "").split("/", 1) 
         output_config = {"S3Bucket": output_bucket, 
                           "S3KeyPrefix": output_folder} 
         response = rekognition_client.copy_project_version( 
             DestinationProjectArn=destination_project_arn, 
             OutputConfig=output_config, 
             SourceProjectArn=source_project_arn, 
             SourceProjectVersionArn=source_project_version_arn, 
             VersionName=destination_version_name 
         ) 
         destination_model_arn = response["ProjectVersionArn"] 
         logger.info("Destination model ARN: %s", destination_model_arn) 
         # Wait until training completes. 
         finished = False 
         status = "UNKNOWN" 
         while finished is False: 
             model_description = 
 rekognition_client.describe_project_versions(ProjectArn=destination_project_arn, 
                      VersionNames=[destination_version_name]) 
             status = model_description["ProjectVersionDescriptions"][0]
["Status"] 
             if status == "COPYING_IN_PROGRESS": 
                  logger.info("Model copying in progress...") 
                  time.sleep(60) 
                  continue 
             if status == "COPYING_COMPLETED": 
                  logger.info("Model was successfully copied.") 
             if status == "COPYING_FAILED": 
                  logger.info( 
                      "Model copy failed: %s ",
```

```
 model_description["ProjectVersionDescriptions"][0]
["StatusMessage"]) 
              finished = True 
     except ClientError: 
         logger.exception("Couldn't copy model.") 
         raise 
     else: 
         return destination_model_arn, status
def add_arguments(parser): 
    "" ""
     Adds command line arguments to the parser. 
     :param parser: The command line parser. 
    "" "
     parser.add_argument( 
         "source_project_arn", 
         help="The ARN of the project that contains the model that you want to 
  copy." 
     ) 
     parser.add_argument( 
         "source_project_version_arn", 
         help="The ARN of the model version that you want to copy." 
    \lambda parser.add_argument( 
         "destination_project_arn", 
         help="The ARN of the project which receives the copied model." 
    \lambda parser.add_argument( 
         "destination_version_name", 
         help="The version name for the model in the destination project." 
     ) 
     parser.add_argument( 
         "training_results", 
         help="The S3 location in the destination account that receives the 
  training results for the copied model." 
     )
```

```
def main(): 
     logging.basicConfig(level=logging.INFO, 
                         format="%(levelname)s: %(message)s") 
     try: 
         # get command line arguments 
         parser = argparse.ArgumentParser(usage=argparse.SUPPRESS) 
         add_arguments(parser) 
         args = parser.parse_args() 
         print( 
             f"Copying model version {args.source_project_version_arn} to project 
  {args.destination_project_arn}") 
         session = boto3.Session(profile_name='custom-labels-access') 
         rekognition_client = session.client("rekognition") 
         # Copy the model. 
         model_arn, status = copy_model(rekognition_client, 
                                         args.source_project_arn, 
                                        args.source project version arn,
                                         args.destination_project_arn, 
                                         args.training_results, 
                                         args.destination_version_name, 
 ) 
         print(f"Finished copying model: {model_arn}") 
         print(f"Status: {status}") 
     except ClientError as err: 
         print(f"Problem copying model: {err}")
if __name__ == '__main__": main()
```
Java V2

- ・ source\_project\_arn コピーするモデルバージョンを含む、ソース AWS アカウント のソースプロジェクトの ARN。
- source\_project\_version-arn コピーするソース AWS アカウントのモデルバージョ ンの ARN。
- destination\_project\_arn モデルのコピー先プロジェクトの ARN。
- destination\_version\_name コピー先プロジェクトのモデルのバージョン名。
- ・ output\_bucket ソースモデルバージョンのトレーニング結果をコピーする S3 バケッ ト。
- output\_folder ソースモデルバージョンのトレーニング結果をコピーする S3 のフォル ダ。

```
/* 
    Copyright Amazon.com, Inc. or its affiliates. All Rights Reserved. 
    SPDX-License-Identifier: Apache-2.0
*/
package com.example.rekognition;
import software.amazon.awssdk.auth.credentials.ProfileCredentialsProvider;
import software.amazon.awssdk.regions.Region;
import software.amazon.awssdk.services.rekognition.RekognitionClient;
import 
  software.amazon.awssdk.services.rekognition.model.CopyProjectVersionRequest;
import 
  software.amazon.awssdk.services.rekognition.model.CopyProjectVersionResponse;
import 
  software.amazon.awssdk.services.rekognition.model.DescribeProjectVersionsRequest;
import 
  software.amazon.awssdk.services.rekognition.model.DescribeProjectVersionsResponse;
import software.amazon.awssdk.services.rekognition.model.OutputConfig;
import 
  software.amazon.awssdk.services.rekognition.model.ProjectVersionDescription;
import software.amazon.awssdk.services.rekognition.model.RekognitionException;
import java.util.logging.Level;
import java.util.logging.Logger;
public class CopyModel {
```

```
 public static final Logger logger = 
 Logger.getLogger(CopyModel.class.getName()); 
    public static ProjectVersionDescription copyMyModel(RekognitionClient 
 rekClient, 
            String sourceProjectArn, 
            String sourceProjectVersionArn, 
            String destinationProjectArn, 
            String versionName, 
            String outputBucket, 
            String outputFolder) throws InterruptedException { 
        try { 
            OutputConfig outputConfig = 
 OutputConfig.builder().s3Bucket(outputBucket).s3KeyPrefix(outputFolder).build(); 
            String[] logArguments = new String[] { versionName, 
 sourceProjectArn, destinationProjectArn }; 
            logger.log(Level.INFO, "Copying model {0} for from project {1} to 
 project {2}", logArguments); 
            CopyProjectVersionRequest copyProjectVersionRequest = 
 CopyProjectVersionRequest.builder() 
                     .sourceProjectArn(sourceProjectArn) 
                     .sourceProjectVersionArn(sourceProjectVersionArn) 
                     .versionName(versionName) 
                     .destinationProjectArn(destinationProjectArn) 
                     .outputConfig(outputConfig) 
                    .build();
            CopyProjectVersionResponse response = 
 rekClient.copyProjectVersion(copyProjectVersionRequest); 
            logger.log(Level.INFO, "Destination model ARN: {0}", 
 response.projectVersionArn()); 
            logger.log(Level.INFO, "Copying model..."); 
            // wait until copying completes. 
            boolean finished = false; 
            ProjectVersionDescription copiedModel = null;
```

```
 while (Boolean.FALSE.equals(finished)) { 
                  DescribeProjectVersionsRequest describeProjectVersionsRequest = 
 DescribeProjectVersionsRequest.builder() 
                          .versionNames(versionName) 
                          .projectArn(destinationProjectArn) 
                         .build();
                  DescribeProjectVersionsResponse describeProjectVersionsResponse 
 = rekClient 
 .describeProjectVersions(describeProjectVersionsRequest); 
                 for (ProjectVersionDescription projectVersionDescription : 
 describeProjectVersionsResponse 
                          .projectVersionDescriptions()) { 
                      copiedModel = projectVersionDescription; 
                      switch (projectVersionDescription.status()) { 
                          case COPYING_IN_PROGRESS: 
                              logger.log(Level.INFO, "Copying model..."); 
                              Thread.sleep(5000); 
                              continue; 
                          case COPYING_COMPLETED: 
                              finished = true; 
                              logger.log(Level.INFO, "Copying completed"); 
                              break; 
                          case COPYING_FAILED: 
                              finished = true; 
                              logger.log(Level.INFO, "Copying failed..."); 
                              break; 
                          default: 
                              finished = true; 
                              logger.log(Level.INFO, "Unexpected copy status %s", 
                                       projectVersionDescription.statusAsString()); 
                              break; 
1 1 1 1 1 1 1
```

```
 } 
 } 
             logger.log(Level.INFO, "Finished copying model {0} for from project 
 {1} to project {2}", logArguments); 
             return copiedModel; 
         } catch (RekognitionException e) { 
             logger.log(Level.SEVERE, "Could not train model: {0}", 
 e.getMessage()); 
             throw e; 
         } 
    } 
    public static void main(String args[]) { 
         String sourceProjectArn = null; 
         String sourceProjectVersionArn = null; 
         String destinationProjectArn = null; 
        String versionName = null;
         String bucket = null; 
         String location = null; 
         final String USAGE = "\n" + "Usage: " 
                 + "<source_project_arn> <source_project_version_arn> 
<destination_project_arn> <version_name> <output_bucket> <output_folder>\n\n"
                 + "Where:\n" 
                 + " source_project_arn - The ARN of the project that contains 
 the model that you want to copy. \n\n" 
                 + " source_project_version_arn - The ARN of the project that 
contains the model that you want to copy. \n\lambdan''
                 + " destination_project_arn - The ARN of the destination 
project that you want to copy the model to. \n\n"
                 + " version_name - A version name for the copied model.\n\n" 
                 + " output_bucket - The S3 bucket in which to place the 
 training output. \n\n" 
                 + " output_folder - The folder within the bucket that the 
training output is stored in. \n\n";
        if (args.length != 6) {
             System.out.println(USAGE);
```

```
 System.exit(1); 
         } 
         sourceProjectArn = args[0]; 
         sourceProjectVersionArn = args[1]; 
         destinationProjectArn = args[2]; 
         versionName = args[3]; 
        bucket = args[4];
        location = args[5];
         try { 
              // Get the Rekognition client. 
              RekognitionClient rekClient = RekognitionClient.builder() 
              .credentialsProvider(ProfileCredentialsProvider.create("custom-
labels-access")) 
              .region(Region.US_WEST_2) 
             .build();
              // Copy the model. 
             ProjectVersionDescription copiedModel = copyMyModel(rekClient,
                      sourceProjectArn, 
                      sourceProjectVersionArn, 
                      destinationProjectArn, 
                      versionName, 
                      bucket, 
                      location); 
              System.out.println(String.format("Model copied: %s Status: %s", 
                      copiedModel.projectVersionArn(), 
                      copiedModel.statusMessage())); 
              rekClient.close(); 
         } catch (RekognitionException rekError) { 
              logger.log(Level.SEVERE, "Rekognition client error: {0}", 
  rekError.getMessage()); 
              System.exit(1); 
         } catch (InterruptedException intError) { 
              logger.log(Level.SEVERE, "Exception while sleeping: {0}", 
  intError.getMessage()); 
              System.exit(1); 
         }
```
 } }

### <span id="page-465-0"></span>プロジェクトポリシーの一覧表示 (SDK)

[ListProjectPolicies](https://docs.aws.amazon.com/rekognition/latest/APIReference/API_ListProjectPolicies) オペレーションを使用すると、Amazon Rekognition Custom Labels プロジェクト にアタッチされているプロジェクトポリシーを一覧表示できます。

プロジェクトにアタッチされているプロジェクトポリシーを一覧表示するには (SDK)

- 1. 現時点で AWS CLI と AWS SDK のインストールと設定が完了していない場合は、インストー ルと設定を実行します。詳細については、「[ステップ 4: をセットアップする AWS CLI また、](#page-20-0)  [AWS SDKs](#page-20-0)」を参照してください。
- 2. プロジェクトポリシーを一覧表示するには、次のコードを使用します。

AWS CLI

project-arn を、アタッチされたプロジェクトポリシーを一覧表示するプロジェクトの Amazon リソースネームに変更します。

```
aws rekognition list-project-policies \ 
   --project-arn project-arn \ 
   --profile custom-labels-access
```
Python

次のコードを使用します。次のコマンドラインパラメータを指定します。

• project\_arn - アタッチされたプロジェクトポリシーを一覧表示するプロジェクトの Amazon リソースネーム。

例: python list\_project\_policies.py *project\_arn*

```
# Copyright Amazon.com, Inc. or its affiliates. All Rights Reserved.
# SPDX-License-Identifier: Apache-2.0
"""
Purpose
```

```
Amazon Rekognition Custom Labels model example used in the service 
  documentation:
https://docs.aws.amazon.com/rekognition/latest/customlabels-dg/md-copy-model-
sdk.html
Shows how to list the project policies in an Amazon Rekogntion Custom Labels 
  project.
"""
import argparse
import logging
import boto3
from botocore.exceptions import ClientError
logger = logging.getLogger(__name__)
def display_project_policy(project_policy): 
    "" ""
     Displays information about a Custom Labels project policy. 
     :param project_policy: The project policy (ProjectPolicy) 
     that you want to display information about. 
    "" "
     print(f"Policy name: {(project_policy['PolicyName'])}") 
     print(f"Project Arn: {project_policy['ProjectArn']}") 
     print(f"Document: {(project_policy['PolicyDocument'])}") 
     print(f"Revision ID: {(project_policy['PolicyRevisionId'])}") 
     print()
def list_project_policies(rek_client, project_arn): 
    "''" Describes an Amazon Rekognition Custom Labels project, or all projects. 
     :param rek_client: The Amazon Rekognition Custom Labels Boto3 client. 
     :param project_arn: The Amazon Resource Name of the project you want to use. 
    "" ""
     try: 
        max\_results = 5 pagination_token = '' 
         finished = False
```

```
 logger.info("Listing project policies in: %s.", project_arn) 
         print('Projects\n--------') 
         while not finished: 
              response = rek_client.list_project_policies( 
                  ProjectArn=project_arn, MaxResults=max_results, 
 NextToken=pagination_token) 
              for project in response['ProjectPolicies']: 
                  display_project_policy(project) 
              if 'NextToken' in response: 
                  pagination_token = response['NextToken'] 
              else: 
                  finished = True 
         logger.info("Finished listing project policies.") 
     except ClientError as err: 
         logger.exception( 
              "Couldn't list policies for - %s: %s", 
              project_arn,err.response['Error']['Message']) 
         raise
def add_arguments(parser): 
     """ 
     Adds command line arguments to the parser. 
     :param parser: The command line parser. 
    "" "
     parser.add_argument( 
         "project_arn", help="The Amazon Resource Name of the project for which 
  you want to list project policies." 
    \lambdadef main(): 
     logging.basicConfig(level=logging.INFO, 
                          format="%(levelname)s: %(message)s") 
     try:
```
```
 # get command line arguments 
         parser = argparse.ArgumentParser(usage=argparse.SUPPRESS) 
         add_arguments(parser) 
         args = parser.parse_args() 
         print(f"Listing project policies in: {args.project_arn}") 
         # List the project policies. 
         session = boto3.Session(profile_name='custom-labels-access') 
         rekognition_client = session.client("rekognition") 
         list_project_policies(rekognition_client, 
                                args.project_arn) 
     except ClientError as err: 
         print(f"Problem list project_policies: {err}")
if __name__ == '__main__": main()
```
Java V2

次のコードを使用します。次のコマンドラインパラメータを指定します。

• project\_arn - 一覧表示するプロジェクトポリシーを持つプロジェクトの ARN。

```
/* 
   Copyright Amazon.com, Inc. or its affiliates. All Rights Reserved. 
    SPDX-License-Identifier: Apache-2.0
*/
package com.example.rekognition;
import java.util.logging.Level;
import java.util.logging.Logger;
import software.amazon.awssdk.auth.credentials.ProfileCredentialsProvider;
import software.amazon.awssdk.regions.Region;
import software.amazon.awssdk.services.rekognition.RekognitionClient;
import 
  software.amazon.awssdk.services.rekognition.model.ListProjectPoliciesRequest;
```

```
import 
  software.amazon.awssdk.services.rekognition.model.ListProjectPoliciesResponse;
import software.amazon.awssdk.services.rekognition.model.ProjectPolicy;
import software.amazon.awssdk.services.rekognition.model.RekognitionException;
public class ListProjectPolicies { 
     public static final Logger logger = 
  Logger.getLogger(ListProjectPolicies.class.getName()); 
     public static void listMyProjectPolicies(RekognitionClient rekClient, String 
  projectArn) { 
         try { 
             logger.log(Level.INFO, "Listing project policies for project: {0}", 
  projectArn); 
             // List the project policies. 
             Boolean finished = false; 
             String nextToken = null; 
             while (Boolean.FALSE.equals(finished)) { 
                 ListProjectPoliciesRequest listProjectPoliciesRequest = 
  ListProjectPoliciesRequest.builder() 
                          .maxResults(5) 
                          .projectArn(projectArn) 
                          .nextToken(nextToken) 
                         .build();
                 ListProjectPoliciesResponse response = 
  rekClient.listProjectPolicies(listProjectPoliciesRequest); 
                 for (ProjectPolicy projectPolicy : response.projectPolicies()) { 
                      System.out.println(String.format("Name: %s", 
  projectPolicy.policyName())); 
                      System.out.println(String.format("Revision ID: %s\n", 
  projectPolicy.policyRevisionId())); 
 }
```

```
 nextToken = response.nextToken(); 
                  if (nextToken == null) { 
                      finished = true; 
 } 
             } 
             logger.log(Level.INFO, "Finished listing project policies for 
  project: {0}", projectArn); 
         } catch ( 
         RekognitionException e) { 
             logger.log(Level.SEVERE, "Client error occurred: {0}", 
  e.getMessage()); 
             throw e; 
         } 
     } 
     public static void main(String args[]) { 
        final String USAGE = "\n" + "Usage: " + "<project arn> \n\n" + "Where:
\n\veen"
                  + " project_arn - The ARN of the project with the project 
  policies that you want to list.\n\n"; 
         ; 
        if (args.length != 1) {
             System.out.println(USAGE); 
             System.exit(1); 
         } 
         String projectArn = args[0]; 
         try { 
             RekognitionClient rekClient = RekognitionClient.builder() 
              .credentialsProvider(ProfileCredentialsProvider.create("custom-
labels-access")) 
              .region(Region.US_WEST_2) 
              .build();
```

```
 // List the project policies. 
              listMyProjectPolicies(rekClient, projectArn); 
              rekClient.close(); 
         } catch (RekognitionException rekError) { 
              logger.log(Level.SEVERE, "Rekognition client error: {0}", 
  rekError.getMessage()); 
              System.exit(1); 
         } 
     }
}
```
プロジェクトポリシーの削除 (SDK)

[DeleteProjectPolicy](https://docs.aws.amazon.com/rekognition/latest/APIReference/API_DeleteProjectPolicy) オペレーションを使用すると、Amazon Rekognition Custom Labels プロジェク トから既存のプロジェクトポリシーのリビジョンを削除できます。プロジェクトにアタッチされてい るプロジェクトポリシーのすべてのリビジョンを削除する場合は、[ListProjectPolicies](https://docs.aws.amazon.com/rekognition/latest/APIReference/API_ListProjectPolicies) を使用して、 プロジェクトにアタッチされている各プロジェクトポリシーのリビジョン ID を取得します。次に、 各ポリシー名の DeletePolicy を呼び出します。

プロジェクトポリシーのリビジョンを削除するには (SDK)

- 1. 現時点で AWS CLI と AWS SDK のインストールと設定が完了していない場合は、インストー ルと設定を実行します。詳細については、「[ステップ 4: をセットアップする AWS CLI また、](#page-20-0)  [AWS SDKs](#page-20-0)」を参照してください。
- 2. プロジェクトポリシーを削除するには、次のコードを使用します。

DeletePolicy は ProjectARN、PolicyName、および PolicyRevisionId を使用します。こ の API には ProjectARN および PolicyName が必須です。PolicyRevisionId はオプショ ンですが、アトミック更新を目的として含めることもできます。

AWS CLI

以下の値を変更します。

• policy-name 削除するプロジェクトポリシーの名前を入力します。

- policy-revision-id 削除するプロジェクトポリシーのリビジョン ID を入力します。
- project-arn 削除するプロジェクトポリシーのリビジョンを含むプロジェクトの Amazon リソースネームを入力します。

```
aws rekognition delete-project-policy \ 
     --policy-name policy-name \ 
     --policy-revision-id policy-revision-id \ 
     --project-arn project-arn \ 
   --profile custom-labels-access
```
Python

次のコードを使用します。次のコマンドラインパラメータを指定します。

- policy-name 削除するプロジェクトポリシーの名前。
- project-arn 削除するプロジェクトポリシーを含むプロジェクトの Amazon リソース ネーム。
- policy-revision-id 削除するプロジェクトポリシーのリビジョン ID。

例: python delete\_project\_policy.py *policy\_name project\_arn policy\_revision\_id*

```
# Copyright Amazon.com, Inc. or its affiliates. All Rights Reserved.
# SPDX-License-Identifier: Apache-2.0
"" ""
Purpose
Amazon Rekognition Custom Labels model example used in the service 
 documentation:
https://docs.aws.amazon.com/rekognition/latest/customlabels-dg/md-copy-model-
sdk.html
Shows how to delete a revision of a project policy.
"""
import argparse
import logging
import boto3
from botocore.exceptions import ClientError
```

```
logger = logging.getLogger(__name__)
def delete_project_policy(rekognition_client, policy_name, project_arn, 
  policy_revision_id=None): 
    "" ""
     Deletes a project policy. 
     :param rekognition_client: A Boto3 Amazon Rekognition client. 
     :param policy_name: The name of the project policy that you want to delete. 
     :param policy_revision_id: The revsion ID for the project policy that you 
  want to delete. 
     :param project_arn: The Amazon Resource Name of the project that contains 
  the project policy 
     that you want to delete. 
    "" "
     try: 
         logger.info("Deleting project policy: %s", policy_name) 
         if policy_revision_id is None: 
             rekognition_client.delete_project_policy( 
                  PolicyName=policy_name, 
                  ProjectArn=project_arn) 
         else: 
             rekognition_client.delete_project_policy( 
                  PolicyName=policy_name, 
                  PolicyRevisionId=policy_revision_id, 
                  ProjectArn=project_arn) 
         logger.info("Deleted project policy: %s", policy_name) 
     except ClientError: 
         logger.exception("Couldn't delete project policy.") 
         raise
def confirm_project_policy_deletion(policy_name): 
    "" "
     Confirms deletion of the project policy. Returns True if delete entered. 
     :param model_arn: The ARN of the model that you want to delete. 
     """ 
     print(
```

```
 f"Are you sure you wany to delete project policy {policy_name} ?\n", 
  policy_name) 
     delete = input("Enter delete to delete your project policy: ") 
     if delete == "delete": 
         return True 
     else: 
         return False
def add_arguments(parser): 
    "" "
     Adds command line arguments to the parser. 
     :param parser: The command line parser. 
     """ 
     parser.add_argument( 
         "policy_name", help="The ARN of the project that contains the project 
  policy that you want to delete." 
     ) 
     parser.add_argument( 
         "project_arn", help="The ARN of the project project policy you want to 
  delete." 
     ) 
     parser.add_argument( 
         "--policy_revision_id", help="(Optional) The revision ID of the project 
  policy that you want to delete.", 
         required=False 
     )
def main(): 
     logging.basicConfig(level=logging.INFO, 
                           format="%(levelname)s: %(message)s") 
     try: 
         # Get command line arguments. 
         parser = argparse.ArgumentParser(usage=argparse.SUPPRESS) 
         add_arguments(parser) 
         args = parser.parse_args()
```

```
 if confirm_project_policy_deletion(args.policy_name) is True: 
             print(f"Deleting project_policy: {args.policy_name}") 
             session = boto3.Session(profile_name='custom-labels-access') 
             rekognition_client = session.client("rekognition") 
             # Delete the project policy. 
             delete_project_policy(rekognition_client, 
                                     args.policy_name, 
                                     args.project_arn, 
                                     args.policy_revision_id) 
             print(f"Finished deleting project policy: {args.policy_name}") 
         else: 
             print(f"Not deleting project policy {args.policy_name}") 
     except ClientError as err: 
         print(f"Couldn't delete project policy in {args.policy_name}: {err}")
if __name__ == '__main__": main()
```
Java V2

次のコードを使用します。次のコマンドラインパラメータを指定します。

- policy-name 削除するプロジェクトポリシーの名前。
- project-arn 削除するプロジェクトポリシーを含むプロジェクトの Amazon リソース ネーム。
- policy-revision-id 削除するプロジェクトポリシーのリビジョン ID。

```
/* 
    Copyright Amazon.com, Inc. or its affiliates. All Rights Reserved. 
    SPDX-License-Identifier: Apache-2.0
*/
package com.example.rekognition;
```

```
import java.util.logging.Level;
import java.util.logging.Logger;
import software.amazon.awssdk.auth.credentials.ProfileCredentialsProvider;
import software.amazon.awssdk.regions.Region;
import software.amazon.awssdk.services.rekognition.RekognitionClient;
import 
 software.amazon.awssdk.services.rekognition.model.DeleteProjectPolicyRequest;
import software.amazon.awssdk.services.rekognition.model.RekognitionException;
public class DeleteProjectPolicy { 
     public static final Logger logger = 
 Logger.getLogger(DeleteProjectPolicy.class.getName()); 
     public static void deleteMyProjectPolicy(RekognitionClient rekClient, String 
  projectArn, 
             String projectPolicyName, 
             String projectPolicyRevisionId) 
             throws InterruptedException { 
         try { 
             String[] logArguments = new String[] { projectPolicyName, 
  projectPolicyRevisionId }; 
             logger.log(Level.INFO, "Deleting: Project policy: {0} revision: 
 {1}", logArguments); 
             // Delete the project policy. 
             DeleteProjectPolicyRequest deleteProjectPolicyRequest = 
  DeleteProjectPolicyRequest.builder() 
                      .policyName(projectPolicyName) 
                      .policyRevisionId(projectPolicyRevisionId) 
                      .projectArn(projectArn).build(); 
             rekClient.deleteProjectPolicy(deleteProjectPolicyRequest); 
             logger.log(Level.INFO, "Deleted: Project policy: {0} revision: {1}", 
  logArguments);
```
} catch (

```
 RekognitionException e) { 
             logger.log(Level.SEVERE, "Client error occurred: {0}", 
  e.getMessage()); 
             throw e; 
         } 
     } 
     public static void main(String args[]) { 
         final String USAGE = "\n" + "Usage: " + "<project_arn> 
  <project_policy_name> <project_policy_revision_id>\n\n" 
                  + "Where:\n" 
                  + " project_arn - The ARN of the project that has the project 
  policy that you want to delete.\n\n" 
                  + " project_policy_name - The name of the project policy that 
 you want to delete.\n\n" 
                  + " project_policy_revision_id - The revision of the project 
  policy that you want to delete.\n\n"; 
        if (args.length != 3) {
             System.out.println(USAGE); 
             System.exit(1); 
         } 
         String projectArn = args[0]; 
         String projectPolicyName = args[1]; 
         String projectPolicyRevisionId = args[2]; 
         try { 
             RekognitionClient rekClient = RekognitionClient.builder() 
              .credentialsProvider(ProfileCredentialsProvider.create("custom-
labels-access")) 
              .region(Region.US_WEST_2) 
              .build(); 
             // Delete the project policy. 
             deleteMyProjectPolicy(rekClient, projectArn, projectPolicyName, 
  projectPolicyRevisionId); 
             System.out.println(String.format("project policy deleted: %s 
  revision: %s", projectPolicyName, 
                      projectPolicyRevisionId));
```

```
 rekClient.close(); 
         } catch (RekognitionException rekError) { 
              logger.log(Level.SEVERE, "Rekognition client error: {0}", 
  rekError.getMessage()); 
              System.exit(1); 
         } 
         catch (InterruptedException intError) { 
              logger.log(Level.SEVERE, "Exception while sleeping: {0}", 
  intError.getMessage()); 
              System.exit(1); 
         } 
     }
}
```
# カスタムラベルの例

このセクションでは、Amazon Rekognition Custom Labels の機能の使用方法を示す例を示します。

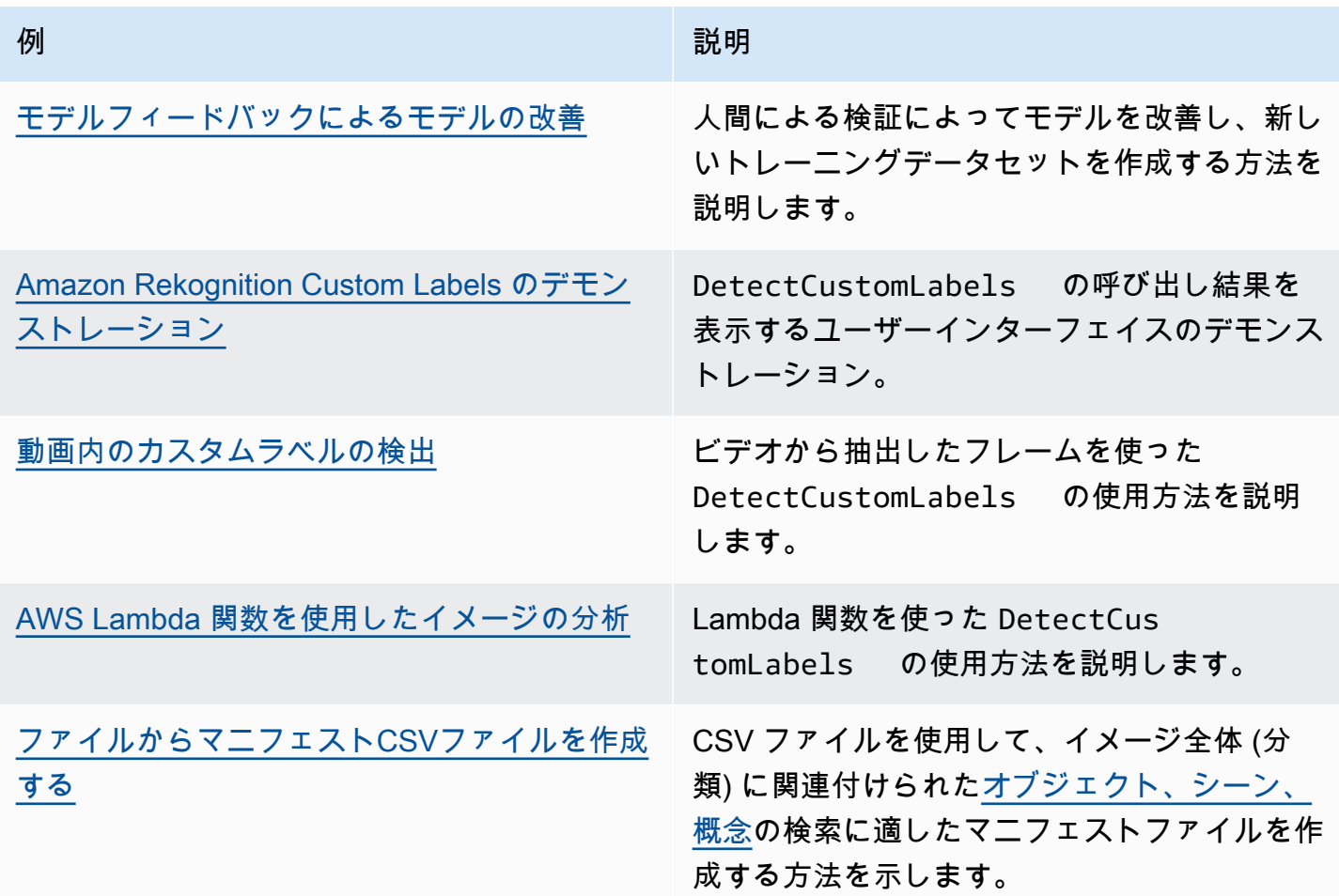

### <span id="page-479-0"></span>モデルフィードバックによるモデルの改善

モデルフィードバックソリューションでは、モデルの予測に関するフィードバックの提供や、人間に よる検証を使った改善を行うことができます。ユースケースによっては、少ないイメージのトレーニ ングデータセットで可能です。より正確なモデルの構築では、注釈付きの大規模なトレーニングセッ トを必要とする場合もあります。モデルフィードバックソリューションを使用すると、モデル作成支 援を通じて、より大きなデータセットを作成できます。

モデルフィードバックソリューションをインストールして設定するには、「[Model Feedback](https://github.com/aws-samples/amazon-rekognition-custom-labels-feedback-solution)  [Solution](https://github.com/aws-samples/amazon-rekognition-custom-labels-feedback-solution)」を参照してください。

モデルを継続的に改善するためのワークフローは次のとおりです。

- 1. モデルの最初のバージョンをトレーニングします (通常は小規模なトレーニングデータセットを使 用します)。
- 2. モデルフィードバックソリューションには、注釈の付いていないデータセットを用意してくださ い。
- 3. モデルフィードバックソリューションは現在のモデルを使用します。人間による検証ジョブを開 始して、新しいデータセットに注釈を付けます。
- 4. モデルフィードバックソリューションが人間のフィードバックに基づいてマニフェストファイル を生成し、これを使って新しいモデルを作成します。

# <span id="page-480-0"></span>Amazon Rekognition Custom Labels のデモンストレーション

Amazon Rekognition Custom Labels のデモンストレーションでは、 [DetectCustomLabels](https://docs.aws.amazon.com/rekognition/latest/APIReference/API_DetectCustomLabels) を使用し てローカルコンピュータからのイメージを分析するユーザーインターフェイスが表示されますAPI。

アプリケーションには、 AWS アカウント内の Amazon Rekognition Custom Labels モデルに関す る情報が表示されます。実行中のモデルを選択すると、ローカルコンピュータのイメージを分析で きます。必要に応じてモデルを起動します。実行中のモデルを停止できます。アプリケーション は、Amazon Cognito 、Amazon S3、Amazon などの他の AWSサービスとの統合を示しています CloudFront。

<span id="page-480-1"></span>詳細については、「[Amazon Rekognition Custom Labels Demo](https://github.com/aws-samples/amazon-rekognition-custom-labels-demo)」を参照してください。

### 動画内のカスタムラベルの検出

以下の例では、DetectCustomLabels を使って動画から抽出したフレームを分析する方法を示し ています。このコードのテスト対象は mov および mp4 形式の動画ファイルです。

**DetectCustomLabels** を使って、キャプチャしたフレームを分析する

- 1. まだインストールしていない場合は、 と をインストール AWS CLI して設定します AWS SDKs。詳細については、「[ステップ 4: をセットアップする AWS CLI また、 AWS SDKs」](#page-20-0)を参 照してください。
- 2. rekognition:DetectCustomLabels および AmazonS3ReadOnlyAccess のアクセス許可 があることを確認します。詳細については「[ステップ 4: をセットアップする AWS CLI また、](#page-20-0)  [AWS SDKs](#page-20-0)」を参照してください。

```
3. 次のサンプルコードを使用します。videoFile の値は、動画ファイル名に変更します。の値を
    projectVersionArn Amazon Rekognition Custom Labels モデルの Amazon リソースネーム 
    (ARN) に変更します。
     # Copyright Amazon.com, Inc. or its affiliates. All Rights Reserved.
     # SPDX-License-Identifier: Apache-2.0
     ^{\rm{m}} ""
     Purpose
     Shows how to analyze a local video with an Amazon Rekognition Custom Labels model.
     """
     import argparse
     import logging
     import json
     import math
     import cv2
     import boto3
     from botocore.exceptions import ClientError
     logger = logging.getLogger(__name__)
     def analyze_video(rek_client, project_version_arn, video_file): 
         ^{\mathrm{m}} ""
          Analyzes a local video file with an Amazon Rekognition Custom Labels model. 
          Creates a results JSON file based on the name of the supplied video file. 
          :param rek_client: A Boto3 Amazon Rekognition client. 
          :param project_version_arn: The ARN of the Custom Labels model that you want to 
       use. 
          :param video_file: The video file that you want to analyze. 
          """ 
          custom_labels = [] 
          cap = cv2.VideoCapture(video_file) 
         frame_rate = cap.get(5) # Frame rate.
          while cap.isOpened(): 
             frame_id = cap.get(1) # Current frame number.
              print(f"Processing frame id: {frame_id}") 
              ret, frame = cap.read() 
              if ret is not True: 
                  break 
              if frame_id % math.floor(frame_rate) == 0:
```

```
 has_frame, image_bytes = cv2.imencode(".jpg", frame) 
             if has_frame: 
                 response = rek_client.detect_custom_labels( 
                     Image={ 
                          'Bytes': image_bytes.tobytes(), 
\}, \{ ProjectVersionArn=project_version_arn 
) for elabel in response["CustomLabels"]: 
                 elabel["Timestamp"] = (frame_id/frame_rate)*1000 
                 custom_labels.append(elabel) 
     print(custom_labels) 
    with open(video_file + ".json", "w", encoding="utf-8") as f:
         f.write(json.dumps(custom_labels)) 
     cap.release()
def add_arguments(parser): 
     """ 
     Adds command line arguments to the parser. 
     :param parser: The command line parser. 
     """ 
     parser.add_argument( 
         "project_version_arn", help="The ARN of the model that you want to use." 
     ) 
     parser.add_argument( 
         "video_file", help="The local path to the video that you want to analyze." 
     )
def main(): 
     logging.basicConfig(level=logging.INFO, 
                          format="%(levelname)s: %(message)s") 
     try: 
         # Get command line arguments.
```

```
 parser = argparse.ArgumentParser(usage=argparse.SUPPRESS) 
         add_arguments(parser) 
         args = parser.parse_args() 
         session = boto3.Session(profile_name='custom-labels-access') 
         rekognition_client = session.client("rekognition") 
         analyze_video(rekognition_client, 
                       args.project_version_arn, args.video_file) 
     except ClientError as err: 
         print(f"Couldn't analyze video: {err}")
if __name__ == '__main__": main()
```
### <span id="page-483-0"></span>AWS Lambda 関数を使用したイメージの分析

AWS Lambda は、サーバーのプロビジョニングや管理を行わずにコードを実行できるようにするコ ンピューティングサービスです。たとえば、アプリケーションコードをホストするサーバーを作成し なくても、モバイルアプリケーションから送信された画像を分析できます。次の手順は、 を呼び出 す Lambda 関数を Python で作成する方法を示しています[DetectCustomLabels](https://docs.aws.amazon.com/rekognition/latest/APIReference/API_DetectCustomLabels)。この関数は提供さ れたイメージを分析し、イメージに含まれるラベルのリストを返します。この手順では Python コー ドの例を記載し、Amazon S3 バケット内またはローカルコンピュータのイメージに対する Lambda 関数の呼び出し方を示しています。

トピック

- [ステップ 1: AWS Lambda 関数を作成する \(コンソール\)](#page-483-1)
- [ステップ 2: \(オプション\) レイヤーを作成する \(コンソール\)](#page-486-0)
- [ステップ 3: Python コードを追加する \(コンソール\)](#page-487-0)
- [ステップ 4: Lambda 関数を試す](#page-490-0)

#### <span id="page-483-1"></span>ステップ 1: AWS Lambda 関数を作成する (コンソール)

このステップでは、空の AWS 関数と、関数が DetectCustomLabelsオペレーションを呼び出せる ようにするIAM実行ロールを作成します。分析用の画像を保存する Amazon S3 バケットへのアクセ ス権も付与します。また、以下の環境変数も指定します。

- Lambda 関数が使用する Amazon Rekognition Custom Labels モデル。
- モデルが使用する信頼限界。

後で、ソースコードとレイヤー (オプション) を Lambda 関数に追加します。

AWS Lambda 関数を作成するには (コンソール)

- 1. にサインイン AWS Management Console し、 で AWS Lambda コンソールを開きます[https://](https://console.aws.amazon.com/lambda/)  [console.aws.amazon.com/lambda/](https://console.aws.amazon.com/lambda/)。
- 2. [Create function (関数の作成)] を選択します。詳細については、「[コンソールで Lambda 関数を](https://docs.aws.amazon.com/lambda/latest/dg/getting-started-create-function.html) [作成する](https://docs.aws.amazon.com/lambda/latest/dg/getting-started-create-function.html)」を参照してください。
- 3. 次のオプションを選択します。
	- [最初から作成] を選択します。
	- [関数名] の値を入力します。
	- [ランタイム] では、[Python 3.10] を選択します。
- 4. [関数を作成] を選択し AWS Lambda 関数を作成します。
- 5. 「関数」ページで、[構成] タブを選択します。
- 6. [環境変数] ペインで、[編集] を選択します。
- 7. 次の環境変数を追加します。変数ごとに [環境変数を追加] を選択し、変数のキーと値を入力し ます。

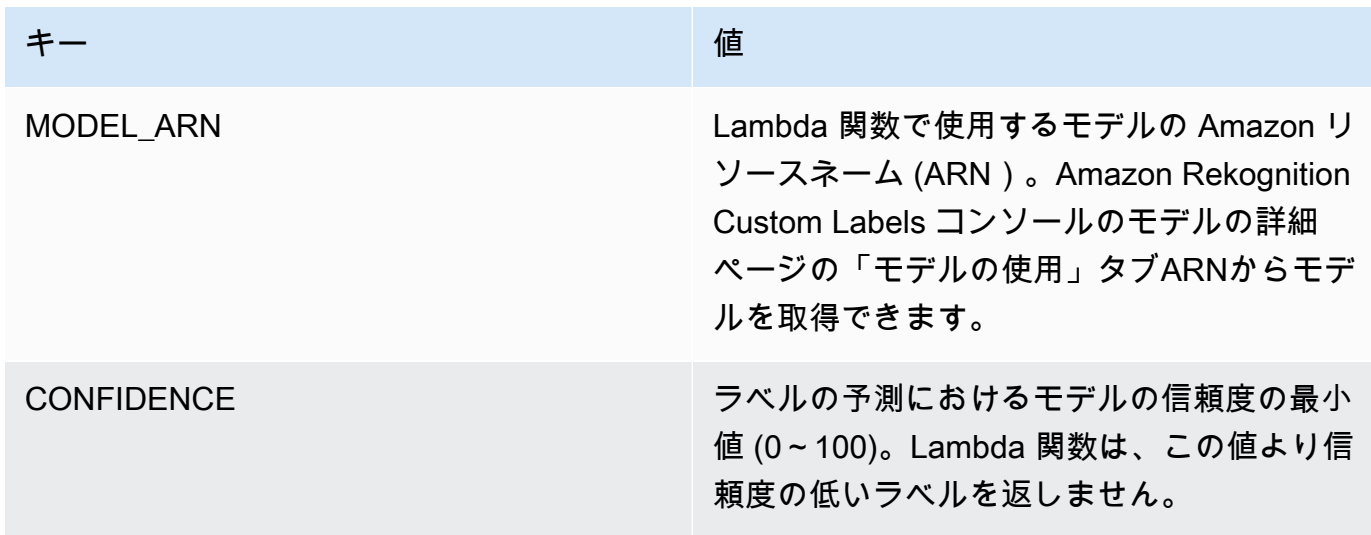

8. [保存] を選択して環境変数を保存します。

- 9. アクセス許可ペインのロール名 で、実行ロールを選択してIAMコンソールでロールを開きま す。
- 10. [権限] タブで、[権限を追加]、[インラインポリシーを作成] をクリックします。
- 11. 既存のポリシーJSONを選択し、次のポリシーに置き換えます。

```
{ 
      "Version": "2012-10-17", 
      "Statement": [ 
          { 
               "Action": "rekognition:DetectCustomLabels", 
               "Resource": "*", 
               "Effect": "Allow", 
               "Sid": "DetectCustomLabels" 
          } 
    \mathbf{I}}
```
- 12. [Next (次へ)] を選択します。
- 13. ポリシーの詳細 に、DetectCustomLabels-access などのポリシーの名前を入力します。
- 14. [Create policy] を選択します。
- 15. 分析用の画像を Amazon S3 バケットに保存する場合は、ステップ 10 ~ 14 を繰り返します。
	- a. ステップ 11 では、次のポリシーを使用します。置換 *bucket/folder path* 分析するイ メージへの Amazon S3 バケットとフォルダパスを指定します。

```
{ 
     "Version": "2012-10-17", 
     "Statement": [ 
          { 
              "Sid": "S3Access", 
              "Effect": "Allow", 
              "Action": "s3:GetObject", 
              "Resource": "arn:aws:s3:::bucket/folder path/*" 
          } 
     ]
}
```
b. ステップ 13 では、「S3Bucket-access」などの別のポリシー名を選択します。

# <span id="page-486-0"></span>ステップ 2: (オプション) レイヤーを作成する (コンソール)

この例を実行するには、このステップを行う必要はありません。DetectCustomLabels オペレー ションは、 for Python (Boto3) の一部として AWS SDKデフォルトの Lambda Python 環境に含まれ ています。Lambda 関数の他の部分で、デフォルトの Lambda Python 環境にない最近の AWS サー ビス更新が必要な場合は、このステップを実行して、最新の Boto3 SDKリリースをレイヤーとして 関数に追加します。

まず、Boto3 を含む .zip ファイルアーカイブを作成しますSDK。次に、レイヤーを作成し、.zip ファ イルアーカイブをそのレイヤーに追加します。詳細については、「[Lambda 関数でのレイヤーの使](https://docs.aws.amazon.com/lambda/latest/dg/invocation-layers.html#invocation-layers-using) [用](https://docs.aws.amazon.com/lambda/latest/dg/invocation-layers.html#invocation-layers-using)」を参照してください。

レイヤーを作成して追加するには (コンソール)

1. コマンドプロンプトを開き、次のコマンドを入力します。

pip install boto3 --target python/. zip boto3-layer.zip -r python/

- 2. zip ファイル (boto3-layer.zip) の名前をメモします。それは、この手順のステップ 6 で必要にな ります。
- 3. で AWS Lambda コンソールを開きます[https://console.aws.amazon.com/lambda/。](https://console.aws.amazon.com/lambda/)
- 4. ナビゲーションペインで [レイヤー] を選択します。
- 5. [レイヤーを作成] を選択します。
- 6. [名前] と [説明] の値を入力します。
- 7. [.zip ファイルをアップロード]、[アップロード] の順に選択します。
- 8. ダイアログボックスで、この手順のステップ 1 で作成した.zip ファイルアーカイブ (boto3 layer.zip) を選択します。
- 9. 互換性のあるランタイムについては、Python 3.9 を選択してください。
- 10. [作成] を選択してレイヤーを作成します。
- 11. ナビゲーションペインのメニューアイコンを選択します。
- 12. ナビゲーションペインで、[関数] を選択します。
- 13. リソースリストで、[ステップ 1: AWS Lambda 関数を作成する \(コンソール\)](#page-483-1) で作成した関数を 選択します。
- 14. [コード] タブを選択します。
- 15. [レイヤー] セクションで、[レイヤーの追加] を選択します。
- 16. [カスタムレイヤー] を選択します。
- 17. [カスタムレイヤー] で、ステップ 6 で入力したレイヤー名を選択します。
- 18. [バージョン] でレイヤーバージョンを選択します。バージョンは「1」です。
- 19. [追加] を選択します。

#### <span id="page-487-0"></span>ステップ 3: Python コードを追加する (コンソール)

このステップでは、Lambda コンソールのコードエディタを使用して、Lambda 関数に Python コー ドを追加します。このコードはDetectCustomLabels を使って、提供されたイメージを分析し、 イメージ内のラベルのリストを返します。イメージは Amazon S3 バケットに置くか、または byte64 暗号化イメージのバイトとして提供することもできます。

Python コードを追加するには (コンソール)

- 1. Lambda コンソールを使用していない場合は、次の操作を行います:
	- a. で AWS Lambda コンソールを開きます[https://console.aws.amazon.com/lambda/。](https://console.aws.amazon.com/lambda/)
	- b. [ステップ 1: AWS Lambda 関数を作成する \(コンソール\)](#page-483-1) で作成した Lambda 関数を開きま す。
- 2. [コード] タブを選択します。
- 3. [コードソース] で、lambda\_function.py のコードを次のコードに置き換えます。

```
# Copyright Amazon.com, Inc. or its affiliates. All Rights Reserved.
# SPDX-License-Identifier: Apache-2.0
"""
Purpose
An AWS lambda function that analyzes images with an the Amazon Rekognition
Custom Labels model.
"""
import json
import base64
from os import environ
import logging
import boto3
from botocore.exceptions import ClientError
```

```
# Set up logging.
logger = logging.getLogger(__name__)
# Get the model ARN and confidence.
model_arn = environ['MODEL_ARN']
min_confidence = int(environ.get('CONFIDENCE', 50))
# Get the boto3 client.
rek_client = boto3.client('rekognition')
def lambda_handler(event, context): 
    "" ""
     Lambda handler function 
     param: event: The event object for the Lambda function. 
     param: context: The context object for the lambda function. 
     return: The labels found in the image passed in the event 
     object. 
    "" "
     try: 
         # Determine image source. 
         if 'image' in event: 
             # Decode the image 
             image_bytes = event['image'].encode('utf-8') 
             img_b64decoded = base64.b64decode(image_bytes) 
             image = {'Bytes': img_b64decoded} 
         elif 'S3Object' in event: 
             image = {'S3Object': 
                       {'Bucket': event['S3Object']['Bucket'], 
                        'Name': event['S3Object']['Name']} 
 } 
         else: 
             raise ValueError( 
                  'Invalid source. Only image base 64 encoded image bytes or S3Object 
  are supported.') 
         # Analyze the image. 
         response = rek_client.detect_custom_labels(Image=image,
```

```
 MinConfidence=min_confidence, 
             ProjectVersionArn=model_arn) 
         # Get the custom labels 
         labels = response['CustomLabels'] 
         lambda_response = { 
             "statusCode": 200, 
             "body": json.dumps(labels) 
         } 
     except ClientError as err: 
        error_message = f"Couldn't analyze image. " + \setminus err.response['Error']['Message'] 
         lambda_response = { 
             'statusCode': 400, 
             'body': { 
                  "Error": err.response['Error']['Code'], 
                  "ErrorMessage": error_message 
 } 
         } 
         logger.error("Error function %s: %s", 
             context.invoked_function_arn, error_message) 
     except ValueError as val_error: 
         lambda_response = { 
             'statusCode': 400, 
             'body': { 
                  "Error": "ValueError", 
                  "ErrorMessage": format(val_error) 
 } 
         } 
         logger.error("Error function %s: %s", 
             context.invoked_function_arn, format(val_error)) 
     return lambda_response
```
4. Lambda 関数をデプロイするには、[デプロイ] を選択します。

#### <span id="page-490-0"></span>ステップ 4: Lambda 関数を試す

このステップでは、コンピューター上の Python コードを使用して、ローカル画像または Amazon S3 バケット内の画像を Lambda 関数に渡します。ローカルコンピュータから渡される画像は 6291456 バイト未満でなければなりません。画像が大きい場合は、画像を Amazon S3 バケットに アップロードし、画像への Amazon S3 パスを使用してスクリプトを呼び出します。Amazon S3 バ ケットへの画像ファイルのアップロードに関しては、「[オブジェクトのアップロード](https://docs.aws.amazon.com/AmazonS3/latest/userguide/upload-objects.html)」を参照してく ださい。

Lambda 関数を作成したリージョンと同じ AWS リージョンでコードを実行してください。Lambda 関数の AWS リージョンは、[Lambda コンソールの](https://console.aws.amazon.com/lambda/)関数の詳細ページのナビゲーションバーで表示で きます。

AWS Lambda 関数がタイムアウトエラーを返す場合は、Lambda 関数のタイムアウト期間を延長し ます。詳細については、[「関数のタイムアウトの設定 \(コンソール\)](https://docs.aws.amazon.com/lambda/latest/dg/configuration-function-common.html#configuration-timeout-console)」を参照してください。

コードから Lambda 関数を呼び出す方法の詳細については[、AWS Lambda 「関数の呼び出し](https://docs.aws.amazon.com/lambda/latest/dg/invoking-lambda-functions.html)」を参 照してください。

Lambda 関数を試すには

1. lambda:InvokeFunction の権限があることを確認してください。以下のポリシーを使用でき ます。

```
{ 
     "Version": "2012-10-17", 
     "Statement": [ 
          { 
              "Sid": "InvokeLambda", 
              "Effect": "Allow", 
              "Action": "lambda:InvokeFunction", 
              "Resource": "ARN for lambda function" 
          } 
     ]
}
```
Lambda 関数ARNの は[、Lambda コンソール](https://console.aws.amazon.com/lambda/)の関数の概要から取得できます。

アクセス権限を付与するには、ユーザー、グループ、またはロールにアクセス許可を追加しま す。

• のユーザーとグループ AWS IAM Identity Center:

アクセス許可セットを作成します。「AWS IAM Identity Center ユーザーガイド」の「[権限設](https://docs.aws.amazon.com/singlesignon/latest/userguide/howtocreatepermissionset.html) [定を作成する](https://docs.aws.amazon.com/singlesignon/latest/userguide/howtocreatepermissionset.html)」の手順に従ってください。

• ID プロバイダーIAMを介して で管理されるユーザー:

ID フェデレーションのロールを作成します。IAM ユーザーガイドの[「サードパーティー ID プ](https://docs.aws.amazon.com/IAM/latest/UserGuide/id_roles_create_for-idp.html) [ロバイダーのロールの作成 \(フェデレーション\)](https://docs.aws.amazon.com/IAM/latest/UserGuide/id_roles_create_for-idp.html)」の指示に従ってください。

- IAM ユーザー:
	- ユーザーが担当できるロールを作成します。「 IAMユーザーガイド[」のIAM「 ユーザーの](https://docs.aws.amazon.com/IAM/latest/UserGuide/id_roles_create_for-user.html) [ロール](https://docs.aws.amazon.com/IAM/latest/UserGuide/id_roles_create_for-user.html)の作成」の手順に従います。
	- (お奨めできない方法) ポリシーをユーザーに直接アタッチするか、ユーザーをユーザーグ ループに追加する。「 ユーザーガイ[ド」の「ユーザーへのアクセス許可の追加 \(コンソー](https://docs.aws.amazon.com/IAM/latest/UserGuide/id_users_change-permissions.html#users_change_permissions-add-console) [ル\)](https://docs.aws.amazon.com/IAM/latest/UserGuide/id_users_change-permissions.html#users_change_permissions-add-console)IAM」の指示に従います。
- 2. for Python をインストールして設定 AWS SDKします。詳細については、「[ステップ 4: をセッ](#page-20-0) [トアップする AWS CLI また、 AWS SDKs」](#page-20-0)を参照してください。
- 3. [ステップ 1: AWS Lambda 関数を作成する \(コンソール\)](#page-483-1) のステップ 7 で指定した[モデルを開](#page-288-0) [始](#page-288-0)します。
- 4. 次のコードを client.py という名前のファイルに保存します。

```
# Copyright Amazon.com, Inc. or its affiliates. All Rights Reserved.
# SPDX-License-Identifier: Apache-2.0
"""
Purpose
Test code for running the Amazon Rekognition Custom Labels Lambda
function example code.
"" ""
import argparse
import logging
import base64
import json
import boto3
from botocore.exceptions import ClientError
```

```
logger = logging.getLogger(__name__)
def analyze_image(function_name, image): 
     """Analyzes an image with an AWS Lambda function. 
     :param image: The image that you want to analyze. 
     :return The status and classification result for 
     the image analysis. 
     """ 
     lambda_client = boto3.client('lambda') 
    lambda_payload = {} if image.startswith('s3://'): 
         logger.info("Analyzing image from S3 bucket: %s", image) 
         bucket, key = image.replace("s3://", "").split("/", 1) 
        s3_object = {
              'Bucket': bucket, 
              'Name': key 
         } 
         lambda_payload = {"S3Object": s3_object} 
     # Call the lambda function with the image. 
     else: 
         with open(image, 'rb') as image_file: 
             logger.info("Analyzing local image image: %s ", image) 
             image_bytes = image_file.read() 
             data = base64.b64encode(image_bytes).decode("utf8") 
             lambda_payload = {"image": data} 
     response = lambda_client.invoke(FunctionName=function_name, 
                                       Payload=json.dumps(lambda_payload)) 
     return json.loads(response['Payload'].read().decode())
def add_arguments(parser): 
    "''" Adds command line arguments to the parser. 
     :param parser: The command line parser. 
     """
```

```
 parser.add_argument( 
        "function", help="The name of the AWS Lambda function that you want " \setminus "to use to analyze the image.") 
     parser.add_argument( 
         "image", help="The local image that you want to analyze.")
def main(): 
    "" "
     Entrypoint for script. 
     """ 
     try: 
         logging.basicConfig(level=logging.INFO, 
                               format="%(levelname)s: %(message)s") 
         # Get command line arguments. 
         parser = argparse.ArgumentParser(usage=argparse.SUPPRESS) 
         add_arguments(parser) 
         args = parser.parse_args() 
         # Get analysis results. 
         result = analyze_image(args.function, args.image) 
         status = result['statusCode'] 
        if status == 200:
              labels = result['body'] 
              labels = json.loads(labels) 
              print(f"There are {len(labels)} labels in the image.") 
              for custom_label in labels: 
                  confidence = int(round(custom_label['Confidence'], 0)) 
                  print( 
                      f"Label: {custom_label['Name']}: Confidence: {confidence}%") 
         else: 
              print(f"Error: {result['statusCode']}") 
              print(f"Message: {result['body']}") 
     except ClientError as error: 
         logging.error(error) 
         print(error)
if __name__ == " __main__":
     main()
```
5. コードを実行します。コマンドライン引数には、Lambda 関数名と分析するイメージを指定しま す。ローカルイメージへのパス、または Amazon S3 バケットに保存したイメージへの S3 パス を指定できます。例:

python client.py *function\_name s3://bucket/path/image.jpg*

イメージが Amazon S3 バケットにある場合は、[ステップ 1: AWS Lambda 関数を作成する \(コ](#page-483-1) [ンソール\)](#page-483-1)のステップ 15 で指定したバケットと同じであることを確認してください。

成功すると、イメージ内のラベルのリストが出力されます。ラベルが返されない場合は、[ステッ](#page-483-1) [プ 1: AWS Lambda 関数を作成する \(コンソール\)](#page-483-1)のステップ 7 で設定した「信頼度」の値を下 げてみてください。

6. Lambda 関数を使用し終わり、そのモデルが他のアプリケーションで使用中でない場合は、[モデ](#page-300-0) [ルを停止](#page-300-0)します。次回 Lambda 関数を使用するときには[、モデルを開始](#page-288-0)することを忘れないで ください。

# セキュリティ

お客様がカスタムラベルを検出するために使用するプロジェクト、モデル、DetectCustomLabels オペレーションの管理を安全に行うことができます。

Amazon Rekognition の保護の詳細については、「[Amazon Rekognition Security](https://docs.aws.amazon.com/rekognition/latest/dg/security.html)」を参照してくださ い。

# Amazon Rekognition Custom Labels プロジェクトの保護

Amazon Rekognition Custom Labels プロジェクトを保護するには、アイデンティティベースのポリ シーで指定されているリソースレベルのアクセス許可を指定します。詳細については、「[アイデン](https://docs.aws.amazon.com/IAM/latest/UserGuide/access_policies_identity-vs-resource.html) [ティティベースのポリシーおよびリソースベースのポリシー](https://docs.aws.amazon.com/IAM/latest/UserGuide/access_policies_identity-vs-resource.html)」を参照してください。

保護できる Amazon Rekognition Custom Labels のリソースは次のとおりです。

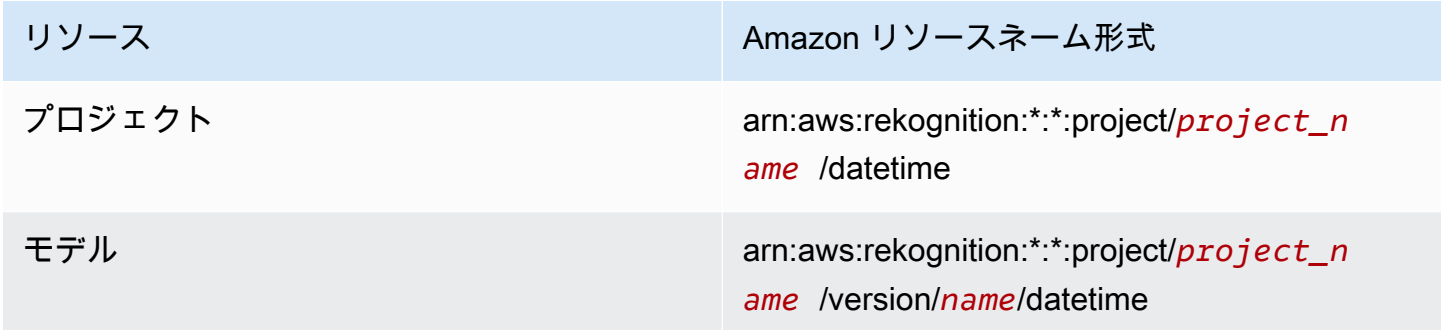

以下の例のポリシーでは、アイデンティティに次のアクセス許可を与える方法を示しています。

- すべてのプロジェクトについて説明します。
- 推論用の特定のモデルを作成、開始、停止、使用します。
- プロジェクトを作成します。特定のモデルを作成して説明します。
- 特定のプロジェクトの作成を拒否します。

```
{ 
      "Version": "2012-10-17", 
      "Statement": [ 
           {
```

```
 "Sid": "AllResources", 
              "Effect": "Allow", 
              "Action": "rekognition:DescribeProjects", 
              "Resource": "*" 
          }, 
          { 
              "Sid": "SpecificProjectVersion", 
              "Effect": "Allow", 
              "Action": [ 
                   "rekognition:StopProjectVersion", 
                   "rekognition:StartProjectVersion", 
                   "rekognition:DetectCustomLabels", 
                   "rekognition:CreateProjectVersion" 
              ], 
              "Resource": "arn:aws:rekognition:*:*:project/MyProject/version/MyVersion/*" 
         }, 
          { 
              "Sid": "SpecificProject", 
              "Effect": "Allow", 
              "Action": [ 
                   "rekognition:CreateProject", 
                   "rekognition:DescribeProjectVersions", 
                   "rekognition:CreateProjectVersion" 
              ], 
              "Resource": "arn:aws:rekognition:*:*:project/MyProject/*" 
          }, 
          { 
              "Sid": "ExplicitDenyCreateProject", 
              "Effect": "Deny", 
              "Action": [ 
                   "rekognition:CreateProject" 
              ], 
              "Resource": ["arn:aws:rekognition:*:*:project/SampleProject/*"] 
          } 
     ]
}
```
# DetectCustomLabels の保護

カスタムラベルの検出に使用される ID は、Amazon Rekognition Custom Labels モデルを管理する ID とは異なる場合があります。

ID にポリシーを適用することにより、ID の DetectCustomLabels へのアクセスを保護できます。 次の例では、アクセスを DetectCustomLabels のみおよび特定のモデルに制限しています。この ID には、他の Amazon Rekognition オペレーションへのアクセス権がありません。

```
{ 
     "Version": "2012-10-17", 
     "Statement": [ 
         \{ "Effect": "Allow", 
              "Action": [ 
                   "rekognition:DetectCustomLabels" 
              ], 
              "Resource": "arn:aws:rekognition:*:*:project/MyProject/version/MyVersion/*" 
          } 
     ]
}
```
# AWS マネージドポリシー

Amazon Rekognition Custom Labels へのアクセスを制御するために使用できる AmazonRekognitionCustomLabelsFullAccess AWS マネージドポリシーを提供しています。 詳細については、「[AWS マネージドポリシー: AmazonRekognitionCustomLabelsFullAccess](https://docs.aws.amazon.com/rekognition/latest/dg/security-iam-awsmanpol.html#security-iam-awsmanpol-custom-labels-full-access)」を参 照してください。

# Amazon Rekognition Custom Labels のガイドラインと クォータ

以下のセクションでは、Amazon Rekognition Custom Labels を使用する際のガイドラインとクォー タについて説明します。

# サポートされるリージョン

Amazon Rekognition Custom Labels が利用可能な AWS リージョンの一覧については「Amazon Web Services 全般のリファレンス」の[「AWS リージョンとエンドポイント」](https://docs.aws.amazon.com/general/latest/gr/rekognition.html)を参照してください。

# クォータ

以下は、変更できない Amazon Rekognition Custom Labels の制限の一覧です。変更できる制限につ いては、「[AWS サービスの制限」](https://docs.aws.amazon.com/general/latest/gr/rekognition.html)を参照してください。制限を変更するには、「[ケースの作成」](https://console.aws.amazon.com/support/v1#/case/create?issueType=service-limit-increase)を 参照してください。

### トレーニング

- サポートされているファイル形式は、PNG および JPEG イメージ形式です。
- モデルのバージョン内の最大トレーニングデータセット数は 1 です。
- データセットマニフェストファイルの最大サイズは 1 GB です。
- オブジェクト、シーン、コンセプト (分類) データセットあたりの固有ラベルの最小数は 2 です。
- オブジェクト位置 (検出) データセットあたりの固有ラベルの最小数は 1 です。
- マニフェストあたりの固有ラベルの最大数は 250 です。
- ラベルあたりのイメージの最小数は 1 です。
- オブジェクト位置 (検出) データセットあたりのイメージの最大数は 250,000 です。

アジアパシフィック (ムンバイ) と欧州 (ロンドン) AWS リージョンの上限は 28,000 のイメージで す。

• オブジェクト、シーン、コンセプト (分類) データセットあたりのイメージの最大数は 500,000 で す。デフォルトは 250,000 です。増加をリクエストするには、[「ケースの作成](https://console.aws.amazon.com/support/v1#/case/create?issueType=service-limit-increase)」を参照してくだ さい。

アジアパシフィック (ムンバイ) と欧州 (ロンドン) AWS リージョンの上限は 28,000 のイメージで す。制限の引き上げはリクエストできません。

- イメージごとのラベルの最大数は 50 です。
- イメージ内の境界ボックスの最小数は 0 です。
- イメージ内の境界ボックスの最大数は 50 です。
- Amazon S3 バケット内のイメージファイルの最小イメージ寸法は 64 ピクセル x 64 ピクセルで す。
- Amazon S3 バケット内のイメージファイルの最大イメージ寸法は 4,096 ピクセル x 4,096 ピクセ ルです。
- Amazon S3 バケット内のイメージファイルの最大ファイルサイズは 15 MB です。
- イメージの最大アスペクト比は 20:1 です。

### テスト

- モデルの 1 つのバージョンに含まれるテストデータセットの最大数は 1 です。
- データセットマニフェストファイルの最大サイズは 1 GB です。
- オブジェクト、シーン、コンセプト (分類) データセットあたりの固有ラベルの最小数は 2 です。
- オブジェクト位置 (検出) データセットあたりの固有ラベルの最小数は 1 です。
- データセットあたりの固有ラベルの最大数は 250 です。
- ラベルあたりのイメージの最小数は 0 です。
- ラベルごとのイメージの最大数は 1,000 です。
- オブジェクト位置 (検出) データセットあたりのイメージの最大数は 250,000 です。

アジアパシフィック (ムンバイ) と欧州 (ロンドン) AWS リージョンの上限は 7,000 のイメージで す。

• オブジェクト、シーン、コンセプト (分類) データセットあたりのイメージの最大数は 500,000 で す。デフォルトは 250,000 です。増加をリクエストするには、[「ケースの作成](https://console.aws.amazon.com/support/v1#/case/create?issueType=service-limit-increase)」を参照してくだ さい。

アジアパシフィック (ムンバイ) と欧州 (ロンドン) AWS リージョンの上限は 7,000 のイメージで す。制限の引き上げはリクエストできません。

- マニフェストあたりのイメージごとのラベルの最小数は 0 です。
- マニフェストあたりのイメージごとのラベルの最大数は 50 です。
- マニフェストあたりのイメージ内の境界ボックスの最小数は 0 です。
- マニフェストあたりのイメージ内の境界ボックスの最大数は 50 です。
- Amazon S3 バケット内のイメージファイルの最小イメージ寸法は 64 ピクセル x 64 ピクセルで す。
- Amazon S3 バケット内のイメージファイルの最大イメージ寸法は 4,096 ピクセル x 4,096 ピクセ ルです。
- Amazon S3 バケット内のイメージファイルの最大ファイルサイズは 15 MB です。
- サポートされているファイル形式は、PNG および JPEG イメージ形式です。
- イメージの最大アスペクト比は 20:1 です。

#### 検出

- raw バイトとして渡されるイメージの最大サイズは 4 MB です。
- Amazon S3 バケット内のイメージファイルの最大ファイルサイズは 15 MB です。
- 入力イメージファイル (Amazon S3 に保存されている、またはイメージバイトとして提供される もの) の最小イメージ寸法は、64 ピクセル x 64 ピクセルです。
- 入力イメージファイル (Amazon S3 に保存されている、またはイメージバイトとして提供される もの) の最大イメージ寸法は、4,096 ピクセル x 4,096 ピクセルです。
- サポートされているファイル形式は、PNG および JPEG イメージ形式です。
- イメージの最大アスペクト比は 20:1 です。

# モデルのコピー

- 1 つのプロジェクトに[アタッチで](#page-445-0)きるプロジェクトポリシーの最大数は 5 です。
- 1 つの送信先での同時コピージョブの最大数は 5 です。

# Amazon Rekognition Custom Labels API リファレンス

Amazon Rekognition Custom Labels API は、Amazon Rekognition API リファレンスのコンテンツの 一部として文書化されています。これは Amazon Rekognition Custom Labels API オペレーションの 一覧で、該当する Amazon Rekognition API リファレンスのトピックへのリンクも含まれています。 また、このドキュメント内の API リファレンスリンクは、該当する「Amazon Rekognition デベロッ パーガイド」の API リファレンストピックに移動します。API の使用については、「

[このセクションでは、コンソールと AWS SDK で Amazon Rekognition Custom Labels モデルをト](#page-35-0) [レーニングして使用するワークフローの概要を説明します。](#page-35-0)

**a** Note

[Amazon Rekognition Custom Labels がプロジェクト内のデータセットを管理するようにな](#page-35-0) りました。コンソールと AWS SDK を使用して、プロジェクトのデータセットを作成でき

[ます。以前に Amazon Rekognition Custom Labels を使用したことがある場合は、古いデー](#page-35-0)

[タセットを新しいプロジェクトに関連付ける必要がある場合があります。詳細については、](#page-35-0)

[「ステップ 6: \(オプション\) 以前のデータセットを新しいプロジェクトに関連付ける」を参照](#page-35-0) してください。

[トピック](#page-35-0)

- [モデルタイプの決定](#page-35-0)
- [モデルを作成する](#page-35-0)
- [モデルの改善](#page-35-0)
- [モデルの開始](#page-35-0)
- [イメージの分析](#page-35-0)
- [モデルの停止](#page-35-0)

[モデルタイプの決定](#page-35-0)

<u>ネス目標に応じて、どのタイプのモデルをトレーニングするかを決定します。</u> [ソーシャルメディアの投稿で自社のロゴを見つけたり、店舗の棚で商品を識別したり、組立ラインで](#page-35-0) [機械部品を分類したりするようにモデルをトレーニングできます。](#page-35-0) モデルタイプの決定 494

[Amazon Rekognition Custom Labels では、以下のタイプのモデルをトレーニングできます。](#page-35-0)

#### • [オブジェクト、シーン、概念を検出する](#page-35-0)

#### • [オブジェクトの位置の検索](#page-35-0)

• [ブランドの所在地を探す](#page-35-0)

[トレーニングするモデルのタイプを決定しやすくするために、Amazon Rekognition Custom](#page-35-0)  [Labels には使用できるサンプルプロジェクトが用意されています。詳細については、「Amazon](#page-35-0)  [Rekognition Custom Labels の開始方法」を参照してください。](#page-35-0)

### [オブジェクト、シーン、概念を検出する](#page-35-0)

[このモデルは、イメージ全体に関連するオブジェクト、シーン、概念の分類を予測します。例えば、](#page-35-0) [イメージに観光名所が含まれているかどうかを判断するモデルをトレーニングできます。サンプル](#page-35-0) [プロジェクトについては、「画像分類」を参照してください。次のレイクのイメージは、オブジェク](#page-35-0) [ト、シーン、概念を認識できるイメージの種類の例です。](#page-35-0)

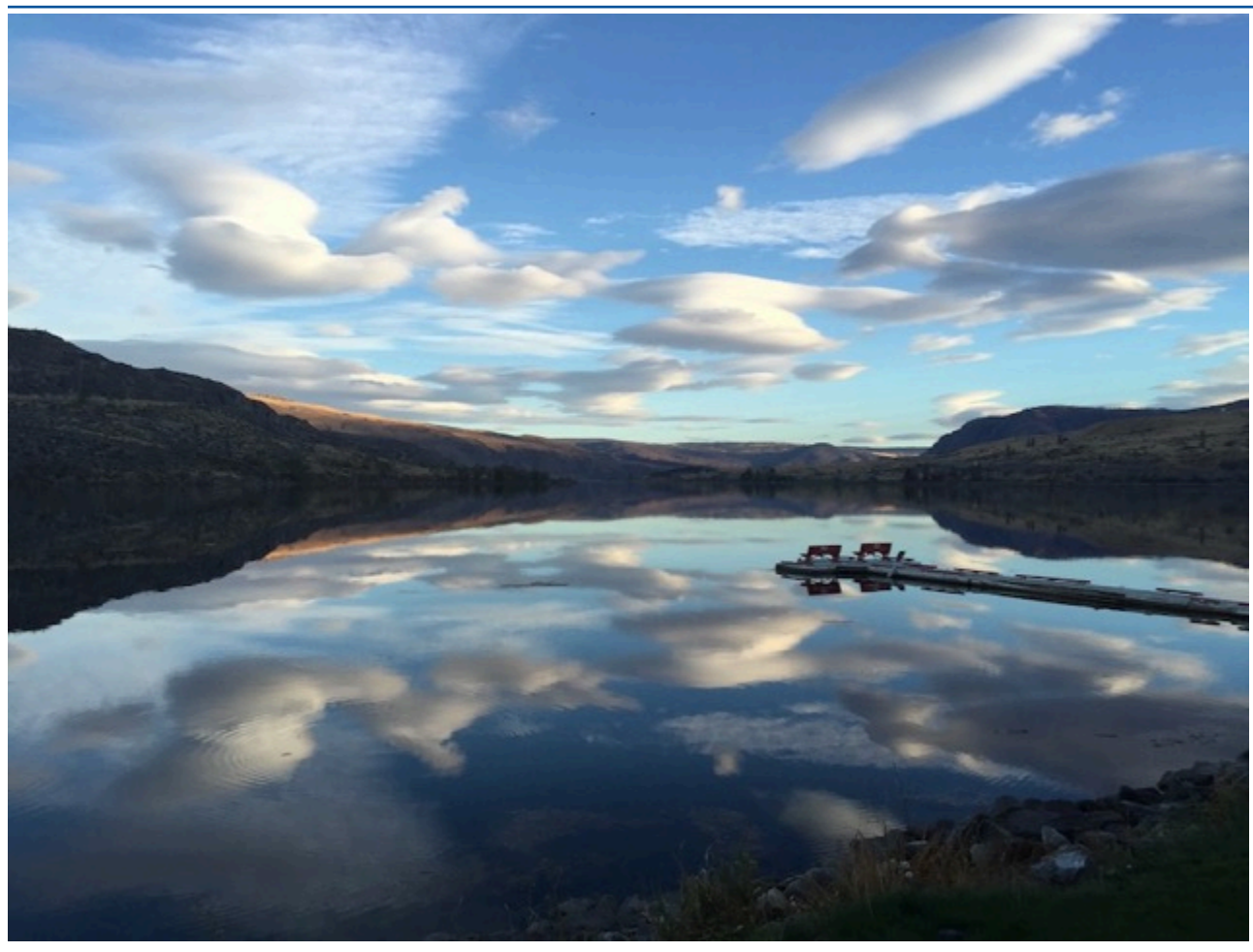

[イメージを複数のカテゴリに分類するモデルをトレーニングすることもできます。例えば、前のイ](#page-35-0) [メージには、空の色、反射、湖などのカテゴリが含まれている場合があります。サンプルプロジェク](#page-35-0) [トについては、「マルチラベルイメージ分類」を参照してください。](#page-35-0)

# [オブジェクトの位置の検索](#page-35-0)

[モデルはイメージ上のオブジェクトの位置を予測します。予測には、オブジェクトの位置に関する境](#page-35-0) [界ボックス情報と、境界ボックス内のオブジェクトを識別するラベルが含まれます。例えば、次のイ](#page-35-0) [メージは、コンパレータやポット抵抗など、回路基板のさまざまな部分を囲む境界ボックスを示して](#page-35-0) [います。](#page-35-0)

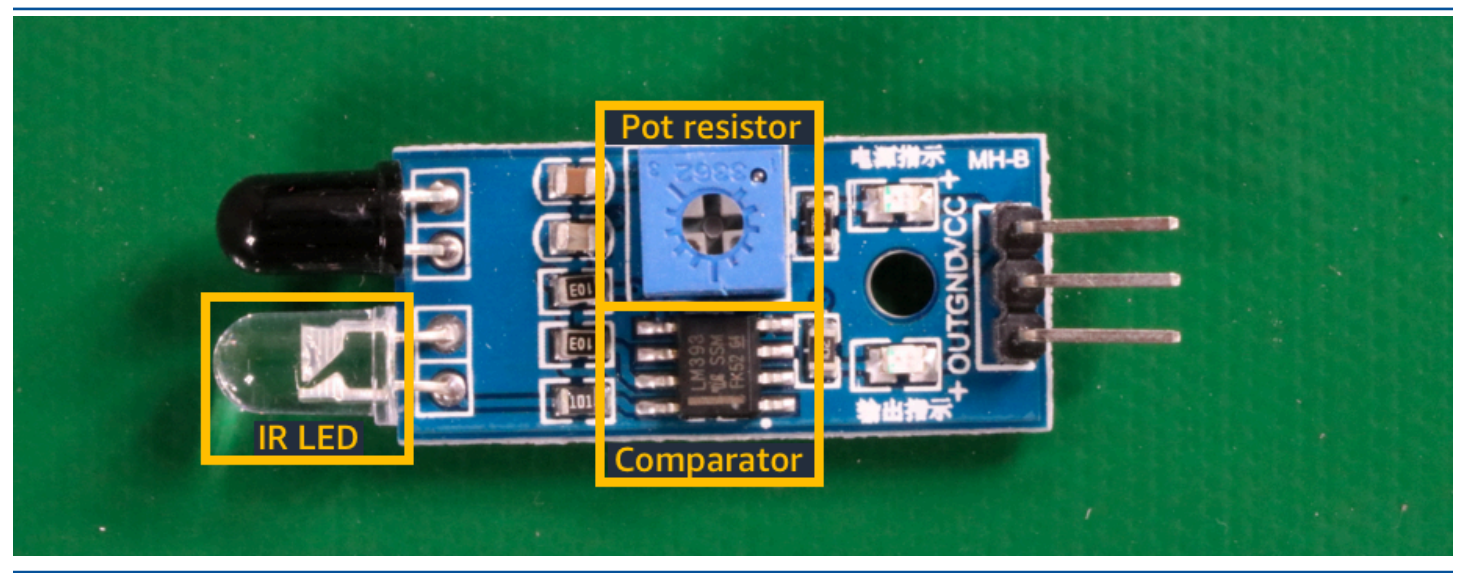

[オブジェクトのローカリゼーション のサンプルプロジェクトでは、Amazon Rekognition Custom](#page-35-0)  Labels がラベル付き境界ボックスを使用して、オブジェクトの位置を検出するモデルをトレーニ [グする方法を示しています。](#page-35-0)

# [ブランドの所在地を探す](#page-35-0)

[Amazon Rekognition Custom Labels は、イメージ上のブランドの場所 \(ロゴなど\) を検索するように](#page-35-0) [モデルをトレーニングできます。予測には、ブランドロケーションの境界ボックス情報と、境界ボッ](#page-35-0) [クス内のオブジェクトを識別するラベルが含まれます。サンプルプロジェクトについては、「ブラン](#page-35-0) [ド検出」を参照してください。次の画像は、モデルが検出できるいくつかのブランドの例です。](#page-35-0)
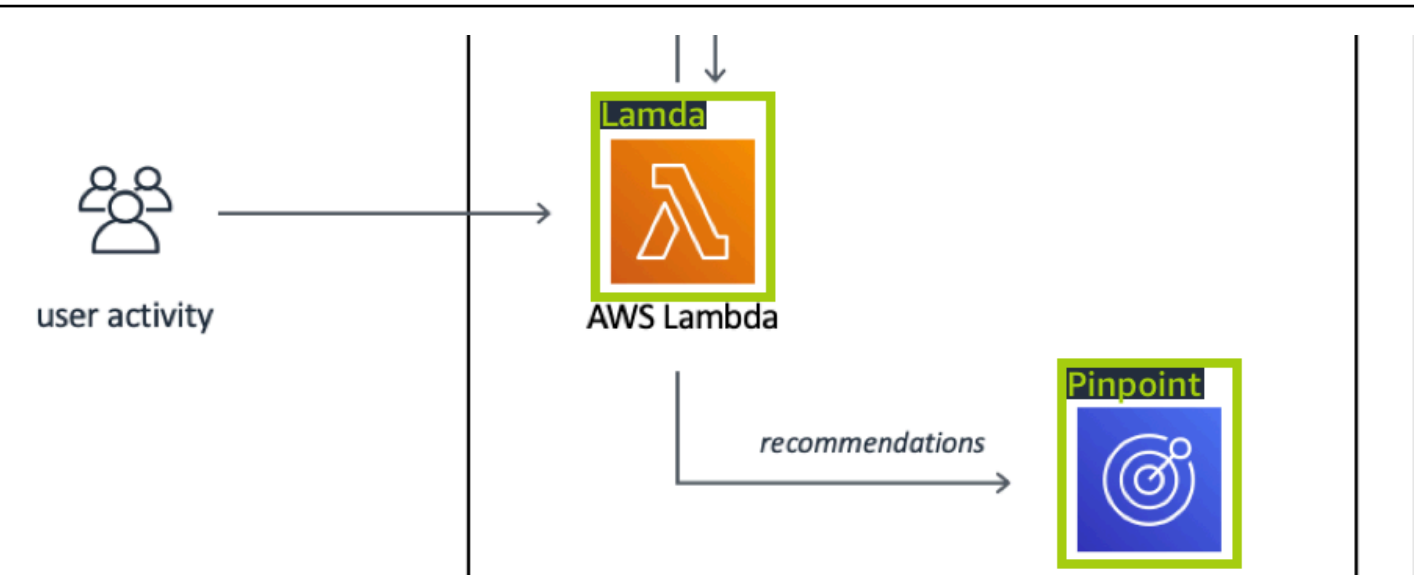

### [モデルを作成する](#page-35-0)

[モデルを作成する手順は、プロジェクトの作成、トレーニングデータセットとテストデータセットの](#page-35-0) [作成、モデルのトレーニングです。](#page-35-0)

[プロジェクトを作成する](#page-35-0)

[プロジェクトとは、Amazon Rekognition Custom Labels モデルのバージョンを作成および管理する](#page-35-0) [ために必要なリソースのグループです。プロジェクトでは、次のものが管理されます。](#page-35-0)

- データセット [モデルのトレーニングに使用されるイメージとイメージラベル。プロジェクトに](#page-35-0) は、トレーニングデータセットとテストデータセットがあります。
- モデル [ビジネス特有の概念、シーン、オブジェクトを検索するためのトレーニングを行うソフト](#page-35-0) ウェアです。プロジェクトには、モデルの複数のバージョンを含めることができます。 [回路基板上の回路基板部品を検索するなど、単一のユースケースにプロジェクトを使用することをお](#page-35-0) [勧めします。](#page-35-0)

[Amazon Rekognition Custom Labels コンソールと CreateProject API を使用してプロジェクトを作成](#page-35-0) [できます。詳細については、「「プロジェクトの作成」」を参照してください。](#page-35-0)

### [トレーニングデータセットとテストデータセットの作成](#page-35-0)

[データセットとは、イメージとそのイメージを説明するラベルの集合のことです。プロジェクト内](#page-35-0) [で、Amazon Rekognition Custom Labels でモデルのトレーニングとテストに使用するトレーニング](#page-35-0) [データセットとテストデータセットを作成します。](#page-35-0)

[ラベルは、イメージ内のオブジェクトを囲むオブジェクト、シーン、概念、または境界ボックスを識](#page-35-0) [別します。ラベルはイメージ全体 \(イメージレベル\) に割り当てられるか、イメージ上のオブジェク](#page-35-0) [トを囲む境界ボックスに割り当てられます。](#page-35-0)

A Important

データセット内のイメージに付けるラベルによって、Amazon Rekognition Custom Labels [が作成するモデルのタイプが決まります。例えば、オブジェクト、シーン、概念を検出する](#page-35-0)

[モデルをトレーニングするには、トレーニングデータセットとテストデータセットのイメー](#page-35-0)

[ジにイメージレベルのラベルを割り当てます。詳細については、「データセットの目的の設](#page-35-0) [定](#page-102-0)」を参照してください。

[イメージは PNG 形式および JPEG 形式である必要があり、入力イメージの推奨事項に従う必要があ](#page-35-0) [ります。詳細については、「イメージの準備」を参照してください。](#page-35-0)

[トレーニングデータセットとテストデータセットの作成 \(コンソール\)](#page-35-0)

[1 つのデータセットでプロジェクトを開始することも、個別のトレーニングデータセットとテス](#page-35-0) [トデータセットを持つプロジェクトから始めることもできます。1 つのデータセットから始める](#page-35-0) [と、Amazon Rekognition Custom Labels はトレーニング中にデータセットを分割して、プロジェ](#page-35-0) [クトのトレーニングデータセット \(80%\) とテストデータセット \(20%\) を作成します。Amazon](#page-35-0)  [Rekognition Custom Labels にトレーニングとテストに使用するイメージを決定させる場合は、1 つ](#page-35-0) [のデータセットから始めてください。トレーニング、テスト、パフォーマンスのチューニングを完全](#page-35-0) [に制御するには、トレーニングデータセットとテストデータセットを分けてプロジェクトを開始する](#page-35-0) [ことをお勧めします。](#page-35-0)

[プロジェクトのデータセットを作成するには、次のいずれかの方法でイメージをインポートします。](#page-35-0)

• [ローカルコンピュータから画像をインポートします。](#page-35-0)

• [S3 バケットから画像をインポートします。Amazon Rekognition Custom Labels では、イメージを](#page-35-0) 」。<br>「含むフォルダ名を使用しそイメージにラベル付けすることができます。

• [Amazon SageMaker Ground Truth マニフェストファイルをインポートします。](#page-35-0)

• [既存の Amazon Rekognition Custom Labels データセットをコピーします。](#page-35-0)

[詳細については、「イメージ付きのトレーニングデータセットとテストデータセットの作成」を参照](#page-35-0) [してください。](#page-35-0)

[イメージのインポート元によっては、イメージにラベルが付いていない場合があります。例え](#page-35-0) [ば、ローカルコンピュータからインポートされたイメージにはラベルは付きません。Amazon](#page-35-0)  [SageMaker Ground Truth マニフェストファイルからインポートされたイメージにはラベルが付けら](#page-35-0) [れます。Amazon Rekognition Custom Labels コンソールを使用して、ラベルの追加、変更、割り当](#page-35-0) [てを行うことができます。詳細については、「イメージにラベルを付ける」を参照してください。](#page-35-0)

[コンソールでトレーニングデータセットとテストデータセットを作成するには、「イメージ付きの](#page-35-0) [トレーニングデータセットとテストデータセットの作成」を参照してください。トレーニングデータ](#page-35-0) [セットとテストデータセットの作成を含むチュートリアルについては、「画像の分類」を参照してく](#page-35-0) [ださい。](#page-35-0)

[トレーニングデータセットとテストデータセットの作成 \(SDK\)](#page-35-0)

[トレーニングデータセットとテストデータセットを作成するには、](#page-35-0)CreateDataset API を使用し [ます。Amazon Sagemaker 形式のマニフェストファイルを使用するか、既存の Amazon Rekognition](#page-35-0)  [Custom Labels をコピーして、データセットを作成できます。詳細については、「トレーニングデー](#page-35-0) [タセットとテストデータセットを作成する \(SDK\) 」を参照してください。必要に応じて、独自のマ](#page-35-0) [ニフェストファイルを作成できます。詳細については、「the section called "マニフェストファイル](#page-35-0) [の作成"」を参照してください。](#page-35-0)

[モデルをトレーニングする](#page-35-0)

[トレーニングデータセットでモデルをトレーニングします。モデルの新しいバージョンは、トレーニ](#page-35-0) [ングのたびに作成されます。トレーニング中、Amazon Rekognition Custom Labels はトレーニング](#page-35-0) [済みモデルのパフォーマンスをテストします。その結果を使用して、モデルを評価し、改善すること](#page-35-0) [ができます。トレーニングが完了するまでしばらく時間がかかります。モデルのトレーニングが成功](#page-35-0) [した場合にのみ課金されます。詳細については、「Amazon Rekognition Custom Labels モデルをト](#page-35-0) [レーニングする」を参照してください。モデルトレーニングが失敗した場合、Amazon Rekognition](#page-35-0)  [Custom Labels は使用できるデバッグ情報を提供します。詳細については、「失敗したモデルトレー](#page-35-0) [ニングのデバッグ」を参照してください。](#page-35-0)

#### [モデルのトレーニング \(コンソール\)](#page-35-0)

[コンソールでモデルをトレーニングする方法については、「モデルのトレーニング \(コンソール\)」を](#page-35-0) [参照してください。](#page-35-0)

[モデルのトレーニング \(SDK\)](#page-35-0)

[Amazon Rekognition Custom Labels モデルをトレーニングするには、CreateProjectバージョン を呼](#page-35-0) [び出します。詳細については、「モデルのトレーニング \(SDK\)」を参照してください。](#page-35-0)

### [モデルの改善](#page-35-0)

[テスト中、Amazon Rekognition Custom Labels は、トレーニング済みモデルの改善に使用できる評](#page-35-0) [価メトリクスを作成します。](#page-35-0)

#### [モデルの評価](#page-35-0)

[テスト中に作成されたパフォーマンスメトリクスを使用して、モデルのパフォーマンスを評価しま](#page-35-0) [す。F1、適合率、再現率などのパフォーマンスメトリクスにより、トレーニングしたモデルのパ](#page-35-0) [フォーマンスを理解し、本稼働で使用する準備ができたかどうかを判断することができます。詳細に](#page-35-0) [ついては、「モデルを評価するためのメトリクス」を参照してください。](#page-35-0)

#### [モデルを評価する \(コンソール\)](#page-35-0)

[パフォーマンスメトリクスを表示するには、「評価メトリクスへのアクセス \(コンソール\)」を参照し](#page-35-0) [てください。](#page-35-0)

[モデルの評価 \(SDK\)](#page-35-0)

[パフォーマンスメトリクスを取得するには、DescribeProjectバージョン を呼び出してテスト結果を](#page-35-0) [取得します。詳細については、「Amazon Rekognition Custom Labels の評価メトリクスへのアクセ](#page-35-0) [ス \(SDK\)」を参照してください。テスト結果には、分類結果の混同行列など、コンソールにはない](#page-35-0) [メトリクスが含まれます。テスト結果は次の形式で返されます。](#page-35-0)

- [F1 スコア モデルの全体的な適合率と再現率を表す単一の値。詳細については、「F1」を参照し](#page-35-0) てください。
- [サマリーファイルの場所 テストサマリーには、テストデータセット全体の集計評価メトリクス](#page-35-0) と、個々のラベルのメトリクスが含まれます。DescribeProjectVersions は、サマリーファ [イルの S3 バケットとフォルダの場所を返します。詳細については、「 モデル概要ファイルへの](#page-35-0) [アクセス](#page-267-0)」を参照してください。

#### • [評価マニフェストのスナップショットの場所 - スナップショットには、信頼度評価や](#page-35-0) 誤検出などの二項分類テストの結果など、テスト結果に関する詳細が含まれていま

す。DescribeProjectVersions [は、スナップショットファイルの S3 バケットとフォルダの場](#page-35-0) [所を返します。詳細については、「評価マニフェストスナップショットの解釈」を参照してくださ](#page-35-0) い。

#### [モデルの改善](#page-35-0)

[改善が必要な場合は、トレーニングイメージを追加するか、データセットのラベル付けを改善するこ](#page-35-0) [とができます。詳細については、「Amazon Rekognition Custom Labels モデルの改善」を参照して](#page-35-0) [ください。モデルが作成した予測についてフィードバックを与えて、それを使用してモデルを改善す](#page-35-0) [ることもできます。詳細については、「モデルフィードバックによるモデルの改善」を参照してくだ](#page-35-0) [さい。](#page-35-0)

[モデルの改善 \(コンソール\)](#page-35-0)

[データセットにイメージを追加する方法については、「データセットへのイメージの追加」を参照し](#page-35-0) [てください。ラベルを追加または変更するには、「the section called "イメージにラベルを付ける"」](#page-35-0) [を参照してください。](#page-35-0)

[モデルを再トレーニングするには、「モデルのトレーニング \(コンソール\)」を参照してください。](#page-35-0)

[モデルの改善 \(SDK\)](#page-35-0)

[データセットにイメージを追加したり、イメージのラベルを変更するに](#page-35-0)

は、[UpdateDatasetEntries](#page-35-0) API を使用します。UpdateDatasetEntries は JSON 行を更新す [るか、マニフェストファイルに追加します。JSON の各行には、割り当てられたラベルや境界ボック](#page-35-0) [スの情報など、1 つのイメージに関する情報が含まれています。詳細については、「イメージの追加](#page-35-0)  [\(SDK\)」を参照してください。データセット内のエントリを表示するには、](#page-35-0)ListDatasetEntries [API を使用します。](#page-35-0)

[モデルを再トレーニングするには、「モデルのトレーニング \(SDK\)」を参照してください。](#page-35-0)

#### [モデルの開始](#page-35-0)

[モデルを使用する前に、Amazon Rekognition Custom Labels コンソールまたは](#page-35-0) StartProjectVersion [API を使用してモデルを開始します。モデルの稼働時間に応じて課金され](#page-35-0) [ます。詳細については、「トレーニング済みモデルの実行」を参照してください。](#page-35-0)

### [モデルの開始 \(コンソール\)](#page-35-0)

[コンソールを使用してモデルを開始する方法については、「Amazon Rekognition Custom Labels モ](#page-35-0) [デルの開始 \(コンソール\)」を参照してください。](#page-35-0)

#### [モデルの開始](#page-35-0)

[StartProjectバージョン を呼び出すモデルを開始します。詳細については、「Amazon Rekognition](#page-35-0)  [Custom Labels モデル \(SDK\) を開始します。」を参照してください。](#page-35-0)

# [イメージの分析](#page-35-0)

[モデルを使用してイメージを分析するには、](#page-35-0)DetectCustomLabels API を使用します。ローカルイ [メージ、または S3 バケットに保存されているイメージを指定できます。オペレーションには、使用](#page-35-0) [するモデルの Amazon リソースネーム \(ARN\) も必要です。](#page-35-0)

[モデルでオブジェクト、シーン、概念が見つかった場合、レスポンスにはイメージに含まれるイメー](#page-35-0) [ジレベルのラベルのリストが含まれます。例えば、次のイメージは、Rooms サンプルプロジェクト](#page-35-0) [で見つかったイメージレベルのラベルを示しています。](#page-35-0)

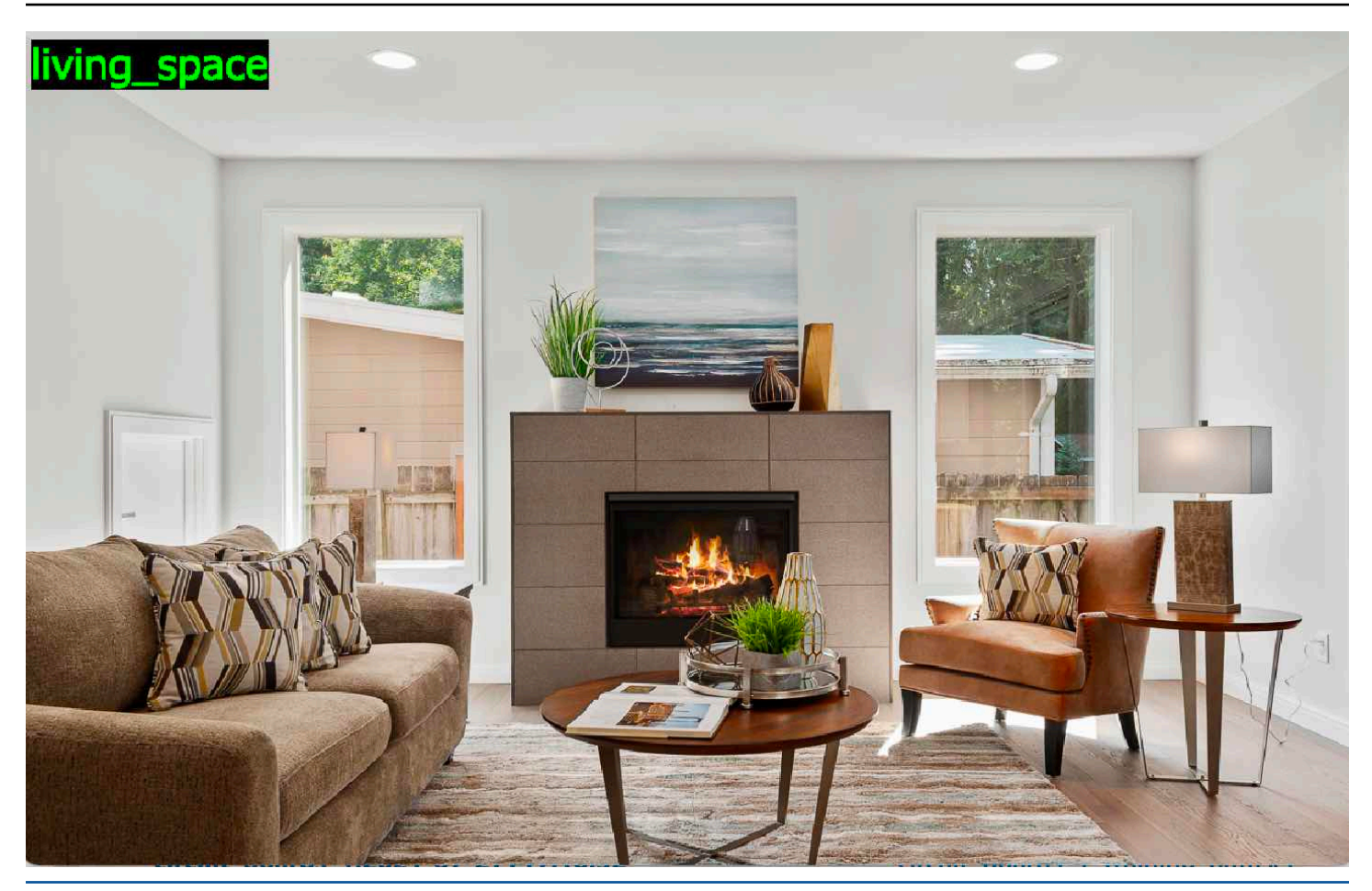

[モデルがオブジェクトの位置を検出した場合、レスポンスにはイメージ内のラベル付き境界ボック](#page-35-0) [スのリストが含まれます。境界ボックスは、イメージ上のオブジェクトの位置を表します。境界ボッ](#page-35-0) [クスの情報を使用して、オブジェクトの周囲に境界ボックスを描画できます。例えば、次のイメージ](#page-35-0) [は、回路基板サンプルプロジェクトを使用して見つかった回路基板部品の周囲の境界ボックスを示し](#page-35-0) [ています。](#page-35-0)

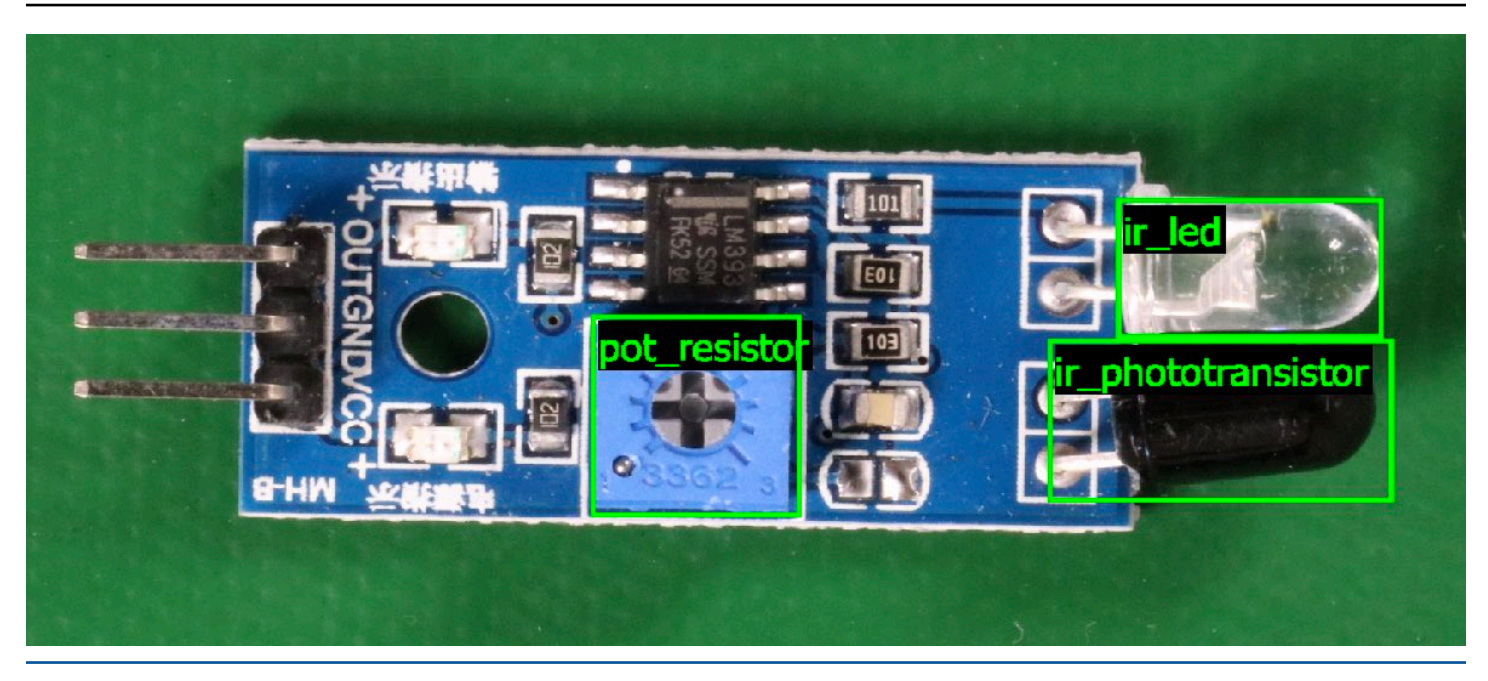

#### [詳細については、「トレーニングされたモデルによるイメージの分析」を参照してください。](#page-35-0)

## [モデルの停止](#page-35-0)

[モデルの稼働時間に応じて課金されます。モデルを使用しなくなった場合は、Amazon Rekognition](#page-35-0)  Custom Labels コンソールまたは StopProjectVersion [API を使用してモデルを停止します。詳](#page-35-0) [細については、「Amazon Rekognition Custom Labels モデルの停止」を参照してください。](#page-35-0)

### [モデルの停止する \(コンソール\)](#page-35-0)

[コンソールを使用して実行中のモデルを停止するには、「Amazon Rekognition Custom Labels モデ](#page-35-0) [ルの停止 \(コンソール\)」を参照してください。](#page-35-0)

#### [モデルの停止 \(SDK\)](#page-35-0)

[実行中のモデルを停止するには、StopProjectバージョン を呼び出します。詳細については、](#page-35-0) [「Amazon Rekognition Custom Labels モデル \(SDK\) の停止」を参照してください。](#page-35-0)

」を参照してください。

# モデルのトレーニング

## プロジェクト

- [CreateProject](https://docs.aws.amazon.com/rekognition/latest/APIReference/API_CreateProject) リソース (イメージ、ラベル、モデル) とオペレーション (トレーニング、評価、検 知) を論理的にグループ化した Amazon Rekognition Custom Labels プロジェクトを作成します。
- [DeleteProject](https://docs.aws.amazon.com/rekognition/latest/APIReference/API_DeleteProject)  Amazon Rekognition Custom Labels プロジェクトを削除します。
- [DescribeProjects](https://docs.aws.amazon.com/rekognition/latest/APIReference/API_DescribeProjects)  すべての Amazon Rekognition Custom Labels のプロジェクトの一覧を返しま す。

# プロジェクトポリシー

- [PutProjectPolicy](https://docs.aws.amazon.com/rekognition/latest/APIReference/API_PutProjectPolicy) 信頼する AWS アカウントの Amazon Rekognition Custom Labels プロジェクト にプロジェクトポリシーをアタッチします。
- [ListProjectPolicies](https://docs.aws.amazon.com/rekognition/latest/APIReference/API_ListProjectPolicies) プロジェクトにアタッチされているプロジェクトポリシーの一覧を返します。
- [DeleteProjectPolicy](https://docs.aws.amazon.com/rekognition/latest/APIReference/API_DeleteProjectPolicy)  既存のプロジェクトポリシーを削除します。

## データセット

- [CreateDataset](https://docs.aws.amazon.com/rekognition/latest/APIReference/API_CreateDataset) Amazon Rekognition Custom Labels データセットを作成します。
- [DeleteDataset](https://docs.aws.amazon.com/rekognition/latest/APIReference/API_DeleteDataset)  Amazon Rekognition Custom Labels データセットを削除します。
- [DescribeDataset](https://docs.aws.amazon.com/rekognition/latest/APIReference/API_DescribeDataset)  Amazon Rekognition Custom Labels データセットを記述します。
- [DistributeDatasetEntries](https://docs.aws.amazon.com/rekognition/latest/APIReference/API_DistributeDatasetEntries) トレーニングデータセット内のエントリ (イメージ) を、プロジェクトの トレーニングデータセットとテストデータセット全体に分散させます。
- [ListDataSetEntries](https://docs.aws.amazon.com/rekognition/latest/APIReference/API_ListDatasetEntries) Amazon Rekognition Custom Labels データセットのエントリ (イメージ) の一 覧を返します。
- [ListDataSetLabels](https://docs.aws.amazon.com/rekognition/latest/APIReference/API_ListDatasetLabels) Amazon Rekognition Custom Labels データセットに割り当てられたラベルの 一覧を返します。
- [UpdateDataSetEntries](https://docs.aws.amazon.com/rekognition/latest/APIReference/API_UpdateDatasetEntries) Amazon Rekognition Custom Labels データセットのエントリ (イメージ) を追加または更新します。

# モデル

- [CreateProjectVersion](https://docs.aws.amazon.com/rekognition/latest/APIReference/API_CreateProjectVersion)  Amazon Rekognition Custom Labels モデルをトレーニングします。
- [CopyProjectVersion](https://docs.aws.amazon.com/rekognition/latest/APIReference/API_CopyProjectVersion)  Amazon Rekognition Custom Labels モデルをコピーします。
- [DeleteProjectVersion](https://docs.aws.amazon.com/rekognition/latest/APIReference/API_DeleteProjectVersion)  Amazon Rekognition Custom Labels モデルを削除します。
- [DescribeProjectVersions](https://docs.aws.amazon.com/rekognition/latest/APIReference/API_DescribeProjectVersions) 特定のプロジェクト内のすべての Amazon Rekognition Custom Labels モデルの一覧を返します。

# タグ

- [TagResource](https://docs.aws.amazon.com/rekognition/latest/APIReference/API_TagResource) Amazon Rekognition Custom Labels モデルに 1 つ以上のキーバリュータグを追加 します。
- [UntagResource](https://docs.aws.amazon.com/rekognition/latest/APIReference/API_UntagResource) Amazon Rekognition Custom Labels モデルから 1 つ以上のタグを削除します。

# モデルの使用

- [DetectCustomLabels](https://docs.aws.amazon.com/rekognition/latest/APIReference/API_DetectCustomLabels) カスタムラベルモデルを使用してイメージを分析します。
- [StartProjectVersion](https://docs.aws.amazon.com/rekognition/latest/APIReference/API_StartProjectVersion) カスタムラベルモデルを開始します。
- [StopProjectVersion](https://docs.aws.amazon.com/rekognition/latest/APIReference/API_StopProjectVersion)  カスタムラベルモデルを停止します。

# <span id="page-514-0"></span>Amazon Rekognition Custom Labels のドキュメント履歴

次の表に、Amazon Rekognition Custom Labels 開発者ガイドの各リリースの重要な変更点を示しま す。このドキュメントの更新に関する通知については、RSS フィードでサブスクライブできます。

• ドキュメントの最終更新日: 2023 年 4 月 19 日

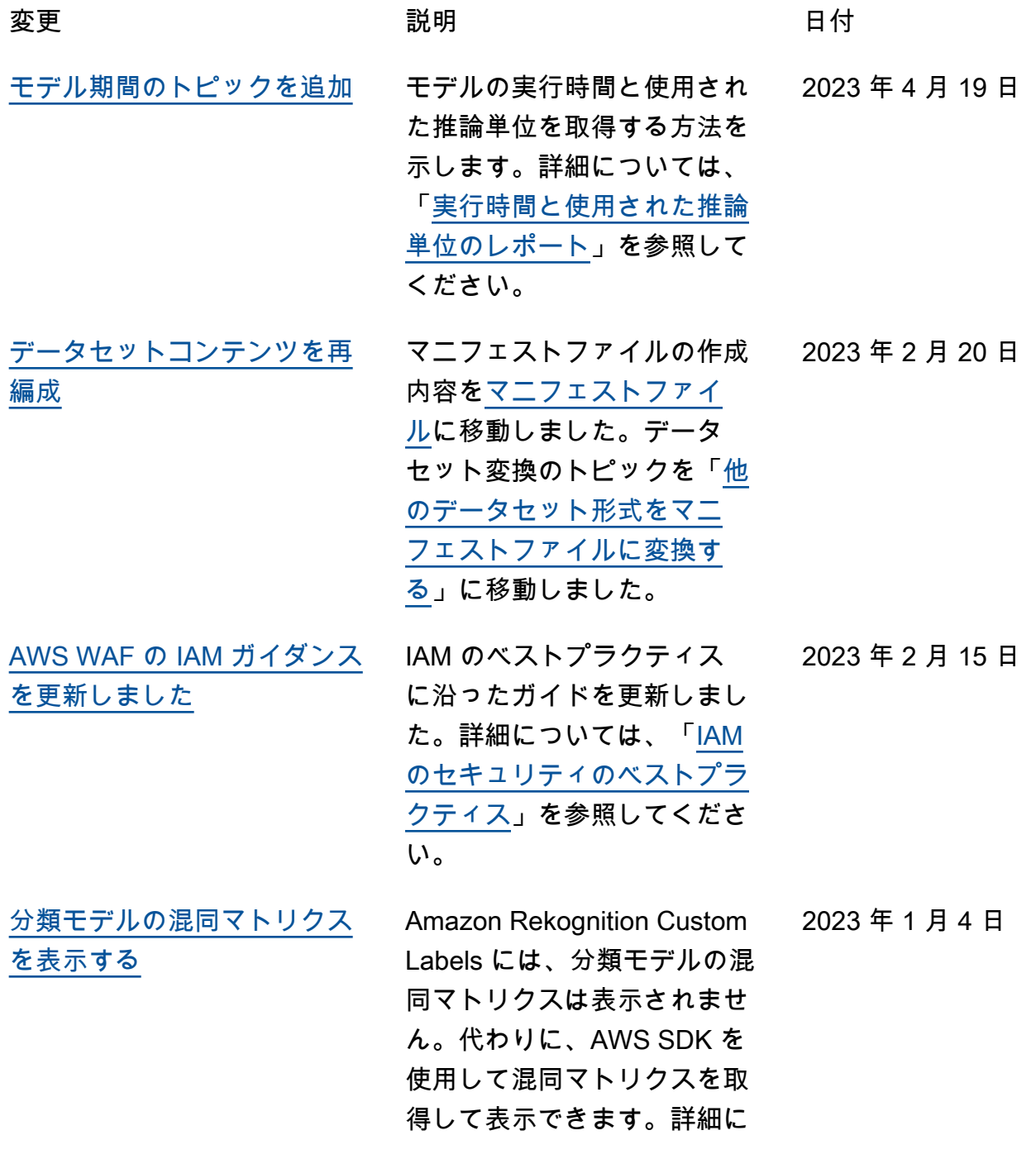

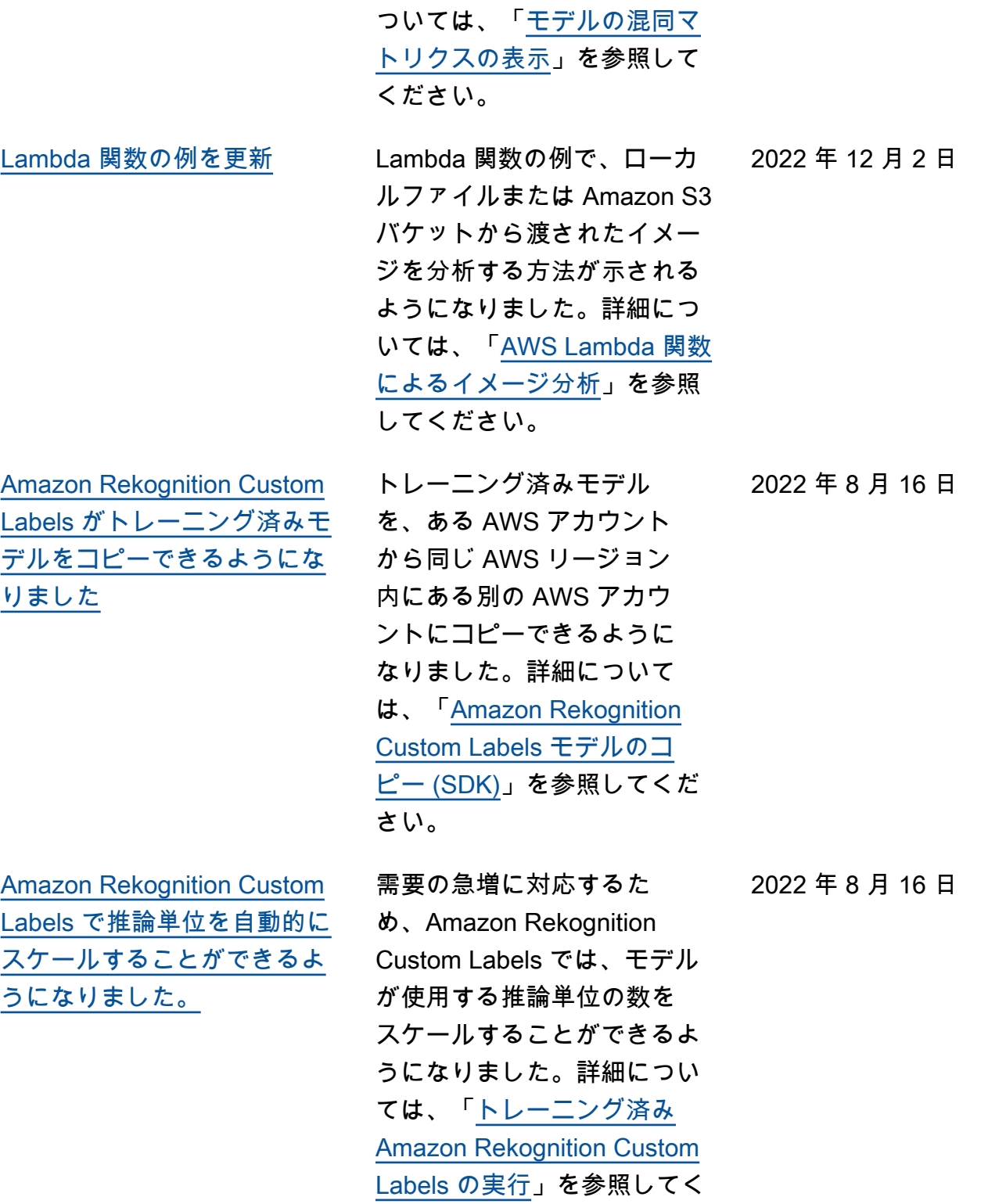

ださい。

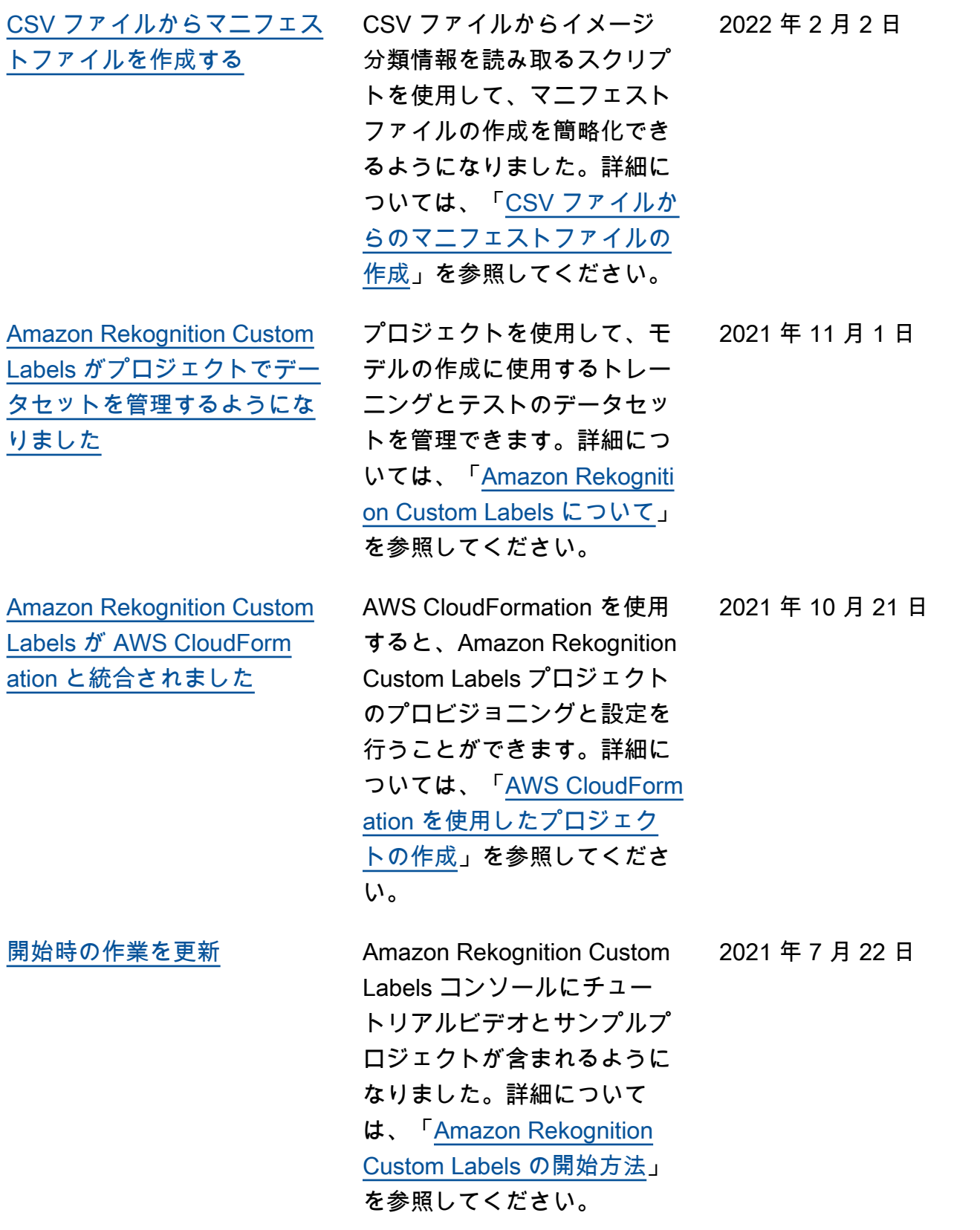

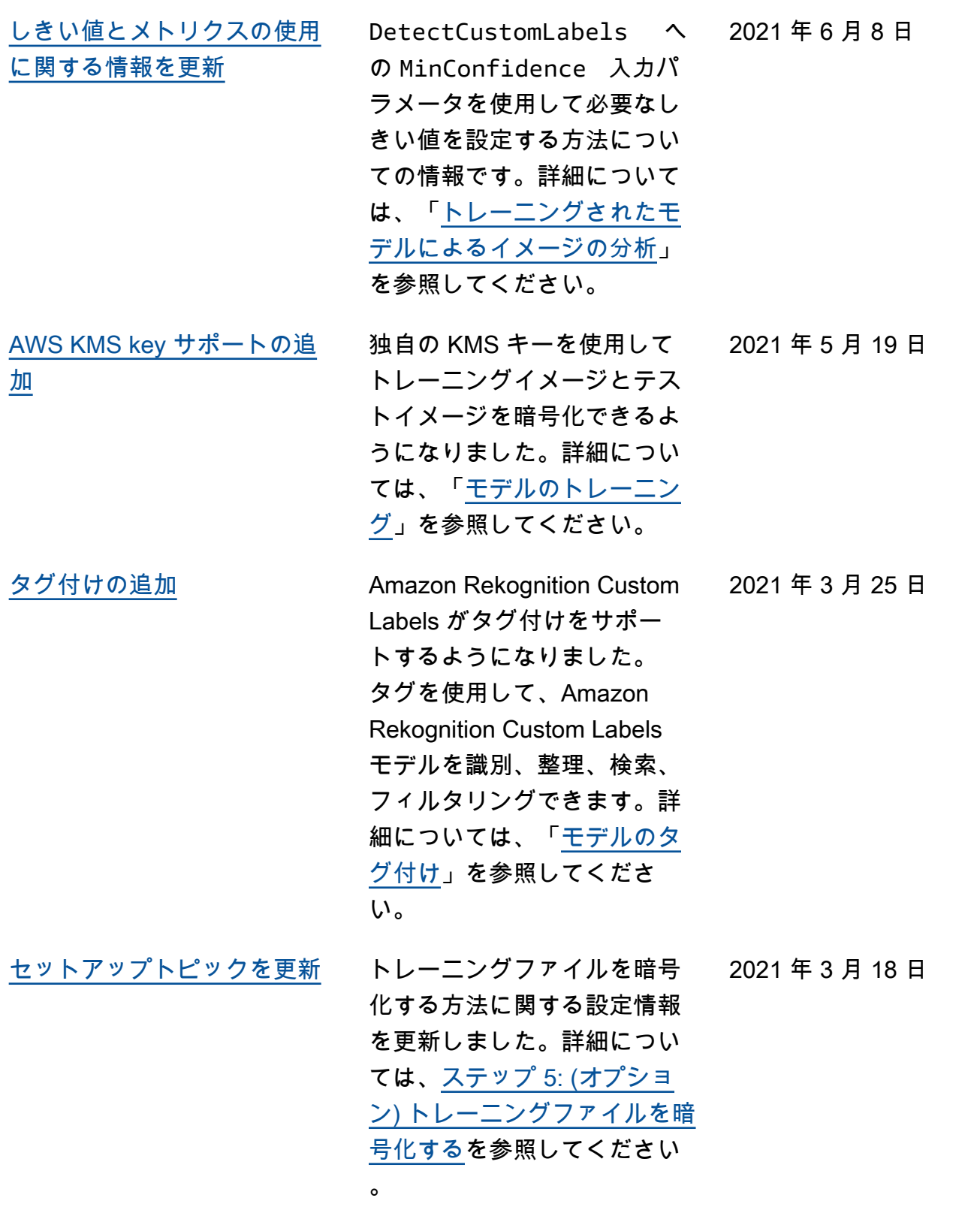

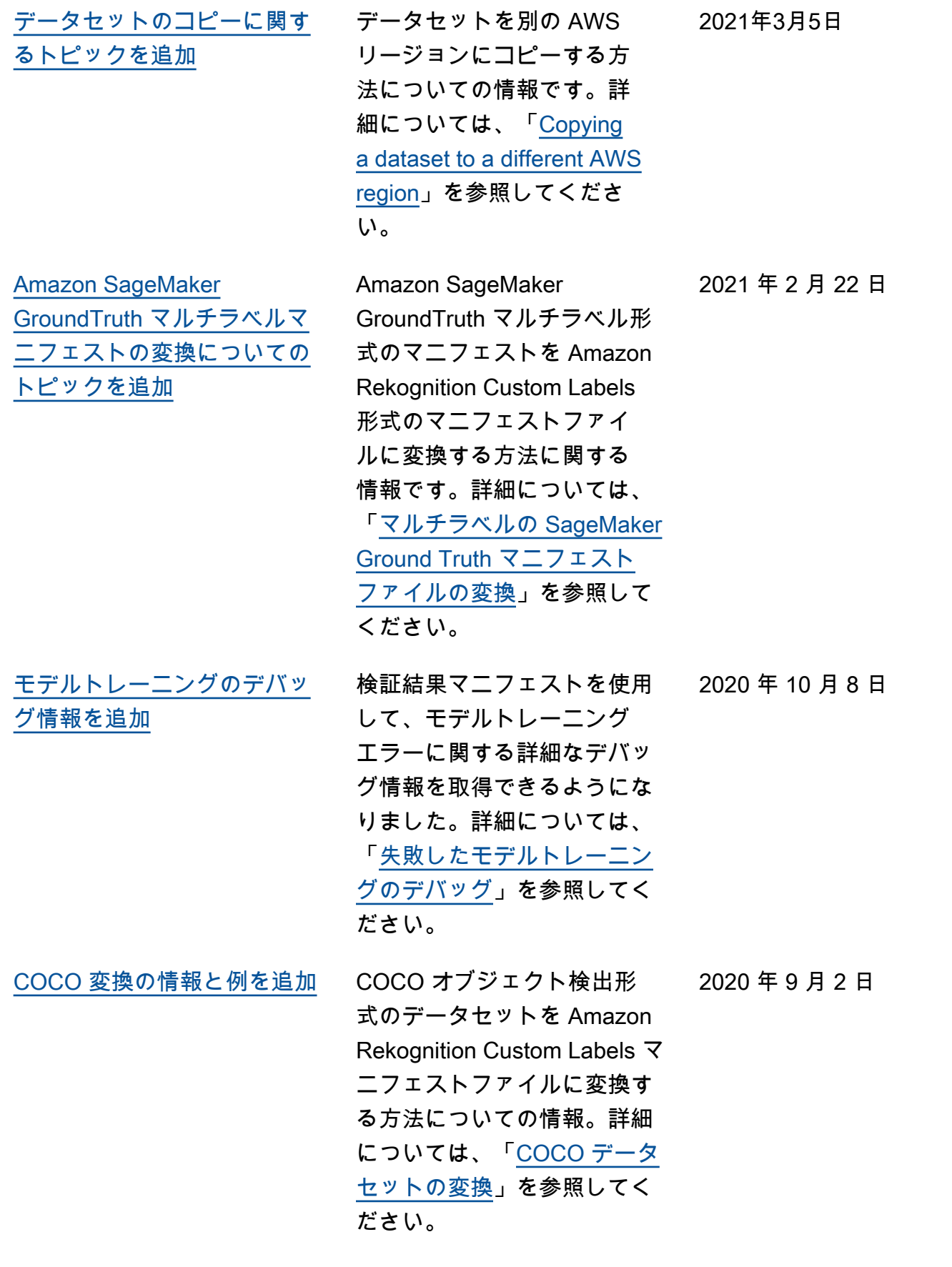

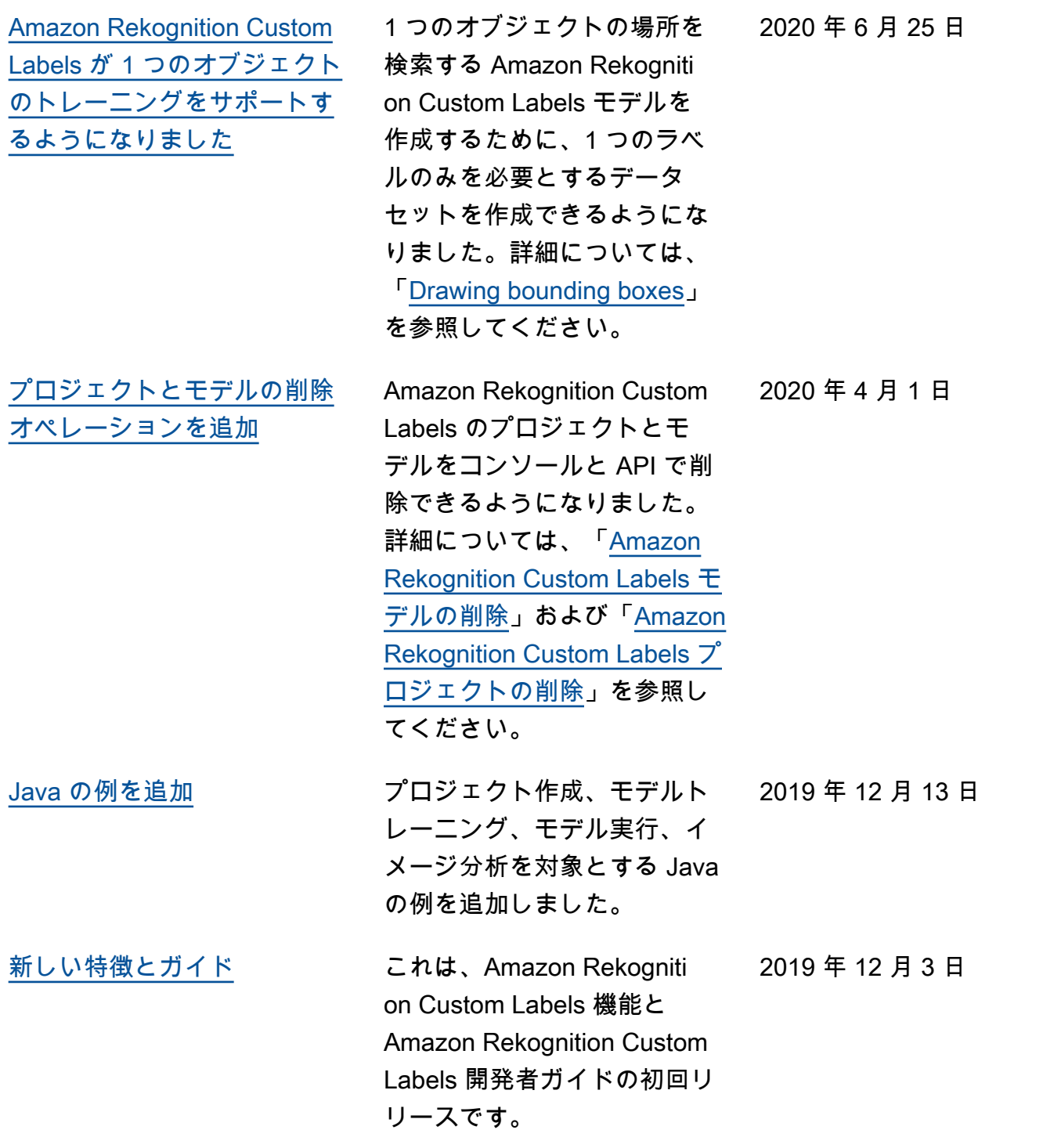

翻訳は機械翻訳により提供されています。提供された翻訳内容と英語版の間で齟齬、不一致または矛 盾がある場合、英語版が優先します。